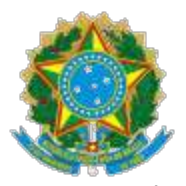

#### PODER JUDICIÁRIO TRIBUNAL REGIONAL FEDERAL DA 6ª REGIÃO

# **EDITAL DE LICITAÇÃO**

#### **ATENÇÃO**

O Acórdão TCU nº 754/2015 - Plenário determinou aos órgãos da Administração Pública que instaurem **processo administrativo** com vistas à apenação das empresas que praticarem, injustificadamente, ato ilegal tipificado no art. 7<sup>o</sup> da Lei n<sup>o</sup> 10.520/2002, ressaltando de que tal dispositivo tem caráter abrangente, abarcando condutas relacionadas não apenas à contratação em si, mas também ao procedimento licitatório. Portanto, em cumprimento à determinação, alerta-se para que os licitantes analisem detalhadamente o edital e anexos antes de formular suas propostas/lances, de modo que sejam passíveis de cumprimento. A prática injustificada de atos como: não manter a proposta (ex: desistência, não envio da amostra, planilha, laudos), deixar de enviar documentação exigida (ex: documentos de habilitação), fazer declaração falsa, sem prejuízo de outras infrações cometidas na licitação/contratação, sujeitará o licitante às penalidades cabíveis, apuradas em regular processo administrativo, garantidos o contraditório e a ampla defesa.

A Administração Pública ficará obrigada a autuar processo administrativo para apuração de falta e aplicação de sanções contra todas as empresas que pratiquem os atos tipificados nos arts. 7º da Lei 10.520/2002 e 49 do Decreto 10.024/2019.

Art. 49. Ficará impedido de licitar e de contratar com a União e será descredenciado no Sicaf, pelo prazo de até cinco anos, sem prejuízo das multas previstas em edital e no contrato e das demais cominações legais, garantido o direito à ampla defesa, o licitante que, convocado dentro do prazo de validade de sua proposta:

- I não assinar o contrato ou a ata de registro de preços;
- II não entregar a documentação exigida no edital;
- III apresentar documentação falsa;
- IV causar o atraso na execução do objeto;
- V não mantiver a proposta;
- VI falhar na execução do contrato;
- VII fraudar a execução do contrato;
- VIII comportar-se de modo inidôneo;
- IX declarar informações falsas; e
- X cometer fraude fiscal.

§ 1º As sanções descritas no caput também se aplicam aos integrantes do cadastro de reserva, em pregão para registro de preços que, convocados, não honrarem o compromisso assumido sem justificativa ou com justificativa recusada pela administração pública. § 2º As sanções serão registradas e publicadas no Sicaf.

Recomendamos que os interessados em participar do certame leiam atentamente todas as exigências habilitatórias contidas no Edital e seus anexos, verificando se dispõe dos documentos exigidos. E, ainda, que sejam observadas todas as características do objeto licitado para, assim, evitar propostas com valores inexequíveis, pois não será aceito pedido de desistência após o início da sessão do pregão.

Em relação a recursos, cabe citar:

Jair Eduardo Santana, in verbis: "O motivo ou a motivação aludida na lei somente pode ser aquela que se revista de conteúdo jurídico. O simples descontentamento não gera motivo legal. É comum – e compreensível, aliás – que o licitante vencido na disputa se mostre irresignado com a oferta de seu concorrente. Mas isso, por si só, não é bastante para se constituir no falado motivo jurídico. Por isso é que o recurso meramente protelatório ou procrastinatório deve ser, de pronto, rechaçado pela Administração Pública." (Fonte: [https://www.jairsantana.com.br/media/article-file/Recurso-no-Preg%C3%A3o.pdf](https://www.jairsantana.com.br/media/article-file/Recurso-no-Preg%25C3%25A3o.pdf)).

A partir do voto do Ministro Aroldo Cedraz proferido no Acórdão nº 1.440/2007-Plenário, constata-se que o TCU exige certa qualificação da motivação de intenção recursal, de modo que os motivos apresentados pelo licitante possuam, em tese, "um mínimo de plausibilidade para seu seguimento", permitindo ao Pregoeiro rejeitar intenções de cunho meramente protelatório (Fonte: [https://jus.com.br/artigos/48111/recursos-administrativos-na-modalidade](https://jus.com.br/artigos/48111/recursos-administrativos-na-modalidade-pregao-aspectos-praticos-acerca-da-atuacao-do-pregoeiro)pregao-aspectos-praticos-acerca-da-atuacao-do-pregoeiro).

# **PROCESSO ADMINISTRATIVO 0002512-37.2022.4.06.8000**

# **PREGÃO ELETRÔNICO 08/2023-SJMG**

A Seção Judiciária de Minas Gerais, por intermédio da Seção de Licitações - Selit -, realizará o Pregão em epígrafe, do tipo menor preço, pelo regime de execução indireta - empreitada por preço global, em sessão pública na internet, regido pelas leis 10.520/02, 8.666/93, LC 123/06 e alterações, decretos 10.024/19, 7.983/13, 8.538/15 e alterações, e Portaria 126/2022 PRESI do TRF1, aplicável a este TRF6 com fundamento no artigo 205 do Regimento Interno do TRF6.

Integram este edital:

\* Termo de Referência

- ANEXO I Especificações Técnicas
- ANEXO II Planilha Orçamentária
- ANEXO III Caderno de Projetos e de Gestão de Edificações em BIM- MPDF

\* Minuta Contratual

Data da sessão: 21 de setembro de 2023. Horário: 10:30 horas (horário de Brasília/DF). Local: Portal de Compras do Governo Federal (Comprasnet) – <https://www.gov.br/compras/pt-br/>

Modo de Disputa: **aberto e fechado**.

#### Adjudicação: **por item**.

**\* O edital, informações relativas ao certame e demais documentos para download estão também disponíveis no sítio [https://portal.trf6.jus.br/institucional/compras-e](https://portal.trf6.jus.br/institucional/compras-e-licitacoes/)licitacoes/ - "Licitações e Compras" - "Licitações do TRF6/SJMG a partir de 19/08/2022".**

**Área interessada: Seção de Administração Predial - SEADI / Subsecretaria de Manutenção, Engenharia e Segurança - SUMES / Secretaria de Administração e Serviços - SECAM**

# **1) OBJETO**

1.1. Contratação de empresa especializada para levantamento cadastral, com desenvolvimento em plataforma BIM (Building Information Modeling) e elaboração de Projeto Básico, destinados à contratação de empresa de manutenção preventiva e corretiva no âmbito dos Edifícios SEDE do Tribunal Regional Federal da 6ª Região (TRF-6), conforme Termo de Referência e Minuta Contratual.

1.2. Em caso de divergência entre as descrições no Comprasnet (especialmente códigos CATMAT/CATSER) e as especificações constantes do edital, prevalecerão as últimas.

1.3. A vistoria é facultativa, ficando, contudo, os licitantes cientes de que, após apresentação das propostas, não serão admitidas, em hipótese alguma, alegações posteriores no sentido da inviabilidade de cumprir com as obrigações, face ao desconhecimento dos serviços, nos termos do item 16 do Termo de Referência. 1.4. Nos termos da Minuta Contratual, a Contratada concorda com o acréscimo de até 10% (dez por cento) do valor do contrato em caso de necessidade de adequações do projeto e alterações contratuais sob alegação de falhas ou omissões em qualquer das peças, orçamentos, plantas, especificações, memoriais e estudos técnicos preliminares do projeto, computando-se esse percentual para verificação do limite de 25% (vinte e cinco por cento) previsto no § 1º do art. 65 da Lei 8.666/93 e o Acórdão 1.977/2013-Plenário/TCU, conforme item 12.12 do Termo de Referência.

1.5. Nos termos do acórdão 1.977/2013, a Contratada aceita os critérios definidos em planilha orçamentária, ciente de que aditivos por erros de quantitativo só podem ser requeridos caso sejam subestimativas ou superestimativas superiores aos percentuais definidos em planilha (item 12.13 do Termo de Referência).

### **2) RECURSOS ORÇAMENTÁRIOS**

2.1. As despesas para atender a esta licitação estão programadas em dotação orçamentária própria, prevista no orçamento da União, na classificação abaixo:

Gestão/Unidade: JC/UG 090013 (SJMG)

Programa de Trabalho: Julgamento de Causas na Justiça Federal - Nacional (PTRES 168312)

Natureza de Despesa: 339039-05 (Serviços Técnicos Especializados)

Gestão/Unidade: JC/UG 090059 (TRF-6)

Programa de Trabalho: Julgamento de Causas na Justiça Federal - Nacional(PTRES 205444)

Natureza de Despesa: 339039-05 (Serviços Técnicos Especializados)

### **3) IMPUGNAÇÃO DO EDITAL E DOS PEDIDOS DE ESCLARECIMENTOS**

3.1. Até três dias úteis anteriores à da data de abertura da sessão pública, qualquer pessoa poderá impugnar os termos do edital ou pedir esclarecimentos.

3.1.1. A impugnação e os pedidos de esclarecimentos serão enviados para o e-mail [licitacao.mg@trf6.jus.br](mailto:licitacao@trf1.jus.br), e respondidos no prazo de dois dias úteis contado da data do seu recebimento, com auxílio e subsídios formais dos responsáveis pela elaboração do edital e dos anexos, se necessário.

3.2. A impugnação não possui efeito suspensivo, salvo medida excepcional motivada pelo pregoeiro nos autos do processo da licitação.

3.3. Se acolhida a impugnação e resultando alteração que afetar a formulação das propostas, será publicada nova data para a realização do certame.

3.4. Todos os avisos, esclarecimentos, impugnações e suas respectivas respostas estarão disponíveis para consulta no site

[http://comprasnet.gov.br/livre/Pregao/lista\\_pregao\\_filtro.asp?Opc=0](http://comprasnet.gov.br/livre/Pregao/lista_pregao_filtro.asp?Opc=0) / UASG 090013. 3.5. As respostas aos pedidos de esclarecimentos vincularão os participantes e a

### **4) CREDENCIAMENTO**

4.1. Poderão participar deste Pregão as empresas cadastradas no SICAF e perante o sistema eletrônico provido pela Secretaria de Gestão do Ministério da Economia (SEGES), no Portal de Compras do Governo Federal - sítio <https://www.gov.br/compras/pt-br/>

4.2. Para ter acesso ao sistema eletrônico, os interessados deverão dispor de chave de identificação e senha pessoal, informando-se a respeito do seu funcionamento e regulamento e observando as instruções para sua correta utilização.

4.3. O credenciamento junto ao provedor do sistema implica a responsabilidade do licitante ou de seu representante legal e a presunção de sua capacidade técnica para realização das transações inerentes a este Pregão.

4.4. O licitante responsabiliza-se exclusiva e formalmente pelas transações efetuadas em seu nome, assume como firmes e verdadeiras suas propostas e seus lances, inclusive os atos praticados diretamente ou por seu representante, excluída a responsabilidade do provedor do sistema ou do órgão ou entidade promotora da licitação por eventuais danos decorrentes de uso indevido das credenciais de acesso, ainda que por terceiros.

4.5. É de responsabilidade do cadastrado conferir a exatidão dos seus dados cadastrais no SICAF e mantê-los atualizados junto aos órgãos responsáveis pela informação, devendo proceder, imediatamente, à correção ou à alteração dos registros tão logo identifique incorreção ou aqueles se tornem desatualizados.

4.5.1. A não observância do disposto no subitem anterior poderá ensejar desclassificação no momento da habilitação.

# **5) PARTICIPAÇÃO**

5.1. Poderão participar deste Pregão interessados cujo ramo de atividade seja compatível com o objeto desta licitação, que satisfaçam as exigências fixadas neste edital e apresentem os documentos nele exigidos.

5.2. Será concedido, quando pertinente ao objeto licitado, tratamento favorecido para as microempresas e empresas de pequeno porte, para as sociedades cooperativas mencionadas no artigo 34 da Lei nº 11.488, de 2007, para o agricultor familiar, o produtor rural pessoa física e para o microempreendedor individual - MEI, nos limites previstos da Lei Complementar nº 123, de 2006.

5.3. Não poderão participar desta licitação os interessados:

5.3.1. proibidos de participar de licitações e celebrar contratos administrativos, na forma da legislação vigente;

5.3.1.1. empresas com histórico de sanções administrativas no SICAF sujeitam-se aos critérios do Art. 34 da IN 3/2018.

5.3.2. estrangeiros que não tenham representação legal no Brasil com poderes expressos para receber citação e responder administrativa ou judicialmente;

5.3.3. que se enquadrem nas vedações previstas no artigo 9º da Lei nº 8.666/93;

5.3.4. que estejam sob falência, concurso de credores, em processo de dissolução ou liquidação.

5.3.4.1. caso o licitante possua Certidão Positiva de Recuperação Judicial ou Recuperação Extrajudicial, deverá apresentar, juntamente com a certidão, documento que comprove que o plano de recuperação da empresa foi acolhida na esfera judicial, tendo sido aprovado e homologado judicialmente, com a recuperação já deferida, conforme art. 58 e 165 da Lei 11.101/2005.

5.3.5. que estejam reunidas em consórcio, e que sejam controladoras, coligadas ou subsidiárias entre si, qualquer que seja sua forma de constituição, bem como cooperativas, conforme item 10 do Termo de Referência. Tal vedação deve-se pelo fato de o objeto não apresentar complexidade técnica que impossibilite a participação de empresas de forma individual, nem tampouco sendo necessária a junção de empresas para sua perfeita execução, ampliando sobremodo a competitividade do certame.

5.4. Como condição para participação no Pregão, o licitante assinalará "sim" ou "não" em campo próprio do sistema eletrônico, relativamente às seguintes declarações, ciente de que a declaração falsa relativa ao cumprimento de qualquer condição sujeitará o licitante às sanções previstas em lei e no Edital:

5.4.1. que cumpre os requisitos estabelecidos no artigo 3° da Lei Complementar nº 123, de 2006, estando apto a usufruir do tratamento favorecido estabelecido em seus artigos 42 a 49.

5.4.1.1. a assinalação do campo "não" apenas produzirá o efeito de o licitante não ter direito ao tratamento favorecido previsto na Lei Complementar nº 123, de 2006, mesmo que seja qualificado como microempresa ou empresa de pequeno porte;

5.4.2. que está ciente e concorda com as condições contidas no Edital e seus anexos;

5.4.3. que cumpre os requisitos para a habilitação definidos no Edital e que a proposta apresentada está em conformidade com as exigências editalícias;

5.4.4. que inexistem fatos impeditivos para sua habilitação no certame, ciente da obrigatoriedade de declarar ocorrências posteriores;

5.4.5. que não emprega menor de 18 anos em trabalho noturno, perigoso ou insalubre e não emprega menor de 16 anos, salvo menor, a partir de 14 anos, na condição de aprendiz, nos termos do artigo 7°, XXXIII, da Constituição.

#### **6) MICROEMPRESAS E EMPRESAS DE PEQUENO PORTE**

6.1. Ocorrerá empate legal quando a proposta eletrônica apresentada pela microempresa ou empresa de pequeno porte for igual ou até 5% superior à proposta mais bem classificada, que não tiver sido apresentada por microempresa ou empresa de pequeno porte.

6.1.1. Após o encerramento dos lances, as microempresas ou empresas de pequeno porte em situação de empate legal serão convocadas automaticamente, na ordem classificatória, a apresentar nova proposta de valor inferior ao da primeira colocada, no prazo máximo de cinco minutos.

6.1.2. Quando o empate ocorrer após o encerramento da disputa, o pregoeiro fará a convocação, podendo o licitante apresentar nova proposta no sistema Comprasnet, no prazo máximo de cinco minutos.

6.2. No caso de equivalência dos valores apresentados pelas microempresas e empresas de pequeno porte que se encontrem em situação de empate, será realizado sorteio entre elas para que se identifique aquela que primeiro poderá apresentar melhor oferta.

6.3. A existência de restrição relativamente à regularidade fiscal e trabalhista não impede que o licitante qualificado como microempresa ou empresa de pequeno porte seja declarado vencedor, uma vez que atenda a todas as demais exigências do edital.

6.3.1. A declaração do vencedor acontecerá no momento imediatamente posterior à fase de habilitação.

6.4. Caso a proposta mais vantajosa seja ofertada por licitante qualificado como microempresa ou empresa de pequeno porte, e uma vez constatada a existência de alguma restrição no que tange à regularidade fiscal e trabalhista, o mesmo será convocado para, no prazo de 5 (cinco) dias úteis, após a declaração do vencedor, comprovar a regularização. O prazo poderá ser prorrogado por igual período, a critério da administração pública, quando requerido pelo licitante, mediante apresentação de justificativa.

6.5. A não-regularização fiscal e trabalhista no prazo previsto no subitem anterior acarretará a inabilitação do licitante, sem prejuízo das sanções previstas neste Edital, sendo facultada a convocação dos licitantes remanescentes, na ordem de

classificação.

# **7) APRESENTAÇÃO DA PROPOSTA E DOS DOCUMENTOS DE HABILITAÇÃO**

7.1. O licitante deverá encaminhar, exclusivamente por meio de campo próprio do sistema Comprasnet, concomitantemente com os documentos de habilitação exigidos no edital, proposta com a descrição do objeto ofertado e o preço, até a data e o horário estabelecidos para abertura da sessão pública, quando então, encerrar-se-á automaticamente a etapa de envio dessa documentação.

#### **7.2. O licitante poderá deixar de anexar apenas os documentos de habilitação que constem do SICAF. Caso não estejam digitalmente disponíveis no SICAF, deverá ser anexada, no prazo descrito no subitem 7.1, a documentação habilitatória exigida neste edital, observado ainda o subitem 9.8.2 deste edital.**

7.3. Todas as referências de tempo no Edital, no aviso e durante a sessão pública observarão o horário de Brasília – DF.

7.4. O licitante será responsável por todas as transações que forem efetuadas em seu nome no sistema eletrônico, assumindo como firmes e verdadeiras suas propostas e lances.

7.5. Incumbirá ao licitante acompanhar as operações no sistema eletrônico durante a sessão pública do Pregão, ficando responsável pelo ônus decorrente da perda de negócios, diante da inobservância de quaisquer mensagens emitidas pelo sistema ou de sua desconexão.

7.6. O licitante poderá retirar ou substituir a proposta e os documentos de habilitação anteriormente inseridos no sistema, até a abertura da sessão pública.

7.7. O licitante deverá enviar sua proposta mediante o preenchimento, no sistema eletrônico, do **custo do item**.

7.8. Todas as especificações do objeto contidas na proposta vinculam a Contratada. 7.9. Nos valores propostos estarão inclusos todos os custos operacionais, encargos previdenciários, trabalhistas, tributários, comerciais e quaisquer outros que incidam direta ou indiretamente na execução do objeto.

7.10. Os documentos que compõem a proposta e a habilitação do licitante melhor classificado somente serão disponibilizados para avaliação do pregoeiro e para acesso público após o encerramento do envio de lances.

7.11. Os documentos complementares à proposta e à habilitação, quando necessários à confirmação daqueles exigidos no edital e já apresentados, serão encaminhados pelo licitante melhor classificado após o encerramento do envio de lances, observado os termos do edital.

7.12. O valor global estimado para a presente contratação é de R\$ 902.423,34 (novecentos e dois mil quatrocentos e vinte e três reais e trinta e quatro

centavos), conforme planilha orçamentária no Anexo II, observado item 12.4 do Termo de Referência.

#### **8) DA CLASSIFICAÇÃO DAS PROPOSTAS, FORMULAÇÃO DOS LANCES E DO JULGAMENTO DAS PROPOSTAS**

8.1. A abertura da presente licitação dar-se-á em sessão pública, por meio de sistema eletrônico, na data, horário e local indicados neste Edital.

8.2. O sistema disponibilizará campo próprio para troca de mensagens entre o pregoeiro e os licitantes.

8.2.1. Diante da indisponibilidade momentânea do campo próprio do sistema eletrônico, o licitante deverá formalizar o apontamento, de imediato e exclusivamente, pelo e-mail licitacao.mg@trf6.jus.br, sob pena de preclusão da oportunidade de alegação da matéria, devendo o Pregoeiro registrar o fato no "chat" e relatar o teor das comunicações.

8.3. Antes da sessão de lances, o pregoeiro verificará as propostas apresentadas e

desclassificará aquelas cuja descrição do objeto não esteja em conformidade com o edital, evidenciarem, de forma flagrante, a identificação do licitante, ou com presunção absoluta de inexequibilidade.

8.4. A desclassificação da proposta será fundamentada e registrada no sistema, acompanhado em tempo real por todos os participantes.

8.5. O sistema ordenará automaticamente as propostas classificadas pelo pregoeiro. 8.6. Somente as propostas classificadas pelo pregoeiro participarão da etapa de envio de lances.

8.7. Classificadas as propostas, o pregoeiro dará início à fase competitiva, oportunidade em que os licitantes poderão encaminhar lances exclusivamente por meio do sistema eletrônico.

8.8. Caso o licitante não apresente lances, concorrerá com o valor de sua proposta. 8.9. Durante a sessão pública, os licitantes serão informados, em tempo real, do valor do menor lance registrado, vedada a identificação do licitante.

8.10. Os licitantes poderão oferecer lances sucessivos, observados o horário fixado para abertura da sessão pública e as regras estabelecidas no edital.

8.11. O licitante somente poderá oferecer valor inferior ao último lance por ele ofertado e registrado pelo sistema.

8.11.1. A possibilidade de exclusão de lance inexequível por parte do Pregoeiro não desonera o licitante da responsabilidade pelo registro da oferta, ainda que haja erro manifesto.

#### **8.12. Será adotado para o envio de lances no pregão eletrônico o modo de disputa** "**aberto e fechado", em que os licitantes apresentarão lances públicos e sucessivos, com lance final e fechado.**

8.12.1. A etapa inicial de lances terá duração de**quinze minutos**.

8.12.2. Encerrado o prazo supracitado, o sistema encaminhará o aviso de fechamento iminente dos lances e, transcorrido o período de **até dez minutos**, aleatoriamente determinado, a recepção de lances será automaticamente encerrada. 8.13. Após o encerramento da etapa de lances acima descrito, o sistema abrirá a

#### oportunidade para que o **autor da oferta de valor mais baixo** e os **autores das ofertas com valores até dez por cento superiores** àquela possam ofertar um **lance final e fechado** em **até cinco minutos**, que será sigiloso até o encerramento deste prazo.

8.14. Na ausência de, no mínimo, três ofertas nas condições acima, os autores dos melhores lances subsequentes, na ordem de classificação, até o máximo de três, poderão oferecer um lance final e fechado em até cinco minutos, que será sigiloso até o encerramento do prazo.

8.15. Após o término dos prazos estabelecidos nos itens anteriores, o sistema ordenará os lances em ordem crescente de vantajosidade.

8.16. Na ausência de lance final e fechado classificado na forma estabelecida nos itens anteriores, haverá o reinício da etapa fechada para que os demais licitantes, até o máximo de três, na ordem de classificação, possam ofertar um lance final e fechado em até cinco minutos, que será sigiloso até o encerramento deste prazo, observado, após esta etapa, o disposto no subitem anterior.

8.17. Na hipótese de não haver licitante classificado na etapa de lance fechado que atenda às exigências para habilitação, o pregoeiro poderá, auxiliado pela equipe de apoio, mediante justificativa, admitir o reinício da etapa fechada, nos termos do subitem acima.

8.18. Caso haja desconexão com o Pregoeiro no decorrer da etapa competitiva do Pregão e o sistema permanecer acessível aos licitantes, os lances continuarão a ser recebidos, sem prejuízo dos atos realizados.

8.19. Quando a desconexão do sistema eletrônico para o pregoeiro persistir por tempo superior a dez minutos, a sessão pública será suspensa e reiniciada somente decorridas vinte e quatro horas após a comunicação do fato aos participantes, no sítio

eletrônico utilizado para divulgação.

8.20. Após a etapa de envio de lances, haverá a aplicação do critério de desempate estabelecido no § 2º do art.  $3^{\circ}$  da Lei nº [8.666,](http://www.planalto.gov.br/ccivil_03/LEIS/L8666cons.htm#art3%25C2%25A72) de 1993.

8.21. O critério de desempate será aplicado nos termos do subitem 8.20, caso não haja envio de lances após o início da fase competitiva.

8.21.1. Na hipótese de persistir o empate, a proposta vencedora será sorteada pelo sistema eletrônico dentre as propostas empatadas.

8.22. Encerrada a etapa de envio de lances da sessão pública, o pregoeiro deverá encaminhar, pelo sistema eletrônico, contraproposta ao licitante que tenha apresentado o melhor preço, para que seja obtida melhor proposta, vedada a negociação em condições diferentes das previstas no edital.

8.22.1. A negociação será realizada por meio do sistema e poderá ser acompanhada pelos demais licitantes.

8.22.2. Encerrada a etapa de negociação de que trata o subitem 8.22, o pregoeiro examinará a proposta classificada em primeiro lugar quanto à adequação ao objeto e à compatibilidade do preço em relação ao estipulado para contratação e verificará a habilitação do licitante conforme disposições do edital.

8.23. Se a proposta ou lance vencedor for desclassificado, o Pregoeiro examinará a proposta ou lance subsequente, e, assim sucessivamente, na ordem de classificação. 8.24. Havendo necessidade, o Pregoeiro suspenderá a sessão, informando no "chat" a nova data e horário para a continuidade da mesma.

8.25. Será desclassificada/recusada a proposta:

8.25.1. que contrariar o edital ou com omissão, irregularidade ou defeito que inviabilize o julgamento.

8.25.2. não anexada nos termos dos subitens 9.2 e 9.4 do Edital.

8.25.3. com valores superiores aos limites estabelecidos ou com preços manifestamente inexequíveis, assim considerados aqueles que não venham a ter demonstrada sua viabilidade através de documentação que comprove que os custos dos insumos são coerentes com os de mercado e que os coeficientes de produtividade são compatíveis com a execução do objeto do contrato, condições estas necessariamente especificadas no ato convocatório da licitação.

8.25.3.1. Para os efeitos do disposto no item 8.25.3, considerar-se-ão o §1º do art. 48 da Lei 8.666/1993 e Acórdãos/TCU/Plenário 697/2006, 742/2011, 2503/2018 e 169/2021. Nos casos de indícios de inexequibilidade, serão observados os procedimentos do subitem 9.4, anexo VII-A da IN 5/2017.

8.25.3.2. com preços global ou unitários simbólicos, irrisórios ou de valor zero, incompatíveis com os preços dos insumos e salários de mercado, acrescidos dos respectivos encargos, ainda que o ato convocatório da licitação não tenha estabelecido limites mínimos, exceto quando se referirem a materiais e instalações de propriedade do próprio licitante, para os quais ele renuncie a parcela ou à totalidade da remuneração.

8.25.4. De licitante que fizer indevida declaração de enquadramento como microempresa ou empresa de pequeno porte, conforme previsão do art. 3º da LC 123/2006, ou quanto ao direito de preferência, constante do art. 5º do Decreto 7.174/2010, conforme o caso, sem prejuízo das penalidades previstas neste instrumento.

8.26. O pregoeiro poderá, no julgamento da habilitação e das propostas, sanar erros ou falhas que não alterem a substância das propostas, dos documentos e sua validade jurídica, mediante decisão fundamentada, registrada em ata e acessível aos licitantes, e lhes atribuirá validade e eficácia para fins de habilitação e classificação, observado o disposto na Lei nº 9.784, de 29 de [janeiro](http://www.planalto.gov.br/ccivil_03/LEIS/L9784.htm) de 1999.

8.27. Na hipótese de necessidade de suspensão da sessão pública para a realização de diligências, com vistas ao saneamento supracitado, a sessão pública somente poderá ser reiniciada mediante aviso prévio no sistema com, no mínimo, vinte e quatro horas

de antecedência, e a ocorrência será registrada em ata.

## **9) DA ACEITABILIDADE DA PROPOSTA VENCEDORA E DA HABILITAÇÃO**

9.1. Encerrada a etapa de lances e depois da verificação de possível empate, o Pregoeiro examinará a proposta classificada em primeiro lugar quanto ao preço, a sua exequibilidade, bem como quanto ao cumprimento das especificações do objeto. Serão analisados, também, os documentos de habilitação e os complementares, se for o caso, que deverão estar válidos.

9.1.1. Os documentos complementares serão solicitados pelo pregoeiro, quando necessários à confirmação daqueles exigidos no edital e já apresentados, sendo concedido, nesse caso, o prazo mínimo de 2 (duas) horas para a sua apresentação.

9.1.2. Quanto à exequibilidade da proposta, merecem ser citados os seguintes Acórdãos do TCU: Acórdão 637/2017-Plenário, Acórdão 1678/2013-Plenário (itens isolados da planilha de custos não caracterizam motivo suficiente para a desclassificação da proposta), Acórdão 3092/2014-Plenário (margem de lucro mínima ou ausência de margem de lucro não conduz, necessariamente, à inexequibilidade e oportunidade de demonstração da exequibilidade pelo licitante), sem prejuízo de outros.

9.2. A arrematante deverá encaminhar, a contar da solicitação do pregoeiro no sistema eletrônico, exclusivamente pelo site https://www.gov.br/compras/pt-br/, **no prazo de 2 (duas) horas**, ou, excepcionalmente, mediante justificativa, para o e mail [licitacao.mg@trf6.jus.br:](mailto:licitacao@trf1.jus.br)

**9.2.1. Planilha Orçamentária ajustada ao lance final**, nos termos do ANEXO II, detalhada dos serviços, contendo preço global para a execução do serviço, acompanhado dos quantitativos, unidades, preços unitários e preços totais de cada item, observado o item 12 do Termo de Referência. Para a apresentação das propostas não é necessário o preenchimento das CPU's, que podem ser fornecidas após a contratação.

**9.2.2.** A composição dos coeficientes multiplicadores do fator "K" e da "Taxa de Ressarcimento de Despesas e Encargos (TRDE)" conforme modelo na aba "cálculo do fator K" constante do Anexo II, observados itens 12.5 a 12.8 do Termo de Referência.

**9.2.3. Planilha de encargos sociais**, conforme ANEXO II.

**9.2.4. Declaração** positiva de pleno conhecimento das condições necessárias para a prestação do serviço, conforme letra "c", da disposição 2.4, do Anexo V, da Instrução Normativa SEGES/ME nº 5/2017.

9.2.5. Na hipótese de envio por e-mail, o pregoeiro disponibilizará seu conteúdo, informando no "chat" o local para acesso.

9.2.6. Se necessários novos ajustes de proposta, o pregoeiro solicitará ao licitante no sistema.

9.3. Considerando o Regime de Execução de empreitada por preço global, será desclassificada a proposta ou lance vencedor nos quais se verifique que qualquer um dos seus custos unitários supera o correspondente custo unitário de referência fixado pela Administração, salvo se o preço de cada uma das etapas previstas no cronograma físico-financeiro não superar os valores de referência discriminados nos projetos anexos a este edital.

9.3.1. A participação na presente licitação implica a concordância do licitante com a adequação de todos os projetos anexos a este edital, de modo que eventuais alegações de falhas ou omissões em qualquer das peças, orçamentos, plantas, especificações, memoriais e estudos técnicos preliminares dos projetos não poderão ultrapassar, no seu conjunto, a dez por cento do valor total do futuro contrato, nos termos do art. 13, II do Decreto n. 7.983/2013.

9.3. O prazo estabelecido pelo Pregoeiro poderá ser prorrogado por solicitação escrita e justificada do licitante, formulada antes de findo o referido prazo, e formalmente aceita pelo Pregoeiro.

9.4. Em caso de não envio da documentação solicitada no prazo indicado ou expirada eventual prorrogação concedida pelo pregoeiro, o licitante será desclassificado e sujeitar-se-á às sanções previstas neste edital.

9.5. O prazo de validade da proposta não será inferior a 60 (sessenta) dias, a contar da data de sua apresentação.

9.6. A proposta final deverá ser documentada nos autos e será levada em consideração no decorrer da execução do contrato e aplicação de eventual sanção à Contratada, se for o caso.

9.7. Visando compatibilizar os preços finais ofertados com o sistema SIAFI, que não aceita mais de duas casas decimais após a vírgula, serão considerados, para fins de julgamento, os valores unitários que compõem a proposta até, no máximo, duas casas decimais após a vírgula, sendo desprezadas as demais, se houver.

#### **9.8. Documentos de habilitação**

**9.8.1. Sob consulta do pregoeiro**: como condição prévia ao exame da documentação de habilitação do licitante detentor da proposta classificada em primeiro lugar, o Pregoeiro verificará o eventual descumprimento das condições de participação, especialmente quanto à existência de sanção que impeça a participação no certame ou a futura contratação, mediante a consulta aos seguintes cadastros:

**9.8.1.1.** Sistema de Cadastramento Unificado de Fornecedores - SICAF; **9.8.1.2.** Cadastro Nacional de Empresas Inidôneas e Suspensas - CEIS, da Controladoria Geral da União, disponível no Portal da Transparência [\(https://portaldatransparencia.gov.br/sancoes/consulta?](https://portaldatransparencia.gov.br/sancoes/consulta?cadastro=1&ordenarPor=nomeSancionado&direcao=asc)

[cadastro=1&ordenarPor=nomeSancionado&direcao=asc](https://certidoes-apf.apps.tcu.gov.br/) ou https://certidoesapf.apps.tcu.gov.br para a pessoa jurídica) em nome da empresa licitante e também de seu(s) sócio(s) majoritário(s).

**9.8.1.3.** Certidão Negativa de Improbidade Administrativa e Inelegibilidade – CNIAI, constante do Cadastro Nacional de Condenações Cíveis por Ato de Improbidade Administrativa, disponível no Portal do Conselho Nacional de Justiça [\(](https://certidoes-apf.apps.tcu.gov.br/)[http://www.cnj.jus.br/improbidade\\_adm/consultar\\_requerido.ph](http://www.cnj.jus.br/improbidade_adm/consultar_requerido.php)[p](https://certidoes-apf.apps.tcu.gov.br/) ou https://certidoesapf.apps.tcu.gov.br para a pessoa jurídica) em nome da empresa licitante e também de seu(s) sócio(s) majoritário(s).

**9.8.1.4.** Lista de Inidôneos, mantida pelo Tribunal de Contas da União – TCU [\(https://contas.tcu.gov.br/ords/f?p=INABILITADO:CERTIDAO:0:](https://certidoes-apf.apps.tcu.gov.br/) ou https://certidoesapf.apps.tcu.gov.br para a pessoa jurídica) em nome da empresa licitante.

**9.8.1.5.** Consulta ao Portal da Transparência do Governo Federal, no endereço eletrônico http://www.portaldatransparencia.gov.br, para verificar se o somatório de ordens bancárias recebidas pela licitante ME/EPP, relativas ao último exercício até o mês anterior ao da data da licitação, já seria suficiente para extrapolar o faturamento máximo permitido como condição para esse benefício, conforme art. 3º da Lei Complementar nº 123/2006.

**9.8.1.5.1.** Para a microempresa ou empresa de pequeno porte, a consulta também abrangerá o exercício corrente, para verificar se o somatório dos valores das ordens bancárias por ela recebidas, até o mês anterior ao da sessão pública da licitação, extrapola os limites acima referidos, acrescidos do percentual de 20% (vinte por cento) de que trata o artigo 3°, §§ 9°-A e 12, da Lei Complementar n° 123, de 2006. **9.8.1.5.2.** Constatada a ocorrência de qualquer das situações de extrapolamento do limite legal, o Pregoeiro deverá indeferir a aplicação do tratamento diferenciado em favor do licitante, conforme artigo 3°, §§ 9°, 9°-A, 10 e 12, da Lei Complementar n° 123, de 2006, com a consequente recusa do lance de desempate, sem prejuízo das penalidades incidentes (ver TCU, Ac. n. 1.793/2011 – Plenário).

 $\ast$  A consulta aos cadastros será realizada em nome da empresa licitante e também de seu sócio majoritário, por força do artigo 12 da Lei n° 8.429, de 1992, que prevê, dentre as sanções impostas ao responsável pela prática de ato de improbidade administrativa, a proibição de contratar com o Poder Público, inclusive por intermédio de pessoa jurídica da qual seja sócio majoritário.

 $\ast$  Também poderão ser consultados os sítios oficiais emissores de certidões. especialmente quando o licitante estiver com alguma documentação vencida junto ao SICAF.

# **9.8.2. De responsabilidade do arrematante:**

**9.8.2.1**. Documentos de regularidade fiscal federal e regularidade fiscal estadual/municipal que regularizem sua situação no SICAF, se for o caso.

**9.8.2.1.1.** O licitante enquadrado como microempreendedor individual que pretenda auferir os benefícios do tratamento diferenciado previstos na Lei Complementar n. 123, de 2006, estará dispensado da prova de inscrição nos cadastros de contribuintes estadual e municipal.

**9.8.2.2.** Certidão de regularidade fiscal estadual/municipal, mesmo que dentro do período de validade apresentado na consulta ao SICAF. Caso a certidão válida esteja disponível para download no SICAF não será necessário o envio do documento.

**9.8.2.3.** Balanço patrimonial e demonstrações contábeis do último exercício social, já  $\parallel$ exigíveis e apresentados na forma da lei, que comprovem a boa situação financeira da empresa, vedada a sua substituição por balancetes ou balanços provisórios, podendo ser atualizados por índices oficiais quando encerrado há mais de 3 (três) meses da data de apresentação da proposta.

**9.8.2.3.1.** A comprovação da situação financeira da empresa será constatada mediante obtenção de índices de Liquidez Geral (LG), Solvência Geral (SG) e Liquidez Corrente (LC), superiores a 1 ( um) resultantes da aplicação das fórmulas:

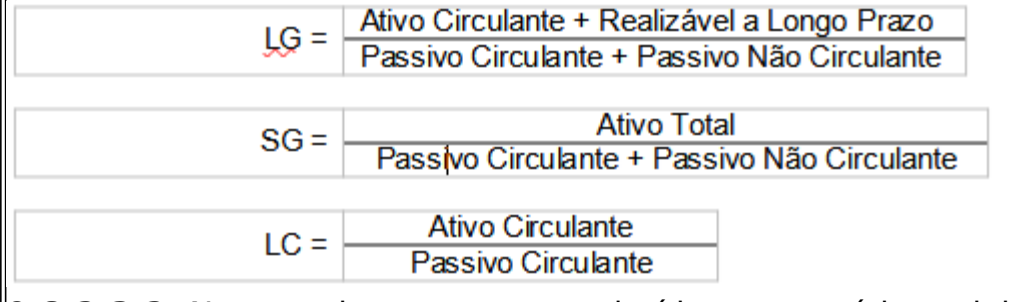

**9.8.2.3.2.** No caso de empresa constituída no exercício social vigente, admite-se a apresentação de balanço patrimonial e demonstrações contábeis referentes ao período de existência da sociedade.

**9.8.2.3.3.** É admissível o balanço intermediário, se decorrer de lei ou contrato social/estatuto social.

**9.8.2.3.4.** Caso o licitante seja cooperativa, tais documentos deverão ser acompanhados da última auditoria contábil-financeira, conforme dispõe o artigo 112 da Lei nº 5.764, de 1971, ou de uma declaração, sob as penas da lei, de que tal auditoria não foi exigida pelo órgão fiscalizador.

**9.8.2.4.** As empresas que apresentarem resultado inferior ou igual a 1 (um) em qualquer dos índices de Liquidez Geral (LG), Solvência Geral (SG) e Liquidez Corrente (LC), deverão comprovar o patrimônio líquido mínimo de 10% (dez por cento) do valor estimado da contratação ou do item pertinente.

**9.8.2.5.** Certidão Negativa de Feitos sobre Falência, Recuperação Judicial ou Recuperação Extrajudicial, expedida pelo distribuidor da sede do licitante.

**9.8.2.5.1.** Caso o licitante possua Certidão Positiva de Recuperação Judicial ou Recuperação Extrajudicial, deverá apresentar, juntamente com a certidão,

documento que comprove que o plano de recuperação da empresa foi acolhido na esfera judicial, tendo sido aprovado e homologado judicialmente, com a recuperação  $\parallel$ iá deferida, conforme art. 58 da Lei 11.101/2005.

**9.8.2.6.** Registro ou inscrição da pessoa jurídica na entidade profissional competente, em que conste área de atuação compatível com o objeto.

**9.8.2.6.1.** Caso a Contratada possua registro na entidade profissional competente em região diferente da de Minas Gerais, fica a mesma obrigada a emitir visto na entidade profissional competente em Minas Gerais para serviços com duração igual ou inferior a 180 dias, e registro na nova região para serviços com duração superior ao período citado.

**9.8.2.7.** Atestado(s) de capacitação técnico-profissional, fornecido(s) por pessoa  $\parallel$ iurídica de direito público ou privado, devidamente registrado(s) na entidade profissional competente, ou acompanhado(s) da respectiva Certidão de Acervo Técnico (CAT), em nome do(s) responsável(is) técnico(s), que comprove(m) capacidade para execução do objeto, conforme abaixo:

**9.8.2.7.1.** Arquiteto, Engenheiro Civil ou outro profissional legalmente habilitado para desenvolvimento em plataforma BIM (BUILDING INFORMATION MODELING). (item 12.15.1.2 do Termo de Referência).

**9.8.2.8.** Comprovação de vínculo profissional, do(s) responsável(is) técnico(s) por meio de contrato/estatuto social, registro em Carteira de Trabalho e Previdência Social ou contrato de prestação de serviço, caso não constem do documento exigido no subitem 9.8.2.6 ou através de declaração de contratação futura, desde que acompanhada da anuência do referido profissional.

**9.8.2.9.** Os profissionais indicados pelo licitante, detentores de atestados de responsabilidade técnica exigidos no subitem 9.8.2.7, serão os responsáveis técnicos pela execução do serviço, respondendo perante o Tribunal Regional Federal da 6ª Região por todos os atos da empresa, só se admitindo a sua substituição por profissionais de experiência equivalente ou superior, desde que aprovada pelo Contratante e que apresentem novos atestados, nos termos do artigo 30, §10, da Lei 8.666/93.

**9.8.2.10.** As licitantes, quando solicitadas, deverão disponibilizar todas as informações necessárias à comprovação da legitimidade dos atestados solicitados, apresentando, dentre outros documentos, cópia do contrato que deu suporte à contratação e das correspondentes Certidões de Acervo Técnico (CAT/CRT), endereço atual da contratante e local em que foram executadas as obras, serviços de engenharia ou de técnica industrial.

 $^{\ast}$  A verificação da documentação poderá ser feita pelo(a) pregoeiro(a), mediante consulta ao SICAF, ou aos sítios oficiais emissores de certidões, no curso da sessão. Art. 7º da IN 3/2018-SICAF:

> É de responsabilidade do cadastrado conferir a exatidão dos seus dados cadastrais no Sicaf e mantê-los atualizados junto aos órgãos responsáveis pela informação, devendo proceder, imediatamente, à correção ou à alteração dos registros tão logo identifique incorreção ou aqueles se tornem desatualizados.

> Parágrafo único. A não observância do disposto no **caput** poderá ensejar desclassificação no momento da habilitação.

9.9. Os documentos de habilitação deverão referir-se à empresa licitante, salvo quando, comprovadamente, após a data de emissão dos respectivos documentos, haja superveniente alteração contratual ou transferência de acervo técnico.

9.10. Em se tratando de filial, os documentos de habilitação jurídica e de regularidade fiscal e trabalhista deverão estar em nome da filial, exceto aqueles que pela própria natureza são emitidos somente em nome da matriz.

9.10.1. Os documentos relativos à habilitação técnica e econômico-financeira poderão ser apresentados em nome da matriz ou da filial.

9.11. O documento que não tiver prazo de vigência estabelecido pelo órgão expedidor não será habilitante quando o intervalo entre a sua data de expedição ou revalidação e a data de abertura da presente licitação for superior a 180 (cento e oitenta) dias corridos.

9.11.1. Excetua-se o documento que, por imposição legal, tenha prazo de vigência indeterminado, e a certidão negativa de falência e concordata, cuja validade será de um ano, conforme orientação do item 23 do texto de apoio ao SICAF sobre dúvidas mais frequentes [\(www.comprasnet.gov.br/ajuda/novoSicaf/duvidas.asp?tipo=GO](http://www.comprasnet.gov.br/ajuda/novoSicaf/duvidas.asp?tipo=GO)). 9.12. Será inabilitado o licitante que não comprovar sua habilitação, deixar de apresentar quaisquer dos documentos exigidos para a habilitação, ou apresentá-los em desacordo com o estabelecido neste Edital.

#### **10) DA REABERTURA DA SESSÃO PÚBLICA**

10.1. A sessão pública poderá ser reaberta:

10.1.1. Nas hipóteses de provimento de recurso que leve à anulação de atos anteriores à realização da sessão pública precedente ou em que seja anulada a própria sessão pública, situação em que serão repetidos os atos anulados e os que dele dependam.

10.1.2. Quando houver erro na aceitação do preço melhor classificado ou quando o

licitante vencedor não assinar o contrato, não retirar o instrumento equivalente ou não comprovar a regularização fiscal, nos termos do art. 43, §1º da LC nº 123/2006. Nessas hipóteses, serão adotados os procedimentos imediatamente posteriores ao encerramento da etapa de lances.

10.2. Todos os licitantes remanescentes deverão ser convocados para acompanhar a sessão reaberta.

10.2.1. A convocação se dará por meio do sistema eletrônico ("chat") ou e-mail, de acordo com a fase do procedimento licitatório.

10.2.2. A convocação feita por e-mail dar-se-á de acordo com os dados contidos no SICAF, sendo responsabilidade do licitante manter seus dados cadastrais atualizados.

#### **11) RECURSOS**

11.1. Após a fase de habilitação, será concedido o prazo de no mínimo 30 (trinta) minutos, para que qualquer licitante manifeste a intenção de recorrer, de forma motivada, isto é, indicando contra qual(is) decisão(ões) pretende recorrer e por quais motivos, em campo próprio do sistema.

11.2. Havendo quem se manifeste, caberá ao Pregoeiro verificar a tempestividade e a existência de motivação da intenção de recorrer, para decidir se admite ou não o recurso, fundamentadamente.

11.2.1. Nesse momento o Pregoeiro não adentrará no mérito recursal, mas apenas verificará as condições de admissibilidade do recurso.

11.2.2. A falta de manifestação motivada do licitante quanto à intenção de recorrer importará a decadência desse direito.

11.2.3. Uma vez admitido o recurso, o recorrente terá, a partir de então, o prazo de três dias para apresentar as razões, pelo sistema eletrônico, ficando os demais licitantes, desde logo, intimados para, querendo, apresentarem contrarrazões também pelo sistema eletrônico, em outros três dias, que começarão a contar do término do prazo do recorrente, sendo-lhes assegurada vista imediata dos elementos indispensáveis à defesa de seus interesses.

11.3. O acolhimento do recurso invalida tão somente os atos insuscetíveis de aproveitamento.

11.4. O recurso, compreendidas a intenção e a motivação para recorrer, as razões e eventuais contrarrazões, será interposto exclusivamente no âmbito do sistema eletrônico, em formulário/campo próprio, e dirigido à autoridade superior.

11.5. O Pregoeiro receberá o recurso, verificando os pressupostos para sua admissibilidade, podendo, caso seja admitido, reconsiderar sua decisão; em não o fazendo, deverá encaminhá-lo à autoridade superior.

11.6. Caberá à autoridade superior julgar os recursos contra atos do Pregoeiro, quando este mantiver sua decisão.

# **12) DA ADJUDICAÇÃO E HOMOLOGAÇÃO**

12.1. O objeto da licitação será adjudicado ao licitante vencedor, por ato do Pregoeiro, caso não haja interposição de recurso, ou pela autoridade competente, após a regular decisão dos recursos apresentados.

12.2. Após a fase recursal, constatada a regularidade dos atos praticados, a autoridade competente homologará o procedimento licitatório.

### **13) ENTREGA E RECEBIMENTO DO OBJETO**

13.1. O licitante adjudicado tem o prazo de cinco dias úteis para assinatura do contrato.

13.2. O prazo para entrega do objeto será de 8 (oito) meses, contados a partirda comunicação da emissão da Ordem de Execução de Serviço, nos termos do subitem 13.2 do Termo de Referência.

13.3. Demais critérios de recebimento e aceitação do objeto, incluindo os

recebimentos provisório e definitivo, também presentes no item 13 do Termo de Referência.

### **14) PAGAMENTO E CRITÉRIO DE REAJUSTE**

As regras acerca do pagamento e reajuste do valor contratual são as estabelecidas no Termo de Referência e na Minuta Contratual, anexos a este Edital.

### **15) SANÇÕES ADMINISTRATIVAS**

15.1. O licitante que não assinar o contrato, deixar de entregar documentação exigida no edital, apresentar documentação falsa, ensejar o retardamento da execução do objeto, não mantiver a proposta, falhar ou fraudar na execução do contrato, comportar-se de modo inidôneo, fizer declaração falsa ou cometer fraude fiscal, garantido o direito à ampla defesa, ficará impedido de licitar e de contratar com a União, e será descredenciado no SICAF, pelo prazo de até cinco anos, nos termos do artigo 7º da Lei n. 10.520/2002, observadas as penas-base descritas no art. 36 e demais dispositivos da Portaria TRF1 nº 126/2022, sem prejuízo das penalidades previstas no contrato.

15.2. Além da sanção prevista no item anterior, o licitante/adjudicatário que cometer qualquer das infrações discriminadas nos subitens anteriores ficará sujeito, sem prejuízo da responsabilidade civil e criminal, às seguintes sanções:

15.2.1. Multa de 2% sobre o valor estimado do(s) item(s) prejudicado(s) pela conduta do licitante;

15.2.2. Suspensão de licitar e impedimento de contratar com a Justiça Federal em Minas Gerais pelo prazo de até dois anos;

15.2.3. Declaração de inidoneidade para licitar ou contratar com a Administração Pública, enquanto perdurarem os motivos determinantes da punição ou até que seja promovida a reabilitação perante a própria autoridade que aplicou a penalidade, que será concedida sempre que a Contratada ressarcir a Contratante pelos prejuízos causados.

15.3. A penalidade de multa pode ser aplicada cumulativamente com as demais sanções.

15.4. O licitante que se declarar microempresa ou empresa de pequeno porte estará sujeito a:

15.4.1. multa de 2% sobre o valor global da contratação, quando não regularizada a documentação no prazo estabelecido no item 6.2;

15.4.2. multa de 2% sobre o valor global da contratação e reclusão de um a cinco anos, nos termos do artigo 299 do Código Penal, quando prestar declaração falsa objetivando os benefícios da Lei Complementar 123/06 e alterações.

15.5. A aplicação das sanções relacionadas neste item será precedida de processo administrativo mediante o qual se garantirá o contraditório e a ampla defesa. 15.6. As multas devidas e/ou prejuízos causados à contratante serão deduzidos dos valores a serem pagos, ou recolhidos por GRU (Guia de Recolhimento da União) no prazo de cinco dias úteis após a notificação, ou, ainda, cobrados judicialmente.

### **16) DAS DISPOSIÇÕES GERAIS**

16.1. Não havendo expediente ou ocorrendo qualquer fato superveniente que impeça a realização do certame na data marcada, a sessão será automaticamente transferida para o primeiro dia útil subsequente, no mesmo horário anteriormente estabelecido, desde que não haja comunicação em contrário, pelo Pregoeiro.

16.2. No julgamento da habilitação e das propostas, poderão ser sanados erros ou falhas que não alterem a substância e validade jurídica dos documentos, com registro em ata.

16.3. O desatendimento de exigências formais não essenciais não importará o afastamento do licitante, desde que seja possível o aproveitamento do ato,

observados os princípios da isonomia e do interesse público.

16.4. As normas disciplinadoras da licitação serão sempre interpretadas em favor da ampliação da disputa entre os interessados, desde que não comprometam o interesse da Administração, o princípio da isonomia, a finalidade e a segurança da contratação. 16.5. Os licitantes assumem todos os custos de preparação e apresentação de suas propostas e a Administração não será, em nenhum caso, responsável por esses custos, independentemente da condução ou do resultado do processo licitatório. 16.6. Na contagem dos prazos estabelecidos neste Edital e seus Anexos, excluir-se-á o dia do início e incluir-se-á o do vencimento. Só se iniciam e vencem os prazos em dias de expediente na Administração.

16.7. A homologação do resultado desta licitação não implicará direito à contratação. 16.8.O Edital está disponibilizado, na íntegra, nos endereços eletrônicos

https://www.gov.br/compras/pt-br/ e **[https://portal.trf6.jus.br/institucional/compras-e](https://portal.trf6.jus.br/institucional/compras-e-licitacoes/)licitacoes/ - "Licitações e Compras" - "Licitações do TRF6/SJMG a partir de 19/08/2022".**

16.9. Outros esclarecimentos sobre a presente licitação poderão ser obtidos em dias úteis, por meio do e-mail licitacao.mg@trf6.jus.br.

#### TIAGO GUERRA OLIVEIRA Supervisor da Seção de Licitações - assinado digitalmente -

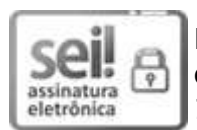

Documento assinado eletronicamente por **Tiago Guerra Oliveira**, **Supervisor(a) de Seção**, em 06/09/2023, às 14:33, conforme art. 1º, § 2º, III, "b", da Lei 11.419/2006.

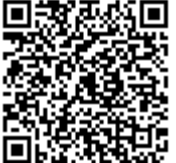

A autenticidade do documento pode ser conferida no site https://sei.trf6.jus.br/sei/controlador\_externo.php? acao=documento\_conferir&id\_orgao\_acesso\_externo=0 informando o código verificador **0453284** e o código CRC **054FBDB6**.

Av. Alvares Cabral, 1805 - Bairro Santo Agostinho - CEP 30170-001 - Belo Horizonte - MG - www.trf6.jus.br 0002512-37.2022.4.06.8000 0453284v13

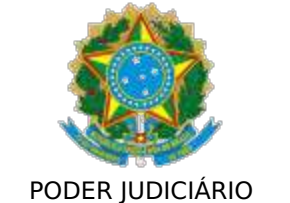

TRIBUNAL REGIONAL FEDERAL DA 6ª REGIÃO

# **TERMO DE REFERÊNCIA**

#### **1 - OBJETO**

1.1 Contratação de empresa especializada para levantamento cadastral, com desenvolvimento em plataforma BIM (Building Information Modeling) e elaboração de Projeto Básico, destinados à contratação de empresa de manutenção preventiva e corretiva no âmbito dos Edifícios SEDE do TRF-6.

a. Edifício Antônio Fernando Pinheiro – AFP: Avenida Álvares Cabral, 1805, Bairro Santo Agostinho;

b. Edifício Euclydes Reis Aguiar – ERA: Avenida Álvares Cabral, 1741, Bairro Santo Agostinho;

c. Edifício Oscar Dias Côrrea – ODC: Rua Santos Barreto, 161, Bairro Santo Agostinho;

d. Centro Judiciário de Conciliação – CEJUC (casa): Rua Santos Barreto, 181, Bairro Santo Agostinho;

e. Arquivo Judicial e Administrativo (Galpão) – Rua José Américo de Almeida, 88, Bairro Camargos;

f. Central de Perícias - Rua Estácio de Sá, 30, Gutierrez.

### **2 - JUSTIFICATIVA**

2.1 A contratação deste objeto visa manter, de forma eficiente, uma infraestrutura física favorável ao desenvolvimento das atividades do TRF-6.

2.2 Visando o aprimoramento das futuras aquisições de bens e serviços, o objeto da contratação facilitará nos futuros contratos de prestação de serviço de manutenção predial das instalações do TRF-6.

2.3 Ressalta-se que, diante da quantidade de edificações que pertencem ao TRF6 e Seção Judiciária de Minas Gerais e a especificidade dos levantamentos para o inventário de todas as instalações e elaboração dos demais documentos que comporão o processo licitatório, a contratação se faz necessária.

### **3 - DA MODALIDADE DE LICITAÇÃO**

3.1 Contratação de serviços comuns de engenharia.

3.2 O objeto a ser contratado apresenta padrões de desempenho e qualidade definidos objetivamente, por meio de especificações usuais praticadas pelo mercado e se enquadra no disposto no art.  $1^{\circ}$ , parágrafo único da Lei nº 10.520/2002 e art.  $2^{\circ}$ do Decreto nº 10.024/2019, podendo ser licitado na modalidade de pregão, na sua forma eletrônica.

# **4 - DO REGIME DE EXECUÇÃO**

4.1 Empreitada por Preço Global.

4.2 Os serviços objetos dessa contratação não envolvem a medição unitária dos quantitativos de cada serviço na planilha orçamentária, conforme Acórdão 1977/2013. É considerado serviço intelectual, cujo resultado final é a elaboração de projeto e documentos que balizarão contratação futura.

#### **5 - DA FUNDAMENTAÇÃO LEGAL**

5.1 Lei nº 8.666/1993, que institui normas para licitações e contratos da Administração e dá outras providências.

5.2 Lei nº 10.520/2002, que institui, no âmbito da União, Estados, Distrito Federal e Municípios, nos termos do art. 37, inciso XXI, da Constituição Federal, modalidade de licitação denominada pregão, para aquisição de bens e serviços comuns, e dá outras providências.

5.3 Decreto nº 10.024/19, que regulamenta a licitação, na modalidade pregão, na forma eletrônica, para a aquisição de bens e a contratação de serviços comuns, incluídos os serviços comuns de engenharia, no âmbito da Administração Pública Federal.

5.4 Decreto nº 7.983/2013, que estabelece regras e critérios para elaboração do orçamento de referência de obras e serviços de engenharia, contratados e executados com recursos dos orçamentos da União, e dá outras providências.

5.5 Instrução Normativa nº 05/2017 do Ministério de Planejamento, Desenvolvimento e Gestão - Dispõe sobre as regras e diretrizes do procedimento de contratação de serviços sob o regime de execução indireta no âmbito da Administração Pública federal direta, autárquica e fundacional.

5.6 Decreto nº 9.507/2018 - Dispõe sobre a execução indireta, mediante contratação, de serviços da administração pública federal direta, autárquica e fundacional e das empresas públicas e das sociedades de economia mista controladas pela União

5.7 Acórdão 950/2007 - Vedação à inclusão do Imposto de Renda (IR), Contribuição Social sobre o Lucro Líquido (CSLL) em Planilhas de Custos e Formação de Preço Máximos Estimativos, aplicando-se às empresas optantes pelo lucro real.

5.8 Instrução Normativa RFB 1234 / 2012 e suas alterações - Dispõe sobre a retenção de tributos nos pagamentos efetuados pelos órgãos da administração pública federal direta, autarquias e fundações federais, empresas públicas, sociedades de economia mista e demais pessoas jurídicas que menciona a outras pessoas jurídicas pelo fornecimento de bens e serviços.

5.9 Portaria PRESI TRF nº 126/2022, aplicável no âmbito deste Tribunal, por força do artigo 205 do Regimento Interno do TRF6, aprovado pela Resolução Presi n. 14, de 6 de outubro de 2022.

5.10 Lei nº 8.725/2003 - Município de Belo Horizonte - Dispõe sobre o imposto sobre serviços de qualquer natureza - ISSQN - e dá outras providências.

5.11 Resolução CNJ nº 114/2010 - Dispõe sobre o planejamento, a execução e o monitoramento de obras no poder judiciário e outras providências.

### **6 - DO ALINHAMENTO ESTRATÉGICO**

6.1 A proposta está em consonância com o Planejamento Estratégico da Justiça Federal 2021/2026, aprovado pela Resolução N.668/2020 do Conselho da Justiça

Federal - CJF, o qual prevê como missão: "Garantir à sociedade uma prestação jurisdicional acessível, rápida e efetiva".

6.2 A atual contratação está alinhada ao macro desafio: "Garantia dos Direitos de Cidadania" do Plano Estratégico da Justiça Federal – PEJF.

6.3 Ademais, a Justiça Federal conta com Planejamento de Logística Sustentável - PLS, no qual estão estabelecidas as diretrizes a toda a Seção Judiciária de Minas Gerais e com o ODS 16 da Agenda 2030/ONU (https://nacoesunidas.org/pos2015/ods16/), que visa promover sociedades pacíficas e inclusivas para o desenvolvimento sustentável, proporcionar o acesso à justiça para todos e construir instituições eficazes, responsáveis e inclusivas em todos os níveis.

# **7 - TERMO DE REFERÊNCIA**

7.1 Termo de Referência elaborado para balizar a contratação de empresa especializada para a elaboração de levantamento cadastral, com desenvolvimento em plataforma BIM (Building Information Modeling), caderno de encargos, memorial descritivo, especificações técnicas, projeto básico, planilhas orçamentárias e de quantitativos PSQ´s e Plano de Manutenção, destinados à contratação de empresa de manutenção preventiva e corretiva no âmbito dos edifícios sede da seccional de Belo Horizonte-MG, e é complementado pelos seguintes anexos:

ANEXO I - ESPECIFICAÇÕES TÉCNICAS

ANEXO II - PLANILHA ORÇAMENTÁRIA

ANEXO III - CADERNO DE PROJETOS E DE GESTÃO DE EDIFICAÇÕES EM BIM - MP\_DFT

# **8 – ABREVIATURAS, DEFINIÇÕES E CONCEITOS**

- 8.1 TRF-6 Tribunal Regional Federal da 6 ª Região.
- 8.2 CBO Classificação Brasileira de Ocupações.
- 8.3 CTPS Carteira de Trabalho e Previdência Social.
- 8.4 EPI Equipamentos de Proteção Individual.
- 8.5 CNH Carteira Nacional de Habilitação.
- 8.6 CIPA Comissão Interna de Prevenção de Acidentes.
- 8.7 CREA Conselho Regional de Engenharia e Agronomia.
- 8.8 CAU Conselho de Arquitetura e Urbanismo
- 8.9 MEC Ministério da Educação.
- 8.10 SEAP Secretaria de Estado da Administração e Patrimônio.

8.11 SST – Saúde e Segurança no Trabalho.

8.12 Assistência Técnica – Serviços prestados pelos fabricantes de equipamentos/sistemas ou seu representante técnico que possui "Know-how" com conhecimento técnico específico para manutenção, ajustes, parametrizações e redimensionamento dos componentes frágeis e críticos, credenciados para reparos, emissão de laudos e parecer técnicos.

8.13 Ativo: item ou algo que tenha valor real ou potencial para a Empresa.

8.14 Ciclo de vida do ativo: intervalo de tempo entre a identificação da necessidade de aquisição do ativo e o seu descomissionamento.

8.15 Comissionamento: conjunto de atividades executadas, previamente ao início da operação assistida da instalação, nos materiais, equipamentos e sistemas, com o objetivo de deixá los em condições requeridas para o funcionamento normal, compreendendo a preservação, a simulação de funcionamento e o recebimento para entrada em operação.

8.16 Confiabilidade – É a capacidade de um item desempenhar uma função requerida sob condições especificadas, durante um dado intervalo de tempo.

8.17 Conservação – conjunto de práticas periódicas e permanentes, tais como limpeza, que visam à proteção em bom estado dos equipamentos e instalações.

8.18 CONTRATADA – Pessoa Física ou jurídica signatária de Contrato com o TRF-6;

8.19 CONTRATANTE – O TRF-6, quando signatário de instrumento contratual com pessoa física ou jurídica.

8.20 Custo do ciclo de vida (Life Cycle Cost - LCC): custo do ativo desde a definição de sua necessidade até o descarte;

8.21 Defeito – qualquer desvio de uma característica de um item em relação aos seus requisitos. Os requisitos podem, ou não, ser expressos na forma de uma especificação. Um defeito pode, ou não, afetar a capacidade de um item em desempenhar uma função requerida.

8.22 Dependência – Área física de propriedade do TRF-6 ou de propriedade da União sob responsabilidade patrimonial do TRF-6, ou de propriedade de terceiros sob responsabilidade patrimonial do TRF-6 através de Contrato de aluguel, comodato ou outra modalidade, na qual está implantado o TRF-6.

8.23 Diário de Ocorrências – Livro no qual serão registrados diariamente quaisquer fatos relativos à execução serviços contratados, tais como andamento dos serviços, solicitações, reclamações e orientações aplicáveis. Disponibilidade – Capacidade de um item estar em condições de executar certa função em um dado instante ou durante um intervalo de tempo determinado, levando-se em conta os aspectos combinados de sua confiabilidade, manutenibilidade e suporte de manutenção, supondo que os recursos externos requeridos sejam assegurados.

NOTAS:

1. O cálculo do índice de disponibilidade para cada subsistema ou equipamento compreende a seguinte fórmula:

 $ID(\%) = [1 - (TI/TDP)] \times 100$ 

Onde:

a. ID= Índice de Disponibilidade

b. TI= Tempo de Indisponibilidade

c. TDP= Tempo de Disponibilidade

2. Disponibilidade = Tempo Total - Tempo de não funcionamento (Indisponibilidade). Onde:

a. Tempo Total: é o tempo total que o equipamento poderia ficar disponível para operação.

b. Tempo de Funcionamento: é a parcela do tempo total em que o sistema ou equipamento estava em funcionamento ou disponível para funcionamento.

c. Tempo de Não Funcionamento (Indisponibilidade): é a parcela do tempo total em que o sistema ou equipamento estava sem condições de operar devido a procedimentos de manutenção ou falha.

8.24 Equipamento – Conjunto unitário, completo e distinto, que exerce uma ou mais funções determinadas quando em funcionamento.

NOTAS:

a. A perda individual de um equipamento, no qual deixe de cumprir a sua função, não acarreta necessariamente a perda da função do subsistema e/ou do sistema;

b. Os equipamentos podem ser definidos como principal, reserva ou único, podendo ser classificados como críticos dependendo da sua importância operacional;

c. Um conjunto de equipamentos forma um subsistema e um conjunto de subsistemas forma um Sistema.

8.25 Equipamento Crítico – Equipamento que, em função da sua importância operacional, pode afetar ou impedir a operacionalidade da dependência.

8.26 Especificação – É o conjunto de preceitos destinados a fixar as características, condições ou requisitos exigíveis para os materiais, elementos ou subconjuntos dos componentes de equipamentos e sistemas.

8.27 Extra manutenção – São todas as atividades atribuídas à manutenção que não se enquadram na manutenção preditiva, preventiva, corretiva e retrabalho. As atividades de fabricação, projeto, parecer técnico, instalação, montagem, revitalização, participação em eventos, operação dos equipamentos, dos subsistemas e dos sistemas, quando atribuídas à área de Manutenção, são classificadas como extramanutenção.

8.28 Falha - Perda da capacidade de um item para realizar sua função específica. Pode equivaler ao termo avaria. É a diminuição total ou parcial da capacidade de uma peça, componente ou máquina de desempenhar sua função em um determinado período de tempo, onde o item deverá sofrer manutenção ou ser substituído. A falha leva o item ao estado de indisponibilidade.

8.29 Gestão de ativos: atividades e práticas sistemáticas e coordenadas por meio das quais o TRF-6 gerencia de maneira sustentável os seus ativos físicos, seu desempenho associado, seus riscos e custos durante os ciclos de vida com a finalidade de alcançar seu plano estratégico organizacional.

8.30 Gestão de riscos: atividades coordenadas para dirigir e controlar a organização no que se refere a riscos;

8.31 Histórico de Equipamento – Registro de todas as informações do equipamento tais como data de instalação, testes e ensaios iniciais, ocorrências, intervenções de manutenção, remanejamento e demais informações pertinentes ao equipamento.

8.32 Homem-hora de manutenção – é valor a ser inserido no Sistema de Gestão de Ativos de Manutenção, que representa o custo unitário da hora de trabalho do profissional de manutenção. Sua composição é dada em função de remuneração por hora de trabalho dos profissionais (salário e adicionais de remuneração), acrescido do percentual referente aos encargos sociais e dos valores proporcionais referentes aos insumos (benefícios, uniformes e EPIs), e da parcela referente aos reflexos da margem de contribuição e encargos tributários sobre o valor apurado.

8.33 Indicadores de Desempenho: Parâmetros catalogados e calculados periodicamente, segundo critérios preestabelecidos, e comparados com referências pré-determinadas visando à verificação do desempenho técnico-gerencial e tomada de decisões.

8.34 Indisponibilidade – Perda da capacidade de um item estar em condições de executar certa função, durante intervalo de tempo determinado.

8.35 Instalação – Consiste na colocação em operação inicial de um equipamento ou

sistema. São trabalhos executados e fiscalizados por pessoal qualificado de manutenção.

8.36 Instrução de Trabalho de Manutenção – É um documento para padronização da execução dos trabalhos de manutenção, contendo a sequência das atividades, periodicidade, recomendações de segurança, equipamentos, ferramentas e instrumentos e a quantificação da mão de obra aplicável à execução do serviço e treinamento mínimo obrigatório.

8.37 Inoperância – Interrupção temporária, programada ou não, da operação de um equipamento ou subsistema, por motivo de natureza técnica (ocorrência de falha ou execução de manutenção).

8.38 Interoperabilidade - capacidade de um sistema de se comunicar de forma transparente com outro sistema. Para um sistema ser considerado interoperável, é muito importante que ele trabalhe com padrões abertos ou ontologias.

8.39 Item – Qualquer parte, componente, dispositivo, sistema, subsistema, equipamento ou unidade funcional, que possa ser considerado individualmente.

8.40 Manutenibilidade – Capacidade de um item ser mantido ou recolocado em condições de executar suas funções requeridas, sob condições de uso especificadas, quando a manutenção é executada sob condições determinadas e mediante procedimentos e meios prescritos.

8.41 Manutenção – Combinação de todas as ações técnicas e administrativas, incluindo as de supervisão, destinadas a manter ou recolocar um item em um estado no qual possa desempenhar uma função requerida. A manutenção pode incluir uma modificação de um item.

8.42 Manutenção Corretiva – Ações desenvolvidas com o objetivo de fazer retornar às condições especificadas, recolocando um sistema, subsistema, equipamento ou área em condições de executar uma função requerida após a ocorrência de pane, defeito ou falha.

8.43 Manutenção Corretiva Programada – Ações desenvolvidas após a ocorrência de uma pane, destinada a recolocar um item em condições de executar uma função requerida com prazo de duração e data previamente definidos.

8.44 Manutenção Preditiva – Ações desenvolvidas que visam acompanhar o desempenho do sistema, subsistema ou equipamento, por meio de monitoramento, medições ou controle estatístico para "prever" ou "predizer" a proximidade da ocorrência de uma falha e adoção de medidas necessárias para reduzir ao mínimo a manutenção preventiva e a manutenção corretiva com o objetivo de manter o item operando dentro das especificações do fabricante

8.45 Manutenção Preventiva – Ações desenvolvidas em um item com programação antecipada e efetuada dentro de uma periodicidade ou de acordo com critérios prescritos, destinados a reduzir a probabilidade de falha ou a degradação do funcionamento de um item.

8.46 Não conformidade – Não atendimento de um ou mais requisitos especificados.

8.47 Ordem de Serviço (OS) – fonte de dados relativos às atividades desenvolvidas pelo pessoal de execução de manutenção ou de outra área, incluindo, quando aplicável, tipo de atividade, prioridade, falha ou defeito encontrado, método de reparo, tempo de dedicação, recursos humanos, materiais utilizados e outros que permitam avaliar a eficiência da gestão da manutenção e os impactos nos custos, no planejamento e na programação.

a. Nos casos de manutenção preventiva, a OS será emitida de acordo com a programação estabelecida.

b. Somente em casos emergenciais, a OS poderá ser emitida, durante ou após a conclusão dos eventos.

8.48 Ordem de Serviço Inicial (OSI) – documento emitido pela CONTRATANTE para a CONTRATADA, onde se define oficialmente o início da vigência do Contrato, no qual deverá constar: tipo de serviço autorizado ou objeto do Contrato, data de início e prazo da execução dos serviços, número, características, valor do Contrato e outros dados julgados importantes.

8.49 Padrão de Qualidade do Serviço (PQS) – conjunto de itens avaliados com base nas ordens de serviço executadas, na qualidade dos serviços prestados e no atendimento ao plano de manutenção, limitado ao valor mensal do contrato.

8.50 Pane - Estado de um item caracterizado pela incapacidade de desempenhar uma função requerida, excluindo a incapacidade durante a manutenção preventiva ou outras ações planejadas, ou pela falta de recursos externos.

8.51 Planejamento da Manutenção - É um conjunto de procedimentos desenvolvidos para possibilitar análises e tomadas de decisões para a realização das atividades técnicas da manutenção

8.52 Plano de Manutenção – Documento que contém o conjunto de atividades necessárias para a manutenção de um item, peça, componente ou equipamento, conforme estabelecido pelo Planejamento da Manutenção.

8.53 Programa de Manutenção – Documento que especifica "quem" executará, "quando" e "onde" serão realizadas as atividades contidas no Plano de Manutenção.

8.54 Regime de atendimento:

a. Comum: equipamento cujo tempo para atendimento e tempo para solução devem ser acordados entre a CONTRATADA e a FISCALIZAÇÃO;

b. Urgência: equipamento com tempo para atendimento de até 30 (trinta) minutos e tempo para solução de no máximo de 24 horas;

c. Emergência: equipamento com tempo para atendimento até 30 (trinta) minutos e tempo para solução de no máximo de 08 horas;

NOTA:

1) Os equipamentos definidos como críticos devem ser enquadrados como de urgência ou de emergência.

2) Para que esses atendimentos sejam executados em regime H24, devem ser previstas no termo de referência e na planilha de Gestão e Controle Orçamentário – GCO, horas necessária a essas ações.

8.55 Relatório Mensal de Manutenção – É o instrumento de apresentação dos resultados alcançados na execução dos serviços de manutenção preditiva, preventiva, corretiva e extramanutenção desenvolvidos pela CONTRATADA.

8.56 Reparo – Parte da manutenção corretiva na qual são efetuadas as ações de manutenção efetiva sobre o item, excluindo-se os atrasos técnicos (NBR ISO8402- 1994).

8.57 Retrabalho – É a ação de refazer determinada tarefa ou serviço que não tenha atingido o resultado esperado em um determinado período de tempo. Serão considerados como retrabalho todos os serviços corretivos ou extramanutenção executados novamente em um período menor que 3 (três) semanas ou ainda gerados por comprovada ausência ou inabilidade na execução das Instruções de Trabalho do Plano Preventivo, levando em consideração o período de 1 (um) mês após a intervenção preventiva.

8.58 Risco: possibilidade de um evento ocorrer e afetar negativamente a realização dos objetivos do TRF-6, causando impacto desfavorável à criação de valor ou gerando desgaste do valor existente.

8.59 Serviços Especiais – São os serviços técnicos necessários à plena execução dos serviços de manutenção contratados, realizados por mão de obra especializada não pertencente ao quadro de profissionais da empresa CONTRATADA, tais como órgãos certificadores como o INMETRO, laboratórios especializados e outros;

8.60 Sistema – Conjunto de elementos inter-relacionados, que são os subsistemas e seus respectivos equipamentos e as relações funcionais entre eles, formando um conjunto organizado, de modo a alcançar um ou mais objetivos com a mesma eficiência, propiciando atendimento satisfatório à operacionalidade das instalações das dependências.

8.61 Subsistema – Conjunto de equipamentos, inter-relacionados, os quais, por meio do desempenho de suas funções individuais, contribuem para um objetivo com eficiência.

8.62 Subsistema Crítico – Conjunto de equipamentos, interligados fisicamente ou não, cuja indisponibilidade do conjunto ou de um único equipamento pode afetar ou impedir a operacionalidade da dependência.

a) Suprimento Técnico de Manutenção - É todo o material destinado à manutenção dos ativos do TRF-6, assim classificados:

1. Material de Consumo de Manutenção: É o material consumido durante a execução das atividades programadas de manutenção cuja aplicação seja previsível e rotineira.

2. Material Técnico de Manutenção: É todo componente, peça ou parte do equipamento, cuja aplicação seja previsível, porém eventual.

8.63 Tempo para atendimento – tempo determinado para a mobilização pela CONTRATADA dos recursos necessários a sanar o defeito ou falha existente em um equipamento;

8.64 Tempo para solução – tempo necessário à solução das falhas ocorridas nos equipamentos.

#### **9 - ESCOPO DOS SERVIÇOS**

9.1 Os serviços a serem executados são aqueles constantes no Anexo I.

9.2 O quantitativo dos itens consta no "Anexo II – Planilha Orçamentária" e seus respectivos posicionamentos no projeto.

9.3 A Contratada deverá fazer a análise do projeto e, ao constatar divergências entre o projetado e as condições locais, executar os serviços de adequação.

#### **10 – CONDIÇÕES DE PARTICIPAÇÃO**

10.1 Não poderão participar do certame as empresas que estejam reunidas em consórcio, e que sejam controladoras, coligadas ou subsidiárias entre si, qualquer que seja sua forma de constituição, bem como cooperativas.

10.2 Tal vedação deve-se pelo fato de o objeto não apresentar complexidade técnica que impossibilite a participação de empresas de forma individual, nem tampouco sendo necessária a junção de empresas para sua perfeita execução, ampliando sobremodo a competitividade do certame.

#### **11 - DOS REQUISITOS PARA A CONTRATAÇÃO**

11.1. O licitante vencedor deverá apresentar declaração positiva de pleno conhecimento das condições necessárias para a prestação do serviço, conforme letra "c", da disposição 2.4, do Anexo V, da Instrução Normativa SEGES/ME nº 5/2017.

#### **121 - DA PROPOSTA DE PREÇO E DOS CRITÉRIOS DE JULGAMENTO**

12.1 Será selecionada a proposta que apresentar o menor preço global para a execução do serviço, atendidas as demais exigências fixadas no Edital.

12.2 As empresas interessadas deverão apresentar Planilha Orçamentária (Anexo II) detalhada dos serviços, contendo preço global para a execução do serviço, orçamento por escopo, orçamento sintético, cálculo dos fatores "K" e encargos sociais, acompanhado dos quantitativos, unidades, preços unitários e preços totais de cada item. Na planilha orçamentária deverão constar, no mínimo, as seguintes colunas: item/subitem, código CPU, descrição, unidade, quantidade, preço unitário e preço total. Para a apresentação das propostas não é necessário o preenchimento das CPU's, podendo estas serem fornecidas após a contratação.

12.3 Os preços unitários ofertados incluem todos os custos diretos e indiretos para perfeita execução dos serviços, inclusive as despesas com materiais e/ou equipamentos, ferramentas, fretes, transportes, carga, descarga, armazenagem, vigilância, logística, manutenção, conservação, instalação, supervisão, gerenciamento, operação, processamento, tratamento, combustíveis, despesas junto a concessionárias públicas (água, energia, gás, telefone, esgoto), mão de obra especializada ou não, seguros em geral, garantias, encargos financeiros, riscos, encargos da Legislação Social Trabalhista, Previdenciária, da Infortunística do Trabalho e responsabilidade civil por qualquer dano causado a terceiros ou dispêndios resultantes de tributos, taxas, emolumentos, multas, regulamentos e posturas municipais, estaduais e federais, enfim, tudo o que for necessário para a execução total e completa dos serviços, bem como o seu lucro, conforme especificações constantes do Edital, sem que caiba, em qualquer caso, qualquer tipo de pleito à Contratante com a alegação de que alguma parcela do custo teria sido omitida.

12.4 Na formação do preço das propostas dos licitantes, poderão ser adotados custos unitários diferentes daqueles obtidos no orçamento de referência, desde que o preço global orçado fique igual ou abaixo do preço de referência do TRF6.

12.5 A composição dos coeficientes multiplicadores do fator "K" e da "Taxa de Ressarcimento de Despesas e Encargos (TRDE)" conforme modelo na aba "cálculo do fator K" da planilha orçamentária base da licitação.

12.6 As despesas referentes ao Imposto de Renda e Contribuição Social Sobre o Lucro Líquido, não devem ser consideradas no cômputo dos coeficientes multiplicadores "K" e "TRDE".

12.7 A proponente deve adotar, na composição dos coeficientes multiplicadores, a alíquota do ISS aplicável à sua situação, em consonância com o disposto no art. 3º da Lei Complementar 116/2013 e Acórdão 2.622/13/TCU.

12.8 O Fator "K" informado pela Contratada deve estar adequado com os impostos a serem recolhidos, sendo facultada à Justiça Federal a redução do Fator "K" em caso de constatação que o Fator "K" da proposta é superior ao efetivamente praticado com relação à carga tributária.

12.9 A planilha orçamentária da proponente deverá seguir os mesmos itens de serviços e quantitativos da planilha orçamentária de referência, sendo vedada a inclusão ou supressão de serviços, bem como a alteração de quantidades. Não será aceita a oferta de serviços com especificações diferentes das especificações definidas nos projetos.

12.10 Os erros, falhas e divergências de especificações e quantitativos nos projetos e na planilha orçamentária que forem constatados pelos licitantes devem ser objeto de questionamento do edital, no momento oportuno. Portanto, a ausência, na planilha orçamentária, de quaisquer itens necessários à execução satisfatória do objeto não exime o licitante de executá-lo(s) dentro do preço global da proposta, cabendo a fiscalização do contrato avaliar e aprovar possíveis aditivos contratuais.

12.11 Em caso de aditamentos contratuais que modifiquem a planilha orçamentária, a diferença percentual entre o valor global do contrato e o preço global de referência não poderá ser reduzida em favor da Contratada.

12.12 Nos termos do art. 13, II, do Decreto 7.983/2013, deve constar no contrato cláusula expressa de concordância da Contratada com o acréscimo de até 10% (dez por cento) do valor do contrato em caso de necessidade de adequações do projeto e alterações contratuais sob alegação de falhas ou omissões em qualquer das peças, orçamentos, plantas, especificações, memoriais e estudos técnicos preliminares do projeto, computando-se esse percentual para verificação do limite de 25% (vinte e cinco por cento) previsto no § 1º do art. 65 da Lei 8.666/93. Deverão ser observadas, também, nestas situações, as orientações contidas no Acórdão 1.977/2013 do Plenário do Tribunal de Contas da União.

12.13 Nos termos do acórdão 1977/2013, a Contratada aceita os critérios definidos em planilha orçamentária, que aditivos por erros de quantitativo só podem ser requeridos caso sejam subestimativas ou superestimativas superiores aos percentuais definidos em planilha.

12.14 A Contratada deverá apresentar o Cronograma Físico-Financeiro, contemplando todas as etapas da execução dos serviços, nos termos do modelo constante do Anexo II, que deverá ser aprovado pela Justiça Federal, previamente à emissão da Ordem de Serviços.

12.15 A qualificação técnica deverá ser comprovada pela apresentação dos seguintes documentos:

12.15.1 Registro ou inscrição da Pessoa Jurídica na entidade profissional competente em que conste a área compatível com o objeto;

12.15.1.1 Atestado(s) de capacidade técnica fornecido(s) por pessoa jurídica de direito público ou privado devidamente registrado(s) na entidade profissional competente, ou acompanhado(s) da respectiva Certidão de Acervo Técnico (CAT), em nome dos responsável(is) técnico(s), que comprove(m) capacidade para execução do objeto, conforme abaixo:

12.15.1.2 Arquiteto, Engenheiro Civil ou outro profissional legalmente habilitado para desenvolvimento em plataforma BIM (BUILDING INFORMATION MODELING).

12.15.2 Comprovação de vínculo profissional do(s) responsável(is) técnico(s) por meio de contrato/estatuto social, registro em Carteira de Trabalho e Previdência Social ou contrato de prestação de serviço, caso não constem do documento exigido no item, ou através de declaração de contratação futura, desde que acompanhada da anuência do(s) referido(s) profissional(is).

12.15.3 Os profissionais indicados pelo licitante, detentores de atestados de responsabilidade técnica exigidos no item anterior, serão os responsáveis técnicos

pela execução do serviço, respondendo perante o Tribunal Regional Federal da 6ª Região - por todos os atos da empresa, só se admitindo a sua substituição por profissionais de experiência equivalente ou superior, desde que aprovada pelo Contratante e que apresentem novos atestados.

12.15.4 Caso a Contratada possua registro na entidade profissional competente em região diferente da de Minas Gerais, fica a mesma obrigada a emitir visto na entidade profissional competente em Minas Gerais para serviços com duração igual ou inferior a 180 dias, e registro na nova região para serviços com duração superior ao período citado.

12.16 Será exigida qualificação econômico-financeira, conforme abaixo:

12.16.1 Balanço patrimonial e demonstrações contábeis do último exercício social, já exigíveis e apresentados na forma da lei, que comprovem a boa situação financeira da empresa, vedada a sua substituição por balancetes ou balanços provisórios, podendo ser atualizados por índices oficiais quando encerrado há mais de 3 (três) meses da data de apresentação da proposta.

12.16.2 Certidão Negativa de Feitos sobre Falência, Recuperação Judicial ou Recuperação Extrajudicial, expedida pelo distribuidor da sede do licitante.

12.16.2.1 Caso o licitante possua Certidão Positiva de Recuperação Judicial ou Recuperação Extrajudicial, deverá apresentar, juntamente com a certidão, documento que comprove que o plano de recuperação da empresa foi acolhido na esfera judicial, tendo sido aprovado e homologado judicialmente, com a recuperação já deferida, conforme art. 58 da Lei 11.101/2005.

#### **13 - DO VALOR DO SERVIÇO, PRAZO DE EXECUÇÃO, PAGAMENTO E RECEBIMENTO**

13.1 O valor dos serviços está estimado em **R\$ 902.423,34 (novecentos e dois mil quatrocentos e vinte e três reais e trinta e quatro centavos)**, conforme planilha orçamentária no Anexo II deste Termo de Referência.

13.2 O prazo para a execução do objeto contratual será de **8 (oito) meses**, contados a partir da comunicação da emissão da Ordem de Execução de Serviço.

13.3 Os serviços serão executados com base no cronograma físico-financeiro a ser apresentado pela Contratada e aprovado pela Contratante, com medição baseada nos serviços efetivamente executados, conforme planilha orçamentária, com vistas ao acompanhamento e fiscalização do cumprimento do Contrato, devendo o citado cronograma ser apresentado previamente à emissão da Ordem de Serviços. Podendo ser efetuada a medição em data antecipada em caso de finalização dos serviços da etapa, mediante aprovação do Gestor da contratação.

13.4 Critérios de pagamento:

13.4.1 O pagamento será realizado no prazo máximo de até 30 (trinta) dias, contados a partir do recebimento da Nota Fiscal ou Fatura, através de ordem bancária, para crédito em banco, agência e conta corrente indicados pelo contratado.

13.4.2 Havendo erro no documento de cobrança ou outra circunstância que desaprove a liquidação da despesa em função das obrigações contratuais, a mesma ficará pendente e o pagamento sustado até que a Contratada providencie as medidas saneadoras necessárias, não ocorrendo, neste caso, quaisquer ônus para a Contratante.

13.4.3 Antes de cada pagamento à contratada, será realizada consulta ao SICAF

para verificar a manutenção das condições de habilitação exigidas no edital.

13.4.3.1 Constatando-se, junto ao SICAF, a situação de irregularidade da contratada, será providenciada sua notificação, por escrito, para que, no prazo de 5 (cinco) dias úteis, regularize sua situação ou, no mesmo prazo, apresente sua defesa. O prazo poderá ser prorrogado uma vez, por igual período, a critério da contratante.

13.4.3.2 Previamente à emissão de nota de empenho e a cada pagamento, a Administração deverá realizar consulta ao SICAF para identificar possível suspensão temporária de participação em licitação, no âmbito do órgão ou entidade, proibição de contratar com o Poder Público, bem como ocorrências impeditivas indiretas, observado o disposto no art. 29, da Instrução Normativa nº 3, de 26 de abril de 2018.

13.4.3.3 Não havendo regularização ou sendo a defesa considerada improcedente, a contratante deverá comunicar aos órgãos responsáveis pela fiscalização da regularidade fiscal quanto à inadimplência da contratada, bem como quanto à existência de pagamento a ser efetuado, para que sejam acionados os meios pertinentes e necessários para garantir o recebimento de seus créditos.

13.4.3.4 Persistindo a irregularidade, a contratante deverá adotar as medidas necessárias à rescisão contratual nos autos do processo administrativo correspondente, assegurada à contratada a ampla defesa.

13.4.3.5 Havendo a efetiva execução do objeto, os pagamentos serão realizados normalmente, até que se decida pela rescisão do contrato, caso a contratada não regularize sua situação junto ao SICAF.

13.4.3.6 Será rescindido o contrato em execução com a contratada inadimplente no SICAF, salvo por motivo de economicidade, segurança nacional ou outro de interesse público de alta relevância, devidamente justificado, em qualquer caso, pela máxima autoridade da contratante.

13.5 Recusa:

13.5.1 À Contratante fica reservado o direito de não efetuar o pagamento se, no momento da medição pela Comissão de Acompanhamento / Fiscalização, os serviços que não tiverem sido prestados de acordo com o proposto, aceito e contratado, sem constituir-se em mora por essa decisão.

13.6 Executado o objeto contratual, deverão ser providenciados:

13.6.1 Recebimento Provisório, mediante termo próprio, assinado pela Comissão de Acompanhamento e Recebimento e/ou pelo Gestor do Contrato, em até 2 (dois) dias úteis a partir de comunicação expressa, por parte da Contratada, da conclusão dos serviços.

13.6.2 Recebimento Definitivo, mediante termo próprio, assinado pela Comissão de Acompanhamento e Recebimento e/ou pelo Gestor do Contrato, em até 5 (cinco) dias úteis após o Recebimento Provisório, desde que comprovada, a perfeita conformidade dos serviços às cláusulas contratuais, aos projetos e às especificações, observado o disposto no art. 69 da Lei 8.666/93.

13.7 Sempre que se verificar atraso em entregas com relação ao cronograma físicofinanceiro, a Contratada deverá apresentar justificativa por escrito, a qual será submetida à Fiscalização para análise. Não sendo aceita a justificativa, a Contratada incidirá nas sanções previstas em Contrato.

### **14 - DA RESPONSABILIDADE**

14.1 A Contratada assumirá integral responsabilidade pela boa execução e

eficiência dos serviços que efetuar, de acordo com as especificações/instruções contidas no projeto básico e anexos, instruções da licitação, instruções dos fabricantes, desenhos e demais documentos técnicos fornecidos, bem como pelos danos decorrentes da realização de qualquer elemento ou secção dos serviços. A assinatura do Contrato implicará, de sua parte, tácita aceitação dos materiais, processos e dispositivos adotados e preconizados neste caderno de especificações.

14.2 A Contratada responsabilizar-se-á por danos causados diretamente aos equipamentos ou produtos e a outros bens de propriedade da Justiça Federal, quando ocasionados por seus técnicos durante a execução dos serviços contratados.

14.3 Todos os serviços contratados serão de total e exclusiva responsabilidade da Contratada e de seus engenheiros e responsáveis técnicos.

#### **15 - DO LOCAL DE PRESTAÇÃO DOS SERVIÇOS**

15.1 Os serviços serão executados nos edifício sede Do TRF6 e edifícios da Subseção Judiciária de Belo Horizonte/MG.

15.1.1 EDIFÍCIO ANTÔNIO FERNANDO PINHEIRO – AFP: Avenida Álvares Cabral, 1805, Bairro Santo Agostinho;

15.1.2 EDIFÍCIO EUCLYDES REIS AGUIAR – ERA: Avenida Álvares Cabral, 1741, Bairro Santo Agostinho;

15.1.3 EDIFÍCIO OSCAR DIAS CÔRREA – ODC: Rua Santos Barreto, 161, Bairro Santo Agostinho;

15.1.4 NÚCLEO JUDICIÁRIO DE CONCILIAÇÃO – NUCON (CASA): Rua Santos Barreto, 181, Bairro Santo Agostinho;

15.1.5 ARQUIVO JUDICIAL E ADMINISTRATIVO (GALPÃO) – Rua José Américo De Almeida, 88, Bairro Camargos;

15.1.6 CASA - CENTRAL DE PERICIAS, na Rua Estácio De Sá, 30, Gutierrez.

### **16 - DA VISTORIA**

16.1 É facultada às empresas interessadas a realização de vistoria aos locais dos serviços, acompanhadas por servidor designado pelo TRF6, antes de elaborarem sua proposta, para que tenham total ciência das peculiaridades dos serviços, não se admitindo posterior alegação de desconhecimento das condições existente, após a apresentação das propostas.

16.2. A vistoria poderá ser realizada em dias úteis, em horário comercial e agendada pelos telefones (31) 3501-1369 ou pelo e-mail seadi.mg@trf6.jus.br**,** devendo ser efetivada até o dia útil anterior à data fixada para a sessão pública.

16.3 Mesmo sendo facultativa a vistoria técnica, é recomendada a vistoria aos licitantes para que conheçam as especificidades dos serviços, especialmente por se tratar de edifícios públicos de uso constante e com particularidades que tornam os serviços fora do convencional.

### **17 - DAS OBRIGAÇÕES DA CONTRATADA**

17.1 A contratada, sem prejuízo de outras obrigações previstas em Contrato, se obriga a:

17.1.1 É de responsabilidade da Contratada o fornecimento de todo o material, equipamentos e mão de obra necessária à execução dos serviços.

17.1.2 A Contratada deverá promover a anotação, registro, aprovação e outras exigências dos órgãos competentes com relação aos serviços e projetos, inclusive responsabilizando-se por todos os ônus decorrentes.

17.1.3 A Contratada deverá cumprir e fazer cumprir todas as normas relativas à segurança e medicina do trabalho e diligenciar para que seus empregados trabalhem com Equipamentos de Proteção Individual (EPI), tais como capacetes, botas, luvas, capas, óculos, cintos e equipamentos adequados para cada tipo de serviço que estiver sendo desenvolvido. A Contratante poderá paralisar os serviços enquanto tais empregados não estiverem protegidos. O ônus da paralisação correrá por conta da Contratada.

17.1.4 Responsabilizar-se pela qualidade e quantidade dos materiais empregados, fornecendo todo o material de acordo com as especificações técnicas e assumindo as despesas referentes a transporte, carga, descarga e movimentação de materiais, suas respectivas perdas e estocagem, dentro e fora dos canteiros, assim como o processo de sua reutilização. As estruturas deverão ser mantidas em perfeito estado durante todo o período de locação, inclusive com substituição de materiais e componentes em caso de avaria.

17.1.5 Providenciar junto ao CREA a Anotação de Responsabilidade Técnica – ART, ou o Registro de Responsabilidade Técnica - RRT/CAU, referente ao serviço a ser executado, com a respectiva taxa recolhida, em até 10 (dez) dias contados da assinatura do Contrato.

17.1.6 Designar preposto (engenheiro responsável não residente, devidamente inscrito no CREA) para acompanhar a execução de todos os serviços contratados, bem como para contatar com a Fiscalização da Contratante sempre que necessário.

17.1.7 Permitir o livre acesso da Fiscalização ao local dos serviços, acatando ordens, sugestões e determinações pertinentes.

17.1.8 Observar todas as leis, posturas e regulamentos Federais, Estaduais e Municipais, bem como as normas técnicas vigentes relacionadas com a prestação dos serviços objeto deste Contrato, em especial as normas da Associação Brasileira de Normas Técnicas – ABNT, do Decreto n. 92.100/85, INMETRO e IPT.

17.1.9 Solicitar autorização da Contratante para retirar qualquer material de suas dependências, sempre que necessário, comunicando sua devolução.

17.1.10 Responsabilizar-se, em relação aos seus empregados ou prepostos, por todas as despesas decorrentes da execução do Contrato, tais como: salários, seguro de acidentes, taxas, emolumentos, alvarás e licenças da Prefeitura Municipal de Belo Horizonte, impostos, contribuições, indenizações, vales refeição, vales transporte e outras que porventura venham a ser criadas e exigidas pelo Poder Público.

17.1.11 Responsabilizar-se por todos os encargos previdenciários e obrigações sociais previstos na legislação social e trabalhista em vigor, obrigando-se a saldá-los na época própria, uma vez que seus empregados não terão nenhum vínculo empregatício com a Contratante.

17.1.12 Responsabilizar-se por todos os encargos fiscais e comerciais resultantes da contratação.

17.1.13 Manter, durante a execução do Contrato, em compatibilidade com as obrigações assumidas, todas as condições de qualificação exigidas na contratação, encaminhando à Contratante, sempre que solicitado, os documento relativos à seguridade social, a saber: CND - Certidão Negativa de Débito, CRF - Certificado de Regularidade do FGTS e CNDT - Certidão Negativa de Débitos Trabalhistas.

17.1.14 Responsabilizar-se pelos danos causados diretamente à Contratante ou a

terceiros, decorrentes de sua culpa ou dolo quando da execução do Contrato, não excluindo ou reduzindo essa responsabilidade o acompanhamento realizado pela Contratante.

17.1.15 Arcar com todos os prejuízos advindos de perdas e danos, inclusive despesas judiciais e honorários advocatícios resultantes de ações judiciais a que a Contratante for compelida a responder, no caso de o fornecimento prestado por força do Contrato violar direitos de terceiros, garantidos o contraditório e a ampla defesa.

17.1.16 Responsabilizar-se por quaisquer consequências oriundas de acidentes que possam vitimar seus empregados nas dependências da Contratante, quando do desempenho do serviço atinente ao objeto do Contrato, ou em conexão com ele, devendo adotar todas as providências que, a respeito, exigir a legislação em vigor.

17.1.17 Prestar todos os esclarecimentos que forem solicitados pela Contratante, obrigando-se a atender de imediato a todas as reclamações a respeito da qualidade do serviço prestado.

17.1.18 Manter seus empregados identificados por crachá e uniformizados, quando nas dependências da Contratante, devendo, no prazo de 48 (quarenta e oito) horas após o recebimento da comunicação feita pela Fiscalização da Contratante, substituir qualquer um deles que seja considerado inconveniente à boa ordem, que vier a demonstrar incapacidade técnica, perturbar a ação da Fiscalização ou não observar as normas internas da Contratante.

17.1.19 Assumir toda e qualquer responsabilidade pela integridade física e perfeito funcionamento do serviço prestado.

17.1.20 Levar imediatamente ao conhecimento da Contratante qualquer fato extraordinário ou anormal que ocorra durante a vigência deste Contrato, para a adoção das medidas cabíveis.

17.1.21 Fornecer a seus funcionários as ferramentas e instrumentos necessários à execução do serviço, bem como os produtos e materiais indispensáveis à limpeza dos locais de sua realização.

17.1.22 Solicitar autorização da Contratante, por escrito e com antecedência mínima de 24 (vinte e quatro) horas, quando houver necessidade de execução dos serviços em feriados e/ou finais de semana.

17.1.23 Não possuir em seu quadro de pessoal empregado menor de 18 (dezoito) anos em trabalho noturno, perigoso ou insalubre, e de 16 (dezesseis) anos em qualquer trabalho, salvo na condição de aprendiz, a partir de 14 (quatorze) anos, nos termos do inciso XXXIII do art. 7º da Constituição Federal (Lei 9.854/99).

### **18 - DAS OBRIGAÇÕES DA CONTRATANTE**

18.1. Acompanhar o contrato e avaliar os aspectos técnicos e operacionais para garantir a qualidade dos serviços prestados.

18.2. Permitir o acesso do pessoal técnico e dos equipamentos da Contratada, necessários à execução do serviço, nas áreas pertinentes, respeitadas as disposições legais, regulamentares e normativas que disciplinam a segurança e a ética profissional.

18.3. Proporcionar, no que lhe couber, as facilidades necessárias para que a Contratada possa cumprir as condições estabelecidas neste contrato.

18.4. Determinar a substituição de imediato e a qualquer tempo dos empregados da Contratada que não atenderem às exigências do contrato e aos requisitos e padrões de qualidade necessários ao adequado desempenho das suas funções.

18.5. Solicitar ou autorizar horário especial de trabalho.

18.6. Prestar as informações e os esclarecimentos que venham a ser solicitados pelos empregados credenciados pela Contratada, atinentes ao objeto contratual.

18.7. Verificar se os materiais utilizados na execução dos serviços correspondem aos apresentados na proposta da Contratada.

18.8. Notificar a Contratada, por escrito, fixando-lhe prazo para corrigir defeitos ou irregularidades encontradas na prestação dos serviços.

18.9. Recusar o recebimento do objeto que não estiver em conformidade com as especificações constantes da proposta, projetos e demais documentação técnica complementar apresentada pela Contratada e aprovada pela Contratante.

18.10. Solicitar o reparo, a correção do objeto do contrato em que se verificarem vícios, defeitos ou incorreções.

18.11. Efetuar os pagamentos nas condições e preços pactuados.

18.12. Acompanhar e fiscalizar a perfeita execução deste contrato, através de Comissão/Fiscalização designada para este fim.

### **19 - DA SUBCONTRATAÇÃO**

19.1. As subcontratações serão permitidas somente mediante expressa aprovação da fiscalização e autorização do Gestor do Contrato, limitando a 30% (trinta por cento) do valor total contratado.

19.2. As subcontratações parciais, se necessárias, deverão ser efetuadas através de microempresa ou de empresa de pequeno porte, salvo expressa justificativa do Fiscal do Contrato.

19.3. À subcontratada aplicam-se, na sua esfera de atuação, as obrigações da Contratada.

### **20 – LEI GERAL DE PROTEÇÃO DE DADOS**

20.1 Na execução do objeto devem ser observados os ditames da Lei 13.709/2018 (Lei Geral de Proteção de Dados) – LGPD, notadamente os relativos às medidas de segurança e controle para proteção dos dados pessoais a que tiver acesso mercê da relação jurídica estabelecida, mediante adoção de boas práticas e de mecanismos eficazes que evitem acessos não autorizados, situações acidentais ou ilícitas de destruição, perda, alteração, comunicação ou qualquer forma de tratamento inadequado ou ilícito de dados.

20.2 A contratada obriga-se a dar conhecimento formal a seus prepostos, empregados ou colaboradores das disposições relacionadas à proteção de dados e a informações sigilosas, na forma da Lei 13.709/2018 (LGPD), da Resolução/ CNJ 363/2021 e da Lei 12.527/2011.

20.2.1 Obriga-se também a comunicar à Administração, em até 24 (vinte e quatro) horas, contadas do instante do conhecimento, a ocorrência de acessos não autorizados a dados pessoais, de situações acidentais ou ilícitas de destruição, perda, alteração, comunicação ou de qualquer outra forma de tratamento inadequado, suspeito ou ilícito, sem prejuízo das medidas previstas no art. 48 da Lei 13.709/2018 (LGPD).

20.3 O tratamento de dados pessoais dar-se-á de acordo com os princípios e as

hipóteses previstas nos arts. 6º, 7º e 11 da Lei 13.709/2018 (LGPD), limitado ao estritamente necessário à consecução do objeto, na forma deste instrumento e seus anexos.

20.3.1 Para os fins de publicidade e transparência ativa sobre as contratações da Seccional, adota-se o entendimento do Parecer n. 00295/2020/CONJURCGU/ CGU/AGU (Parecer 295 2020 CONJUR CGU CGU AGU.pdf)2, segundo o qual tratamento de dados na contratação de microempreendedor individual (MEI) contempla a divulgação de nome da pessoa física e do CPF, por serem dados que compõem, obrigatoriamente, a identificação empresarial.

20.4 É vedado, na execução do ajuste, revelar, copiar, transmitir, reproduzir, transportar ou utilizar dados pessoais ou informações sigilosas a que tiver acesso prepostos, empregados ou colaboradores direta ou indiretamente envolvidos na realização de serviços, produção ou fornecimento de bens. Para tanto, devem ser observados as medidas e os procedimentos de segurança das informações resultantes da aplicação da Lei 19.709/2018 (LGPD) e do parágrafo único do art. 26 da Lei 12.527/2011.

20.5 Em razão do vínculo mantido, na hipótese de dano patrimonial, moral, individual ou coletivo decorrente de violação à legislação de proteção de dados pessoais ou de indevido acesso a informações sigilosas ou transmissão destas por qualquer meio, a responsabilização dar-se-á na forma da Lei 13.709/2018 (LGPD) e da Lei 12.527/2011.

20.6 Extinto o ajuste ou alcançado o objeto que encerre tratamento de dados, estes serão eliminados, inclusive toda e qualquer cópia deles porventura existente, seja em formato físico ou digital, autorizada a conservação conforme as hipóteses previstas no art. 16 da Lei 13.709/2018 (LGPD).

20.6.1 A atuação da Seccional em relação aos dados pessoais dos contratados será regida pela Política de Proteção de Dados Pessoais – PPDP da Justiça Federal da 6ª Região, nos termos da Resolução PRESI 49/2021 (TRF1 - Resolução institui a Política de Proteção de Dados Pessoais (PPDP) a ser adotada pela Justiça Federal da 6ª Região), notadamente pelos Art. 3º, 10, 11, 13 e 17, sem prejuízo da transparência ativa imposta pela legislação vigente.

#### **21 – SANÇÕES**

21.1 Comete infração administrativa nos termos do art. 7º da Lei nº 10.520, de 2002 e artigos 86 e 87 da Lei n. 8.666/93, a Contratada que:

a) falhar na execução do contrato, pela inexecução, total ou parcial, de quaisquer das obrigações assumidas na contratação;

b) ensejar o retardamento da execução do objeto;

c) fraudar na execução do contrato;

d) comportar-se de modo inidôneo; ou

e) cometer fraude fiscal.

21.2 Pela inexecução total ou parcial do objeto deste contrato, a Administração pode aplicar à CONTRATADA as seguintes sanções:

a) Advertência por escrito, quando do não cumprimento de quaisquer das obrigações contratuais consideradas faltas leves, assim entendidas aquelas que não acarretam prejuízos significativos para o serviço contratado;

b) Multa:

1) moratória de 0,33% (zero vírgula trinta e três por cento) por dia de atraso injustificado sobre o valor global da contratação, até o limite de 30 (trinta) dias;

2) compensatória de 15 % (quinze por cento) sobre o valor total do contrato, no caso de inexecução parcial do objeto;

3) compensatória de 20 % (vinte por cento) sobre o valor total do contrato, no caso de inexecução total do objeto;

c) Suspensão de licitar e impedimento de contratar com o Tribunal Regional Federal da 6ª Região e Seção Judiciária de Minas Gerais, pelo prazo de até dois anos;

d) Sanção de impedimento de licitar e contratar com órgãos e entidades da União, com o consequente descredenciamento no SICAF pelo prazo de até cinco anos.

e) Declaração de inidoneidade para licitar ou contratar com a Administração Pública, enquanto perdurarem os motivos determinantes da punição ou até que seja promovida a reabilitação perante a própria autoridade que aplicou a penalidade, que será concedida sempre que a Contratada ressarcir a Contratante pelos prejuízos causados.

21.2.1 A sanção de impedimento de licitar e contratar prevista no subitem "d" também é aplicável em quaisquer das hipóteses previstas como infração administrativa neste Termo de Referência.

21.3 Caso a CONTRATADA não possa cumprir os prazos estipulados para a execução do objeto, deverá apresentar justificativa por escrito, nos termos previstos nos incisos II e V, do Parágrafo Primeiro do art. 57 da Lei nº 8.666/93, até o vencimento destes prazos, ficando a critério da Contratante a sua aceitação.

21.3.1 Vencido(s) o(s) prazo(s) citado(s), e não sendo apresentada a justificativa, considerar-se-á a recusa, sendo aplicadas à CONTRATADA as sanções previstas nesta Cláusula, cumulativamente ou não.

21.4 As sanções previstas nos subitens "a", "c", "d" e "e" poderão ser aplicadas à CONTRATADA juntamente com as de multa, descontando-a dos pagamentos a serem efetuados.

21.5 Também ficam sujeitas às penalidades do art. 87, III e IV da Lei nº 8.666, de 1993, as empresas ou profissionais que:

a) tenham sofrido condenação definitiva por praticar, por meio dolosos, fraude fiscal no recolhimento de quaisquer tributos;

b) tenham praticado atos ilícitos visando a frustrar os objetivos da licitação;

c) demonstrem não possuir idoneidade para contratar com a Administração em virtude de atos ilícitos praticados.

21.6 As penalidades serão obrigatoriamente precedidas do devido processo legal.

21.7 As multas devidas e/ou prejuízos causados à Contratante serão deduzidos dos valores a serem pagos; ou recolhidos em favor da União por meio de G.R.U. (Guia de Recolhimento da União); ou deduzidos da garantia, ou ainda, quando for o caso, serão inscritos na Dívida Ativa da União e cobrados judicialmente.

21.7.1 Caso a Contratante determine, a multa deverá ser recolhida no prazo máximo de 05 (cinco) dias, a contar da data do recebimento da comunicação enviada pela autoridade competente.

21.7.2 Caso o valor da multa não seja suficiente para cobrir os prejuízos causados pela conduta do licitante, a União ou Entidade poderá cobrar o valor remanescente judicialmente, conforme artigo 419 do Código Civil.

21.7.3 A autoridade competente, na aplicação das sanções, levará em

consideração a gravidade da conduta do infrator, o caráter educativo da pena, bem como o dano causado à Administração, observado o princípio da proporcionalidade.

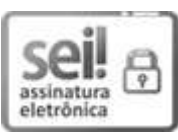

Documento assinado eletronicamente por **Simone Soares de Aguiar**, **Supervisor(a) de Seção**, em 05/09/2023, às 16:59, conforme art. 1º, § 2º, III, "b", da Lei 11.419/2006.

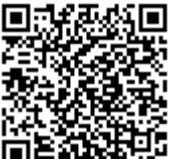

A autenticidade do documento pode ser conferida no site https://sei.trf6.jus.br/sei/controlador\_externo.php? acao=documento\_conferir&id\_orgao\_acesso\_externo=0 informando o código verificador **0452542** e o código CRC **45EF1C6F**.

Av. Alvares Cabral, 1805 - Bairro Santo Agostinho - CEP 30170-001 - Belo Horizonte - MG - www.trf6.jus.br 0002512-37.2022.4.06.8000 0452542v2

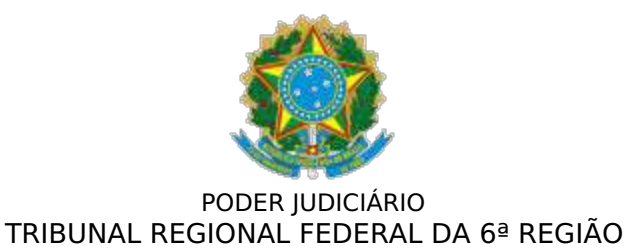

### **ANEXO**

### **ANEXO I – ESPECIFICAÇÕES TÉCNICAS**

#### **1. OBJETO:**

1.1 Contratação de empresa especializada para levantamento cadastral, com desenvolvimento em plataforma BIM (Building Information Modeling) e elaboração de Projeto Básico, destinados à contratação de empresa de manutenção preventiva e corretiva no âmbito dos Edifícios Sede do TRF-6.

1.1.1 Ed. Antônio Fernando Pinheiro – AFP: Av. Álvares Cabral, 1805, bairro Santo Agostinho;

1.1.2 Ed. Euclydes Reis Aguiar – ERA: Av. Álvares Cabral, 1741, bairro Santo Agostinho;

1.1.3 Ed. Oscar Dias Corrêa – ODC: Rua Santos Barreto, 161, bairro Santo Agostinho;

1.1.4 Centro Judiciário de Conciliação – CEJUC: Rua Santos Barreto, 181, bairro Santo Agostinho;

1.1.5 Arquivo judiciário e administrativo (GALPÃO) – Rua José Américo de Almeida, 88, bairro Camargos;

1.1.6 Central de Perícias - Rua Estácio de Sá, 30, bairro Gutierrez.

1.2 Apresentamos, por disciplina, o conteúdo de todos os documentos que deverão ser elaborados pela CONTRATADA, assim como suas formas de execução e de medição.

#### **2. PLANO DE DOCUMENTAÇÃO GERAL**

2.1 Plano de Documentação

2.1.1 Conjunto de documentos referentes a todos os produtos previstos em contrato, a serem fornecidos pela CONTRATADA, que contenha as informações necessárias das Edificações/Instalações e Infraestruturas existentes para cada disciplina de Engenharia e que sejam imprescindíveis para o atendimento ao desenvolvimento e às especificações dos projetos contratados.

2.1.2 O Plano de Documentação deverá ser apresentado após a emissão da
Ordem de Serviço para análise e aprovação da FISCALIZAÇÃO, contemplando todas as etapas de projeto e ou de orçamento, na mesma sequência das Planilhas de Serviços e Quantidades - PSQ, relacionando todos os documentos (pranchas de desenhos e/ou textos, no formato A4) pelo título e Código de Identificação (TRF6). No caso das pranchas de desenhos, com indicação de escala e formato.

2.1.3 Ao longo da execução de cada etapa de trabalho, o Plano de Documentação deverá ser revisto e atualizado, por iniciativa da CONTRATADA ou solicitação da FISCALIZAÇÃO, de forma a embasar o correto cálculo das medições.

2.1.4 No final de cada etapa a listagem deverá ser ajustada e reapresentada como Lista de Documentos indicando a documentação produzida.

2.1.5 As alterações no Plano de Documentação, após ter sido aprovado pela FISCALIZAÇÃO, não implicarão em alterações no valor global contratado.

# **3. LEVANTAMENTO CADASTRAL**

3.1 Conjunto de documentos que contenham as informações necessárias das edificações/instalações existentes no local que abrange o escopo do OBJETO e todas as construções, que sejam imprescindíveis ao desenvolvimento e às especificações dos projetos contratados.

3.2 Os Serviços de Cadastramento/Inventário deverão fornecer dados necessários para a contratação de empresa especializada no ramo de engenharia, para prestação de serviços contínuos de manutenção predial preventiva, corretiva e preditiva, com fornecimento de peças, materiais de consumo e insumos e mão de obra, bem como para a realização de serviços eventuais diversos, nos sistemas, equipamentos e instalações prediais.

3.3 O TRF6 fornecerá à CONTRATADA os projetos disponíveis das obras existentes. Cabe ressaltar, que o TRF-6 não possui projetos detalhados de todas disciplinas, possuindo somente plantas com informações gerais e alguns projetos em meio físico, deste modo o objetivo desta contratação é o de levantar e organizar as informações existentes, de modo a possibilitar a elaboração e execução de um plano de **manutenção predial**, cabendo à CONTRATADA a tarefa de detalhamento e organização gráfica das informações.

3.3.1 É de inteira responsabilidade do PROJETISTA a verificação e análise de toda a documentação disponibilizada, bem como a realização de todo o Levantamento Cadastral necessário para o perfeito desenvolvimento de todo o objeto do contrato, aliando perfeitamente a melhor técnica, economia e utilizando recursos ambientalmente corretos.

3.4 A eventual falta de dados deve ser suprida pelo PROJETISTA com Levantamento Cadastral feito do Edifícios Sede do TRF6 e Subseção Judiciária de Belo Horizonte/MG.

3.5 Forma de apresentação dos produtos:

3.5.1 Todos os desenhos e documentos a serem elaborados deverão respeitar as normas técnicas pertinentes, especialmente (mas não

exclusivamente) as seguintes:

3.5.1.1 - NBR 13532 - Elaboração de projetos de edificações – arquitetura;

3.5.1.2 - NBR 6492 - Representação de projetos de arquitetura;

3.5.1.3 - NBR 7191 - Execução de desenhos para obras de concreto simples ou armado;

3.5.1.4 - NBR 6982 - Desenho de eletrônica;

3.5.1.5 - NBR 5984 - Norma geral de desenho técnico;

3.5.1.6 - NBR 10067 - Princípios gerais de representação em desenho técnico;

3.5.1.7 - NBR 8196 - Desenho técnico - emprego de escalas;

3.5.1.8 - NBR 10068 - Folha de desenho - leiaute e dimensões;

3.5.1.9 - NBR 10126 - Cotagem em desenho técnico.

3.6 O Caderno de Especificações Técnicas e as planilhas de orçamentos deverão seguir as estruturas previstas nas normas da ABNT.

3.7 Na conclusão de cada etapa, deverão ser entregues um jogo de cópias impressas em papel sulfite e em CDs/DVDs com os arquivos digitais correspondentes, esta mesma documentação em desenvolvimento deverá estar disponível à CONTRATANTE por meio de repositório de arquivo em nuvem, durante toda a execução do contrato.

3.8 Na gravação das mídias digitais, somente os arquivos finais deverão estar presentes, excluindo-se arquivos de backup, temporários ou auxiliares que não forem necessários. Os desenhos (plantas, cortes etc.) no formato digital deverão conter todas as pranchas de preferência no formato ".rvt", sendo obrigatório o fornecimento da extensão ".ifc", além da extensão proprietária, para os casos de uso de software de outros fornecedores, compatíveis com o programa Autodesk Revit 2012 ou versão superior. Arquivos em extensão ".dwg" compatíveis com o AutoCAD 2012 ou versão superior também serão aceitos. Todas as vistas dos projetos em BIM deverão ser exportadas em arquivos ".dwg".

3.9 Em todas as etapas do projeto arquitetônico deverão ser apresentados os estudos volumétricos digitais tridimensionais. Os modelos tridimensionais – Modelo 3D (maquete eletrônica) deverão necessariamente ser elaborados desenvolvidos em plataforma BIM (Building Information Modeling) e entregues em formato ".rvt", compatíveis com o Autodesk Revit 2012 ou versão superior. Poderá ser aceito o desenvolvimento em outras plataformas, desde que a empresa garanta interoperabilidade com o modelo do Revit, sem perdas de informações relevantes ao contrato

3.10 Os textos e planilhas impressos deverão ser apresentados no formato A4. Os arquivos digitais desses deverão ser compatíveis com os softwares do Microsoft Office (Word e Excel) em sua versão 2007 ou superior.

3.11 Tanto os produtos gráficos quanto os textuais deverão conter o nome da empresa, a assinatura do profissional responsável, a menção de seu título

profissional e o número de seu respectivo registro no CREA/CAU. Tanto os produtos gráficos, quanto os textuais deverão ser entregues em seu formato original (".doc", ".xls", ".dwg", ".rvt") e em formato ".pdf".

3.12 Os nomes de todos os arquivos digitais fornecidos pela CONTRATADA deverão seguir a seguinte padronização:

a. Todos os arquivos gerados deverão ter seus nomes iniciados pelas siglas que encontram-se definidas nessa própria tabela ("INÍCIO", "ARQ", por exemplo) e deverão estar contidos em pastas cujos nomes são as próprias siglas que iniciam seus nomes;

b. Após a sigla, o nome dos arquivos deverá incluir o separador " " (underscore);

c. Após o separador, incluir o tipo de informação contida no arquivo ("PLANTA", "CORTE", "IMAGEM", "GRÁFICO", "TABELA", "DOCUMENTO" etc.) resumido a uma única palavra;

d. Após o tipo, incluir novo separador " " (underscore);

e. Após o separador, incluir o número (três dígitos) do documento daquele tipo naquele projeto específico ("005", por exemplo);

f. Após o número, incluir novo separador " " (underscore);

g. Considerando possíveis novas versões do mesmo arquivo, deverá ser colocada, após o separador, a versão do arquivo representada pela letra "V" acrescida de três dígitos numéricos ("V007", por exemplo);

h. Finalizando o nome, deverá ser colocada a extensão adequada (".dwg", ".doc", ".xls" etc.).

3.13 Um exemplo da utilização da padronização citada é: a quarta versão da sétima planta que faz parte do projeto de fundações deverá estar em uma pasta chamada "FUNDA" e deverá ter o nome "FUNDA\_PLANTA\_007\_V004.dwg".

3.14 Cada projeto específico (arquitetura, estrutura, elétrica etc.) deverá ter uma pasta respectiva que abrigue todos os seus arquivos.

3.15 Uma lista numerada, agrupada por projeto específico e que exiba todos os documentos integrantes dos projetos, deverá ser entregue à CONTRATANTE contendo o nome e a descrição de cada um dos arquivos, além de observações adicionais julgadas pertinentes.

3.16 A utilização de envio de arquivos digitais por correio eletrônico será permitida em caso de revisões dos projetos já entregues ou complementações, desde que mediante autorização prévia da CONTRATANTE.

3.17 No caso de existirem modificações ou revisões nos projetos, estas deverão ser fornecidas formalmente, via ofício de remessa, acompanhadas de instruções que indicarão quais arquivos entregues anteriormente deverão ser substituídos pelos novos ou simplesmente excluídos, o que viabilizará a coesão e atualização organizada da documentação.

## 3.18 Compatibilidade de arquivos

3.18.1 Não serão aceitos arquivos com as extensões ".dxf" e ".txt". Em caso de arquivos produzidos em outro programa, diferente do AutoCAD ou do Revit, e posteriormente convertidos para algum deles, é aconselhável a observação de possível perda de informações ocasionada, principalmente, em objetos dos tipos: texto, cota, hachura e tipo de linha.

3.18.2 Deverão, preferencialmente, ser utilizadas fontes (tipos de letras) padrão. Se forem utilizadas fontes (tipos de letras) fora dos padrões básicos, elas deverão ser remetidas junto com os arquivos.

3.18.3 Os arquivos digitais das ilustrações (imagens, gráficos de apresentação, ilustrações) poderão ser vetoriais (formato dos programas Corel DRAW ou Illustrator- extensão de arquivo ".cdr" ou ".ai") ou "Raster" (extensão de arquivo ".tiff" ou ".jpg", dependendo do tipo de imagem).

3.18.4 Caso sejam entregues arquivos em formato ".dwg", deverão ser entregues os arquivos ".ctb" (de configuração de cores e penas) correspondentes de forma a facilitar futuras plotagens (impressões em grandes formatos).

3.19 Aspectos gerais dos desenhos

3.19.1 Para efeito de compatibilidade dos projetos, não serão aceitos, em qualquer etapa, arquivos com cotas editadas (forçadas), ou seja, o desenho deve apresentar a proporção real e exata.

3.20 Todos os elementos abaixo discriminados deverão ser desenhados obrigatoriamente com suas dimensões e posições, não sendo permitida a utilização de símbolos para representá-los, a não ser que estejam previstos em norma válida específica:

a. Estrutura: todos os elementos (posições e dimensões exatas);

b. Instalações elétricas, lógica e telefonia;

c. Quadros;

d. Luminárias e tomadas;

e. Shafts e recortes para passagem maiores que 50x50 mm, em estrutura e/ou alvenaria.

f. Instalações hidráulicas, sanitárias, de combate a incêndio, gás etc.;

- g. Quadros e caixas de passagem;
- h. Ralos, calhas e grelhas AP;

i. Louças;

j. Reservatórios;

- k. Instalações de ar-condicionado:
- l. Tubulações com mais de 50 mm;
- m. Dutos e isolamentos;
- n. Difusores;
- o. Equipamentos gerais.
- 3.21 Identificação de pranchas

3.21.1 Conforme modelo de carimbo apresentado neste Caderno de Especificações, os desenhos deverão apresentar, na parte inferior direita, no mínimo, as seguintes informações:

a. Identificação do CONTRATANTE e do órgão que ocupará a edificação;

b. Ano, número do projeto, item do projeto e número da folha em relação ao total de folhas do projeto;

c. Identificação da CONTRATADA e do autor do projeto com respectivo número de registro no respectivo Conselho Profissional (nome, registro profissional e assinatura);

d. Identificação da edificação (nome e localização geográfica);

e. Identificação do projeto (etapa de projeto, especialidade/área técnica, codificação);

f. Identificação do documento (título, data da emissão e número de revisão);

g. Título da prancha;

h. Demais dados pertinentes.

3.21.2 Os logotipos que vierem a constar no carimbo deverão estar desenhados vetorialmente, ou seja, por meio de entidades do próprio software (AutoCAD, Revit, Corel Draw etc.). Não serão aceitas pranchas que dependam de arquivo de imagem externo (para visualização de logomarca, por exemplo).

a. As pranchas de desenhos novas deverão ser apresentadas em formato A0 ou A1, em escala coerente com o tipo de desenho e também em arquivo digital.

b. Relatórios, Memoriais e Planilhas serão entregues em formato A4 e digitalizados.

#### 3.22 Levantamento Cadastral

3.22.1 O Cadastramento deverá ser todo produzido na plataforma BIM (Building Information Modeling), e deverá constar as informações suficientes para se ter noção espacial da edificação e seus principais ambientes internos e externos. Sempre que for necessário, deverão ser conferidos/levantados, obtendo a maior quantidade de detalhes e suas características nas instalações prediais, para os seguintes objetivos:

a. Manutenção preventiva, corretiva e preditiva nos sistemas, redes e instalações hidrossanitárias, elétricas, lógicas e telefônicas, incluindo grupo gerador, barramento blindado, bombas de água e esgoto, existentes ou que venham a ser instalados;

b. Manutenção preventiva, corretiva e preditiva nos sistemas de prevenção e combate a incêndio, que inclui o sistema de proteção contra descargas atmosféricas, o sistema de rede de hidrantes e extintores portáteis, o sistema de pressurização de escada de emergência, o sistema eletrônico de detecção de fumaça e alarme contra incêndios, o sistema de iluminação de emergência e o sistema de sinalização de segurança e emergência, existentes ou que venham a ser instalados;

c. Manutenção preventiva, corretiva e preditiva nos sistemas de ar condicionado, compreendendo sistemas centrais, torres de arrefecimento, bombas, chiller, evaporadora de sistemas centrais, equipamentos de janela e splits, existentes ou que venham a ser instalados;

d. Manutenção preventiva, corretiva e preditiva nos sistema de elevadores, incluindo sistemas mecânicos, eletromecânicos, eletrônicos e acabamentos;

e. Manutenção preventiva, corretiva e preditiva em obras civis, serralheria, soldagem, esquadrias, vidraçarias, gesso, forros, marcenaria, persianas, pintura, alvenaria e divisória naval/especial;

f. Limpeza e higienização, em conformidade com as legislações pertinentes e as normas técnicas, das caixas d`água e dos reservatórios inferiores e superiores, inclusive dos reservatórios de esgoto, existentes ou que venham a ser instalados;

g. Realização de serviços eventuais diversos relacionados aos sistemas manutenidos, tais quais: instalação e remanejamento de circuitos elétricos, lógicos e telefônicos; instalação e remanejamento de equipamentos de ar condicionado e rede frigorígena, instalação de luminárias, substituição de lâmpadas e equipamentos hidrossanitários, instalações hidráulicas, bem como reconstituição de partes civis afetadas;

h. Demais elementos componentes de redes de utilidades e serviços que possam interessar ao projeto.

3.22.2 Cadastramento das Instalações Hidrossanitárias

3.22.2.1 O Foco do Cadastramento deverá ser:

a. Interferências com redes externas de Água Fria, Esgoto e Águas Pluviais Prediais que venham a permanecer em funcionamento durante ou após as obras;

b. Cadastramento do Sistema de Poço de Abastecimento de Água Fria existente;

c. Cadastramento da Rede Coletora de Esgoto;

d. Cadastramento da Rede Coleta de Águas Pluviais;

e. Cadastramento da destinação final do efluente de Esgoto tratado;

f. Cadastramento do Sistema de Tratamento existente;

g. Cadastramento de todos os pontos de saída d'água nos edifícios.

## 3.22.3 Cadastramento dos Sistemas Elétricos

3.22.3.1 O Cadastro deverá atender a todo o escopo contratado para o empreendimento, incluindo levantamento em campo das instalações dos Sistemas Elétricos existentes, devendo apresentar as informações necessárias para o atendimento às especificações deste projeto.

3.22.3.2 O TRF-6 fornecerá as plantas que tiver disponível referente ao Projeto de Instalações Elétricas. Deverá ser realizado o levantamento completo das edificações, englobando todos os elementos de instalações elétricas necessários ao perfeito entendimento da situação atual. Contudo, é de inteira responsabilidade da PROJETISTA a verificação cadastral de todas as informações constantes em tais plantas e a respectiva atualização do projeto, bem como qualquer informação necessária ao perfeito desenvolvimento de todo o objeto do contrato. A eventual falta de dados deverá ser suprida pelo projetista com levantamento feitos in loco.

3.22.3.3 O cadastramento inclui a conferência e o levantamento das informações relativas às instalações elétricas, acompanhado de fotos, onde fiquem identificados os principais elementos, assim como, instalações e o local de interferência.

3.22.3.4 Deverão ser conferidos os dados e levantadas às áreas em questão, obtendo-se o maior número de detalhes dos equipamentos, incluindo as dimensões, alturas, cotas de nível, afastamentos, ajustes, calibrações dos equipamentos, dispositivos dos quadros e painéis elétricos, especificação de componentes, materiais e demais características técnicas, contemplando, por exemplo:

a. Rede de eletrodutos, canaletas e eletrocalhas internas e rede de eletrodutos externas;

b. Identificação de todos os pontos de energia, caixa de passagem, tomadas luminárias, entre outros;

c. Verificar as condições de fornecimento de energia elétrica da Subestação existente (desde a Concessionária Energética Local até o ponto de entrega, capacidade de carga, transformadores, etc.);

d. Equipamentos nobreak e estabilizadores prediais;

e. Possíveis interferências nos Sistemas de Iluminação existentes.

3.22.3.5 Conteúdos dos documentos que deverão ser elaborados:

3.22.3.5.1 Cadastro Técnico das Instalações Atuais:

## 3.22.3.5.1.1 Força

## a. Entrada(s) de Energia: indicar as redes elétricas de

energia oriundas da CEL (Companhia Elétrica Local);

b. Localização física das cargas representativas (motores e equipamentos), estabilizadores, nobreaks, quadros elétricos, painéis;

c. Sistemas de Emergência: grupos geradores à diesel e sua disponibilidade de energia dentre outros sistemas, caso existam;

d. Apresentar um diagrama unifilar geral do sistema elétrico, indicando as proteções, ajustes, reservas, chaves de comutação/seleção, seccionadoras. Incluir o diagrama funcional dos Centro de Controles de Motores (CCM´s), automatismos, potência, fator de potência, tensão nominal, ajustes, etc. do sistema elétrico existente;

e. Apresentar as marcas e modelos dos equipamentos instalados (geradores, transformadores, reguladores, quadros elétricos, luminárias, UPS, etc.). Com relação à infraestrutura (cabos, dutos, eletrocalhas, leitos, etc.), apresentar as dimensões, diâmetros, seção nominal, etc da(s) Subestação(ões) existente(s) pertinentes;

f. Localização e descrição de pontos de força.

3.21.3.5.1.1.1 Obs.: Preferencialmente, todas as informações deverão estar nas plantas respectivas. Em casos justificados poderão ser aceitos documentos em formato A4.

3.22.3.5.2 Iluminação

a. Localizar as luminárias e os tipos existentes, incluindo altura e maneira de fixação, potência, referentes à iluminação.

3.22.3.5.3 Automação dos Sistemas Elétricos.

a. Planta com o diagrama funcional da Subestação, sistema de iluminação e quadros elétricos;

b. Documento em formato A4 com a lista de pontos automatizados;

c. Documento em formato A4 com o descritivo Funcional do Sistema Elétrico incluindo a integração com os Sistemas de Utilidades.

- 3.22.4 Cadastramento dos Sistemas Eletrônicos
	- a. Sistema de detecção e Alarme de Incêndio SDAI;
	- b. Sistema de televisão de Vigilância STVV;

#### **3**.22.5 Cadastramento de Telemática

a. Levantamento de toda rede existente de infraestrutura de lógica e elétrica;

b. levantamento de encaminhamento aparente de infraestrutura, com levantamento e especificação de componentes.

c. Especificação e identificação de componentes de infraestrutura embutidos e sobre o forro, com base em plantas e projetos fornecidos.

3.22.6 Cadastramento de Combate a Incêndio

a. Identificar o real estado das tubulações de distribuição existentes (e necessidade de substituição parcial ou total da tubulação);

b. Identificar interferências que ocorram no funcionamento do sistema em decorrência das obras e propor soluções;

c. Levantar e especificar sistemas de endereçamento e monitoramento de incêndio;

d. Cadastrar e especificar componentes de projetos de incêndio.

3.22.7 Cadastramento dos Sistemas Eletromecânicos

a. Levantamento de toda rede existente de ar-condicionado, compreendendo equipamentos centralizados, de janelas e splits, ventiladores, exaustores, quadros elétricos dedicados, sistemas de controle e automação, sistemas de bombas e sistemas de torres de arrefecimento;

b. Levantamento de sistema de elevadores, incluindo sistemas mecânicos, eletromecânicos, eletrônicos e acabamentos;

c. Para orientação deste levantamento, o TRF6 fornecerá à CONTRATADA os projetos dos sistemas de climatização, com exceção do edifício I, galpão e casas, que possuem projetos antigos / sistemas split que irão requerer um levantamento de campo mais adequado.

3.22.8 Cadastramento de Sistemas Hidrossanitários

a. Levantamento de todos os pontos de consumo de água e suas características.

b. Levantamento de todos os sistemas de controle hidráulico e suas características.

c. Levantamento de infraestrutura aparente e consolidação de infraestrutura embutida em projetos físicos ao levantamento a ser executado.

3.22.9 Cadastramento de todos os elementos de obras civis

3.22.9.1 Cadastro de todas as instalações civis, contemplando: serralheria, soldagem, esquadrias, vidraçarias, gesso, forros, marcenaria, persianas, acabamentos, bancadas, louças, metais, pintura, alvenaria e divisória naval/especial.

3.22.8.1.1 Elementos mínimos que deverão estar graficamente representados:

3.22.9.1.1.1 Todos os pavimentos da edificação e seus espaços, discriminados em plantas, cortes e fachadas, com indicação dos materiais de construção, acabamentos e dimensões, principalmente de escadas, sanitários e locais especiais;

3.22.9.1.1.2 Locação das edificações e seus acessos de pedestres e de veículos;

3.22.9.1.1.3 Definição de todo espaço externo e seu tratamento: muros, rampas, escadas, estacionamentos, calçadas e outros, sempre com as dimensões e locações relativas;

3.22.9.1.1.4 Demonstrativo de compatibilidade com os projetos complementares.

3.22.9.1.1.5 Os produtos gráficos apresentados deverão conter ainda, as informações discriminadas nos itens a seguir:

3.22.9.1.1.6 Deverão constar, no mínimo, todos os itens solicitados no estudo preliminar complementados com os seguintes tópicos:

a. Indicação de vaga de PNE (Portadores de Necessidades Especiais) e Idosos no passeio e estacionamento interno;

b. Eixos de referência de acordo com modulação/cotas;

c. Indicação de juntas de dilatação;

d. Indicação de equipamentos;

e. Indicação de canaletas de águas pluviais;

f. Localização dos abrigos de entrada de energia, de gás e de lixo;

g. Locação do reservatório d'água;

h. Fechamento do terreno;

i. Áreas pavimentadas: tipo de piso, dimensões, caimentos de rampas, número e dimensões dos degraus de escadas;

j. Áreas gramadas, taludes;

k. Muros de arrimo: locação, extensão e altura;

l. Área de vivência;

m. Representações de paisagismo;

- n. Cortes e detalhes dos tratamentos das áreas externas
- e componentes complementares do projeto paisagístico.

# **4. PROJETO BÁSICO**

4.1 **Conjunto de documentos para integrar o Edital de Licitação destinados à contratação de empresa de manutenção preventiva e corretiva no âmbito dos Edifícios SEDE do TRF6 e Subseção Judiciária de Belo Horizonte/MG**.

- 4.1.1 O Projeto Básico deve ser composto dos seguintes documentos:
	- a. Memorial Descritivo (MD);
	- b. Especificação Técnica Geral (ETG);
	- c. Especificação Técnica Específica (ETE);
	- d. Planilha de Serviços de Materiais e Quantidades (PSQ);
	- e. Orçamento (ORÇ);
	- f. Plano de Manutenção (PM).

4.2 A documentação deverá ser apresentada em formato Word e conter todas as informações necessárias que se aplicarão a todo o Escopo de Execução da EMPRESA DE MANUTENÇÃO, responsável pelo Empreendimento definido, a ser licitado pela CONTRATANTE, com base no Projeto Executivo fornecido por essa CONTRATADA.

4.2.1 Na elaboração dos documentos do Projeto Básico , que será utilizado para contratar a EMPRESA DE MANUTENÇÃO, os PROJETISTAS da CONTRATADA deverão considerar, além deste Projeto Básico:

a. As características físicas e ambientais dos locais onde serão realizadas as obras e serviços, bem como instalação dos equipamentos e sistemas;

- b. As normas ABNT;
- c. As normas e padrões dos Órgãos locais de FISCALIZAÇÃO;

d. As particulares características tecnológicas da solução específica e aprovada no Projeto Básico.

e. O pagamento dos serviços especificados no Projeto Básico somente será realizado após entrega e recebimento completo dos serviços.

4.3 A CONTRATADA deverá informar/especificar no Projeto Básico, no mínimo, os itens/diretrizes que deverão ser atendidos pelas Empresas Proponentes na Licitação de Contratação da EMPRESA DE MANUTENÇÃO, conforme descrição a seguir:

# 4.3.1 CONDIÇÕES DE ENERGIA ELÉTRICA LOCAL

4.3.1.1 A CONTRATADA deverá indicar, através do Projeto Básico, as fontes disponíveis de alimentação no local da obra e especificar que a EMPRESA DE MANUTENÇÃO, antes de instalar seus equipamentos, deverá verificar as condições de fornecimento de energia elétrica e adequar seus equipamentos, se houver necessidade.

### 4.3.2 REDE DE ATERRAMENTO

4.3.2.1 A CONTRATADA deverá indicar, através do Projeto Básico, que a EMPRESA DE MANUTENÇÃO deverá implementar uma rede de aterramento com os pontos de força/eletrônica com resistência igual ou inferior às exigidas pelas Normas Brasileiras, especialmente a NBR 5419.

### 4.3.3 NORMAS TÉCNICAS

4.3.3.1 A CONTRATADA deverá indicar, através do Projeto Básico, que todos os fornecimentos e serviços prestados deverão estar de acordo com as normas da ABNT - Associação Brasileira de Normas Técnicas e de que na inexistência destas ou em caráter suplementar, poderão ser adotadas outras normas de entidades reconhecidas internacionalmente, que possam garantir o grau de qualidade desejado.

4.3.3.2 Em sua proposta, a EMPRESA LICITANTE deverá informar quais as normas técnicas aplicáveis a cada produto.

4.3.3.3 A edição válida de cada norma será a vigente na data de apresentação da proposta pela EMPRESA LICITANTE.

#### 4.3.4 PERMUTABILIDADE

4.3.4.1 A CONTRATADA deverá indicar, através do Projeto Básico, que as proponentes deverão procurar, dentro do possível, soluções tecnológicas que permitam a **interoperabilidade** entre os diversos itens de seu fornecimento, a fim de facilitar a reposição e as atividades de manutenção, assim como possibilitar a expansão de determinado sistema ou mudar o modo de operação, quando houver necessidade.

#### 4.3.5 UNIDADES DE MEDIDA

4.3.5.1 A CONTRATADA deverá indicar, através do Projeto Básico, que as unidades de medida do **Sistema Internacional de Unidades** deverão ser usadas nas propostas e na execução das obras e serviços.

4.3.5.2 Quaisquer outros valores indicados, por conveniência, em outro sistema de medida, deverão também ser expressos em unidades do Sistema Internacional de Unidades.

### 4.3.6 IDIOMAS

4.3.6.1 A CONTRATADA deverá indicar, através do Projeto Básico, que toda a documentação produzida e tramitada, será adotada a língua Portuguesa podendo ser usada a língua inglesa, ou espanhola, a critério da TRF6, que poderá exigir a tradução de qualquer texto que julgar necessário.

4.3.6.2 Em particular, deverá ser exigido que os manuais de operação, manutenção e comissionamento e as instruções dos softwares operacionais, inclusive as interfaces homem/máquina, deverão ser em português, para facilitar o entendimento por parte dos operadores e mantenedores.

### 4.3.7 COORDENAÇÃO

4.3.7.1 A CONTRATADA deverá indicar, através do Projeto Básico, que a EMPRESA DE MANUTENÇÃO será a única responsável pelo fornecimento global e integrado constante no Escopo de Fornecimento e em atendimento às Especificações Técnicas.

4.3.7.2 Todo o contato/reunião sobre qualquer assunto entre o TRF6 e a EMPRESA DE MANUTENÇÃO só terá validade se oficializado através de cartas ou atas de reuniões.

### 4.3.8 CARACTERÍSTICAS GERAIS DOS SERVIÇOS

4.3.8.1 A CONTRATADA deverá indicar, através do Projeto Básico, que compete à EMPRESA DE MANUTENÇÃO as seguintes incumbências, dentre outras:

a. Será responsável pela alocação e ratificação da área de abrangência de todos os fornecimentos, inclusive dos equipamentos e dispositivos integrantes do escopo. Qualquer discrepância na execução dos serviços ou nas condições locais da obra e/ou estabelecidas em normas/legislação de Sistemas de Segurança deverá ser resolvida pelo fornecedor/representante, no decorrer da execução das obras, serviços e implantação dos Sistemas.

b. Fornecer ao usuário final (TRF6) as informações e treinamentos necessários para que o pessoal técnico do usuário possa operar e manter satisfatória e integralmente o escopo contratado, especialmente em relação aos sistemas, sem ajuda do fornecedor, bem como fornecer os seguintes serviços/produtos:

c. Cópias das especificações e instruções de instalação de todos os equipamentos e demais dispositivos do escopo contratado: diagramas de interconexões e informações de localização da fiação e recomendações do fabricante quanto ao afastamento mínimo da fiação do sistema com relação às outras fiações elétricas, de forma a prevenir interferências e alarmes falsos.

d. Ferramentas/recursos de localização e recuperação rápida de defeitos ocorridos nos elementos do escopo, especialmente seus sistemas e componentes, inclusive com a elaboração de uma "cartilha" de defeitos conhecidos e suas prováveis causas e soluções.

e. Executar as obras e instalações dos equipamentos e dispositivos do Sistema em conformidade com o Projeto Executivo, às normas técnicas e legais aplicáveis e às recomendações do(s) fabricante(s) dos mesmos.

f. Verificar e demonstrar que as instalações dos sistemas fornecidos atendem todos os requisitos de normas técnicas e legais aplicáveis.

g. Testar completamente todas as instalações, sistemas e seus componentes para certificar-se que os mesmos estão em condições adequadas de funcionamento.

h. Prestar assistência técnica ao usuário, na ocorrência de problemas, especialmente dos intermitentes que não foram possíveis de serem resolvidos satisfatoriamente durante a execução das obras, serviços e instalação dos sistemas.

### 4.3.9 MANUAIS DE OPERAÇÃO, MANUTENÇÃO E COMISSIONAMENTO

4.3.9.1 A CONTRATADA deverá indicar através do Projeto Básico, que a EMPRESA DE MANUTENÇÃO terá a responsabilidade de elaborar, aprovar e entregar ao TRF6, os Manuais de Operação, Manutenção e Comissionamento do escopo de fornecimento, especialmente dos sistemas. Deverão ser montados sob a forma de cadernos, com capa dura e divisória, devidamente organizados e serem entregues conforme cronograma contratual.

4.3.9.2 Os manuais deverão incluir desenhos, diagramas, catálogos, relatórios de inspeção com certificados de testes e ensaios (incorporados posteriormente), etc., redigidos em português.

4.3.9.2.1 Manuais de Operação (Deverão conter, no mínimo):

a. Descrição funcional do sistema;

b. Descrição detalhada de todos e cada um dos procedimentos operacionais do sistema para serem usados pelos operadores dos sistemas.

4.3.9.2.2 Manuais de Manutenção (Deverão ser divididos, no mínimo, nos seguintes capítulos):

a. Descrição funcional do Sistema – Descrição detalhada do funcionamento do sistema tomando como base os diagramas de blocos gerais e os diagramas unifilares de instalação do PE;

b. Descrição detalhada dos procedimentos e das instruções de montagem / desmontagem de todos os componentes do sistema.

4.3.9.2.2.1 Manutenções Preventivas:

a. Descrição detalhada dos procedimentos, da periodicidade e das ferramentas necessárias para executar as manutenções preventivas; levar em consideração que com estes dados, Manutenção do TRF6 elaborará as fichas de manutenção preventiva indicando inclusive os valores das grandezas elétricas/eletrônicas e suas tolerâncias esperadas;

b. Listas de peças de reposição, com indicações de periodicidade de substituição e quantidade mínima de estoque.

4.3.9.2.2.2 Manutenção Corretiva:

4.3.9.2.2.2.1 Para a busca e solução de "panes", é necessário pelo menos:

a. Descrição do funcionamento detalhado do hardware, software, firmware, etc instalados; inclusive com as listagens / mídias dos programas / dados / etc;

b. Representação gráfica dos módulos, na revisão "Como Construído", com todos os esquemas e desenhos que permitam seguir detalhadamente o descritivo apresentado no item anterior;

c. Guia do procedimento de pesquisa dos problemas mais comuns (Flow Charts): uma descrição clara, objetiva e direta de como detectar falhas rapidamente e como reparar as partes defeituosas / avariadas;

d. Listagens de todos os módulos / componentes substituíveis em campo com a respectiva codificação do fabricante / fornecedor.

4.3.9.2.3 Manuais de Comissionamento:

4.3.9.2.3.1 A CONTRATADA deverá elaborar um Manual de Comissionamento para permitir que a Comissão de Recebimento constate que todos os serviços contratados foram prestados com a qualidade especificada. Tomando como base este manual, a Comissão de Recebimento aceitará a emissão do CAD – Certificado de Aceitação Definitiva.

4.3.9.2.3.1.1 Estes documentos deverão:

a. Abranger, citar e itemizar, em planilhas Excel, todos e cada um dos itens das PSQs, inclusive os hardwares, softwares dos sistemas;

b. Numerar da mesma forma que nas PSQs, cada teste a ser realizado, na 1ª coluna da planilha;

c. Definir (ou fazer referências à descrição em outros manuais), na 2ª coluna da planilha, as das especificações de cada item a ser comissionado;

d. Determinar todos e cada um dos testes a serem realizados para demonstrar a FISCALIZAÇÃO do TRF6 que todo o escopo do item (fornecimento/serviço) foi completamente atendido, conforme contrato. Esta informação será dada na 3ª coluna;

e. Apresentar os resultados esperados de cada teste na 4ª coluna;

f. Prever duas colunas com espaços em branco para serem preenchidos durante o comissionamento; o primeiro espaço em branco será destinado à anotação dos resultados obtidos em campo pela comissão de comissionamento e no segundo espaço em branco serão anotados os comentários referentes à comparação entre os resultados esperados e os obtidos;

g. Integrado com essa planilha deverá ser elaborado um documento Word descrevendo como será feito cada teste e os instrumentos que serão utilizados. Estes instrumentos deverão ser disponibilizados pela EMPRESA DE MANUTENÇÃO.

## 4.3.10 TREINAMENTO

4.3.10.1 A CONTRATADA deverá solicitar através do Projeto Básico que:

a. O objetivo do treinamento a ser contratado é capacitar completamente os técnicos do TRF6 (operadores e mantenedores) para executar as suas tarefas correspondentes sem necessidade de consulta aos fornecedores. A duração dos treinamentos, que está prevista nas PSQs e nas ETEs, é apenas uma estimativa, caso os objetivos propostos não sejam alcançados pelos técnicos do TRF6 com os pré-requisitos contratuais, o treinamento deverá continuar, até atingir os objetivos, sem ônus adicional para o TRF6.

b. Os treinamentos serão divididos em aulas teóricas e práticas.

c. O local do treinamento será nas dependências do TRF6, sendo que os treinamentos práticos serão realizados nos próprios sistemas fornecidos pela EMPRESA DE MANUTENÇÃO.

4.3.11 SUPERVISÃO, MONTAGEM, ENSAIOS, TESTES E VERIFICAÇÕES NO CAMPO

4.3.11.1 A CONTRATADA deverá solicitar através do Projeto Básico os seguintes itens:

4.3.11.1.1 Ferramentas Especiais para Montagem

a. Deverão ser fornecidas e utilizadas pela EMPRESA DE MANUTENÇÃO, sem custos ao TRF6, todas as ferramentas especiais necessárias ou convenientes para a montagem, desmontagem, diagnóstica e manutenção dos sistemas, equipamentos e componentes fornecidos.

b. Caso a EMPRESA DE MANUTENÇÃO julgar recomendável a aquisição por parte do TRF6, a mesma deverá relacionar as ferramentas especiais, com seus respectivos preços, nos itens - "Peças Sobressalentes das PSQs", reservando-se ao

TRF6 o direito de adquirir ou não, total ou parcialmente as quantidades e tipos oferecidos.

#### 4.3.11.1.2 Dispositivos e Instrumentos para Manutenção

a. Todos os dispositivos e instrumentos para a realização das manutenções deverão ser fornecidos pela EMPRESA DE MANUTENÇÃO, sem ônus para o TRF6.

b. Entretanto, se julgar recomendável, a CONTRATADA deverá apresentar uma relação de dispositivos e instrumentos, necessários à realização das manutenções, devendo seus preços unitários serem cotados à parte, conforme o item "Peças Sobressalentes", deste documento, reservando-se ao TRF6 o direito de adquirir ou não, total ou parcialmente as quantidades e tipos oferecidos.

4.3.11.1.3 Supervisão, Montagem e Instalação

a. A montagem e a instalação dos itens do fornecimento deverão ser realizadas com as melhores práticas existentes e observando-se os procedimentos de segurança, com pessoal habilitado e treinado de acordo com a experiência da EMPRESA DE MANUTENÇÃO e em obediência às Especificações Técnicas.

b. Caso seja necessário proceder a complementações e/ou ajustes nas obras civis do prédio, a EMPRESA DE MANUTENÇÃO deverá, previamente, solicitar tais complementações e/ou ajustes através de desenhos de detalhes e acompanhar quanto à correta execução desses serviços, os quais deverão estar concluídos antes da instalação e montagem dos sistemas, equipamentos e componentes de seu fornecimento.

c. Todas as etapas de instalação do sistema, equipamentos e componentes deverão ser acompanhados por um profissional da EMPRESA DE MANUTENÇÃO, devidamente habilitado para exercer a função de supervisão de montagem, das atividades de testes e do comissionamento.

#### 4.3.11.1.4 Testes e Verificações

a. A EMPRESA DE MANUTENÇÃO deverá testar completamente todos os hardwares e softwares instalados e mostrar para a FISCALIZAÇÃO do TRF6 que todo o Escopo contratado está instalado e funcionando perfeitamente. Após a conclusão com êxito desta fase, o escopo poderá ser considerado apto para ser recebido.

#### 4.3.12 RECEBIMENTO DOS ITENS DE FORNECIMENTO

4.3.12.1 A CONTRATADA deverá indicar através do Projeto Básico que, em atendimento ao Art. 73 da lei 8.666/93, as obras e serviços contratados da EMPRESA DE MANUTENÇÃO, serão recebidos primeiramente, de forma provisória, pelo fiscal do contrato. E a

continuação, de forma definitiva, pela Comissão de Recebimento nomeada pela autoridade competente através de ato administrativo.

### 4.3.12.1.1 Recebimentos Provisórios

a. Após a EMPRESA DE MANUTENÇÃO, acompanhada da FISCALIZAÇÃO do contrato, ter realizado com êxito os testes em campo do item/conjunto de itens/sistema, emitirão de forma provisória o CAP - Certificado de Aceitação Provisório, mediante termo circunstanciado, assinado pelas partes, em até 15 (quinze) dias após a comunicação escrita da EMPRESA DE MANUTENÇÃO informando que os testes em campo foram realizados com êxito.

b. A emissão deste certificado significa que do ponto de vista da EMPRESA DE MANUTENÇÃO e da FISCALIZAÇÃO do contrato, o item/conjunto de itens/sistema contratados foram instalados em campo e estão funcionando conforme contratados.

c. Após a emissão deste certificado, com os treinamentos de operação e de manutenção ministrados e aceitos, com o manual de comissionamento e o projeto executivo aprovados, a COMISSÃO DE RECEBIMENTO, iniciará os procedimentos do recebimento definitivo das obras e serviços.

4.3.12.1.2 Recebimentos Definitivos

4.3.12.1.2.1 Nestes procedimentos, a EMPRESA DE MANUTENÇÃO deverá demonstrar à COMISSÃO DE RECEBIMENTO que:

a. Todo o Escopo foi fornecido nas quantidades e qualidades contratuais;

b. Todos os serviços foram prestados qualitativamente e quantitativamente, conforme contratado;

c. Todos os sistemas funcionam conforme contratado.

4.3.12.1.2.2 Estas demonstrações e constatações deverão ser realizadas através dos procedimentos de comissionamento.

4.3.12.1.2.2.1 Procedimentos de Comissionamento

a. Este procedimento será constituído da verificação detalhada dos itens de fornecimento, seguindo os correspondentes Manuais de Comissionamento e o Projeto Executivo aprovados pela FISCALIZAÇÃO.

b. Todos os ensaios, testes e verificações, integrantes do Comissionamento a serem executados pela EMPRESA DE MANUTENÇÃO, terão acompanhamento da COMISSÃO DE RECEBIMENTO. A EMPRESA CONTRATADA deverá providenciar um

ou mais especialistas com conhecimento do sistema, equipamentos e componentes e todos os demais itens do Fornecimento, assim como de todas as ferramentas necessárias, para executar todas as tarefas aprovadas no manual de comissionamento e demonstrar para o TRF6 que todo o escopo contratado foi entregue completo.

c. De um modo geral, todos os equipamentos, após a montagem definitiva na obra, serão submetidos aos ensaios de funcionamento em vazio, com carga nominal e com sobrecarga, conforme definidos nas Especificações Técnicas, normas técnicas aplicáveis e no Manual de Comissionamento.

d. A EMPRESA DE MANUTENÇÃO deverá incluir em sua Proposta o fornecimento e utilização, sob sua supervisão e ônus, os instrumentos e demais dispositivos necessários, que serão utilizados durante a execução dos ensaios. Todos os instrumentos de precisão e demais aparelhagens necessários à realização dos ensaios e testes deverão ter as precisões exigidas pelas normas e aferidas em Institutos Oficiais, com tempo decorrido entre a data da aferição e o teste inferior a seis meses.

e. Com relação às instalações, estas deverão estar de acordo com o Projeto Executivo. Caso existam diferenças / restrições / pendências, os sistemas, equipamentos, componentes, acessórios e instalações deverão ser prontamente reparados ou substituídos pela EMPRESA DE MANUTENÇÃO, sem ônus ao TRF6, incluindo-se os custos de reparo, embalagens, transportes, seguros, serviços, novos ensaios, etc.

f. O prazo para a reparação e solução das pendências e restrições será determinado pela COMISSÃO DO COMISSIONAMENTO.

g. No caso dos itens das PSQs que não forem projetados e fabricados especificamente para este empreendimento, ao fim dos procedimentos de comissionamento realizado com êxito, será emitido o Termo de Recebimento Definitivo. Este Certificado será emitido definitivamente pela comissão de recebimento mediante termo circunstanciado, assinado pelas partes.

h. No caso de itens das PSQs que forem projetados e fabricados especificamente para este empreendimento, como por exemplo: o SOFTWARE APLICATIVO SITIA INTEGRAÇÃO, além do fim do comissionamento realizado com êxito, deverá ser

previsto um tempo de 90 dias de bom funcionamento, ao término do qual será emitido o CAI - Certificado de Aceitação Inicial. Este certificado será também condição para emissão do CAD destes itens específicos.

### 4.3.12.1.2.2.2 Procedimentos para Emissão do CAI

4.3.12.1.2.2.2.1 Após o comissionamento, será iniciado um período de avaliação de 3 (três) meses ou 2.160 (dois mil cento sessenta) horas de funcionamento, o que expirar por último somente para os itens específicos. Durante este período serão apropriadas:

a. As horas de funcionamento;

b. As horas de indisponibilidade, imputáveis aos itens do Fornecimento;

c. As horas de indisponibilidade imputáveis a causas externas aos itens do Fornecimento.

# 4.3.13 CRITÉRIOS DE AVALIAÇÃO

4.3.13.1 Durante o período de avaliação serão considerados os seguintes critérios:

a. A indisponibilidade total ou funcionamento degradado do sistema não poderá ultrapassar 50 (cinqüenta) horas;

b. O número de intervenções para sanar indisponibilidade total ou funcionamento degradado do sistema não poderá ultrapassar 5 (cinco).

## 4.3.13.2 Avaliações Sucessivas

a. A ultrapassagem dos limites estabelecidos no item anterior implicará em iniciar um novo período de avaliação e assim sucessivamente, até que os critérios estabelecidos sejam plenamente alcançados.

#### 4.3.13.3 Contabilização do Tempo

a. Na apropriação de horas em que um item específico estiver em condição de defeito, não será considerado o tempo gasto pela CONTRATADA para o deslocamento até o local do item defeituoso instalado, até o limite de 12 (doze) horas corridas, a partir da data / horário da informação de ocorrência do defeito, por parte do TRF-6.

b. Após o término com êxito do comissionamento e de emissão do CAI, será emitido o CAD correspondente.

# 4.3.14 GARANTIAS

## 4.3.14.1 A CONTRATADA deverá indicar através do Projeto Básico que a

EMPRESA DE MANUTENÇÃO deverá garantir sobre os itens de seu fornecimento:

a. Que todos os materiais, equipamentos, componentes e acessórios serão novos, de alto grau de qualidade (inclusive os serviços) em conformidade com os padrões normativos internacionais aplicáveis e que entrarão em operação em plenas condições de funcionamento;

b. Cobertura, durante um ano a contar da data da emissão do CAD (Certificado de Aceitação Definitiva) sobre quaisquer defeitos provenientes de erros e/ou omissões, mesmo aqueles decorrentes de erros de concepção de projeto, matéria-prima, fabricação, inspeção, ensaios, embalagem, transportes, manuseios, montagem, comissionamento, treinamentos, etc., excluindo-se, todavia, danos ou defeitos decorrentes do desgaste de uso anormal e influências externas de terceiros não imputáveis à EMPRESA DE MANUTENÇÃO;

c. Assistência técnica de boa qualidade, fornecimento de peças de reposição e tempo de resposta satisfatório, durante e após o período de garantia, por um período de, no mínimo, 7 (sete) anos;

d. Fornecimento de qualquer peça ou parte de equipamento e/ou componente do sistema que vier a apresentar defeito ou equipamentos adicionais compatíveis para expansões do sistema, deverão ser fornecidos no prazo máximo de 2(dois) meses, contados a partir do comunicado do TRF6.

#### 4.3.14.2 Operação Inicial Assistida

6.3.14.2.1 A CONTRATADA deverá indicar no Projeto Básico que, após a emissão do CAP, haverá um período de operação assistida de duração em dias corridos, conforme previsto nas PSQs, nas ETEs e nos ORÇs, com pessoal devidamente habilitado para assessorar a equipe operacional do TRF6, período em que será assistido e supervisionado pela EMPRESA DE MANUTENÇÃO, não excluindo, entretanto, o estabelecido no item garantias.

#### 4.3.14.3 Peças Sobressalentes

4.3.14.3.1 A CONTRATADA deverá indicar através do Projeto Básico que no escopo a ser licitado existirão 2 conjuntos de peças sobressalentes:

a. Peças sobressalentes que o TRF6 comprará neste escopo de fornecimento, conforme item correspondente das PSQs;

b. Lista de peças para futura Manutenção.

4.3.14.3.2 Deverá ser solicitado no corpo do Edital de Licitação das obras e serviços que a EMPRESA LICITANTE deverá apresentar também, juntamente com a sua Proposta Técnico-Comercial, uma lista de peças sobressalentes, ferramentas e acessórios, com quantidades recomendadas com base no MTBF de cada equipamento e respectivos preços, para o atendimento das

necessidades de manutenção por um período de 2 (dois) anos de funcionamento ininterrupto do sistema após o tempo de garantia.

4.3.14.3.3 Na relação dos sobressalentes deverão constar os preços unitários de cada item, as especificações técnicas, nome do fabricante, sua codificação comercial, a composição dos respectivos preços unitários que formam um conjunto ('TOOL KIT' por exemplo)**.**

4.3.14.3.4 O TRF6 poderá ou não adquirir total ou parcialmente as quantidades recomendadas. Portanto, o preço total destas peças sobressalentes não deverá fazer parte do preço global da sua Proposta.

4.3.14.3.5 A EMPRESA DE MANUTENÇÃO deverá assumir um compromisso de garantir o fornecimento de peças sobressalentes por um período mínimo de 7(sete) anos contados a partir da instalação.

#### 4.3.15 INFRAESTRUTURA

4.3.15.1 A CONTRATADA deverá indicar através do Projeto Básico que todo o fornecimento e serviços de infraestrutura necessária para a implantação de todos os sistemas estão incluídos no escopo de fornecimento da EMPRESA DE MANUTENÇÃO.

4.3.15.2 As instalações de infraestrutura deverão propiciar, de forma rígida e integrada, todas as facilidades para instalação dos cabos e dos respectivos equipamentos deste sistema e atender os seguintes itens:

a. A infraestrutura será composta por perfilados, eletrodutos, caixas de passagem em alumínio e metálicas galvanizadas a fogo por imersão para embutir e aparentes, aplicados com os respectivos acessórios padronizados e necessários à perfeita montagem mecânica entre os elementos, como curvas, derivações, buchas, reduções, junções, suportes, etc;

b. O conjunto de infraestrutura será instalado em todos os locais onde existirão cabos do sistema, cujas peças serão instaladas nos shafts, nos entreforros, piso falso, aparentes e embutidos, de acordo o local da referida instalação e do respectivo acabamento. Deverão ser fornecidas e instaladas: uma rede de sinais; uma rede de aterramento e uma rede de energia para a completa instalação do escopo do sistema oferecido;

c. Como cabo de energia deverá ser utilizado o cabo sintenax, com condutor formado de fios de cobre eletrolítico e isolação em dupla camada de composto termoplástico de PVC, do tipo tripolar, isolação de 06/1 KV, temperatura do condutor de 70ºC, com bitola do condutor não inferior a 2,5 mm²;

d. Como cabo de aterramento deverá ser utilizado uma cordoalha de cobre nu, de têmpera meio dura, de bitola 6 mm², cuja função será equipotencializar toda a rede. Juntamente com esta cordoalha deverão ser fornecidos os conectores, tipo castanha, e os terminais, tipo compressão à endentação, para realizar a

conexões com os pontos de terra presentes nos quadros de energia nos ambiente de instalação dos equipamentos do sistema.

## 4.3.16 SERVIÇO DE MANUTENÇÃO INICIAL

4.3.16.1 A CONTRATADA deverá indicar através do Projeto Básico que a EMPRESA CONSTRUTORA deverá gerenciar, planejar e executar, as manutenções: preventiva, corretiva e preditiva dos itens e pelo período estipulado nas PSQs, ao preço estipulado nos ORÇ, a contar da emissão do CAP.

4.3.16.2 Deverão ser incluídos neste item todos os custos necessários à execução de cada serviço como, por exemplo: elaboração de projetos, mão de obra, peças de reposição, instrumental, materiais necessários ao desempenho pleno do sistema.

4.3.16.2.1 Este serviço deverá ser executado:

a. Durante o horário comercial do TRF6: por uma equipe mínima da EMPRESA DE MANUTENÇÃO, dedicada exclusivamente e locada no TRF6 formada por 2 engenheiros e 4 técnicos de manutenção especialistas nos sistemas instalados que deverão responder imediatamente às solicitações do TRF6 e reparar todos os problemas em, no máximo, 2 (duas) horas, contadas a partir da hora da chamada do TRF6;

b. Nos demais horários, até 24 h/dia, durante 7 (sete) dias por semana: o atendimento e providências dos técnicos da EMPRESA DE MANUTENÇÃO às chamadas do TRF6, por telefone, deverão ser imediatos, sendo que, a critério da FISCALIZAÇÃO do TRF6, os técnicos da EMPRESA DE MANUTENÇÃO deverão se deslocar até o TRF6 em, no máximo, 1 hora e reparar o defeito em no máximo 3 horas, contadas a partir da hora da chamada do TRF6.

4.3.16.3 Caso a EMPRESA DE MANUTENÇÃO deixe de tomar as providências necessárias à correção dos problemas ou reposição de equipamentos, componentes, acessórios etc., dentro do prazo estabelecido, o TRF6 poderá, a seu critério substituir / corrigir tais itens do fornecimento, debitando-se os custos totais dos valores dos serviços contratados junto à EMPRESA DE MANUTENÇÃO. Entretanto, permanecerá a EMPRESA DE MANUTENÇÃO como responsável para todos os fins, pelo perfeito desempenho do sistema, equipamentos e componentes, não se alterando ou diminuindo a responsabilidade e garantia geral pelo fornecimento.

## 4.3.17 PROJETO DE COMO CONSTRUÍDO -"AS BUILT"

4.3.17.1 A CONTRATADA deverá indicar através do Projeto Básico que após o Comissionamento e antes da emissão do CAD – Certificado de Aceitação Definitiva, a EMPRESA DE MANUTENÇÃO deverá finalizar a elaboração, aprovação e entrega ao TRF6 de um Projeto Completo do "Como Construído" de todo o escopo solicitado.

## 4.3.17.2 Estes projetos deverão ser elaborados ao longo de toda a

execução dos serviços / instalações e durante o comissionamento, caracterizando as modificações do PE que foram necessárias para a execução total da obra e instalações em campo, devido a interferências, eventos supervenientes, etc.

### 4.3.18 DOCUMENTAÇÃO TÉCNICA CONTRATUAL

4.3.18.1 A CONTRATADA deverá indicar através do Projeto Básico que:

a. Todos os documentos deverão ser produzidos com o uso de programas de informática e gravados em meio magnético, de modo tal que seja possível sua leitura e modificação através dos programas de informática do TRF6;

b. Para a edição de textos o Programa Padrão será o Word 2007 ou superior , da Microsoft (para ambiente "Windows", da Microsoft). Independente do sistema utilizado para a execução dos textos, deverão ser fornecidos os arquivos eletrônicos nas extensões "doc", além dos arquivos com a extensão em "pdf";

c. Para a edição de planilhas o Programa Padrão será o "Excel 2007 ou superior ", da Microsoft (para ambiente "Windows", da Microsoft). Independente do sistema utilizado para a execução das Planilhas, deverão ser fornecidos os arquivos eletrônicos nas extensões "xls", além dos arquivos com a extensão em "pdf";

d. Para apresentações multimídias o Programa Padrão será o "Power Point 2007 ou superior", da Microsoft (para ambiente "Windows", da Microsoft). Independentemente do sistema utilizado para execução das apresentações multimídias, deverão ser fornecidos os arquivos eletrônicos nas extensões "ppt", além dos arquivos com a extensão em "pdf";

e. Para a produção de desenhos (CAD) os Programas Padrões será o "Autocad 2010 ou superior". Independentemente do Sistema utilizado para execução dos desenhos, deverão ser fornecidos, em todas as etapas, os Arquivos Eletrônicos nas versões "dwg" ou "dgn", além dos arquivos em "pdf". Para os documentos produzidos em "dwg" deverão ser indicadas, em cada desenho, as configurações adotadas (penas, textos, etc.);

f. · Para a produção dos arquivos por meio de tecnologia BIM, deverá ser utilizado o Revit, como padrão, formato .rvt, sendo permitidos outros softwares, desde que fornecido o arquivo federado .ifc e o arquivo proprietário da solução, além da garantia de não haver perda de informação com a importação para o Revit.

g. Para a produção de Orçamentos de Obras e Serviços de Engenharia, poderá ser usado qualquer Programa de Orçamentação de Obras e Serviços de Engenharia que atenda a Especificação. Contudo, deverão ser fornecidos os arquivos eletrônicos em planilha eletrônica padrão "Excel 2007 ou superior", da Microsoft (para ambiente "Windows", da Microsoft);

h. Para o Planejamento de Atividades, o Programa Padrão é o "MS-Project 2007", da Microsoft (para ambiente "Windows", da

Microsoft);

i. A EMPRESA DE MANUTENÇÃO será responsável pela execução de todos os Serviços Técnicos Profissionais Especializados listados nas Planilhas de Serviços da Licitação.

4.3.18.2 Procedimentos gerais para apresentação e aprovação da documentação técnica

6.3.18.2.1 A CONTRATADA deverá solicitar, através do Projeto Básico, que a EMPRESA DE MANUTENÇÃO atenda aos seguintes requisitos:

a. Todos os documentos técnicos a serem elaborados, tais como o "Como Construído", estudos, memórias de cálculo, etc., na emissão preliminar ou final, deverão ser submetidos à aprovação do TRF6;

b. A EMPRESA DE MANUTENÇÃO deverá encaminhar os documentos para aprovação em 3 (três) vias impressas em plotter jato de tinta, para os desenhos e no caso da documentação em textos, formato A4, devidamente impressos e encadernados, também em 3 (três) vias. Estes documentos também deverão ser encaminhados em mídia magnética em formato padrão a ser acordado com a Fiscalização.

4.3.18.3 Prazos na tramitação da documentação técnica

6.3.18.3.1 A entrega da documentação técnica deverá ser baseada em um cronograma de entrega, apresentado pela EMITENTE e aprovado previamente pelo TRF6.

6.3.18.3.2 Os prazos para análise, aprovação e correções, contados a partir da data do protocolo no TRF6, serão:

a. Análise e emissão de parecer pelo TRF6: 10(dez) dias úteis em geral, exceto para os conjuntos completos dos PEs (Projeto Executivo), que serão de 20 (vinte) dias úteis.

b. Documento "Aprovado com Restrições": a PROJETISTA terá 10(dez) dias úteis em geral para apresentar a documentação com as alterações solicitadas pelo TRF6, exceto para os conjuntos completos dos PEs (Projeto Executivo), que serão de 20 (vinte) dias.

c. Documento "Reprovado": a PROJETISTA terá 10 (dez) dias úteis para apresentar o novo documento para apreciação e aprovação do TRF6, exceto para os conjuntos completos dos PEs (Projetos Executivos), que serão de 20 (vinte) dias.

6.3.18.3.3 Caso a EMPRESA DE MANUTENÇÃO não concordar com as alterações solicitadas pelo TRF6, nova emissão do documento deverá ser acompanhada de um relatório justificativo, com embasamento técnico e/ou legal, considerando, portanto, o documento "Liberado para Execução", desde que aceito pelo

TRF6.

### 4.3.18.4 Emissão da documentação

a. A emissão inicial do documento deverá ser considerada como revisão 0 (zero).

b. Quaisquer outras alterações oriundas de comentários do TRF6 e/ou erros, omissões ou acréscimos de informações, serão motivos para uma nova revisão.

c. As revisões serão identificadas numericamente, devendo ser assinaladas através de um envoltório, com a indicação do número de revisão.

d. A cada nova revisão, os envoltórios da revisão anterior deverão ser eliminados, a fim de não prejudicar a compreensão do projeto.

e. O campo da revisão deverá conter um breve descritivo das modificações efetuadas e/ou referência do documento TRF6 que apresenta os comentários.

f. O documento emitido pela EMPRESA DE MANUTENÇÃO não deverá conter nenhuma nota/observação de reserva ou propriedade/exclusividade do projeto, bem como, qualquer outro timbre / logomarca que não aqueles especificamente permitidos pelo TRF6.

g. Toda documentação emitida pela EMPRESA DE MANUTENÇÃO deverá conter, no final de cada página, os dizeres: "PROPRIEDADE do TRF6", e não deverá fazer qualquer referência à EMPRESA DE MANUTENÇÃO.

h. Toda e qualquer documentação apresentada para análise deverá conter, obrigatoriamente, o carimbo do TRF6 com seu preenchimento dentro das normas previstas.

i. Caso a documentação apresentada não esteja nas condições acima especificadas, a Fiscalização do TRF6 devolverá a mesma sem realizar a análise, devendo a CONTRATADA reapresentá-la obedecendo ao subitem anterior.

j. A CONTRATADA deverá indicar, através do Projeto Básico, que será inteiramente responsável pela produção das cópias do Projeto Executivo necessárias para a execução completa das obras e serviços relacionados na PSQ.

## 4.3.19 ESCOPO DOS SERVIÇOS A CARGO DA EMPRESA DE MANUTENÇÃO

4.3.19.1 A CONTRATADA deverá indicar, através do Projeto Básico, que a EMPRESA DE MANUTENÇÃO será responsável por:

a. Mobilizar e desmobilizar mão-de-obra e equipamentos para a prestação de todos os serviços listados na Planilha de Serviços e Quantidades da licitação;

b. Construir as instalações de apoio às obras de reformas, próprias

e de suas EMPRESAS SUBCONTRATADAS;

c. Realizar todos os serviços técnicos profissionais especializados listados na Planilha de Serviços e Quantidades da licitação assim como o fornecimento de peças, ferramentas, materiais e acessórios necessários para execução dos serviços;

d. Elaborar projetos dos serviços sobressalentes, caso estes sejam necessários para execução de obras de reformas previstas em contrato.

e. Executar, com o emprego de mão-de-obra apropriada, fornecendo material adequado e utilizando os equipamentos mais indicados, todos os serviços listados na Planilha de Serviços e Quantidades da licitação, em conformidade com o Projeto Executivo (PE);

f. Treinar pessoal do TRF-6 para operação e manutenção dos equipamentos e sistemas por ela instalados, fornecendo, inclusive, manuais de operação e manutenção;

g. Fazer rigoroso exame das condições locais de trabalho, para estimar eventuais custos adicionais, os quais deverão ser considerados nos seus preços.

4.3.19.2 Os preços unitários da EMPRESA DE MANUTENÇÃO deverão corresponder a serviços prontos, considerando incluídas todas e quaisquer despesas diretas e indiretas sobre eles incidentes, entre as quais:

a. Emprego de mão-de-obra apropriada, especializada ou não;

b. Transporte de pessoal;

c. Impostos e encargos sociais trabalhistas em geral.

## 4.3.20 ATRIBUIÇÕES DA FISCALIZAÇÃO

4.3.20.1 A CONTRATADA deverá indicar através do Projeto Básico que:

4.3.20.1.1 À FISCALIZAÇÃO caberá emitir as Ordens de Serviço à EMPRESA DE MANUTENÇÃO, para execução dos serviços solicitados:

4.3.20.1.1.1 As Ordens de Serviço indicarão:

a. Os tipos de serviços autorizados;

b. Os setores físicos em que se situam;

c. A data de início, os horários e o prazo de execução dos serviços;

d. O preço global a ser pago, mediante estimativa ou, sempre que possível, planilha de preços unitários; e

e. O cronograma financeiro das medições

correspondentes.

4.3.20.1.1.2 As Ordens de Serviço serão emitidas com antecedência mínima de 5 (cinco) dias consecutivos da data de início.

4.3.20.2 A FISCALIZAÇÃO terá, também, as atribuições de:

a. Representar o TRF6 junto aos representantes da EMPRESA DE MANUTENÇÃO no trato dos assuntos pertinentes à execução dos serviços objeto do Contrato;

b. Analisar e aprovar a programação trimestral de atividades elaborada mensalmente pela EMPRESA DE MANUTENÇÃO;

c. Acompanhar, analisar e aprovar os Projetos Executivos e demais elementos técnicos elaborados sob a responsabilidade da EMPRESA DE MANUTENÇÃO;

c. Acompanhar, permanente e ininterruptamente, a execução de todos os serviços, supervisionando e fiscalizando os trabalhos da EMPRESA DE MANUTENÇÃO, de forma a assegurar que esta cumpra o que estabelece o Contrato, e os demais documentos integrantes deste, especialmente os desenhos e especificações;

e. Dirimir as dúvidas da EMPRESA DE MANUTENÇÃO que porventura surjam durante a execução dos serviços, com relação a qualquer aspecto ligado ao objeto do Contrato;

f. Acompanhar a EMPRESA DE MANUTENÇÃO na medição dos serviços executados e aceitos, analisando e aprovando os Boletins de Medição que estejam corretos e autorizando a EMPRESA DE MANUTENÇÃO a apresentar as faturas correspondentes para pagamento;

g. Aceitar, para fins de pagamento, os serviços bem executados e rejeitar equipamento, materiais e serviços que não estejam de acordo com o projeto, exigindo da EMPRESA DE MANUTENÇÃO a substituição, reparo ou refazimento daquilo que for rejeitado;

h. Conferir e atestar a exatidão das faturas correspondentes às medições de serviços executados, encaminhando-as para pagamento;

i. Analisar novos preços unitários propostos pela EMPRESA DE MANUTENÇÃO, quando necessários, emitindo parecer para aprovação pelo TRF6;

j. Determinar o afastamento de pessoal da EMPRESA DE MANUTENÇÃO mobilizado para a execução dos serviços, em caso de conduta imprópria, a seu exclusivo critério.

# 4.3.21 LIGAÇÕES ENTRE EMPRESA DE MANUTENÇÃO E FISCALIZAÇÃO

4.3.21.1 A CONTRATADA deverá indicar através do Projeto Básico que:

## a. A EMPRESA DE MANUTENÇÃO deverá fornecer todas as

informações de interesse para execução dos serviços que a FISCALIZAÇÃO julgar necessário conhecer ou analisar;

b. Em todas as ocasiões em que for requisitada, aEMPRESA DE MANUTENÇÃO, através de seu representante, deverá apresentarse às convocações da FISCALIZAÇÃO nos escritórios desta ou no local das obras, de modo que nenhuma operação possa ser retardada ou suspensa devido à sua ausência;

c. Cabe à FISCALIZAÇÃO, no ato da convocação, especificar os assuntos que serão tratados, cabendo à EMPRESA DE MANUTENÇÃO os ônus ocasionados pelo não-atendimento da convocação;

d. A FISCALIZAÇÃO terá, a qualquer tempo, livre acesso às diversas obras e a todos os locais onde o trabalho estiver em andamento;

e. Procedimentos operacionais referentes à troca de informações técnicas e demais assuntos de interesse de ambas as partes deverão ser objeto de acordo entre as partes.

### 4.3.22 DIVERGÊNCIAS ENTRE DOCUMENTOS DO PROJETO DE ENGENHARIA

4.3.22.1 A CONTRATADA deverá indicar através do Projeto Básico que:

4.3.22.1.1 Para efeito de interpretação de divergências entre os documentos do projeto de engenharia, fica estabelecido, salvo orientação em contrário da FISCALIZAÇÃO, que:

a. Em caso de divergência entre as especificações de serviços e os desenhos do projeto, prevalecerão sempre as primeiras;

b. Em caso de divergência entre as cotas dos desenhos e suas dimensões medidas em escala, prevalecerão sempre as primeiras;

c. Em caso de divergência entre os desenhos de escala diferentes, prevalecerão sempre os de maior escala (por exemplo: prevalecerá o desenho em escala 1:5 sobre o desenho em escala de 1:100);

d. Em caso de divergência entre os desenhos de datas diferentes, prevalecerão sempre as mais recentes;

e. Para todos os casos, deve a FISCALIZAÇÃO ser informada para prestar esclarecimento.

#### 4.3.23 LICENÇAS E FRANQUIAS

4.3.23.1 A CONTRATADA deverá indicar através do Projeto Básico que:

a. É a EMPRESA DE MANUTENÇÃO obrigada a obter as licenças e franquias necessárias a execução dos serviços, pagando os emolumentos prescritos por lei e observando todas as leis, regulamentos e posturas referentes às obras e à segurança pública;

b. A observância de leis, regulamentos e posturas a que se refere o item precedente, abrange também as exigências do Conselho Regional de Engenharia, Arquitetura e Agronomia e de outros órgãos governamentais, nas esferas federal, estadual e municipal, inclusive o Corpo de Bombeiros;

c. É a EMPRESA DE MANUTENÇÃOA obrigada ao cumprimento de quaisquer formalidades e ao pagamento das multas que sejam porventura impostas pelas autoridades, em razão do descumprimento das leis, regulamentos e posturas.

## 4.3.24 PLANEJAMENTO E PROGRAMAÇÃO DAS ATIVIDADES

6.3.24.1 A CONTRATADA deverá indicar através do Projeto Básico que:

6.3.24.2 A EMPRESA DE MANUTENÇÃO deverá submeter à aprovação da FISCALIZAÇÃO, mensalmente, a programação dos serviços, expressa através de cronograma de atividades com vinculação de precedências (tipo "Critical Path Method" -- CPM), com informações físicas e financeiras.

### 4.3.25 PRESERVAÇÃO DE PROPRIEDADES ALHEIAS

4.3.25.1 A CONTRATADA deverá indicar através do Projeto Básico que:

a. A EMPRESA DE MANUTENÇÃO deverá tomar cuidado na execução dos serviços, para evitar prejuízos, danos ou perdas em benfeitorias existentes, serviços, propriedades adjacentes ou outras propriedades de qualquer natureza.

b. A EMPRESA DE MANUTENÇÃO será responsável por qualquer prejuízo, dano ou perda a propriedades que resulte de suas operações.

c. A EMPRESA DE MANUTENÇÃO deverá reparar, substituir ou restaurar qualquer bem ou propriedade que for prejudicada ou julgada danificada ou perdida, de maneira a readquirir condição tão boa quanto a anterior. A EMPRESA DE MANUTENÇÃO executará reparos de quaisquer elementos danificados conforme determinações da FISCALIZAÇÃO. Caso estas providências não sejam efetuadas pela EMPRESA DE MANUTENÇÃO, o TRF6 poderá, por sua livre escolha, fazer com que a reparação, substituição, restauração ou conserto seja executado por terceiros, caso em que as despesas daí advindas serão deduzidas dos pagamentos devidos à EMPRESA DE MANUTENÇÃO.

d. A EMPRESA DE MANUTENÇÃO deve tomar o devido cuidado em localizar quaisquer construções, obras ou benfeitorias que possam afetar suas operações, quer constem ou não nos desenhos do projeto de engenharia fornecido na licitação.

e. A EMPRESA DE MANUTENÇÃO deverá fazer previsão de seguros para garantia dos bens que possam ser afetados pelos serviços que vier a realizar.

f. A responsabilidade da EMPRESA DE MANUTENÇÃO estende-se às

ações praticadas por suas Empresas subcontratadas na execução de qualquer serviço.

# 4.3.26 COOPERAÇÃO COM OUTROS CONTRATADOS

4.3.26.1 A CONTRATADA deverá indicar através do Projeto Básico que:

a. OTRF6 poderá, a qualquer tempo, executar ou fazer executar outros trabalhos de qualquer natureza, por si próprio, por outros contratados ou grupos de trabalho, no local ou próximo ao local dos serviços a cargo da EMPRESA DE MANUTENÇÃO, que, nesse caso, deverá conduzir suas operações de maneira a não provocar atraso, limitação ou embaraço no trabalho daqueles;

b. Quando outras empresas estiverem executando trabalhos, de acordo com outros contratos do TRF6, em lugares adjacentes aos ocupados pela EMPRESA DE MANUTENÇÃO, esta será responsável por qualquer atraso ou embaraço por ela provocado nas atividades daquelas. Estes trabalhos serão comunicados pela FISCALIZAÇÃO à EMPRESA DE MANUTENÇÃO em tempo útil, para que esta possa considerá-los no planejamento de suas ações.

### 4.3.27 ARMAZENAMENTO DE EQUIPAMENTOS E MATERIAIS

6.3.27.1 A CONTRATADA deverá indicar através do Termo de Referência que:

a. O armazenamento dos materiais fornecidos pela EMPRESA DE MANUTENÇÃO, assim como seu controle e guarda, será de sua responsabilidade exclusiva;

b. Todos os equipamentos a serem instalados, assim como os materiais adquiridos serão armazenados pela EMPRESA DE MANUTENÇÃO em seu almoxarifado geral, cabendo a mesma prestar os seguintes serviços: descarga, recebimento, vistoria, registro, armazenamento e transporte horizontal e vertical até o local de montagem, estando estes custos incluídos nos respectivos preços unitários;

c. No caso de algum equipamento ser adquirido pelo TRF6, fica a EMPRESA DE MANUTENÇÃO obrigada aos mesmos procedimentos acima estabelecidos para os equipamentos e materiais por ela adquiridos, devendo o custo respectivo decorrente do armazenamento ser objeto de negociação.

## 4.3.28 ENSAIOS E INSPEÇÃO EM FÁBRICA DE EQUIPAMENTOS

6.3.28.1 A CONTRATADA deverá indicar através do Projeto Básico que:

a. Todos os exames e ensaios de rotina dos equipamentos nas fábricas deverão correr por conta da EMPRESA DE MANUTENÇÃO, devendo ser previamente informada a FISCALIZAÇÃO, que poderá presenciá-los e analisar os seus resultados, quer seja no local da instalação ou nas dependências dos respectivos fabricantes.

b. Os ensaios executados em outras instituições, quando

comprovadamente necessários, correrão por conta da EEMPRESA DE MANUTENÇÃO.

c. A FISCALIZAÇÃO poderá rejeitar qualquer equipamento, ou seus componentes, que não satisfaça as especificações.

d. A EMPRESA DE MANUTENÇÃO deverá fornecer à FISCALIZAÇÃO, quando do Teste de Recebimento em Fábrica, um relatório completo de todos os ensaios realizados durante a fabricação do equipamento.

e. Os testes de recebimento dos equipamentos, deverão atender às exigências das Especificações e Normas. Quando aprovados pela FISCALIZAÇÃO, estarão os equipamentos liberados para embarque no local de origem.

f. As despesas decorrentes da rejeição de equipamentos, ou de seus componentes, pela FISCALIZAÇÃO, correrão inteiramente por conta da EMPRESA DE MANUTENÇÃO, a qual será responsável pelos atrasos daí decorrentes.

#### 4.3.29 GARANTIA DE QUALIDADE

4.3.29.1 A CONTRATADA deverá indicar através do Projeto Básico que:

a. A EMPRESA DE MANUTENÇÃO deverá garantir que a mão-deobra empregada na execução dos serviços de fabricação e na instalação dos equipamentos e dos sistemas será de primeira qualidade, conduzindo a um ótimo resultado, acabamento e aparência, sendo as tolerâncias, ajustes e métodos de fabricação compatíveis com as melhores práticas modernas aplicáveis a cada caso.

b. A EMPRESA DE MANUTENÇÃO deverá garantir que serão prontamente reparados e substituídos, à sua própria custa, todos os serviços e equipamentos ou componentes de sistemas que acusarem defeitos ou quaisquer anormalidades no funcionamento, durante o período de garantia.

c. Os serviços, materiais e transportes necessários à correção de defeitos apresentados pelos serviços, equipamentos e componentes de sistemas fornecidos, dentro do prazo de garantia, correrão por conta da EMPRESA DE MANUTENÇÃO.

d. Todos os equipamentos e componentes de sistemas adquiridos e instalados pela EMPRESA DE MANUTENÇÃO, ou por suas EMPRESAS subcontratadas, terão, obrigatoriamente, um período de garantia dos fabricantes, sendo a EMPRESA DE MANUTENÇÃO corresponsável pelo cumprimento dessa garantia.

e. A EMPRESA DE MANUTENÇÃO deve zelar pelas garantias dos fornecedores e, quando for o caso, após aceitação do equipamento ou componente dos sistemas, encaminhar ao TRF6 os respectivos certificados.

## 4.3.30 NOVOS SERVIÇOS (Serviços Sobressalentes)

4.3.30.1 A CONTRATADA deverá indicar através do Projeto Básico que:

a. Caberá à EMPRESA DE MANUTENÇÃO apresentar proposta de preço para os novos serviços, anexando sua planilha de composição analítica;

b. A FISCALIZAÇÃO analisará a proposta em até 30 (trinta) dias, após o que será encaminhada para análise e aprovação do TRF6, se considerada aceitável; ou apresentará contraproposta à EMPRESA DE MANUTENÇÃO, se considerada inaceitável;

c. O TRF6, em até 30 (trinta) dias após o recebimento do parecer da FISCALIZAÇÃO, se manifestará quanto à aprovação ou reprovação da proposta da EMPRESA DE MANUTENÇÃO;

d. Nenhum serviço novo deverá ser executado sem o prévio ajuste de preço.

### 4.3.31 MEDIÇÃO DOS SERVIÇOS

4.3.31.1 A CONTRATADA deverá indicar através do Projeto Básico as rotinas de medição, os critérios de quantificação e o padrão do boletim, conforme a seguir:

4.3.31.1.1 Rotina de medição - O período de medição dos serviços será o seguinte:

a. Em caso de medições mensais: do dia 26 do mês anterior ao dia 25 do mês de competência da medição; e

b. Em caso de medições não-mensais: de tal forma que no dia 25 de cada mês encerre-se um período.

4.3.31.2 O Boletim de Medição deverá ser apresentado à FISCALIZAÇÃO, para verificação e aceitação preliminar, no primeiro dia útil depois de encerrado o período de medição.

4.3.31.2.1 A FISCALIZAÇÃO, no prazo de dois dias úteis, a partir da data de apresentação do Boletim de Medição, verificará e informará à EMPRESA DE MANUTENÇÃO:

a. A aceitação preliminar da medição; ou

b. As correções que deverão ser realizadas no Boletim de Medição, com as correspondentes justificativas.

4.3.31.2.2 A EMPRESA DE MANUTENÇÃO deverá proceder às correções apontadas pela FISCALIZAÇÃO no Boletim de Medição, reapresentando-o juntamente com o documento de cobrança correspondente, de mesmo valor.

4.3.31.2.3 Serão restituídos à EMPRESA DE MANUTENÇÃO, caso não incorporem as correções exigidas pela FISCALIZAÇÃO, o Boletim de Medição e os documentos de cobrança.

4.3.31.2.4 A FISCALIZAÇÃO realizará, ao longo do período subsequente, a verificação definitiva do Boletim de Medição. 4.3.31.2.5 Apenas os serviços aprovados pela FISCALIZAÇÃO poderão ser incluídos na medição. Se a FISCALIZAÇÃO recusar algum serviço, a EMPRESA DE MANUTENÇÃO deverá refazê-lo às suas expensas.

4.3.31.2.6 Não haverá medição para qualquer tarefa oriunda ou necessária para a execução das medições.

4.3.31.2.6.1 Critérios de quantificação da medição

a. A quantificação dos serviços estará sempre vinculada à documentação dos Projetos Executivos.

b. Os critérios de quantificação para medição dos serviços serão os indicados no respectivo Memorial que acompanha a Planilha de Serviços e Quantidades da licitação.

4.3.31.2.6.2 Padrão do boletim de medição

4.3.31.2.6.2.1 O Boletim de Medição deverá conter, além das colunas da Planilha de Serviços e Quantidades, as seguintes colunas extras:

a. Quantidade Acumulada Até a Medição Anterior; e

b. Preço Total Acumulado Até a Medição Anterior.

4.3.31.2.7 O Boletim de Medição deverá conter todos os serviços presentes na Planilha de Serviços e Quantidades, mesmo aqueles que não tenham quantidade medida no período.

4.3.31.2.8 O Boletim de Medição deverá ser apresentado em formato A4 ou A3 e ter, em cada folha:

- a. Código do contrato;
- b. Aprovação da FISCALIZAÇÃO;
- c. Número da folha; e
- d. Período de referência da Medição.

4.3.31.2.9 A EMPRESA DE MANUTENÇÃO deverá anexar ao Boletim de Medição as memórias de cálculo da quantificação, obrigatoriamente acompanhadas de cópias dos desenhos dos projetos executivos de engenharia com a indicação dos elementos executados.

4.3.31.2.9.1 Dados Obrigatórios nas Faturas

4.3.31.2.9.1.1 A CONTRATADA deverá indicar através do Projeto Básico

que:

#### 4.3.31.2.9.1.1.1 A EMPRESA DE MANUTENÇÃO

deverá discriminar, em cada fatura, o valor dos serviços para cada benfeitoria, com o respectivo número de tombo patrimonial -- dado que será fornecido pela FISCALIZAÇÃO - e, para cada benfeitoria, separadamente, quanto se refere a:

- a. Instalações e Equipamentos; e
- b. Mobiliário.

4.3.31.2.9.1.1.2 Os Serviços Técnicos Profissionais Especializados (elaboração de projetos executivos, por exemplo) deverão ser indicados nas faturas globalmente, indistintamente das benfeitorias.

## **5. MEMORIAL DESCRITIVO**

5.1 Conteúdo dos documentos que deverão ser elaborados pela CONTRATADA:

5.1.1 Ao término dos trabalhos, deverá ser apresentado relatório detalhado, em documento formato A4, com anexos justificativos em formatos adequados, contendo:

a. A metodologia adotada.

b. Objetivo – definir o fornecimento e instalação dos sistemas adotados informando os locais dos serviços;

c. Legislação e Normas Técnicas atendidas – relacionar as normas, resoluções e portarias seguidas na confecção do projeto.

d. Relação de documentos integrantes do projeto – relacionar toda a documentação que compõe o projeto, tais como, desenhos, memoriais, planilhas, ART's, etc.

e. Descrição geral – informar sinteticamente, por edificação, as áreas (m²) envolvidas e, descrever detalhadamente as instalações projetadas, informando os sistemas utilizados e sua capacidade, lógicas operacionais, referências normativas.

f. Descrição do escopo do fornecimento informando os materiais, equipamentos e serviços necessários, por edificação – detalhando clara e sucintamente o que se pretende contratar, para melhor esclarecimento da empresa licitante do certame.

g. Critério de Similaridade – constar o texto abaixo: "Todos os materiais e equipamentos especificados com marcas e tipos neste projeto o foram por serem os que melhor atendem aos requisitos específicos do sistema e de qualidade. De acordo com a Lei N.º 8.666/93, Seção III, Art. 7º, § 5º, todos os materiais e equipamentos especificados com marcas e tipos neste projeto, poderão ser substituídos por outros similares propostos pela empresa Contratada, desde que a alternativa proposta seja previamente aprovada pela fiscalização da Contratante".

# 5.1.2 Deverá ser elaborado 1 (um) documento em formato A4 na forma de

Relatório Técnico para cada disciplina, contendo suas descrições detalhadas. Os parâmetros e critérios de comparação devem ter por objetivo selecionar a melhor solução para a CONTRATANTE, considerando os aspectos de economia, facilidades de execução, recursos disponíveis, segurança e outros fatores específicos.

5.1.3 Levar em consideração, para implantação, o Cadastramento aprovado pelo TRF6 para todas as disciplinas envolvidas nesse projeto.

5.1.4 Obs: "O item "Cadastramento" contemplará todas as disciplinas que estão envolvidas em um projeto civil (Arquitetura, Estrutura, Hidrossanitária, Elétrica, Luminotécnica, Eletrônica, Eletromecânica, Combate a Incêndio e Telemática)".

5.2 Forma de execução dos serviços:

5.2.1 A CONTRATADA deverá elaborar estes documentos tomando como base:

5.2.1.1 As especificações deste projeto;

5.2.1.2 Explicação do Sistema Construtivo e dos materiais empregados;

5.2.1.3 Os esquemas de zoneamento do Conjunto de Atividades, as circulações e organização volumétrica;

5.2.1.4 O número de edificações, suas destinações e locações aproximadas;

5.2.1.5 O número de pavimentos;

5.2.1.6 Os esquemas de infraestrutura de serviços;

5.2.1.7 O atendimento ao Caderno de Encargos, normas e condições da legislação e dos índices de ocupação do solo;

5.2.1.8 O Cadastro aprovado para todas as disciplinas envolvidas nesse projeto;

5.2.1.9 Quadro de área e volumes;

5.2.1.10 Quadro de notas;

5.2.1.11 Toda a concepção do sistema, a partir do conhecimento das características arquitetônicas e de uso da edificação;

5.2.1.12 Definições preliminares quanto à localização e características técnicas dos pontos de consumo e demanda do sistema;

5.2.1.13 Memória de cálculo com o pré-dimensionamento dos componentes principais, como alimentadores, sistemas de tratamento, reservatórios, reservas técnicas, instalações de recalque, prumadas e tubulações;

5.2.1.14 Pré-orçamento das alternativas propostas, devidamente calculado (estimativa de custo);
5.2.1.15 Sistemas que compõe a edificação, em especial, do sistema de Água Fria, Esgoto, Águas Pluviais, Contra Incêndio, Ar condicionado, Sistemas Elétricos e Sistemas de Alarme, conforme melhor definido no documento, fornecido pelo TRF6;

5.2.1.16 Informações gerais (visão geral) relativas a todas as instalações necessárias ao uso da edificação, em atendimento a normas e condições da legislação;

5.2.1.17 As orientações indicadas nos Condicionantes discriminados no Memorial Descritivo;

5.2.1.18 Fotos comentadas das partes componentes do sistema de tratamento de esgoto, caso seja necessária sua ampliação/ adaptação;

5.2.1.19 Fotos comentadas das bombas dos sistemas de recalque, válvulas e registros de controle;

5.2.1.20 Avaliação da Alternativa Selecionada;

5.2.1.21 Características Principais;

5.2.1.22 Em termos gerais, trata-se de um inventário completo da edificação, alinhado a um plano de manutenção e operação, alinhado a um planejamento e orçamento da execução dos serviços.

# **6. ESPECIFICAÇÕES TÉCNICAS**

6.1 Especificações Técnicas Gerais – ETG

6.1.1 As especificações técnicas compõem um caderno separado do Memorial Descritivo, são compostas pelas descrições das características técnicas detalhadas de todos os itens cadastrados, tais como, equipamentos, acessórios, materiais, subsistemas e serviços com base nas normas e Instruções Técnicas do CBMMG pertinentes;

6.1.2 As especificações de equipamentos devem indicar as características técnicas exigidas, tais como as capacidades, características construtivas e condições operacionais, como pressão, potência e tensão de equipamentos elétricos, além de outros dados necessários para a correta aquisição e instalação desses;

6.1.3 Para atender a forma requerida na apresentação da planilha orçamentária e de quantitativos é necessário que no caderno de especificações técnicas cada item especificado contenha um código específico, o que possibilitará sua identificação na mencionada planilha;

6.1.4 As especificações devem contemplar o maior número possível de fabricantes no sentido de ampliar a concorrência, descartando características não justificáveis de um produto que seja exclusivo de um determinado fabricante;

6.1.5 Se a referência de marca ou modelo for indispensável para a perfeita caracterização do componente da edificação, a especificação deverá indicar, no mínimo, três alternativas de aplicação e conterá obrigatoriamente a

expressão "ou equivalente", definindo com clareza e precisão as características e desempenho técnico requerido pelo projeto, de modo a permitir a verificação e comprovação da equivalência com outros modelos e fabricantes;

6.1.6 O conjunto de elementos que constituem a Especificação Técnica, a ser desenvolvido pela EMPRESA CONTRATADA, deverá formar uma Unidade Única, Completa e Integrada contendo todas as informações, instruções e detalhes construtivos, necessários, à execução das obras e serviços, e deverá ser distribuído nos seguintes conjuntos de documentos:

- a. Equipamentos e seus componentes;
- b. Rede hidráulica, acessórios, suportes e pintura;
- c. Rede elétrica, acessórios, suportes e pintura;
- d. Sistema de automação (caso se aplique);
- e. Montagem e instalação;
- f. Identificação das partes do sistema de acordo com o projeto;
- g. Testes e ajustes;
- h. Obras Civis;
- i. Remoção de equipamentos (caso se aplique);
- j. Limpeza fina e geral dos locais impactados pelos serviços de execução dos projetos;
- k. Serviços e instalações complementares.

6.1.7 A Etapa de Estudos Preliminares (Apresentação Inicial) somente deverá ser encerrada quando todas as soluções de Engenharia do projeto estiverem harmonizadas e devidamente aprovadas pela FISCALIZAÇÃO do TRF6.

6.1.8 Após aprovação, a PROJETISTA poderá consolidar o Estudo Preliminar Arquitetônico, demonstrando pleno atendimento aos requisitos de projeto (constantes no MD). Deverão ser entregues também os arquivos digitais.

6.1.9 Para os orçamentos estimativos deverá ser feita uma avaliação de custo obtida através de estimativa de áreas e quantidades de componentes, pesquisa de preços e aplicação de coeficientes de correlação para cada solução apresentada.

6.2 Especificações Técnicas Especificas – (ETE)

6.2.1 Para a perfeita identificação dos materiais, equipamentos e serviços previstos no projeto, as especificações deverão discriminar as características necessárias e suficientes ao desempenho requerido.

6.2.2 As especificações deverão conter, basicamente, as características abaixo discriminadas, quando procedentes.

6.2.3 Documento que estabelece as diretrizes para caracterização de materiais, equipamentos e serviços a serem apresentados na PSQ de cada disciplina. Todos os itens que compõem o sistema devem ser discriminados.

6.2.4 A sequência numérica dos itens da Especificação Técnica deverá obedecer à sequência numérica dos itens constantes das PSQ.

1 - Tubulações - Para estes serviços deverá ser considerado, inclusive, conexões.

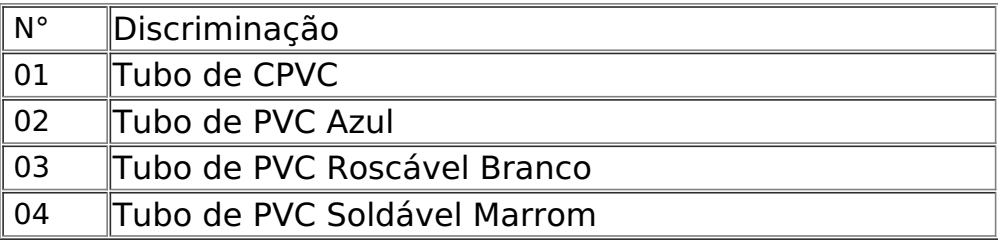

2 - Tubulações - Para estes serviços deverá ser consideradas, conexões em separado.

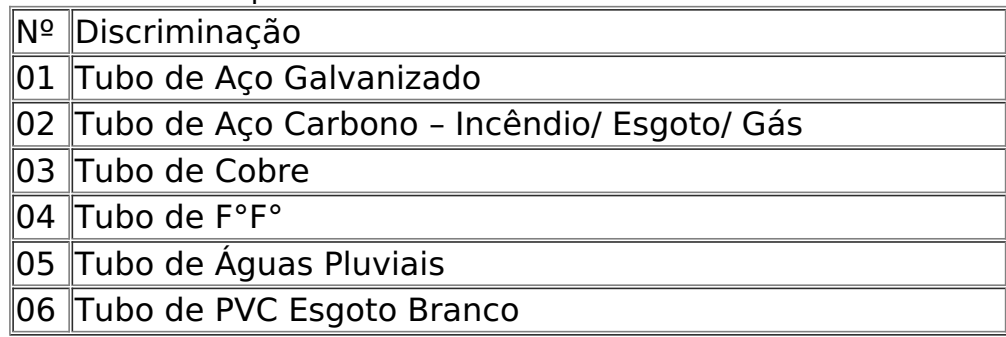

3 - louças e metais:

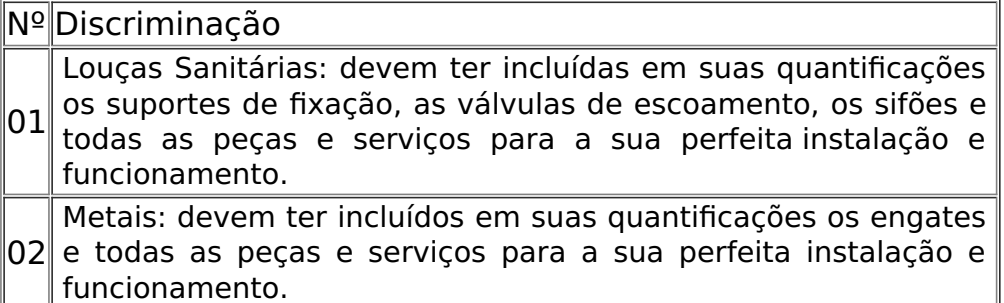

6.2.5 O modelo a seguir foi baseado no Manual de Obras Públicas – Edificações – Construção – Práticas da SEAP. A projetista deverá sempre complementar com as exigências das Normas e Legislação pertinentes ao assunto, bem como com as orientações do fabricante. Nenhum dos requisitos citados abaixo é intencionado a restringir o desenvolvimento, ou a utilização de novas tecnologias ou medidas alternativas, desde que estas não diminuam o nível de segurança estabelecido.

6.2.5.1 Modelo de Especificação Técnica:

# **6.2.5.1.1 Definição (modelo):**

a. Tubo de PVC soldável Classe 15, inclusive conexões.

# **6.2.5.1.2 Especificação dos materiais (modelo):**

a. Deverão ser em PVC rígido, ponta e bolsa, soldável marrom, classe 15, pressão de serviço de 7,5 Kgf/cm2. Os tubos deverão ser fabricados em conformidade com as especificações da norma NBR 5648 da ABNT. O fornecimento deverá ser em tubos com comprimento útil de 6,0m. As conexões deverão ser em PVC rígido marrom, com bolsa para junta soldável, pressão de serviço de 7,5 Kgf/cm2. Nas interligações com os metais sanitários deverão ser utilizadas conexões azuis com bucha de latão. Referência: Tigre ou equivalente técnico.

# **6.2.5.1.3 Equipamentos (modelo):**

a. Equipamentos de Proteção Individual Mínimos: capacete, botas, óculos de proteção, protetor auricular.

b. Ferramentas/equipamentos mínimos: trena, serra, talhadeira, pincel, chave de grifo; prumo; nível de mangueira, banco, mesa, escada, andaime, extensão, cola de pvc, fita veda-rosca, lixa, solução limpadora, tubos e conexões.

# **6.2.5.1.4 Execução (modelo):**

a. A contratada deverá examinar cuidadosamente o projeto e verificar a existência de todas as passagens e aberturas nas estruturas. A montagem deverá ser executada com as dimensões indicadas no desenho e confirmadas no local da obra.

# **6.2.5.1.5 Tubulações embutidas:**

a. Para a instalação de tubulações embutidas em paredes de alvenaria, os tijolos deverão ser recortados cuidadosamente com talhadeira, conforme marcação prévia dos limites de corte. No caso de blocos de concreto, deverão ser utilizadas serras elétricas portáteis, apropriadas para essa finalidade.

b. As tubulações embutidas em paredes de alvenaria serão fixadas pelo enchimento do vazio restante nos rasgos com argamassa de cimento e areia.

c. Quando indicado em projeto, as tubulações, além do referido enchimento, levarão grapas de ferro redondo, em número e espaçamento adequados, para manter inalterada a posição do tubo.

d. Não será permitida a concretagem de tubulações dentro de colunas, pilares ou outros elementos estruturais. As passagens previstas para as tubulações, através de elementos estruturais, deverão ser executadas antes da concretagem, devidamente autorizado pelo projetista de estrutura.

# **7 ORÇAMENTAÇÃO E PLANEJAMENTO DAS OBRAS E SERVIÇOS**

## 7.1 Orçamento

7.1.1 O orçamento deverá ser elaborado por engenheiro ou arquiteto devidamente registrado em seu conselho regional;

7.1.1.1 O profissional responsável pela planilha orçamentária, deve registrar ART/RRT em seu respectivo conselho de classe referente ao orçamento;

7.1.2 O profissional responsável pela planilha orçamentária deve apresentar declaração que as planilhas orçamentárias estão com os custos compatíveis com o expresso no decreto 7.983/2013 e quantitativos alinhados aos projetos. Conforme preconiza o artigo 13 da Resolução 114/2010 do Conselho Nacional de Justiça;

7.1.3 Serão adotadas as seguintes definições:

7.1.3.1 Estimativa de Custo: Avaliação de custo obtida através de estimativa de áreas e quantidades de componentes, pesquisa de preços médios e aplicação de coeficientes de correlação, usualmente realizada na etapa de estudo preliminar.

7.1.3.2 Orçamento Preliminar (Orçamento Sintético): Avaliação de custo obtida através de levantamento e estimativa de quantidades de materiais, equipamentos e serviços e pesquisa de preços médios, usualmente realizado na etapa de projeto básico.

7.1.3.3 Orçamento Final (Orçamento Analítico): Avaliação de custo obtida através de levantamento de quantidades de materiais, equipamentos e serviços e composição de preços unitários, usualmente realizado na etapa de projeto básico.

7.1.3.4 Discriminação Orçamentária: Relação de materiais, equipamentos e serviços de construção, demolição ou conservação de edificações e respectivas unidades de medição, estabelecida para disciplinar a elaboração de orçamentos.

7.1.3.5 Coleta de Preço: Pesquisa e levantamento, no mercado ou em fontes específicas, de preços de materiais, equipamentos e serviços a serem utilizados na construção, demolição ou conservação de edificações, conforme legislação vigente.

7.1.3.6 Custo Horário de Equipamento: Custo horário de utilização de equipamento na execução dos serviços, compreendendo as despesas de operação e manutenção, inclusive mão de obra, depreciação e juros do capital imobilizado.

7.1.3.7 Composição de Preço Unitário: Composição de preço unitário de serviço, realizada através de coleta de preços, pesquisa de índices ou coeficientes de aplicação de materiais, equipamentos e mão de obra, avaliação de custos horários de equipamentos e taxas de LS e BDI.

7.1.3.8 Taxa de Benefícios e Despesas Indiretas (BDI): Taxa correspondente a despesas indiretas e remuneração ou lucro para execução dos serviços, geralmente expressa em percentual, incidente sobre a soma dos custos de materiais, mão de obra e equipamentos.

7.1.3.9 Encargos Sociais: Despesas com encargos sociais e trabalhistas, conforme legislação em vigor, geralmente expressas em percentual, incidente sobre o custo de mão de obra.

7.1.3.10 Índice de Aplicação (Coeficiente): Quantidade de material ou mão de obra aplicada na execução de determinado serviço de construção, demolição ou conservação de edificações.

7.1.3.11 Coeficiente de Correlação: Coeficiente entre o custo de uma parte ou componente de edificação e a soma dos custos de duas ou mais partes ou componentes da mesma edificação.

7.1.4 A elaboração da Estimativa de Custo deverá basear-se em:

a. Pesquisa de preços médios vigentes no mercado local ou região de execução dos serviços;

b. Utilização de coeficientes de correlação referentes a edificações similares.

- 7.1.5 As Estimativas de Custo deverão compor-se de:
	- 7.1.5.1 Memoriais Justificativos
		- 7.1.5.1.1 Quantidades dos serviços:

a. Deverão ser apresentadas as justificativas das quantidades dos serviços mensuráveis indicando as pranchas dos desenhos e as considerações adotadas, bem como a memória de cálculo que levantou as quantidades apresentadas. Para os serviços não mensuráveis, deverão ser apresentadas as bases de referências que foram adotadas para sua quantificação e sua memória de cálculo.

b. Para os serviços denominados não mensuráveis, que não foi possível sua quantificação por similaridade, poderá ser adotado um grupo de serviço da mesma disciplina com a unidade (un) ou conjunto (cj).

7.1.5.2 Preços Unitários:

7.1.5.2.1 Tendo como referencial as quantidades levantadas e planilhadas, em vista do item acima, deverão ser registrados os preços para todos os serviços listados na planilha, quer sejam serviços mensuráveis ou não.

7.1.5.2.2 Para os serviços denominados mensuráveis e os não mensuráveis que, por similaridade, têm sua quantidade definida e unidade diferente de conjunto (cj) ou unidade (un), deverão ser lançados preços unitários com as considerações exigidas no Decreto 7.983/2013 para a elaboração da estimativa de preço do Estudo Preliminar. Atualmente, o Decreto 7.983/2013 determina que todas as cotações lançadas na planilha devem ser colhidas no sistema informador de preços do SINAPI provido pela Caixa Econômica Federal e, subsidiariamente, deve-se utilizar o sistema informador de preços do SICRO provido pelo DNIT, ou outras

referências de órgãos públicos federais. Se o preço do insumo/serviço não for encontrado nestas fontes, poderá ser elaborada composição própria que atenda as características do serviço, com as devidas justificativas dos coeficientes utilizados e, sempre que possível, utilizando preços unitários dos sistemas acima mencionados, e/ou cotação de mercado.

7.1.5.2.3 Para os serviços denominados não mensuráveis, que são itens formados por um grupo de serviços da mesma disciplina, o preço estimativo nesta fase do orçamento poderá ser obtido em orçamentos análogos de outros órgãos, assim como em cotação de mercado.

7.1.5.2.4 Quando o orçamento exigir itens de maior porte, tais como: grupos geradores, elevadores, etc., o preço estimativo para estes itens, nesta fase do orçamento, pode ser obtido em orçamentos análogos de outros órgãos, sem prejuízo da eventual cotação de mercado que poderá ser realizada.

7.1.5.3 Planilha de Estimativa de Custo

7.1.5.3.1 As planilhas apresentadas deverão apresentar todos os serviços previstos e estar em conformidade com o modelo padrão adotado pelo TRF6, contendo:

- a. Item;
- b. Código (quando necessário);
- c. Discriminação;
- d. Unidade;
- e. Quantidade;
- f. Preço Unitário;
- g. Preço Total;
- h. Taxa do BDI (inclusa);

7.1.5.3.2 Deverá constar como item de planilha, custo direto da obra, os seguintes serviços:

- a. Mobilização;
- b. Desmobilização;
- c. Administração Local;
- d. Operação.

7.1.6 A elaboração do orçamento sintético - Avaliação de custo obtida através de levantamento e estimativa de quantidades de materiais, equipamentos e serviços e pesquisa de preços médios, usualmente realizado na etapa de Anteprojeto, deverá basear-se em:

a. Pesquisa de preços na Tabela SINAPI e outros preços paradigmas, conforme Decreto nº 7.983/2013;

b. Pesquisa de preços médios vigentes no mercado local ou região de execução dos serviços;

c. Estimativa de quantidade de materiais e serviços, fundamentada em índices de consumo referentes a edificações similares;

d. A estrutura, nomenclatura e numeração do orçamento deverão ser previamente aprovadas pela Contratante.

7.1.7 A elaboração do orçamento analítico - Avaliação de custo obtida através de levantamento de quantidades de materiais, equipamentos e serviços e composição de preços unitários, usualmente realizado na etapa de projeto básico, deverá basear-se em:

a. Pesquisa de preços na Tabela SINAPI e outros preços paradigmas, conforme Decreto nº 7.983/2013;

b. Coleta de preços realizada no mercado local ou região de execução dos serviços, para cada item deverão ser coletados ao menos 3 propostas, para os casos inviáveis de obtenção do número de propostas deve haver justificativa pontual pela Contratada a ser aprovada pela Contratante;

c. Avaliação de custos horários de equipamentos, considerando as condições locais de operação e a taxa legal de juros;

d. Avaliação da Taxa de Leis Sociais (LS) em função das características do local de execução dos serviços;

e. Avaliação da Taxa de Benefícios e Despesas Indiretas (BDI) em função do volume ou porte dos serviços e do local de execução;

f. Pesquisa dos índices de aplicação de materiais e mão de obra, considerando as condições locais ou regionais de execução;

g. Quantificação extensiva de insumos e serviços a serem realizados, a partir do nível básico;

h. Planejamento de execução e de estrutura provisória de obra necessária para a execução dos serviços, em nível básico;

i. A estrutura, nomenclatura e numeração do orçamento deverão ser previamente aprovadas pela Contratante;

j. Os orçamentos sintéticos e analíticos deverão conter um resumo apresentando os valores por grupos e subgrupos de itens orçamentários, indicando o percentual de participação no valor total.

7.1.8 Os orçamentos e estimativas de custos deverão ser encaminhados à Contratante para exame e aprovação, acompanhados de:

a. da memória justificativa, contendo a relação de desenhos e demais documentos gráficos pertinentes aos serviços e obras a serem executados;

b. da data base adotada;

c. das fontes dos coeficientes de correlação;

d. dos preços médios (mínimo 3 propostas comerciais) para as cotações;

e. da pesquisa de preços básicos realizada no SINAPI e no mercado local, quando não constar do SINAPI;

f. dos demonstrativos das taxas de LS e de BDI utilizadas nas composições de preço, em conformidade com o grau de avaliação dos custos dos serviços e obras e em acordo com o acórdão 2622/2013 do TCU;

g. da memória de cálculo contendo o levantamento completo correspondente ao nível de detalhe requerido por cada etapa.

7.1.9 A estrutura, nomenclatura e numeração do orçamento deverão ser previamente aprovadas pela Contratante.

7.1.10 A estrutura do orçamento deverá ser organizada de modo a permitir a execução parcelada da obra, de modo a se adequar à disponibilidade orçamentária do exercício.

7.1.11 Integrarão a planilha orçamentária, além das composições de preços unitários dos serviços, a curva ABC de insumos, a curva ABC de serviços, a relação de equipamentos, o cronograma físico-financeiro, o cronograma de mão de obra (histograma de mão de obra) e o cronograma de equipamentos e a planilha SINAPI de Encargos Sociais correspondentes ao local da obra.

7.1.12 As planilhas orçamentárias deverão apresentar as seguintes colunas: item, código SINAPI (ou de outro banco de dados de referência), descrição, unidade, quantidade, preço unitário, preço total e percentual do preço global, além dos subtotais de cada grupo de serviço, como, por exemplo: demolição, revestimentos, fundações e estruturas, etc e total da planilha.

7.1.13 O BDI deve ser adicionado ao final da planilha, com a atenção a prever o BDI normal e o diferenciado, este para os equipamentos.

7.1.14 As planilhas orçamentárias deverão conter itens relativos às taxas e emolumentos necessários ao registro e legalização dos projetos para aprovação quando necessários, bem como plotagens, cópias heliográficas e xerográficas, sempre que necessárias.

7.1.15 Os orçamentos de custos deverão ser detalhados em planilhas que expressem a composição de todos os seus custos unitários, acompanhados de Memórias Justificativas, contendo a relação de desenhos e demais documentos gráficos pertinentes aos serviços e/ou obras a serem executados, as fontes dos coeficientes de correlação, a pesquisa de preços básicos realizada no mercado local e os demonstrativos das taxas de Leis Sócias e de BDI utilizadas nas composições de preço, de conformidade com o grau de avaliação dos custos dos serviços e obras. Obedecendo, ainda, à discriminação orçamentária (relação de materiais, equipamentos e serviços de construção, demolição ou conservação de edificações e respectivas unidades de medição, estabelecida para disciplinar a elaboração de

orçamentos).

7.1.16 O Projeto Básico conterá, também, os elementos descritos na Lei de Licitações e Contratos, com especial atenção para o fornecimento do orçamento detalhado da execução dos serviços e/ou obras, fundamentado em Especificações Técnicas e Quantitativos de Materiais, Equipamentos e Serviços, bem como em Métodos Construtivos e Prazos de Execução corretamente definidos.

7.1.17 O orçamento nesta etapa compreende três produtos:

a. Memoriais Justificativos de Preços Unitários;

b. Planilha de Orçamento;

c. Lista de equipamentos mínimos para execução das obras e/ou serviços.

7.2 Memorial Justificativo de Preços Unitários:

7.2.1 Entende-se como todo e qualquer documento que possibilitou a obtenção do preço unitário, contendo cópia anexada da fonte de pesquisa e da respectiva planilha de composição analítica de preço unitário – CAPU, de BDI e de Encargos Sociais. Deverão ser guardados os registros das cotações de preços de insumos efetuadas e justificadas as composições adotadas, com elementos suficientes que permitam o controle do orçamento, com identificação dos responsáveis por sua elaboração e aprovação.

7.2.2 A Memória Justificativa de Preços Unitários dos serviços apresentados deve estar acompanhada das correspondentes cotações. As cotações visam informar a origem dos valores propostos, com base nas determinações da Lei das Diretrizes Orçamentárias do ano da sua vigência. Essa lei determina a utilização do sistema informador de preços do SINAPI, provido pela Caixa Econômica Federal e, subsidiariamente, a utilização do sistema informador de preços do SICRO, este provido pelo DNIT ou outras referências de órgãos públicos federais. Poderão ser elaboradas composições próprias, com as devidas justificativas dos coeficientes utilizados e, sempre que possível, deverão ser utilizados os preços unitários dos sistemas acima mencionados. Se o preço do insumo/serviço não for encontrado nessas fontes, poderá ser realizada cotação de mercado.

7.2.3 Na elaboração de orçamentos de serviços e equipamentos para os quais não exista referência de preços nos sistemas indicados pela Lei de Diretrizes Orçamentárias - LDO, ou para os quais não seja possível ajustar as composições de preços, devem ser arquivados os apontamentos das cotações de preços de insumos efetuadas e justificadas as composições adotadas.

7.2.4 No orçamento, as parcelas relativas ao Imposto de Renda Pessoa Jurídica – IRPJ e à Contribuição Social sobre Lucro Líquido – CSLL não deverão ser incluídas no item "Benefícios e Despesas Indiretas" – BDI.

7.2.5 O BDI deverá ser calculado de acordo com o acórdão 2.622/2013, com especial atenção para a definição dos valores dos tributos a serem aplicados relativos à localidade.

7.2.6 O Orçamento também deve apresentar o detalhamento dos custos da Administração Local, Mobilização e Desmobilização de Equipamento e Pessoal, Operação e Manutenção.

7.3 Sequência a ser adotada na justificativa dos preços dos serviços (Composição Analítica de Preço Unitário do Serviço – CAPUS):

a. Serviço que exista no SINAPI e tem a sua aplicação direta: justificar anexando cópia da composição.

b. Serviço que exista no SINAPI e que precisa ser adaptado à especificação da obra: justificar os ajustes feitos na composição de referência com especificações técnicas, critérios de medição, normas técnicas, catálogos de materiais etc., anexando todas as referências.

c. Serviço que não existe no SINAPI, mas que existe em outra tabela de referência, formalmente aprovada por órgão ou entidade da Administração Pública Federal (SICRO/DNIT), e que tem sua aplicação direta: os custos de insumos constantes do SINAPI deverão ser adotados sempre que possível. Justificar o critério, anexando cópia da composição de referência e os preços dos insumos do SINAPI.

d. Serviço que não existe no SINAPI, mas que existe em outra tabela de referência formalmente aprovada por órgão ou entidade da Administração Pública Federal (SICRO/DNIT) e que precise ser adaptado à especificação da obra: justificar os ajustes feitos na composição de referência com especificações técnicas, critérios de medição, normas técnicas, catálogos de materiais etc, anexando todas as referências. Adotar, sempre que possível, os custos de insumos constantes do SINAPI.

e. Serviço que não existe no SINAPI e nem em tabela de referência formalmente aprovada por órgão ou entidade da Administração Pública Federal (SICRO/DNIT) e que não possa ser adaptado à especificação da obra: utilizar composição de preço unitário de serviço de publicações técnicas especializadas (TCPO/PINI) que contenha a referência, e que tenha sua aplicação direta. Adotar, sempre que possível, os custos de insumos constantes do SINAPI, anexando cópia da composição de referência.

f. Serviço que não existe no SINAPI e nem em tabela de referência formalmente aprovada por órgão ou entidade da Administração Pública Federal (SICRO/DNIT) e que não possa ser adaptado à especificação da obra: utilizar composição de preço unitário de serviço de publicações técnicas especializadas (TCPO/PINI) que contenha a referência, e que precise ser adaptado à especificação da obra. Justificar os ajustes feitos na composição de referência com especificações técnicas, critérios de medição, normas técnicas, catálogos de materiais etc, anexando todas as referências. Adotar, sempre que possível, os custos de insumos constantes do SINAPI, anexando cópia da composição de referência.

g. Serviço que não exista no SINAPI, em tabela de referência formalmente aprovada por órgão ou entidade da Administração Pública Federal (SICRO/DNIT) e nem em Publicações Técnicas Especializadas: elaborar composição própria, justificando todos os insumos e coeficientes utilizados com base nas especificações técnicas, critérios de medição, normas técnicas, catálogos de materiais etc., anexando todas as referências. Poderá ser utilizado preço de mercado com, no mínimo, de 3 (três) cotações.

7.4 Sequência a ser adotada na justificativa dos preços dos insumos que compõem a formação da Composição Analítica de Preço Unitário do Serviço – CAPUS, base Decreto 7.983/2013:

a. Insumo que existe no SINAPI: adotar o preço da tabela SINAPI, aplicando seu valor direto, identificando seu código na CAPUS e anexando as cópias que comprovem a origem do preço.

b. Insumo que não existe no SINAPI, mas que existe em outra tabela de referência formalmente aprovada por órgão ou entidade da Administração Pública Federal (SICRO/DNIT): adotar o preço da tabela de referência (SICRO/DNIT), aplicando seu valor direto, identificando seu código na CAPUS e anexando as cópias que comprovem a origem do preço.

c. Insumo que não existe no SINAPI e nem em outra tabela de referência formalmente aprovada por órgão ou entidade da Administração Pública Federal (SICRO/DNIT): para estes casos, poderá ser utilizado preço de mercado com, no mínimo, 3 (três) cotações, adotando o menor valor e anexando as cópias que comprovem a origem do preço.

9.4.1 Todo preço unitário de insumo adotado na Composição de Preço Unitário deve ser justificado, anexando as cópias que comprovem a sua origem, quer seja SINAPI ou entidade da Administração Pública Federal (SICRO/DNIT, etc.). No caso do preço de mercado, anexar todas as cotações que comprovem a origem do preço, fazendo uma tabela com a comparação dos mesmos.

7.5 Planilha de Orçamento:

7.5.1 É a planilha conforme modelo padrão do TRF6, contendo: Item, Código, Discriminação, Unidade, Quantidade, Preço Unitário, Preço Total e a Taxa de BDI.

7.5.1.2 A planilha de orçamento deve ser formatada por edificações do Empreendimento, dividida por especialidades, e estas em subgrupos detalhados de serviços e sistemas que compõem as benfeitorias. Avaliação de custo obtida através de levantamento de quantidades de materiais, equipamentos e serviços e composição de preços unitários, usualmente realizado na etapa de Projeto Básico e/ou Projeto Executivo.

Exemplo

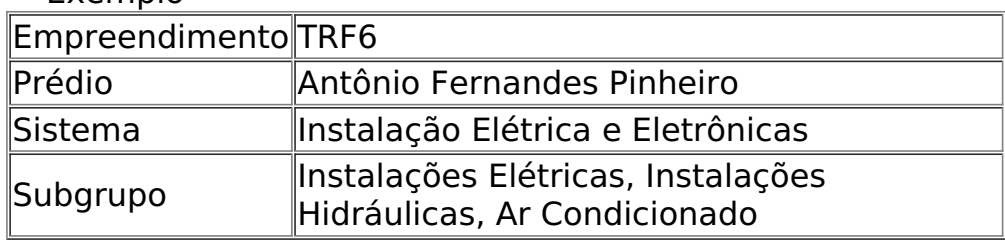

7.5.1.3 A planilha deve contemplar todos os serviços das disciplinas do projeto, bem como os custos diretos relativos à Administração Local, Canteiro de Obras, Mobilização e Desmobilização de Equipamentos e Pessoal, Operação e Manutenção de Canteiro de Obras e outros que

fazem parte do apoio à execução da obra.

7.5.2 Os códigos orçamentários deverão ser compostos por três campos numéricos:

a. 1.º campo numérico é formado por dois dígitos que definem o GRUPO dos Serviços. Exemplo: 02. XX. YYY – Fundações e Estruturas.

b. 2º campo numérico é formado por dois dígitos que definem o SUBGRUPO dos Serviços. Exemplo: XX. 03. YYY – Estrutura de Concreto.

c. 3º campo numérico é formado por três dígitos que definem o ITEM que compõe o SUBGRUPO. Exemplo: XX. YY. 200 – Concreto Protendido. Assim, neste exemplo, têm-se: 02.03.200. Também sendo utilizado para definir SUBITENS.

7.5.2.1 02 = GRUPO - Fundações e Estruturas

7.5.2.2 03 = SUBGRUPO - Estrutura de Concreto

7.5.2.3 200 = ITEM- Concreto Protendido

7.5.2.4 PSQ é a Planilha de Serviços/Materiais/Equipamentos e Quantidades de cada especialidade de projeto necessário ao Empreendimento.

7.5.2.5 A sequência numérica dos itens da PSQ deverá obedecer à sequência numérica dos itens constantes das Especificações Técnicas. Para melhor organização, as listas deverão ser elaboradas por conjuntos de Especialidades da Edificação Funcional do Empreendimento.

### 7.5.3 Planejamento do Empreendimento

7.5.3.1 Deverá ser apresentada a sequência dos diferentes documentos que entram na composição de um Planejamento e que podem ocorrer no desenvolvimento de um Projeto para construção de uma Obra ou Serviço de Engenharia.

7.5.3.2 O seu objetivo é sistematizar o roteiro a ser seguido na execução do Planejamento de modo que não seja omitido nenhum dos documentos a serem executados durante a elaboração do planejamento, como também, aqueles necessários ao pleno funcionamento quando da construção de uma Obra ou Serviço de Engenharia, devendo obedecer ao Projeto e às Especificações Técnicas.

### 7.6 Planilha de Serviço de Materiais e Quantidades - PSQ

7.6.1 Planilha que deverá complementar a Especificação Técnica, relacionando e quantificando os serviços, materiais e equipamentos de cada disciplina de Engenharia envolvida.

7.6.2 A descrição do serviço deve estar em conformidade com a especificação técnica e o projeto básico.

7.6.3 Os serviços devem ser relacionados na sequência de sua execução.

7.6.4 A planilha apresentada deverá estar em conformidade com o modelo padrão adotado pelo TRF6, e conterá:

- a. Item;
- b. Código (quando necessário);
- c. Discriminação;
- d. Unidade;
- e. Quantidade;

7.6.5 A PSQ deverá ser desmembrada em duas partes:

a. A primeira será correspondente a Fornecimento (Incluindo todos os acessórios e infraestrutura necessária);

b. A segunda deverá corresponder aos Serviços (Instalação/Construção).

7.6.6 A sequência numérica dos itens da PSQ deverá obedecer à sequência numérica dos itens constantes das Especificações Técnicas que, por sua vez, obedece à sequência de execução da obra. Para melhor organização, as listas deverão ser elaboradas por conjuntos funcionais do Empreendimento.

7.6.7 É importante frisar que na etapa de Projeto Básico a lista deverá ser completa, porém, de modo simplificado em que os acessórios e miudezas estejam incorporados aos itens correspondentes ETEs.

7.6.8 Memorial de Quantificação

7.6.8.1 Entende-se como a memória de quantidades de todos os serviços constantes na planilha de orçamento, devendo ser detalhada quanto à identificação do critério de medição, às pranchas de desenhos onde se encontram os serviços e aos cálculos das quantidades de cada serviço.

7.6.8.2 Na Memória de Cálculo do Levantamento de Quantidades devem ser apresentadas as justificativas das quantidades de todos os serviços relacionados na PSQ, incluindo:

a. Identificação do Item, sua descrição e unidade de medição;

b. Indicação dos desenhos e demais documentos gráficos pertinentes a cada serviço;

c. A memória de cálculo de acordo com o critério de medição.

# **8 PLANO DE MANUTENÇÃO**

8.1 Considerando que o Plano de Manutenção é uma ferramenta de inspeção e controle de manutenção dos equipamentos, junto às demais etapas, cujo seus pilares estão baseados na garantia da funcionalidade do sistema.

8.2 Após a elaboração do inventário, com o objetivo de auxiliar no controle interno, é extremamente importante mapear e armazenar informações sobre os equipamentos. Entre as principais informações que devem ser recolhidas pelo mapeamento dos equipamentos estão:

- a. Identificação única do equipamento;
- b. Fabricante;
- c. Modelo;
- d. Especificação;
- e. Local.

8.3 Tendo a lista de equipamentos, é necessário identificar qual tipo de manutenção será mais indicada para cada uma. Será necessário planejar mais de um tipo de serviço para o mesmo ativo, como manutenção preventiva semestral para verificar a saúde geral do equipamento, e manutenção planejada anual , para realização de troca ou limpeza necessária mesmo sem uso. O mapeamento dos serviços devem estar diretamente ligado às necessidades do ativo, que é indicado pelo fornecedor do equipamento.

8.4 Criação de um calendário de atividades pré-estabelecida com os responsáveis de cada manutenção é fundamental para um plano eficaz. Antes de elaborar este calendário é importante saber a prioridade de cada equipamento no plano de manutenção, utilizando uma tabela de pontuação que define o nível de criticidade do equipamento.

a. Tempo de reparo: tempo gasto em cada ação corretiva em que quanto maior o tempo empregado no reparo, maior a pontuação;

b. Grau de utilização: considere a frequência em que o ativo é usado, equipamentos pouco utilizados devem pontuar menos;

c. Perdas; qual o impacto na perda do produto/impossibilidade de execução do serviço em caso de parada do ativo, caso o impacto for alto, a pontuação também deve ser;

d. Números de paradas: quantas vezes a máquina apresentou defeitos que a levaram a suspensão da operação, sendo o número de paradas proporcional aos pontos.

8.5 Somando os itens obtém se a pontuação que permite classificar seus ativos em três categorias em que A é mais crítica:

a. Categoria A: nível mais crítico, exige prioridade de manutenção, principalmente preventiva e preditiva;

b. Categoria B: intermediária , requer atenção e deve priorizar a manutenção preventiva, seguida de corretiva;

c. Categoria C: tem menor impacto no caso de danos, dependendo assim apenas da manutenção corretiva não planejada.

8.6 Em um cronograma são colocar quais serviços devem ser realizados e a periodicidade indicada para cada um (manutenções semanais, quinzenais, trimestrais, semestrais, etc).

8.7 As informações devem auxiliar no planejamento para que o ativo tenha menos chances de apresentar defeito por falta de manutenção. O plano deve conter eventuais intervenções previamente agendadas para reduzir o impacto causado pela suspensão das atividades quando a manutenção ocorrer.

8.8 As diferenças sobre os tipos de manutenção:

8.8.1 Manutenção Preditiva:

8.8.1.1 Esse tipo de manutenção utiliza análises e medidores para prever eventuais falhas. Entre as medições está a vibração e temperatura do equipamento. A partir do monitoramento do sistema, a manutenção preditiva estabelece os parâmetros adequados de funcionamento, prevendo quando os defeitos ocorrerão e permitindo agendar a correção com antecedência.

8.8.2 Manutenção Preventiva:

8.8.2.1 É feita periodicamente para analisar o funcionamento do equipamento e identificar a necessidade de correção. Ela é definida com base em tempo ou produção. Por exemplo:

a. Tempo: trocar filtro a cada 3 meses, independentemente da quantidade de usos;

b. Produção: após 10.0000 km rodados, realizar troca de óleo.

8.8.2.2 Para saber quais parâmetros de tempo e produção usar, é recomendado acompanhar as indicações dos fabricantes e o histórico de uso do equipamento. Diferente da manutenção preditiva, a preventiva pode ser aplicada em qualquer setor para apontar peças que necessitam de reparo ou troca antes que comecem a prejudicar a operação.

8.8.3 Manutenção Corretiva:

8.8.3.1 Quando um ativo ou peça apresenta falhas de funcionamento, a manutenção corretiva é responsável por reparar esse defeito e estabelecer seu desempenho. Muitas vezes ela pode ser evitada com a realização de preventivas frequentes, já que estas normalmente permitem identificar o problema antes que cause impacto no equipamento.

8.8.4 Manutenção Planejada:

8.8.4.1 Tipo de corretiva realizada em ativos ou peças com uma vida útil pré-estabelecida e que portanto presumem a necessidade de manutenção para continuar seu funcionamento. É o caso de aparelhos que necessitam de troca dos filtros com intervalo regular de tempo, independentemente de apresentarem falha ou não.

8.8.4.2 O Plano de Manutenção deverá ser elaborado para todos os equipamentos, detalhando a metodologia e composição dos elementos relacionados, possibilitando a perfeita execução dos serviços.

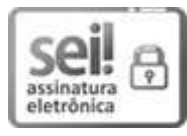

Documento assinado eletronicamente por **Simone Soares de Aguiar**, **Supervisor(a) de Seção**, em 02/03/2023, às 13:49, conforme art. 1º, § 2º, III, "b", da Lei 11.419/2006.

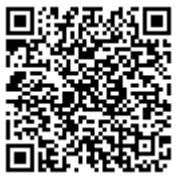

A autenticidade do documento pode ser conferida no site https://sei.trf6.jus.br/sei/controlador\_externo.php? acao=documento\_conferir&id\_orgao\_acesso\_externo=0 informando o código verificador **0213940** e o código CRC **FDC14BF7**.

Av. Alvares Cabral, 1805 - Bairro Santo Agostinho - CEP 30170-001 - Belo Horizonte - MG - www.trf6.jus.br 0002512-37.2022.4.06.8000 0213940v46

# **ANEXO II**

# ORÇAMENTO SINTÉTICO

ÓRGÃO CONTRATANTE:

TRIBUNAL REGIONAL FEDERAL DA 6ª REGIÃO

OBJETO: Contratação de empresa especializada para levantamento cadastral, com desenvolvimento em plataforma BIM (Building Information Modeling) e elaboração de Projeto Básico, destinados à contratação de empresa de manutenção preventiva e corretiva no âmbito dos Edifícios SEDE da seccional de Belo Horizonte-MG.

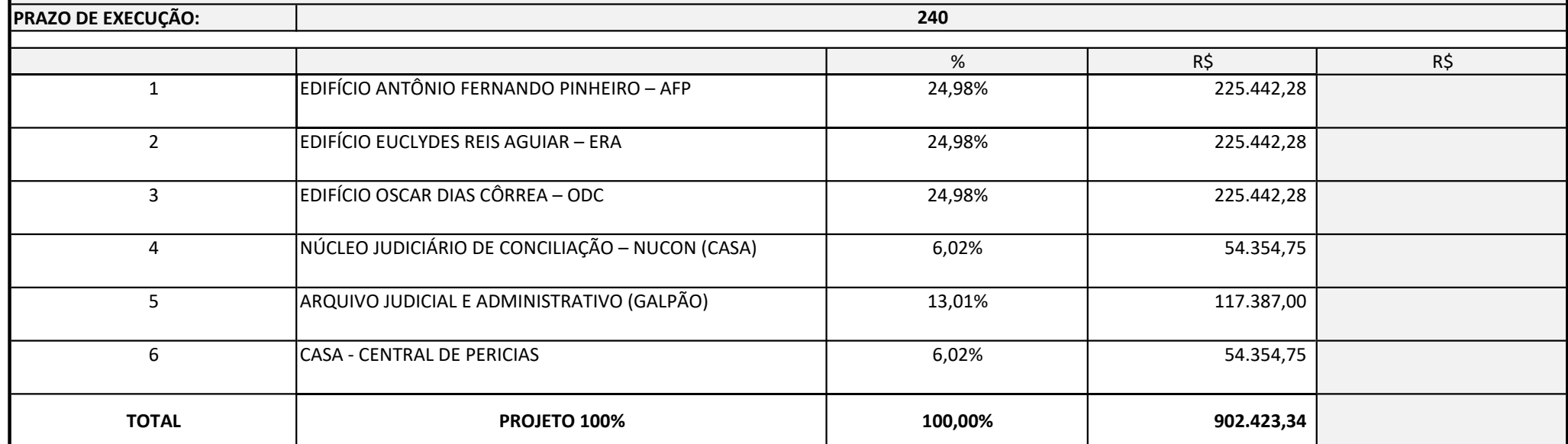

### ORÇAMENTO POR ESCOPO

#### ÓRGÃO CONTRATANTE: TRIBUNAL REGIONAL FEDERAL DA 6ª REGIÃO

OBJETO: Contratação de empresa especializada para levantamento cadastral, com desenvolvimento em plataforma BIM (Building Information Modeling) e elaboração de Projeto Básico, destinados à contratação de empresa de manuten e corretiva no âmbito dos Edifícios SEDE da seccional de Belo Horizonte-MG.

#### DATA-BASE SINAPI NÃO DESONERADO MENSALISTA: 10/2022

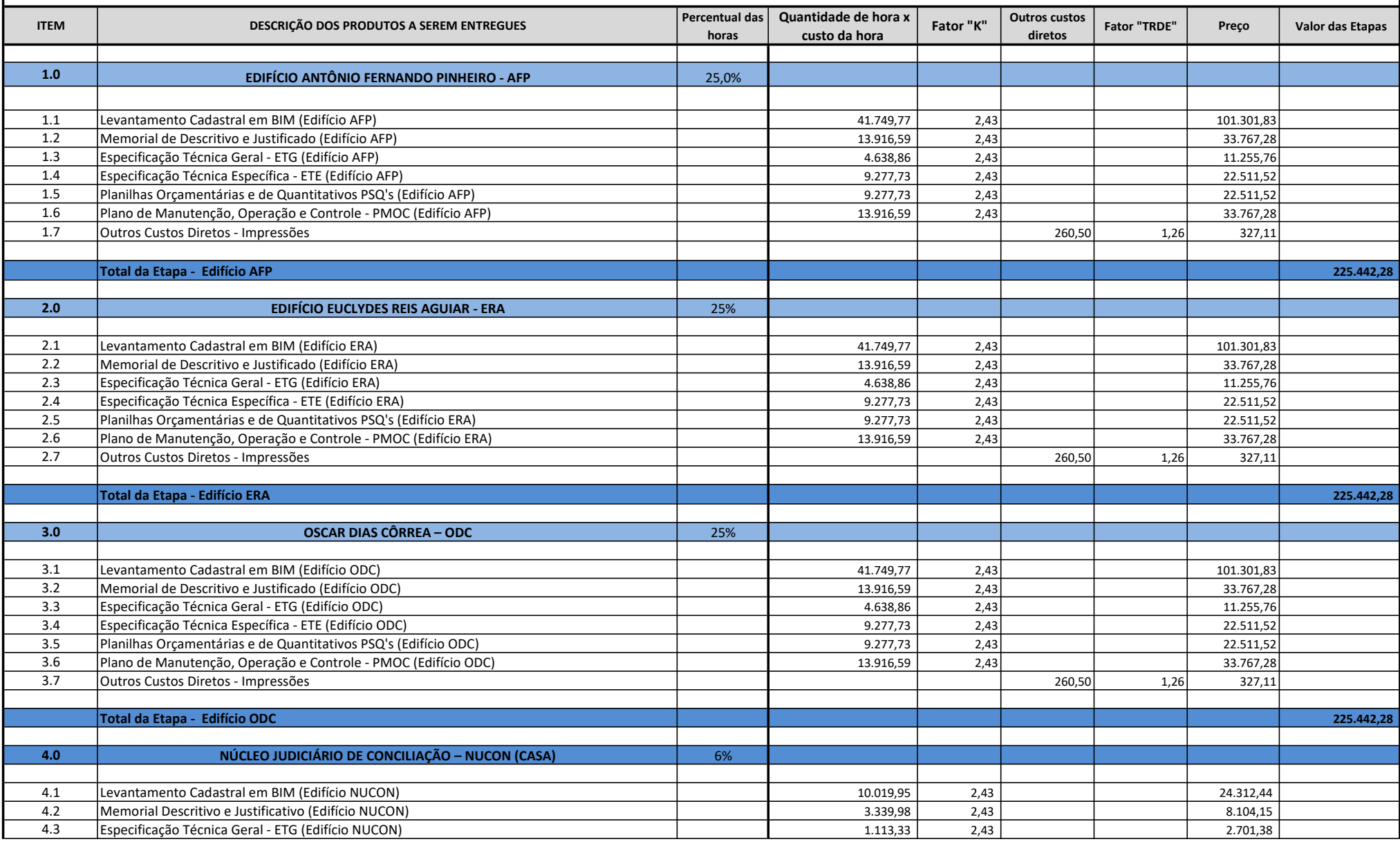

#### ORÇAMENTO POR ESCOPO

#### ÓRGÃO CONTRATANTE: TRIBUNAL REGIONAL FEDERAL DA 6ª REGIÃO

OBJETO: Contratação de empresa especializada para levantamento cadastral, com desenvolvimento em plataforma BIM (Building Information Modeling) e elaboração de Projeto Básico, destinados à contratação de empresa de manuten e corretiva no âmbito dos Edifícios SEDE da seccional de Belo Horizonte-MG.

#### DATA-BASE SINAPI NÃO DESONERADO MENSALISTA: 10/2022

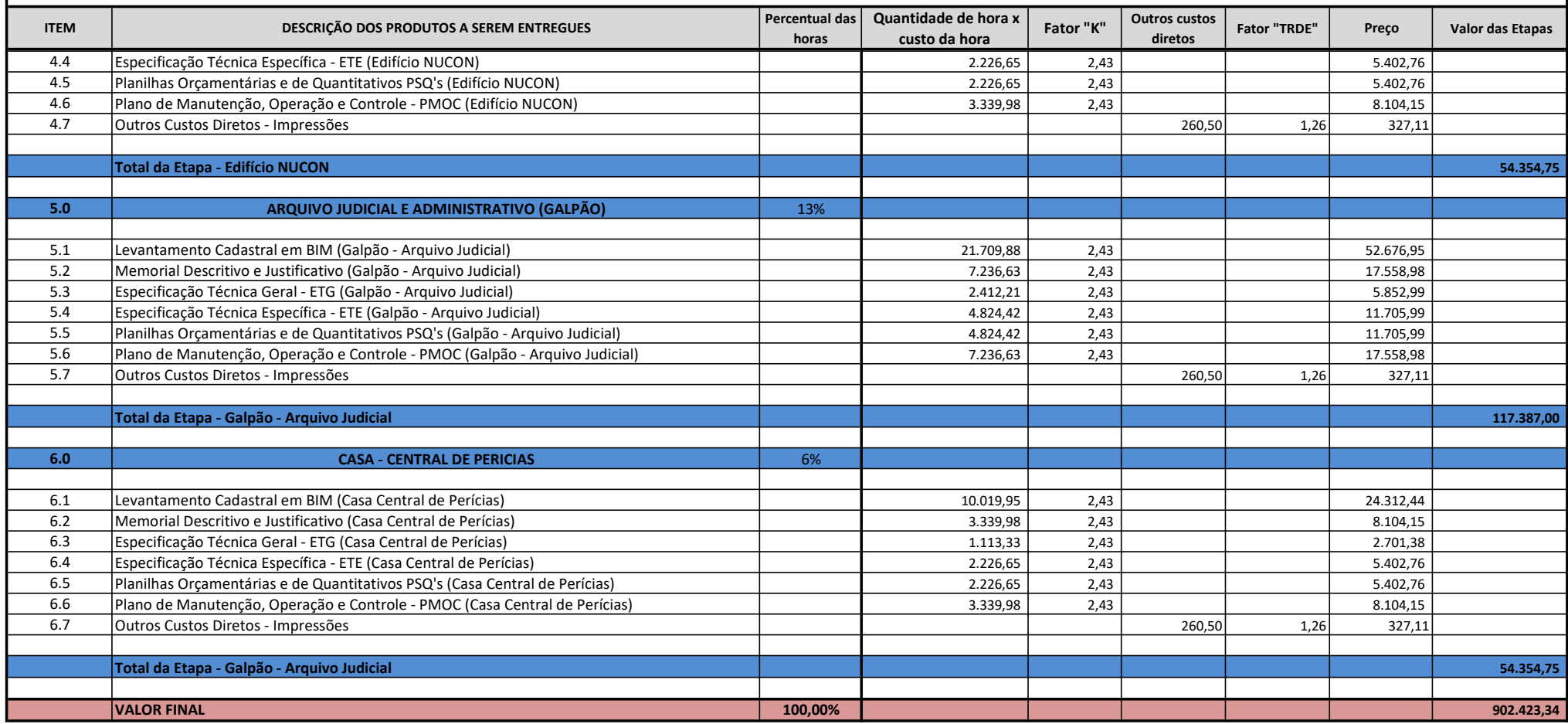

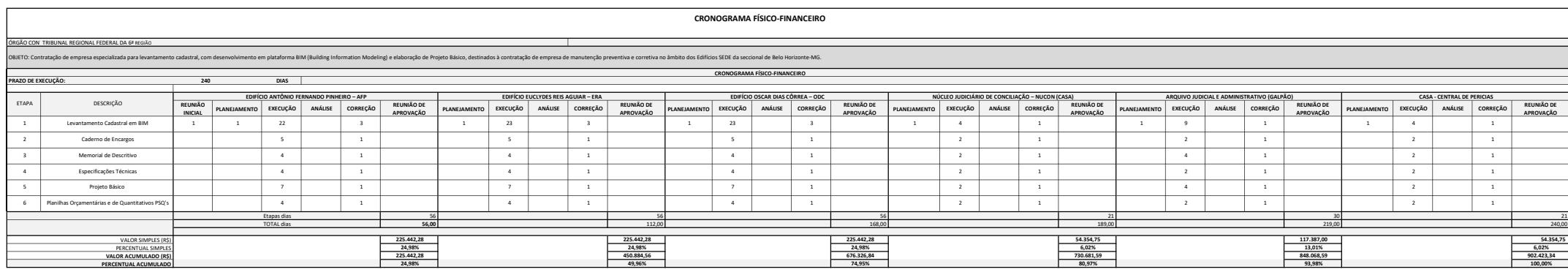

# CÁLCULO DO FATOR "K" E "TRDE"

Legenda fator "K"\*<sup>2</sup>

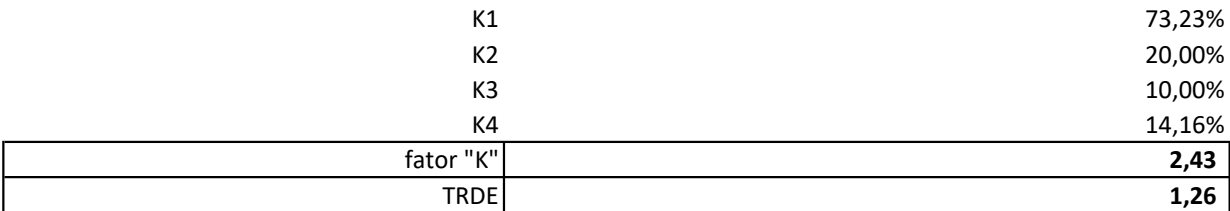

PV = CDsal x K + Cdoutros  $K = (1+k1+k2)(1+k3)(1+k4)$ sendo: PV: preço de venda total praticado pela empresa de engenharia consultiva. Cdsal: custo direto de salários. K: fator "K" CDoutros: demais custos diretos TRDE: taxa de ressarcimento de despesas e encargos K1: encargos sociais incidentes sobre a mão de obra mensalista - SINAPI outubro/2022 = 73,23% K2: administração central da empresa de consultoria (ou overhead) K3: remuneração bruta da empresa de consultoria PIS - considerar 80 % da taxa Cofins - Considerar 80 % da taxa K4: Legenda e fórmulas utilizadas conforme "Orientações para Elaboração de Planilhas Orçamentárias Obras Públicas" TCU. K4: fator relativo aos tributos incidentes sobre o preço de venda, dado pela equação K4 = I/(1-I), em que "I" são os referidos tributos. ISS

Notas:

\*¹ Não foram incluídas passagens nos cálculos dos custos considerando a estimativa do preço mais vantajoso para a Administração.

\*² Os valores de K2 a K4 foram definidos conforme exemplo "Orientações para Elaboração de Planilhas Orçamentárias Obras

Públicas" TCU. E o de K1 foi retirado do SINAPI, sendo os Encargos Sociais em Minas Gerais a partir de 10/2022, sem a

desoneração da folha de pagamentos, para profissionais mensalistas, igual a 73,23%.

### SINAPI - Composição de Encargos Sociais

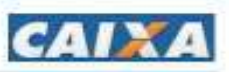

# **MINAS GERAIS**

# VIGENCIA A PARTIR DE 03/2016

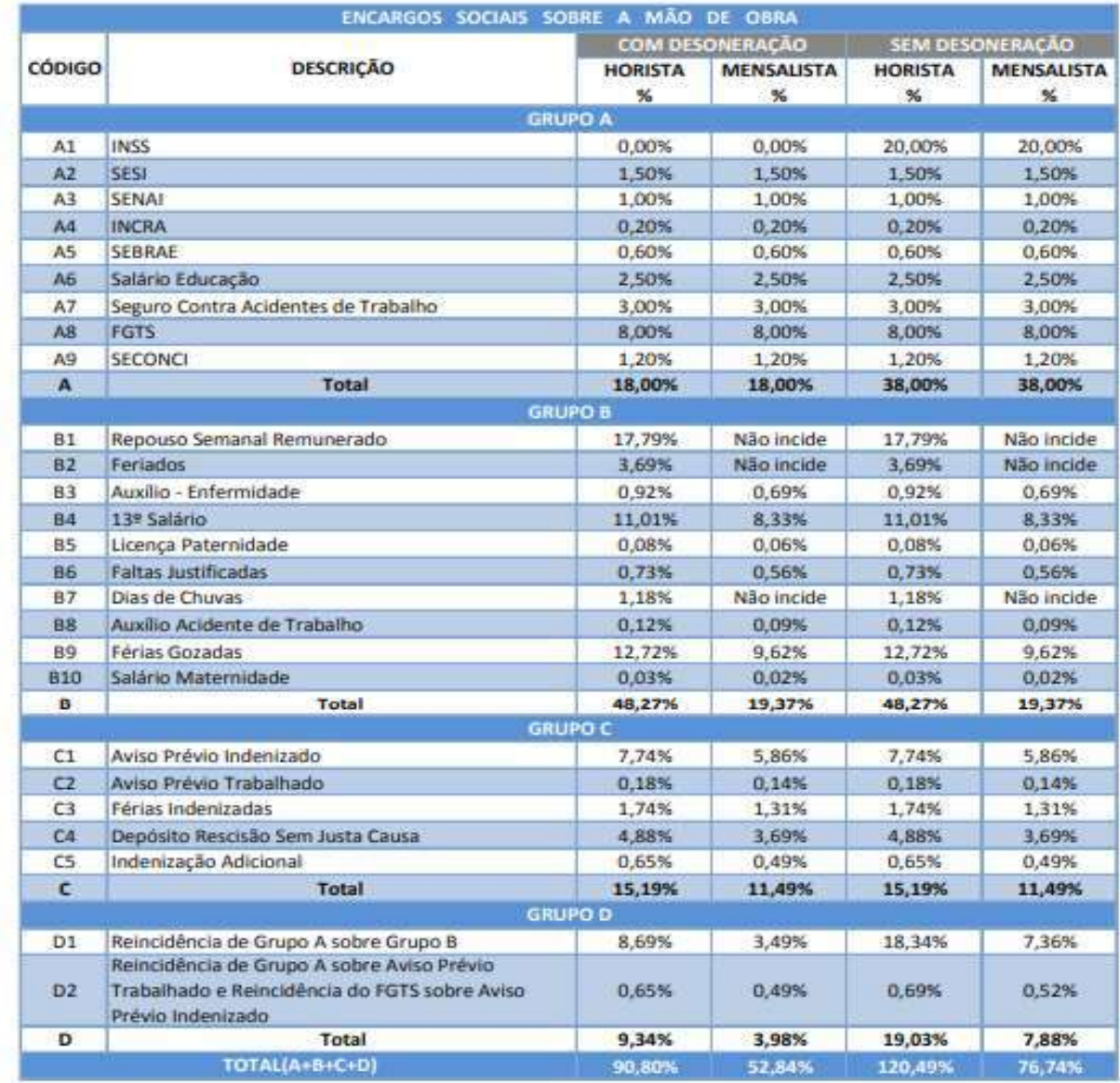

Fonte: Informação Dias de Chuva - INMET

CURVA ABC

ÓRGÃO CONTRATANTE: TRIBUNAL REGIONAL FEDERAL DA 6ª REGIÃO

OBJETO: Contratação de empresa especializada para levantamento cadastral, com desenvolvimento em plataforma BIM (Building Information Modeling) e elaboração de Projeto Básico, destinados à contratação de empresa de manutenção preventiva e corretiva no âmbito dos Edifícios SEDE da seccional de Belo Horizonte-MG.

DATA-BASE SINAPI NÃO DESONERADO MENSALISTA: 10/2022

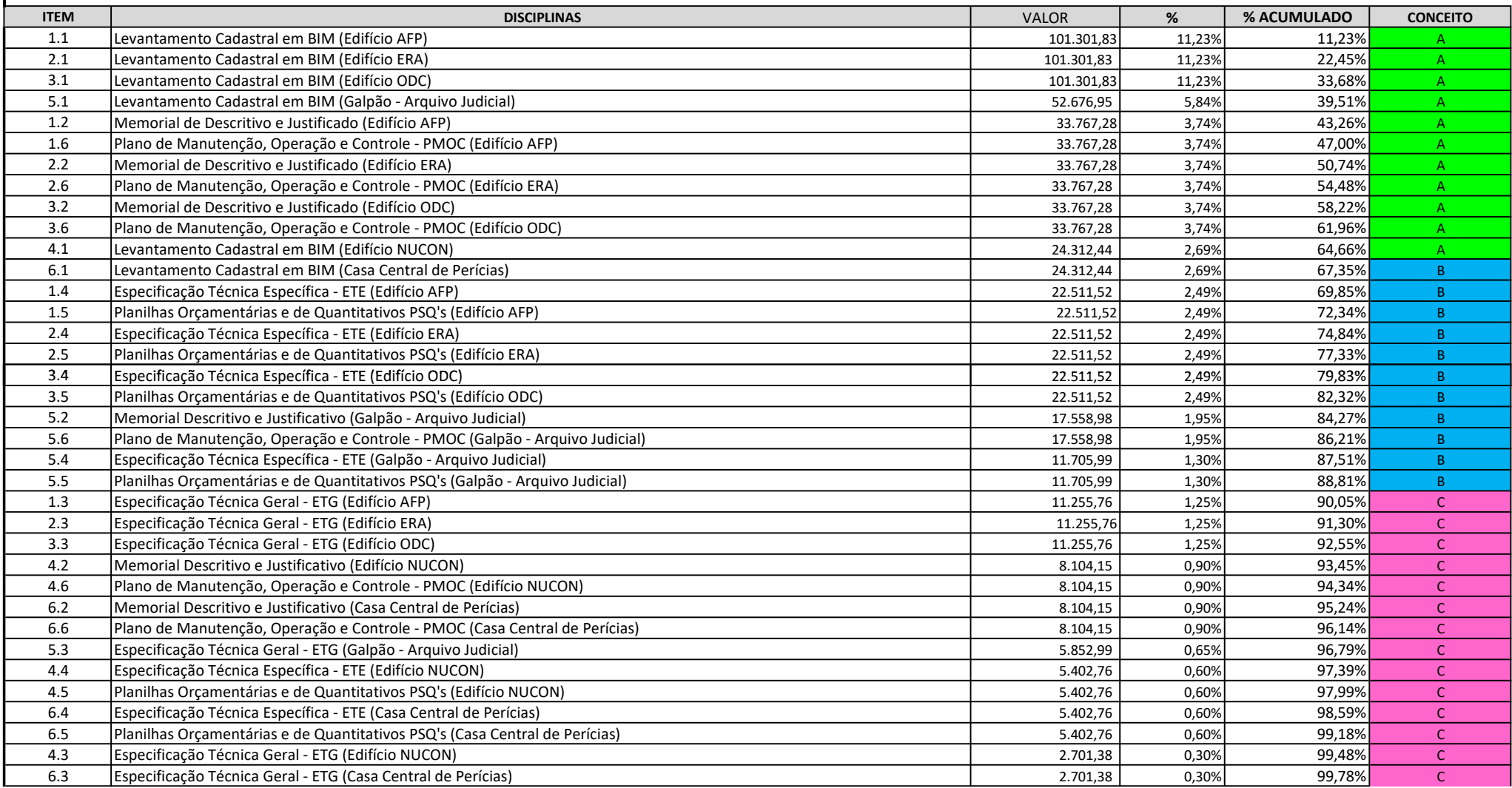

| <b>1.7</b>           | Outros Custos Diretos - Impressões | 327,11 | 0,04% | 99,82%  |  |
|----------------------|------------------------------------|--------|-------|---------|--|
| 27<br>$\mathbf{z}$ . | Outros Custos Diretos - Impressões | 327,11 | 0,04% | 99,86%  |  |
| 3.7                  | Outros Custos Diretos - Impressões | 327,11 | 0,04% | 99,89%  |  |
| 4.7                  | Outros Custos Diretos - Impressões | 327,11 | 0,04% | 99,93%  |  |
| 5.7                  | Outros Custos Diretos - Impressões | 327,11 | 0.04% | 99,96%  |  |
| 6.7                  | Outros Custos Diretos - Impressões | 327,11 | 0,04% | 100,00% |  |
|                      |                                    |        |       |         |  |

902.423,34

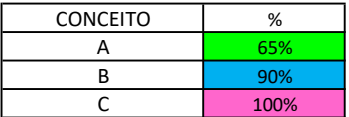

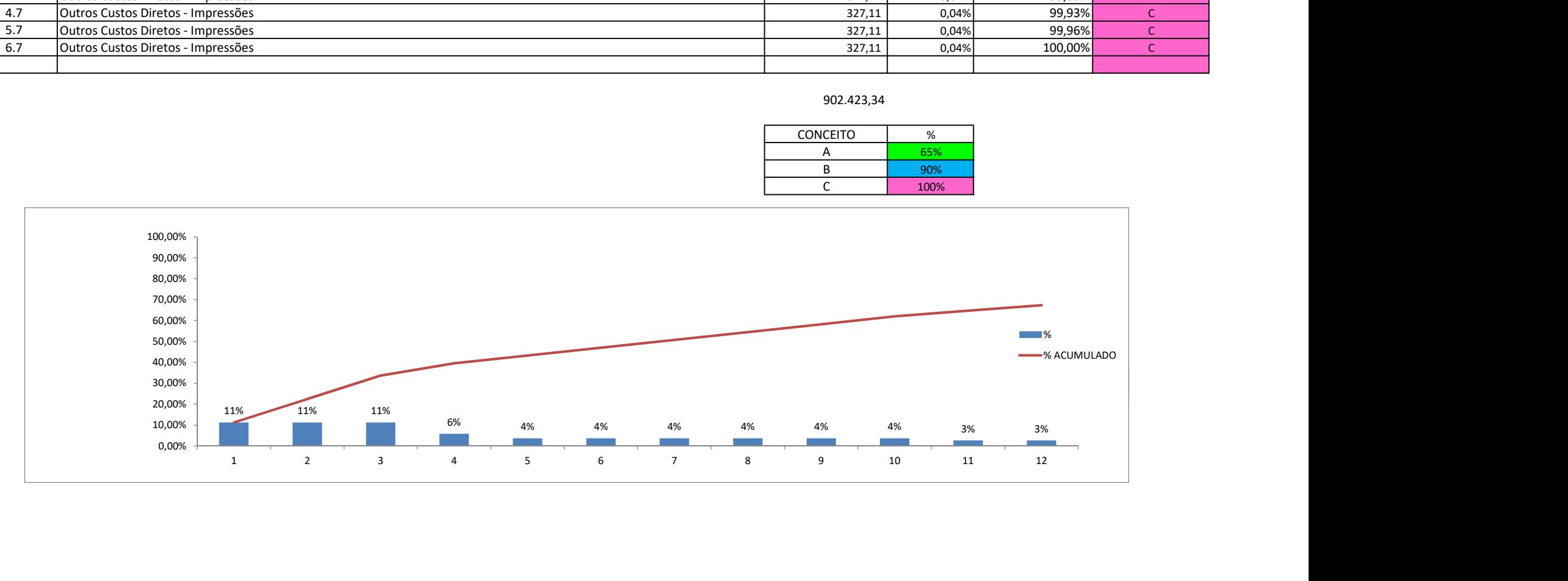

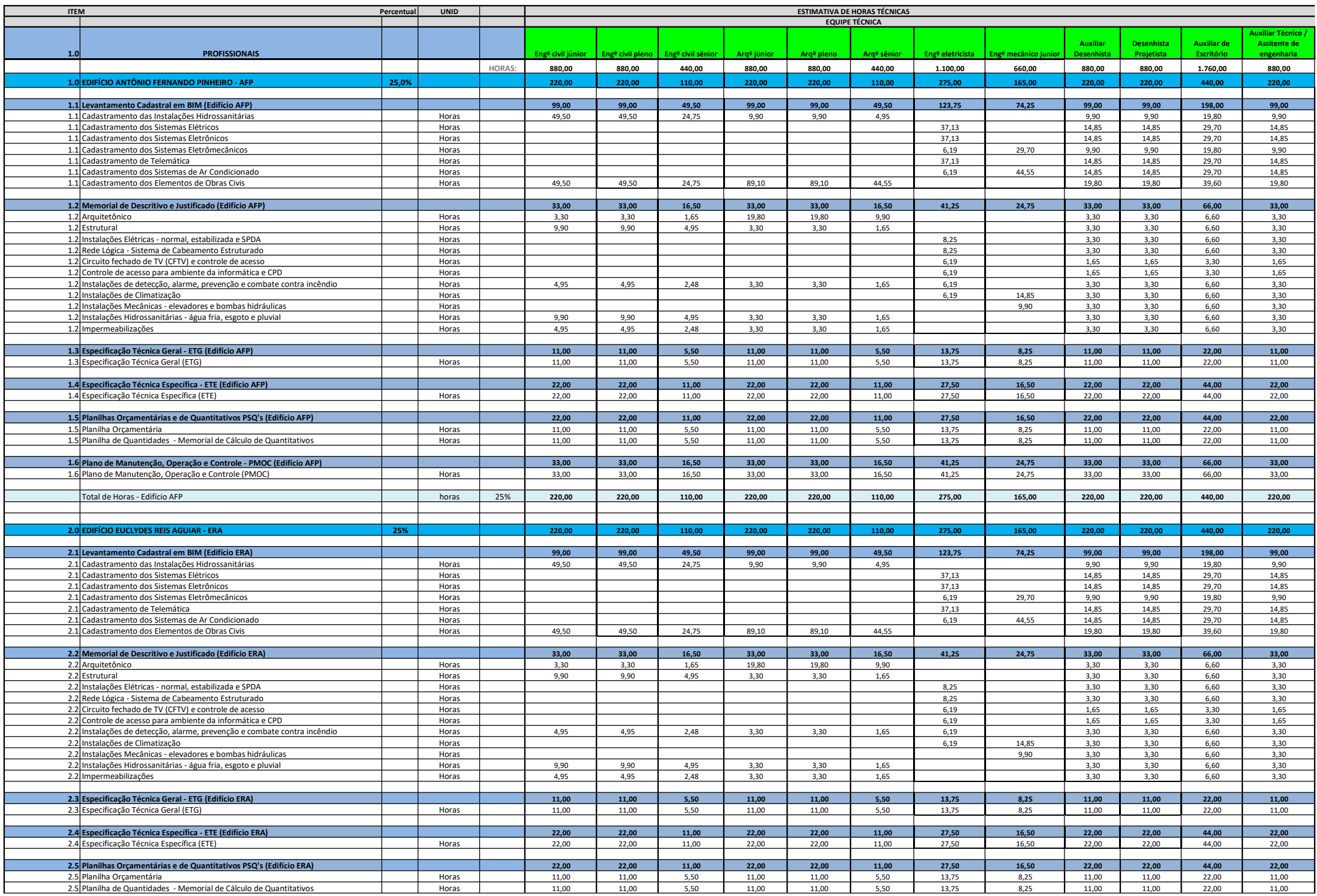

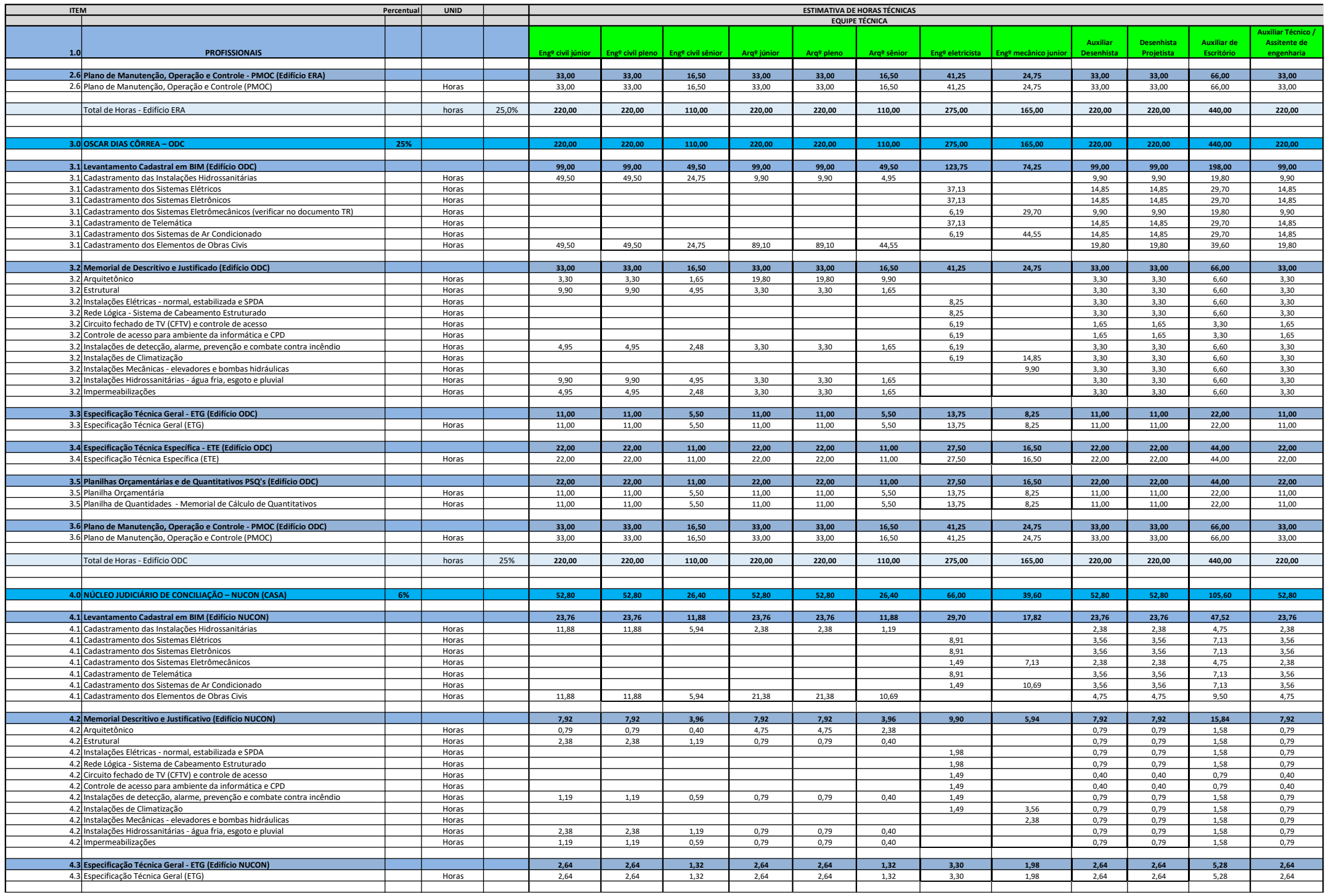

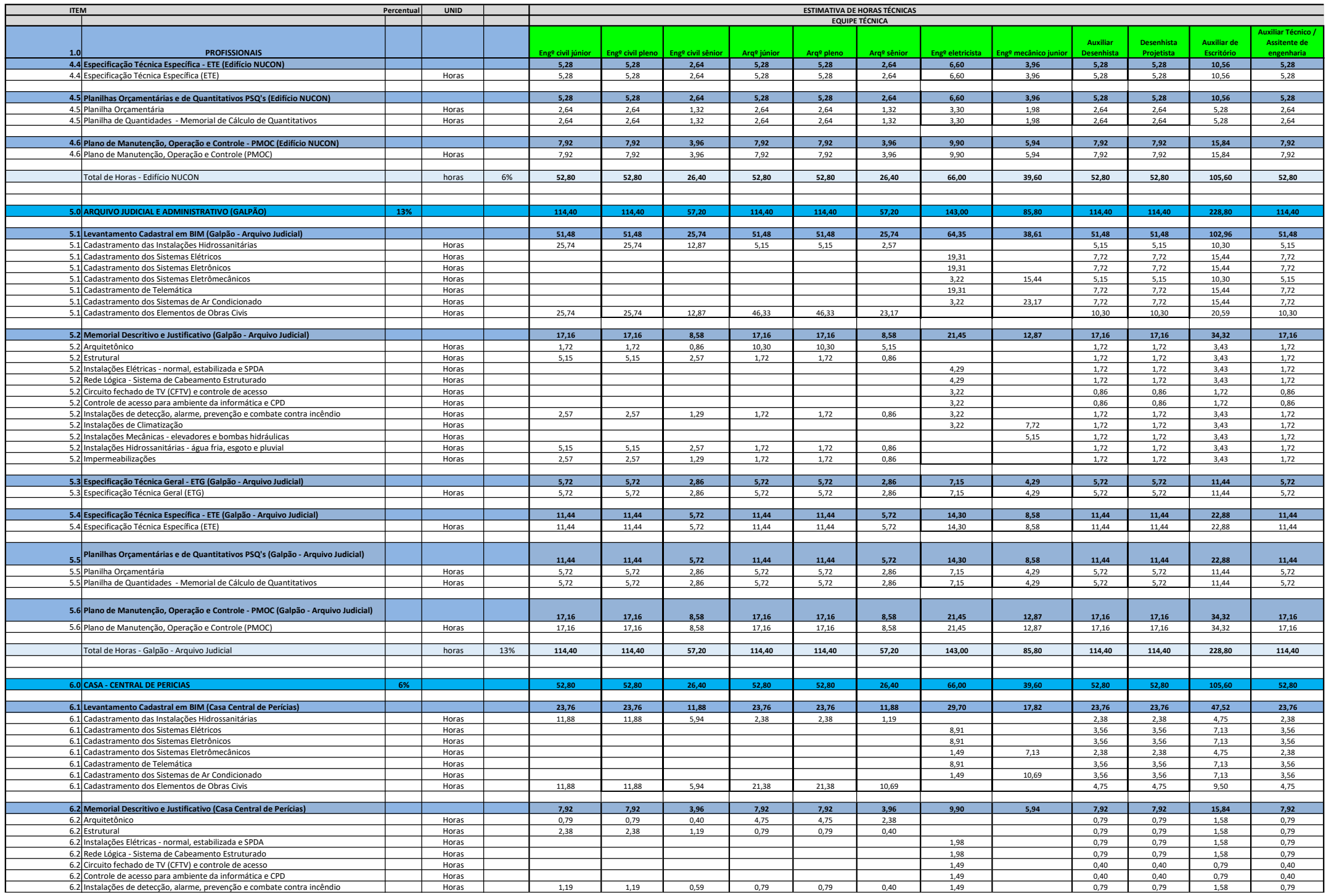

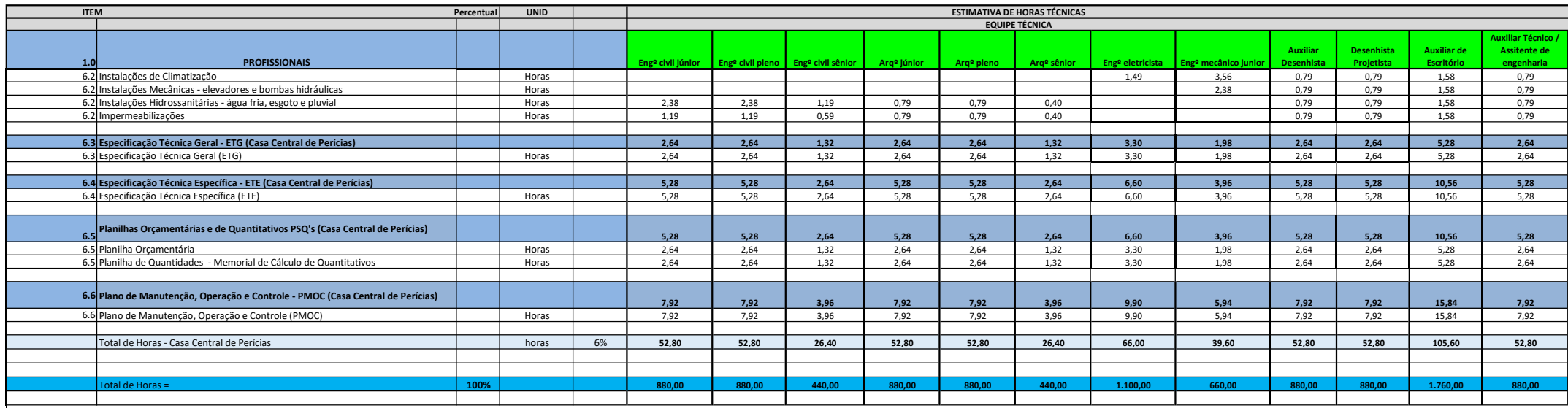

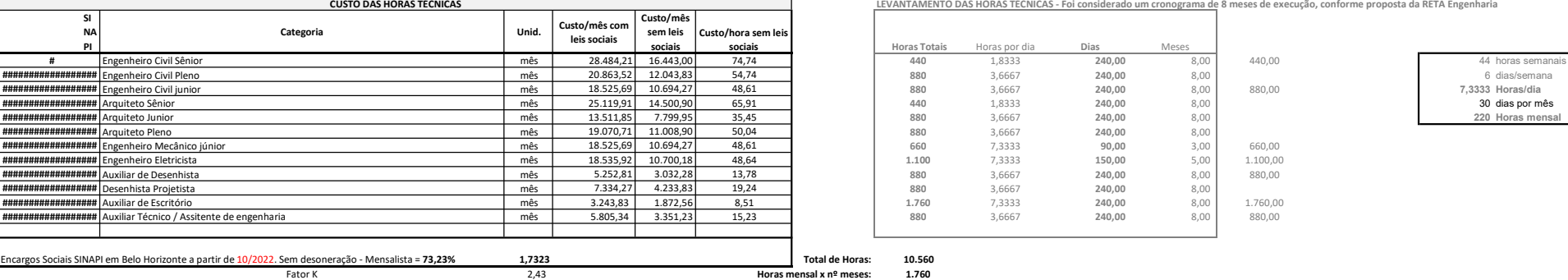

LEVANTAMENTO DAS HORAS TÉCNICAS - Foi considerado um cronograma de 8 meses de execução, conforme proposta da RETA Engenharia

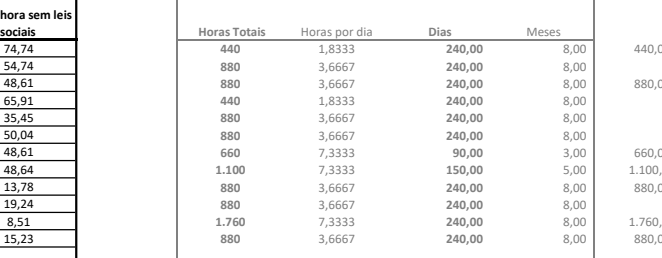

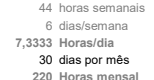

Encargos Sociais SINAPI em Belo Horizonte a partir de 10/2022. Sem desoneração - Mensalista = 73,23%

Ξ

Nº Equipe: 6,00

Equipe Mínima: Coordenador + Eng. Civil + Arquiteto + Eng. Elet/Mec + Desenhista + Auxiliar Técnico

### ESTIMATIVA DE OUTROS CUSTOS DIRETOS

ÓRGÃO CONTRATANTE: TRIBUNAL REGIONAL FEDERAL DA 6º REGIÃO

OBJETO: Contratação de empresa especializada para levantamento cadastral, com desenvolvimento em plataforma BIM (Building Information Modeling) e elaboração de Projeto Básico, destinados à contratação de empresa de manutenção preventiva e corretiva no âmbito dos Edifícios SEDE da seccional de Belo Horizonte-MG.

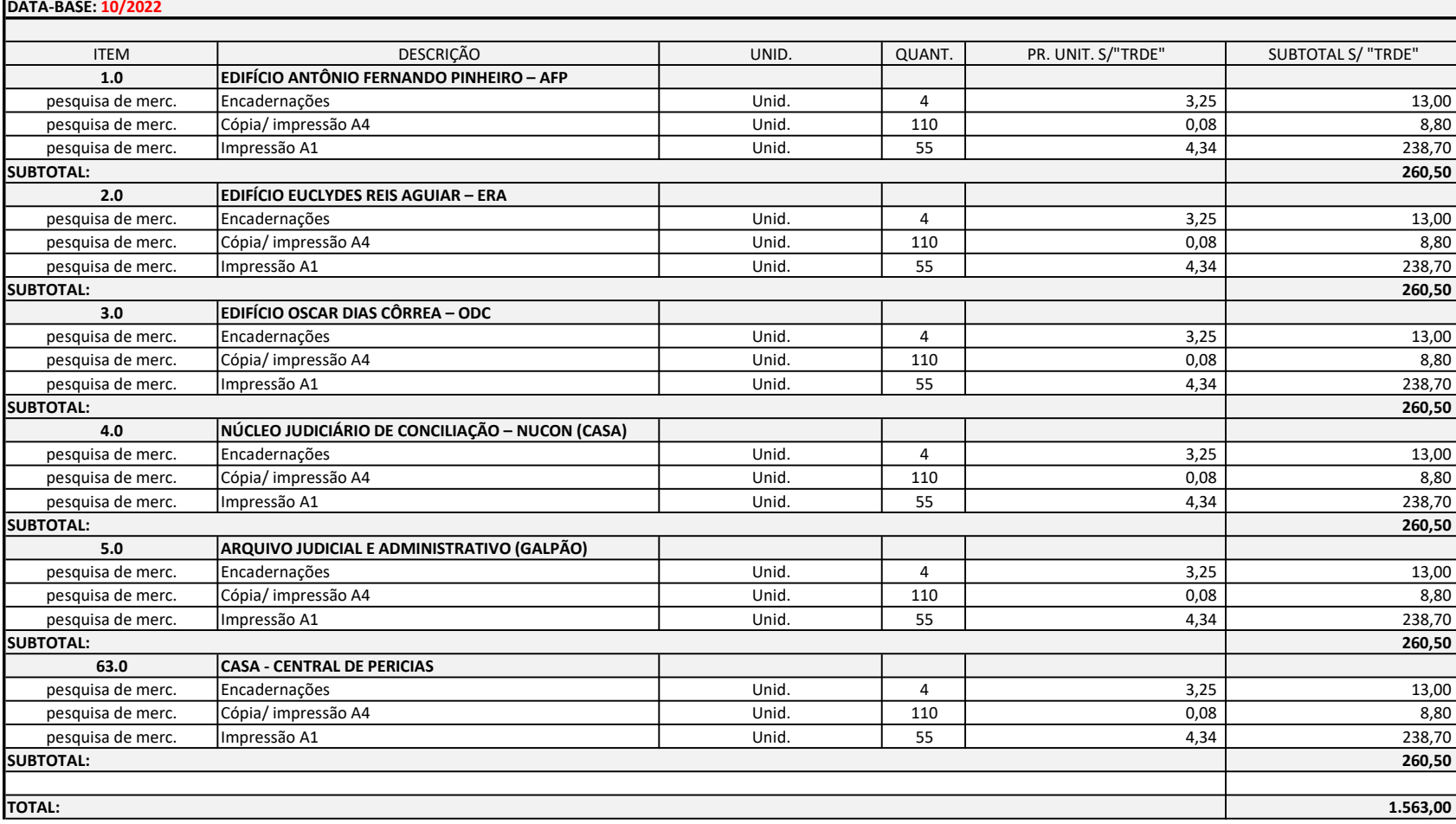

Observações:

0% Foi considerado 10 folhas A4 por encardenação e 5 pranchas A1 por disciplina.

Verificar preço unitário. (ver aba "Pesquisa de Mercado")

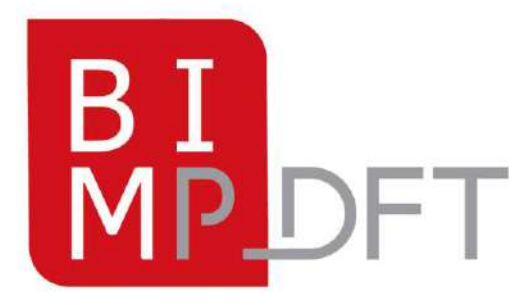

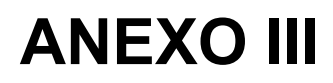

**Caderno de Projetos** e de Gestão de **Edificações em BIM** 

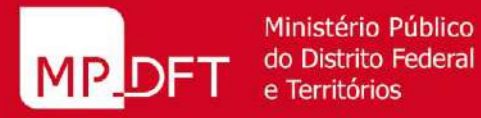

Ministério Público

**BRASÍLIA - 2020** 

### **Procuradora-Geral de Justiça**

Fabiana Costa Oliveira Barreto

**Secretário-Geral** Wagner de Castro Araújo

**Secretário-Geral Adjunto** Renato Luqueiz Salles

**Secretária de Projetos e Obras** Regina Fátima Fonteles Cabral

**Secretário Adjunto de Projetos e Obras** Wayner Sussumo Hashimoto

### **Subsecretarias**

**Subsecretária de Projetos de Arquitetura** Graziella Garcia Paiva Pires

**Subsecretária de Fiscalização de Obras e Reformas** Marcilena Ribeiro de Vasconcelos

**Subsecretário de Elaboração de Orçamento de Obras e Serviços de Engenharia** Willian Gomes Costa

**Subsecretário de Engenharia de Manutenção Predial** Marcelo Garcia Costa

**Subsecretário de Projetos e Manutenção dos Sistemas Eletromecânicos** José Alberto Fernandes Mota Júnior

**Assessor Especial de Modelagem da Informação da Construção** Wagner Martins de Lima

### **Equipe de Implantação BIM**

Adélia Margarida Massimo Ribeiro – Núcleo de Arquitetura Ailson Santiago de Farias – Núcleo de Engenharia Mecânica Carlos Augusto Elias Melo - Núcleo de Engenharia Civil Eliel Freire de Medeiros Júnior – Núcleo de Engenharia Elétrica Wagner Martins de Lima – AssBIM (Gerente/Coordenador BIM) e Modelador BIM

### **Equipe de Integração de Projeto (Modelo 3D/Dimensões BIM)**

Adriana Lucilia Bandeira Waltz - Subsecretaria de Projetos de Arquitetura Ailson Santiago de Farias – Núcleo de Engenharia Mecânica Graziela Garcia Paiva Pires - Subsecretaria de Projetos de Arquitetura Carlos Augusto Elias Melo - Núcleo de Engenharia Civil Iara Pereira Fernandes – Subsecretaria de Elaboração de Orçamentos Juliana Marla Coelho da Fé – Subsecretaria de Elaboração de Orçamentos Willian Gomes Costa – Subsecretaria de Elaboração de Orçamentos Marcilena Ribeiro de Vasconcelos - Subsecretaria de Fiscalização de Obras e Reformas Moysés Ferraz Júnior - Subsecretaria de Fiscalização de Obras e Reformas Marcelo Garcia Costa – Subsecretaria de Engenharia de Manutenção Predial Wagner Martins de Lima – AssBIM (Gerente/Coordenador BIM) e Modelador BIM

### **1ª Equipe de Projeto – Implantação BIM**

Adélia Margarida Massimo Ribeiro– Núcleo de Arquitetura Ailson Santiago de Farias – Núcleo de Engenharia Mecânica Carlos Augusto Elias Melo - Núcleo de Engenharia Civil Eliel Freire de Medeiros Júnior – Núcleo de Engenharia Elétrica Leonardo Cochrane Santiago Sampaio - Núcleo de Engenharia Civil Marcelo Epifanio Netto - Núcleo de Engenharia Civil Sherman Araújo Vito – Núcleo de Engenharia Elétrica Wagner Martins de Lima – AssBIM (Gerente/Coordenador BIM) e Modelador BIM

### **Caderno 1ª Edição**

### **Coordenação e Elaboração**

Wagner Martins de Lima – AssBIM

### **Colaboradores Técnicos**

Graziela Garcia Paiva Pires - Subsecretaria de Projetos de Arquitetura Adélia Margarida Massimo Ribeiro – Núcleo de Arquitetura Adriana Lucilia Bandeira Waltz - Núcleo de Arquitetura Ailson Santiago de Farias – Núcleo de Engenharia Mecânica Alexandre Melo Pisa – Núcleo Técnico da SUPAR Ana Luisa Siqueira Santos - Núcleo de Arquitetura Carlos Augusto Elias Melo - Núcleo de Engenharia Civil Eliel Freire de Medeiros Júnior – Núcleo de Engenharia Elétrica Guilherme Carvalho Arruda - Núcleo de Arquitetura Larissa Ferraz Januzzi - Núcleo de Arquitetura Leonardo Cochrane Santiago Sampaio - Núcleo de Engenharia Civil Marcelo Epifanio Netto - Núcleo de Engenharia Civil Sherman Araújo Vito – Núcleo de Engenharia Elétrica Wagner Martins de Lima – AssBIM (Gerente/Coordenador BIM) e Modelador BIM

### **Artes da Capa**

Aline Gomes Bonesso – Secretaria Administrativa da SPO

**Diagramação** Wagner Martins de Lima – AssBIM

# **SUMÁRIO**

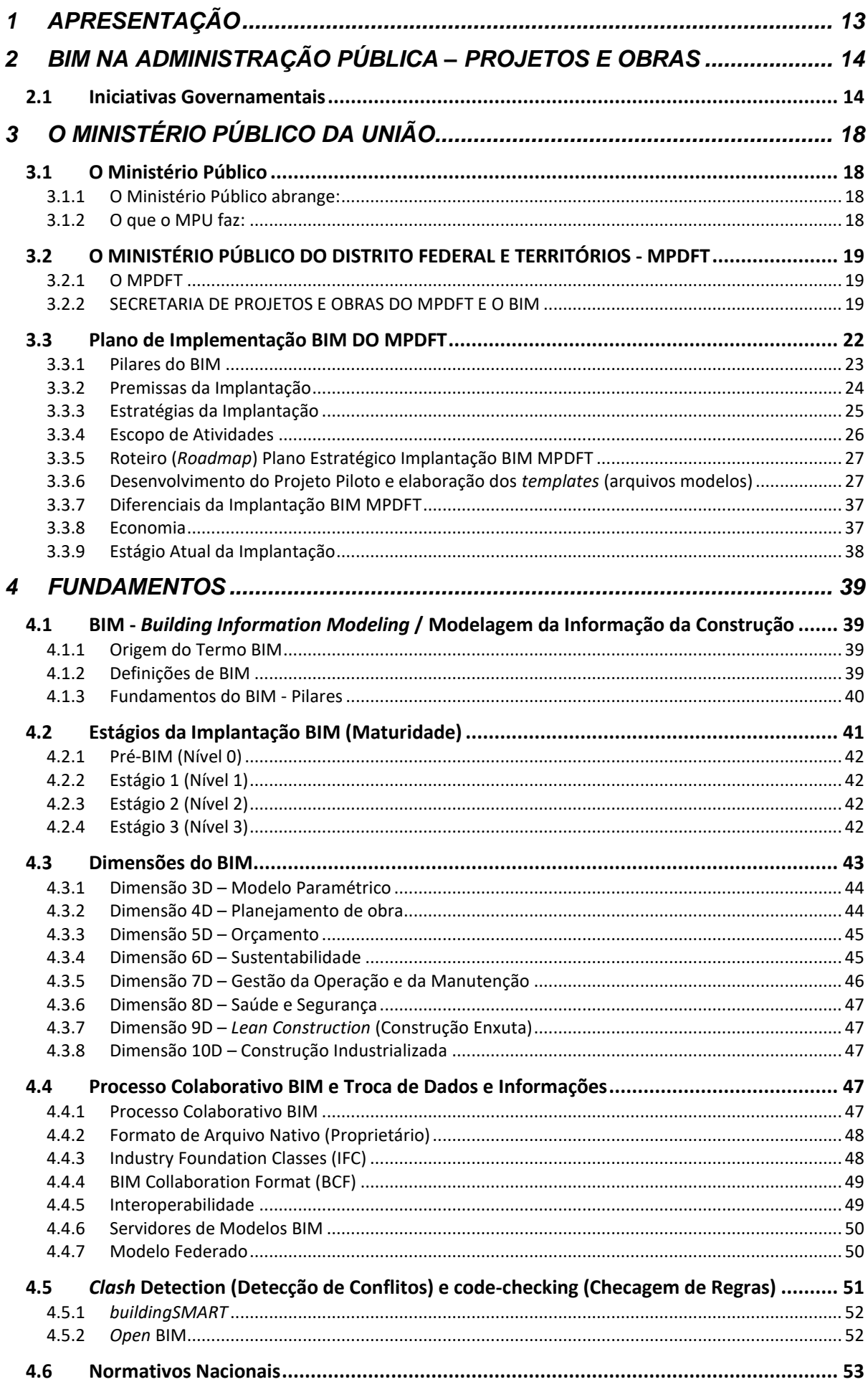

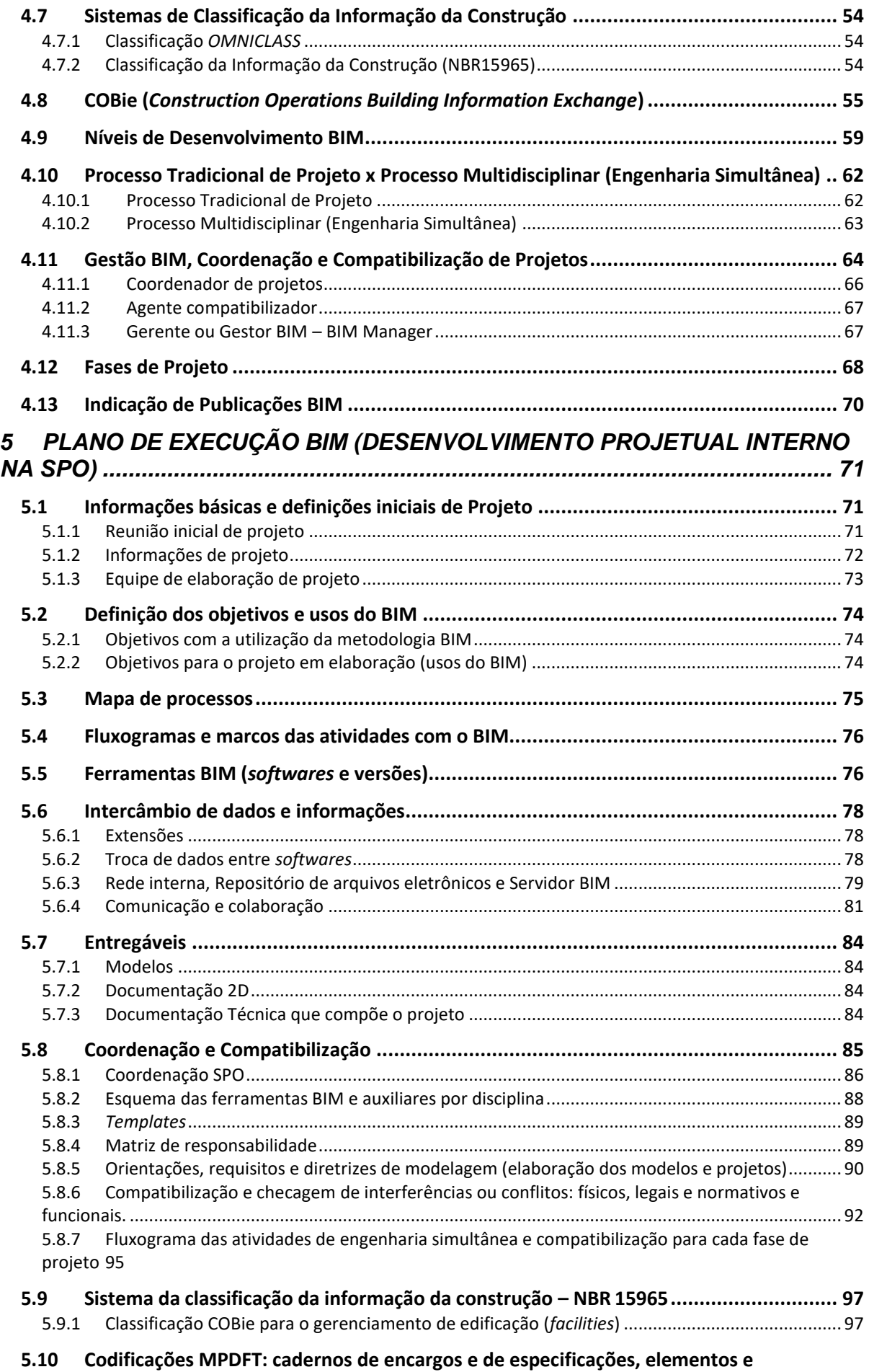

**[componentes BIM \(insumos e composições\) e estrutura analítica de projeto \(EAP\)](#page-199-0) ................. 98**

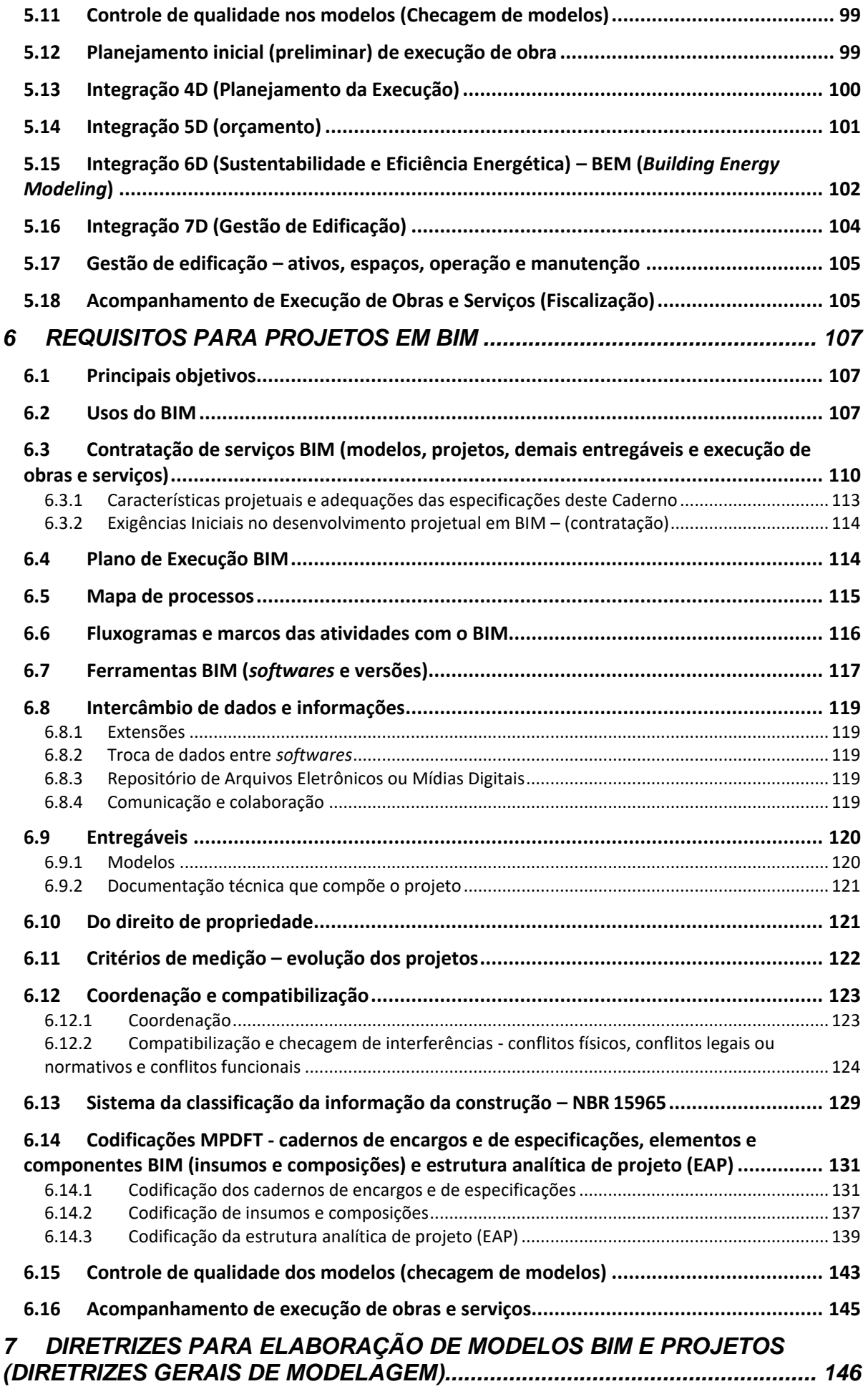
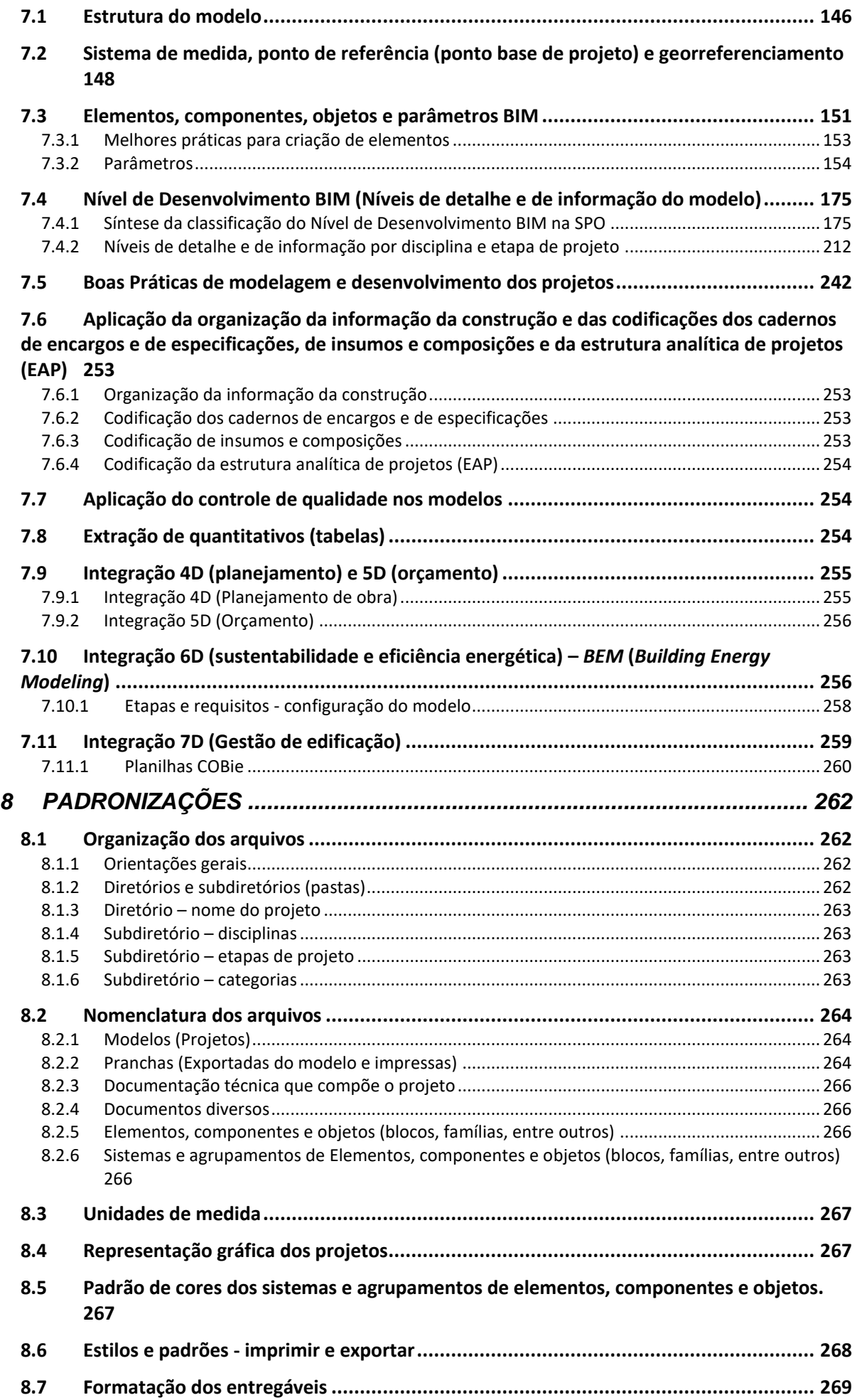

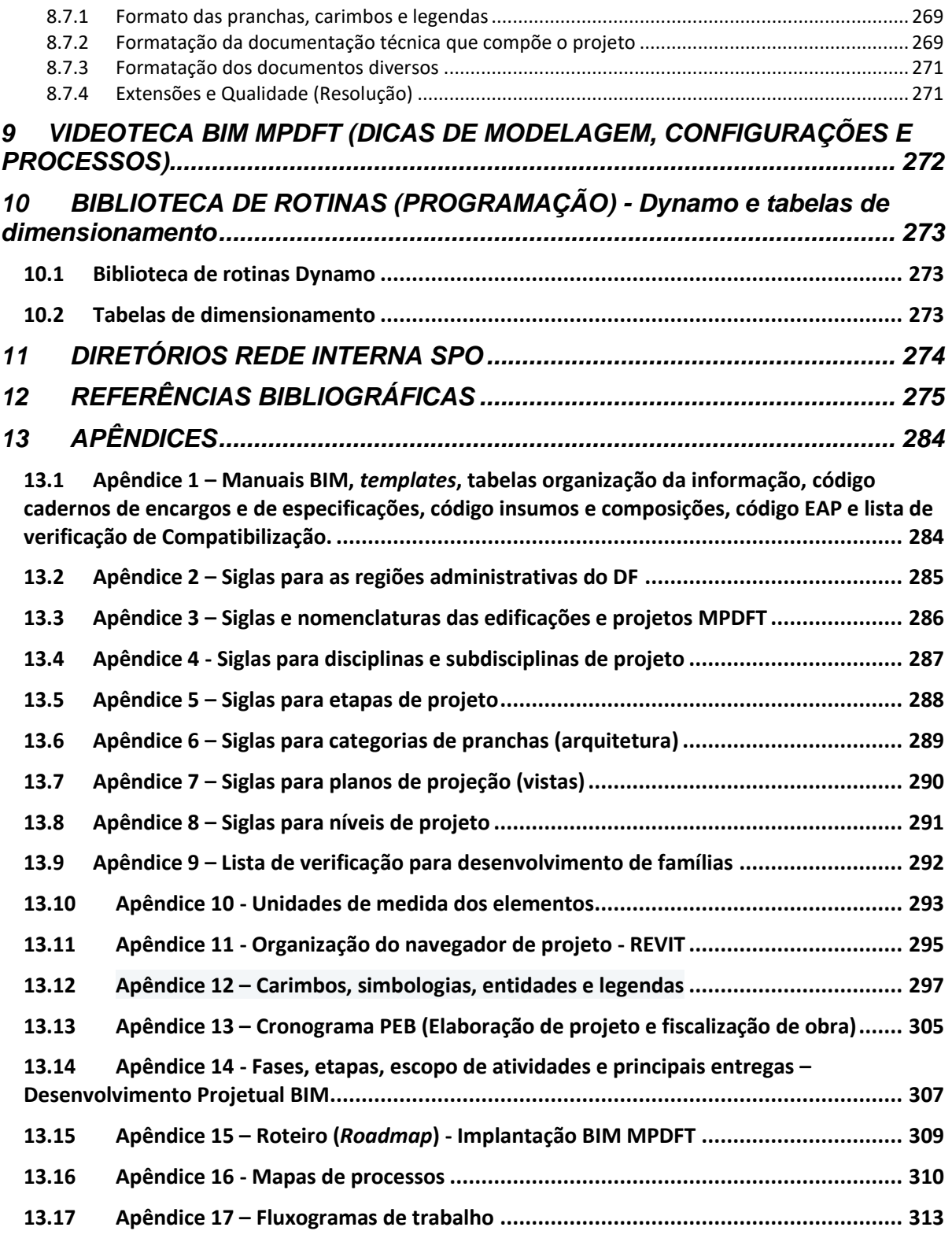

# **LISTA DE FIGURAS**

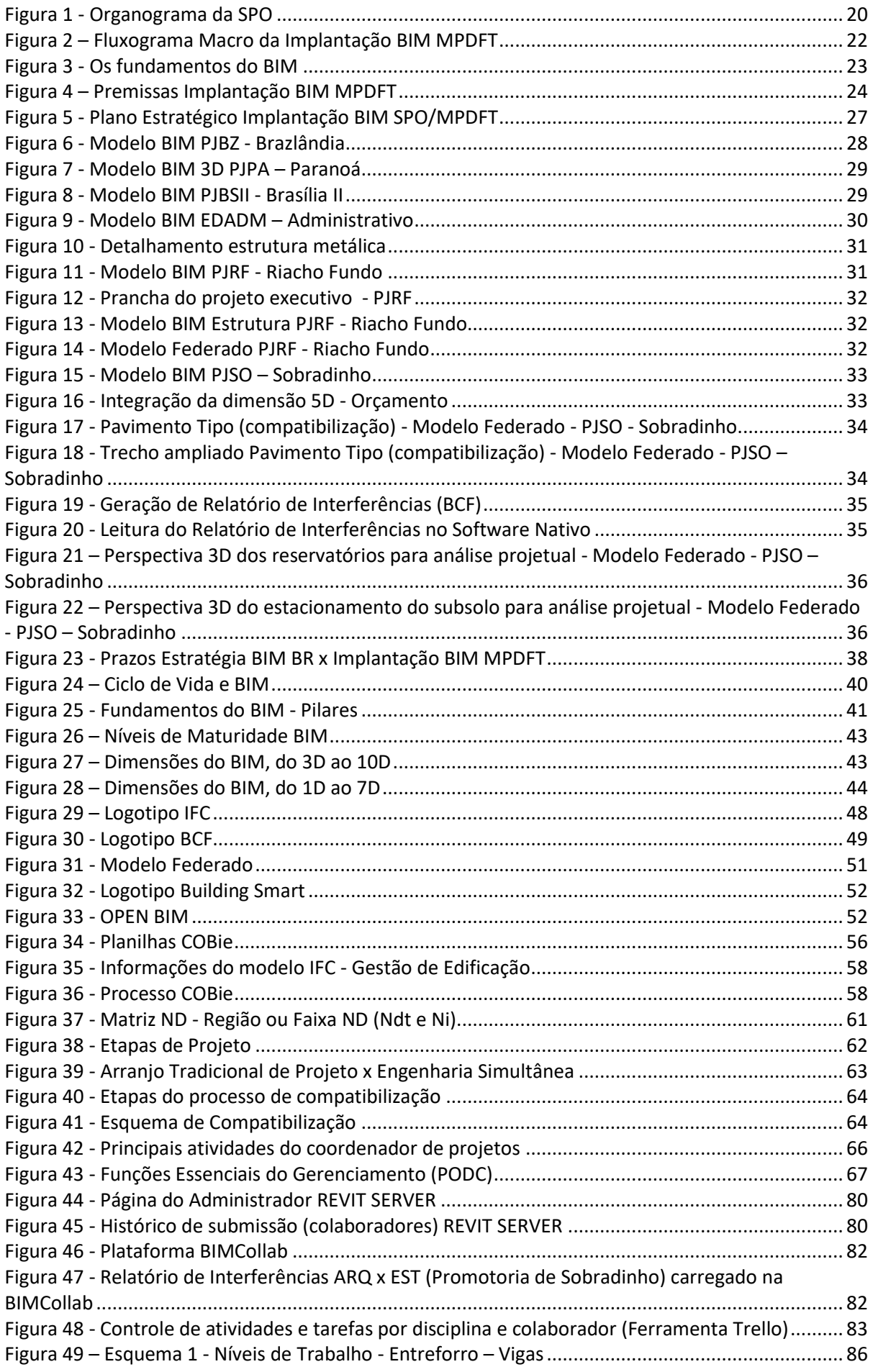

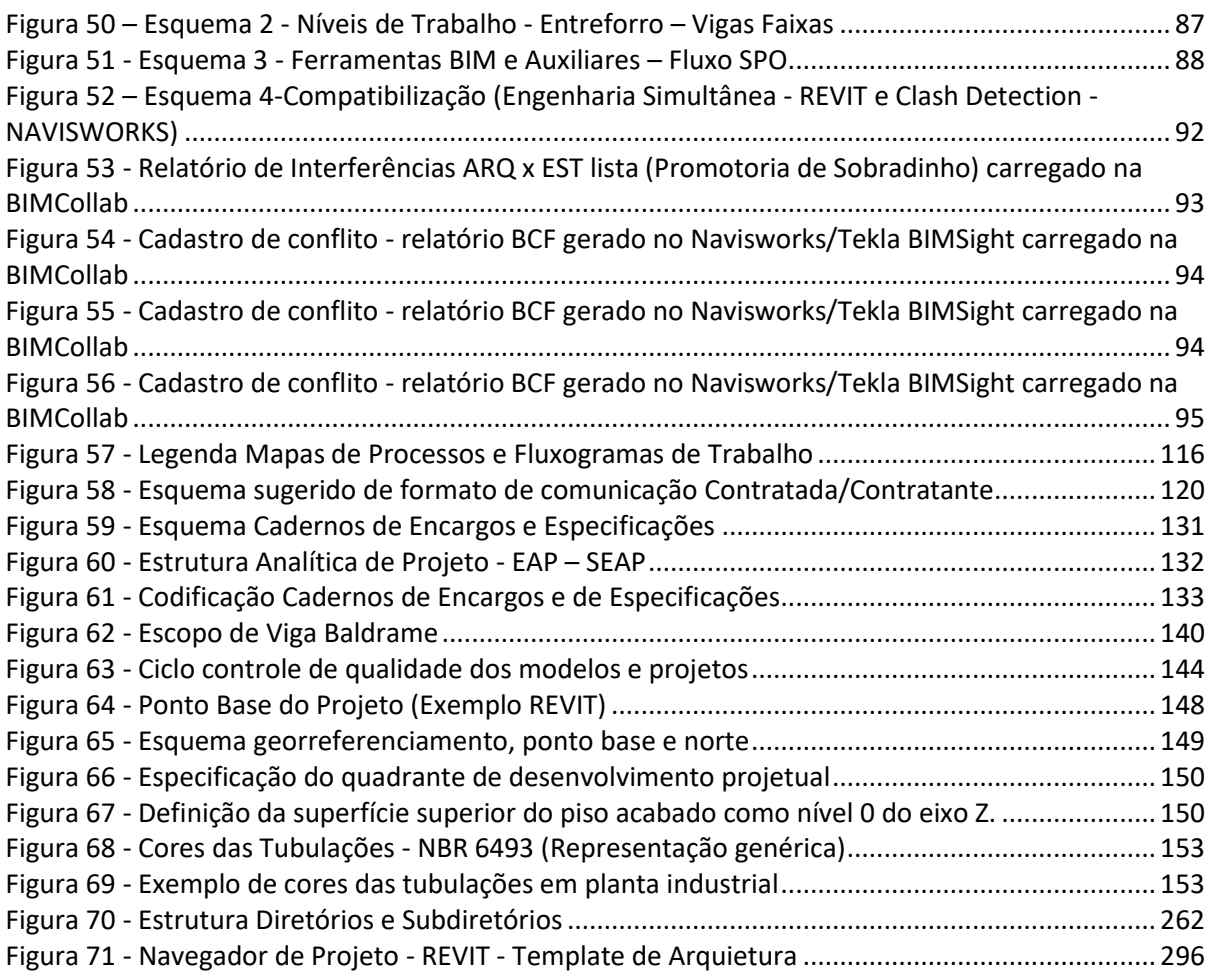

### **LISTA DE QUADROS**

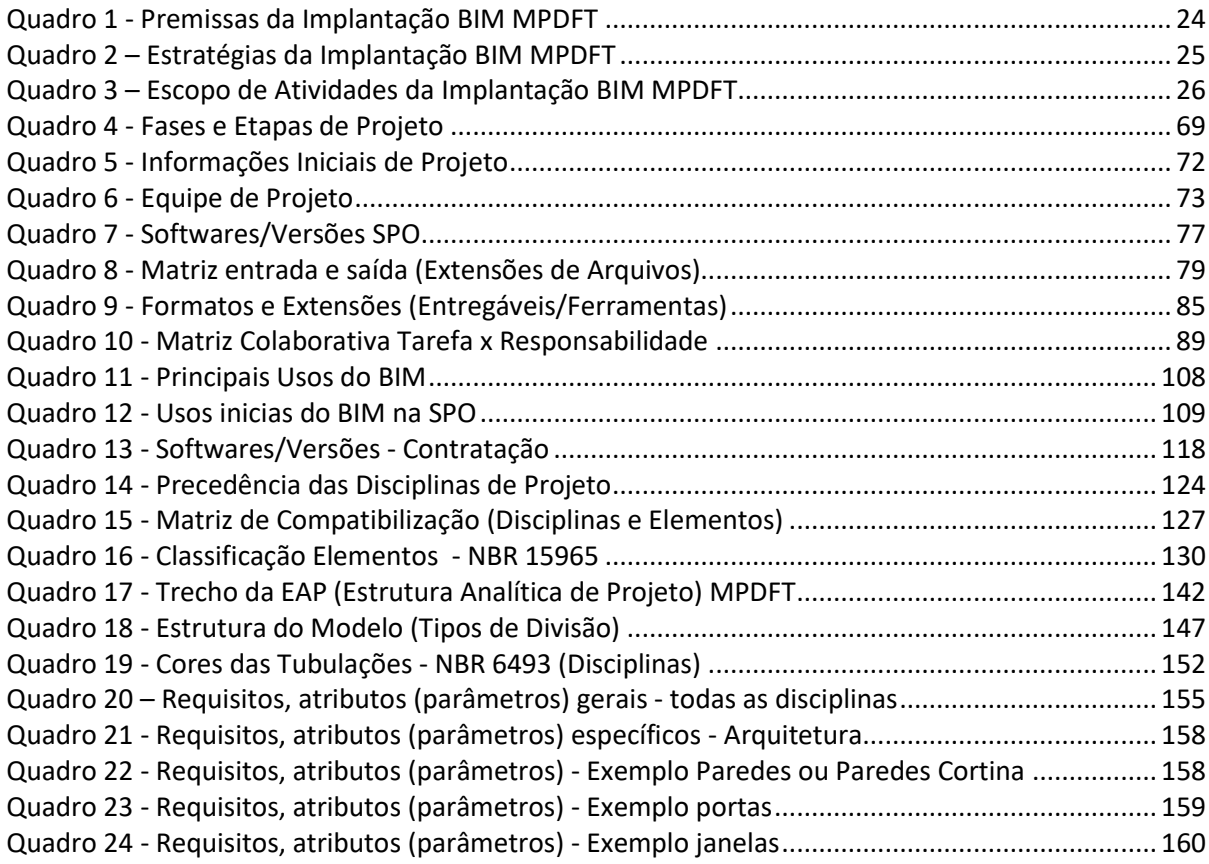

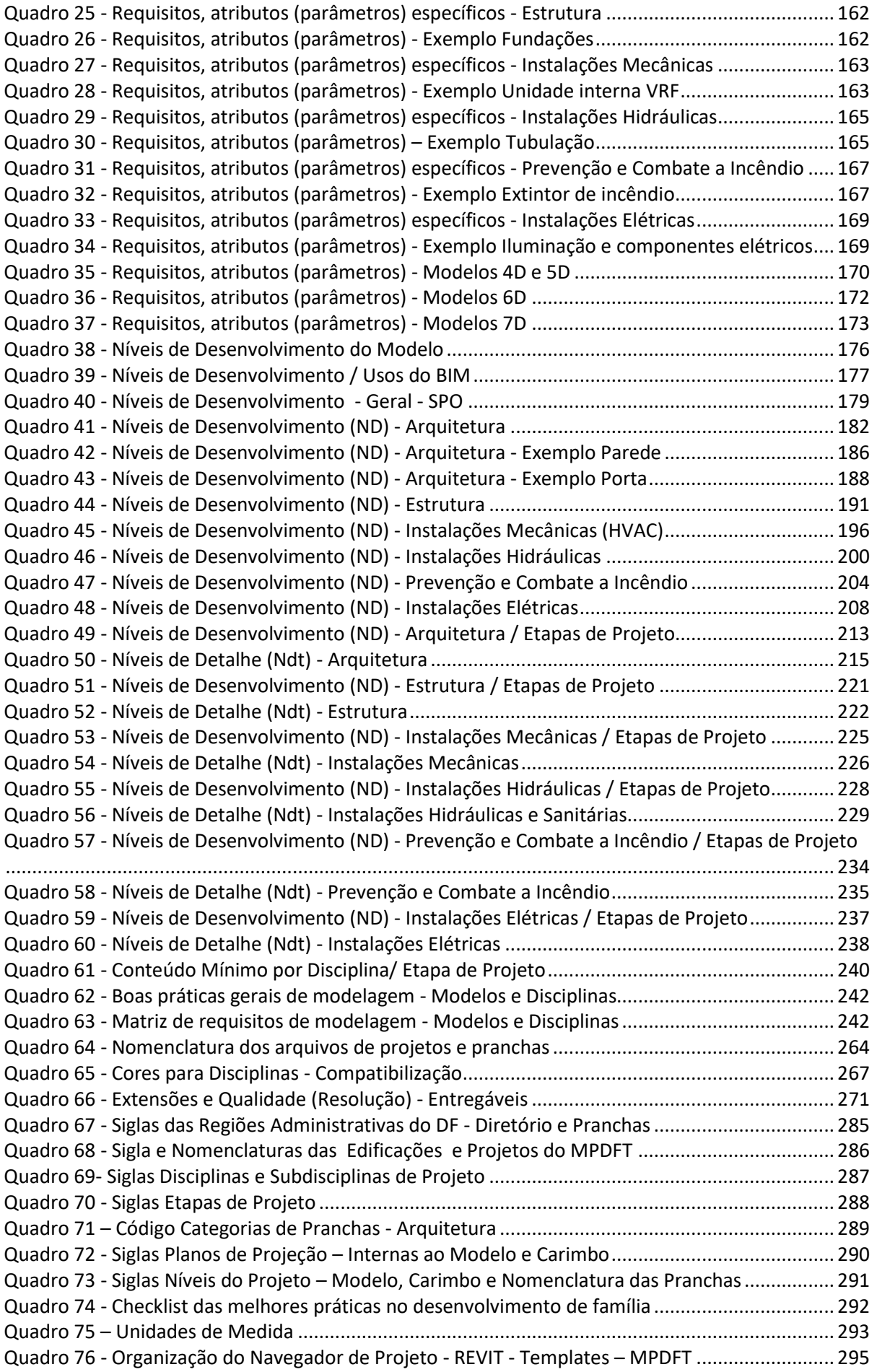

# **LISTA DE TABELAS**

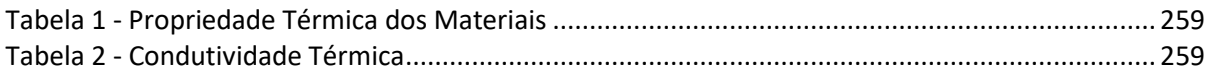

# **ACRÔNIMOS**

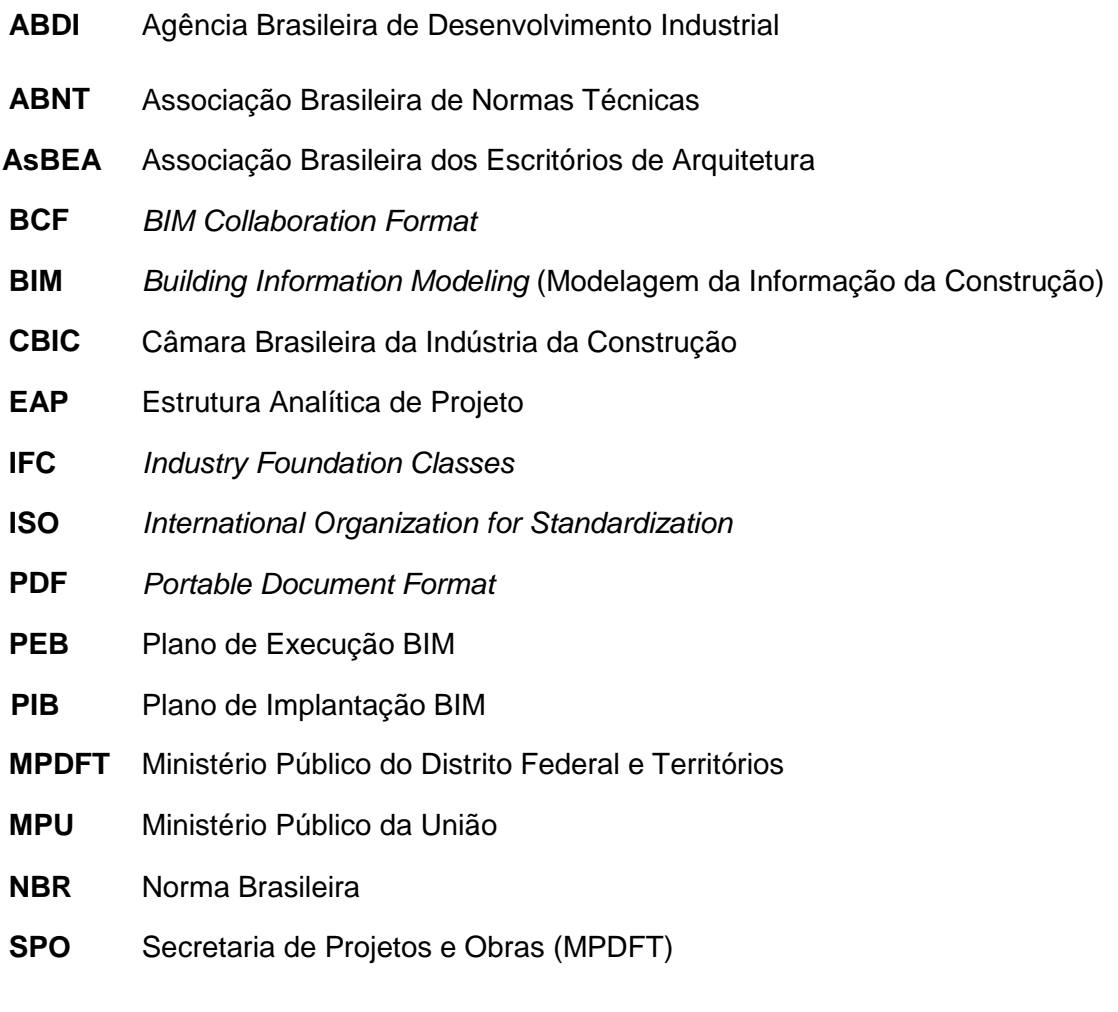

# **1 APRESENTAÇÃO**

Este Caderno apresenta as orientações, diretrizes e procedimentos que deverão ser adotados na elaboração dos projetos do MPDFT, incluindo as documentações pertinentes, que utilizarão a Modelagem da Informação da Construção (BIM), realizados internamente pela equipe da Secretaria de Projetos e Obras do órgão ou mediante licitações quando necessárias. Apresenta ainda as orientações e diretrizes quanto à elaboração de modelos 3D, 4D (planejamento), 5D (orçamento), *As Built*, 6D (gestão de *facilities*) e 7D (sustentabilidade) e quanto às atividades de fiscalização da execução e gestão das manutenções, ativos e espaços.

Além das orientações para contratação de projetos em BIM descritas no Caderno, o capítulo 5 apresenta o Plano de Execução BIM para elaboração interna dos projetos pela Secretaria de Projetos e Obras do MPDFT.

O Caderno deve ser utilizado como anexo em editais para contratação de todos os projetos, obras e serviços desenvolvidos através da metodologia BIM, complementando as informações necessárias que devem ser seguidas pelos licitantes e orientando contratadas e subcontratadas na elaboração e condução do objeto contratado.

Todo o caderno foi concebido de modo a manter o padrão, qualidade, integridade dos modelos e confiabilidade das informações dos projetos desenvolvidos pela SPO, aumentando a precisão através de compatibilização, planejamento e orçamentos mais assertivos e mitigando a ocorrência de aditivos contratuais, entregando edificações mais seguras para os usuários. Sendo assim, contribuirá para atender o interesse público que preza pela eficiência, eficácia e economicidade.

Na elaboração do Caderno foram consideradas as padronizações projetuais da SPO, os processos da metodologia BIM, o *OpenBIM*, as normas técnicas vigentes e os normativos nacionais sobre o BIM, sempre prezando pela colaboração ativa entre os colaboradores do projeto, premissa básica do BIM.

Todas as diretrizes, requisitos, processos, programas e usos do BIM descritos não esgotam o tema e serão constantemente atualizados e adaptados de acordo com a necessidade e o nível de amadurecimento BIM do órgão, considerando ainda as mudanças nos processos da indústria AECO, surgimento de novos programas e publicações de outros normativos nacionais.

Além deste Caderno, foram desenvolvidos os seguintes manuais:

Manual MPDFT de Utilização dos *Templates* BIM; e Manual MPDFT de Compatibilização de Projetos em BIM;

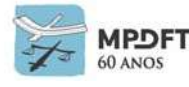

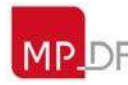

## **2 BIM NA ADMINISTRAÇÃO PÚBLICA – PROJETOS E OBRAS**

A construção de uma edificação é um trabalho técnico muito complexo, envolvendo várias disciplinas e etapas. A falta de comunicação ativa e troca de informações entre os responsáveis pelas diversas disciplinas, durante a elaboração do projeto, podem gerar muitos problemas na fase de execução da obra e posterior operação da edificação. Normalmente os problemas mais comuns são má concepção do projeto, compatibilização imprecisa e omissões técnicas que geram retrabalhos, aditivos contratuais financeiros e de prazos, como também litígios. E se tratando de obras públicas causam prejuízos para toda sociedade.

Diante deste cenário, a colaboração entre todos os atores (projetistas, construtores, incorporadores, fornecedores, gestores etc.) é fundamental para a produção de projetos mais assertivos, possibilitando planejamentos de execução bem elaborados, com orçamentos precisos, entregando edificações e obras seguras, em tempo hábil, e dentro de padrões que facilitará a gestão dos empreendimentos. Tudo isso possibilitará a melhoria da gestão de projetos e obras públicas.

E a metodologia BIM apresenta características fundamentais para otimizar os processos e atividades da indústria da arquitetura, engenharia e construção (AECO), pois atua em todo ciclo de vida dos projetos e tem como premissa básica a colaboração ativa.

Países como Reino Unido, Holanda, Dinamarca, Finlândia, Noruega e Estados Unidos da América já exigem o uso do BIM em projetos e obras públicas e estudos realizados estimam uma redução em torno de 15% nos custos. Segundo Jernigan (2008), quando o BIM é utilizado corretamente, de forma integrada, os projetos podem trazer economia de 5% a 12%.

No Brasil embora a utilização da metodologia BIM venha crescendo nos últimos anos e reconhecidamente melhore a qualidade dos processos de planejamento, de confiabilidade dos projetos e de controle de obras, gerando aumento da produtividade e economicidade, ainda apresenta diversas barreiras para implantação nos serviços públicos de Arquitetura e Engenharia. Dentre as principais destacam-se: alto investimento, carência de recursos humanos, rotatividade de servidores, resistência a mudança profunda nos processos de trabalho e burocracia.

O investimento inicial para se realizar uma implantação de BIM em uma construtora ou incorporadora ainda é muito alto e as barreiras no acesso à informação e ao processo de transformação requerido, também são fatores que contribuem para a resistência (NEIVA NETO; FARIA; BIZELLO, 2014). Estes fatores são também aplicáveis aos serviços públicos de arquitetura e engenharia.

### **2.1 Iniciativas Governamentais**

Todavia, observa-se nos últimos anos esforços do Governo Brasileiro para criar mecanismos e políticas públicas para viabilizar a implantação do BIM na Administração Pública. Ainda é pequeno o uso do BIM nos serviços públicos de arquitetura e engenharia, com destaque para o Exército Brasileiro, Secretaria de Planejamento da União, os Estados de Santa Catarina e Paraná e recentemente o Tribunal de Contas da União destacou a utilização do BIM para fiscalização de obras públicas.

A primeira ação pública importante de fomento ao BIM, realizada pelo Governo Federal, foi a contratação de uma empresa, em 2010, pelo Ministério do

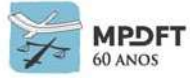

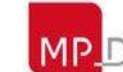

Desenvolvimento, Indústria e Comércio Exterior – MDIC, para desenvolvimento da Biblioteca BIM voltada para edificações do Programa Minha Casa Minha Vida.

Em 7 de dezembro de 2016 foi assinado entre o Reino Unido e o Brasil um MOU, *Memorandum Of Understanding*, que estabeleceu a cooperação entre os dois países para apoiar o desenvolvimento de uma estratégia para implantação e disseminação do BIM no Brasil.

O Governo Federal também, por meio do decreto publicado em 5 de junho de 2017, "constituiu o Comitê Estratégico de Implementação do *Building Information Modeling*, denominado CE-BIM, de caráter temporário e com a finalidade de elaborar a Estratégia Nacional de Disseminação do BIM", fomentando a adoção no âmbito federal.

No dia 17 de maio de 2018, na abertura do 90º ENIC – Encontro Nacional da Indústria da Construção, o Presidente da República assinou um decreto presidencial que instituiu a Estratégia Nacional de Disseminação do *Building Information Modelling* no Brasil (Estratégia BIM BR). O [Decreto nº 9.377](https://presrepublica.jusbrasil.com.br/legislacao/579674718/decreto-9377-18) estabeleceu prazo para que a metodologia BIM passe a ser exigida, a princípio, em contratação de empresas para realização de obras públicas.

Dentre outras ações, o decreto criou o CG-BIM – Comitê Gestor do BIM, de caráter permanente, sob a liderança do MDIC, com a principal missão de empenhar esforços necessários para garantir a implementação da estratégia de adoção do BIM no Governo Federal.

A estratégia estabeleceu três marcos principais para os níveis gradativos de exigibilidade do BIM no âmbito do Governo Federal: 2021, 2024 e 2028. Dentre os primeiros projetos pilotos, foi definido o Programa PROARTE do DNIT que assumiu o compromisso de realizar todas as adequações e capacitações necessárias para viabilizar a contratação de projetos e especificações para o programa piloto (PROARTE), em BIM, até o início do ano de 2021.

A Estratégia BIM BR tem os seguintes objetivos específicos:

I - difundir o BIM e seus benefícios;

II - coordenar a estruturação do setor público para a adoção do BIM;

III - criar condições favoráveis para o investimento, público e privado, em BIM;

IV - estimular a capacitação em BIM;

 V - propor atos normativos que estabeleçam parâmetros para as compras e as contratações públicas com uso do BIM;

 VI - desenvolver normas técnicas, guias e protocolos específicos para adoção do BIM;

VII - desenvolver a Plataforma e a Biblioteca Nacional BIM;

 VIII - estimular o desenvolvimento e aplicação de novas tecnologias relacionadas ao BIM; e

 IX - incentivar a concorrência no mercado por meio de padrões neutros de interoperabilidade BIM.

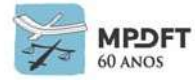

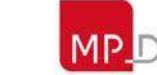

Com a estratégia, o governo federal pretende que, até 2028, os custos da construção sejam reduzidos em 9,7% e a produtividade cresça 10% segundo dados do Ministério da Economia, Indústria, Comércio Exterior e Serviços.

Em 22 de agosto de 2019, o Governo Federal publicou outro Decreto, de nº 9.983, realizando pequenas mudanças nas atribuições e estrutura do Comitê Gestor da Estratégia do *Building Information Modeling*, mas mantendo a maioria das orientações do Decreto anterior.

E em 02 de abril de 2020 foi publicado o Decreto nº 10.306 estabelecendo a utilização do *Building Information Modelling* na execução direta ou indireta de obras e serviços de engenharia realizada pelos órgãos e pelas entidades da administração pública federal, no âmbito da Estratégia Nacional de Disseminação do *Building Information Modelling* - Estratégia BIM BR, instituída pelo Decreto nº 9.983, de 22 de agosto de 2019.

De acordo com o Art. 2º ficam vinculados às ações de disseminação do BIM previstas neste Decreto:

I - Ministério da Defesa, por meio das atividades executadas nos imóveis jurisdicionados ao Exército Brasileiro, à Marinha do Brasil e à Força Aérea Brasileira; e

- II Ministério da Infraestrutura, por meio das atividades coordenadas e executadas:
- a) pela Secretaria Nacional de Aviação Civil, para investimentos em aeroportos regionais; e
- b) pelo Departamento Nacional de Infraestrutura de Transportes DNIT, para reforço e reabilitação estrutural de obras de arte especiais.

Parágrafo único. Os órgãos e as entidades da administração pública federal não referidos no caput poderão adotar as ações de implementação do BIM nos termos do disposto neste Decreto, independentemente da finalidade do uso do BIM, prevista ou não neste Decreto, em quaisquer das fases do art. 4º.

Considerando ainda a elaboração, execução e fiscalização dos projetos, o Governo Federal disponibiliza o "Manual de Obras Públicas – Edificações – Práticas da SEAP – Construção", elaborado pela Secretaria de Estado da Administração e Patrimônio (SEAP) do Ministério do Planejamento, Orçamento e Gestão (MPOG), que estabelece as diretrizes gerais para a fiscalização de obras (BRASIL, 1997, 10-2 a 11- 2). Esse manual foi indicado como referência, para as atividades que são atribuições da fiscalização, na publicação "Obras Públicas: Recomendações Básicas para a Contratação e Fiscalização de Obras de Edificações Públicas" elaborada pelo TCU (BRASIL, 2014d, p. 44). Observando as atividades descritas no manual da SEAP fica evidente que são bem interligadas ao gerenciamento de projetos, fato que sugere os benefícios do uso do BIM.

O TCU destacou no artigo "Potencial uso do BIM na fiscalização de obras públicas", publicado em revista própria, o potencial do uso da tecnologia BIM na área de fiscalização de Obras públicas identificando as principais contribuições para cada atividade do manual. Essa área é foco das principais ocorrências de irregularidades, segundo auditorias do TCU em 2014.

Atualmente o BIM é um novo paradigma na forma de elaboração e execução de

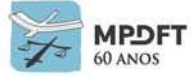

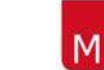

projetos e o Decreto nº 10.306/2020 (BIM *Mandate* do Brasil) mudará o futuro das contratações de obras e serviços de engenharia e arquitetura em nosso país. A Administração Pública terá que capacitar os servidores para a utilização da plataforma BIM e o nível e a forma de capacitação dependerão de como a Administração elabora seus projetos, ou seja, de forma direta ou indireta.

As características da implantação da metodologia BIM dependerão das atividades desenvolvidas, necessidades apresentadas e objetivos de cada ente público. Se o ente faz o projeto com seus próprios profissionais, o que é cada vez mais raro, estes devem dominar a metodologia como um todo, considerando os três pilares: processos, tecnologia e pessoas. É um processo com muitas etapas e longo. No entanto, caso contrate seus projetos é fundamental que os servidores saibam referenciar as licitações e os requisitos de projeto, devendo ainda saber avaliar as entregas, garantindo a qualidade dos modelos e projetos contratados.

Embora o MPDFT não esteja vinculado às ações de disseminação do BIM, a equipe técnica da Secretaria de Projetos e Obras do órgão entende que é só questão de tempo para que o BIM se torne mandatório em todas ou na maioria das obras governamentais. O órgão antecipou-se à determinação governamental de 2018 baseado nas orientações prévias emitidas pelo Governo Federal e passou a implantar formalmente o BIM em 2014.

O MPDFT sempre prezou pela eficiência e economicidade em seus projetos e obras e a metodologia BIM, através dos seus inúmeros processos, permite a compatibilização de todas as disciplinas, planejamento e simulações de execução mais assertivos e elaboração de orçamentos mais precisos. Tudo isso aumentará a confiabilidade e a qualidade dos projetos, diminuindo a ocorrência de possíveis aditivos e facilitando a execução e fiscalização dos projetos conduzidos pela SPO.

O corpo técnico da SPO conhece as dificuldades de uma implantação BIM, principalmente por ser uma inovação na indústria AECO, mas entende que é totalmente viável na Administração Pública. Com planejamento, comprometimento e colaboração dos seus servidores, O MPDFT conseguiu atingir um nível elevado de implantação e atualmente consegue desenvolver Projetos Executivos, envolvendo todas as disciplinas: Arquitetura, Estrutura e Instalações Prediais (Elétrica, Hidrossanitária, Mecânica e Prevenção e Combate a Incêndio). Após divulgação da implantação o órgão virou referência na metodologia e vem sendo convidado para diversos seminários nacionais e internacionais para apresentar nossos processos. Também vem sendo contatado por diversos órgãos, instituições de ensino e empresas do país para conhecerem de perto a nossa abordagem.

Diante do que foi apresentado, este Caderno BIM é fruto do nível de amadurecimento do órgão com relação à metodologia e apresenta as orientações e requisitos técnicos para desenvolvimento interno dos seus projetos em BIM, diretamente pela equipe técnica da SPO, ou contratação caso necessário.

Regina Fátima Fonteles Cabral – Secretária de Projetos e Obras

Wagner Martins de Lima – AssBIM

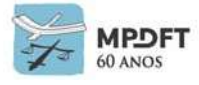

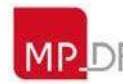

# **3 O MINISTÉRIO PÚBLICO DA UNIÃO**

## **3.1 O Ministério Público**

Se Montesquieu tivesse escrito hoje o Espírito das Leis, por certo não seria tríplice, mas quádrupla, a divisão de poderes. Ao órgão que legisla, ao que executa, ao que julga, um outro acrescentaria ele: o que defende a sociedade e a lei - perante a Justiça, parta a ofensa de onde partir, isto é, dos indivíduos ou dos próprios poderes do Estado VALLADÃO e MARQUES, 1984).

Os doutrinários divergem quanto ao posicionamento do Ministério Público na tripartição dos poderes. A tese dominante não é configurar a instituição como um quarto poder e sim como um órgão do Estado, independente e autônomo, com orçamento, carreira e administração próprios. Na Constituição de 1988, o MP aparece no capítulo "Das funções essenciais à Justiça", ou seja, há uma ausência de vinculação funcional a qualquer dos Poderes do Estado.

## **3.1.1 O Ministério Público abrange:**

- 1) O Ministério Público da União (MPU) compreende os seguintes ramos: a) O Ministério Público Federal (MPF); b) O Ministério Público do Trabalho (MPT); c) O Ministério Público Militar (MPM); d) **O Ministério Público do Distrito Federal e Territórios (MPDFT).**
- 2) Os Ministérios Públicos dos Estados (MPE).

A organização, as atribuições e o estatuto do Ministério Público da União divergem do Ministério Público dos Estados. Enquanto o MPU é regido pela Lei Complementar nº 75/1993, o MPE rege-se pela Lei nº 8.625/1993.

Ao MPU é assegurada autonomia funcional, administrativa e financeira.

## **3.1.2 O que o MPU faz:**

- a) defesa da ordem jurídica, ou seja, o Ministério Público deve zelar pela observância e pelo cumprimento da lei. FISCAL DA LEI, atividade interveniente;
- b) defesa do patrimônio nacional, do patrimônio público e social, do patrimônio cultural, do meio ambiente, dos direitos e interesses da coletividade, especialmente das comunidades indígenas, da família, da criança, do adolescente e do idoso; DEFENSOR DO POVO
- c) defesa dos interesses sociais e individuais indisponíveis;
- d) controle externo da atividade policial. Trata-se da investigação de crimes, da requisição de instauração de inquéritos policiais, da promoção pela responsabilização dos culpados, do combate à tortura e aos meios ilícitos de provas, entre outras possibilidades de atuação. Os membros do MPU têm liberdade de ação tanto para pedir a absolvição do réu quanto para acusá-lo.

*Fonte:* <http://www.mpu.mp.br/>

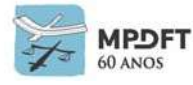

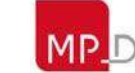

## **3.2 O MINISTÉRIO PÚBLICO DO DISTRITO FEDERAL E TERRITÓRIOS - MPDFT**

### **3.2.1 O MPDFT**

O Ministério Público do Distrito Federal e Territórios, como foi citado anteriormente, é um dos quatro ramos do Ministério Público da União.

Tendo como público-alvo a sociedade do Distrito Federal e Territórios, suas principais atribuições são: a defesa da ordem jurídica, do regime democrático e dos interesses sociais e individuais indisponíveis.

Para esse fim, o MPDFT atua em diversas áreas, tais como: criminal, cível, família, meio ambiente, ordem urbanística, patrimônio público, ordem tributária, saúde, filiação, educação, infância e juventude, dentre outras.

#### *3.2.1.1* **Missão:**

Promover a justiça, a democracia, a cidadania e a dignidade humana, atuando para transformar em realidade os direitos da sociedade.

#### *3.2.1.2* **Visão:**

Consolidar-se como referência na proteção dos direitos do cidadão e na promoção da justiça, atuando com eficiência e transparência, a partir da integração com a sociedade.

### **3.2.2 SECRETARIA DE PROJETOS E OBRAS DO MPDFT E O BIM**

#### *3.2.2.1* **Secretaria de Projetos e Obras (SPO)**

A Secretaria de Projetos e Obras do MPDFT atua em todo o ciclo de vida de suas edificações, ou seja, projeta, fiscaliza a execução e gerencia a operação e atualmente apresenta a seguinte estrutura:

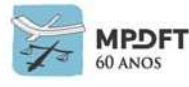

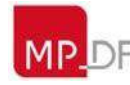

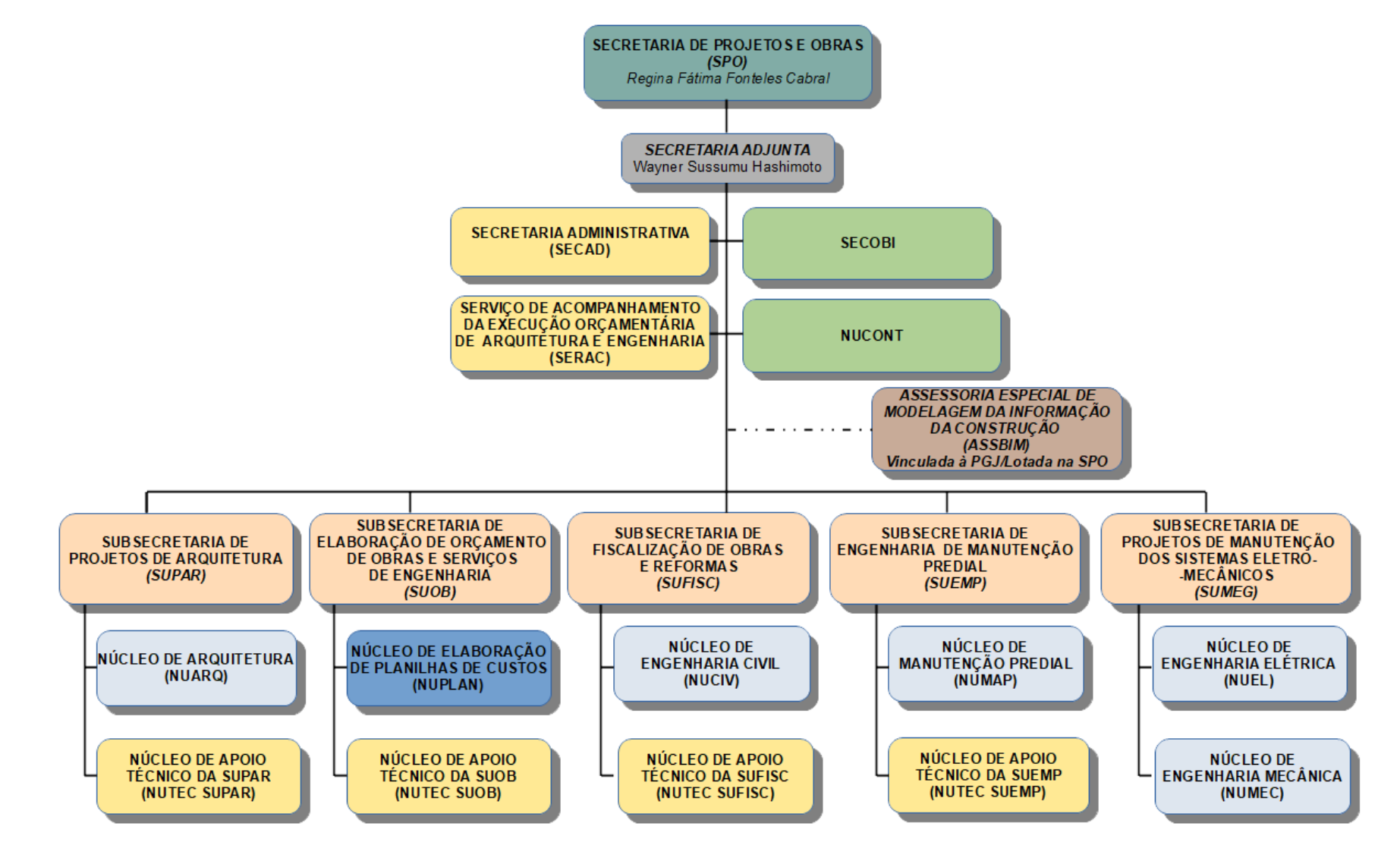

*Figura 1 - Organograma da SPO*

<span id="page-121-0"></span>*Fonte: Secretaria de Projetos e Obras – SPO/MPDFT*

### *3.2.2.2* **Missão:**

Projetar, construir e manter as edificações no MPDFT em harmonia com os padrões de segurança, de economicidade e de conforto ambiental.

À Secretaria compete:

I - planejar, coordenar e orientar as atividades relativas à elaboração de projetos executivos, memoriais descritivos e especificações técnicas de arquitetura e de engenharia;

II - supervisionar a gestão dos contratos e a fiscalização de obras, de reformas e de serviços complementares;

III - adotar medidas de preservação, conservação e identificação de lotes cedidos ao MPDFT para construção de edifícios próprios, bem como supervisionar a realização da manutenção dos imóveis da União cedidos ao MPDFT;

IV - realizar o planejamento das obras para construção de novas edificações e modernização das instalações prediais (*retrofit*) das unidades do MPDFT, com o uso de equipamentos de alta eficiência que minimizem os impactos ambientais, fomente diretrizes e estratégias sustentáveis visando o uso racional de água e de energia, bem como garanta acessibilidade de pessoas com deficiência ou mobilidade reduzida nas instalações do MPDFT;

V - fomentar diretrizes e estratégias sustentáveis visando o uso racional de água e de energia, bem como garanta acessibilidade de pessoas com deficiência ou mobilidade reduzida nas instalações do MPDFT;

VI - promover estudos para aperfeiçoamento e adequação dos espaços de trabalho, visando a padronização do mobiliário e da comunicação visual das instalações prediais do MPDFT;

VII - realizar o planejamento, análise e acompanhamento orçamentário da Secretaria;

VIII - supervisionar a atualização das contas patrimoniais referentes aos imóveis do MPDFT no Sistema Integrado de Administração Financeira do Governo Federal – SIAFI;

IX - desempenhar outras atividades que lhe forem determinadas, atinentes às atribuições da Unidade.

### *3.2.2.3* **O BIM na Secretaria de Projetos e Obras (SPO)**

A Secretaria de Projetos e Obras do MPDFT, em 2011, quando ainda era denominada Departamento de Arquitetura e Engenharia, já utilizava aplicações BIM, como, por exemplo o TQS e o Hydros, pois alguns servidores com conhecimentos prévios desenvolviam seus projetos nessas plataformas. Naquele ano, o órgão resolveu adquirir o software REVIT que passaria a ser a principal ferramenta para a nova modelagem pretendida no desenvolvimento de projetos prediais do MPDFT, permitindo os projetistas aplicarem o conceito BIM (*Building Information Modelling*) mais amplamente e integrando as disciplinas. Na época a plataforma possuía as versões *Architecture*, MEP e *Structure* separadamente. Em 30 de dezembro de 2011, diante dos valores apresentados pelos fornecedores, foi decidido que seria melhor contratar

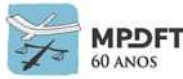

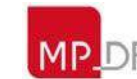

uma suíte de *softwares* de projetos. Foram adquiridas 33 (trinta e três) licenças de uso das novas versões dos *softwares* técnicos Autodesk (Revit, Autocad, 3ds Max e Navisworks), número suficiente para atender os técnicos e analistas lotados no Departamento.

Dessa forma, ficou a cargo do Chefe do Serviço de Desenvolvimento de Projetos de Engenharia – SERDPE/DIPOP/DAE instituir e criar mecanismos para viabilizar, inicialmente, a implantação da ferramenta REVIT.

Durante o ano de 2012 foram realizados diversos estudos para concretizar a implantação do *software* e foi consolidada especificação técnica para contratar treinamento. O órgão contratou cursos básico e avançado em setembro de 2013 e até então não havia sido definido um plano de implantação BIM. Ainda em 2013, no mês de novembro, foi lotado servidor, que possui conhecimentos da metodologia BIM e softwares afins, no Departamento de Arquitetura e Engenharia, passando a compor a equipe de projeto e sendo designado para atuar na implantação BIM do órgão. Em março de 2014, após toda a análise de cenário e dos processos de desenvolvimento de projetos, o servidor elaborou o Plano de Implementação BIM do MPDFT, formalizando as ações.

Foi definido que o MPDFT realizaria a implantação BIM para modelos, projetos, incluindo planejamento e orçamento, e também para fiscalização da execução de obras e gestão das manutenções, ativos e espaços, pois o órgão atua em todo ciclo de vida de suas edificações. Dessa forma a implantação abrangerá todas as competências da SPO.

#### **3.3 Plano de Implementação BIM DO MPDFT**

Uma das características da implantação BIM do MPDFT é que foi toda conduzida pelos servidores, sob coordenação do servidor Wagner Lima, e diante de toda complexidade do tema e da extensa literatura foi definido o seguinte fluxo de Implantação:

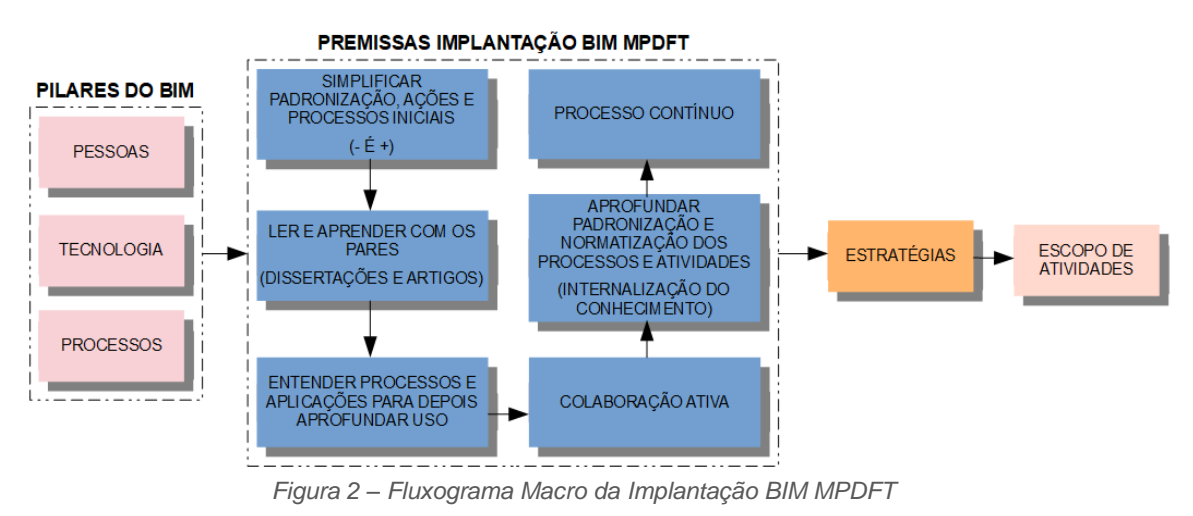

*Fonte: O Autor*

<span id="page-123-0"></span>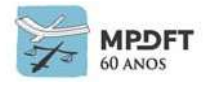

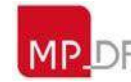

## **3.3.1 Pilares do BIM**

O BIM apresenta 3 pilares básicos:

- **Pessoas:** envolve capacitação dos colaboradores, habilitando-os a trabalharem bem tanto com as equipes internas quanto com as externas, sendo flexíveis a mudanças e se mantendo atualizados na tecnologia que tem avanços contínuos.

- **Processos:** envolve definição de planos e fluxos de trabalho, métodos de comunicação, funções, responsabilidade, nível de detalhe e especificação do uso dos modelos, entre outros; e

- **Tecnologia:** envolve a infraestrutura necessária para a operação, os programas, equipamentos, computadores, internet, rede interna, segurança, armazenamento de arquivos, entre outros.

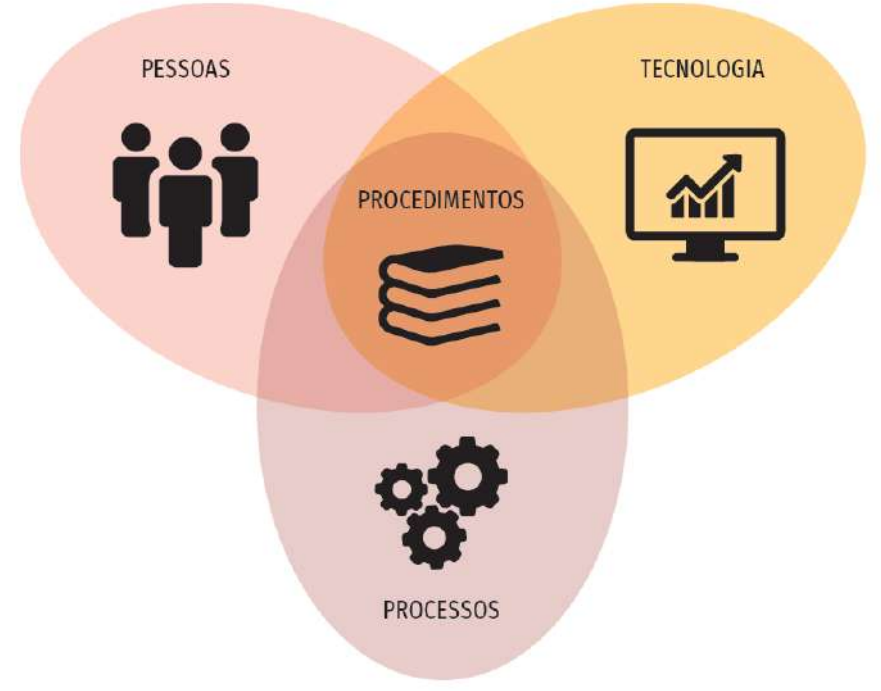

*Figura 3 - Os fundamentos do BIM*

<span id="page-124-0"></span>*Fonte: Adaptado de SUCCAR, Coletânea Guias BIM ABDI-MDIC – GUIA 01*

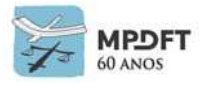

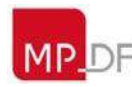

## **3.3.2 Premissas da Implantação**

Considerando os pilares supracitados foram definidas as seguintes premissas de Implantação:

<span id="page-125-1"></span>*Quadro 1 - Premissas da Implantação BIM MPDFT*

**Premissas Simplificar padronização, ações e processos iniciais (elaborar PIB e PEB com informações necessárias básicas); Ler e aprender com os pares (estudar outras implantações e publicações científicas de quem realmente desenvolve atividades práticas da metodologia). Entender os processos e programas de maneira prática e na sequência aprofundar o uso das normas e classificações gradativamente (internalizar conhecimentos também de maneira empírica, indo além do referencial teórico); Colaboração ativa (reuniões periódicas e troca de informações constantes);**

**Aprofundar padronização e normatização dos processos e atividades (atualizar PIB e PEB e internalizar conhecimento); e**

**Processo contínuo (análises e adaptações dos processos e atividades).** *Fonte: Secretaria de Projetos e Obras – SPO/MPDFT*

> PREMISSAS IMPLANTAÇÃO BIM MPDFT **SIMPLIFICAR** PADRONIZAÇÃO, AÇÕES E PROCESSO CONTÍNUO PROCESSOS INICIAIS  $(-E+$ **APROFUNDAR** PADRONIZAÇÃO E LER E APRENDER COM OS NORMATIZAÇÃO DOS **PARES** PROCESSOS E ÁTIVIDADES (DISSERTAÇÕES E ARTIGOS) (INTERNALIZACÃO DO **CONHECIMENTO) ENTENDER PROCESSOS E** APLICAÇÕES PARA DEPOIS COLABORAÇÃO ATIVA **APROFUNDAR USO**

<span id="page-125-0"></span>*Figura 4 – Premissas Implantação BIM MPDFT*

*Fonte: o Autor*

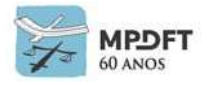

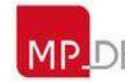

## **3.3.3 Estratégias da Implantação**

Diante dos pilares da metodologia BIM e das premissas definidas no MPDFT foram traçadas as seguintes estratégias:

<span id="page-126-0"></span>*Quadro 2 – Estratégias da Implantação BIM MPDFT*

**Estratégias**

**Analisar necessidades e definir objetivos e metas para Implantação BIM; Aproveitar e adaptar habilidades BIM, softwares e processos já existentes no órgão;**

**Fomentar e promover o aprendizado da metodologia na SPO, intensificando o aculturamento BIM (Novo paradigma para as atividades da indústria AECO) e divulgação através da Comunicação Social ;**

**Consonância entre a estratégia BIM MPDFT e a Estratégia BIM Nacional do Governo Federal, considerando que o MPDFT é um ramo do Ministério Público da União (MPU);**

**Utilizar poucas aplicações (softwares) diminuindo custos de aquisições e treinamentos e facilitando a interoperabilidade (Simplificar);** 

**Incentivar os servidores a ministrarem cursos e treinamentos internos, diminuindo custos;**

**Capacitar o corpo técnico para aplicação dos processos e utilização dos softwares;**

**Introduzir novas habilidades e softwares a medida que os processos forem sendo entendidos e de acordo com a fase dos projetos pilotos;**

**Incentivar a colaboração ativa, premissa básica do BIM, entre os técnicos (uso da engenharia simultânea, comunicação via softwares e reuniões periódicas);**

**Realizar convênios e parcerias, dentro do possível, e de acordo com a legislação pública;**

**Aprofundar conhecimento da metodologia e introduzir as normas e classificações de acordo com a fase do projeto (NBR's,** *OMNICLASS***, SINAPI, SEAP, códigos internos MPDFT, orientações e manuais);**

**Padronização e estabelecimento de processos e requisitos de projeto, incentivando as boas práticas na indústria AECO; e**

**Adequar constantemente os processos e consolidar boas práticas.**

*Fonte: Secretaria de Projetos e Obras – SPO/MPDFT*

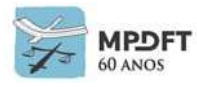

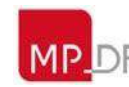

## **3.3.4 Escopo de Atividades**

Para garantir a implantação no MPDFT, de acordo com os pilares da metodologia BIM, premissas, estratégias e planejamento definidos, o trabalho apresenta o seguinte escopo de atividades:

<span id="page-127-0"></span>*Quadro 3 – Escopo de Atividades da Implantação BIM MPDFT*

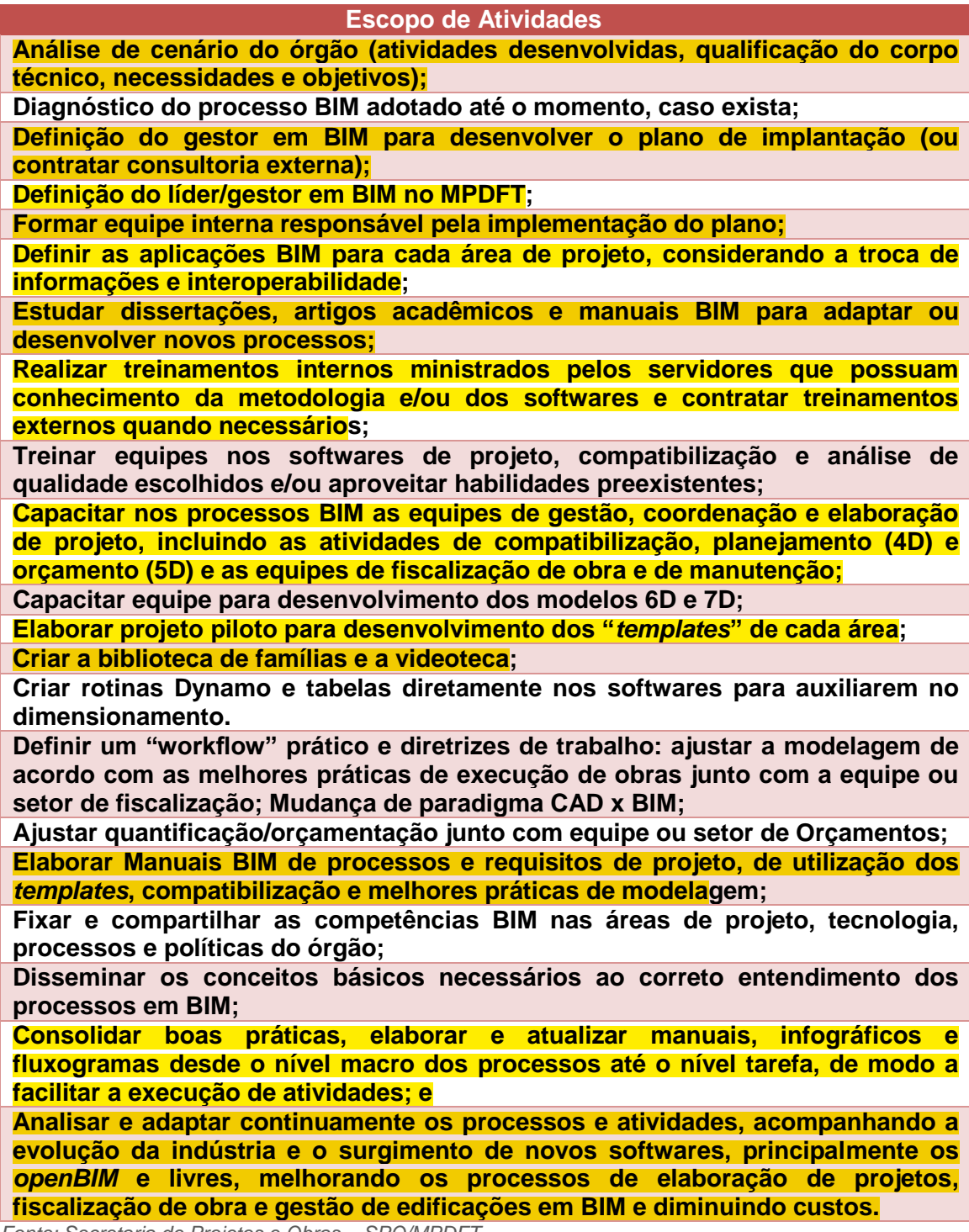

*Fonte: Secretaria de Projetos e Obras – SPO/MPDFT*

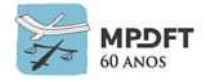

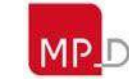

# **3.3.5 Roteiro (***Roadmap***) Plano Estratégico Implantação BIM MPDFT**

#### (Ver ampliado no *[Apêndice 15](#page-410-0)* ou utilizar zoom)

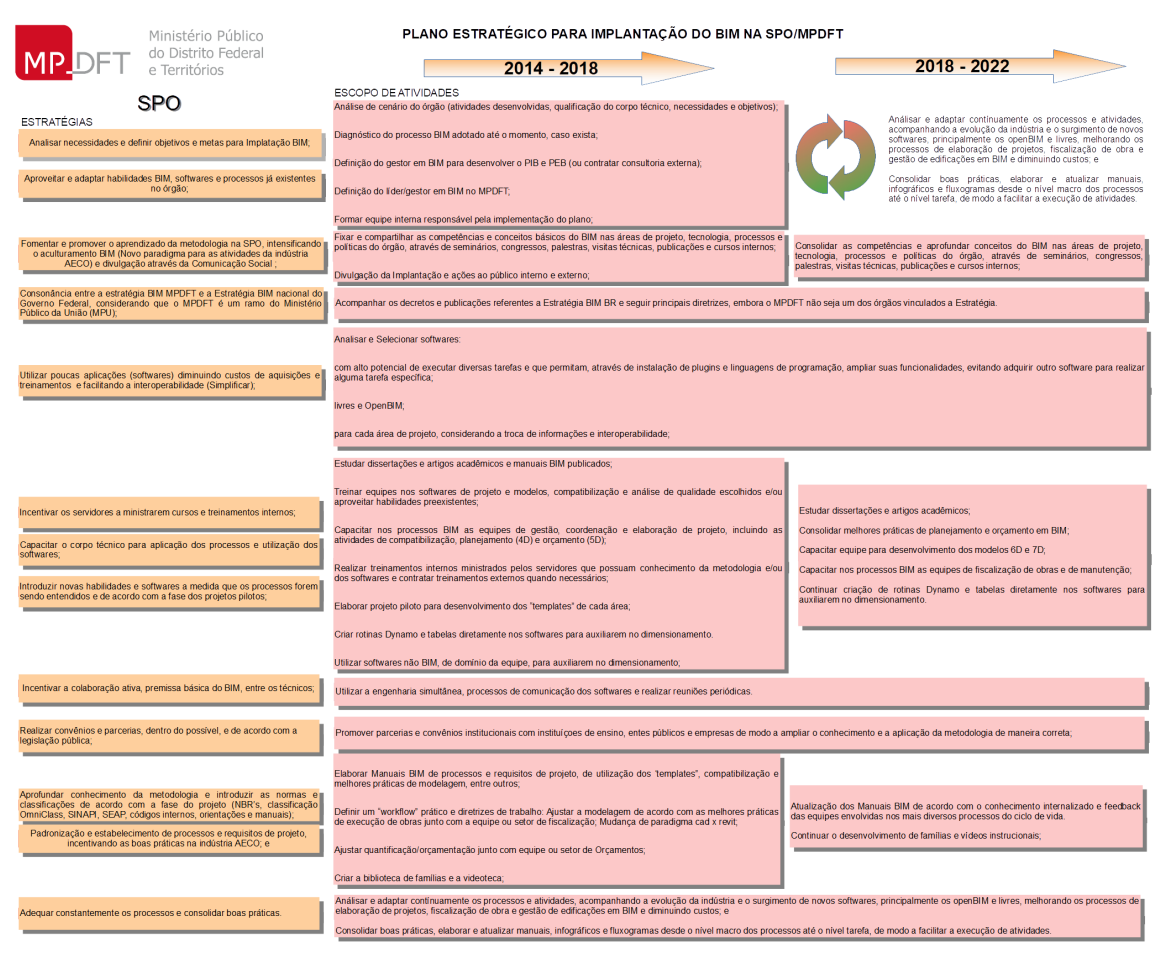

*Figura 5 - Plano Estratégico Implantação BIM SPO/MPDFT*

*Fonte: o Autor*

## <span id="page-128-0"></span>**3.3.6 Desenvolvimento do Projeto Piloto e elaboração dos** *templates* **(arquivos modelos)**

Segundo o Manual de Implantação do BIM da Autodesk o ideal é que se tenha um único projeto piloto de médio porte, evitando algo muito simples ou complexo demais para que seja desenvolvido todos os *templates*.

Infelizmente um grande obstáculo no início da implantação BIM, para qualquer escritório de projetos, são os demais projetos que estão sendo desenvolvidos pelos colaboradores (*stakeholders*). Muitas vezes não é possível deixar uma equipe inteira só desenvolvendo o piloto e devido a isso a definição de um projeto piloto pode se tornar uma tarefa bem complexa. Por exemplo ao se escolher um projeto já finalizado como sugere muitos manuais e teóricos, corre-se o risco de desmotivação por parte da equipe, pois terão que refazer o projeto em outra plataforma, embora seja muito importante para realizar estudos comparativos desde a representação gráfica dos projetos até a orçamentação.

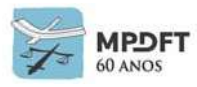

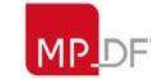

Ministério Público do Distrito Federal e Territórios

Por outro lado, ao se definir um projeto novo como sendo o piloto, pode-se gerar vários problemas com os prazos de elaboração, de compatibilização e de execução devido o tempo a mais que será gasto para aprendizado das novas ferramentas e processos de trabalho e para realizar as configurações e desenvolvimento dos arquivos *templates* bases. Há ainda orientação para desenvolvimento de projeto fictício, ou seja, que não será executado realmente.

Existem muitos desafios pertinentes à área de Arquitetura e Engenharia e também à Administração Pública. Fatores políticos, administrativos e financeiros devem ser levados em consideração na definição do projeto piloto. No MPDFT, a SPO elaborou alguns projetos pilotos, todos do planejamento do órgão, em um processo progressivo de desenvolvimento dos *templates* das disciplinas e de metodologias e processos de trabalho. Essa estratégia foi adotada devido a necessidade de se adequar o tempo de aprendizado e desenvolvimento dos *templates*, que num primeiro momento requer um período maior, aos prazos de elaboração dos projetos que normalmente são curtos.

Primeiro foi refeito um projeto que havia sido elaborado na plataforma CAD, permitindo comparar e ajustar modelagem de elementos construtivos, representação gráfica, planejamento e orçamento. Em seguida foram feitas algumas disciplinas de projetos reais que possibilitaram explorar ao máximo todos os fatores envolvidos na elaboração, pois refazer um projeto finalizado ou elaborar um fictício jamais irá reproduzir todas as dificuldades envolvidas do ponto de vista técnico, financeiro, administrativo e de prazos.

Fatores determinantes na definição do projeto piloto na Administração Pública:

- questões políticas, administrativas e financeiras;
- acumular piloto com demais projetos e atividades. Normalmente existem poucos colaboradores (*stakeholders*); e
- conflito entre refazer projeto já finalizado em outras plataformas x projeto novo x projeto fictício.

#### **Projetos desenvolvidos durante o processo:**

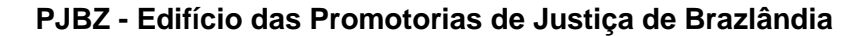

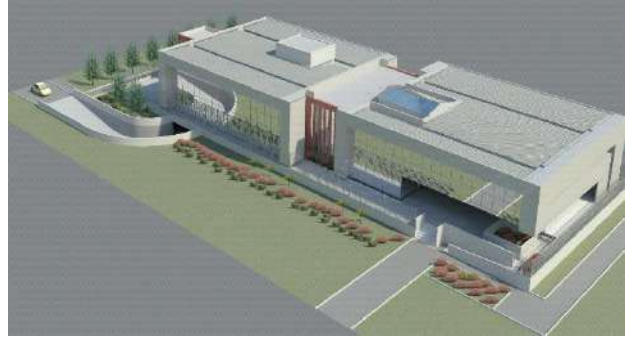

 *Fonte: Secretaria de Projetos e Obras – SPO/MPDFT Figura 6 - Modelo BIM PJBZ - Brazlândia*

O Edifício das Promotorias de Justiça de Brazlândia do Ministério Público do Distrito Federal e Territórios (MPDFT), na região administrativa de Brazlândia, é de uso institucional para serviços coletivos prestados pela administração pública – Justiça. O projeto é uma edificação composta por 3 pavimentos: subsolo, térreo e pavimento superior com área construída aproximada: 4.071 m².

A promotoria de Justiça de Brazlândia era um projeto finalizado do órgão e a construção da edificação estava na fase final. Este foi o primeiro projeto modelado na

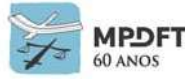

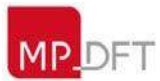

plataforma BIM/REVIT, pelo gestor da implantação, para criação do *template* básico de arquitetura do MPDFT e foram desenvolvidos o modelo 3D BIM e maquete eletrônica da PJ de Brazlândia.

Na elaboração do modelo foram feitas as configurações básicas iniciais de unidades, escalas, representação gráfica, navegador, área de trabalho e criação de materiais, famílias de modelo, sistemas e anotações, suficientes para concluir a edificação virtual.

**PJPA - Edifício das Promotorias de Justiça do Paranoá**

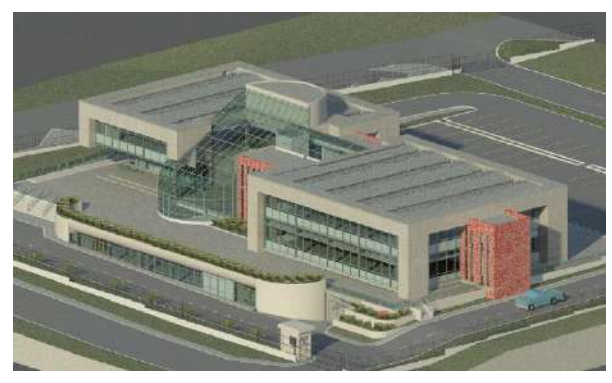

O Edifício das Promotorias de Justiça do Paranoá do Ministério Público do Distrito Federal e Territórios (MPDFT), na região administrativa do Paranoá, é de uso institucional para serviços coletivos prestados pela administração pública – Justiça. O projeto é uma edificação composta por 3 pavimentos: subsolo, térreo e pavimento superior com área construída aproximada: 4.642,65 m².

*Figura 7 - Modelo BIM 3D PJPA – Paranoá Fonte: Secretaria de Projetos e Obras – SPO/MPDFT*

Em seguida foi refeito no REVIT outro projeto finalizado e já construído, o da Promotoria de Justiça do Paranoá, inaugurada em 30 de junho de 2008. Por apresentar algumas características de modelagem complexa possibilitou finalizar a criação das famílias, configuração das peles de vidro, massas, representação gráfica para aprovação, definição dos parâmetros e extração dos dados, trazendo o BIM a realidade.

**PJBS II - Edifício das Promotorias de Justiça de Brasília II**

(Projeto piloto para finalização do arquivo *template* de arquitetura para aprovação de projeto).

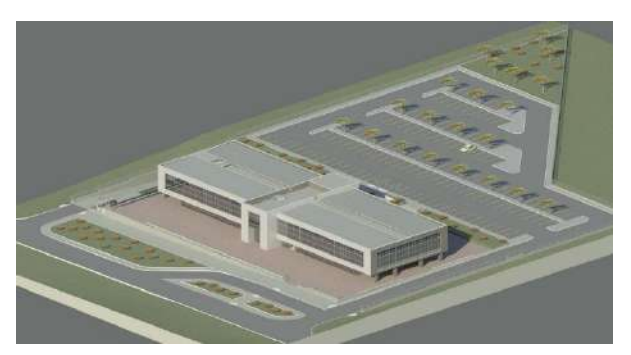

*Figura 8 - Modelo BIM PJBSII - Brasília II*

*Fonte: Secretaria de Projetos e Obras – SPO/MPDFT*

O Edifício das Promotorias de Justiça de Brasília II do Ministério Público do Distrito Federal e Territórios (MPDFT), na região administrativa de Brasília, é de uso institucional para serviços coletivos prestados pela administração pública – Justiça. O projeto é uma edificação composta por 4 pavimentos: subsolo, térreo, 1º e 2º pavimentos com área total de 9.335,57 m².

Este projeto foi utilizado para realizar os ajustes de modelagem e de

quantificação. As equipes de Fiscalização de Obras e Orçamento ajudaram no processo. O setor de Fiscalização apoiou no processo de modelagem, tirando dúvidas sobre execução de elementos construtivos, camadas de paredes, lajes, pisos, montagem e instalação de esquadrias, refinando os padrões, para que o modelo 3D

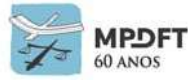

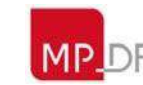

seja o mais próximo do que será a edificação construída.

Dessa forma a extração dos quantitativos ficaram mais precisas e foi possível comparar com os levantamentos realizados anteriormente, pela equipe de orçamento, nos projetos executados em Autocad. Foram realizadas diversas reuniões com a equipe de orçamento para ajustes das tabelas de quantitativos da melhor forma possível, criando uma sintonia adequada com a forma de quantificação adotada pelo setor. Os resultados foram bem satisfatórios e deram segurança para equipe de orçamento.

O Edifício das Promotorias de Justiça de Brasília II foi **inaugurado no dia 30 de novembro de 2018** e serviu de estudo também para adequação dos próximos

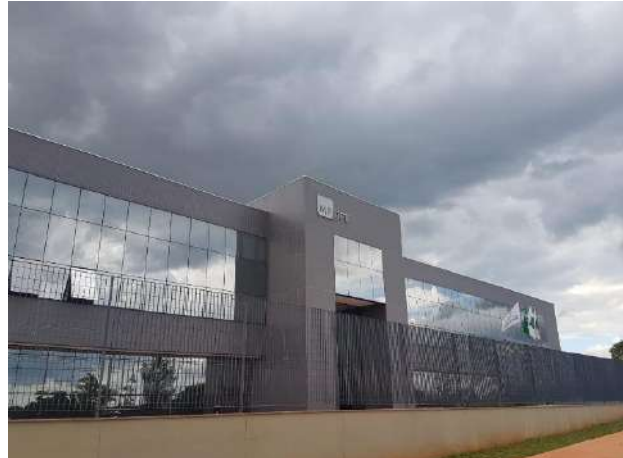

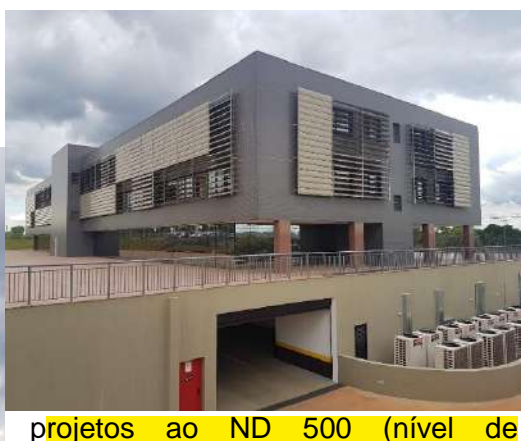

detalhamento), pois passou pelas fases de licitação, execução e *As Built*. A edificação está dentro dos padrões de sustentabilidade e possui os espaços 'Ler é Legal e Cultural'.

#### **Edifício Administrativo**

(Projeto piloto executivo estrutura metálica e ar condicionado - instalações mecânicas).

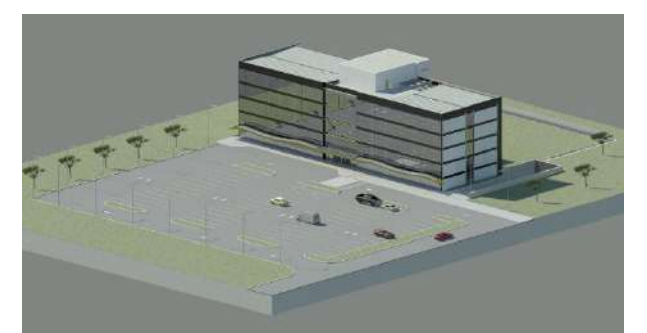

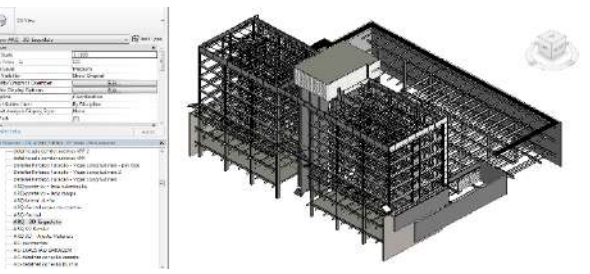

*Figura 9 - Modelo BIM EDADM – Administrativo Fonte: Secretaria de Projetos e Obras – SPO/MPDFT* O Edifício Administrativo do Ministério Público do Distrito Federal e Territórios (MPDFT), na região administrativa de Brasília, é de uso institucional para serviços da área administrativa do MPDFT. O projeto de arquitetura prevê uma edificação composta por 8 pavimentos: 3 subsolos, térreo, pavimento superior e 3 pavimentostipo.

A edificação apresenta estrutura mista (metálica e concreto). Neste modelo 3D foram realizados estudos de iluminação natural, extração de quantitativos para orçamentação e desenvolvidos os *templates* de mecânica (ar condicionado) e de estrutura metálica com os respectivos projetos executivos. Os cálculos da estrutura metálica foram realizados no programa Metálica 3D.

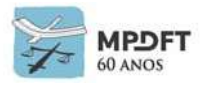

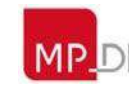

Foi realizada ainda compatibilização entre a estrutura mista, concreto (TQS) e metálica (REVIT), e as instalações de ar-condicionado (REVIT).

A documentação 2D da Estrutura Metálica foi extraída do modelo 3D BIM REVIT (foram geradas 51 pranchas de detalhamento).

A estrutura de concreto elaborada no TQS, apresenta 09 pranchas de contenção, 03 de fundação e 81 de superestrutura.

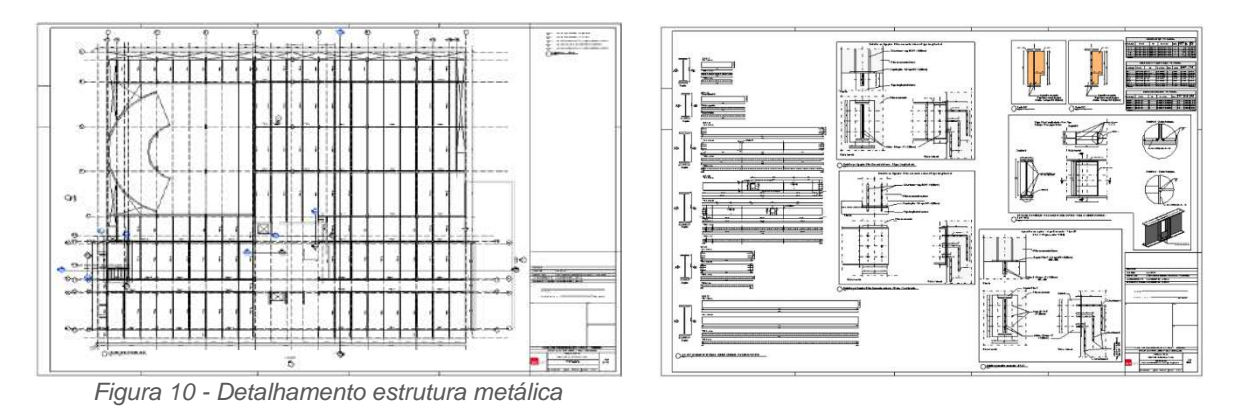

<span id="page-132-0"></span>*Fonte: Secretaria de Projetos e Obras – SPO/MPDFT*

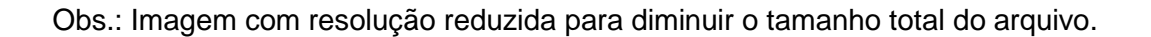

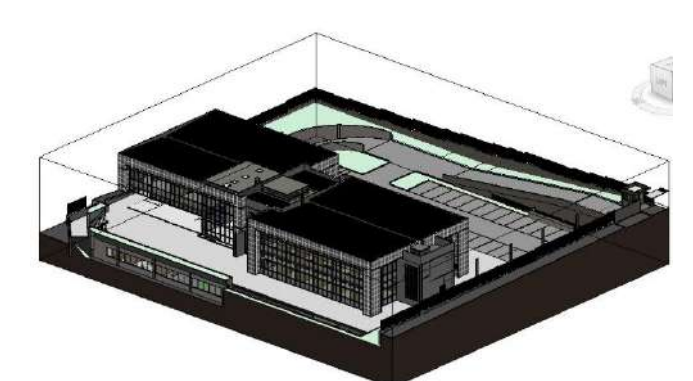

#### **PJRF - Edifício das Promotorias de Justiça do Riacho Fundo**

*Fonte: Secretaria de Projetos e Obras – SPO/MPDFT*

Este projeto foi o "piloto" para projeto executivo completo, pois foram desenvolvidas todas as disciplinas em BIM: arquitetura executivo, estrutura e instalações executivo, possibilitando desenvolver os *templates* de elétrica, hidráulica e proteção e combate a incêndio.

O Edifício das Promotorias de Justiça do Riacho Fundo do Ministério Público do Distrito Federal e Territórios (MPDFT), na região administrativa do Riacho

Fundo, é de uso institucional para serviços coletivos prestados pela administração pública – Justiça. O projeto de arquitetura prevê uma edificação composta por 3 pavimentos: subsolo, térreo e pavimento superior.

As disciplinas foram desenvolvidas nas aplicações REVIT e TQS.

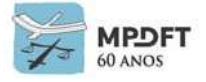

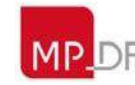

*Figura 11 - Modelo BIM PJRF - Riacho Fundo*

O projeto executivo da PJRF<br>apresenta 47 pranchas de apresenta 47 pranchas de<br>Arquitetura. 28 de Ar-Arquitetura. condicionado, 44 de elétrica, dados e detecção alarme CI, 28 de hidrossanitário, 20 de prevenção e combate a incêndio e 51 de totalizando pranchas. Todas as pranchas e detalhamentos foram gerados no REVIT e TQS. O número de pranchas pode mudar depois da revisão geral, caso seja necessário.

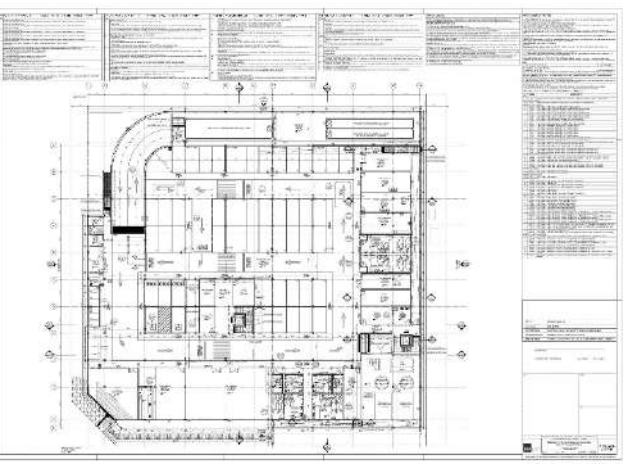

*Figura 12 - Prancha do projeto executivo - PJRF*

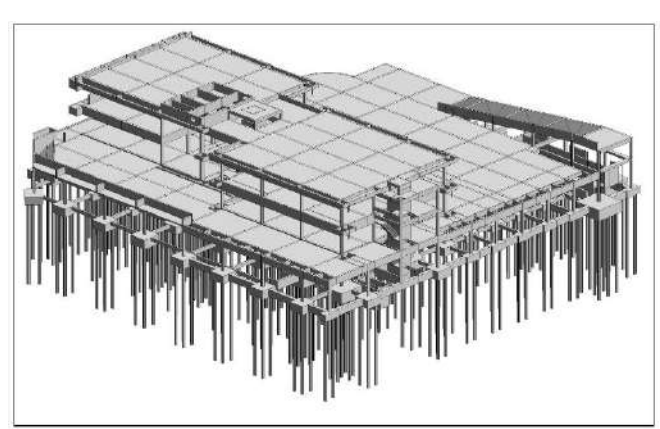

O processo de compatibilização neste projeto envolveu todas as disciplinas. Foi criado o arquivo IFC no TQS para possibilitar a interoperabilidade com o REVIT e em seguida realizado o link com o arquivo de arquitetura.

*Figura 13 - Modelo BIM Estrutura PJRF - Riacho Fundo Fonte: Secretaria de Projetos e Obras – SPO/MPDFT*

A compatibilização prévia foi realizada mediante REVIT link de maneira cruzada. Foram usadas as ferramentas de checagem, o comando de revisão do software e observações visuais. O comando de revisão é uma ferramenta poderosa, pouco utilizada, que permite registrar quem realizou e quando foram feitas as alterações. Em seguida foram realizadas análises e gerados os relatórios de *clash detection* de todas as disciplinas no **NAVISWORKS.** 

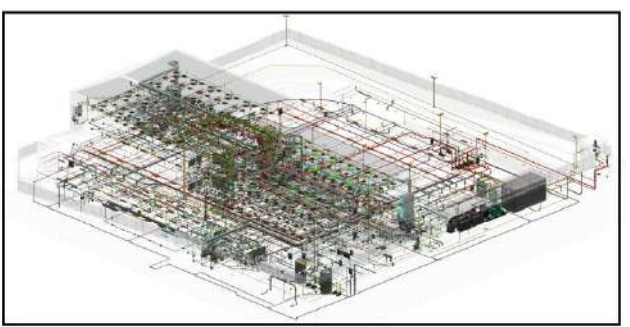

*Figura 14 - Modelo Federado PJRF - Riacho Fundo*

*Fonte: Secretaria de Projetos e Obras – SPO/MPDFT*

#### **Projeto por Aplicação BIM**

#### **REVIT**:

Desenvolvido o projeto de arquitetura, plantas gerais e executivo completo.

Sistemas prediais envolvendo os projetos de instalações hidrossanitárias, elétricas, mecânicas (ar condicionado) e de incêndio incluindo sprinklers.

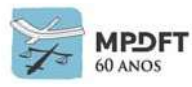

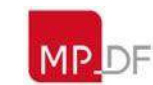

Ministério Público do Distrito Federal e Territórios

A quantificação para orçamento foi realizada diretamente dos modelos.

#### **TQS:**

Projeto de estrutura, superestrutura em concreto armado e fundações.

Vários cálculos foram realizados nas aplicações Easypower, Dialux, Hidros, HAP e Excel. Nos *templates* foram desenvolvidas tabelas para auxiliar nos cálculos dos projetos e atualmente está sendo feito um estudo para que os cálculos sejam realizados diretamente nos *templates*. Alguns *plug-ins* de integração com outras aplicações já utilizadas pelo órgão estão sendo avaliados, principalmente para parte de elétrica, evitando assim a aquisição e utilização de novos *softwares*.

#### **PJSO - Edifício das Promotorias de Justiça de Sobradinho**

Está sendo elaborado projeto executivo completo, com a devida compatibilização de todas as disciplinas, e também estão sendo consolidados os processos de Classificação da Informação, codificação dos cadernos de encargos e de especificações, codificação de insumos e composições, codificação EAP, integração 4D - planejamento e 5D - orçamento, com documentação das melhores práticas.

A Classificação da Informação e as codificações otimizam e permitem automatizar, através de metadados e programação, a elaboração de EAP,

*Figura 15 - Modelo BIM PJSO – Sobradinho Fonte: Secretaria de Projetos e Obras – SPO/MPDFT*

orçamentos, cadernos de encargos e de especificações, planejamento e gestão de *facilities*.

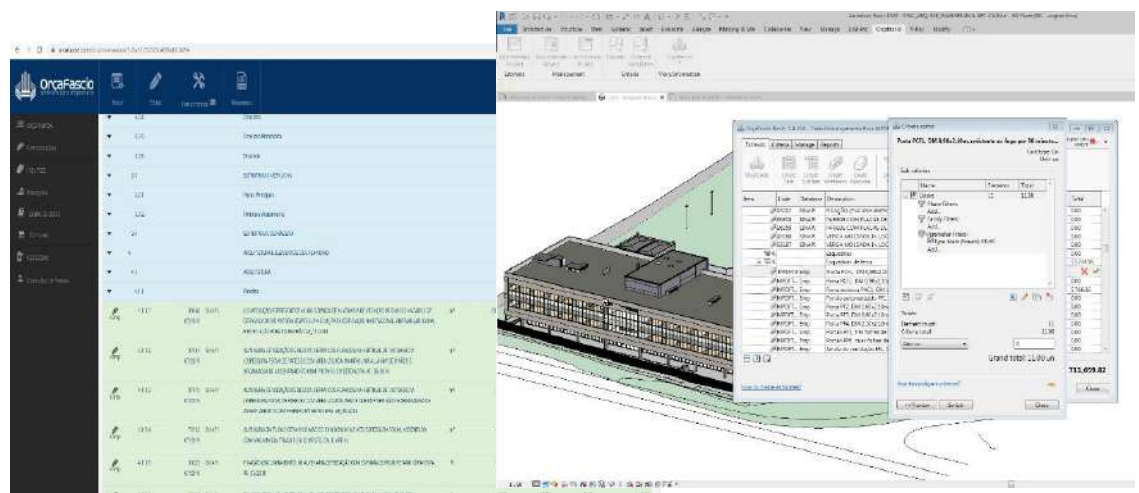

*Figura 16 - Integração da dimensão 5D - Orçamento*

Com a experiência adquirida neste

projeto e no da PJRF, foi elaborado o manual de compatibilização BIM. Foram feitos estudos aprofundados para aumentar o uso de análises de modo a realizar a integração 7D – sustentabilidade e será elaborado o modelo 6D – Gestão de *Facilities* quando for atingida esta etapa projetual neste projeto ou no da PJRF.

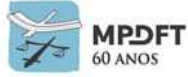

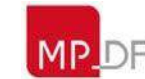

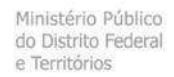

#### A compatibilização está sendo realizada no NAVISWORKS e TEKLA *BIMSight*, juntamente com a plataforma e plug-in BIMcollab.

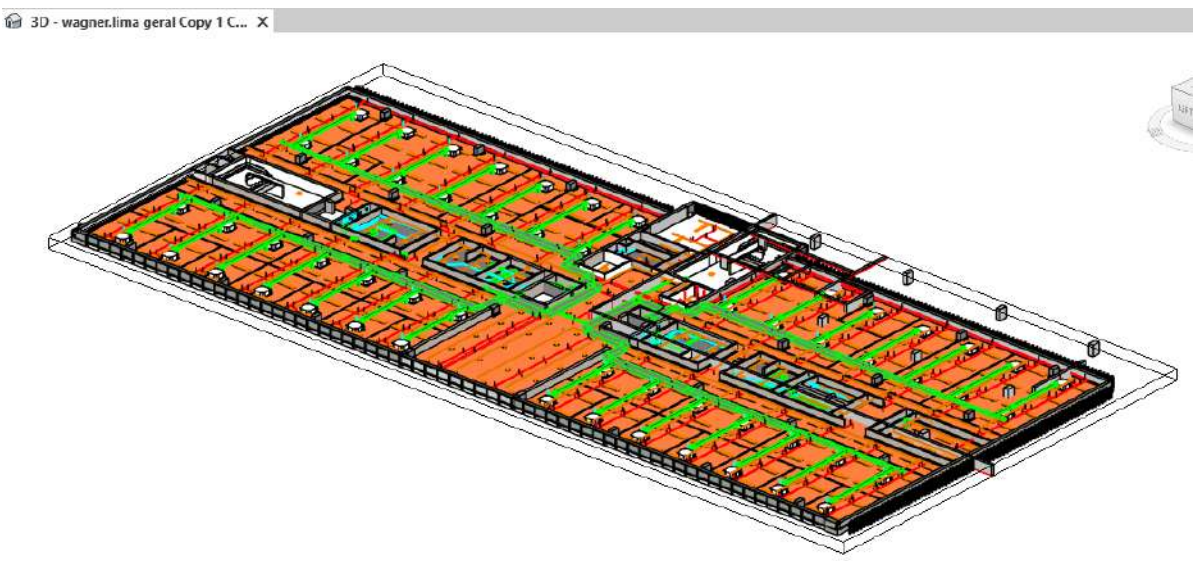

*Figura 17 - Pavimento Tipo (compatibilização) - Modelo Federado - PJSO - Sobradinho Fonte: Secretaria de Projetos e Obras – SPO/MPDFT*

<span id="page-135-0"></span>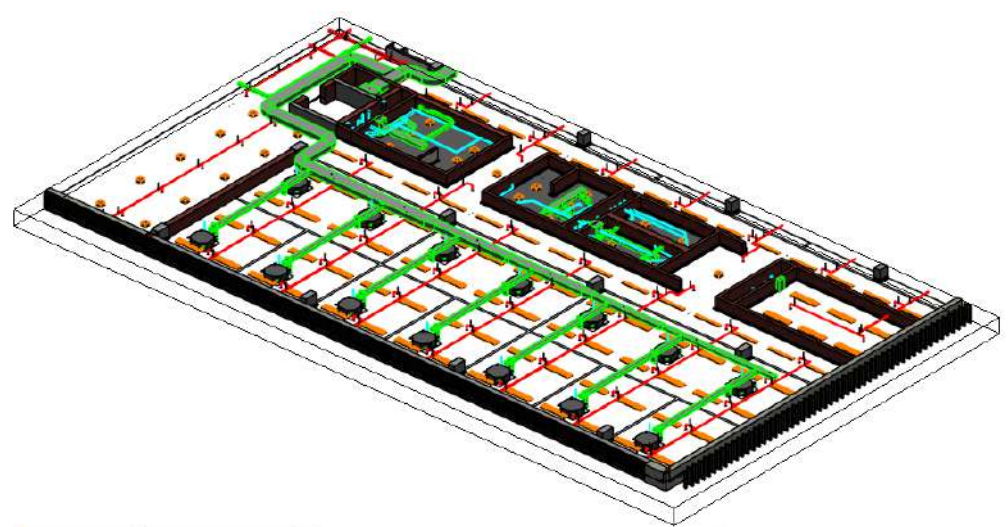

*Figura 18 - Trecho ampliado Pavimento Tipo (compatibilização) - Modelo Federado - PJSO – Sobradinho Fonte: Secretaria de Projetos e Obras – SPO/MPDFT*

<span id="page-135-1"></span>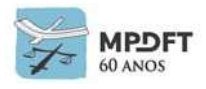

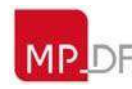

Os relatórios BCF, com captura de imagens e coordenadas, são gerados, carregados na plataforma e enviados aos projetistas.

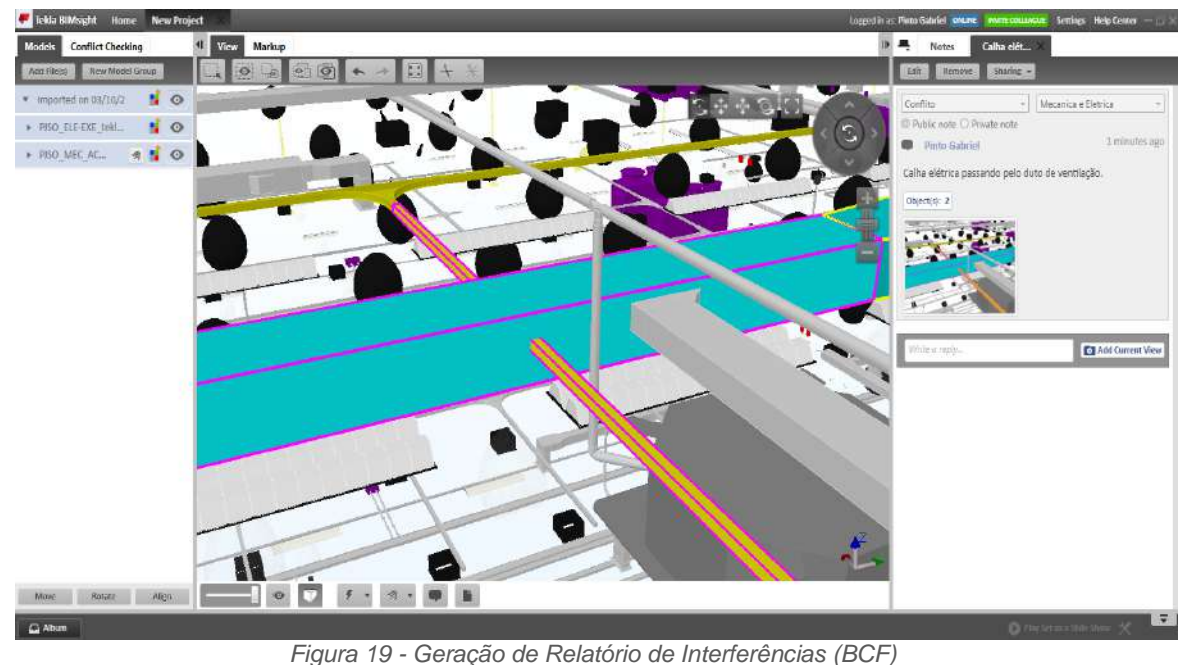

*Fonte: Secretaria de Projetos e Obras – SPO/MPDFT*

<span id="page-136-0"></span>Na sequência os projetistas realizam a leitura dos relatórios BCF pelo REVIT (Software Nativo) através do plug-in BIMcollab (gratuito).

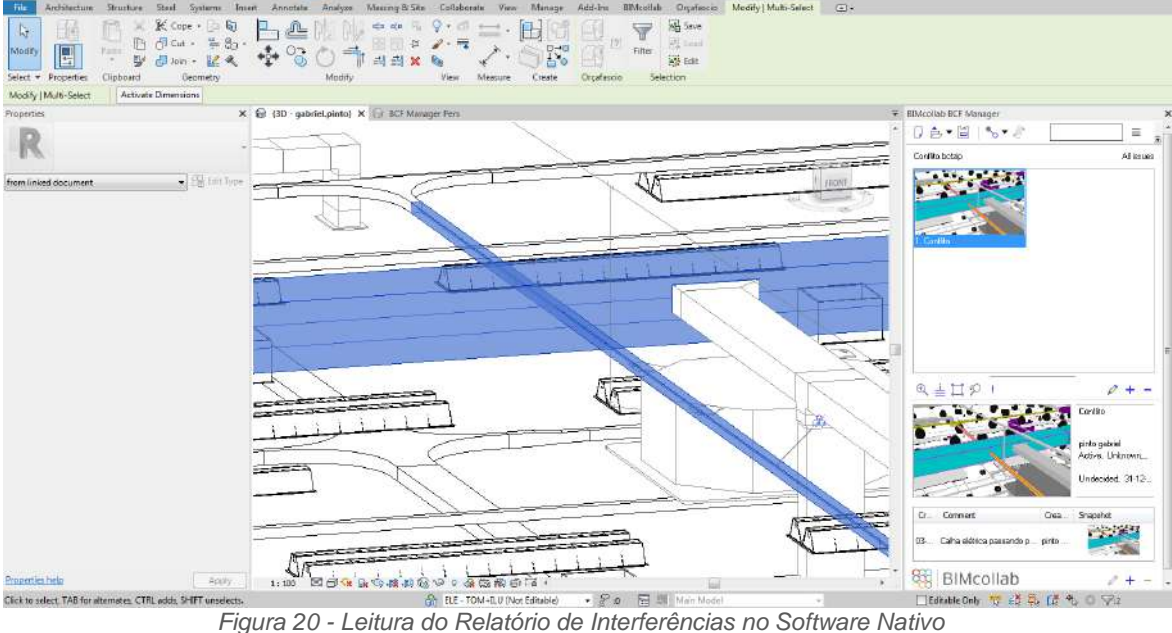

<span id="page-136-1"></span>

*Fonte: Secretaria de Projetos e Obras – SPO/MPDFT*

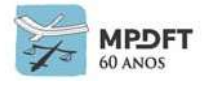

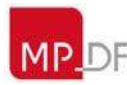

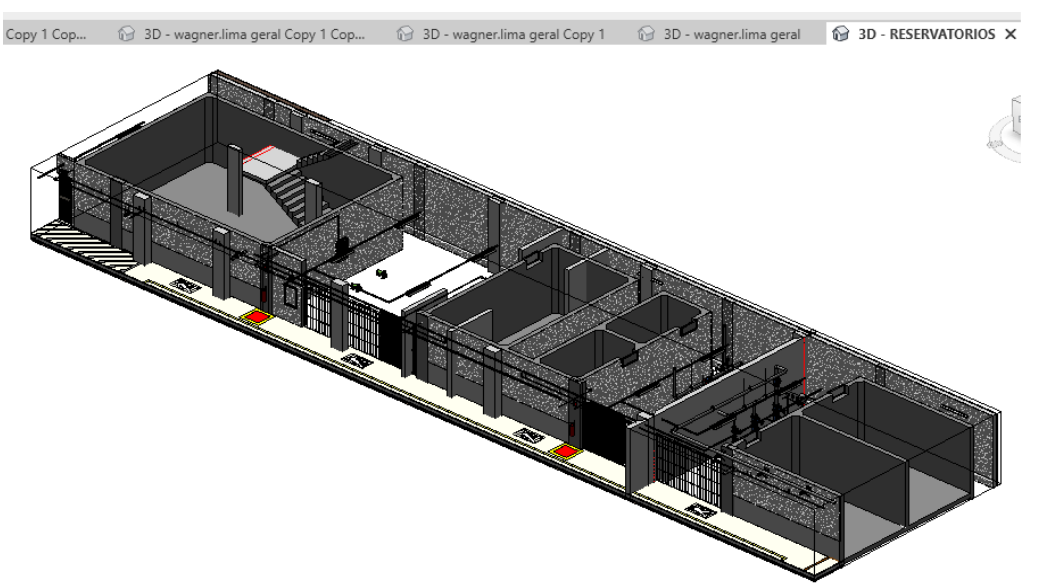

*Figura 21 – Perspectiva 3D dos reservatórios para análise projetual - Modelo Federado - PJSO – Sobradinho Fonte: Secretaria de Projetos e Obras – SPO/MPDFT*

<span id="page-137-0"></span>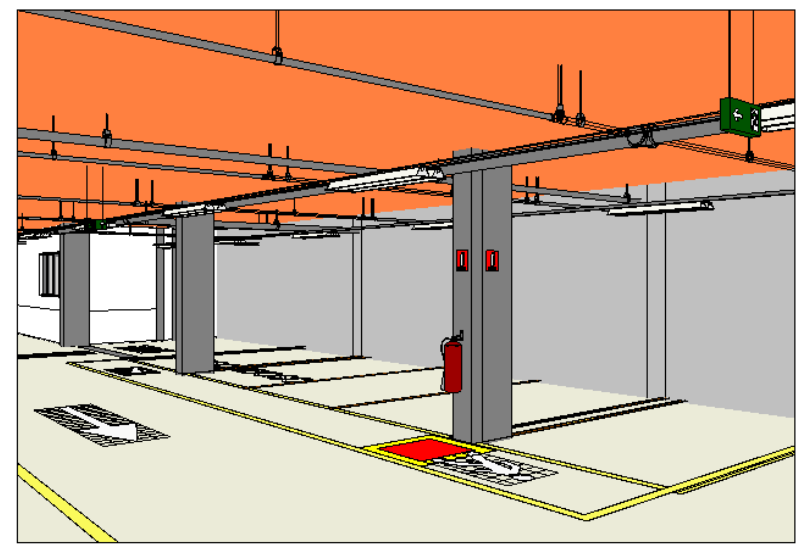

<span id="page-137-1"></span>*Figura 22 – Perspectiva 3D do estacionamento do subsolo para análise projetual - Modelo Federado - PJSO – Sobradinho*

*Fonte: Secretaria de Projetos e Obras – SPO/MPDFT*

Para conhecer melhor o processo de implantação BIM do MPDFT, acessar Apresentação Institucional no sítio eletrônico abaixo.

[https://www.mpdft.mp.br/portal/pdf/comunicacao/mar%C3%A7o\\_2019/APRESENTA%](https://www.mpdft.mp.br/portal/pdf/comunicacao/mar%C3%A7o_2019/APRESENTA%C3%87%C3%83O_IMPLANTA%C3%87%C3%83O_BIM-MPDFT-JAN2019_Divulga%C3%A7%C3%A3o_SPO_12_03_2019.pdf) [C3%87%C3%83O\\_IMPLANTA%C3%87%C3%83O\\_BIM-MPDFT-](https://www.mpdft.mp.br/portal/pdf/comunicacao/mar%C3%A7o_2019/APRESENTA%C3%87%C3%83O_IMPLANTA%C3%87%C3%83O_BIM-MPDFT-JAN2019_Divulga%C3%A7%C3%A3o_SPO_12_03_2019.pdf)[JAN2019\\_Divulga%C3%A7%C3%A3o\\_SPO\\_12\\_03\\_2019.pdf](https://www.mpdft.mp.br/portal/pdf/comunicacao/mar%C3%A7o_2019/APRESENTA%C3%87%C3%83O_IMPLANTA%C3%87%C3%83O_BIM-MPDFT-JAN2019_Divulga%C3%A7%C3%A3o_SPO_12_03_2019.pdf)

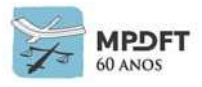

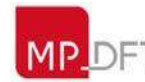

## **3.3.7 Diferenciais da Implantação BIM MPDFT**

Pode-se citar como diferenciais da implantação do MPDFT:

- Consultoria/Gestão da implantação e elaboração dos Planos de Implantação (PIB) e Execução BIM (PEB) realizados pelo servidor do Órgão Wagner Martins de Lima;
- Equipe de implantação composta só por servidores;
- Elaboração do Projeto Piloto compatibilizado totalmente feita pelos servidores; e
- Cursos internos, de acordo com as fases de elaboração dos projetos, ministrados pelo Gestor BIM, servidor do Órgão: BIM, Revit Architecture, Revit MEP, Structure e Desenvolvimento de Famílias Parametrizadas.

### **3.3.8 Economia**

Estima-se que as premissas e estratégias adotadas na implantação BIM do MPDFT tenham gerado uma economia aproximada de R\$ 1.500.000,00 (um milhão e quinhentos mil reais), em consultorias, elaboração dos PIB e PEB, Manuais BIM, treinamentos, desenvolvimentos de *templates* e famílias, considerando valores de mercado e contratações realizadas por outros órgãos.

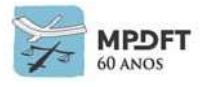

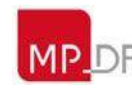

Implantação BIM - MPDFT

## **3.3.9 Estágio Atual da Implantação**

A seguir é apresentado o estágio atual da implementação BIM MPDFT comparado as fases de implementação e marcos previstos na Estratégia BIM BR e Decreto Nº 10.306/2020.

Como pode ser observado o MPDFT atingiu cem por cento da meta prevista para janeiro de 2021 em dezembro de 2018. Com relação aos usos previstos para janeiro de 2024, a expectativa é que seja atingida a meta até novembro de 2020. E por fim, para a meta prevista para janeiro de 2028 ainda estamos em fase inicial de implantação, mas a metodologia já foi utilizada nas obras de reformas listadas na figura 23 abaixo. Atualmente o MPDFT utiliza o sistema "RESOLVE", desenvolvido pela STI do órgão, para gestão das manutenções de suas edificações e estão sendo analisados softwares BIM 6D para otimizar o processo.

### Estratégia BIM - BR

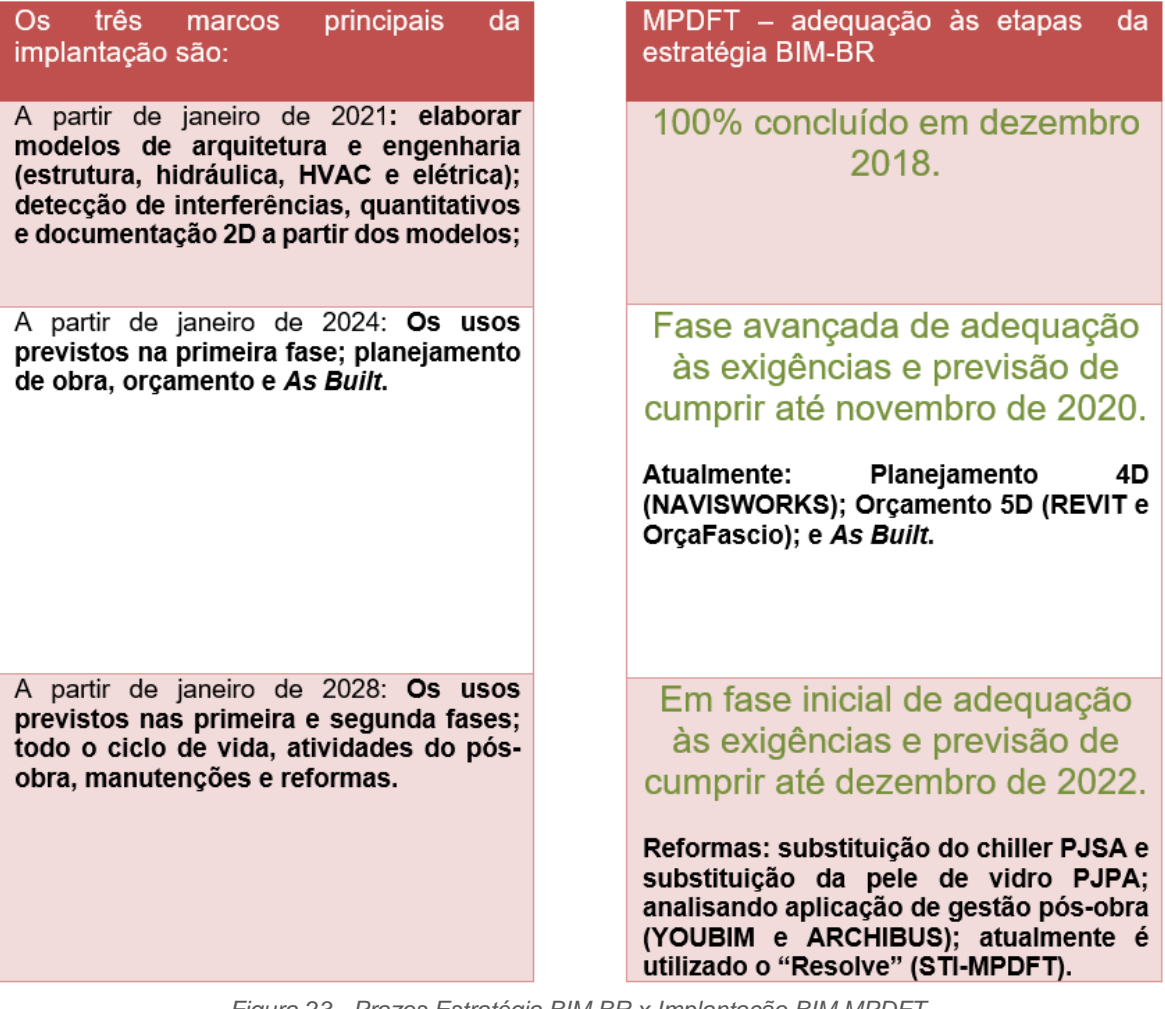

*Figura 23 - Prazos Estratégia BIM BR x Implantação BIM MPDFT*

*Fonte: Secretaria de Projetos e Obras – SPO/MPDFT*

<span id="page-139-0"></span>**O MPDFT está bem adiantado no processo de implantação, tomando como referência os prazos e metas definidos pela Estratégia BIM-BR.**

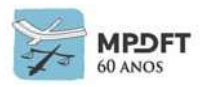

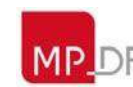

Ministério Público do Distrito Federal e Territórios

#### **4 FUNDAMENTOS**

Este capítulo apresenta os principais fundamentos e conceitos da metodologia BIM e que serviram para embasar o presente Caderno Técnico.

### **4.1 BIM -** *Building Information Modeling* **/ Modelagem da Informação da Construção**

### **4.1.1 Origem do Termo BIM**

Algumas referências apontam que o termo BIM teria sido utilizado primordialmente por Charles Eastman, professor da *Georgia Tech School of Architecture* e diretor do *Digital Building Laboratory*. Inicialmente, em 1974, foi chamado de *BDS – Building Description System* (Sistema de Descrição da Construção). Charles Eastman teria conceituado o BIM como sendo "um modelo digital que representa um produto, que, por sua vez, seria o resultado do fluxo de informações do desenvolvimento do seu projeto".

O termo exato como conhecemos hoje, BIM, foi oficializado em 1992 pelos professores G.A Van Nederveen e F. Tolman no artigo *Automation in Construction*, ou seja, o BIM não é tão recente quanto parece, mas só com a evolução da tecnologia aconteceu sua disseminação.

### **4.1.2 Definições de BIM**

O *Building Information Modeling* ou Modelagem da Informação da Construção é definido de diversas formas. A seguir serão apresentadas algumas definições.

> A tecnologia BIM (*Building Information Modeling* – Modelagem de Informações da Construção), permite criar digitalmente um ou mais modelos virtuais precisos de uma construção. Eles oferecem suporte ao projeto ao longo de suas fases, permitindo melhor análise e controle do que os processos manuais. Quando concluídos, esses modelos gerados por computador contêm geometria e dados precisos necessários para o apoio às atividades de construção, fabricação e aquisição por meio das quais a construção é realizada.

A definição supracitada de *Building Information Modeling* do *[Handbook of BIM](http://eu.wiley.com/WileyCDA/WileyTitle/productCd-0470541377.html)* (Eastman, Teicholz, Sacks e Liston, 2011) engloba desde o ponto de partida de uma tecnologia até todo o processo de construção.

No DECRETO Nº9.377, de 17 de maio de 2018, da Estratégia Nacional de Disseminação do *Building Information Modeling, o* BIM foi definido como o conjunto de tecnologias e processos integrados que permite a criação, utilização e atualização de modelos digitais de uma construção, de modo **colaborativo**, de forma a servir a todos os participantes do empreendimento, potencialmente durante todo o ciclo de vida da construção.

O BIM é um processo que, de acordo com Suchocki (2016), permite a realização de todas as fases do projeto envolvendo criação de modelos 3D parametrizados. Os modelos inteligentes facilitam a compreensão do projeto pelas partes interessadas (*stakeholders)* e permitem o melhoramento contínuo do sistema.

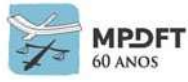

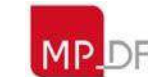

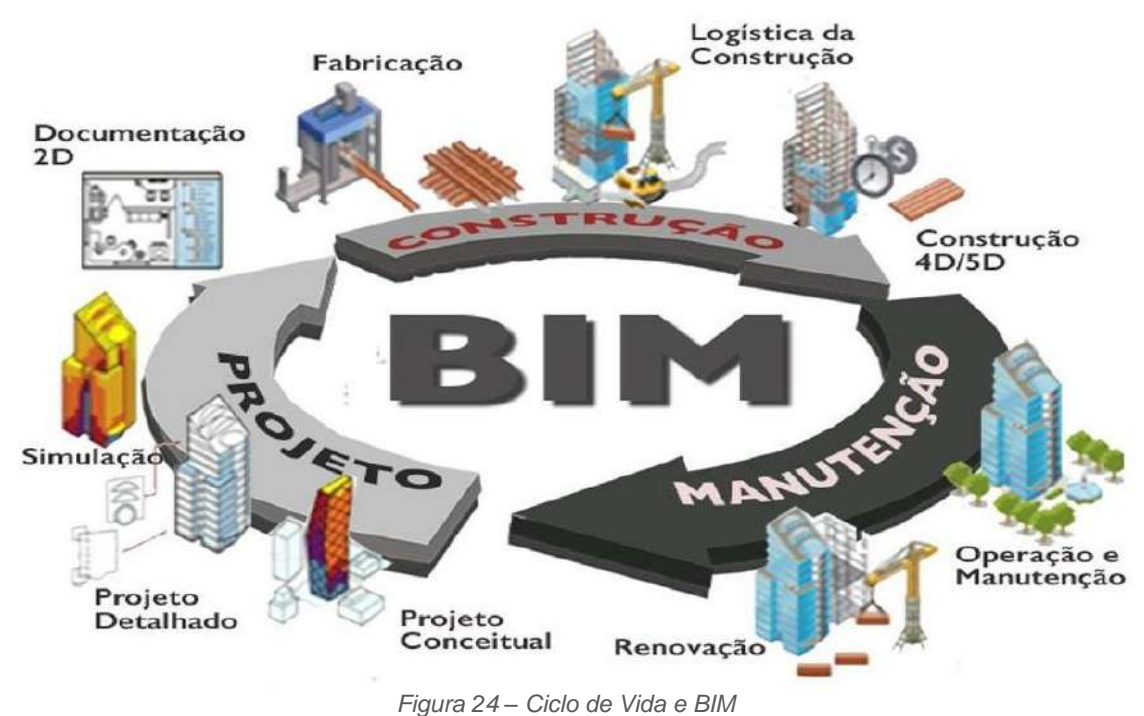

<span id="page-141-0"></span>*Fonte: [https://asmetro.org.br/portalsn/2018/05/17/governo-federal-lanca-estrategia-para-promover](https://asmetro.org.br/portalsn/2018/05/17/governo-federal-lanca-estrategia-para-promover-inovacao-na-industria-da-construcao/)[inovacao-na-industria-da-construcao/.](https://asmetro.org.br/portalsn/2018/05/17/governo-federal-lanca-estrategia-para-promover-inovacao-na-industria-da-construcao/) Acesso em: 02/07/2020. (Conteúdo semelhante na Internet e nenhuma violação de direitos autorais pretendida).*

Para Manzioni (2013), o *Building Information Modeling* é um processo de gestão da informação no qual os modelos desenvolvidos pelos projetistas tornam-se legíveis no mundo virtual por meio de regras e parâmetros. Os recursos BIM permitem o melhoramento dos métodos de controle das informações de obras e projetos, assim como facilitam a distribuição de informações entre os técnicos envolvidos.

## **4.1.3 Fundamentos do BIM - Pilares**

O *Building Information Modeling* - BIM é amparado em três pilares fundamentais: pessoas, processos e tecnologias que, combinados, geram uma metodologia para gerenciar o processo de projetar uma edificacão ou instalacão e ensaiar seu desempenho, gerenciar as suas informacoes e dados, utilizando plataformas digitais (baseadas em objetos virtuais), atraves de todo seu ciclo de vida.

A **tecnologia** envolve a infraestrutura necessária para a operação, os programas e equipamentos ou computadores, a conexão com a internet e a rede interna, a segurança e o armazenamento de arquivos e o treinamento e aculturamento adequado de seus usuários no processo BIM.

BIM é um **processo** integrado, não é um software. Os softwares são recursos necessários para o desenvolvimento da modelagem BIM, onde a tecnologia tem papel fundamental.

O foco **pessoas** é fundamental na estratégia de implantação. Os profissionais devem ter a experiência necessária, capacidade de trabalhar bem tanto com a equipe

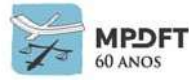

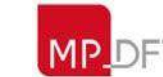

interna quanto com equipes externas, ser flexíveis a mudanças e se manter atualizados na tecnologia que tem avanços contínuos. É necessário também acompanhar políticas sensíveis sobre o tema.

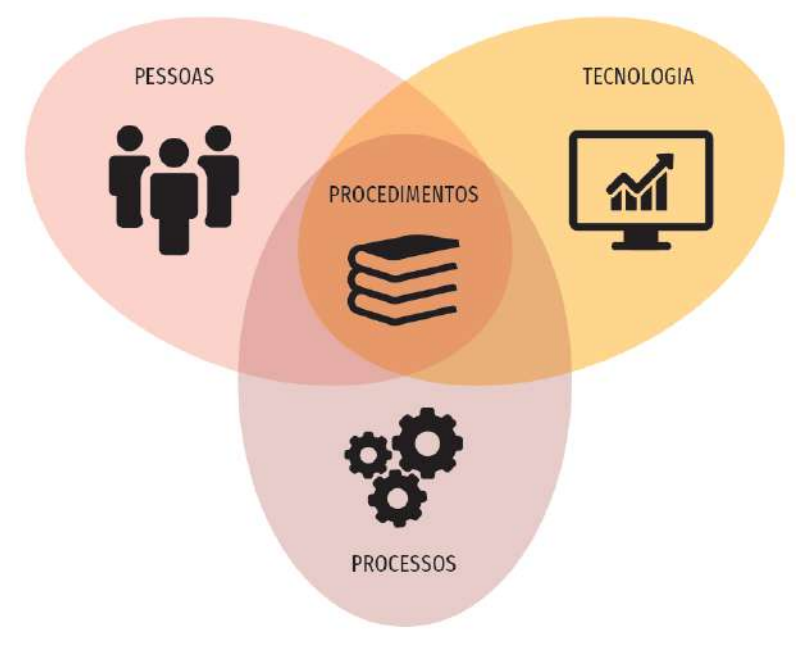

O foco **processo** abrange os novos processos internos a serem adotados, como também os processos interempresariais. Compreende o plano de trabalho: o fluxo de trabalho, o cronograma, a especificação dos entregáveis, o método de comunicação, a definição de funções, o sistema de concentração de dados, arquivos e informações, o nível de detalhe em cada fase e a especificação do uso do modelo em todos os ciclos de vida da edificação.

*Figura 25 - Fundamentos do BIM - Pilares*

*Fonte:Os fundamentos do BIM. Adaptado de SUCCAR Coletânea Guias BIM ABDI-MDIC – GUIA 01*

## **4.2 Estágios da Implantação BIM (Maturidade)**

Segundo Tobin (2008) existem três gerações de atividades BIM, denominadas Era BIM 1.0, Era BIM 2.0 e Era BIM 3.0, em função do grau de utilização efetiva das ferramentas e premissas da tecnologia.

A Era BIM 1.0 acontece quando a implementação do BIM é iniciada através da implantação de uma "ferramenta de software paramétrico 3D baseada em objetos". Nessa geração ocorre a transição entre o sistema CAD tradicional e sistemas BIM, com o desenvolvimento de modelos tridimensionais unidisciplinar e a geração automática de desenhos 2D, mas sem a colaboração com as demais disciplinas.

Na Era 2.0 os usuários colaboram ativamente com outros agentes que participam do processo. São inseridas no modelo, entre outras, informações relativas aos custos, tempo e análise de eficiência energética. Nesta etapa torna-se necessária a minimização de problemas relativos à interoperabilidade visto a necessidade de trocas frequentes de informações entre os participantes.

A Era BIM 3.0 é caracterizada pela integração total entre os profissionais/disciplinas sem obstáculos referentes à interoperabilidade e troca de informações. É considerada a era da interoperabilidade, onde o mais importante é quão bem a construção virtual representa o processo de construção de fato. O BIM 3.0, último estágio da adoção do

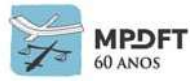

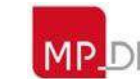

BIM, conforme afirma Oliveira (2011) é apenas uma tendência, não sendo aplicado nas práticas atuais.

Já Succar (2009) define a subdivisão dos níveis de maturidade BIM em três componentes, que podem auxiliar na classificação da implementação BIM:

Estágio 1 – Modelagem 3D baseada em objetos; Estágio 2 – Modelo baseado em colaboração; e Estágio 3 – Integração baseada em rede.

KHOSROWSHAHI e ARAYICI (2012) definem os níveis ou estágios de maturidade BIM da seguinte forma, incluindo ainda o Pré-BIM:

### **4.2.1 Pré-BIM (Nível 0)**

Práticas tradicionais 2D (AutoCAD)**,** ainda com ineficiência e barreiras significativas. A maioria da informação é armazenada em documentos escritos, pranchas e detalhes 2D. Existe grande possibilidade de existirem erros humanos e problemas entre diferentes versões de projeto.

### **4.2.2 Estágio 1 (Nível 1)**

Transição de 2D para o 3D, onde o modelo passa a ser construído com elementos arquitetônicos tridimensionais. Nessa fase, as disciplinas ainda são tratadas separadamente e a documentação final ainda é composta, majoritariamente, por desenhos 2D. Ocorre a utilização de softwares e processos BIM para otimizar a produção de projetos, mas não há compartilhamento de modelos.

### **4.2.3 Estágio 2 (Nível 2)**

Progresso da modelagem 3D para a colaboração e interoperabilidade. Tal nível requer um compartilhamento integrado de dados entre as partes envolvidas com a finalidade de suprir a abordagem colaborativa. A colaboração é atingida através de intercâmbio de informações entre as diferentes partes da equipe do projeto para criar um modelo federado.

### **4.2.4 Estágio 3 (Nível 3)**

É marcado pela passagem da colaboração para a integração, refletindo a filosofia real BIM**.** Nesse nível de maturidade os colaboradores do projeto interagem em tempo real permitindo análises complexas ainda nas fases iniciais de projeto. O produto final inclui, além da documentação 2D, propriedades semânticas de objetos, princípios de construção enxuta, políticas sustentáveis, etc.

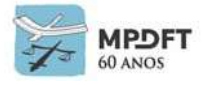

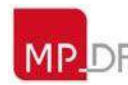
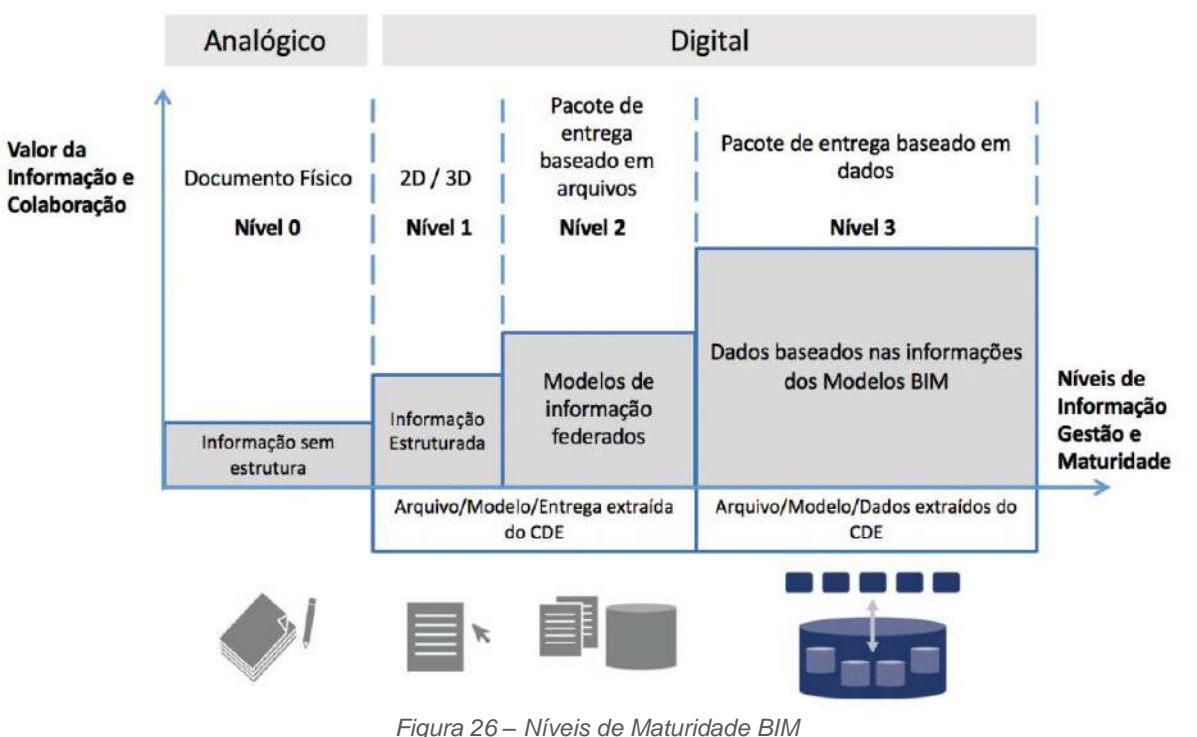

*Fonte: (CAREZZATO GONÇALVES, 2018). Adaptado de ISO 19650-1.2 (2017)*

## **4.3 Dimensões do BIM**

Orientada por uma cadeia de informações fornecidas pelo projetista, a metodologia BIM reduz a probabilidade de erros tanto no projeto, quanto na obra. Isso se dá através de uma parametrização de componentes que irão compor o objeto arquitetônico a ser criado. Essa parametrização é capaz de transformar um sistema produtivo de 2D para 3D, 4D, 5D, 6D e 7D a depender do nível de informações que o projetista forneça ao modelo em produção. Os vários subconjuntos de BIM são comumente descritos em termos de dimensões - 3D (modelo de objeto), 4D (tempo), 5D (custo), 6D (operação), 7D (sustentabilidade) e até mesmo 8D (segurança) (SMITH, 2014).

Eastman et al. (2011) define essa capacidade multidimensional do BIM como modelagem 'nD', pois tem a capacidade de adicionar um quase número infinito de dimensões no modelo de construção.

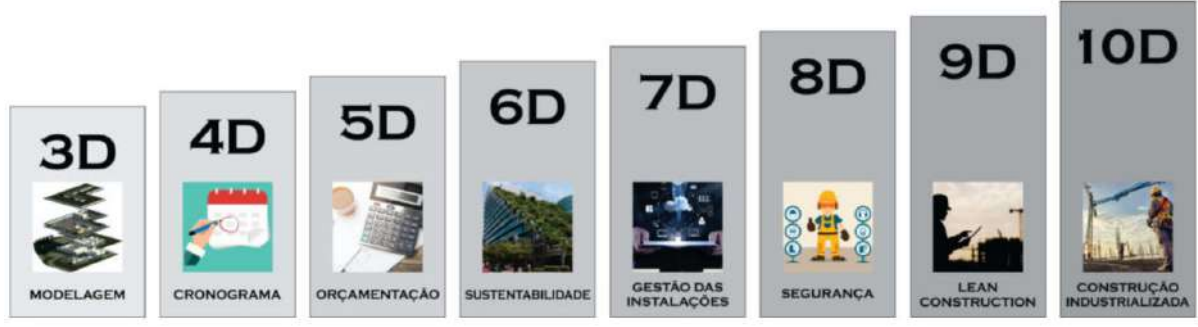

*Figura 27 – Dimensões do BIM, do 3D ao 10D*

*Fonte[: https://utilizandobim.com/blog/bim-10d-construcao-industrializada/](https://utilizandobim.com/blog/bim-10d-construcao-industrializada/)*

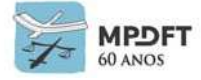

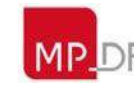

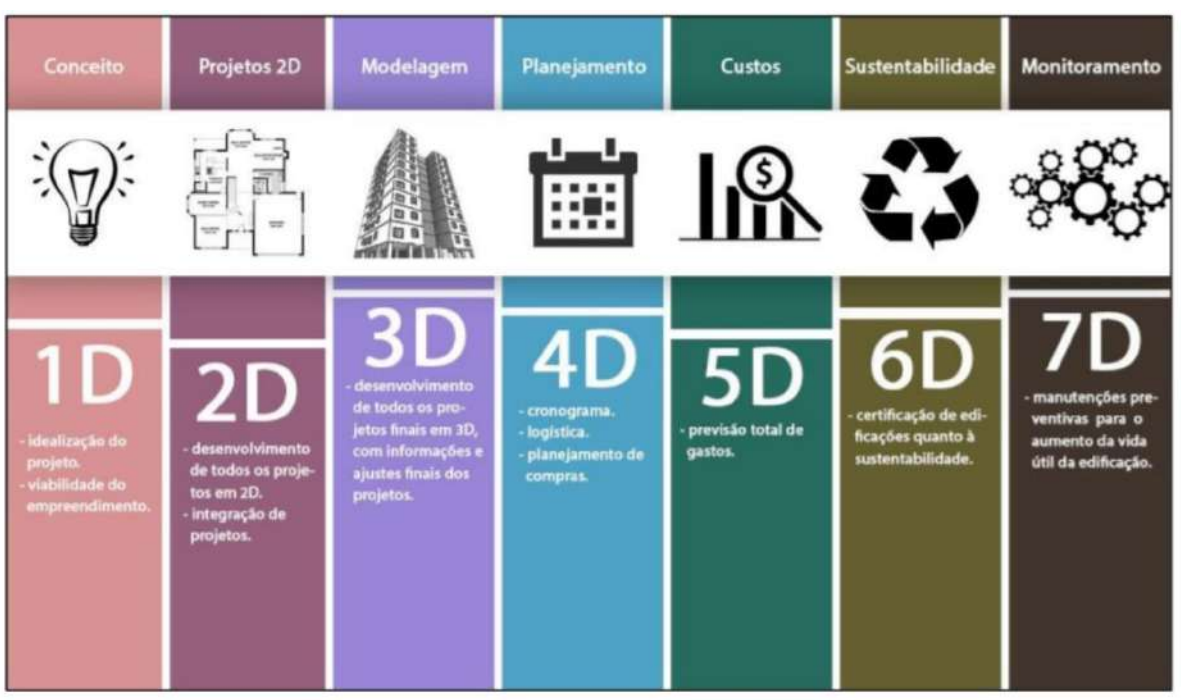

*Figura 28 – Dimensões do BIM, do 1D ao 7D*

*Fonte[: https://daudt.eng.br/pt/mercado/tendencias-construcao-civil-2019/](https://daudt.eng.br/pt/mercado/tendencias-construcao-civil-2019/)*

É importante destacar que não existe um consenso ainda na literatura com relação aos usos BIM atribuídos às dimensões 6D (Sustentabilidade) e 7D (Gestão das Instalações). Alguns teóricos invertem essas dimensões, como na definição supracitada de SMITH, sendo o 6D (Gestão das Instalações) e o 7D (Sustentabilidade).

## **4.3.1 Dimensão 3D – Modelo Paramétrico**

A dimensão 3D é a modelagem tridimensional de todos os elementos que compõem o projeto dentro de um mesmo ambiente virtual, reunindo informações gráficas e não gráficas distribuídas em um ambiente de compartilhamento de dados acessível, rastreável, transparente e seguro. No modelo serão inseridas ainda, informações relativas a índices e especificações técnicas dos diversos elementos que farão parte da edificação. Através da parametrização dos elementos é possível definir as dimensões, localização espacial, materiais, gerar relatórios de extração de quantitativos e realizar a compatibilização das disciplinas de projeto.

Podem ser citados como benefícios da dimensão 3D: visualização 3D otimizada de todo o projeto, comunicação e compartilhamento simplificados das expectativas e etapas do projeto, auxiliar a logística, fácil colaboração entre equipes multidisciplinares e redução de retrabalho.

## **4.3.2 Dimensão 4D – Planejamento de obra**

A dimensão 4D está relacionada ao planejamento de obra, adicionando uma nova característica aos elementos que compõem o modelo 3D: o tempo. A programação de dados ajuda a descrever quanto tempo estará envolvido na conclusão do projeto e como o projeto evoluirá. A variável tempo em conjunto com as informações do modelo permitem desenvolver um programa de projeto preciso, possibilitando comparar a

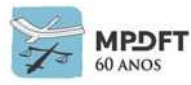

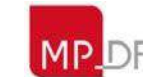

evolução da execução da obra com o que foi planejado no cronograma físico, facilitando o monitoramento e o controle. A maioria dos softwares de planejamento 4D realizam simulação virtual da execução de obra e de processos construtivos, permitindo definição precisa antes da execução real.

4D: modelagem + tempo.

De acordo com Gonçalves Jr, dentre os diversos usos dos modelos visuais 4D, podemos destacar:

**Estudo de viabilidade:** possibilita realizar análises e simulações de como será o empreendimento, o processo construtivo, da previsão de entrega e da estimativa de custo.

**Planejamento:** permite realizar a simulação e análise de diversos cenários para execução da obra, determinando mais assertivamente a logística do canteiro, estoque de materiais, alocação de equipes, equipamentos como guindastes e andaimes, prevendo uma sequência otimizada das tarefas.

**Construção:** facilita o trabalho dos gestores, permitindo visualizar o andamento da obra em tempo real, com a animação do andamento, indicando se está atrasada ou adiantada, além de verificar como a obra estará em uma data futura.

**Monitoramento e Fiscalização:** através de alimentação de dados no modelo 4D é possível monitorar facilmente o cronograma de execução, gerando no modelo a<br>visualização tridimensional do Planeiado x Executado. visualização tridimensional do Planejado x Executado.

**Integração com cronograma financeiro:** possibilita a extração de quantitativos precisos e com agilidade por fases, facilitando o controle de medições e a elaboração de relatórios financeiros e orçamentos assertivos.

## **4.3.3 Dimensão 5D – Orçamento**

A quinta dimensão está relacionada a estimativa de custo da obra, adicionando a variável custo aos elementos que compõem o modelo 3D e considerando o planejamento 4D, ou seja, adicionando a variável custo ao modelo 4D. Aproveitar os componentes do modelo para gerar informações precisas de custo é o que está no âmago da dimensão 5D. Tais dados permitem que os orçamentistas extraiam com maior facilidade as quantidades dos componentes, alcançando assim, com maior precisão, o custo geral para o desenvolvimento de um projeto.

A extração de quantitativo deve ocorrer de forma automatizada, diretamente do modelo, e integrada diretamente a *software* BIM de orçamentação ou a tabelas especificas para geração do orçamento.

5D: modelagem + tempo + custos.

#### **4.3.4 Dimensão 6D – Sustentabilidade**

A dimensão 6D compreende a elaboração de projetos sustentáveis. O termo construção sustentável surgiu para detalhar a real responsabilidade da indústria de construção civil no que se refere aos objetivos impostos pela sustentabilidade.

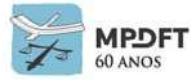

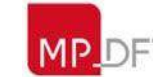

Motta e Aguilar (2008), destacam princípios básicos para a construção sustentável como os apresentados pelo Conselho Brasileiro de Construção Sustentável:

- Utilizar as condições naturais do local onde será realizada a obra;
- Projeto visando integrar a construção ao meio ambiente natural e tentar utilizar o mínimo de área do terreno possível;
- Averiguar todo o contorno onde será realizada a construção;
- Promover o mínimo de impactos ao entorno;
- Realizar qualidade ambiental externa e interna;
- Promover uma gestão sustentável da implantação da obra;
- Preparar a adaptação do projeto às necessidades do usuário pensando no presente e futuro;
- Utilização de matérias-primas que tenham histórico de contribuir para o meio ambiente;
- Diminuir a utilização de energia;
- Diminuir a utilização de água;
- Diminuir os resíduos sólidos gerados na obra; e
- Utilizar novas tecnologias sempre que for possível.

O 6D remete a sustentabilidade e eficiência energética do projeto. Atua em simulações energéticas, térmicas e acústicas com base nas propriedades dos materiais e na conformação do empreendimento, identificando por meio das simulações alternativas mais eficientes em questões de conforto e custo.

O objetivo é aumentar a precisão e consistência das estimativas de uso de energia e a eficiência do desempenho real da construção por meio da implementação de tecnologias adequadas relacionadas ao BIM (ABDI, 2017, Vol. 5).

O impacto que a indústria de construção civil faz sobre o meio ambiente alerta para que mudanças sejam realizadas o mais rápido possível. De acordo com Valoto e Andrade (2011), 40% da extração de recursos naturais são destinados à indústria da construção, sendo que 50% da energia gerada é usada para o funcionamento das edificações e 50% dos resíduos sólidos urbanos são gerados pelo setor da construção civil.

Com estes dados assustadores, as discussões sobre os problemas ambientais que englobam o setor cresceram e a busca por tecnologias e inovações que atendam esta carência está a todo vapor. Os projetos do MPDFT serão desenvolvidos de forma a atender o máximo possível os princípios supracitados, inclusive com a adoção de ferramentas para simulação e análises energéticas, térmicas e acústicas.

## **4.3.5 Dimensão 7D – Gestão da Operação e da Manutenção**

A dimensão 7D surge da extração de informações importantes do modelo, como manuais de manutenção ou de operação, informações sobre garantia e especificações técnicas, que servirão para a gestão da operação e da manutenção da edificação, facilitando o processo e permitindo ações mais assertivas. Para uma gestão eficiente, durante a vida útil da edificação, é necessária a atualização constante dos dados para que as informações extraídas sejam precisas, garantindo confiabilidade para as tomadas de decisões. Atualmente o MPDFT utiliza o sistema RESOLVE para gestão das manutenções de suas edificações, mas estuda a possibilidade de integração com softwares BIM de operação e manutenção.

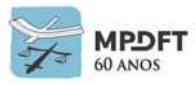

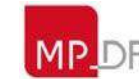

Inicialmente a ideia é elaborar uma réplica digital básica para gestão dos ativos e manutenções para que de modo gradativo possa se tornar de fato um gêmeo digital, no futuro, pois para ser considerado realmente um gêmeo digital devem existir a réplica física e a réplica digital e ambas devem estar conectadas, oferecendo interação instantânea. Ou seja, a réplica virtual deve receber entradas de dados em tempo real e produzir previsões, através de simulações, de como a réplica física será afetada por esses dados. São duas tecnologias diferentes e convergentes e o BIM fornece dados para o Gêmeo Digital (*Digital Twin*).

De maneira geral, pode-se dizer que um gêmeo digital amplia os conhecimentos e permite a elaboração de respostas efetivas para determinadas situações, possibilitando tomada de decisão mais assertiva.

Atualmente as edificações do MPDFT possuem alguns sistemas automatizados: ar condicionado (*chiller*, *fancoil*, saídas de ar, *splits*), iluminação externa, subestação, geradores, ventiladores, reservatórios e bombas de esgoto e águas pluviais.

O *Digital Twin* é um objetivo complexo, mas totalmente viável para o futuro e o futuro chega rápido, com novas tecnologias e softwares.

### **4.3.6 Dimensão 8D – Saúde e Segurança**

A oitava dimensão diz respeito ao conceito de Acidente Zero para segurança e saúde durante o projeto, trabalho e fase de manutenção.

## **4.3.7 Dimensão 9D –** *Lean Construction* **(Construção Enxuta)**

A nona dimensão do BIM é sobre a introdução da filosofia de gestão *lean construction* no setor da construção, traduzida literalmente como construção enxuta.

#### **4.3.8 Dimensão 10D – Construção Industrializada**

Por fim todas as dimensões têm como objetivo comum concretizar a dimensão 10D, industrializando e tornando o setor da construção civil mais produtivo, por meio de sua digitalização, através da integração de novas tecnologias.

#### **4.4 Processo Colaborativo BIM e Troca de Dados e Informações**

#### **4.4.1 Processo Colaborativo BIM**

A colaboração carrega em sua essência o fundamento da coletividade. A coletividade, embora composta por um grupo de indivíduos, constitui, em si, uma unidade. Trata-se de um todo que só é possível se constituído por partes essencialmente interligadas. A retirada de uma das partes, a rigor, inviabiliza a existência do processo colaborativo.

Boavida e Pontes (2002) reforçam que, em suas perspectivas, a utilização do termo colaboração é adequada nos casos em que os diversos intervenientes trabalham conjuntamente, não numa relação hierárquica, mas numa base de igualdade de modo a haver ajuda mútua e a atingirem objetivos que a todos beneficiem.

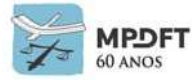

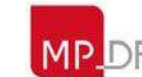

A colaboração na Construção Civil compreende complexos fluxos de trabalho em que diferentes agentes precisam ser incorporados em um conjunto comum de informações por um longo período de tempo. Durante o processo de projeto, quando a tecnologia BIM é utilizada, a colaboração acontece também através da troca ou do compartilhamento dos modelos BIM ou de seus subconjuntos e dados.

Os conceitos de interoperabilidade e comunicação estão intimamente associados. A interoperabilidade depende da comunicação e vice-versa. Fazendo uma analogia com os princípios da razoabilidade e proporcionalidade do Direito: um juiz em uma decisão não há como ser razoável sem ser proporcional e vice-versa. O mesmo acontece com a interoperabilidade e a comunicação, pois não há como falar de uma sem mencionar a outra.

A colaboração acontece através da:

#### **(interoperabilidade + comunicação) tecnologia + processos + pessoas,**

ou seja, é baseada nos 3 pilares do BIM. A colaboração define o BIM.

## **4.4.2 Formato de Arquivo Nativo (Proprietário)**

É o formato de arquivo (ou extensão) no qual é salvo o arquivo original do projeto. O formato nativo/proprietário é criado para ser lido especificamente pelo *software* que o gerou ou por conjuntos de aplicações complementares provenientes do mesmo desenvolvedor.

No *software* REVIT a extensão nativa do documento salvo será .rvt. Os projetos arquitetônicos e MEP (mecânicos, elétricos e hidráulicos) modelados no Revit poderão ser lidos tanto pelo *software* que o gerou como por outros *softwares d*esenvolvidos pela Autodesk, por exemplo o Navisworks.

Pode-se citar também como exemplo de formato proprietário a extensão nativa .pln do *software* Archicad desenvolvido pela empresa Graphisoft. Os arquivos com extensão .pln poderão ser lidos somente por ele, pois é o único *software* desenvolvido pela empresa.

## **4.4.3 Industry Foundation Classes (IFC)**

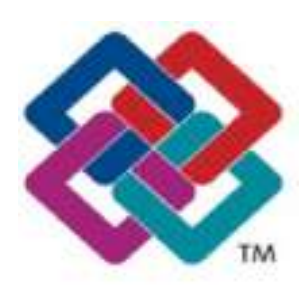

IFC *Figura 29 – Logotipo IFC* O *Industry Foundation Classes* (IFC) é um formato neutro e aberto de arquivo importante para descrever, trocar e compartilhar dados e informações tipicamente utilizadas na indústria da Arquitetura, Engenharia e Construção.

A *buildingSMART*, criadora deste padrão de arquivos e que ajuda a difundir o OPEN BIM, afirma que o esquema IFC é extensível e compreende informações cobrindo as muitas disciplinas que contribuem para um edifício durante seu ciclo de vida: desde a concepção, o projeto, a construção, utilização e até a demolição, pois possibilita o intercâmbio

entre projetos elaborados em diferentes *softwares* sem perda ou distorção de dados e informação.

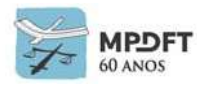

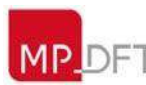

Utilizando o padrão IFC qualquer projetista pode utilizar o software BIM que melhor se adequa às suas necessidades, juntando-se ao fluxo de trabalho. Se todos os projetos forem abertos, ninguém pode ser excluído baseado apenas na sua plataforma de software. Todos os aplicativos certificados pela empresa *BuildingSMART* podem exportar seus dados no formato IFC, possibilitando compor o arquivo federado para análise e coordenação do projeto.

## **4.4.4 BIM Collaboration Format (BCF)**

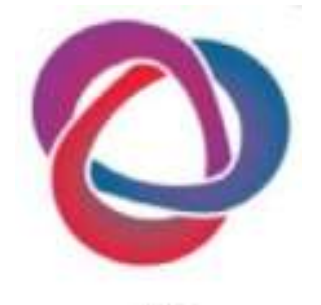

BCF *Figura 30 - Logotipo BCF* O formato de arquivo aberto BCF propicia a comunicação efetiva entre os diversos colaboradores de projeto. Este formato de arquivo utiliza o esquema de linguagem XML e foi desenvolvido em 2010, por um grupo de empresas, para solucionar problemas relacionados a comunicação dos colaboradores de um projeto, sendo utilizado para codificar mensagens que informam as interferências encontradas entre os diversos modelos BIM das disciplinas.

Nos trabalhos de coordenação de projetos é possível gerar relatórios que registram as coordenadas 3D do modelo em que a interferência foi identificada (a vista do modelo exibida

na tela do computador), possibilitando ao usuário acrescentar comentários, *screenshots*, posição da câmera e planos de corte 3D para enviar aos demais participantes da equipe de desenvolvimento do projeto, agregando ainda funções de comunicação de responsabilidades e prazos.

Os desenvolvedores originais transferiram a propriedade e os direitos do esquema BCF para a *buildingSMART* para a adoção de um padrão aberto e mantê-lo para o benefício da indústria.

## **4.4.5 Interoperabilidade**

A interoperabilidade se refere à habilidade de sistemas ou *softwares* distintos se comunicarem e trocarem dados. Uma boa interoperabilidade permite que múltiplos especialistas (arquitetos, engenheiros, construtores, empreendedores, etc.) contribuam para o desenvolvimento de um mesmo projeto ou empreendimento de forma colaborativa, eliminando a necessidade de cópia de dados e permitindo o uso das mais diversas ferramentas durante o ciclo de vida do projeto.

Jernigan (2008) descreve algumas ações que levam ao sucesso na prática de processo de projeto integrado através da interoperabilidade. Vejamos algumas:

- Aumentar o número de alianças com equipes focadas em objetivos similares;
- Explorar novas tecnologias, que estão em constante evolução;
- Projetar, testar e aplicar ferramentas para gerenciar informações;
- Construir um ambiente de trabalho propício a mudanças positivas;
- Educar todos os participantes para aumentar a compreensão de projetos integrados;
- Aplicar as competências adequadas no momento certo e nos elementos certos;
- Registrar informações para confirmar as decisões tomadas ao longo do processo ou para agregar valor no futuro e não para encontrar culpados;

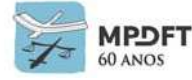

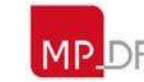

Com a interoperabilidade é possível imaginar um momento em que softwares poderão trocar informações sem perdas significativas de informação. Permitindo assim, a manutenção de um modelo preciso e sempre atualizado da edificação por longos períodos de tempo, evitando reentradas de dados todas as vezes que o modelo muda de mãos.

### **4.4.6 Servidores de Modelos BIM**

Segundo Eastman (2018), "um servidor BIM é um servidor ou sistema de banco de dados que reúne e facilita o gerenciamento e a coordenação de todos os dados relacionados ao projeto. " Um aspecto importante dos servidores BIM é que eles permitem colaboração e gerenciamento de projetos no nível do objeto de construção, em vez de em nível de arquivo.

De acordo com Manzione (2013), servidores de modelos BIM são definidos por Vishal, Ning e Xiangyu (2011) basicamente como um conjunto de bancos de dados relacionais e centrais que funcionam como repositórios de informações que permitem que outras aplicações, utilizando a interface do banco de dados, possam atualizar seus modelos, importar informações de modelos de outras especialidades e gerar vistas de dados a partir de combinações de modelos.

Esses servidores têm por objetivo possibilitar a comunicação e a colaboração entre várias aplicações envolvidas no ciclo de vida de um edifício, incluindo ferramentas de projeto, análise, gestão de *facilities*, etc. e podem ser integrados com sistemas de gerenciamento de documentos e outras aplicações web, como bibliotecas de produtos. Essa capacidade de integração pode melhorar a colaboração, possibilitando a criação de uma fonte unificada para o acesso e compartilhamento de dados.

Os servidores BIM podem ser classificados em servidores para formatos proprietários, como por exemplo Revit Server da Autodesk e Team work da Graphisoft e servidores para formatos não proprietários, aberto, como o BimServer, desenvolvido por BimServer e EDM Server, desenvolvido por Jotne.

## **4.4.7 Modelo Federado**

O modelo federado caracteriza-se por ser um sistema que permite aos usuários trabalhar com os dados e formatos da forma que entendem mais produtiva, permitindo também um controle central para gerenciar a conectividade e as grandes transações. (MANZIONE, 2013, p.114)

Lowe e Muncey (2009) definem um modelo federado como um modelo composto por modelos distintos das diversas disciplinas e ligados logicamente, em que suas fontes de dados não perdem a identidade ou integridade pelo fato de estarem ligadas; então, uma mudança feita em um dos modelos não cria mudanças nos demais.

Costuma-se definer modelo federado como sendo composto por modelos BIM de diferentes disciplinas, mas também pode ser dado pela união de diferentes modelos de uma mesma disciplina. Imagine um empreendimento com 3 (três) torres com configurações diferentes e cada uma com 20 (vinte) pavimentos. Provavelmente, para um melhor fluxo de trabalho e por questões de capacidade de processamento, serão modeladas separadamente e depois unidas, formando um modelo federado.

Outra informação importante é que o modelo federado pode ser desenvolvido de

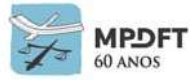

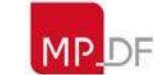

forma síncrona, quando alterado um dos projetos, automaticamente este projeto também será alterado no modelo federado ou de forma assíncrona, quando for atualizado manualmente.

O modelo federado, quando em formato .ifc (*OpenBIM*), não é um arquivo editável, ou seja, não é possível fazer edições nos modelos que o compõe. Isso faz dele um arquivo menos pesado do que seria a união de todos os arquivos em seus formatos nativos e garante também o direito de propriedade dos arquivos originais, evitando edição sem autorização ou conhecimento dos respectivos projetistas.

O modelo federado também pode ser composto por arquivos de formato proprietário (nativo).

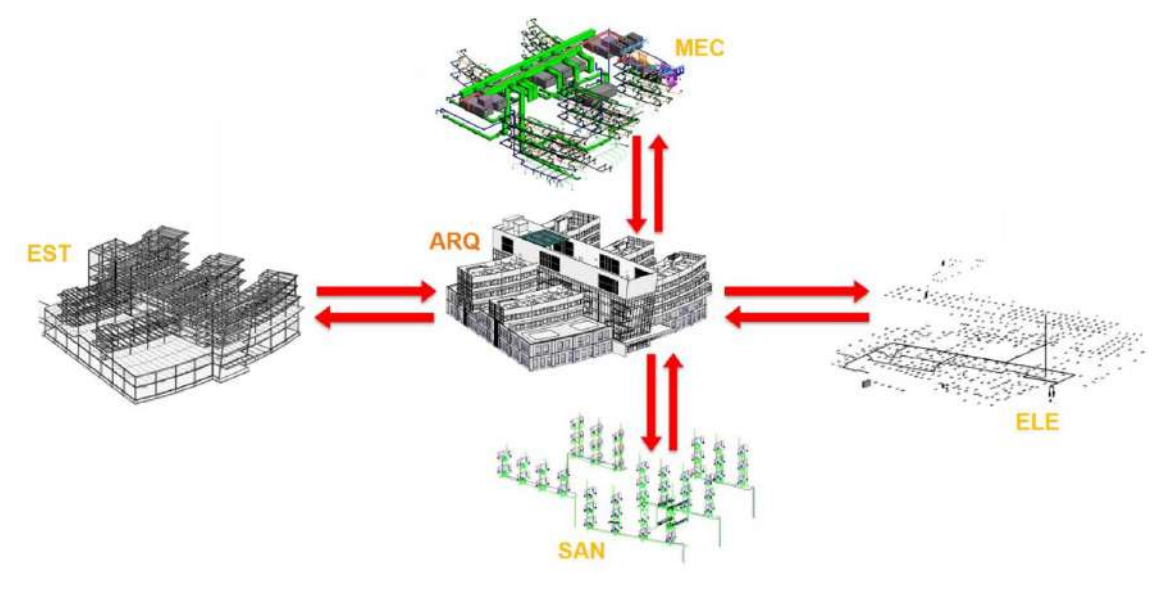

*Figura 31 - Modelo Federado*

*Fonte: adaptado Webinar AUTODESK (SANTOS; e POLANCO)*

## **4.5** *Clash* **Detection (Detecção de Conflitos) e code-checking (Checagem de Regras)**

A detecção de conflitos é a identificação automática de interferências geométricas e funcionais entre os objetos que compõem um modelo, permitindo o registro com localização da interferência e a classificação pela criticidade em arquivo de comunicação como por exemplo o BCF. Possibilita a compatibilização entre as disciplinas, reduzindo a chance de erros, economizando tempo e evitando retrabalhos.

A checagem de regras é uma funcionalidade que permite criar regras de checagem do modelo através da criação de *templates que* ditam normas pré-definidas pelo usuário, possibilitando a verificação de cumprimento, por exemplo, de normas de acessibilidade e do corpo de bombeiros. Pode ser verificado de forma automatizada, por exemplo, a área livre de movimentação de uma cadeira de rodas, rotas de fuga e iluminação e ventilação de ambientes.

A detecção de conflitos é uma das funções características dos *softwares* de coordenação e compatibilização, como, por exemplo, o Navisworks e o Tekla BIMsight.

O *software* Solibri *Model Checker* além de possuir a detecção de conflitos também

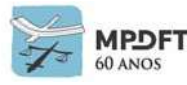

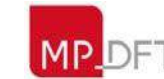

incorpora a função de checagem de regras. Cada *software* apresenta um tipo de classificação do nível de ciritcidade das interferências, do mais leve ao mais grave.

A compatibilização geométrica no universo BIM talvez seja um dos atributos mais conhecidos na prática atual, porém o aspecto da verificação da compatibilização baseada em regras abre a possibilidade de estudos mais aprofundados do processo de análise crítica, podendo melhorá-lo sensivelmente, pois o atendimento aos requisitos espaciais de programa, às normas e também aos requisitos específicos do usuário podem ser feitos de maneira automática, ampliando potencialmente o uso do BIM para as fases iniciais do processo de projeto e instrumentalizando adequadamente a atividade de análise de projetos (MANZIONE 2013:116).

## **4.5.1** *buildingSMART*

A b*uildingSMART* é uma organização sem fins lucrativos aberta, neutra e internacional que visa melhorar a troca de informações entre aplicativos de software usados na indústria da [construção.](https://translate.googleusercontent.com/translate_c?depth=1&hl=pt-BR&prev=search&rurl=translate.google.com&sl=en&sp=nmt4&u=https://en.m.wikipedia.org/wiki/Construction&xid=17259,15700019,15700186,15700191,15700256,15700259,15700262&usg=ALkJrhh3lFbcfoRAanK0e3InV6yw9_K-FA) Está empenhada em proporcionar melhorias através da criação e adoção de padrões e soluções abertos e internacionais para infraestruturas e edifícios (indústria AECO).

Segundo Eastman (2018), os membros se reúnem duas vezes por ano para desenvolver ou atualizar os padrões internacionais e compartilhar e documentar as melhores práticas do BIM.

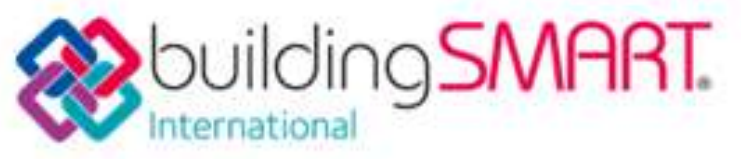

*Figura 32 - Logotipo Building Smart*

#### *Fonte:https://technical.buildingsmart.org/. Acesso em: 05/04/2018*

## **4.5.2** *Open* **BIM**

*Open* BIM é uma abordagem universal para o projeto colaborativo, obra e operação

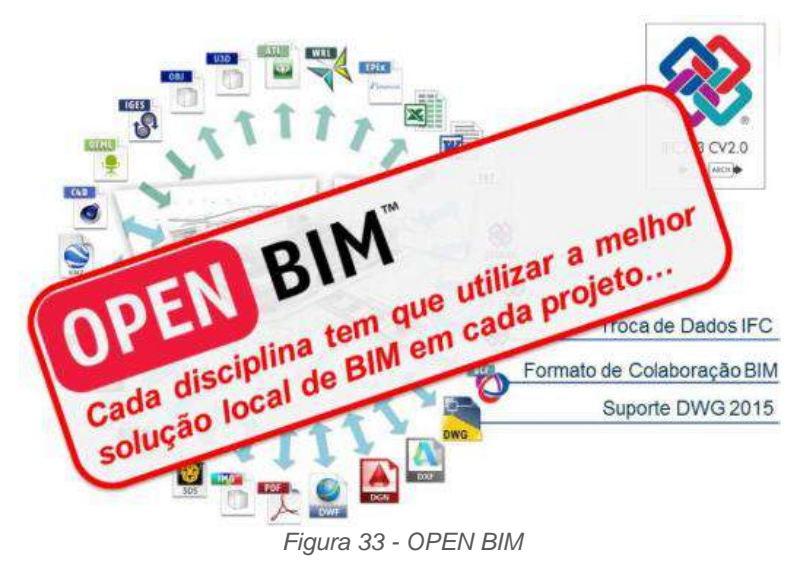

de edifícios baseado em padrões abertos e é uma iniciativa de vários fornecedores de software, utilizando principalmente o modelo de dados IFC. O *Open BIM* possibilita aos colaborades trabalharem de forma **transparente**, aumentando a eficiência dos projetos e construções usando as metodologias que o BIM traz da maneira mais ampla possível.

*Fonte:http:// www4.coordenar.com.br/bim-conheca-os-204-softwares-ifc-compativeis-hoje-no-mundo/*

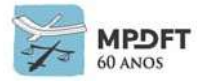

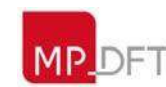

A *buildingSMART* criou a Certificação *Open* BIM que é um sistema de certificação técnica para ajudar os fornecedores de *softwares* da indústria AECO a melhorar, testar e certificar suas conexões de dados para trabalharem de forma integrada com outras soluções *Open* BIM.

Uma interoperabilidade consistente necessista de uma linguagem universal e aberta de troca de dados e o protocolo internacional mais utilizado é o *Industry Foudation Classes* (IFC) que é um modelo de dados baseado em objetos não proprietário e que possibilita a interoperabilidade e o trabalho colaborativo na metodologia BIM.

## **4.6 Normativos Nacionais**

A Agência Brasileira de Desenvolvimento Industrial junto com a Associação Brasileira de Normas Técnicas trouxe um acervo de normalizações BIM, tecnologia de modelagem virtual de componentes, elementos e sistemas, que são essenciais para uma modernização do setor da construção civil no país.

A seguir, são listadas algumas normas referentes aos processos BIM e ao setor AECO que devem ser levadas em consideração na elaboração dos projetos.

- ABNT Coletânea Eletrônica de Normas Técnicas Edificações habitacionais desempenho;
- ABNT NBR 15873:2010 Coordenação modular para edificações;
- ABNT NBR 15965 Sistema de classificação da informação da construção;
- ABNT NBR 12006-2:2018 Construção de edificação Organização de informação da construção;
- ABNT NBR 16354:2018 Diretrizes para as bibliotecas de conhecimento e bibliotecas de objetos;
- ABNT NBR 16757-1:2018 Estruturas de dados para catálogos eletrônicos de produtos para sistemas prediais;
- ABNT NBR 16757-2:2018 Estruturas de dados para catálogos eletrônicos de produtos para sistemas prediais;
- ABNT NBR 6492:1994 Representação de projetos de arquitetura: procedimento;
- ABNT NBR 13531:1995 Elaboração de projetos de edificações atividades técnicas: procedimento; e
- ABNT NBR 13532:1995 Elaboração de projetos de edificações arquitetura: procedimento.

A lista é exemplificativa e na elaboração dos projetos devem ser levados em consideração todos os normativos que regem as diversas disciplinas de projeto.

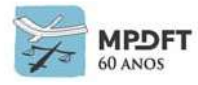

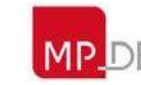

## **4.7 Sistemas de Classificação da Informação da Construção**

Diante da complexidade da indústria AECO e da organização das informações no BIM, com inúmeros processos e atividades, foram desenvolvidos alguns sistemas de classificação da informação de um projeto, cobrindo todo o ciclo de vida. A heterogeneidade do setor sempre implicou grandes desafios em relação à troca de informações, desde as primeiras fases de projeto, sendo assim, a classificação das informações é essencial pois facilitam os fluxos de trabalho, a colaboração e a interoperabilidade.

### **4.7.1 Classificação** *OMNICLASS*

*OMNICLASS* é um sistema de classificação da construção norte-americano, foi desenvolvido pelo *Construction Specification Institue* (CSI), *Construction Specification* (Canadá CSC) e *International Alliance for Interoperability* (IAI) para satisfazer as necessidades da indústria local. É um sistema abrangente, útil para variadas aplicações, desde a organização de bibliotecas de materiais, passando pela organização de fichas técnicas de materiais, até à estruturação de informação sobre projetos, estabelecendo uma estrutura para a criação de bases de dados eletrônicas.

Segundo Manzione (2013), ela se destina a ser uma base unificada para todo o ciclo de vida de uma edificação, e o objetivo do seu desenvolvimento é ser um meio para organizar, classificar e recuperar as informações em aplicativos baseados em bancos de dados relacionais.

A *OMNICLASS* é considerada pelos autores uma classificação multifacetada, pois utiliza informações e conceitos de outros sistemas de classificação para compor suas tabelas: o *MasterFormat*, para classificar os resultados do trabalho, o *Uniformat* para classificar os sistemas e componentes de um edifício e o *EPIC* para os produtos.

A base da *OMNICLASS* é a norma ISO–12006–3 (2007) já traduzida para o português, ABNT–NBR–ISO–12006–2 (2010), como "Construção de edificação: organização de informação da construção − parte 2 - estrutura para classificação de informação".

## **4.7.2 Classificação da Informação da Construção (NBR15965)**

É a norma brasileira que define um sistema de classificação para os objetos de construção no país e tem previsão de conter 7 (sete) partes, sendo que, até o momento, somente as partes 1, 2, 3 e 7 foram publicadas. A Norma é formada por 13 Tabelas e como a maioria dos normativos brasileiros está sendo desenvolvida a partir de outra norma que, no caso específico, são as 15 tabelas *OMNICLASS*, um sistema de classificação aberto, criado para o mercado da construção da América do Norte. Vale ressaltar que os conteúdos das tabelas propostas na norma brasileira não são uma simples tradução das tabelas da *OMNICLASS*, pois os códigos e serviços estão sendo adaptados à realidade da indústria da Arquitetura, Engenharia e Construção (AECO) nacional.

Na criação de um modelo BIM é importante realizar a classificação das informações, contidas no modelo, de forma correta dentro do *software* de modelagem, para que seja possível fazer a gestão de toda a informação.

Os códigos facilitam a organização das informações, o desenvolvimento de

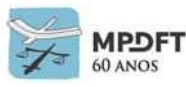

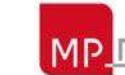

estimativas de custos, orçamentos, EAP (Estrutura Analítica de Projeto), cadernos de especificações e memoriais descritivos padronizados e de maneira mais automatizada, pois possibilitam o intercâmbio de dados entre os diversos usuários e *softwares* de maneira mais assertiva.

Diante da complexidade da indústria AECO, a norma surge para padronização e melhor aplicação da metodologia BIM no Brasil.

#### **Partes previstas:**

• Parte 1: Terminologia e estrutura (ABNT, 2011b): apresenta o sistema de classificação desenvolvido com base na NBR ISO 12006-2 (ABNT, 2010c) e *OMNICLASS* (2012);

• Parte 2: Características dos objetos da construção (ABNT, 2012a): contempla a hierarquia de propriedades apresentada no *OMNICLASS* (2012) e no *BuildingSmart Data Dictionary (BUILDING SMART*, 2015), com a adequação ao idioma e à realidade brasileira;

• Parte 3: Processos da construção (ABNT, 2014b): define estágios e fases do ciclo de vida, serviços e disciplinas envolvidas;

- Parte 4: Recursos da construção;
- Parte 5: Resultados da construção;
- Parte 6: Unidades da construção; e
- Parte 7: Informação da construção.

Das 13 tabelas, segundo CATELANI E SANTOS, "estão faltando apenas duas tabelas para serem trabalhadas e aprovadas na Comissão Especial de Estudos ABNT/CEE-134, a Tabela 2C – Componentes e a Tabela 3R – Resultados da Construção. " Essas duas tabelas faltantes impedem a finalização das partes 4 - Recursos da Construção (Funções, Equipamentos e Componentes) e 5-Resultados da Construção (Elementos e Construção).

A não conclusão da NBR 15965 já está sendo sentida e os efeitos são maiores nos entes que possuem um nível maior de maturidade BIM, pois já integram as diversas dimensões do BIM. Enquanto a norma não é concluída, o MPDFT desenvolveu código interno de serviços para planejar, orçamentar e estruturar os cadernos de especificações e memoriais descritivos. Está em constante adaptação para facilitar a migração para a NBR 15965, quando finalizada. Também está sendo utilizada paralelamente a classificação OMNICLASS.

## **4.8 COBie (***Construction Operations Building Information Exchange***)**

Um modelo BIM contém toda informação de uma edificação, salvo se desenvolvido para algum uso específico. O modelo de dados IFC contempla esses dados, mas normalmente não estamos interessados em manusear toda essa informação em um dado momento e sim apenas parte dela que diz respeito diretamente ao nosso trabalho.

O COBie é um padrão internacional que pode ser entendido como um subconjunto das informações necessárias para a gestão e operação do edifício. Isso se chama

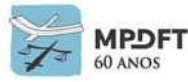

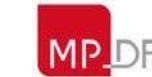

*Model View Definition*. O MVD é como uma espécie de filtro que separa somente as informações que necessitamos. O COBie é um *Model View Definition* (MVD) homologado pela *Building Smart*. Os dados contidos no modelo COBie são basicamente espaços, equipamentos do edifício, elementos que requerem gerenciamento, manutenção e peças de consumíveis que necessitam de inspeções. Esses dados são preenchidos em etapas diferentes, e possuem finalidades distintas: Design, Construção, Operação e Manutenção.

Sendo assim, O COBie é uma forma de extrair informações de um modelo BIM, realizado dentro de uma plataforma de modelagem paramétrica, aonde os dados extraídos são parâmetros contidos nos objetos do modelo. A partir do momento em que o conceito BIM concretiza-se, o COBie torna-se acessível sem maiores esforços necessários.

Independente dos softwares e versões utilizadas, o banco de dados COBie resulta em um formato duradouro e proporciona dados interoperáveis e compatíveis com qualquer sistema de gestão de *facilities* BIM. A estruturação dos dados se torna um dos maiores benefícios do COBie, provém consistência e uniformidade das informações, e com o banco de dados estruturado e centralizado, pode-se rastrear e gerenciar as informações contidas nele. Outro importante proveito a ser destacado é a eficiência do reuso e transferência de dados dentro do projeto e externamente, permitindo-se que sejam levantadas questões referentes a gerência de facilidades, por análises dos cenários de construção e *design* (MALLESON, MORDUE e HAMIL, 2012).

O *National Institute of Building Sciences* (NIBS) disponibiliza em seu portal o *template* do COBie, composto por várias planilhas que separam as informações por temas, para que os projetistas, engenheiros e demais colaboradores possam seguir a padronização das informações.

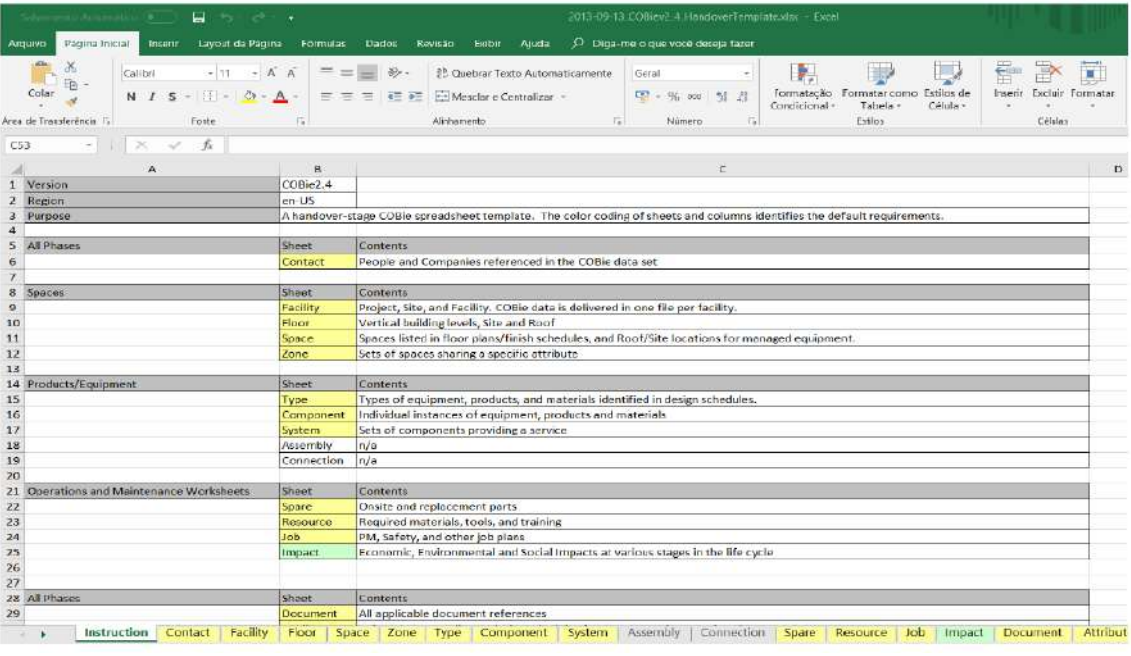

*Figura 34 - Planilhas COBie*

*Fonte: Planilhas COBie disponível em: https://www.prairieskyconsulting.com/testing.htm*

Resumidamente, segundo Rodas (2015), pode-se apresentar os resultados obtidos nas planilhas COBie da seguinte forma:

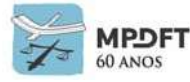

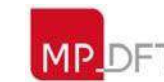

- *Contact* (Contatos): listagem dos responsáveis do projeto, fornecedores e fabricantes, e seus contatos;
- *Facility* (Facilidade): nome do projeto, localização, função, e descrição da instalação em questão;
- *Floor* (Pavimentos): descrição dos pavimentos da instalação;
- *Space* (Espaços): descrição dos espaços criados no projeto, seu piso, categoria, área, etc.;
- *Zone* (Zonas): descrição das zonas, que são grupos de espaços, e suas funcionalidades;
- *Type* (Tipos): descrição dos equipamentos e mobiliário e especificações de fabricante, modelo, garantia, custos e datas associados. Todas as informações dos diversos ativos encontrados na instalação;
- *Component* (Componentes): todos os ativos descritos em *Type* serão listados aqui, junto com o espaço a qual estão localizados, número de série, etc.;
- System (Sistemas): os sistemas criados no modelo são dispostos aqui, de acordo com suas categorias e configurações;
- Assembly (Associação): os dados constituintes de *Component*, *Type* e outros são dispostos nesta planilha para facilitar suas configurações;
- Connection (Conexão): conectores locais entre componentes;
- *Spare* (Extras): serviços locais e peças de reposição;
- *Resource* (Recursos): materiais requeridos, ferramentas e instruções;
- *Job* (Tarefa): procedimentos relacionados com a operação da edificação, plano de segurança, por exemplo;
- *Impact* (Impacto): descrição dos impactos econômicos, ambientais e sociais durante as fases da edificação em seu ciclo de vida útil;
- *Document* (Documento): planilha disponível para preenchimento de todos os documentos referentes à edificação, garantias, manuais de operação e manutenção, e outros documentos que sejam importantes para o gerente de *facilities* ou outras finalidades;
- *Attribute* (Atributo): propriedades específicas preenchidas de determinado espaço, pavimento ou componente;
- *Coordinate* (Coordenada): coordenadas (localização espacial) dos elementos;
- *Issue* (Assunto): outras questões adicionais referentes à obra; e
- *Picklist* (Lista de seleção): dispostas várias listas de seleção das opções de preenchimento de diversos campos das planilhas COBie. Resulta em informações

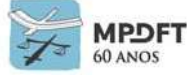

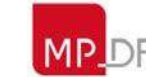

de unidades de medida, tipos de recursos, classificação *OMNICLASS*, etc.

De acordo com Eastman, na tabela abaixo são listadas algumas informações que o modelo IFC, na sua fase final e que será entregue ao proprietário, deve conter para uso na gestão de *facilities*.

| Propósito                                                                                                    | Tipo de informação do modelo                                                                                                    |  |  |
|----------------------------------------------------------------------------------------------------|----------------------------------------------------------------------------------------------------|--|--|
| Viabilizar a conformidade com o programa e o gerenciamento de<br>facilidades. Em um processo de projeto típico, a informação espacial<br>é definida para atender a um programa e para dar suporte a análise<br>de conformidade. Esses requisitos são críticos para a verificação de<br>conformidade do programa e para o uso do BIM no gerenciamento<br>de facilidades. | Espaços e funções                                                                                                    |  |  |
| Suportar atividades de comissionamento, como especificações de<br>desempenho                                                                                                    | Especificações de desempenho para sistema de<br>ventilação, aquecimento e condicionamento de ar-<br>e outros equipamentos de operação da instalação |  |  |
| Para análises e rastreamento pós-construção, e como dados para<br>previsões futuras                                                                                                    | Cronograma as-built e informações sobre os custos                                                                                                   |  |  |
| Orçamentação e geração de cronograma de manutenção                                                                                                    | Informação de produtos manufaturados                                                                                                    |  |  |
| Para informações sobre custos de substituição, períodos de tempo e<br>avaliação                                                                                                    | Dados de gestão de ativos financeiros                                                                                                    |  |  |
| Planejar e preparar evacuações e outras crises emergenciais                                                                                                    | Informações sobre emergências                                                                                                    |  |  |
| Para monitorar e rastrear o progresso do projeto, da construção ou<br>atividades de manutenção                                                                                                    | Estudo das atividades                                                                                                    |  |  |

*Figura 35 - Informações do modelo IFC - Gestão de Edificação*

*Fonte: Gonçalves Jr (AltoQi). BIM 6D: O BIM aplicado à manutenção e a operação das edificações.*

Para um melhor uso do modelo BIM na gestão de edificação, o ideal é que as informações sejam preenchidas pelos colaboradores durante todo o ciclo de vida da edificação, alimentado continuamente, para que no final resulte em um banco de dados completo.

O processo de preenchimento dos dados do COBie segue a mesma sequência utilizada para o projeto e a construção.

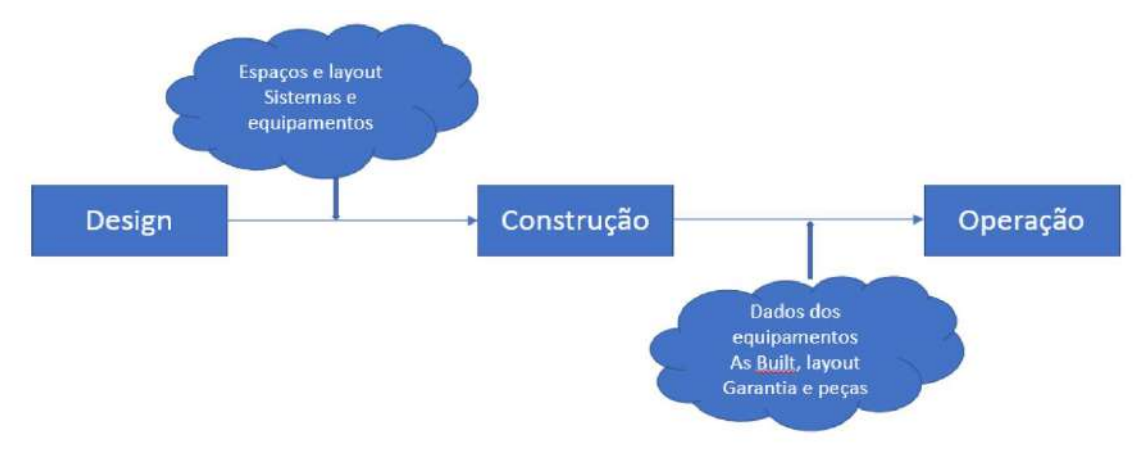

*Figura 36 - Processo COBie*

*Fonte: YASUOKA adaptado de NIBS (2019). O padrão COBie na coleta de informações para o gerenciamento de facilidades: Um estudo de caso em data center*

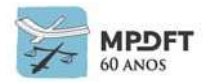

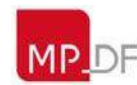

#### **4.9 Níveis de Desenvolvimento BIM**

O Nível de Desenvolvimento (ND) ou *Level of Development* (LOD), identifica a quantidade, confiabilidade e clareza das informações em um modelo BIM em determinado momento do projeto, informações estas que serão utilizadas para o planejamento, orçamento, execução e manutenção da construção por exemplo.

O conceito surgiu inicialmente como Nível de Detalhamento, mas foi substituído por Nível de Desenvolvimento, pois notou-se que a informação e sua confiabilidade eram pontos relevantes para o modelo BIM.

Existem diversas bibliografias disponíveis referentes ao tema e várias classificações e adaptações no conteúdo dos níveis de desenvolvimento, e adaptações no conteúdo dos níveis de desenvolvimento, considerando diferentes documentos e guias BIM internacionais e nacionais, como por exemplo: AIA (*American Institute of Architects*), NBS (*National BIM Specification*) que é uma organização britância, BIM FORUM – *Level of Development Specification* que segue a AIA, NIBS (*National BIM Standard*) - EUA, Caderno de Especificações de Projetos em BIM de Santa Catarina e o Caderno BIM do Paraná. As diversas classificações apresentam algumas características similares mas divergem em muitos pontos.

A AIA (*American Institute of Architects*) avalia o desenvolvimento de um projeto de acordo com seu LOD (ND), classificando-o de acordo com os níveis: 100 (fase conceitual), 200 (geometria aproximada), 300 (geometria precisa), 400 (execução/fabricação) e 500 (obra concluída) (MANZIONE, 2013), mas não faz distinção entre Nível de Detalhe e Nível de Informação. Os níveis de desenvolvimento são representados em uma escala de 100 a 500, em graduações de 100 unidades, prevendo a possibilidade de criação de níveis intermediários.

O Caderno de Apresentação de Projetos em BIM de Santa Catarina utiliza a seguinte classificação: ND 0, ND 100, ND 200, ND 300, ND 350, ND 400 e ND 500. O Caderno fazia relação direta entre os ND's e as etapas/fases dos projetos, mas recentemente, em nova publicação, fez a desassociação.

O Guia NBIMS da NIBS – EUA define os níveis de desenvolvimento baseado na classificação da AIA, com apenas duas exceções. A primeira é a utilização do nível 350 criado pelo BIMForum, que é um nível intermediário, necessário para definir os elementos do modelo com um desenvolvimento suficiente para possibilitar uma coordenação detalhada entre as disciplinas de projeto. Permite, por exemplo, realizar a detecção de conflitos (*clash detection*). A outra exceção é a exclusão do ND-500, pois se trata do processo de A*s Built*, ou seja, é a verificação em campo do que foi executado e sua posterior representação.

A classificação divide o ND em duas partes: informações geométricas e não geométricas, utilizando os dois conceitos principais para determinação dos níveis de desenvolvimento dos elementos do modelo: LOD para *Level of Detail* (Nível de Detalhe) e LOI para *Level of Information* (Nível de Informação), separando as duas definições de forma que estas progridam de maneira desassociada e independente.

O Guia AsBEA (2015) usa o conceito de LOD para o nível de desenvolvimento do modelo e o conceito de LOI para o nível de informações contidas nos componentes do modelo. O guia 2 afirma que é de suma importância a definição desses parâmetros no início do projeto, para definir o que será entregue em cada fase de projeto. É recomendada a definição do LOD e do LOI por componente em cada fase de projeto, que pode variar em cada contrato, empreendimento e uso do modelo.

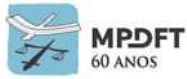

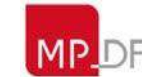

Os ND's fornecem níveis progressivos que definem um elemento do conceitual para específico, porém, cinco etapas devem ser cumpridas. Portanto, os ND's devem ser considerados como requisitos mínimos, pois só pode avançar de nível quando todos os requisitos do nível anterior forem cumpridos. Deve ser observado que os requisitos são acumulativos, ou seja, no nível 300 devem ser contemplados todos os requisitos dos níveis 200 e 100.

A AIA enfatiza que não existe correspondência entre Níveis de Desenvolvimento e fases de projeto. Portanto, em uma fase de projeto, pode-se encontrar elementos em níveis variados. Diante disso, não é lógico, por exemplo, cobrar um modelo em nível de desenvolvimento 200, como requisito à conclusão da fase de desenho esquemático.

O NIBS prevê a elaboração de PEB (Plano de Execução BIM) e que este documento pode interferir diretamente nos níveis de desenvolvimento, pois traz flexibilidade de escolha à equipe de trabalho e principalmente para o gerente de projeto dos requisitos necessários para cada nível, principalmente porque cada projeto é único e dono de particularidades, e os requisitos de níveis de desenvolvimento podem não ter o mesmo grau de importância conforme cada empreendimento.

Conforme foi visto não há uma definição universal destes níveis, que podem inclusive terem níveis intermediários, alguns com exemplos gráficos, variando de acordo com o país de origem. Na Consulta Pública 001/2018 realizada pela Secretaria de Infraestrutura e Logística do Governo do Estado do Paraná, houve ampla discussão sobre este e outros temas ainda divergentes dependendo da origem da classificação.

Desta forma, cada organização pode definir uma classificação que mais se aproxime das necessidades dos seus projetos, embora a equipe técnica da SPO entenda que seria melhor uma padronização mínima nacional para o tema.

Diante de tantas classificações, (COMARELLA, FERREIRA E SILVA), após estudo comparativo de classificação de níveis de desenvolvimento BIM de guias nacionais e internacionais, orientam, para um futuro guia a ser desenvolvido no país, apresentar requisitos em forma de quadros como faz o Caderno de Santa Catarina, porém com a clareza e a exemplificação de todos esses requisitos, como faz o LOD *Specification* (AIA).

Sendo assim, o Caderno BIM do MPDFT adotará a classificação para os Níveis de Desenvolvimento de modelo e elementos conforme o Guia NIBS (classificação AIA e BIMForum) adaptando a realidade e as necessidades de projetos do órgão e não estarão vinculados às etapas de projeto. Os Níveis serão: ND100, 200, 300, 350 e 400 e 500, podendo ser adicionados níveis intermediários caso necessário. Esta graduação permite a inserção de novos níveis ao contrário de uma numeração sequencial.

Adotará ainda a divisão do Nível de Desenvolvimento (ND) em níveis de Detalhe (Ndt) e de Informação (Ni), de maneira independente, para mensuração do desenvolvimento do projeto, conforme o Guia AsBEA, a NIBS e o Caderno do Paraná. Desta forma será possível que um elemento no modelo seja entregue em LoD (Ndt) 200 e LoI (Ni) 400, por exemplo, acabando com a necessidade de tais níveis serem iguais.

Sendo assim os projetos elaborados na SPO/MPDFT terão ND a ser perseguido e não necessariamente atingido para todos os elementos que compõem o modelo. Por exemplo: um projeto executivo de Arquitetura definido para que tenha o ND 300,

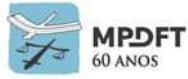

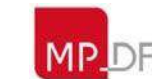

conterá elementos com Ndt200 e Ni300, Ndt300 e Ni400, Ndt400 e Ni400 e as mais diversas combinações, trazendo somente as informações necessárias para elaboração, interpretação, planejamento, orçamentação, execução do projeto e gestão das edificações dentro da realidade do MPDFT.

Ou seja, um projeto definido para ter ND300 conterá a maioria dos elementos com Ndt e Ni na graduação 300 (Região ou Faixa) ou próximo a ela e não necessariamente todos com Ndt 300 e Ni 300, que configuraria um projeto realmente ND300. Alguns elementos inclusive podem conter Ndt menores como 100 ou 200 associados a Ni maiores como 300 ou 400.

| <b>MATRIZ ND (Ndt</b><br>x Ni) |                | NÍVEL DE INFORMAÇÃO |               |               |               |               |               |
|--------------------------------|----------------|---------------------|---------------|---------------|---------------|---------------|---------------|
|                                |                | <b>Ni 100</b>       | <b>Ni 200</b> | <b>Ni 300</b> | <b>Ni 350</b> | <b>Ni 400</b> | <b>Ni500</b>  |
| N<br>D<br>E                    | <b>Ndt 100</b> | <b>ND 100</b>       | 100;200       | 100,300       | 100,350       | 100,400       | 100,500       |
|                                | <b>Ndt 200</b> | 200;100             | <b>ND 200</b> | 200;300       | 200;350       | 200,400       | 200;500       |
| V<br>Τ<br>E<br>A               | <b>Ndt 300</b> | 300;100             | 300;200       | <b>ND 300</b> | 300,350       | 300;400       | 300;500       |
|                                | <b>Ndt 350</b> | 350;100             | 350;200       | 350,300       | <b>ND 350</b> | 350;400       | 350;500       |
| H<br>D<br>F<br>E               | <b>Ndt 400</b> | 400;100             | 400;200       | 400,300       | 400,350       | <b>ND 400</b> | 400;500       |
|                                | <b>Ndt 500</b> | 500;100             | 500;200       | 500;300       | 500;350       | 500;400       | <b>ND 500</b> |

*Figura 37 - Matriz ND - Região ou Faixa ND (Ndt e Ni)*

*Fonte: o Autor*

Outro ponto observado é que o LOD (ND) dos modelos/projetos podem variar, por exemplo, o estrutural em LOD (ND) 400, o hidráulico em LOD (ND) 200 e o elétrico em LOD (ND) 300. Claro que isso no decorrer do projeto e da necessidade de informações de cada uma das disciplinas.

A equipe técnica da SPO entende que o Nível de Desenvolvimento é um requisito de projeto muito importante e que necessita de muito esforço, desta forma, deve-se utilizar somente as informações necessárias para o projeto em elaboração ou atividade do ciclo de vida, conforme orienta a ISO 19650 que destaca o *Level of Information Need.* Esta norma internacional estabelece novos padrões para a aplicação e implementação do BIM.

É importante destacar que, como a SPO elabora a maioria dos projetos do MPDFT, grande quantidade dos elementos, componentes e famílias dos *templates* do órgão já possuem Ndt e Ni 300 e 400 e foram desenvolvidos nos projetos pilotos e subsequentes. Muitas destas entidades, por por já estarem inseridas nos nossos *templates*, serão utilizadas desde as fases iniciais do projeto que normalmente possuem os elementos com ND menores. Essa é uma das grandes vantagens de se desenvolver um piloto e manter uma biblioteca atualizada, pois elementos que temos certezas que serão utilizados já podem ser inseridos com ND's maiores desde as fases de estudo e anteprojeto, facilitando a elaboração do projeto.

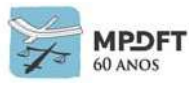

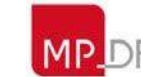

Ministério Público do Distrito Federal e Territórios

## **4.10 Processo Tradicional de Projeto x Processo Multidisciplinar (Engenharia Simultânea)**

## **4.10.1 Processo Tradicional de Projeto**

Durante o desenvolvimento de uma nova edificação são realizadas diversas formulações, vários projetos e planejamentos, com a participação de agentes distintos, sendo possível identificar uma série de interfaces entre essas etapas e os agentes. Com a atuação desses vários agentes no processo de projeto surge a necessidade de organizar do fluxo de informação e uma gestão competente das interfaces de projeto (OLIVEIRA, M.,1999).

No processo tradicional, sequencial, essas interfaces predominam de maneira unidirecional, ou seja, após a formulação ou concepção de um aspecto do projeto da edificação, as informações geradas e transmitidas servem como ponto de partida para a (s) etapa (s) subsequente (s) (FABRÍCIO; MELHADO, 2003).

As entregas são feitas de forma cronológica e com entrega de fases sequenciais de cada disciplina (estudo preliminar, anteprojeto, projeto executivo etc.), com pouca comunicação e colaboração entre os envolvidos

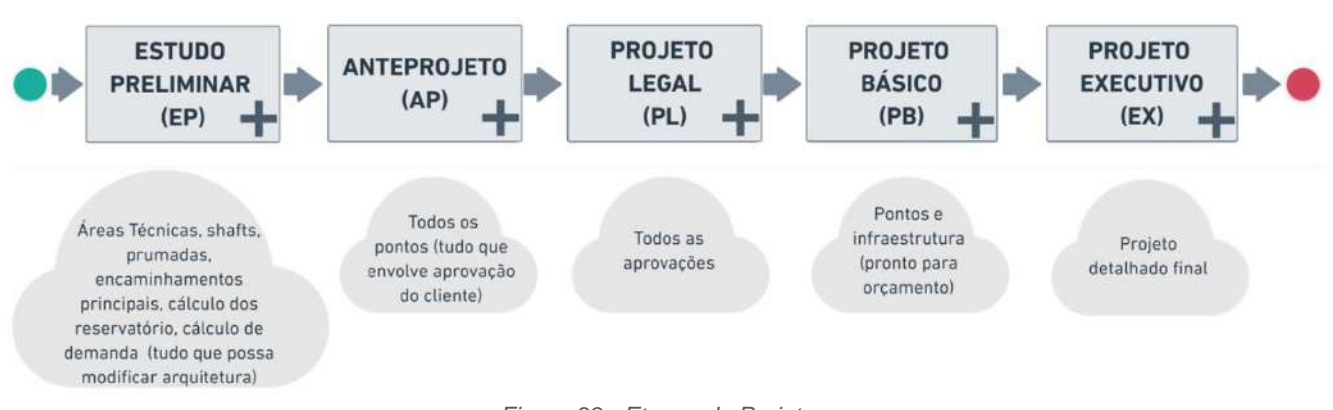

*Figura 38 - Etapas de Projeto*

*Fonte: http://maisengenharia.altoqi.com.br/*

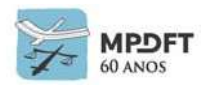

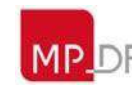

## **4.10.2 Processo Multidisciplinar (Engenharia Simultânea)**

A prática tem demonstrado que se forem envidados esforços no sentido de desenvolver os projetos de forma integrada ou simultânea, os esforços para a compatibilização dos projetos serão minimizados ou quase anulados.

Ao contrário do fluxo do processo de projeto tradicionalmente utilizado em alguns escritórios de projeto, a Engenharia Simultânea, ou Projeto Simultâneo, busca integrar todos os envolvidos no processo para garantir uma melhor qualidade no produto em um empreendimento imobiliário (FABRÍCIO; MELHADO,2002).

Segundo Gaspar (2018), o BIM atua como um suporte colaborativo e tecnológico, com o objetivo de reduzir retrabalho, custos, melhorar a colaboração entre projeto e produção e assim gerar melhores resultados para a empresa e seus parceiros.

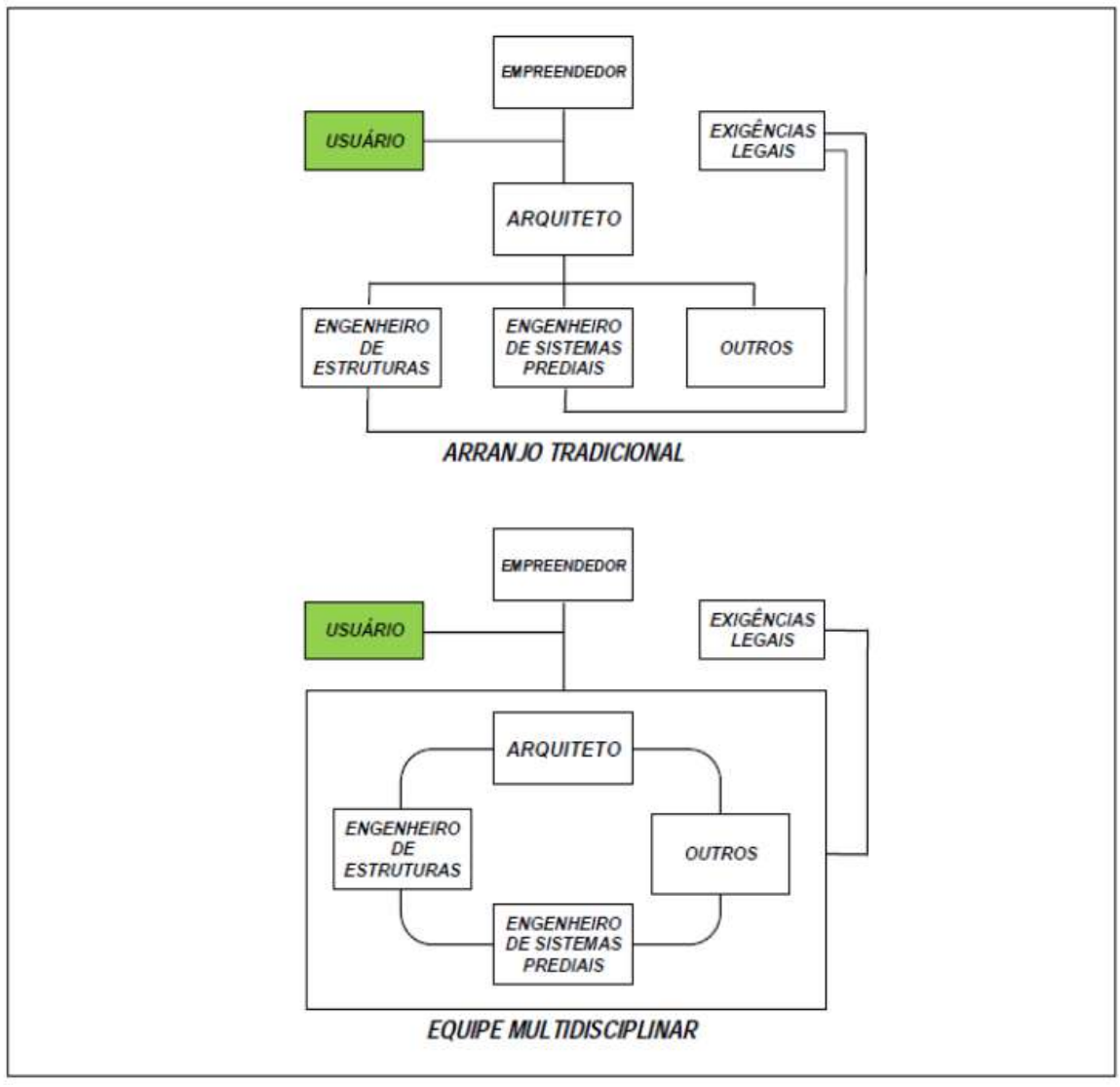

*Figura 39 - Arranjo Tradicional de Projeto x Engenharia Simultânea*

*Fonte: CAMPOS (2011) adaptado de Melhado et al. (2005, p. 30)*

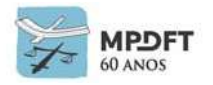

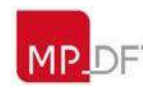

### **4.11 Gestão BIM, Coordenação e Compatibilização de Projetos**

Cada vez mais exigido no universo da engenharia civil e da arquitetura, o BIM envolve uma série de processos e modelos 3D que congregam múltiplas disciplinas de projetos.

E com relação aos processos, discutiremos a coordenação e compatibilização de projetos utilizando a metodologia BIM, que envolve colaboração ativa e comunicação eficiente.

Segue abaixo um esquema possível para cada etapa de compatibilização, sugerido no Guia AsBEA.

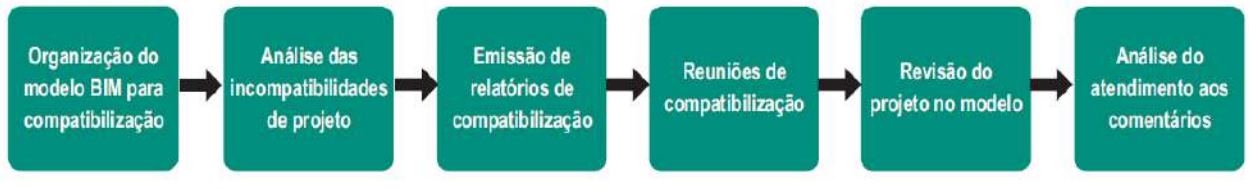

*Figura 40 - Etapas do processo de compatibilização*

*Fonte:Guia AsBEA – Boas práticas em BIM – Fascículo II*

GIACOMELLI (2014, apud BALEM, 2015, p.25) demonstra também como determinada empresa faz sua compatibilização de projeto. Cada combinação (arquitetônico versus estrutural e demais disciplinas) possuem alguns itens específicos a serem verificados que normalmente são os que mais revelam problemas de inconsistência. Então, o gerenciador de projetos usa esta sequência como manual para facilitar o processo de sobreposição de projetos ou modelos BIM.

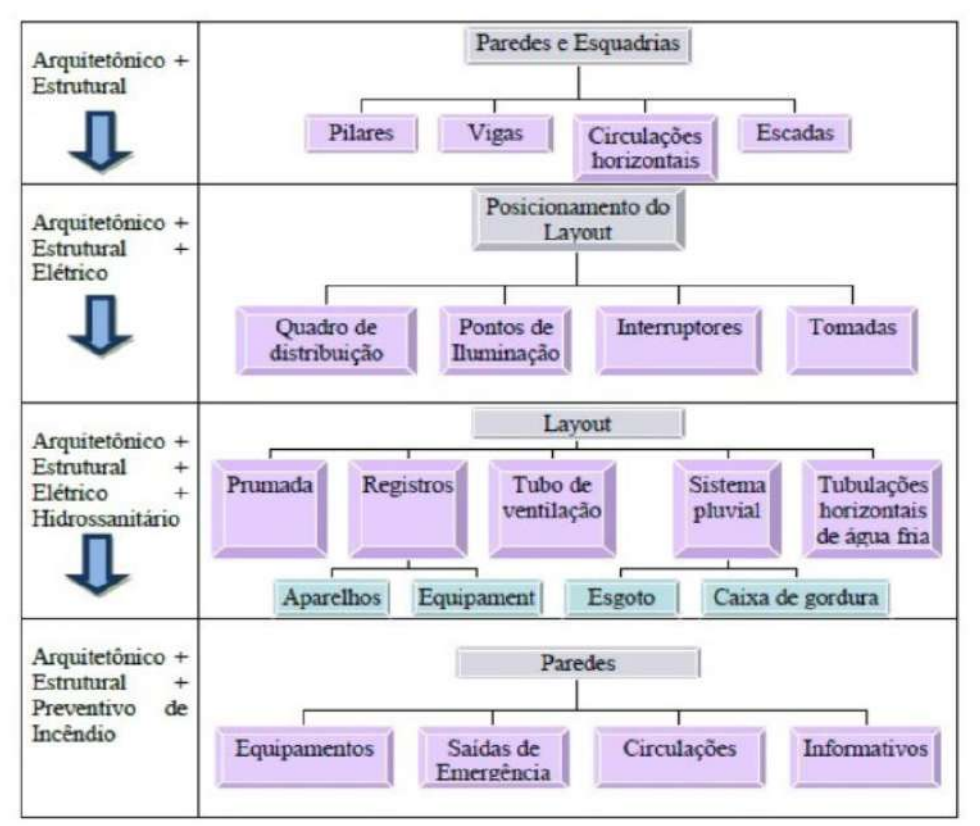

*Figura 41 - Esquema de Compatibilização*

*Fonte: GIACOMELLI (2014, apud BALEM, 2015, p.25*

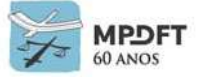

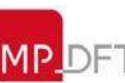

As atividades de coordenação e compatibilização de projetos são muito complexas e requerem a atuação de vários atores, logo é importante destacar as diferenças entre elas e as responsabilidades de cada técnico envolvido no processo.

Também é essencial entender a diferença entre a gestão do processo de projeto e a gestão da modelagem da informação e dentro desta ótica é importante frisar uma nova função: o BIM Manager.

Segundo Maritan (2017), é importante entender a relação entre a coordenação do projeto, o responsável pela compatibilização e ainda o responsável pela gestão da informação do projeto - modelos.

Todos os envolvidos no projeto, desde o planejamento, compatibilização e execução, podem ser considerados agentes compatibilizadores e são responsáveis pela gestão e controle da compatibilização do projeto.

Os participantes dos processos citados acima podem ser divididos em quatro partes:

- Gerente de projetos;
- Coordenador de projetos;
- Agente compatibilizador; e
- Projetista.

Nascimento (2015), ressalta que a denominação desses participantes de projetos pode ter respostas diversas de acordo com o órgão ou empresa que se está atuando, mas suas funções são semelhantes e podem estar envolvidas, sendo alguma delas: orientar equipes, garantir a qualidade do produto final, negociar os contratos com fornecedores e prestadores de serviços, supervisionar a execução de obras e zelar pela obediência às normas que envolvam o projeto.

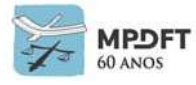

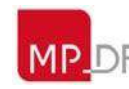

## **4.11.1 Coordenador de projetos**

Sob a ótica ainda de Nascimento (2015), o Coordenador de Projetos é aquele que tem a função de tomar decisões para dinamizar o projeto, de forma a melhorar o planejamento, cronograma, orçamentos, estar no controle da qualidade e descrever o escopo das atividades, documentando sempre tudo o que ocorre durante o processo.

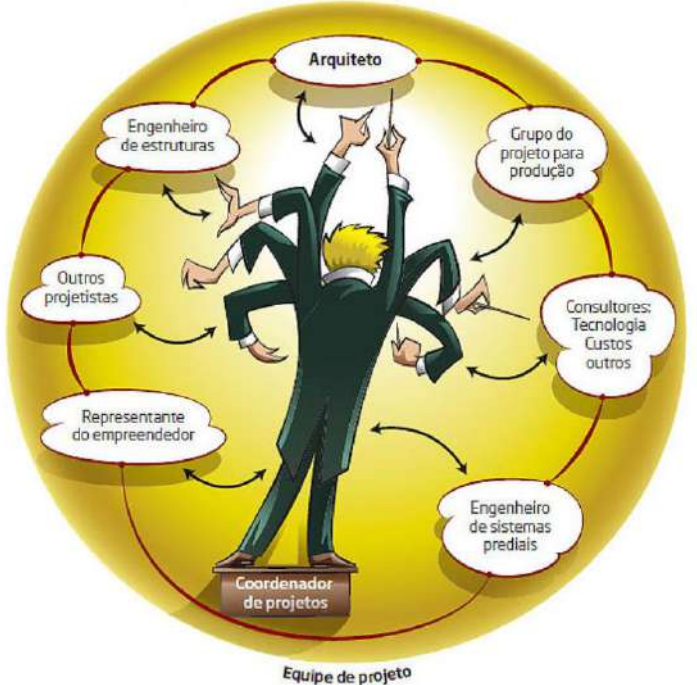

*Figura 42 - Principais atividades do coordenador de projetos*

*Fonte:http://au17.pini.com.br/arquitetura-urbanismo/211/tudo-coordenado-238914-1.aspx*

*(Conteúdo semelhante na Internet; e nenhuma violação de direitos autorais pretendida).*

## **Atividades desenvolvidas:**

- organizar a comunicação entre cliente, construtor e demais projetistas;
- elaborar documento com diretrizes e escopo do projeto;
- organizar as etapas do desenvolvimento de projetos, definindo prazos e responsabilidades;
- coordenar reuniões com equipes de projeto;
- analisar o custo, prazo, escopo e qualidade do projeto durante a execução;
- compatibilizar e definir variáveis dos projetos de todas as disciplinas; e
- monitorar e acompanhar as equipes de projetos, cobrando agilidade dos projetistas na resolução das incompatibilidades verificadas.

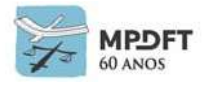

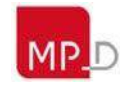

## **4.11.2 Agente compatibilizador**

Durante a etapa de elaboração, reuni e analisa todos os projetos, verificando a existência de possíveis falhas e interferências entre disciplinas (arquitetura, estrutura e instalações). A compatibilização garante a qualidade do produto, bem como de todas as etapas do processo de execução.

Na visão de Ferreira (2001), o agente compatibilizador compreende o raciocínio conceitual e consegue levar a informação dimensional para a discussão.

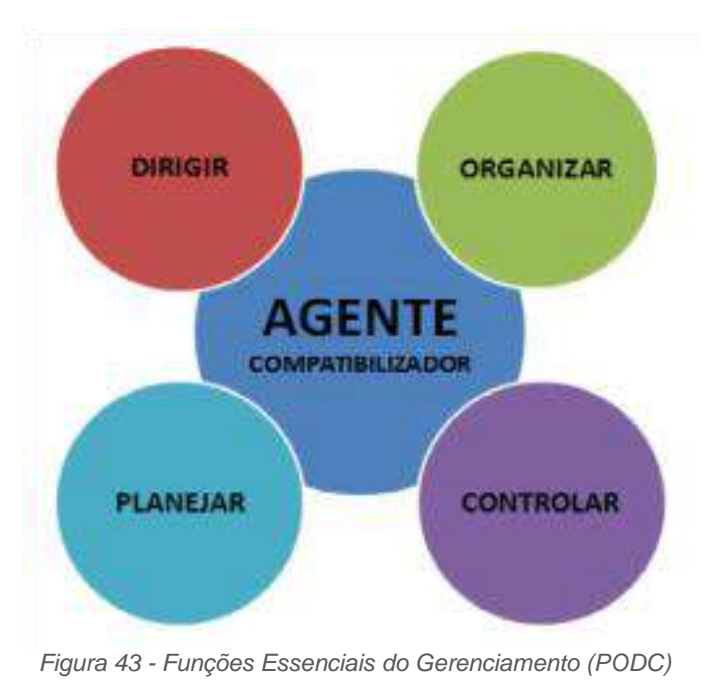

*Fonte: Nascimento (2015, p.22).*

## **4.11.3 Gerente ou Gestor BIM – BIM Manager**

Segundo Barison e Santos (2010), as empresas necessitam de um novo profissional que seja responsável pela coordenação do BIM - gestão da informação do projeto. Entre as funções deste profissional encontramos: planejar o processo BIM do projeto, qualificar os modelos de projeto recebidos e enviados, coordenar a manutenção do processo de projeto em BIM, definir o ponto de origem do modelo, sistema de coordenadas e unidades de medida, definir nomenclaturas e códigos do modelo e seus elementos, facilitar a coordenação do modelo promovendo reuniões, incluindo análises de interferências e emissão de relatórios periódicos de compatibilização, garantir que não ocorram problemas de interoperabilidade controlando os requisitos necessários de hardware, software, licenças, formato de arquivos e necessidades de espaços de trabalho colaborativos e determinar as convenções a serem seguidas para o processo de revisão dos modelos BIM.

De acordo com Maritan (2018), é muito difícil encontrar profissionais que possam desenvolver todos estas atribuições juntas, até mesmo porque demanda conhecimento do projeto, dos processos construtivos da empresa que vai realizar a obra, de BIM, de software, de projetos específicos, de normas, etc.

Coordenação de projetos, Gerência BIM e compatibilização são funções diferentes

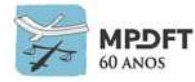

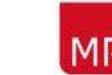

que podem ser executadas ou não pelo mesmo profissional. Na prática, depende do cenário e estrutura funcional de cada empresa, escritório ou órgão público. Por isso ainda é bem comum confundir e misturar as atribuições de cada um, até porque algumas são compartilhadas.

#### **Atividades desenvolvidas:**

- Assegurar o cumprimento do Plano de Execução BIM e revisá-lo sempre que necessário;
- Garantir a integração das diferentes disciplinas;
- Criar rotinas de validação qualitativa dos modelos e aplicá-las periodicamente;
- Gerar rotina de checagem de conflitos de disciplinas e entre disciplinas;
- Coordenar as reuniões de revisão e compatibilização e proceder com os encaminhamentos necessários para correção de inconformidades;
- Realizar a gestão da comunicação, troca de informação e documentação entre os envolvidos;
- Gerir o ambiente de trabalho e garantir que este seja colaborativo; e
- Outras decorrentes.

### **4.12 Fases de Projeto**

Na elaboração dos projetos deverão ser observados e atendidos os requisitos necessários das etapas nas cinco fases de projetos de edificações previstas no manual SEAP – Projeto, nas normas ABNT, AsBEA, Lei Federal n. 8.666/1993 e qualquer outro normativo que seja indicado em edital de licitação.

As atividades técnicas de elaboração de projetos de edificações deverão ser conduzidas em etapas sucessivas pelo CONTRATANTE e pelo autor do projeto (CONTRATADA), sendo, no mínimo, as seguintes:

- Levantamento de Dados o Caderno de Encargos deverá definir quais os itens fornecidos pelo Contratante;
- Programa de Necessidades a ser fornecido no Caderno de Encargos;
- Estudo de Viabilidade;
- Estudo Preliminar;
- Anteprojeto;
- Projeto Legal;
- Projeto Básico; e
- Projeto Executivo.

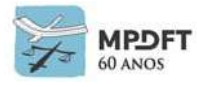

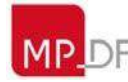

*Quadro 4 - Fases e Etapas de Projeto*

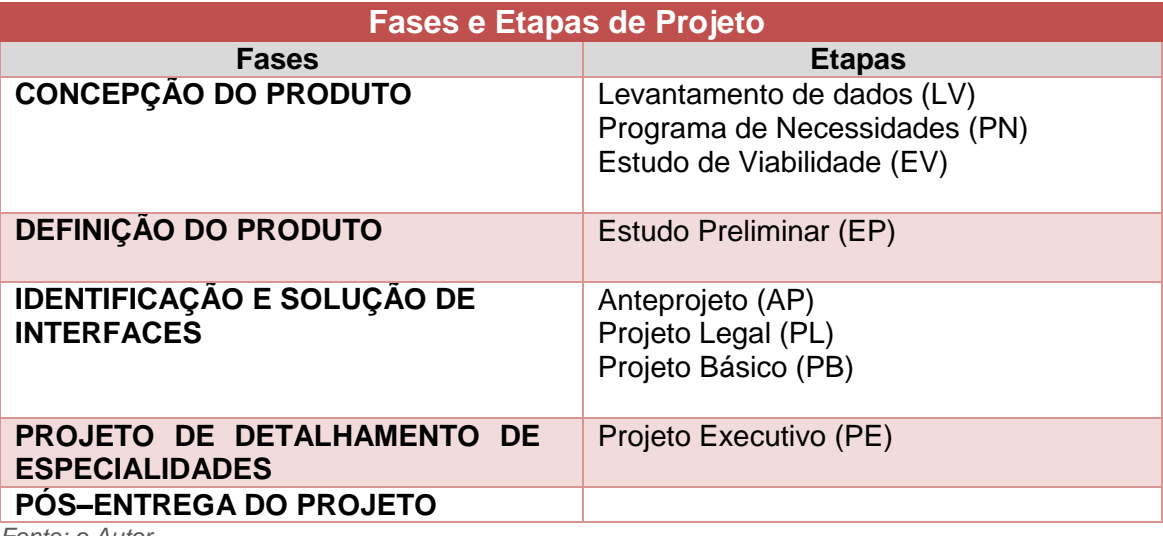

*Fonte: o Autor*

#### **Programa de Necessidades (PN)**

Conjunto de características e condições necessárias ao desenvolvimento das atividades dos usuários da edificação que, adequadamente consideradas, definem e originam a proposição para o empreendimento a ser realizado.

#### **Estudo de Viabilidade (EV)**

Consiste na elaboração de análises e avaliações para seleção e recomendação de alternativas de concepção da edificação, seus elementos, instalações e componentes.

#### **Estudo Preliminar (EP)**

Estudo efetuado para assegurar a viabilidade técnica e o adequado tratamento do impacto ambiental de um empreendimento, a partir dos dados levantados no Programa de Necessidades, bem como de eventuais condicionantes do Contratante.

O Estudo Preliminar deverá estar harmonizado com os projetos de Arquitetura, Estrutura e demais Instalações, observando a não interferência entre os elementos dos diversos sistemas da edificação.

#### **Anteprojeto (AP)**

Esta etapa consiste na elaboração e representação técnica da solução apresentada e aprovada no Estudo Preliminar. Apresentará a concepção da estrutura, das instalações em geral, e de todos os componentes do projeto arquitetônicos.

#### **Projeto Legal (PL)**

Esta etapa consiste na representação do conjunto de informações técnicas necessárias à análise e aprovação, pelas autoridades competentes, da concepção da edificação, dos seus elementos e instalações, com base nas exigências legais (municipais, estaduais e federais) e à obtenção do alvará ou das licenças e demais documentos indispensáveis para as atividades da construção.

#### **Projeto Básico (PB)**

Conjunto de informações técnicas necessárias e suficientes para caracterizar os serviços e obras objeto da licitação, elaborado com base no Estudo Preliminar, e que apresente o detalhamento necessário para a perfeita definição e quantificação dos materiais, equipamentos e serviços relativos ao empreendimento.

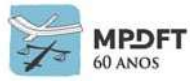

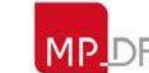

O Projeto Básico conterá os itens descritos da Lei de Licitações e Contratos, com especial atenção para o fornecimento do orçamento detalhado da execução das instalações, fundamentado em quantitativos de serviços e fornecimentos perfeitamente especificados, e as indicações necessárias à fixação dos prazos de execução.

### **Projeto Executivo (PE)**

Conjunto de informações técnicas necessárias e suficientes para a realização do empreendimento, contendo de forma clara, precisa e completa todas as indicações e detalhes construtivos para a perfeita instalação, montagem e execução dos serviços e obras objeto do contrato.

Ver *[Apêndice 14](#page-408-0)* - Fases, Etapas, Escopo de Atividades e Principais Entregas – Desenvolvimento Projetual BIM.

## **4.13 Indicação de Publicações BIM**

Para aprofundar o conhecimento nos fundamentos e processos BIM as seguintes publicações são referências no Brasil:

- Coletânea Implementação do BIM para Construtoras e Incorporadoras CBIC, volumes 1 ao 5, 2016, disponível em: *[https://cbic.org.br/faca-o-download-da](https://cbic.org.br/faca-o-download-da-coletanea-bim-no-site-da-cbic/)[coletanea-bim-no-site-da-cbic/](https://cbic.org.br/faca-o-download-da-coletanea-bim-no-site-da-cbic/)*;
- Coletânea Guias BIM ABDI-MDIC, Guias 1 ao 6, 2017, disponível em: *[http://www.mdic.gov.br/index.php/competitividade-industrial/ce-bim/guias-bim;](http://www.mdic.gov.br/index.php/competitividade-industrial/ce-bim/guias-bim)*
- Guias AsBEA, Fascículos I e II, disponível em: *<http://www.asbea.org.br/manuais>*;
- Manual de BIM: Um Guia de Modelagem da Informação da Construção para Arquitetos, Engenheiros, Gerentes, Construtores e Incorporadores. Autores: [Chuck Eastman,](https://www.amazon.com.br/s/ref=dp_byline_sr_book_1?ie=UTF8&field-author=Chuck+Eastman&text=Chuck+Eastman&sort=relevancerank&search-alias=stripbooks) [Paul Teicholz,](https://www.amazon.com.br/s/ref=dp_byline_sr_book_2?ie=UTF8&field-author=Paul+Teicholz&text=Paul+Teicholz&sort=relevancerank&search-alias=stripbooks) [Rafael Sacks](https://www.amazon.com.br/s/ref=dp_byline_sr_book_3?ie=UTF8&field-author=Rafael+Sacks&text=Rafael+Sacks&sort=relevancerank&search-alias=stripbooks) e [Kathleen](https://www.amazon.com.br/Kathleen-Liston/e/B00P56JC8K/ref=dp_byline_cont_book_4) Liston.

Outros conceitos e fundamentos BIM podem ser consultados também no dicionário BIM integrado ao *BuildingSMART Data Dictionary*, disponível em *<https://bimdictionary.com/>* que pode ser acessado em português.

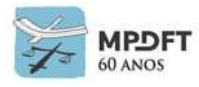

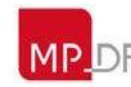

## **5 PLANO DE EXECUÇÃO BIM (DESENVOLVIMENTO PROJETUAL INTERNO NA SPO)**

Este capítulo apresenta o Plano de Execução BIM geral para elaboração dos projetos internamente pela Secretaria de Projetos e Obras do MPDFT. Servirá de apoio ao corpo técnico da Secretaria, como um manual, tanto para aqueles que dominam os conceitos relacionados ao BIM, quanto aos que estão iniciando na metodologia e necessitam de informações mais básicas. Partindo desta premissa, o manual foi organizado para ser prático, didático e seguindo o fluxo e as fases convencionais de elaboração de projeto, sem a necessidade de consultas de arquivos externos.

Por ser um Plano Genérico visa a atender as diferentes demandas de desenvolvimento projetual, mas entendendo que cada projeto é único, com suas peculiaridades, na reunião inicial de projeto este Plano deverá ser analisado e adaptado às necessidades do projeto a ser desenvolvido. Deverão ser revistos e considerados, por exemplo, novos usos do BIM, entregáveis, alguns fluxos de trabalho, requisitos de modelagem, entre outros.

O Plano de Execução BIM (PEB) é o desenvolvimento de um plano criado para facilitar o gerenciamento de informações de um projeto [BIM.](https://utilizandobim.com/blog/o-que-e-bim) Esse plano define com clareza os papéis de todos os envolvidos no processo, garante que todas as equipes de projeto trabalhem com plataformas compatíveis e que todos os dados disponibilizados estejam em conformidade com as necessidades das equipes (GUIA AsBEA – Boas Práticas em BIM, 2015).

Sendo assim, deve ter informações sobre: definições de projeto e construção (padrões de entregas, representação gráfica, especificações e memoriais descritivos); envolvidos e fluxo de trabalho no projeto; uso e objetivos dos modelos; indicar extensões de entrada e saídas, softwares e versões; como o modelo será gerenciado e mantido dentro da empresa: formatar padrão de nomenclaturas de arquivos, bibliotecas etc.; e cronograma de projeto.

## **5.1 Informações básicas e definições iniciais de Projeto**

## **5.1.1 Reunião inicial de projeto**

Será agendada reunião inicial de projeto devendo estar presentes os técnicos das equipes BIM das diferentes especialidades. Nesta reunião serão passadas as informações sobre o projeto, definida a equipe de elaboração e este PEB genérico deverá ser analisado, adaptando, caso necessário, as orientações, diretrizes, requisitos e fluxos de trabalho às características do projeto a ser desenvolvido.

## *5.1.1.1* **Das demais reuniões (análises gerais e compatibilização)**

Embora o BIM possibilite a troca de informação entre os modelos e via programas, devem ser considerados momentos de trabalho colaborativo presencial. As reuniões de projetos são importantes, pois nelas serão feitas análises dos problemas e destacadas as possíveis soluções, permitindo definir as ações e providências subsequentes.

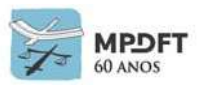

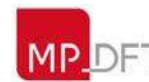

# **MPDFT SECRETARIA DE PROJETOS E OBRAS**

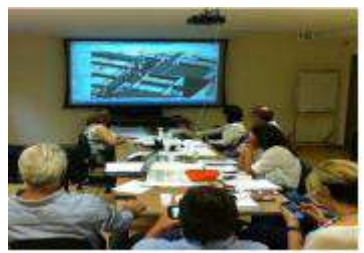

*Fonte: adaptado Guia AsBEA – Boas práticas em BIM – Fascículo II*

*(Conteúdo semelhante na Internet; e nenhuma violação de direitos autorais pretendida).*

As reuniões da equipe de projeto acontecerão semanalmente, às terças-feiras, para análises projetuais gerais e compatibilização.

Em cada reunião, todos os participantes devem apresentar as soluções adotadas referentes aos questionamentos realizados na anterior e também a atualização dos relatórios de compatibilização.

Deverá ser lavrada ata das reuniões registrando os problemas encontrados, encaminhamentos para as soluções e prazos definidos.

As reuniões com a Secretária de Projetos e Obras serão definidas pelo Gabinete da SPO.

## **5.1.2 Informações de projeto**

As informações básicas de projeto deverão ser descritas no quadro 5 abaixo para controle e posterior inclusão nos modelos BIM.

| Informações Iniciais do Projeto             |                                                                                               |  |  |  |  |
|---------------------------------------------|-----------------------------------------------------------------------------------------------|--|--|--|--|
| Nome do projeto                             | <edifício das="" de="" fundo="" justiça="" promotorias="" riacho="" sobradinho=""></edifício> |  |  |  |  |
| Localização do<br>Projeto                   | Sobradinho; Riacho Fundo                                                                      |  |  |  |  |
| Sigla do Projeto                            | $<$ PJSO $>$                                                                                  |  |  |  |  |
| <b>Endereço</b>                             | <quadra 01,="" 02="" lote=""></quadra>                                                        |  |  |  |  |
| Função (Tipologia)                          | <Área Fim, Área Meio, Institucional, Uso Misto>                                               |  |  |  |  |
| Descrição Geral                             | <edificação abrigar="" de="" justiça="" para="" promotorias=""></edificação>                  |  |  |  |  |
| <b>Area Total do</b><br><b>Terreno</b>      | $<$ 10.000,00m <sup>2</sup> >                                                                 |  |  |  |  |
| Previsão de Área<br><b>Total Construída</b> | $< 8.000,00 m^2$                                                                              |  |  |  |  |

*Quadro 5 - Informações Iniciais de Projeto*

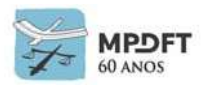

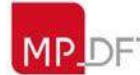

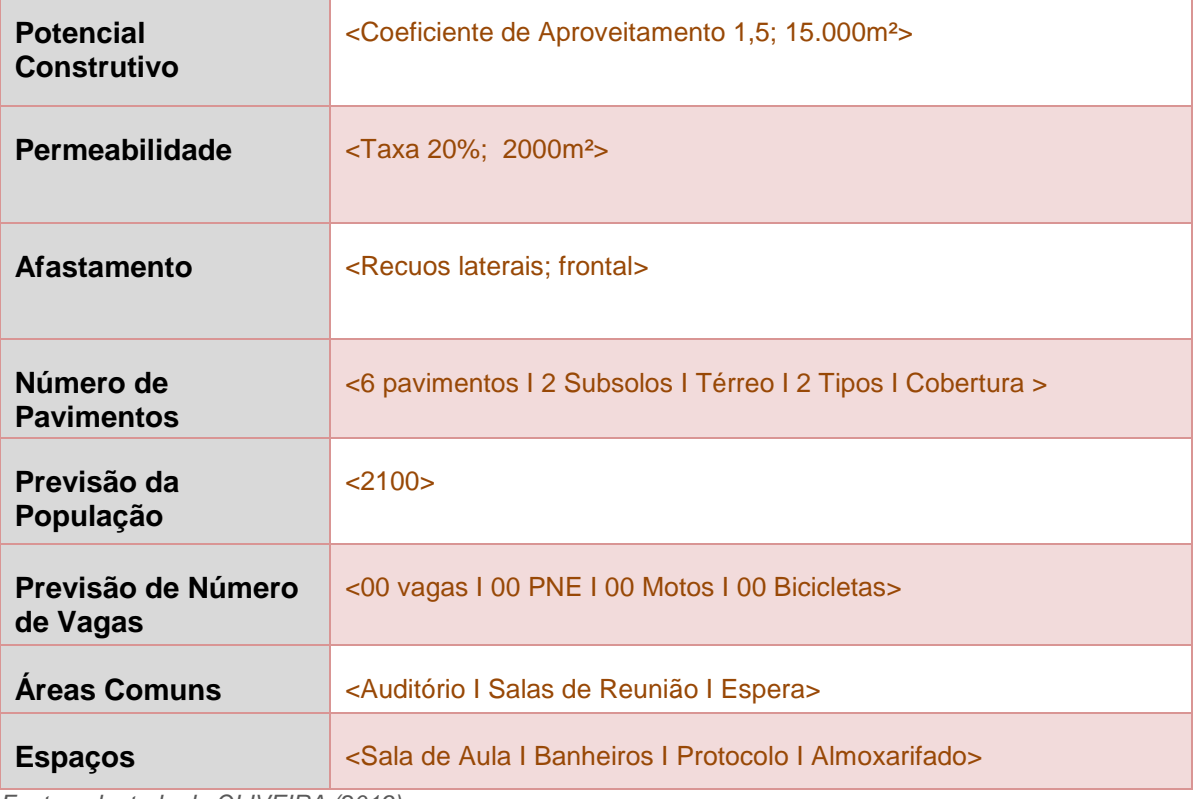

*Fonte: adaptado de OLIVEIRA (2019)*

# **5.1.3 Equipe de elaboração de projeto**

Relacionar no quadro 6 abaixo os técnicos designados no projeto.

*Quadro 6 - Equipe de Projeto*

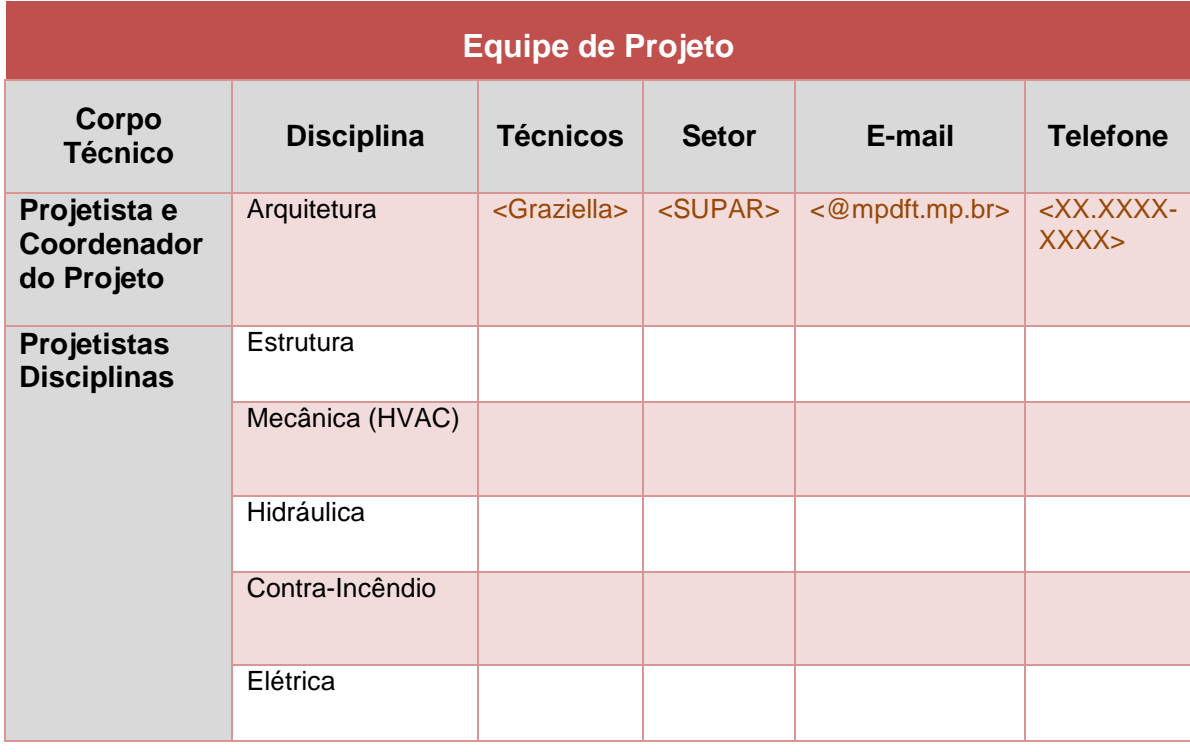

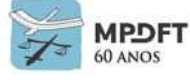

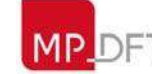

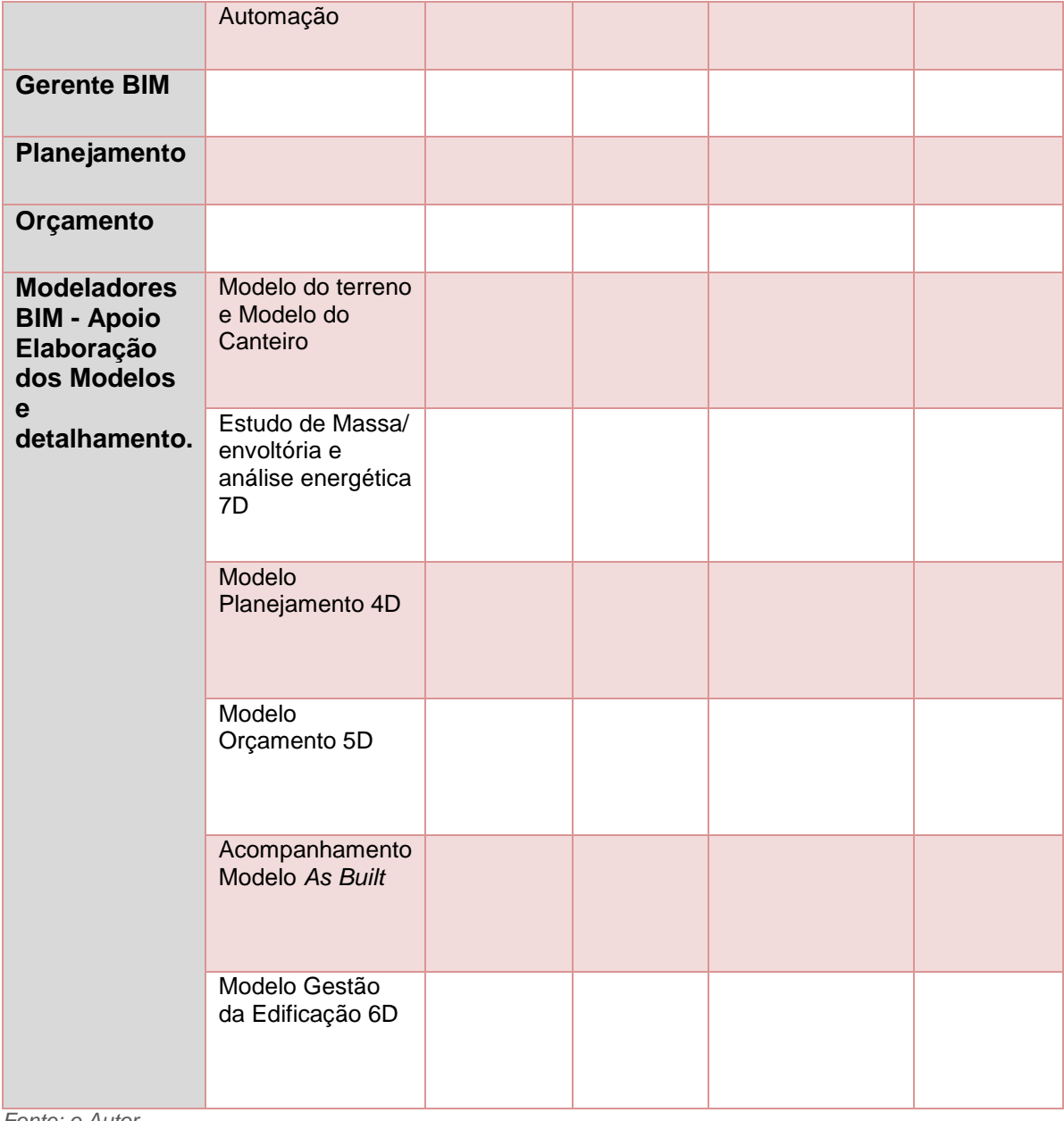

*Fonte: o Autor*

## **5.2 Definição dos objetivos e usos do BIM**

## **5.2.1 Objetivos com a utilização da metodologia BIM**

Os principais objetivos com a adoção do BIM são otimizar os processos de elaboração de projeto, de compatibilização e de extração de quantitativos, gerando projetos e orçamentos mais precisos e reduzindo custos e a incidência de aditivos contratuais. Realizar ainda simulações energéticas, de sustentabilidade e construtivas, e, por fim, melhorar a gestão das edificações. As melhorias que o BIM propicia se adequam às competências e objetivos da Secretaria de Projetos e Obras.

## **5.2.2 Objetivos para o projeto em elaboração (usos do BIM)**

O conhecimento dos usos dos modelos BIM permite a definição do que deve ou

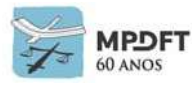

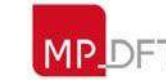

não ser modelado, de que forma e em que momento de amadurecimento do projeto as informações serão extraídas.

Os modelos desenvolvidos na SPO se destinarão, inicialmente, de modo a atingir os objetivos citados no item anterior, aos seguintes usos: planejamentos de fases, programação, estimativas de custos, revisão de Projetos, concepção e projeto arquitetônico, projetos estruturais e de instalações, análises energéticas, de sustentabilidade e luminotécnicas, orçamento, *As Built*, coordenação, compatibilização, planejamento de execução, fiscalização e gestão de operação e manutenções das edificações. (Ver *[quadro 12](#page-210-0)* - Usos iniciais do BIM na SPO, por fase do ciclo de vida, no item 6.2 – Usos do BIM).

Outros usos poderão ser definidos de acordo com as características e exigências do projeto em elaboração.

No planejamento para elaboração de projeto ou modelo deverá ser assinalado no quadro 12 os usos BIM pretendidos (tipos de entregas) para cada disciplina ou atividade do ciclo de vida da edificação.

#### **5.3 Mapa de processos**

O diagrama é uma ferramenta didática muito utilizada para dar suporte às equipes na compreensão de atividades e na discussão de ideias estratégicas, pois descreve visualmente um fluxo de trabalho geral e uma sequência de eventos.

A seguir é apresentado o fluxo de trabalho geral e a sequência de eventos do processo BIM estabelecido na SPO. O mapeamento começa com os dados indispensáveis para a revisão do PEB e assinatura do contrato, como por exemplo, usos do BIM, cronogramas, intercâmbio de dados e informações e matriz de responsabilidade. Na sequência passa pelo processo de elaboração dos modelos e projetos, controle de qualidade, checagem de interferências, entregáveis, planejamento, extração de quantitativos e orçamento. E por fim, termina com os dados necessários para registro e construção conforme previsto.

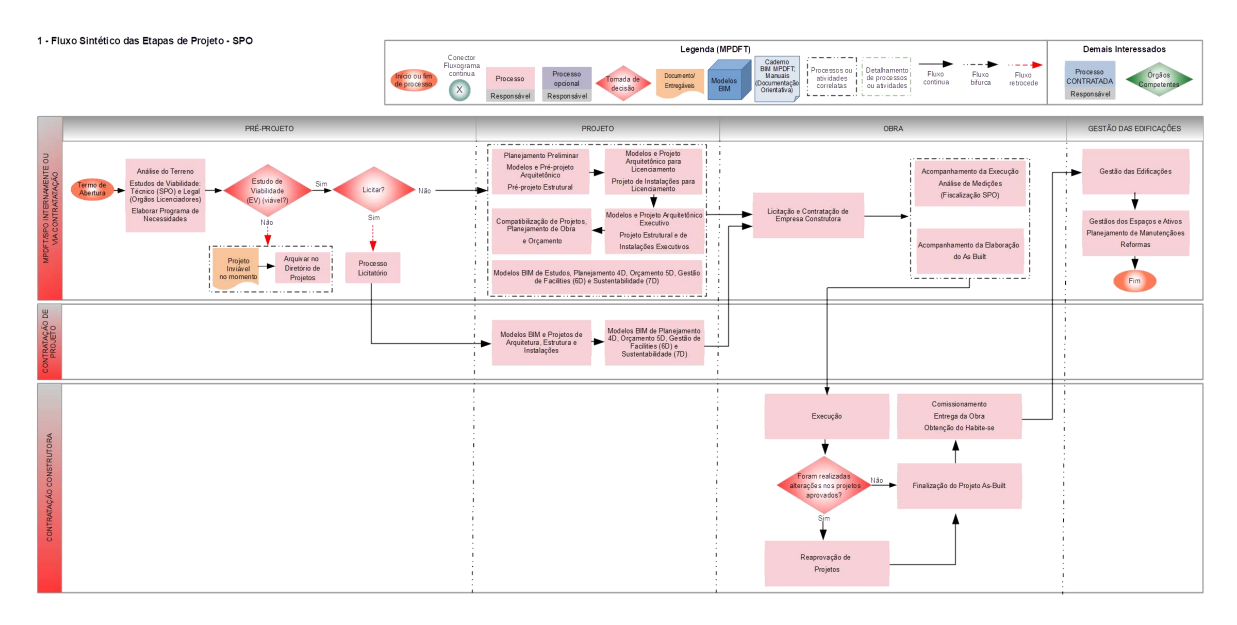

Mapa de Processos SPO – Fluxo Sintético das Etapas de Projeto em BIM elaborados internamente (Ver imagem ampliada no *[Apêndice 16](#page-411-0) – Fluxo 1* ou utilizar zoom).

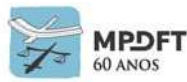

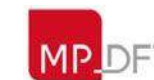

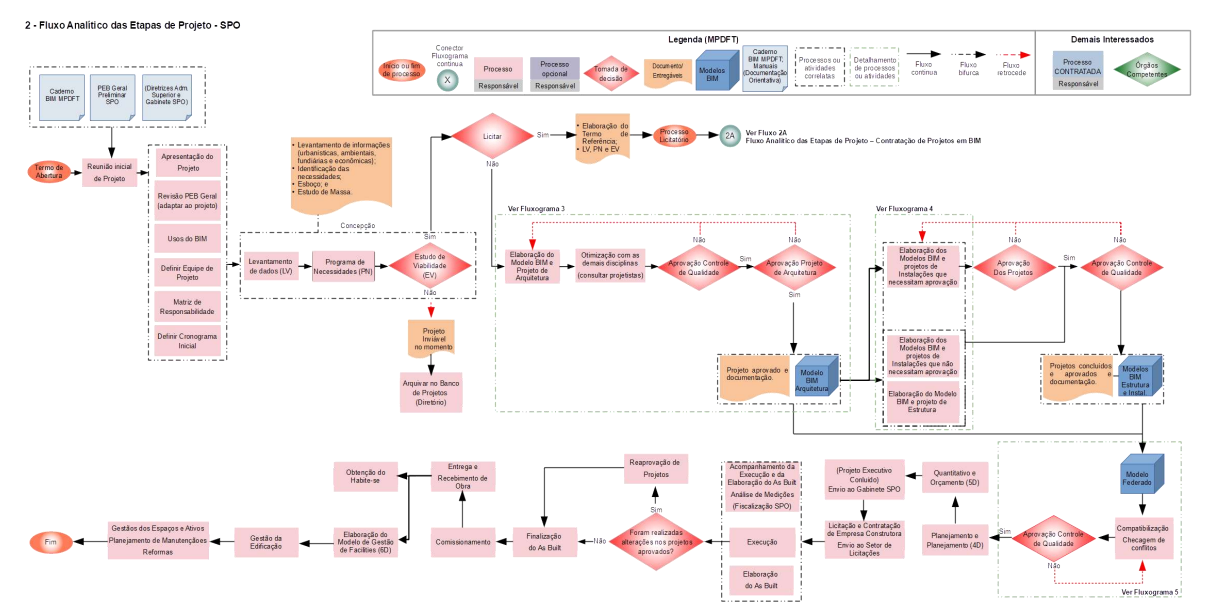

Mapa de Processos SPO – Fluxo Analítico das Etapas de Projeto em BIM elaborados internamente (Ver imagem ampliada no *[Apêndice 16](#page-412-0) – Fluxo 2* ou utilizar zoom).

#### **5.4 Fluxogramas e marcos das atividades com o BIM**

Foram desenvolvidos fluxogramas do processo de modelagem e elaboração de projeto, identificando as principais etapas, marcos e atividades para obtenção dos entregáveis (modelos e projetos incluindo documentação técnica). O diagrama de fluxo inclui dados referentes aos softwares utilizados, entradas, saídas e responsáveis pelas atividades.

Os modelos das disciplinas deverão ser elaborados considerando colaboração ativa, engenharia simultânea e os requisitos previstos nos itens coordenação e compatibilização. (Ver *[Apêndice 17](#page-414-0)* e item *5.8 – [Coordenação e Compatibilização](#page-186-0)*).

Outros fluxos estão em desenvolvimento, de acordo com as melhores práticas desenvolvidas pela SPO, detalhando alguns processos até o nível de tarefa, e serão incluídos neste Caderno quando for realizada atualização.

#### **5.5 Ferramentas BIM (***softwares* **e versões)**

No MPDFT foi definida a estratégia de usar o menor número possível de aplicações, diminuindo assim custos com aquisição de *softwares* e treinamentos e problemas de integração e interoperabilidade.

Os programas definidos e utilizados até o momento podem ser substituídos por outros, acompanhando o desenvolvimento da tecnologia e indústria de *softwares*, custos envolvidos, devendo dar prioridade aos softwares que trabalham com OpenBIM e também os livres. A equipe técnica da SPO procura sempre adotar softwares livres ou associações entre softwares, diminuindo os custos sempre que possível. Existem *softwares* e plataformas livres capazes de realizar trabalhos e atividades de maneira adequada, como, por exemplo: Tekla BIMSight, BIMCollab, considerando um projeto ativo, entre outros.

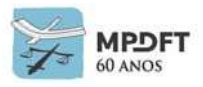

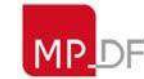

Ministério Público do Distrito Federal e Territórios

Sendo assim, as ferramentas (*softwares*) que serão utilizadas na SPO pelos autores dos projetos das diferentes especialidades e nas demais atividades que compõem o ciclo de vida do projeto são as seguintes:

*Quadro 7 - Softwares/Versões SPO*

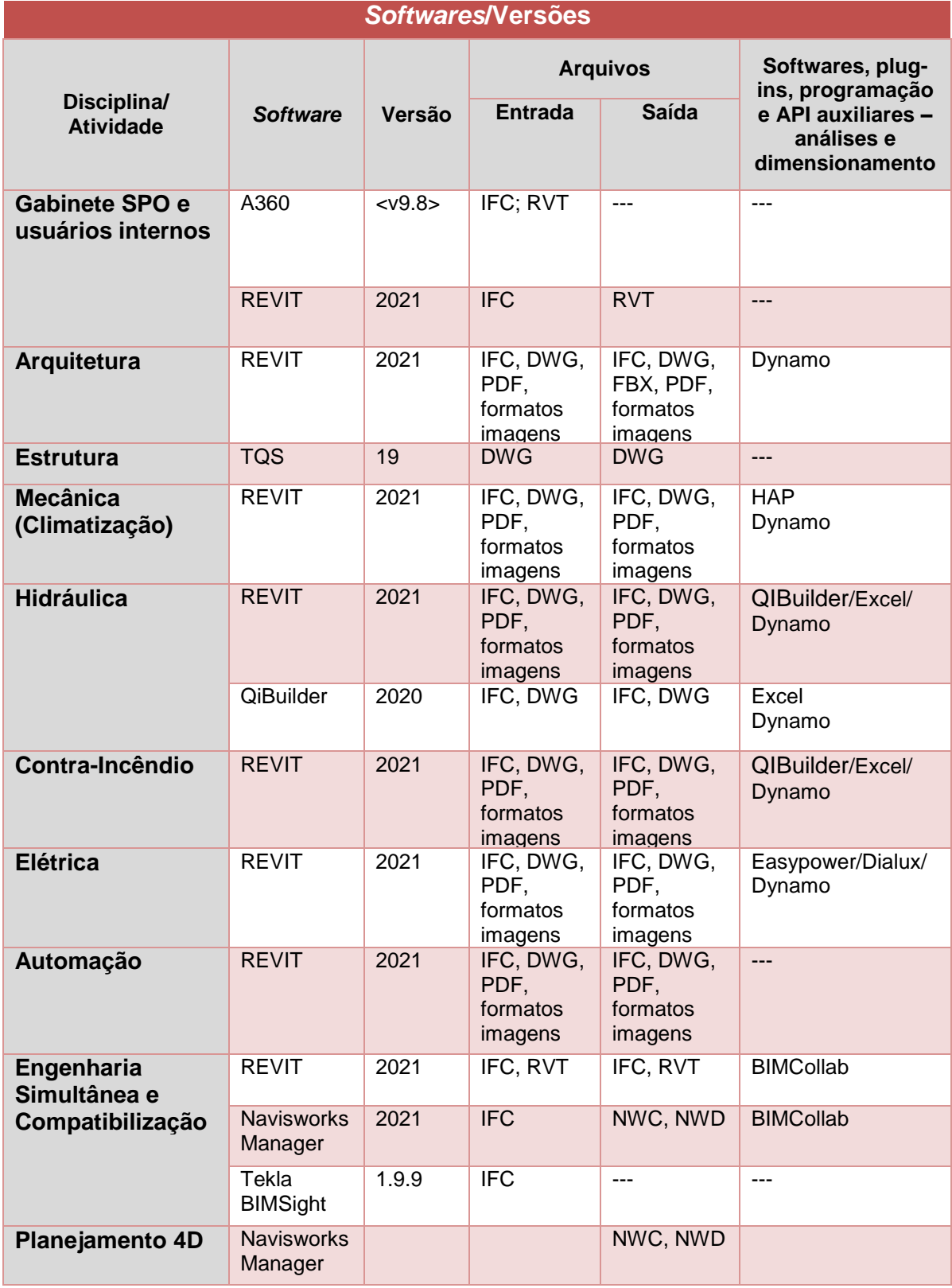

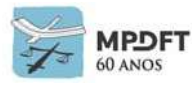

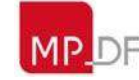

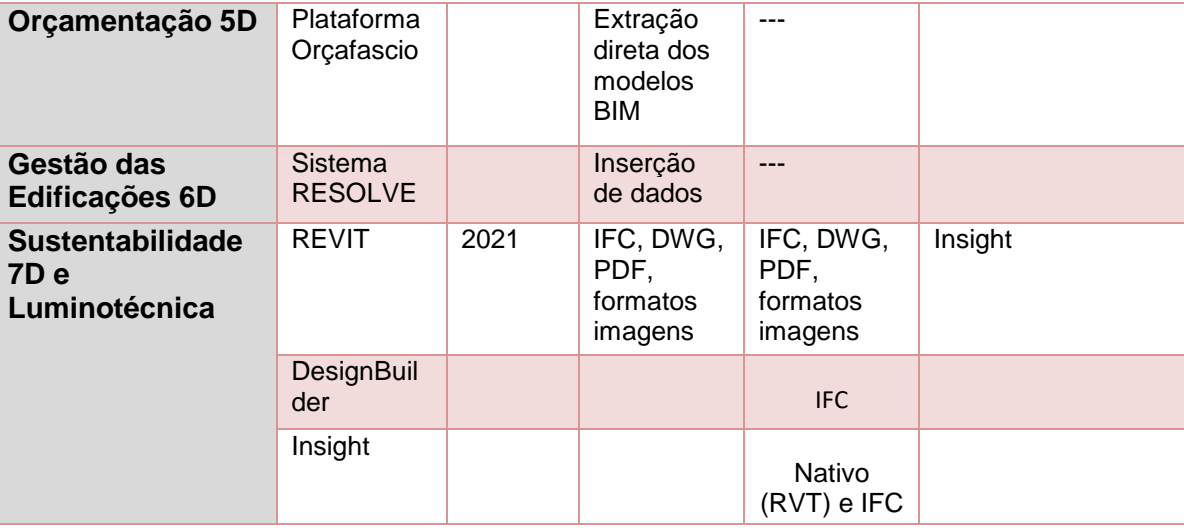

*Fonte: o Autor*

#### **Observações:**

- Caso o usuário utilize *plug–in* para a geração do formato IFC, deverá informar nome e versão aos colaboradores. Atualmente não há essa necessidade no fluxo de trabalho da SPO.
- A plataforma utilizada é o Windows 10 64bits.

## **5.6 Intercâmbio de dados e informações**

#### **5.6.1 Extensões**

Os projetos desenvolvidos em *softwares* de modelagem BIM devem ser salvos obrigatoriamente nos formatos nativos ou proprietários dos *softwares* utilizados (".rvt", ".pln, ".vwx", ".esa", ".rtq", .spx", ".nwc", etc) e o seu correspondente na extensão IFC, conforme especificado no Plano Executivo BIM – PEB. O arquivo IFC deverá ser criado para cada fase do projeto (EV, EP, AP (PL), PB, PE) e para as demais atividades do ciclo de vida (compatibilização, análises diversas, planejamento, entre outras).

Os arquivos do projeto devem ser criados e organizados por disciplina (arquitetura, estrutura, mecânica, hidráulica, prevenção e combate a incêndio, elétrica), na rede interna, conforme padrão adotado na SPO. (Ver item *8 - [Padronizações](#page-363-0)*).

## **5.6.2 Troca de dados entre** *softwares*

A maioria dos processos de troca de dados e informações adotarão padrões abertos não proprietários conforme requisitos definidos neste Caderno e no Plano de Execução BIM, mas especificamente o IFC.

Também serão adotados formatos nativos ou proprietários para realização de algumas atividades e troca de dados e informações.

A troca de dados e informações entre as ferramentas seguirão a tabela abaixo:

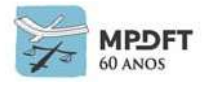

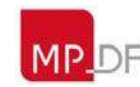
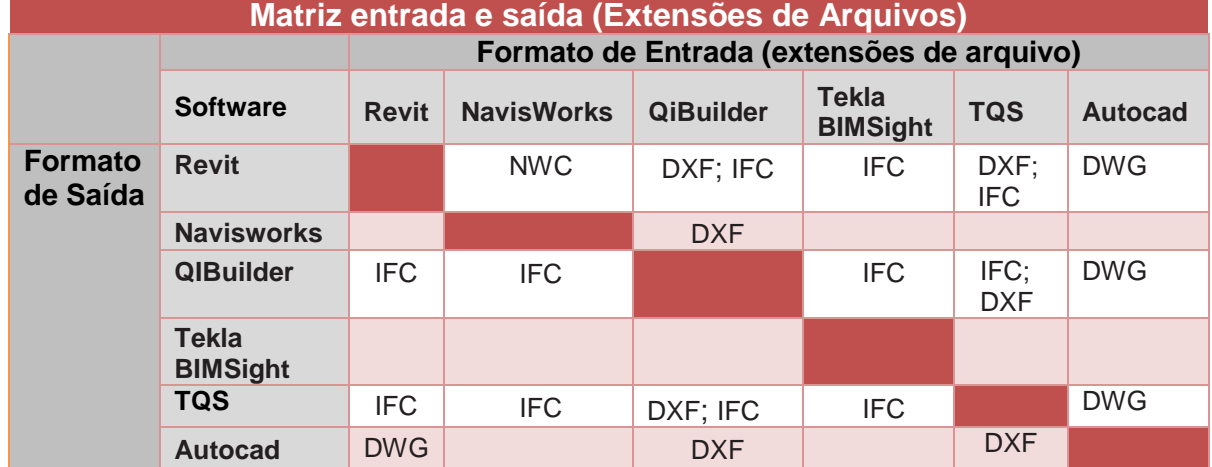

#### *Quadro 8 - Matriz entrada e saída (Extensões de Arquivos)*

*Fonte: adaptado Guia AsBEA Boas Práticas em BIM – Fascículo II.*

## **5.6.3 Rede interna, Repositório de arquivos eletrônicos e Servidor BIM**

## *5.6.3.1* **Rede interna (Repositório interno de arquivos)**

Todos os entregáveis durante o desenvolvimento do projeto (arquivos de modelos, projetos, documentação geral técnica, etc.) serão disponibilizados e organizados na rede interna, na qual todos os agentes envolvidos possuem acesso interno ou externo via VPN, conforme padrão da SPO. (Ver item *8.1 – [Organização dos arquivos](#page-363-0)*).

## *5.6.3.2* **Repositório de arquivos eletrônicos (plataforma)**

O sistema para armazenamento e compartilhamento de arquivos para os servidores quando em atividades fora da Sede é o A360, que atende tranquilamente o fluxo de trabalho da Secretaria. Os modelos e documentos deverão ser salvos e organizados com o mesmo padrão definido na rede interna de modo a facilitar o fluxo de trabalho.

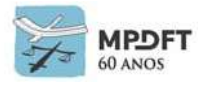

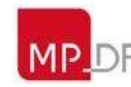

### *5.6.3.3* **Servidor BIM**

O Servidor BIM adotado é o REVIT Server. Os modelos em desenvolvimento deverão ser criados no servidor BIM para facilitar o trabalho em *worksharing*, agilizar a sincronização, permitindo inclusive sincronizar os modelos centrais a partir dos modelos locais de cada usuário, mesmo estando fora da sede via VPN, e por fim gerenciar as ações e atualizações realizadas pelos colaboradores.

Os usuários que desenvolvem seus projetos em outros *softwares* deverão criar seus modelos na rede interna (diretórios), conforme descrito no item anterior.

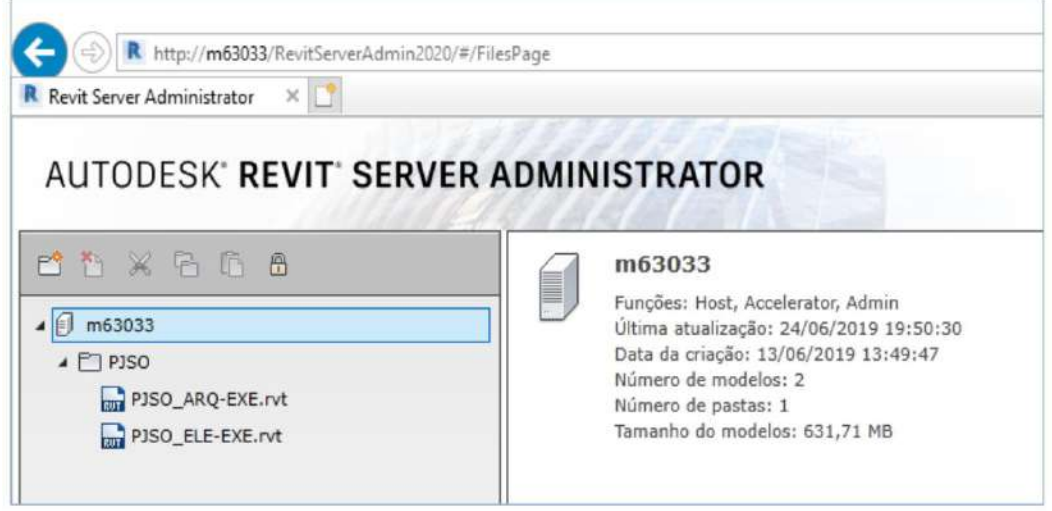

*Figura 44 - Página do Administrador REVIT SERVER*

*Fonte: O Autor*

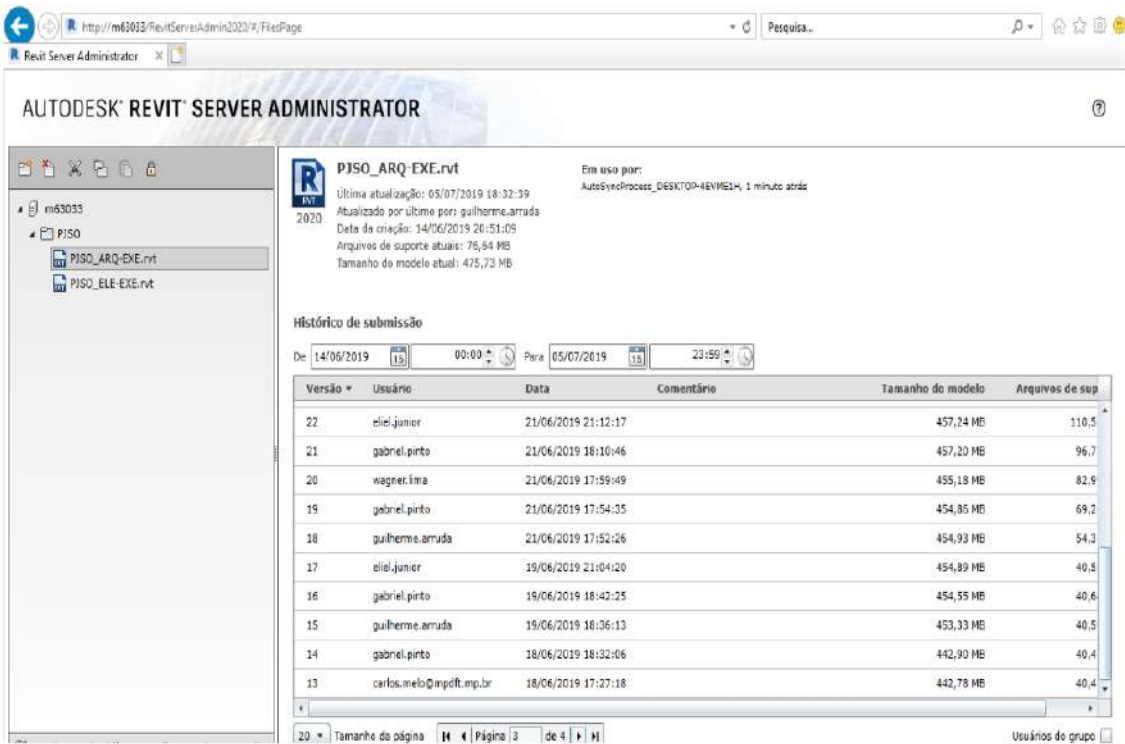

*Figura 45 - Histórico de submissão (colaboradores) REVIT SERVER*

*Fonte: O Autor*

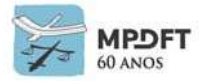

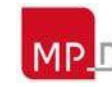

#### **Observações:**

Os colaboradores devem manter os arquivos, de cada fase do projeto ou atividade do ciclo de vida, atualizados tanto na rede interna quanto no A360.

No final do projeto, todos os modelos criados no REVIT Server deverão ser transferidos para os diretórios das respectivas disciplinas na rede interna.

### **5.6.4 Comunicação e colaboração**

A comunicação referente às questões relacionadas a definição de projeto, checagem de modelos e interferências, será realizada através de relatórios em formato **BCF (***Bim Collaboration Format***).** Este formato de relatório permite registro e histórico das questões levantadas sobre a modelagem, além de garantir mais rapidez e objetividade ao processo de correção dos problemas identificados ao longo do projeto.

Para os softwares que não possuem a funcionalidade de trabalho em BCF, de forma nativa, serão utilizados *plug-ins* para tal função, preferencialmente o BIMcollab disponível gratuitamente para download em https://www.bimcollab.com, o BCFfier encontrado em https://bcfier.com, entre outros. Os *plug-ins* já estão devidamente instalados nos *softwares* da SPO, permitindo a criação, leitura dos relatórios e envio para a plataforma de colaboração BIMCollab.

A BIMcollab é uma plataforma de colaboração para o BIM, construída com base nos padrões abertos IFC e BCF amplamente aceitos, lançada pela empresa holandesa KUBUS<sup>1</sup>.

#### **Principais funcionalidades**

- Criação de relatórios BCF que podem ser extraídos para .xls ou .pdf;
- Notificações por e-mail sobre atualizações nos modelos; e
- Integração com arquivos BCF.

<sup>1</sup>KUBUS é uma empresa de software que oferece soluções BIM para Design & Build e também distribuidora exclusiva da GRAPHISOFT e parceira Gold da Solibri Inc. no Benelux. A KUBUS defende o openBIM.

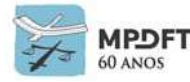

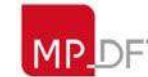

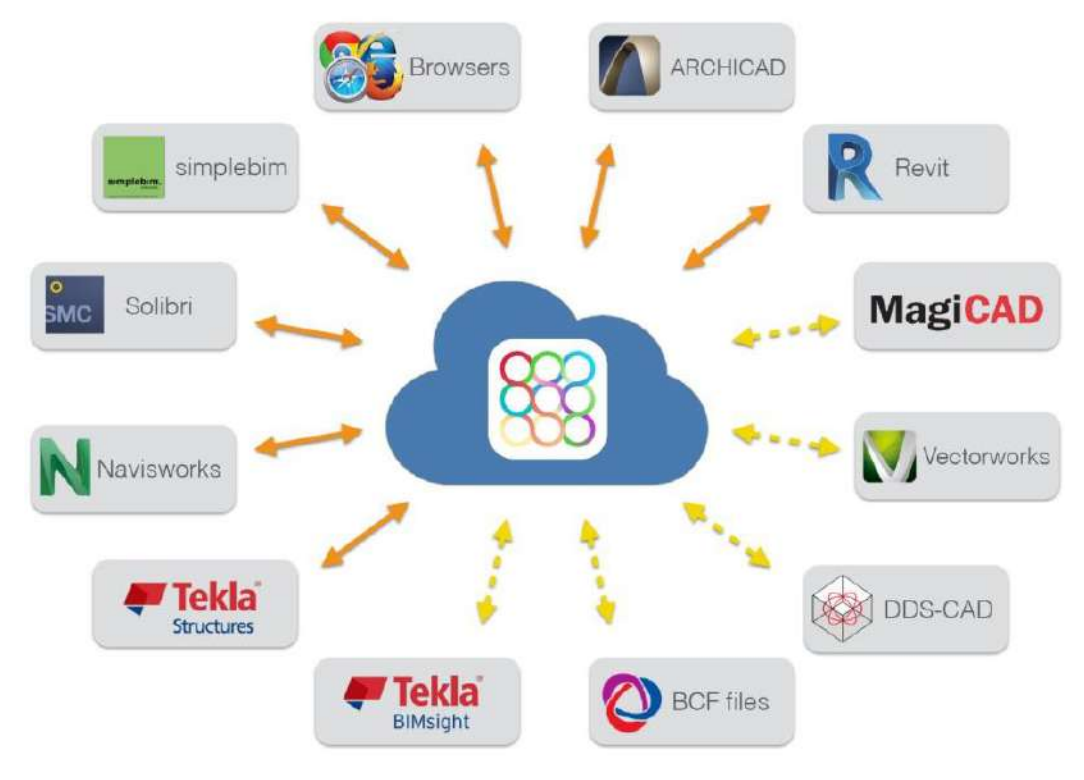

*Figura 46 - Plataforma BIMCollab*

*Fonte:https://www.graphisoft.com/archicad/partner\_solutions/bimcollab/*

*(Conteúdo semelhante na Internet; e nenhuma violação de direitos autorais pretendida).*

| c<br>$\rightarrow$<br>÷.                               | iii join.bimcallab.com/WebApp/Desidop/User/Project/Issues/TileViewtssuesaspx                               |                                                               |                                                |                                                  | 阳台<br>$\equiv$                                     |
|--------------------------------------------------------|----------------------------------------------------------------------------------------------------|---------------------------------------------------------------|------------------------------------------------|--------------------------------------------------|----------------------------------------------------|
| 瞬<br>Junte-se                                          | painel de controle                                                                                         | Modelo<br>Problemas                                           | Relatórios<br>Importar                         | Definições                                       | $Q \mid \mathcal{B}$                               |
| PJSO - PROJETO SEDE                                    |                                                                                                    |                                                               |                                                |                                                  | Nove problems & Relations & A 16 H =               |
| Todas as 12 questões                                   |                                                                                                    |                                                               |                                                | 同员同<br>Must e tudo                               | Tudo aberto<br>Fibig V<br>Aberto para mim.         |
|                                                        | <b>I O</b>                                                                                                 |                                                               |                                                |                                                  |                                                    |
| 131                                                    |                                                                                                    |                                                               |                                                |                                                  |                                                    |
|                                                        |                                                                                                    |                                                               |                                                |                                                  |                                                    |
| Mariu primiria esseán:<br>WAGNER LINA<br>$=$           | 3. PILAR EST X PILAR POSICA<br>2 PILAR EST X PILAR POSICA<br><b>WAGNER LIMA</b><br>$\equiv$<br>WAGNER LINA | 4: PILAR EST X PILAR POSICA<br>$\equiv$<br><b>WAGNER LIMA</b> | 5 PILAR EST X PILAR POSICA<br>WAGNER LINA<br>亜 | 6 : PILAR EST X PILAR POSICA<br>WAGNER LIMA<br>宣 | 7 PILAR EST X PILAR POSICA<br>WAGNER LWA<br>荳<br>Ξ |
| Resolvido Normal                                       | Ativo Normal<br>James Normal                                                                               | Ativo, Normal                                                 | Ativo, Normal                                  | Ativo Normal                                     | Attivo . Normal                                    |
| -81<br>Indeciso Modelo                                 | e<br>Fase de projeto modelo<br>Fase de projeto , modelo                                                    | o<br>Fase de projeto . modelo                                 | Fase de projeto . modelo                       | $\circ$<br>Fase de projeto , modelo              | ö<br>ß.<br>Fase de projeto , modelo                |
|                                                        |                                                                                                    |                                                               |                                                |                                                  |                                                    |
|                                                        |                                                                                                    |                                                               |                                                |                                                  |                                                    |
|                                                        |                                                                                                    |                                                               |                                                |                                                  |                                                    |
|                                                        |                                                                                                    |                                                               |                                                |                                                  |                                                    |
| 8. PILAR EST X FILAR POSICA<br>WAGNER LINA<br>$\equiv$ | <b>10 LAJES</b><br>9 ESCADAS<br>WAGNER LIMA<br>量<br>WAGNER LINA                                            | 11. ESCADAS<br>$\equiv$<br>WAGNER LINA                        | 12 LAJES<br>WAGNER LINA<br>Ξ                   | $\equiv$                                         |                                                    |
| Ativo Mormal                                           | Attvo: Nomital<br>Aliyo Normal                                                                             | Ativo Normal                                                  | Ativo Normal                                   |                                                  |                                                    |
| $\circ$<br>Fase de projeto : modelo                    | Fase de projeto i modelo<br>Fase de proieto : modelo                                                       | Fase de proteto : modelo                                      | Fase de projeto:, modelo                       | o                                                |                                                    |

*Figura 47 - Relatório de Interferências ARQ x EST (Promotoria de Sobradinho) carregado na BIMCollab*

*Fonte: O Autor*

## *5.6.4.1* **Ferramentas auxiliares de colaboração – organizar equipes e tarefas**

A comunicação é o núcleo de toda colaboração. Os colaboradores precisam manter contato uns com os outros, de onde quer que trabalhem, para saber quais atividades estão sendo desenvolvidas e quanto que já foi executado.

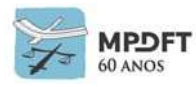

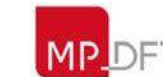

O controle das atividades e tarefas dos colaboradores deverá ser realizado através da ferramenta Trello. Deverão ser criados cartões por disciplina, listando as principais atividades e tarefas para cada membro da equipe, de modo a permitir o acompanhamento e o progresso de todas as atividades. Normalmente dividir grandes tarefas em pequenos blocos, mais fáceis de completar, ajuda a deixar as pessoas mais motivadas e facilita o controle.

O Trello é bastante conhecido por ser uma ferramenta de gerenciamento de projetos em listas extremamente versátil e que pode ser ajustada de acordo com as necessidades do usuário.

O esquema de organização de equipes e fluxos de trabalho da ferramenta, inspirado no [KANBAN](https://www.heflo.com/pt-br/agil/kanban-workflow/)<sup>2</sup>, baseia-se exatamente nisso: quadros de equipes onde listas de tarefas estão organizadas em cartões (que as descrevem em detalhes) e fluem de uma lista para a outra até serem concluídas.

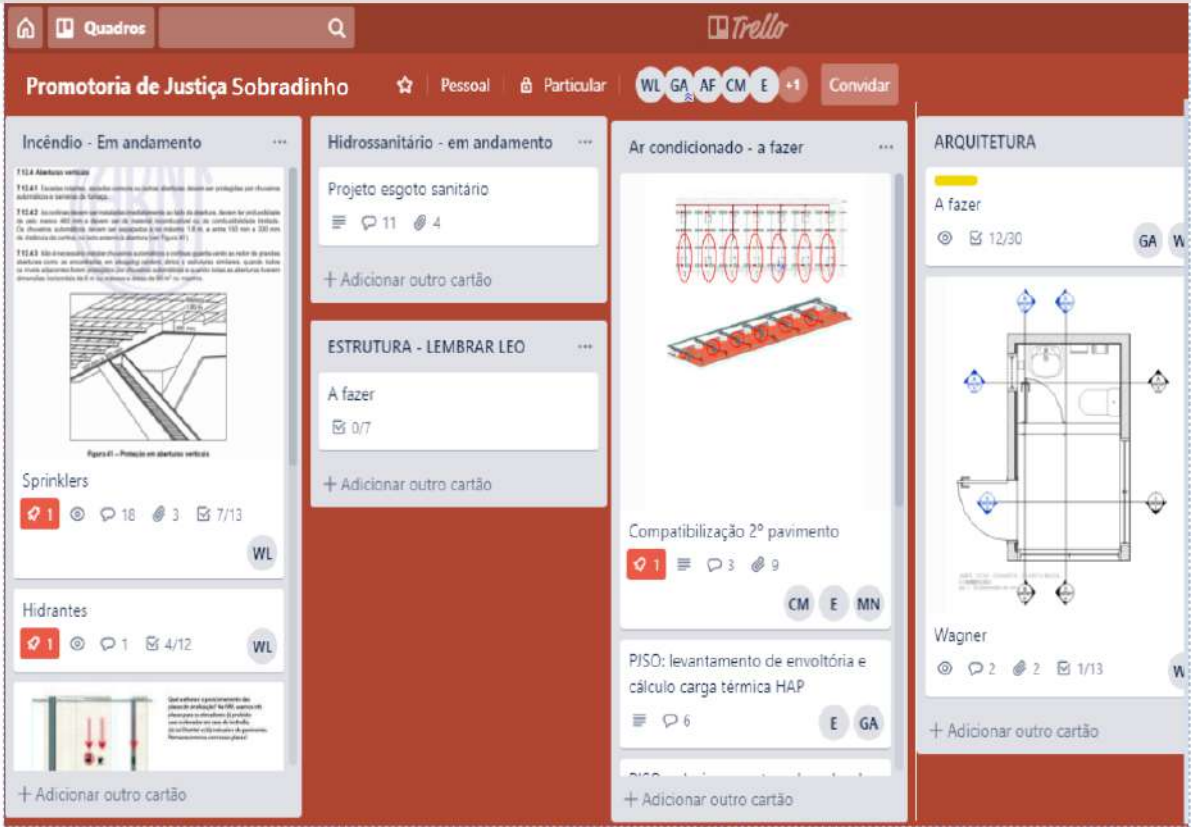

*Figura 48 - Controle de atividades e tarefas por disciplina e colaborador (Ferramenta Trello)*

*Fonte: Secretaria de Projetos e Obras – SPO/MPDFT*

Poderá ser adotado subsidiariamente outro método de comunicação para gerenciar as atividades de projeto e documentação, como por exemplo o e-mail ou o sistema de mensagens instantâneas adotado no MPDFT.

<sup>2</sup>Kanban é um termo japonês que significa "cartão". É um sistema ágil e visual para controle de produção ou gestão de tarefas e recebeu esse nome pela própria empresa que o desenvolveu, a Toyota.

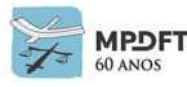

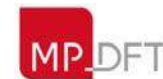

# **5.7 Entregáveis**

### **5.7.1 Modelos**

Para as disciplinas modeladas deverão ser entregues todos os modelos BIM nos formatos nativos e aberto (IFC), conforme requisitos definidos neste Caderno e Plano de Execução BIM.

O esquema IFC adotado, a princípio, é o IFC 2x3 e o *Model View Definition* (MDV) é o *Coordination View Version* 2.0, podendo ser adotado outros esquemas e MDV que melhor se adequem à atividade ou ao trabalho desenvolvido.

Deverão ser elaborados conforme a necessidade os entregáveis listados abaixo, nos formatos, qualidade e extensões previstos no *quadro 9 – [Formatos e Extensões](#page-186-0)  [\(Entregáveis/Ferramentas\)](#page-186-0)*, para apresentação dos projetos à Administração Superior e aos demais interessados.

- Maquetes eletrônicas;
- Imagens;
- Vídeos; e
- Realidade aumentada (RA).

# **5.7.2 Documentação 2D**

A documentação 2D (pranchas) referente aos projetos executivos devem ser entregues nos formatos .dwg (exemplo: TQS e QiBuilder) e PDF, seguindo os padrões de impressão e exportação estabelecidos na SPO e já configurados nos *templates*.

Nos casos de impressão diretamente dos arquivos .dwg deverá ser utilizado o padrão de impressão PENAS-SPO.ctb, localizado no diretório Padronização de Desenhos.

Deverão ser enviados, além dos arquivos PDF, os arquivos em formato .dwg das pranchas de aprovação de projeto à administração para as devidas análises e aprovações.

## **5.7.3 Documentação Técnica que compõe o projeto**

Deverão ser elaborados os documentos, listados abaixo, componentes do projeto e necessários para interpretação e execução da obra.

- Caderno de Encargos e de Especificações;
- Memorial Descritivo;
- Memórias de cálculo;
- Orçamento; e
- Relatórios.

Os documentos seguirão a padronização já adotada na Secretaria, com relação a formatos, programas de edição de texto e planilhas e respectivas extensões (.doc, .docx, .xls e .xlsx) e deverão ser criados os arquivos PDF correspondentes.

**Observação:** Na elaboração dos entregáveis devem ser seguidos os padrões de

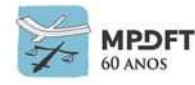

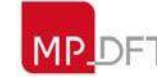

extensão e qualidade (resolução) definidos no quadro 9 abaixo, de nomenclatura do item *8.2 – [Nomenclatura dos arquivos](#page-365-0)* e de formatação *do item 8.7 – [Formatação dos](#page-370-0)  [entregáveis](#page-370-0)*.

<span id="page-186-0"></span>*Quadro 9 - Formatos e Extensões (Entregáveis/Ferramentas)*

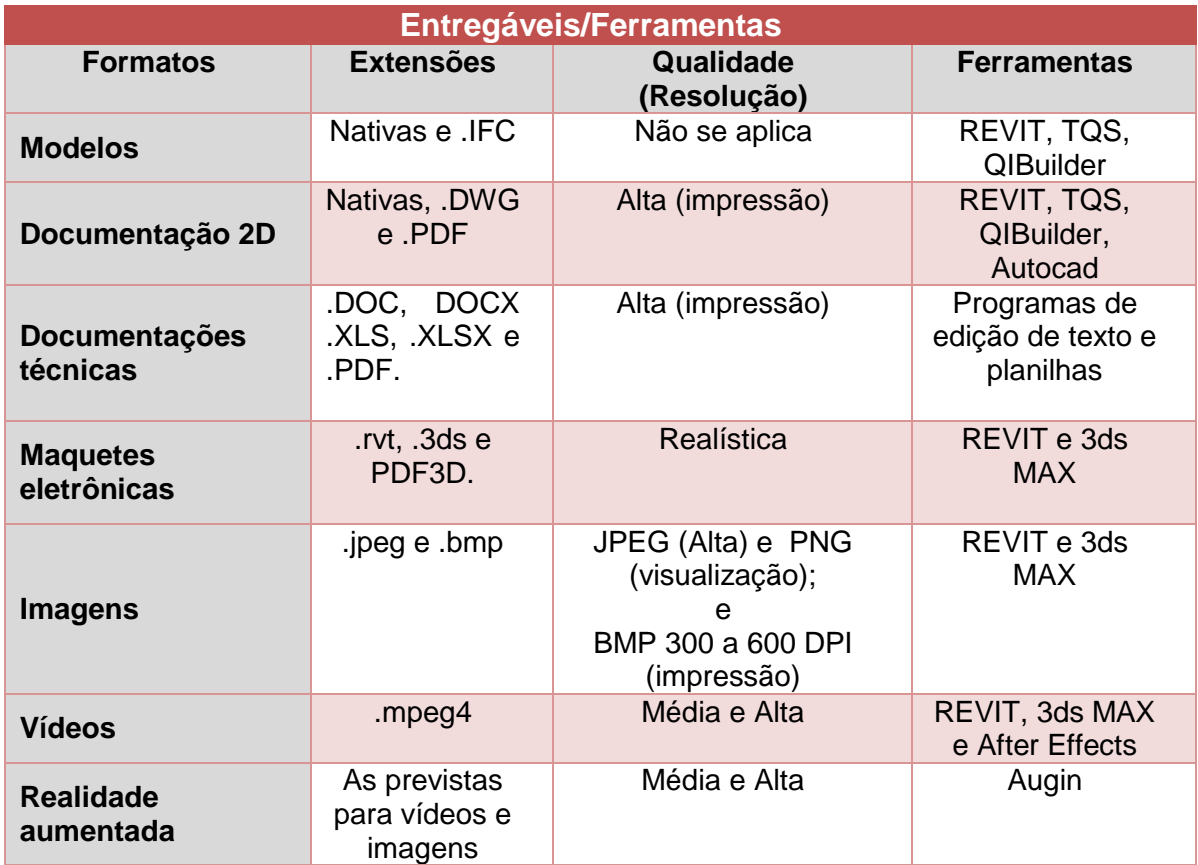

*Fonte: o Autor*

## **5.8 Coordenação e Compatibilização**

A coordenação e compatibilização dos projetos terá responsabilidade compartilhada entre: Coordenador do projeto, Gerente BIM e projetistas, auxiliados pelos modeladores BIM. Para conhecer melhor as atividades gerais de responsabilidade destes profissionais, além das descritas abaixo, consultar item *[4.11](#page-165-0) – [Gestão BIM, Coordenação e Compatibilização de Projetos.](#page-165-0)*

A coordenação e compatibilização seguirão as orientações previstas neste Caderno, incluindo PEB SPO, considerando engenharia simultânea, níveis de trabalho de acordo com a solução estrutural do projeto, precedência entre as disciplinas, conflitos físicos, funcionais e legais ou normativos.

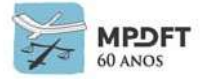

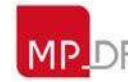

# **5.8.1 Coordenação SPO**

#### **Para Coordenação verificar as orientações do seguinte subitem do capítulo 6:**

6 – REQUISITOS PARA PROJETOS EM BIM *6.12.1 - [Coordenação](#page-224-0)*;

Além das orientações descritas no subitem supracitado, deverão ser seguidas, ainda:

 O desenvolvimento dos modelos das disciplinas seguirá níveis de trabalho, no entreforro (pleno), de acordo com a solução estrutural do projeto (laje mais vigas ou laje mais vigas faixas).

Seguem esquemas 1 e 2:

#### **Níveis de trabalho das disciplinas de projeto - pleno (entreforro)**

**Laje + Vigas** 

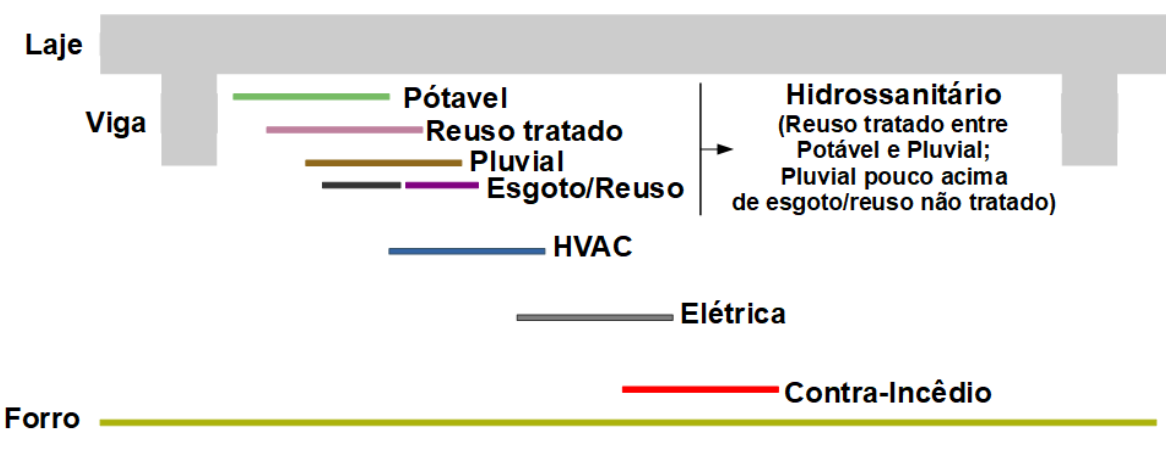

*Figura 49 – Esquema 1 - Níveis de Trabalho - Entreforro – Vigas*

*Fonte: o Autor*

- As instalações hidrossanitárias, pluviais e reuso ficarão no nível mais alto, próximo a laje.

- As instalações de HVAC ocuparão o nível intermediário do entreforro. Haverá concorrência entre (hidrossanitário + pluvial) com HVAC em vários pontos do entreforro.

- As instalações contra incêndio ficarão no nível mais baixo, logo acima do forro.

- As instalações elétricas ficarão acima das de contra incêndio, sempre desviando das demais instalações quando necessário.

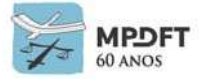

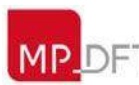

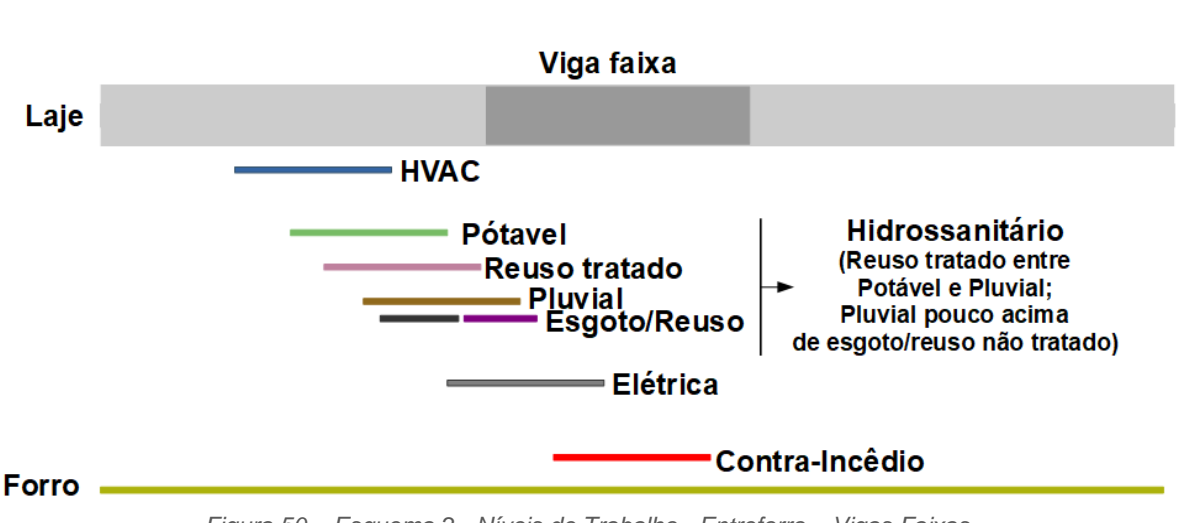

### **Laje + Vigas Faixas**

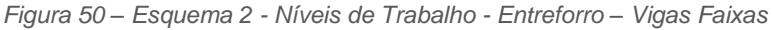

*Fonte: o Autor*

- As instalações de HVAC ficarão no nível mais alto, próximo a laje. Haverá a diminuição da concorrência entre (hidrossanitário + pluvial) com HVAC. Os caimentos serão trabalhados com mais liberdade.

- As instalações hidrossanitárias, pluviais e reuso ocuparão o nível intermediário do entreforro.

- As instalações contra incêndio ficarão no nível mais baixo, logo acima do forro.

- As instalações elétricas ficarão acima das de contra incêndio, sempre desviando das demais instalações quando necessário.

 Outros níveis de trabalho para as disciplinas, no entreforro (pleno), poderão ser adotados pelos projetistas de acordo com as características e complexidade de cada projeto.

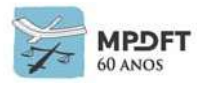

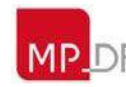

# **5.8.2 Esquema das ferramentas BIM e auxiliares por disciplina**

Segue esquema 3 com os programas utilizados na elaboração dos modelos e projetos, incluindo os que auxiliam nos cálculos e dimensionamentos.

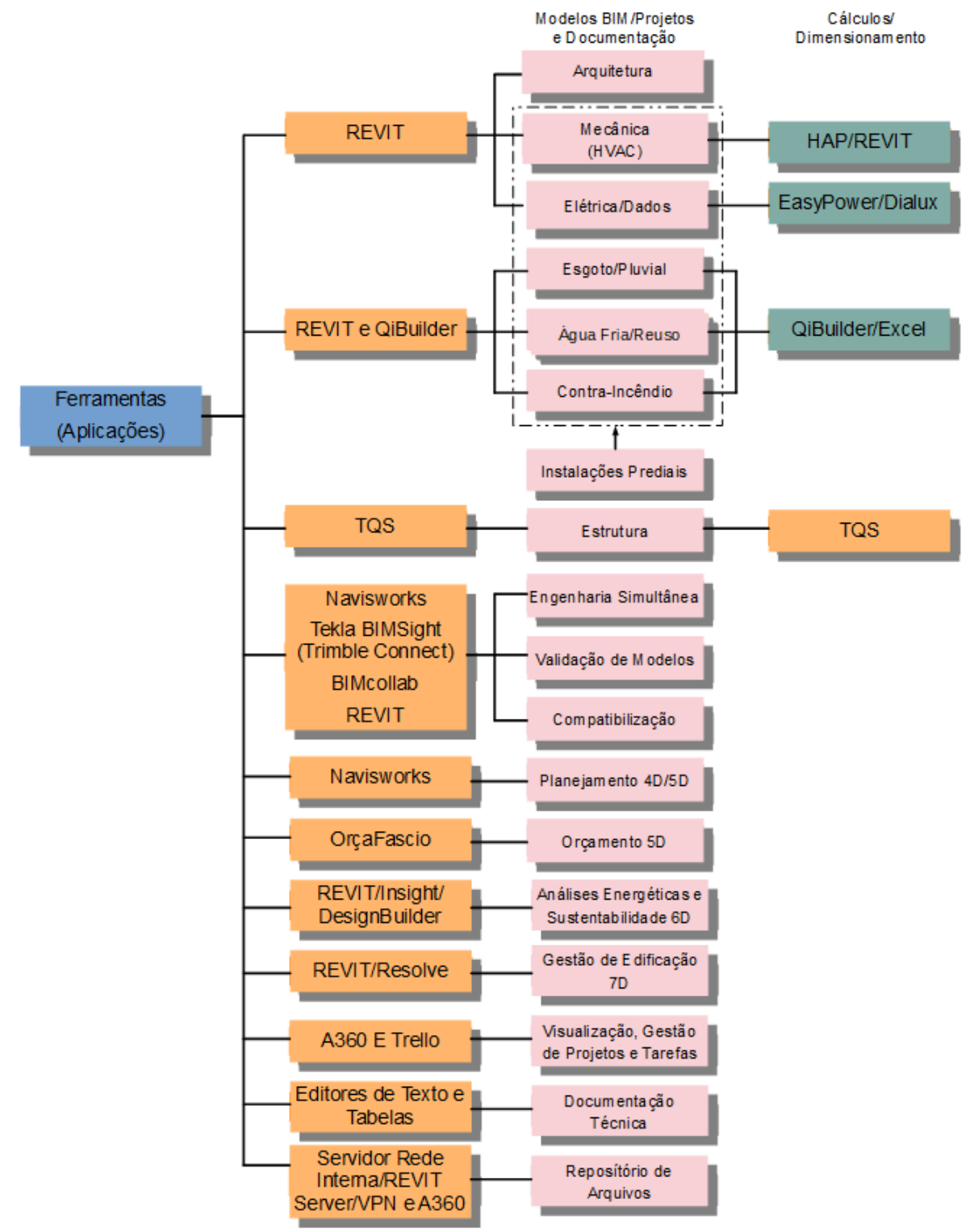

*Figura 51 - Esquema 3 - Ferramentas BIM e Auxiliares – Fluxo SPO*

*Fonte: o Autor*

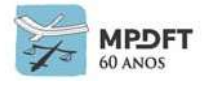

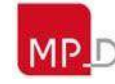

## **5.8.3** *Templates*

Os *templates* ou arquivos modelo, de uso exclusivo da SPO, para elaboração dos projetos das disciplinas podem ser acessados no diretório *Templates.*

### *5.8.3.1* **Listagem dos** *templates*

#### **Modelos e documentação:**

- *Template* Arquitetura\_v2020.rte
- *Template* Estrutura\_v2020.rte
- *Template* Mecânica\_v2020.rte
- *Template* Hidrossanitário\_v2020.rte
- *Template* Contra-Incêndio\_v2020.rte
- *Template* Elétrica\_Dados\_v2020.rte

#### **Orçamento:**

 *Template* (base de dados de composições e insumos) para orçamentação – importação no Orçafascio

# **5.8.4 Matriz de responsabilidade**

A matriz de responsabilidade seguirá a composição e responsabilidades definidas no subitem *5.1.3 - [Equipe de elaboração de projeto](#page-174-0)*. Com a composição e responsabilidades determinadas, será desenvolvido o cronograma de elaboração do projeto definindo os prazos das atividades e entregas. (Ver modelo no *[Apêndice 13](#page-406-0)*).

Para reforçar a colaboração ativa entre os membros da equipe de projeto, deverá ser seguida também a matriz de responsabilidade de copartipação dos envolvidos apresentada a seguir.

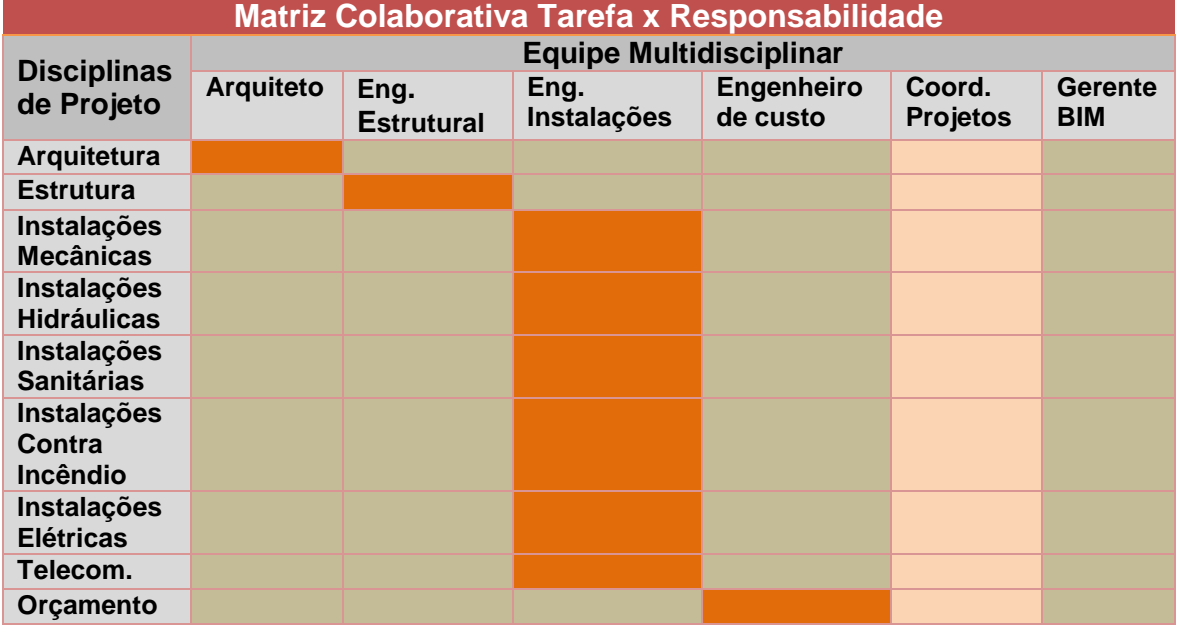

*Quadro 10 - Matriz Colaborativa Tarefa x Responsabilidade*

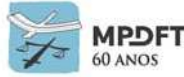

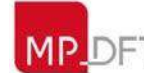

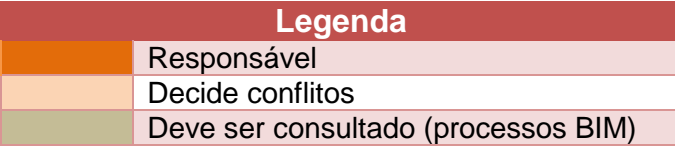

*Fonte: adaptado de Barros Neto (2001)*

## **5.8.5 Orientações, requisitos e diretrizes de modelagem (elaboração dos modelos e projetos)**

Na elaboração dos modelos e projetos devem ser seguidas todas as orientações, requisitos e diretrizes deste caderno.

Devem ser, ainda, utilizados os *Templates* REVIT MPDFT das seguintes disciplinas: arquitetura, estrutura, mecânica (HVAC), hidrossanitária (água fria e quente, reuso, pluvial e esgoto), prevenção e combate a incêndio (sprinklers, hidrantes, extintores e sinalização) e instalações elétricas (iluminação, dados, CFTV, automação).

#### **Para modelagem mais assertiva verificar os seguintes itens e respectivos subitens:**

6 – REQUISITOS PARA PROJETOS EM BIM *6.2 – [Usos do BIM;](#page-208-0) 6.6 - [Fluxogramas e marcos das atividades com o BIM;](#page-217-0) 6.8 – [Intercâmbio de dados e informações;](#page-220-0) 6.12 – [Coordenação e compatibilização;](#page-224-1) e 6.15 – [Controle de qualidade dos modelos](#page-244-0) (checagem de modelos)*.

7 – DIRETRIZES PARA ELABORAÇÃO DE MODELOS BIM E PROJETOS (DIRETRIZES GERAIS DE MODELAGEM) *7.1 – [Estrutura do modelo;](#page-247-0)*

*7.2 - Sistema de medida, ponto de referência [\(ponto base de projeto\)](#page-249-0) e [georreferenciamento;](#page-249-0)*

*7.3 - [Elementos, componentes, objetos e parâmetros BIM;](#page-252-0)*

#### **Observação: Parâmetros**

Os modelos BIM de todas as disciplinas do Projeto Executivo devem conter os parâmetros de Dados de Identidade, ou seja, as informações das entidades (elementos, componentes e objetos) que serão usadas para gerar as planilhas de quantitativos e materiais. As entidades supracitadas devem conter, ainda, parâmetros que possibilitem a coordenação, o planejamento, a orçamentação e a gestão de manutenção e operação.

Na utilização dos parâmetros deve ser dada prioridade aos nativos e só devem ser criados outros, caso não exista nativo correspondente, ou seja, quando necessário. Os parâmetros compartilhados novos deverão ser criados nos arquivos (.txt) de parâmetros de cada disciplina de projeto. Os arquivos podem ser acessados no diretório "Parâmetros Compartilhados" na rede interna do MPDFT.

Na exportação IFC, os parâmetros adotados nos modelos nativos, para inclusão das informações, deverão ser mapeados com parâmetros correspondentes dentro do

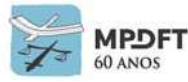

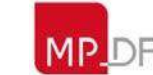

esquema de dados IFC.

*7.4 – [Nível de Desenvolvimento BIM \(Níveis de detalhe e de informação do modelo\);](#page-276-0)*

*7.5 – [Boas práticas de modelagem e desenvolvimento de projetos;](#page-343-0) e 7.8 – [Extração de quantitativos \(tabelas\).](#page-355-0)*

Para tirar dúvidas de modelagem e agilizar atividades e processos BIM nos softwares, utilizar a videoteca BIM MPDFT, rotinas Dynamo e tabelas de dimensionamento incluídas nos *templates*.

As tabelas e legendas automáticas já estão incluídas nos *templates* MPDFT.

**Para classificação e organização da informação verificar os seguintes itens e respectivos subitens:**

6 – REQUISITOS PARA PROJETOS EM BIM

*6.13 - [Sistema de classificação da informação da construção](#page-230-0) – NBR 15965; e 6.14 – Codificações MPDFT – [cadernos de encargos e de especificações, elementos e](#page-232-0)  componentes BIM [\(insumos e composições\) e estrutura analítica de projeto \(EAP\).](#page-232-0)*

**Observação:** No desenvolvimento projetual interno da SPO o orçamento será convertido na EAP – Estrutura Analítica de Projeto, diretamente na ferramenta OrçaFascio, para fins de Planejamento 4D e controle da Execução no software NAVISWORKS.

**Para padronização e orientações sobre organização e nomenclaturas dos arquivos, sistemas de cores, agrupamentos de elementos, impressão, entregáveis, atributos, unidades de medida e representação gráfica, verificar os seguintes itens e respectivos subitens:**

8 – PADRONIZAÇÕES

*8.1 – [Organização dos arquivos;](#page-363-0)* 

*8.2 – [Nomenclatura dos arquivos;](#page-365-0)*

*8.3 – [Unidades de medida;](#page-368-0)*

*8.4 – [Representação gráfica dos projetos;](#page-368-1)*

*8.5 – [Padrão de cores dos sistemas e agrupamentos de elementos, componentes e](#page-368-2)  [objetos;](#page-368-2)* 

*8.6 – [Estilos e padrões -](#page-369-0) imprimir e exportar; e*

*8.7 – [Formatação dos](#page-370-0) entregáveis.*

**Para integração das dimensões BIM e elaboração dos modelos 4D (planejamento), 5D (orçamento), 6D (Sustentabilidade e eficiência energética) e 7D (Gestão da edificação), além dos itens e respectivos subitens citados anteriormente, verificar ainda:**

7 – DIRETRIZES PARA ELABORAÇÃO DE MODELOS BIM E PROJETOS *7.9 – [Integração 4D \(planejamento\) e 5D \(orçamento\);](#page-356-0) 7.10 – [Integração 6D \(Sustentabilidade e eficiência energética](#page-357-0) – BEM – Building Energy [Modeling\);](#page-357-0) e*

*7.11 – [Integração 7D \(Gestão de edificação\).](#page-360-0)*

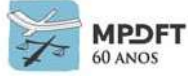

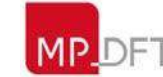

**Para controle de qualidade e compatibilização verificar os seguintes itens e respectivos subitens:**

6 – REQUISITOS PARA PROJETOS EM BIM *6.12 – [Coordenação e compatibilização;](#page-224-1) e 6.15 – [Controle de qualidade dos modelos \(checagem de modelos\).](#page-244-0)*

Além das orientações descritas nos itens supracitados, deverão ser seguidas, ainda:

### **5.8.6 Compatibilização e checagem de interferências ou conflitos: físicos, legais e normativos e funcionais.**

Os relatórios BCF deverão ser gerados pelos agentes compatibilizadores (Gerente BIM e Coordenador de Projetos) antes das reuniões de compatibilização.

Outro profissional poderá ser designado para a função de agente compatibilizador, devendo reportar-se ao gerente BIM e ao coordenador do projeto.

# *5.8.6.1* **Esquema de análises de interferências**

A checagem de interferências (*clash detection*) na SPO seguirá o esquema 4 abaixo e a matriz de compatibilização com as respectivas listas de verificação.

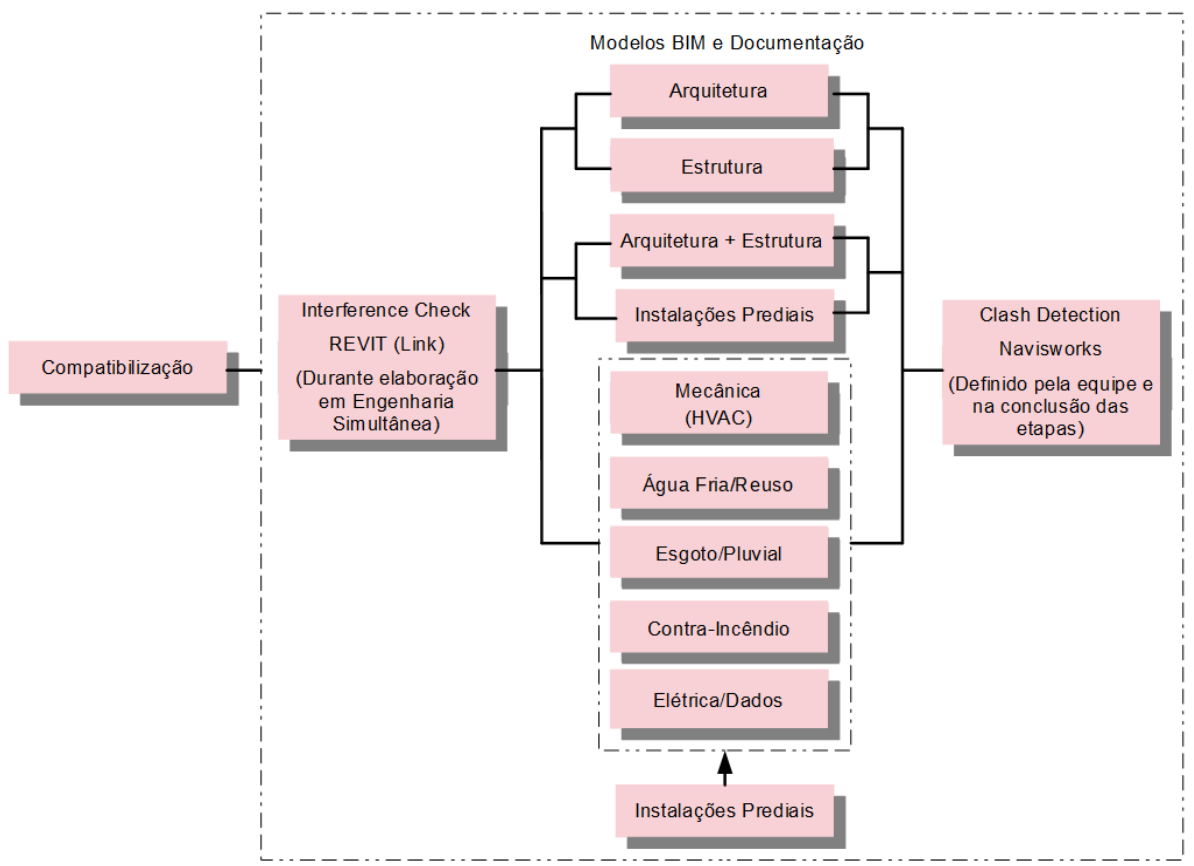

*Figura 52 – Esquema 4-Compatibilização (Engenharia Simultânea - REVIT e Clash Detection - NAVISWORKS)*

*Fonte: o Autor*

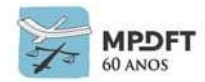

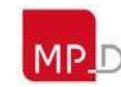

# *5.8.6.2* **Geração dos relatórios de compatibilização (BCF)**

Nos processos BIM é importante utilizar os relatórios de compatibilização em formato BCF gerados pelos softwares. Os relatórios de compatibilização devem ser de fácil entendimento e seu formato deve ser acordado entre os envolvidos a cada fase do projeto. Eles orientarão a compatibilização e servirão para discussão das soluções dos problemas detectados.

Para os softwares que não possuem a funcionalidade de trabalho em BCF de forma nativa, foram adotados os *plug-ins* **gratuitos da BIMcollab** que já estão devidamente instalados nas licenças de REVIT e NAVISWORKS da SPO.

**A plataforma de colaboração escolhida foi a BIMcollab** que trabalha com os padrões abertos de arquivos IFC e BCF, permite a elaboração de um projeto de forma gratuita e com participação de 5 membros, extração dos relatórios BCF para os formatos .xls ou .pdf e notificações por e-mail sobre atualizações nos modelos.

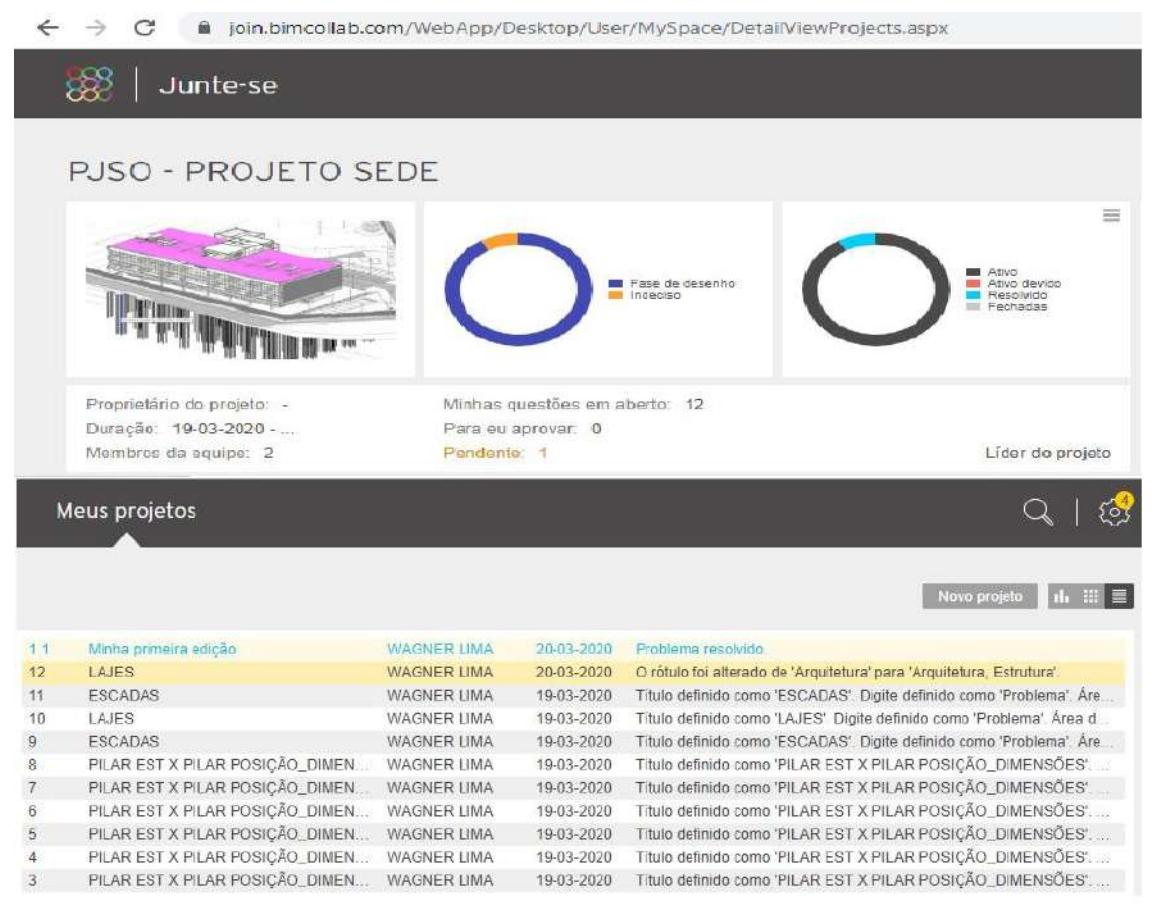

*Figura 53 - Relatório de Interferências ARQ x EST lista (Promotoria de Sobradinho) carregado na BIMCollab*

*Fonte: O Autor*

Na SPO, conforme citado anteriormente, os conflitos serão classificados em críticos, moderados e leves. Os Críticos e moderados já constam na matriz de compatibilização. Os leves são conflitos que podem ser resolvidos facilmente em obra e serão analisados caso seja solicitado pela equipe de projeto.

Neste contexto de classificação devemos levar em consideração também as nomenclaturas de amplitudes de interferências dos softwares de coordenação, pois

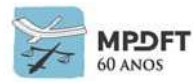

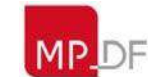

cada um usa uma classificação.

No Navisworks: o resultado da análise de interferências permite que os conflitos sejam classificados nas seguintes categorias: novos, ativos, revisados, aprovados e resolvidos.

No Tekla BIMSight: é possível adicionar marcadores (Tags) aos conflitos, alterar seu *status* (*New, Pending, Assigned, Critical, Resolved ou Ignored*) ou ocultar a visualização do ícone

Os conflitos devem ser cadastrados com textos simples e objetivo, descrevendo-os de forma sucinta. Em casos específicos poderá ser adotado texto analítico suficiente para esclarecimento do problema. (Para entendimento prático, acessar vídeo "classificação de conflitos" na videoteca BIM MPDFT).

Exemplos de cadastro de conflitos no relatório BCF:

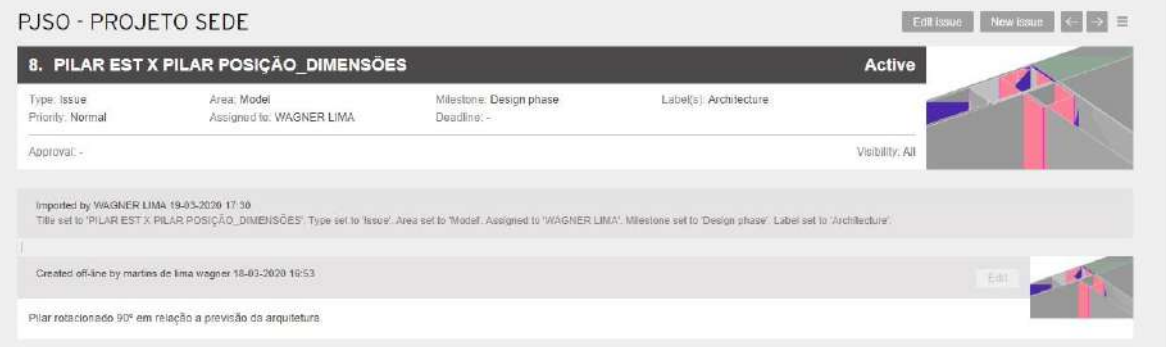

*Figura 54 - Cadastro de conflito - relatório BCF gerado no Navisworks/Tekla BIMSight carregado na BIMCollab*

| <b>PJSO - PROJETO SEDE</b>                 |                                                                                                    |                                    | Novo problema $\ \leftarrow\ $<br>$\rightarrow$ $\Xi$<br>Editar problema                                                                                                    |        |
|--------------------------------------------|----------------------------------------------------------------------------------------------------|------------------------------------|----------------------------------------------------------------------------------------------------|--------|
| 12. LAJES                                  |                                                                                                    |                                    | Ativo                                                                                                    |        |
| Tipo: Problema<br>Prioridade: Normal       | Area: Modelo<br>Atribuido para: WAGNER LIMA                                                                       | Marco. fase de proisto<br>Prazo: - | Rótulo (s): Arquitetura, Estrutura                                                                                                    |        |
| Aprovação: -                               |                                                                                                    |                                    | Visibilidade. Todos                                                                                                    |        |
| Edifado por WAGNER LIMA 20-03-2020 14:04   | O rotulo foi allerado de 'Arquitetura' para 'Arquitetura, Estrutura'.                                             |                                    |                                                                                                    |        |
| Importado por WAGNER LIMA 19-03-2020 17:30 |                                                                                                    |                                    | Titulo definido como 'LAJES' Digits definido como 'Problems' Area definida como 'Modelo', Atribuido para 'WAGNER LIMA', Marco definido como 'Fase do design', Retulo definido como 'Area Area da Area de Area de Area de Area |        |
|                                            | Criado off-line por martins de lima wagner 19-03-2020 16:56                                                       |                                    |                                                                                                    | Editor |
|                                            | Barriletes dos reservatórios superiores estão deslocados 23 cm, para cima, em relação ao previsto na arquitetura. |                                    |                                                                                                    |        |

*Figura 55 - Cadastro de conflito - relatório BCF gerado no Navisworks/Tekla BIMSight carregado na BIMCollab*

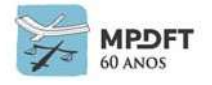

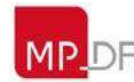

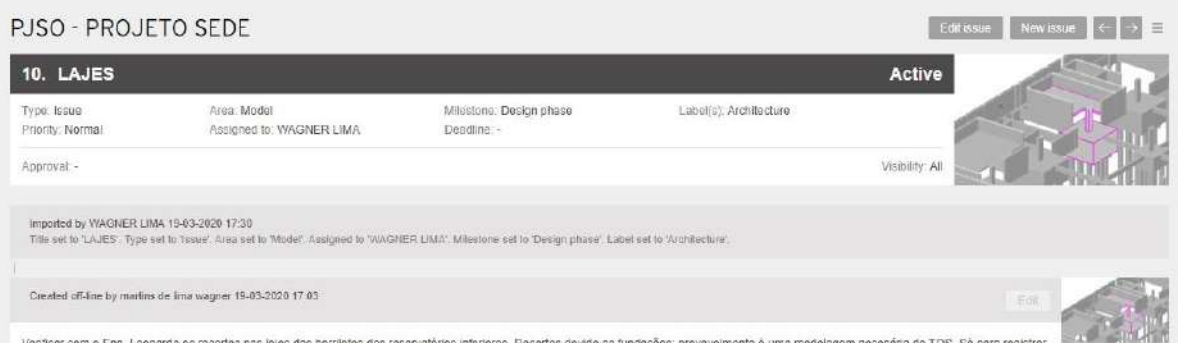

*Figura 56 - Cadastro de conflito - relatório BCF gerado no Navisworks/Tekla BIMSight carregado na BIMCollab*

*Fonte: O Autor*

## **5.8.7 Fluxograma das atividades de engenharia simultânea e compatibilização para cada fase de projeto**

Descrição:

- 1. Criar o arquivo de projeto no software nativo (REVIT, QIBuilder e TQS) a partir do *template* da disciplina, salvando no diretório padrão da SPO conforme previsto neste Caderno;
- 2. Fazer a associação com os modelos de arquitetura e estrutura (através de link REVIT cruzado ou importação do modelo em IFC). Nesse procedimento deve ser seguida a origem comum no sistema de coordenadas definida pela Arquitetura. Todas as disciplinas deverão seguir a mesma origem para que os modelos sejam sobrepostos no posicionamento correto, formando assim o modelo federado;
- 3. Fazer a associação com os modelos das disciplinas que precedem na ordem de prioridade de alteração e demais que achar necessário (através de link REVIT ou importação do modelo em IFC);
- 4. Seguir os níveis de trabalho definidos no entreforro (pleno) para cada disciplina de projeto (com vigas tradicionais e vigas faixas);
- 5. Desenvolver o projeto seguindo a ordem de precedência de alteração das disciplinas, sempre mantendo contato com os demais projetistas para resolver interferências observadas durante a elaboração;
- 6. Os responsáveis pela geração dos relatórios de interferências devem criar arquivos locais de compatibilização de cada arquivo central das disciplinas de projeto para análise de interferências no software nativo (REVIT), ainda durante a elaboração dos projetos;
- 7. Os projetistas deverão gerar semanalmente arquivos IFC para criação do modelo federado e análise de interferência em software específico (Navisworks ou Tekla BIMSight);
- 8. Os relatórios de interferências devem ser emitidos quinzenalmente e encaminhados para cada projetista envolvido nas interferências detectadas;
- 9. Os projetistas deverão abrir os relatórios nos softwares nativos, permitindo a localização automática das interferências relatadas.

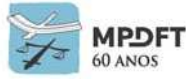

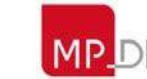

- 10. As soluções adotadas serão reportadas ao gerente de projeto, ao gestor BIM e ao agente compatibilizador; e
- 11. Acontecerão reuniões de projeto semanalmente/quinzenalmente dependendo da fase e necessidade do projeto;

É essencial que o coordenador de projeto e o gerente BIM acompanhem a compatibilização. O processo apresentado deve ser repetido a cada fase, conforme previsto no fluxo de projeto BIM, até que as demandas sejam resolvidas.

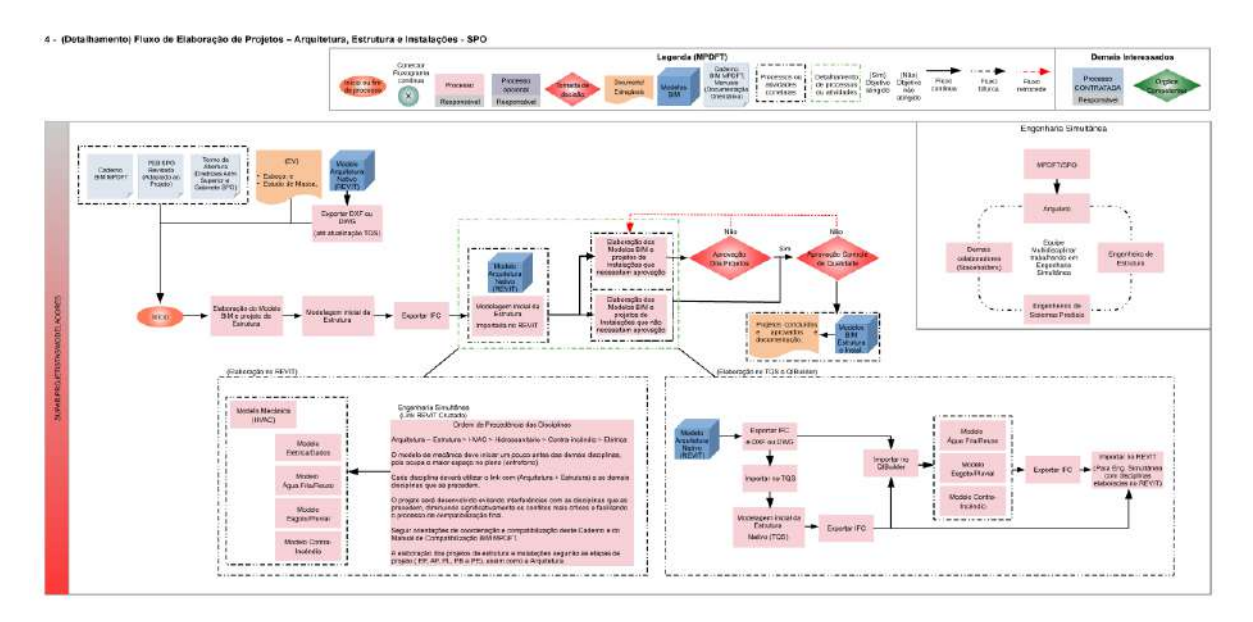

Fluxograma de Elaboração de Projetos SPO – Arquitetura, Estrutura e Instalações (Engenharia Simultânea) - (Ver imagem ampliada no *[Apêndice 17](#page-415-0) – Fluxo 4* ou utilizar zoom).

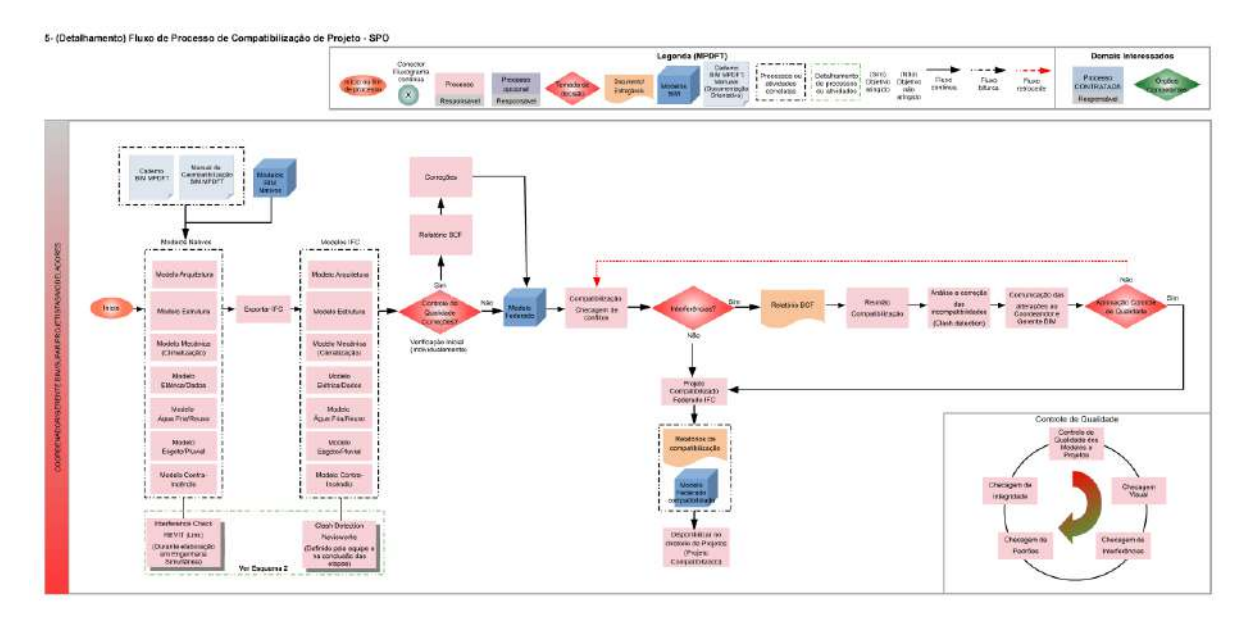

Fluxograma de Processo de Compatibilização de Projetos SPO - (Ver imagem ampliada no *[Apêndice 17](#page-416-0) – Fluxo 5* ou utilizar zoom).

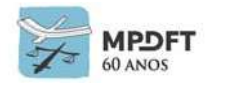

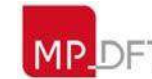

Ministério Público do Distrito Federal e Territórios

Para melhor conhecimento do processo de desenvolvimento de projeto em engenharia simultânea e compatibilização, diretrizes de exportação, formato IFC e links, consultar Manual MPDFT de Coordenação e Compatibilização de Projetos em BIM.

Para entendimento prático, acessar vídeo "Configuração engenharia simultânea e compatibilização em REVIT" na videoteca BIM MPDFT.

### **5.9 Sistema da classificação da informação da construção – NBR 15965**

Na SPO deverão ser seguidas as mesmas orientações de classificação previstas para o caso de contratação de projeto.

#### **Para aplicar o sistema de classificação da informação da construção, verificar as orientações do seguinte item:**

6 – REQUISITOS PARA PROJETOS EM BIM *6.13 – [Sistema de classificação da informação da construção -](#page-230-0) NBR 15965;*

Além das orientações descritas no item supracitado, deverão ser seguidas, ainda:

Para inserir a classificação, utilizar o *plug*-in *Classification Manager For* REVIT que possibilita assinalar classificações para múltiplos elementos simultaneamente. O plugin já foi instalado em todas a licenças do REVIT.

Para acessar as tabelas *OMNICLASS*, ver diretório "Padronização de Desenhos" na rede interna.

Para entendimento prático da classificação da informação dos componentes e materiais do modelo, no REVIT, acessar os seguintes vídeos da videoteca BIM MPDFT:

- Carregando códigos NBR 15965 no *Classification Manager For* REVIT;
- Carregando tabelas *OMNICLASS* no *Classification Manager For* REVIT;
- Aplicando códigos NBR 15965 e *OMNICLASS* nos elementos; e
- Aplicando códigos NBR 15965 e *OMNICLASS* nos materiais.

### <span id="page-198-0"></span>**5.9.1 Classificação COBie para o gerenciamento de edificação (***facilities***)**

Na SPO deverá ser utilizado o COBie na elaboração e extração de dados do modelo para o uso de gerenciamento de *facilities* e o formato de interoperabilidade será o .IFC, podendo ser definido outros, como o ifcXML e Spreadsheet, na reunião inicial de projeto.

Um modelo de gestão de *facilities* é um modelo complexo que engloba várias informações, como por exemplo: nome, localização, função (classificação OMNICLASS) e descrição da edificação, descrição do terreno, fase do projeto, nomenclatura dos pavimentos, áreas e alturas úteis. São inseridas ainda informações sobre os mobiliários, equipamentos e objetos, considerando nome, descrição, classificação, fabricante, modelo, especificações de garantia, custo de reposição, vida útil, características físicas, desempenho de acessibilidade e sustentabilidade.

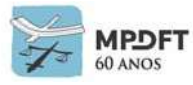

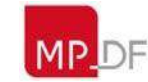

Sendo assim, as informações devem ser inseridas durante todo ciclo de vida do projeto, desde a etapa de criação, de modo a diminuir o trabalho de se reunir e inserir todas essas informações de uma única vez no modelo.

Na etapa de *As Built* devem ser inseridas todas as informações dos mobiliários e equipamentos de acordo com as planilhas COBie definidas incialmente na SPO. Foi utilizado o *template* de planilhas COBie com adaptações às necessidades da Secretaria. (Para acessar as planilhas COBie, ver diretório "Padronização de Desenhos" na rede interna).

O tradutor IFC definido foi o esquema IFC 2x3 que é responsável por filtrar e traduzir as informações da modelagem paramétrica para o esquema IFC, de acordo com o *Model View Definition* (MDV) e outras predefinições de conversão importantes, como mapeamento de propriedades e conversão de dados. O MDV adotado foi o COBie 2.4 e o Mapeamento de Propriedade o COBie 2 – *OMNICLASS* (US).

Sendo assim, ficou padronizado da seguinte forma: Esquema IFC 2x3, MDV COBie 2.4 e Mapeamento de Propriedade COBie 2 – *OMNICLASS* (US).

O gerenciador de classificação definido foi o plug-in do COBie para REVIT que possibilita assinalar classificações para múltiplos elementos simultaneamente. O plugin já foi instalado em todas a licenças do REVIT. Para entendimento prático da classificação COBie dos componentes do modelo, acessar vídeos "Classificação COBie" na videoteca BIM MPDFT.

Para aprofundamento sobre as propriedades e características das planilhas COBie,<br>subitem 7.11.1 - Planilhas COBie do capítulo 7 - DIRETRIZES PARA ver subitem  $7.11.1$  – [Planilhas COBie](#page-361-0) do ELABORAÇÃO DE MODELOS BIM E PROJETOS (DIRETRIZES GERAIS DE MODELAGEM)

## **5.10 Codificações MPDFT: cadernos de encargos e de especificações, elementos e componentes BIM (insumos e composições) e estrutura analítica de projeto (EAP)**

**Para aplicar as codificações MPDFT, verificar as orientações dos seguintes itens e respectivos subitens:**

6 – REQUISITOS PARA PROJETOS EM BIM

*6.14 – Codificações MPDFT - [cadernos de encargos e de especificações, elementos e](#page-232-0)  [componentes BIM \(insumos e composições\) e estrutura analítica de projeto \(EAP\);](#page-232-0) 6.14.1 - [Codificação dos cadernos de encargos e de especificações;](#page-232-1) 6.14.2 - [Codificação de insumos e composições;](#page-238-0) e 6.14.3 - [Codificação da estrutura analítica de projeto \(EAP\).](#page-240-0)*

Além das orientações descritas nos itens supracitados, deverão ser seguidas, ainda:

Para inserir as codificações, utilizar o plug-in *Classification Manager For* REVIT que possibilita assinalar classificações para múltiplos elementos simultaneamente. O plugin já foi instalado em todas a licenças do REVIT da Secretaria.

As planilhas eletrônicas com as codificações podem ser acessadas no site do MPDFT ou fornecidas pela equipe que fiscalizará o contrato.

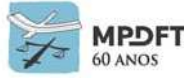

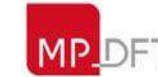

Para entendimento prático da classificação dos componentes e materiais do modelo, com os códigos MPDFT no REVIT, acessar os seguintes vídeos da videoteca BIM MPDFT:

- Instalação plug-in *Classification Manager For* REVIT;
- Carregando códigos MPDFT no *Classification Manager For* REVIT;
- Aplicando códigos MPDFT nos elementos; e
- Aplicando códigos MPDFT nos materiais.

### **5.11 Controle de qualidade nos modelos (Checagem de modelos)**

Assim como foi definido na coordenação e compatibilização dos projetos, o controle de qualidade dos modelos durante o fluxo de elaboração terá responsabilidade compartilhada entre: Coordenador do projeto, Gerente BIM e projetistas, auxiliados pelos modeladores BIM, fortalecendo a colaboração ativa. No entendimento do gerente BIM, todos os envolvidos na elaboração dos modelos devem zelar para garantir a integridade dos modelos e precisão das informações inseridas, de modo a atingir os objetivos definidos no escopo de projeto.

**Para realizar o controle de qualidade nos modelos, verificar as orientações do seguinte item:**

#### 6 – REQUISITOS PARA PROJETOS EM BIM

*6.15 – [Controle de qualidade dos modelos \(checagem de modelos\)](#page-244-0)*;

Além das orientações descritas no item supracitado, deverão ser seguidas, ainda:

- A validação no final de cada etapa de projeto ou conclusão do modelo deverá ser realizada pelo coordenador de projeto e gerente BIM, auxiliados pelos técnicos de cada disciplina;
- Outros profissionais poderão ser designados para auxiliar nas verificações;
- As verificações entre modelos deverão seguir as orientações para compatibilização de projetos previstas neste Caderno e no Manual de Compatibilização em BIM do MPDFT;
- As checagens serão realizadas nos softwares nativos (REVIT, QIBuilder) e nos softwares específicos (Navisworks e Tekla BIMSight).

## **5.12 Planejamento inicial (preliminar) de execução de obra**

O planejamento será realizado pela Subsecretaria de Elaboração de Orçamento de Obras e Serviços de Engenharia, auxiliada pela Subsecretaria de Fiscalização de Obras e Reformas.

O planejamento de execução afeta diretamente o orçamento e vice-versa, sendo assim o planejamento será realizado através dos serviços e insumos do orçamento gerado.

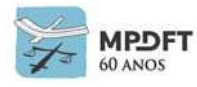

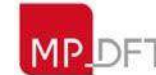

#### **Deverá ser gerada a EAP automática, no OrçaFascio, diretamente da base de dados do orçamento gerado e criada também a obra na plataforma.**

A execução dos serviços e insumos será subdividida e ajustada de acordo com os critérios estabelecidos pelo agente planejador. Por exemplo: a execução do montante geral de alvenaria do pavimento térreo poderá ser dividida em etapas, através da setorização da execução, com a definição de tempo e mão de obra para conclusão de cada uma.

A inserção e ajustes de execução nos serviços pré-listados no orçamento poderão afetá-lo, sendo assim, no final do planejamento o orçamento deverá ser revisado.

Deverão ser gerados diretamente no OrçaFascio: cronograma/gráfico de *Gantt*, diagrama de rede com caminho crítico (PERT/CPM) e linha de balanço.

## **5.13 Integração 4D (Planejamento da Execução)**

O planejamento 4D, através das ferramentas de visualização e filtros, possibilita realizar de forma mais assertiva as seguintes atividades de acompanhamento e controle de obra: visualização e interpretação da sequência construtiva, antecipação de conflitos espaço-tempo, riscos, transmissão de impactos de alterações no cronograma, interação entre os participantes do projeto, apoio ao custo e análise da produtividade, alocação de recursos, construção enxuta *(lean construction*) e antecipação na tomada de decisão.

O planejamento 4D será realizado no *software* Navisworks.

Na elaboração do modelo 4D e do planejamento deverão ser utilizados os modelos 3D do Projeto Executivo, devidamente compatibilizados, o cronograma físico desenvolvido em *software* de planejamento (OrçaFascio), a *[codificação EAP](#page-240-0)* e as orientações sobre modelo 4D do item *7.5 – [Boas Práticas de modelagem e](#page-343-0)  [desenvolvimento de projetos.](#page-343-0)*

Antes de exportar os modelos BIM para o Navisworks deverão ser realizadas no software de modelagem REVIT as seguintes atividades:

- Conferência final dos códigos de EAP para todas as entidades (elementos, objetos e componentes gerais) dos modelos. Caso seja identificada alguma inconformidade deverá ser realizado o ajuste e reportada aos responsáveis pelo controle de qualidade de modo a melhorar os processos; e
- Setorização do modelo BIM, de acordo com o planejamento inicial, para permitir a divisão dos serviços e um melhor planejamento de obra. A divisão do modelo em setores facilita também a correlação, no Navisworks, entre os elementos do modelo e o cronograma gerado no OrçaFascio.

O planejamento 4D seguirá o seguinte fluxo de atividades:

- Conferência dos códigos EAP MPDFT no REVIT;
- Setorização de serviços no modelo BIM no REVIT;
- Exportação do modelo para o Navisworks (NWC);
- Exportação do cronograma (CSV), com a estrutura da EAP e elaborado no OrçaFascio, para o Navisworks;

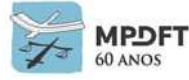

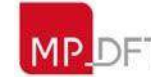

- Vinculação dos elementos do modelo BIM, no Navisworks, às tarefas (serviços, insumos e atividades) do cronograma;
- Realizar simulações de execução e comparar cenários;
- Acompanhar virtualmente a execução da obra; e
- Otimizar o processo de verificação das medições de obra apresentadas pela contratada.

**Para melhor modelagem e integração da dimensão 4D, além das orientações supracitadas, verificar ainda os seguintes itens e respectivos subitens:**

6 – REQUISITOS PARA PROJETOS EM BIM *6.14.2 – [Codificação de insumos e composições;](#page-238-0) e 6.14.3 - Codificação da [estrutura analítica de projeto \(EAP\)](#page-240-0)*.

7 – DIRETRIZES PARA ELABORAÇÃO DE MODELOS BIM E PROJETOS (DIRETRIZES GERAIS DE MODELAGEM)

*7.1 – [Estrutura do modelo;](#page-247-0) e 7.5 – [Boas práticas de modelagem e desenvolvimento de projetos;](#page-343-0) e 7.9 – [Integração 4D \(planejamento\) e 5D \(orçamento\).](#page-356-0)*

# **5.14 Integração 5D (orçamento)**

O modelo permite desenvolver um orçamento preciso através de extração automática de quantitativos e integração direta à base de dados definida neste Caderno (SINAPI e MPDFT).

O planejamento inicial e a integração 5D serão realizados na plataforma OrçaFascio. O orçamento já havia sido viabilizado na plataforma e com o lançamento do módulo de planejamento ficou mais simples e viável a elaboração destas atividades na mesma ferramenta.

Será utilizado o *plug*-*in* OrçaBIM para extração de quantitativos e integração da plataforma OrçaFascio WEB com o software REVIT.

Na elaboração do modelo 5D e do orçamento deverão ser utilizados os modelos 3D do Projeto Executivo, devidamente compatibilizados, os modelos do Canteiro de Obra e do Planejamento 4D, a *[codificação de insumos e composições](#page-354-0)* e as orientações sobre modelo 5D do item *7.5 – [Boas Práticas de modelagem e desenvolvimento de](#page-343-0)  [projetos.](#page-343-0)*

O *link* entre as entidades do modelo (elementos, objetos e componentes gerais) e os insumos e serviços do *Template* de Orçamento será realizado através da codificação MPDFT (insumos e serviços). A manutenção de um código fixo permitirá a renomeação de entidades, legendas e quaisquer parâmetros sem interferir na identificação e quantificação das entidades pelo *plug-in*.

Nos filtros do *plug-in* OrçaBIM, para identificação e quantificação das entidades do modelo e suas respectivas unidades, sempre deverá ser utilizada a codificação MPDFT. Poderá haver combinação de outros filtros com o código MPDFT. Por exemplo, filtro do código identificador de esquadrias associado aos filtros do material: esquadrias de alumínio e do tipo: 4 folhas de correr.

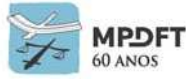

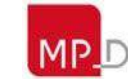

O orçamento 5D seguirá o seguinte fluxo de atividades:

- Conferência final dos códigos de insumos e composições para todas as entidades (elementos, objetos e componentes gerais) dos modelos. Caso seja identificada alguma inconformidade deverá ser realizado o ajuste e reportada aos responsáveis pelo controle de qualidade de modo a melhorar os processos; e
- A extração de dados só deverá ser iniciada após realização do controle de qualidade e verificação se há alguma entidade do modelo sem *link* com os insumos e serviços do *template* de orçamento MPDFT.
- A extração será realizada diretamente dos modelos BIM, potencializando e aumentando a velocidade e precisão na elaboração do orçamento.
- A plataforma OrçaFascio gera automaticamente vários relatórios, devendo ser extraídos: orçamentos sintético e analítico e curva ABC. Outros relatórios poderão ser extraídos caso necessário.

**Para melhor modelagem e integração da dimensão 5D, além das orientações supracitadas, verificar ainda os seguintes itens e respectivos subitens:**

6 – REQUISITOS PARA PROJETOS EM BIM *6.14.2 – [Codificação de insumos e composições;](#page-238-0)*

7 – DIRETRIZES PARA ELABORAÇÃO DE MODELOS BIM E PROJETOS (DIRETRIZES GERAIS DE MODELAGEM)

*7.5 – [Boas práticas de modelagem e desenvolvimento de projetos;](#page-343-0) e 7.9 – [Integração 4D \(planejamento\) e 5D \(orçamento\).](#page-356-0)*

8 – PADRONIZAÇÕES

*8.7.2.1 – [Do Orçamento;](#page-370-1)*

## **5.15 Integração 6D (Sustentabilidade e Eficiência Energética) – BEM (***Building Energy Modeling***)**

Na análise de eficiência energética serão utilizados os recursos do software REVIT associados ao *Insight* – *Energy Analysis, ao Insight* – *Lighting Analysis* for REVIT, ao *Insight - Green Building Studio* ou ao *DesignBuilder*.

O *software* que é recomendado para análise térmica pela ABNT: NBR 15.575/2013 é o *Energy Plus*, sendo que o *DesignBuilder* incorpora suas funções. A versão mais atual do *Insight* também incorporou funções do *Energy plus*, como o método de balanço de calor que é utilizado para análise dos cálculos da carga total de aquecimento e resfriamento do edifício.

O *DesignBuilder* tem um conjunto de ferramentas de alta produtividade que incorporam as de simulação térmica do *Energy Plus*, auxiliando no projeto de construções sustentáveis, otimizando a eficiência energética, a iluminação natural, o conforto e o custo, permitindo modelar e avaliar edificações na fase de concepção,

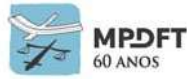

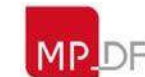

projetos mais avançados, com materiais já definidos, e até edificações construídas.

Possibilita créditos com a certificação ambiental LEED (*Leadership in Energy and Environmental Design*) e o método de avaliação ambiental BREEAM (*Building Research Establishment Environmental Assessment Method*).

A implantação BIM do MPDFT tem como uma de suas premissas a análise de estudos acadêmicos e alguns sobre o tema de análises energéticas demonstraram que, embora algumas ferramentas BIM não apresentem resultados satisfatórios quanto à exigência normativa da NBR 15575:2013 acerca de *outputs* de temperaturas médias mensais internas, os resultados acerca de desempenho térmico e energético são passíveis, apesar de suas limitações, de uso para fins de diagnóstico energético de empreendimentos e para a tomada de decisão na etapa de desenvolvimento do projeto.

Sendo assim, algumas ferramentas BIM podem contribuir no estudo e avaliação da luz natural nos projetos de arquitetura sem a necessidade de exportação dos mesmos para um simulador ambiental individual. Podem ser realizados estudos de caminho do sol e sombras, simulação da iluminância e fator de luz natural sem prejuízo na análise dos dados e auxiliando na tomada de decisão. Exemplo: REVIT associado ao Insight.

Desta forma, serão realizadas análises nos softwares citados possibilitando a comparação das análises entre os softwares validados e os não validados pelos normativos brasileiros, de modo a permitir a realização de estudo e uso de outras ferramentas dos programas para tomada de decisão.

O modelo de estudo de massa será elaborado no REVIT ou FormIt Pro para realização das análises iniciais de iluminação natural, exposição solar anual e criação do modelo de energia preliminar.

Na sequência, após definições necessárias de projeto, como, por exemplo, dimensões e materiais dos elementos construtivos, o modelo energético preliminar será aprimorado (modelo energético 6D avançado) para a realização de análises mais precisas.

Deverão ser realizadas as seguintes simulações e análises:

- **Simulação e análise de cargas de aquecimento e resfriamento;**
- **Otimização do modelo na nuvem (Insight);**
- **Simulação e análise de incidência solar e luz natural – lluminância e luminância** (análise visual e geração de dados do grau de incidência solar sobre superfícies previamente selecionadas); e
- **Simulação e análise de eficiência luminosa (Lighting)** (executada na nuvem e fornece análises de iluminação, complementando à função "Solar", pois permite também identificar o grau de incidência solar nos ambientes.

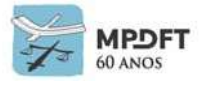

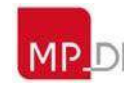

### **Para melhor modelagem e integração da dimensão 6D, além das orientações supracitadas, verificar ainda os seguintes itens e respectivos subitens:**

7 – DIRETRIZES PARA ELABORAÇÃO DE MODELOS BIM E PROJETOS *7.5 – [Boas práticas de modelagem e desenvolvimento de projetos;](#page-343-0) e 7.10 – [Integração 6D \(Sustentabilidade e eficiência energética\)](#page-357-0) – BEM (Building Energy [Modeling\);](#page-357-0)*

# **5.16 Integração 7D (Gestão de Edificação)**

Ainda será definido o software para integração 7D, mas a elaboração do modelo será viabilizada no REVIT com a utilização do *Model View Definition* COBie.

O modelo será utilizado inicialmente para auxiliar na tomada de decisão sobre ocupação e coordenação de espaços, manutenção e controle de garantia de equipamentos. Depois o uso será ampliado para infraestrutura, demais manutenções preventivas e corretivas, entre outras.

A elaboração do modelo 7D seguirá as seguintes orientações:

- O modelo será elaborado a partir do modelo *As Built*. Dessa forma várias informações já inseridas, até esta fase do ciclo de vida do projeto, serão aproveitadas e todas as disciplinas estarão ajustadas conforme executadas;
- O COBie será o sistema de classificação das informações gerenciais na elaboração e extração de dados do modelo para o uso de gerenciamento de *facilities* e foi padronizado da seguinte forma: Esquema IFC 2x3, MVD COBie 2.4 e Mapeamento de Propriedade COBie 2 – OMNICLASS;
- O gerenciador de classificação definido foi o plug-in do COBie para REVIT que possibilita assinalar classificações para múltiplos elementos simultaneamente. O plug-in já foi instalado em todas a licenças do REVIT; para entendimento prático da classificação COBie dos componentes do modelo, acessar vídeos "classificação COBie" na videoteca BIM MPDFT.
- As informações deverão ser inseridas de acordo com o *template* de planilhas COBie, adaptado às necessidades da Secretaria. (Para acessar as planilhas COBie, ver diretório "Padronização de Desenhos" na rede interna.)
- A classificação utilizada será a NBR-15965, onde for possível aplicar, e paralelamente a OMNICLASS;
- Deverão ser inseridas pela SUEMP, auxiliada pela equipe de fiscalização, na etapa de *As Built,* todas as informações dos equipamentos e objetos; e na etapa de ocupação, todas as informações do mobiliário fixo e população dos espaços (setores), de acordo com as planilhas COBie;
- O controle do mobiliário geral continuará sendo realizado pelo setor de patrimônio do órgão, incluindo as informações como localização, nome, descrição, classificação, fabricante, modelo, especificações de garantia, custo de reposição, vida útil, características físicas, de desempenho de acessibilidade e sustentabilidade; e
- As manutenções preventivas e corretivas continuam sendo gerenciadas pelo

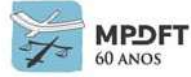

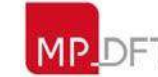

sistema "RESOLVE", desenvolvido pela Secretaria de Tecnologia da Informação do MPDFT, sob responsabilidade da Subsecretaria de Engenharia de Manutenção Predial.

Um modelo de gestão de *facilities* é um modelo complexo que engloba várias informações, sendo assim as informações devem ser inseridas durante todo ciclo de vida do projeto, desde a etapa de criação, de modo a diminuir o trabalho de se reunir e inserir todas essas informações de uma única vez no modelo. (Ver subitem *[5.9.1](#page-198-0) – [Classificação COBie para o gerenciamento de](#page-198-0) edificação (facilities)* deste capítulo.)

#### **Para melhor modelagem e integração da dimensão 7D, além das orientações supracitadas, verificar ainda os seguintes itens e respectivos subitens:**

7 - DIRETRIZES PARA ELABORAÇÃO DE MODELOS BIM E PROJETOS *7.5 - [Boas práticas de modelagem e desenvolvimento de projetos;](#page-343-0) e 7.11 - [Integração 7D \(Gestão de edificação\).](#page-360-0)*

### **5.17 Gestão de edificação – ativos, espaços, operação e manutenção**

A gestão da operação e manutenção das edificações do MPDFT será de responsabilidade das seguintes subsecretarias:

- Subsecretaria de Projetos de Arquitetura: gestão dos espaços;
- Subsecretaria de Fiscalização de Obras e Reformas: gestão das obras e reformas; e
- Subsecretaria de Engenharia de Manutenção Predial e Subsecretaria de Projetos e Manutenção dos Sistemas Eletromecânicos: gestão das manutenções preventivas e corretivas.

O modelo deverá ser atualizado sempre que houver qualquer mudança de leiaute, alteração na população dos setores, obras e substituição de equipamentos, garantindo os seguintes usos iniciais previstos para o modelo: manter plantas atualizadas, auxiliar na tomada de decisão sobre ocupação e coordenação de espaços e controle de garantia de equipamentos.

Depois o uso será ampliado para infraestrutura, manutenções preventivas e corretivas, entre outros.

Para atualização das informações seguir as orientações referentes ao COBie previstas no item *5.16 – Integração 7D (Gestão de Edificação)* e no subitem *[7.11.1](#page-361-0) – [Planilhas COBie.](#page-361-0)*

### **5.18 Acompanhamento de Execução de Obras e Serviços (Fiscalização)**

O BIM no canteiro de obras permite que informações obtidas de progresso ou de atraso de atividades sejam rapidamente observadas e automaticamente direcionadas às equipes de planejamento, facilitando as tomadas de decisão.

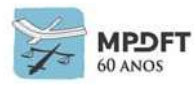

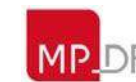

Ministério Público do Distrito Federal e Territórios

A equipe de fiscalização da SPO deverá seguir as mesmas orientações para acompanhamento de execução de obras e serviços em BIM previstas para a CONTRATADA.

Verificar o seguinte item:

6 – REQUISITOS PARA PROJETOS EM BIM *6.16 – [Acompanhamento de execução de obras e serviços;](#page-246-0)* 

A equipe deverá ainda acompanhar a elaboração do modelo *As Built* com atualização também da documentação 2D, seguindo as diretrizes da ABNT NBR 14.645:2001 – Elaboração do "como construído" *As Built* para edificações.

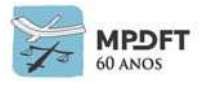

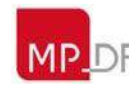

### **6 REQUISITOS PARA PROJETOS EM BIM**

Este capítulo apresenta orientações, requisitos e processos para contratação, elaboração e execução de projetos em BIM no âmbito do MPDFT. Também serve de referência para desenvolvimento interno de projetos pela SPO.

### **6.1 Principais objetivos**

Embora sejam observados nos últimos anos esforços do Governo brasileiro para criar mecanismos e políticas públicas para viabilizar a implantação do BIM na Administração Pública, ainda é pequeno o uso do BIM nos serviços públicos de engenharia. O corpo técnico da SPO entende que a metodologia tem potencial para melhorar as ações de desenvolvimento de projetos prediais no MPDFT, otimizando os processos de concepção, execução e operação das edificações, através da interoperabilidade entre plataformas, do trabalho colaborativo e de compatibilização mais assertiva entre as diversas disciplinas envolvidas, entregando edificações mais seguras, precisas e com menor custo para atender a sociedade.

Segundo o Guia AsBEA, Fascículo II (2015), a definição dos objetivos é importante para que as equipes envolvidas tirem o maior proveito possível com a utilização do BIM e saibam quais serão os ganhos efetivos que cada uma terá nesse processo.

Por exemplo:

- objetivos para o contratante: reduzir erros e alterações de obra; e gerar informações atualizadas e confiáveis para a operação e manutenção da edificação.
- objetivos para o projetista: confiabilidade na documentação produzida; antecipar a identificação de problemas de projeto; e assertividade e garantia de melhores soluções.

A implantação da metodologia BIM depende das atividades desenvolvidas, necessidades apresentadas e **objetivos** de cada órgão ou empresa. No caso do MPDFT, a SPO desenvolve os projetos, quantifica e orçamenta, planeja e fiscaliza a execução da obra e cuida da operação e manutenção das edificações do órgão. Sendo assim, foi definida a utilização da metodologia BIM em todas etapas do projeto e consequentemente por todo ciclo de vida da edificação.

**Os principais objetivos da SPO com a adoção do BIM são otimizar os processos de elaboração de projeto, compatibilização, extração de quantitativos, orçamento, simulações energéticas e construtivas, execução de obra, reduzindo erros, custos e incidência de aditivos contratuais e, por fim, aperfeiçoar a gestão das edificações. As melhorias que o BIM propicia se adequam às competências e objetivos da Secretaria de Projetos e Obras.**

### <span id="page-208-0"></span>**6.2 Usos do BIM**

O conhecimento dos usos dos modelos BIM, por sua vez, permite a definição do que deve ou não ser modelado, incluindo requisitos e orientações, e de que forma e qual momento de amadurecimento do projeto as informações serão extraídas.

O guia da *Pennsylvania State University* (BIM – *Project Execution Planning*  Guide1)<sup>3</sup> relaciona um conjunto de 25 possíveis usos BIM, ao longo das fases de

*<sup>3</sup>PENNSYLVANIA STATE UNIVERSITY BIM - Project Execution Planning Guide* 2.0, [S.I.:s.n.] *Released july*, 2010.

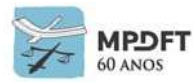

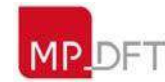

#### planejamento, projeto, construção e operação do empreendimento:

*Quadro 11 - Principais Usos do BIM*

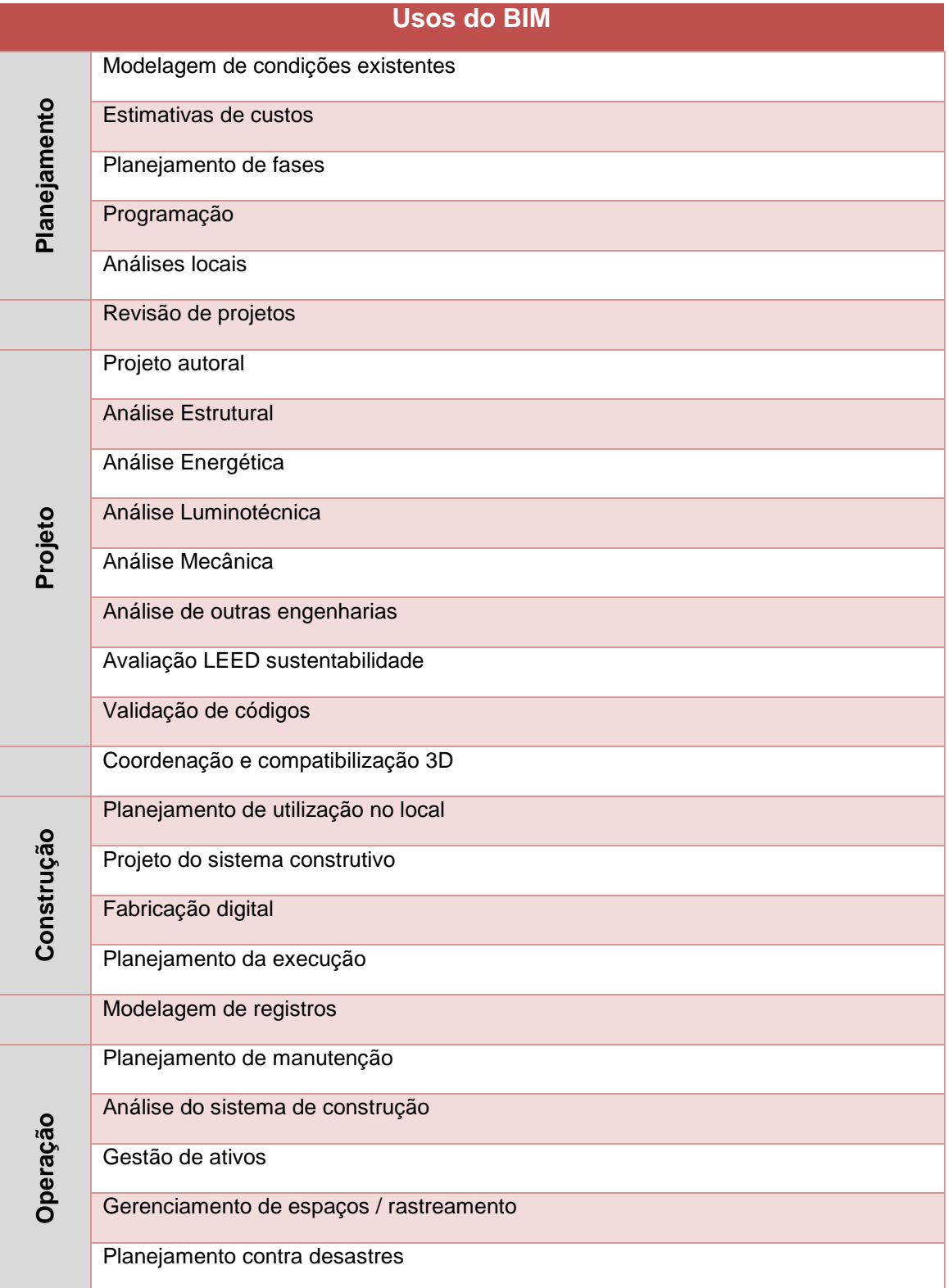

Esta lista de usos é uma das mais citadas pelos usuários do BIM e foi considerada na definição dos usos do BIM na SPO.

Os modelos desenvolvidos na SPO se destinarão, inicialmente, aos usos

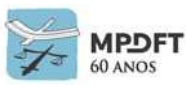

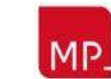

assinalados no quadro 12 abaixo, de modo a atingir os objetivos citados no item anterior. Outros usos poderão ser definidos de acordo com as características e exigências do projeto em elaboração e serão descritos no Termo de Referência ou Edital de Contratação e no PEB.

No planejamento para elaboração de projeto ou modelo deverá ser assinalado no quadro os usos BIM pretendidos (tipos de entregas) para cada disciplina ou atividade do ciclo de vida da edificação.

| <b>Usos Iniciais do BIM na SPO</b> |                         |                                                                     |  |  |
|------------------------------------|-------------------------|---------------------------------------------------------------------|--|--|
| <b>Usos do BIM</b><br>no Projeto   |                         | <b>Usos do BIM</b>                                                  |  |  |
|                                    |                         | Modelagem de condições existentes                                   |  |  |
| Planejamento                       | X                       | Estimativas de custos                                               |  |  |
|                                    |                         | Planejamentos de fases                                              |  |  |
|                                    |                         | Programação                                                         |  |  |
|                                    |                         | Análises locais                                                     |  |  |
|                                    | X                       | Revisão de projetos                                                 |  |  |
|                                    | X                       | Concepção e Projeto Arquitetônico                                   |  |  |
|                                    | X                       | Análise Luminotécnica                                               |  |  |
|                                    | $\overline{\mathbf{X}}$ | Análise Energética                                                  |  |  |
|                                    | X                       | Projeto de Instalações Elétricas, Dados e Voz, CFTV.                |  |  |
|                                    | $\overline{\mathbf{X}}$ | Análise e Projeto Mecânico                                          |  |  |
|                                    | X                       | Análise e Projeto Estrutural                                        |  |  |
| Projeto                            | $\boldsymbol{X}$        | Análise e Projeto Hidrossanitário                                   |  |  |
|                                    | $\overline{\mathbf{x}}$ | Análise e Projeto de Contra Incêndio                                |  |  |
|                                    | $\boldsymbol{X}$        | Projeto de Automação                                                |  |  |
|                                    | $\mathbf{x}$            | Avaliação LEED sustentabilidade                                     |  |  |
|                                    |                         | Automatização na elaboração de documentação técnica                 |  |  |
|                                    | X                       | Orçamento                                                           |  |  |
|                                    |                         | Elaboração do As Built                                              |  |  |
|                                    | X                       | Coordenação e compatibilização 3D (incluindo atendimento às normas) |  |  |

*Quadro 12 - Usos inicias do BIM na SPO*

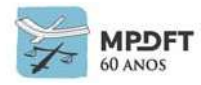

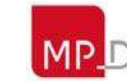

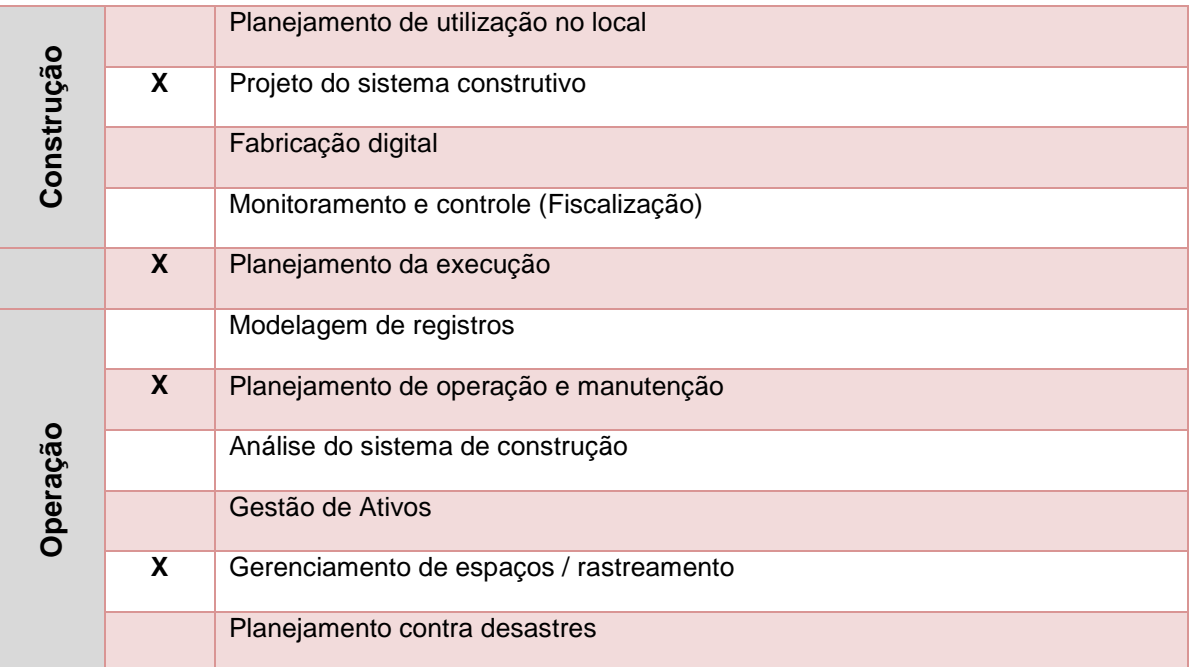

*Fonte: adaptado de OLIVEIRA (2019)*

# **6.3 Contratação de serviços BIM (modelos, projetos, demais entregáveis e execução de obras e serviços)**

A SPO do MPDFT desenvolve atividades em todo o ciclo de vida de uma edificação: desenvolve estudos, projetos, contrata execução, fiscaliza e gerencia a operação. Eventualmente pode realizar a contração de algum serviço referente a alguma dessas atividades, sendo assim é necessário descrever as características de contratação, utilizando a metodologia BIM, de maneira precisa nos documentos pertinentes ao processo.

Embora o MPDFT não esteja vinculado às ações de disseminação do BIM previstas no Decreto n. º 10.306, de 2 de abril de 2020, a elaboração dos contratos de serviços BIM realizados no órgão seguirá o decreto, em especial com relação às "regras gerais do instrumento convocatório e do contrato" listadas abaixo.

Art. 6º A obrigação de o contratado utilizar o BIM deverá abranger, no mínimo:

I - os usos do BIM a que se refere o art. 4º, obedecidas as suas fases de disseminação;

II - a disponibilização dos arquivos eletrônicos, que deverão conter os modelos e os documentos técnicos que compõem o projeto de arquitetura e engenharia, em formato aberto (não proprietário) e em outro formato exigido pela contratante no edital de licitação;

III - o atendimento das exigências do órgão ou da entidade contratante em relação aos níveis de detalhamento e de informação requeridos nos projetos de arquitetura e engenharia;

IV - a manutenção das condições de habilitação e qualificação exigidas no processo licitatório, durante a execução do contrato, em conformidade com as obrigações assumidas, para garantia da proteção e da conservação dos serviços executados;

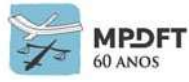

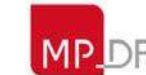

V - a execução dos serviços com o cumprimento do programa de necessidades e das diretrizes do projeto de arquitetura e engenharia referencial, elaborado direta ou indiretamente pelo órgão ou pela entidade contratante, durante a fase preparatória da licitação da obra, sem prejuízo do disposto na legislação nas normas técnicas;

VI - a obtenção de autorizações governamentais e o pagamento de despesas referentes a taxas, alvarás e registros em entidades públicas considerados necessários à execução dos serviços contratados;

VII - a responsabilidade pelo treinamento e pela capacitação dos profissionais alocados para executar os serviços sem quaisquer ônus adicionais para o órgão contratante;

VIII - a correção das deficiências apontadas pelo órgão contratante na execução dos serviços, em particular, aqueles decorrentes de vícios ou falhas; e

IX - a declaração de que os direitos autorais patrimoniais disponíveis, decorrentes da elaboração dos projetos e modelos BIM de arquitetura e engenharia e das obras, serão cedidos, sem qualquer limitação, ao respectivo órgão ou entidade contratante, no ato da contratação.

§ 1º O não cumprimento do disposto no inciso V do **caput** obrigará o contratado a corrigir ou refazer os serviços às suas próprias e exclusivas expensas.

§ 2º Observado o disposto no inciso VII do **caput**, os profissionais escolhidos pelo contratado para executar os serviços deverão estar habilitados e comprovar experiência, conhecimento ou formação em BIM.

Art. 7º Os órgãos e as entidades vinculados à coordenação e à implementação do BIM poderão contratar serviços de engenharia para adaptar ao BIM os projetos de arquitetura e engenharia, em qualquer nível de detalhamento, anteriormente elaborados com emprego de outros processos ou tecnologias.

Parágrafo único. Sem prejuízo do disposto nas normas de cada órgão ou entidade, o documento que apresente a justificativa da necessidade de licitação poderá estar acompanhado por projeto de arquitetura e engenharia desenvolvido em BIM.

Art. 8º Na contratação de serviços para a elaboração de projetos de arquitetura e engenharia, o contratante deverá definir o nível de detalhamento e de informação dos modelos BIM para atender:

I - aos usos do BIM a que se refere o art. 4º, obedecidas as suas fases de disseminação; e

II - ao programa de necessidades, observados os parâmetros mínimos e as melhores práticas para a execução de fluxos de trabalho com o uso do BIM.

Art. 9º Os projetos de arquitetura e engenharia que não tenham requisitos mínimos estabelecidos por lei federal, quando exigidos pelos editais ou instrumentos contratuais publicados ou firmados pelos órgãos e pelas entidades vinculados à disseminação do BIM, deverão ser elaborados pelo contratado e deverão atender:

I - aos parâmetros mínimos estabelecidos neste Decreto;

II - às melhores práticas para a execução de fluxos de trabalho com o uso do BIM; e

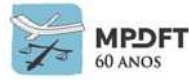

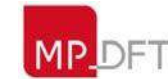

III -quando couber, ao disposto nas normas técnicas pertinentes.

Na contratação de serviços em BIM devem ser considerados, além das orientações do Decreto supracitado, os critérios normais de contratação pública previstos na lei nº 8.666/1993 e os listados a seguir:

- Definição minuciosa do objeto do contrato, evitando interpretações equivocadas, e delimitando principalmente:
	- escopo;
	- critérios de elaboração do Plano de Execução BIM (PEB);
	- usos pretendidos dos modelos e projetos;
	- entregáveis e respectivos formatos;
	- cronograma das entregas;
	- previsão da modelagem em etapas, devendo cada uma ser validada pelos Gerente BIM, Gerente de projeto interno e técnicos da área de cada disciplina elaborada;
	- critérios de medição da evolução (métricas de entrega) do projeto e pagamentos; e
	- descrição detalhada das obrigações contratuais e responsabilidades civis do CONTRATANTE e CONTRATADA;

#### **Observações:**

- Sempre que possível, considerando as diretrizes da lei nº 8.666/1993 e quando houver a previsão de subcontratação de serviços por parte da CONTRATADA, utilizar características da contratação integrada, como, por exemplo, compartilhamento de riscos e benefícios, tomadas de decisão compartilhadas e transparência na troca de informações do projeto;
- cada um dos contratados, sejam pessoas jurídicas ou físicas, devem colaborar preferencialmente em ambiente virtual único, necessitando delimitar também de forma clara e objetiva quais são as responsabilidades individuais, atuações, fluxo de processos, modo, ferramentas e local da prestação do serviço; e
- é importante constar nos documentos do processo exigência de que os subcontratados deverão seguir todas as diretrizes e requisitos previstos no PEB e neste Caderno BIM.

#### **Responsabilidade Civil**

- Descrever a atuação e responsabilidade do Gerente BIM no fluxo de contrato;
- Definição das responsabilidades do CONTRATADO, incluindo a obrigatoriedade de seguir as definições do BEP e deste Caderno; e
- Definição dos responsáveis por erros de execução dos serviços e atrasos nas entregas, especificando as atribuições do Coordenador de Projeto e Gerente BIM, do CONTRATANTE e CONTRATADA, e do Gerente de Contrato do CONTRATANTE. As demais responsabilidades de todos os colaboradores e projetistas, no processo de elaboração de projeto, continuam sendo consideradas de acordo com a legislação em vigor.

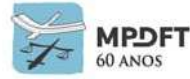

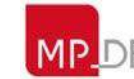

### **Responsabilidade Civil – Cláusulas especiais**

- Alocação de riscos: deverá ser definido o fluxo de protocolos internos de como as partes se posicionarão diante de erros no modelo/projeto e a limitação das responsabilidades de erros do CONTRATADO ou SUBCONTRATADO em relação ao modelo e projeto; e
- Cláusula garantidora de cumprimento de contrato: definição do corpo técnico e de padrões mínimos de conhecimento que o prestador deve apresentar para o cumprimento do objeto do contrato, exigindo que estes padrões sejam mantidos durante a execução, ou seja, deve conter a obrigatoriedade do contratante em manter os níveis de qualificação definida na habilitação. A empresa vencedora do certame deverá durante todo o contrato prestar informações sobre a manutenção da equipe de desenvolvimento, em especial as qualificações técnicas de experiência e formação, comunicando no caso de saída de algum membro da equipe a substituição por alguém do mesmo nível apresentado no processo licitatório. É importante que seja descrita no PEB a matriz de responsabilidade dos projetos, com as competências vinculadas, de modo a facilitar o controle.

#### **Resolução interna de conflitos**

A resolução interna de conflitos deve ser estimulada como forma de diminuição de litígios em um ambiente de trabalho colaborativo no qual está inserido o BIM.

Devem ser criados protocolos de resolução interna de conflitos: mediação e arbitragem.

O gerente de contrato deve gerenciar o cumprimento integral do contrato, desde assinatura até a conclusão, e intermediar na solução de conflitos.

O CONTRATANTE deverá receber assistência legal do setor jurídico do Órgão, que intermediará na resolução consensual de conflito ou instruirá sobre as medidas legais cabíveis.

### **6.3.1 Características projetuais e adequações das especificações deste Caderno**

**As orientações, requisitos, processos e especificações técnicas para elaboração de projetos em BIM, previstas neste Caderno, poderão ser modificadas e/ou complementadas pelo Termo de Referência ou Edital de Contratação de modo a se adequarem às características do projeto.**

**A equipe técnica da SPO considera o** *OPENBIM* **importante para o fluxo de dados e informações das diferentes etapas do ciclo de vida de projeto, pois possibilita a interoperabilidade entre softwares de diferentes desenvolvedores trazendo maior liberdade durante o desenvolvimento do projeto, mas em casos específicos, de acordo com as características projetuais, será analisada a possibilidade de realizar contratação especificando os softwares que os modelos ou projetos serão desenvolvidos.**

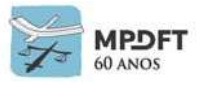

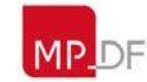

# **6.3.2 Exigências Iniciais no desenvolvimento projetual em BIM – (contratação)**

Embora o MPDFT esteja em fase avançada de implementação BIM, realizando diversos processos e atividades dentro da metodologia, a equipe técnica da SPO entende que a indústria AECO brasileira está em fase de adaptação à metodologia. É notório que o mercado ainda carece de softwares que atendem às normativas brasileiras e também de cursos sobre processos e utilização de ferramentas BIM, em nível aprofundado. Sabendo que os normativos nacionais estipularam marcos de implantação até 2028, o nível de exigência projetual em BIM poderá ser flexibilizado inicialmente dependendo da atividade projetual ou modelo a ser desenvolvido.

Sendo assim, em caso de contratação, poderão ser observados os prazos previstos no Decreto N. º 10.306 de 02 de abril de 2020 e as atividades a serem implementadas, servindo de orientação para listar exigências projetuais. Desta maneira, em um primeiro momento, as exigências referentes à utilização da metodologia BIM serão no sentido de desenvolver os modelos de todas as disciplinas, compatibilização, extração de quantitativos, orçamento e documentação gráfica gerada diretamente dos modelos. Complementações e detalhes necessários ao projeto poderão ser entregues no formato CAD 2D e poderão ser utilizadas ferramentas auxiliares para dimensionamento e cálculos, após aprovação do CONTRATANTE.

## **6.4 Plano de Execução BIM**

Plano de Execução BIM (PEB) é o desenvolvimento de um plano para facilitar o gerenciamento de informações de um projeto [BIM.](https://utilizandobim.com/blog/o-que-e-bim) Esse plano deve definir com clareza papéis de todos os envolvidos no processo, garantir que todas as equipes de projeto trabalhem com plataformas compatíveis e que todos os dados disponibilizados estejam em conformidade com as necessidades das equipes (GUIA AsBEA – Boas Práticas em BIM, 2015).

Sendo assim, deve ter informações sobre: definições de projeto e construção envolvidas (padrões de entregas, representação gráfica, especificações e memoriais descritivos); fluxo de trabalho no projeto; usos e objetivos dos modelos; extensões de entrada e saída, *softwares* e versões; gerenciamento e manutenção do modelo dentro da empresa: formatação padrão de nomenclaturas de arquivos, bibliotecas etc.; e cronograma de projeto.

A elaboração do PEB<sup>4</sup> é de responsabilidade da CONTRATADA que deverá seguir as diretrizes e padronizações gerais previstas neste Caderno. A CONTRATADA só será autorizada a iniciar a elaboração dos modelos após aprovação do PEB pelo CONTRATANTE.

O PEB quando elaborado integralmente deverá ser entregue pela CONTRATADA na etapa de Estudo Preliminar.

<sup>4</sup>Orientações sobre elaboração de Plano de Execução BIM, ver GUIA 1 da Coletânea Guias BIM ABDI-MDIC, páginas 16 a 32. Conteúdo disponível em [: http://www.abdi.com.br/Paginas/bim\\_construcao\\_download.aspx.](http://www.abdi.com.br/Paginas/bim_construcao_download.aspx.)

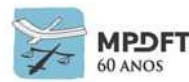

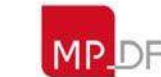
O PEB poderá ainda, ser elaborado e entregue em mais de uma fase, dependendo da complexidade do objeto em contratação, conforme descrito no termo de referência e/ou edital de licitação. Quando elaborado em mais de uma fase, deverá entregar a primeira durante o processo licitatório incluindo no mínimo: matriz de responsabilidade, indicação dos softwares, procedimentos de colaboração e comunicação e diagrama do processo de modelagem. O restante do PEB será entregue na etapa de Estudo Preliminar.

O conteúdo do Plano de Execução BIM deve conter no mínimo:

- Principais objetivos de cada equipe e expectativas com a utilização do processo;
- Mapa de processos;
- Fluxograma e marcos das atividades com BIM;
- Os usos pretendidos dos modelos BIM;
- As ferramentas (softwares e versões) que serão utilizados;
- Intercâmbio de dados e informações, definindo o repositório de arquivos eletrônicos, os procedimentos de troca de dados entre softwares (extensões), a colaboração e a comunicação;
- Diagrama ou mapa do processo BIM PEB e o processo de modelagem, identificando os principais marcos;
- Os procedimentos de engenharia simultânea e compatibilização, incluindo as checagens de interferências, normas, níveis de trabalho no entreforro e a ordem de precedência das disciplinas;
- Os requisitos de dados BIM e diretrizes de modelagem;
- Os procedimentos de controle da qualidade dos modelos;
- Os produtos entregáveis e seus respectivos formatos de entrega;
- Identificação do corpo técnico com a respectiva matriz de responsabilidade;
- O cronograma de reuniões de compatibilização, revisões e entregas finais; e
- Outros requisitos que o CONTRATANTE julgar necessário, de acordo com as características do objeto contratado.

O PEB poderá ser revisado durante o período de vigência do contrato pelo CONTRATANTE, sem prejuízo da CONTRATADA, ou mediante apresentação de justificativa da CONTRATADA, desde que aprovada pelo CONTRATANTE.

## **6.5 Mapa de processos**

O diagrama é uma ferramenta didática muito utilizada para dar suporte às equipes na compreensão de atividades e na discussão de ideias estratégicas, pois descreve visualmente um fluxo de trabalho geral e uma sequência de eventos.

A CONTRATADA deverá elaborar um mapa de processo, descrevendo visualmente o fluxo de trabalho geral e a sequência de eventos do processo BIM estabelecido. O mapeamento deve começar com os dados indispensáveis para a revisão do PEB e assinatura do contrato, como por exemplo, usos do BIM, cronogramas, intercâmbio de dados e informações e matriz de responsabilidade. Deve, na sequência, passar pelo processo de elaboração dos modelos, controle de qualidade, checagem de interferências, entregáveis, planejamento, extração de quantitativos e orçamento. E finalmente, apresentar os dados necessários para registro e construção.

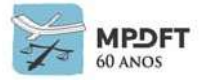

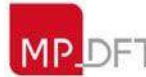

O Mapa de Processo do PEB deverá ser elaborado seguindo o modelo de Legenda abaixo, entregue pelo CONTRATANTE.

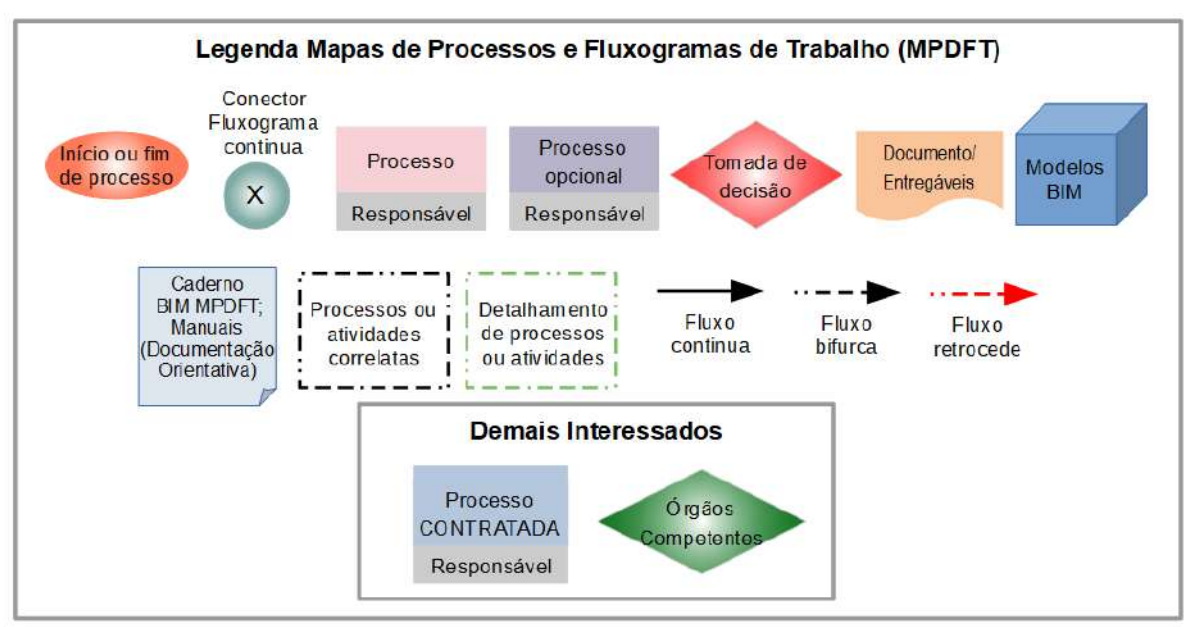

*Figura 57 - Legenda Mapas de Processos e Fluxogramas de Trabalho*

*Fonte: adaptado Coletânea Guias BIM ABDI-MDIC-Volume 1*

#### Exemplo:

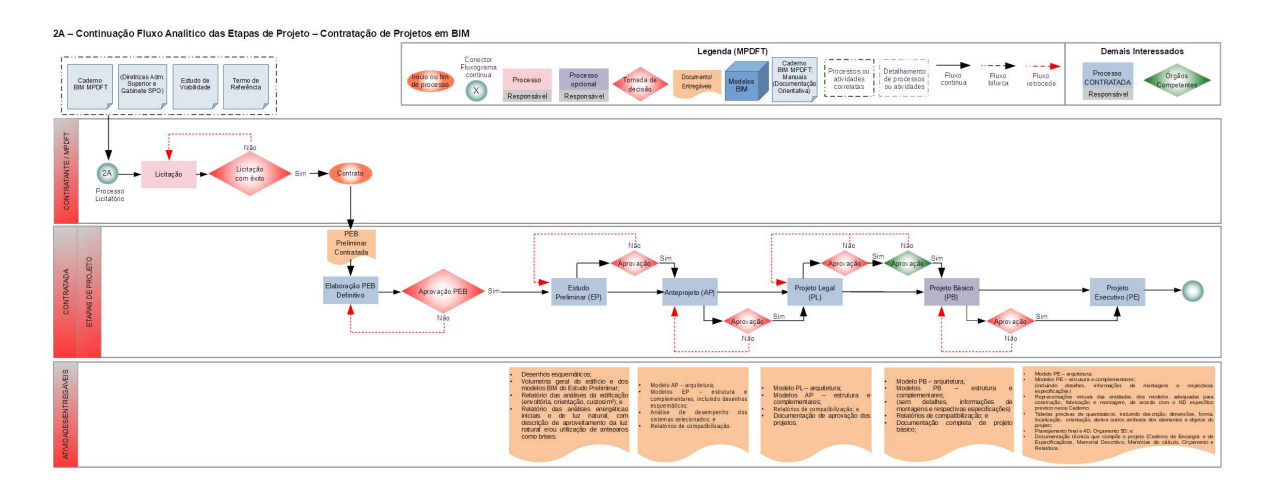

Mapa de Processos SPO - Etapas de Projetos em BIM contratados (Ver imagem ampliada no *[Apêndice 16](#page-413-0) – Fluxo 2A* ou utilizar zoom).

## **6.6 Fluxogramas e marcos das atividades com o BIM**

Será elaborado obrigatoriamente fluxograma do processo de modelagem, elaboração de projeto, controle de qualidade, checagem de conflitos, identificando as principais etapas, marcos e atividades para obtenção dos entregáveis (projeto incluindo documentação técnica). O diagrama de fluxo deve incluir dados referentes aos softwares utilizados, entradas e saídas, entregáveis e responsáveis pelas atividades.

Os modelos das disciplinas complementares deverão ser elaborados considerando

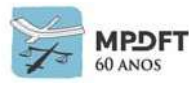

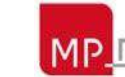

colaboração ativa, engenharia simultânea e os requisitos previstos no item *[6.12 -](#page-224-0)  [Coordenação e compatibilização](#page-224-0)* e respectivos subitens.

#### Exemplo:

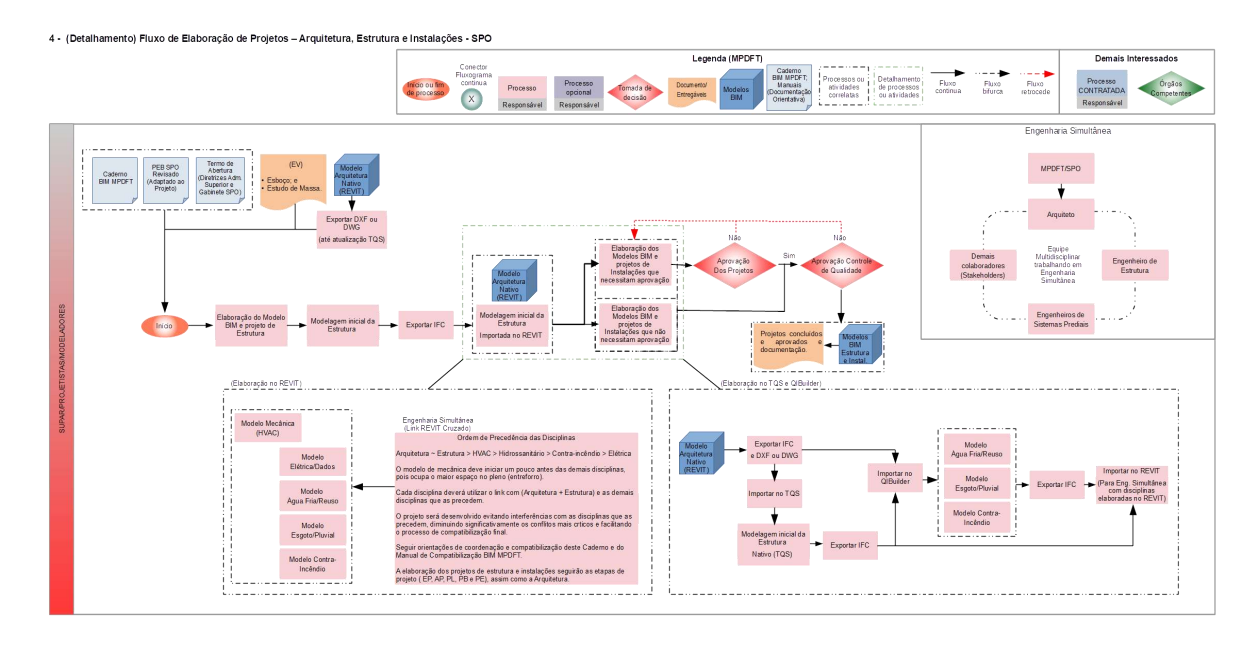

Fluxo de Elaboração de Projetos SPO (Engenharia Simultânea) – Arquitetura, Estrutura e Instalações (Ver imagem ampliada no *[Apêndice 17](#page-415-0) – Fluxo 4* ou utilizar zoom).

O CONTRATANTE poderá solicitar a elaboração de outros fluxos de trabalho que julgue necessário, desde que previstos no Edital de Licitação, como, por exemplo, do controle de qualidade dos modelos, da coordenação e compatibilização e etc.

## **6.7 Ferramentas BIM (***softwares* **e versões)**

Na primeira reunião de projeto, antes do início da modelagem, o Coordenador de Projetos ou Gerente BIM da CONTRATADA deverá informar ao CONTRATANTE as ferramentas que serão utilizadas pelos autores dos projetos das diferentes especialidades. Os *softwares* escolhidos devem importar e exportar corretamente as informações para o modelo de dados IFC.

Deverão ser fornecidas as seguintes informações:

- Nome comercial das ferramentas de modelagem e dos demais processos BIM, número da versão utilizada e formatos de entrada e saída de arquivos;
- Nome e versão do *plug-in* para a geração do formato IFC, caso algum software necessite utilizar;
- Plataforma utilizada (p.ex.: Windows 10 64bits); e
- A CONTRATANTE deverá ser informada previamente caso os autores dos projetos pretendam trocar qualquer software, de modo que possa analisar e aprovar a mudança. De qualquer forma a ferramenta deverá exportar arquivos IFC.

Segue o quadro 13 que deverá ser entregue pela CONTRATADA, com as

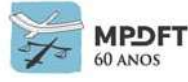

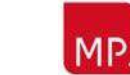

## informações de infraestrutura tecnológica.

*Quadro 13 - Softwares/Versões - Contratação*

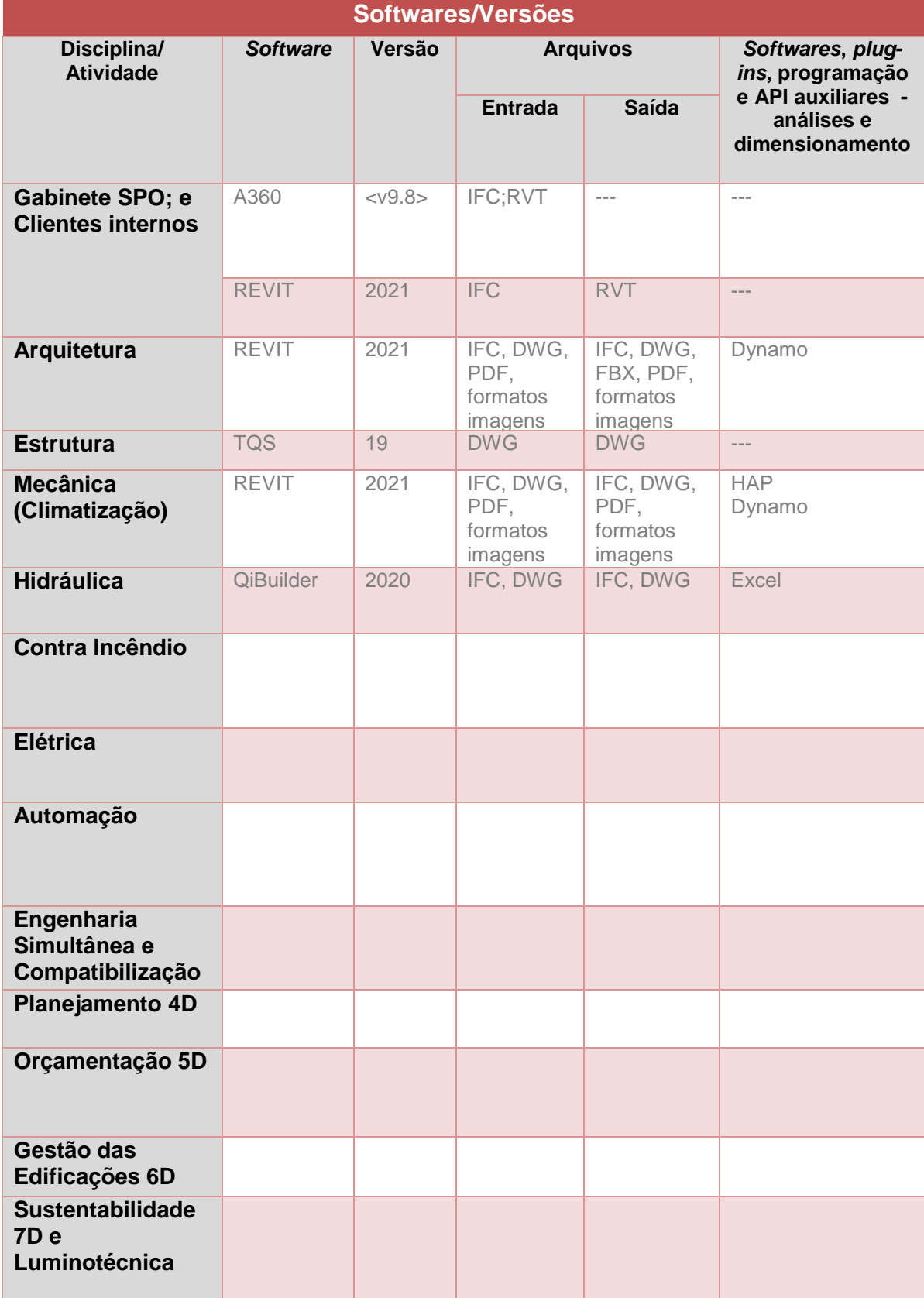

*Fonte: o Autor*

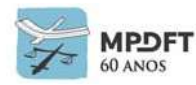

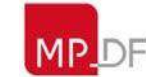

## **6.8 Intercâmbio de dados e informações**

## **6.8.1 Extensões**

Os projetos desenvolvidos em *softwares* de modelagem BIM devem ser salvos e entregues obrigatoriamente nos formatos nativos ou proprietários dos *softwares* utilizados (".rvt", ".pln, ".vwx", ".esa", ".rtq", .spx", ".nwc", etc) e o seu correspondente na extensão IFC, conforme especificado no Plano Executivo BIM – PEB.

Os arquivos do projeto devem ser entregues separadamente por disciplina (arquitetura, estrutura, elétrica, hidráulica, contra incêndio) e podem ainda serem desmembrados nas subcategorias como por exemplo água fria, esgoto, iluminação, automação, etc.

## **6.8.2 Troca de dados entre** *softwares*

Todos os processos de troca de dados e informações adotarão padrões abertos não proprietários conforme requisitos definidos neste Caderno e no Plano de Execução BIM. Só será aceito o formato nativo ou proprietário no caso de algum *software* do CONTRATANTE conseguir ler o arquivo. De qualquer modo, o modelo deverá também ser entregue no formato IFC.

## **6.8.3 Repositório de Arquivos Eletrônicos ou Mídias Digitais**

Todos os entregáveis durante o desenvolvimento do projeto (arquivos de modelos, projetos, documentação geral técnica, etc.) serão disponibilizados, preferencialmente, através de repositório de arquivos eletrônicos ou ambiente comum de dados (*CDE – Common Data Environment*) onde todos os agentes envolvidos terão acesso, conforme especificado no PEB. Pode-se citar como exemplo de sistema para armazenamento e compartilhamento de arquivos: BIM 360, A360, Trimble Connect, Bimsync, Autodoc.

Considerando a diversidade de maturidade BIM das empresas no cenário nacional e entendendo que muitas estão ainda melhorando seus processos, em caso de impossibilidade de utilização de algum sistema de armazenamento e compartilhamento de arquivos, os entregáveis poderão ser enviados ao CONTRATANTE através de mídias digitais e a comunicação poderá ser estabelecida através de e-mails, ofícios ou outro meio viável possível de registro das informações, desde que aprovada previamente pelo CONTRATANTE e prevista no Plano de Execução BIM.

Obs.: A comunicação supracitada não engloba os relatórios de checagem de modelos e interferências que devem ser necessariamente realizados através do formato BCF, conforme citado no próximo item, comunicação e colaboração.

## **6.8.4 Comunicação e colaboração**

A comunicação referente às questões relacionadas a definição de projeto, checagem de modelos e interferências, deverá ser realizada obrigatoriamente através de relatórios em formato BCF (*Bim Collaboration Format*). Este formato de relatório permite um registro e histórico das questões levantadas sobre a modelagem, além de garantir mais rapidez e objetividade ao processo de correção dos problemas identificados ao longo do projeto.

Poderá ser adotado outro método de comunicação para controlar o processo de correção das inconformidades de projeto, desde que aprovado previamente pelo

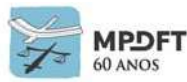

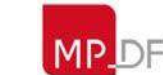

CONTRATANTE e incluído no Plano de Execução BIM.

Para os softwares que não possuem a funcionalidade de trabalho em BCF de forma nativa, poderá ser utilizado *plug-ins* para tal função, como o BIMcollab, disponível gratuitamente para download em https://www.bimcollab.com, o BCFfier encontrado em https://bcfier.com, entre outros.

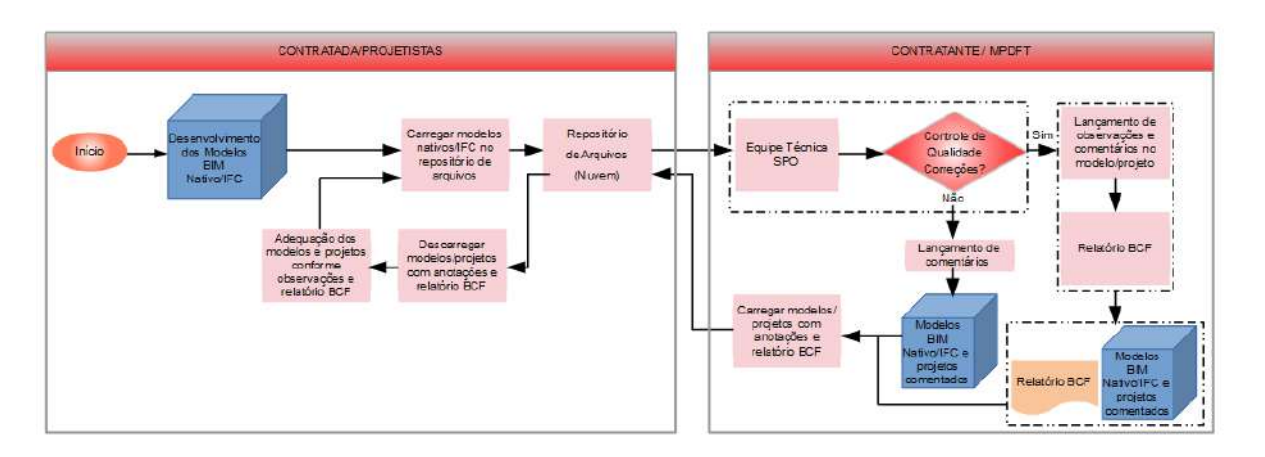

*Figura 58 - Esquema sugerido de formato de comunicação Contratada/Contratante*

*Fonte: adaptado de CPTM, 2017*

# **6.9 Entregáveis**

## **6.9.1 Modelos**

Para as disciplinas modeladas, deverão ser entregues todos os modelos 3D nos formatos abertos (IFC) e nativos, conforme requisitos definidos neste Caderno e Plano de Execução BIM.

O esquema IFC adotado, a princípio, é o IFC 2x3 e o *Model View Definition* (MDV) é o *Coordination View Version* 2.0, podendo ser adotado outros esquemas e MDV que melhor se adequem à atividade ou ao trabalho desenvolvido.

Desde que previsto no edital de contratação, conforme a necessidade projetual, poderão ser elaborados os entregáveis listados abaixo, nos formatos, qualidade e extensões previstos no *quadro 66 – [Formatos e Extensões \(Entregáveis\).](#page-372-0)*

- Maquetes eletrônicas
- Imagens
- Vídeos
- Mídias para Realidade Virtual (RV)
- Realidade aumentada (RA)
- Nuvem de pontos

A critério do CONTRATANTE poderão ser definidos, no Termo de Referência do objeto em contratação ou Edital, novos formatos e extensões de entregáveis em substituição ou complementação aos supracitados.

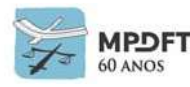

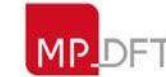

A CONTRATADA deverá fornecer um cronograma das entregas por etapa do projeto e baseado no desenvolvimento do mesmo. Preferencialmente utilizar um sistema de compartilhamento BIM de arquivos que possibilite a sincronização em tempo real dos modelos.

A documentação 2D (pranchas) referente aos projetos executivos devem ser entregues em formato dwg e PDF, seguindo os padrões de impressão estabelecido neste Caderno. O envio de arquivos em dwg e PDF não exclui a necessidade de apresentação dos arquivos em formato IFC.

## **6.9.2 Documentação técnica que compõe o projeto**

A CONTRATADA deverá elaborar, como parte do projeto, todos os documentos listados abaixo, necessários para interpretação e execução da obra.

- Caderno de Encargos e de Especificações;
- Memorial Descritivo;
- Memórias de cálculo;
- Orçamento; e
- Relatórios.

A CONTRATADA poderá utilizar os modelos adotados pela SPO para cada documento. Caso não utilize os modelos, deverá apresentar a documentação na formatação usual da indústria AECO, desde que aprovada previamente pelo CONTRATANTE, contendo todas as informações necessárias para execução do projeto e/ou pertinentes aos respectivos documentos. (Ver item *8.7 - [Formatação dos](#page-370-0)  [entregáveis](#page-370-0)* do capítulo 8 – PADRONIZAÇÕES.)

Deverão ser criados os arquivos PDF correspondentes.

Na elaboração dos entregáveis a CONTRATADA deverá seguir os padrões de extensão e qualidade (resolução) definidos no *[quadro 66](#page-372-0)*, de nomenclatura do item *[8.2](#page-365-0)  – [Nomenclatura dos arquivos](#page-365-0)* e de formatação *do item 8.7 – [Formatação dos](#page-370-0)  [entregáveis](#page-370-0)*.

## **6.10 Do direito de propriedade**

Todos os documentos e arquivos gerados (incluindo os modelos) que serão entregues ao longo do processo de execução do objeto contratado serão de propriedade do CONTRATANTE.

Esta diretriz está prevista no art. 6º, Inciso IX, do Decreto 10.306/2020 que traz a seguinte redação:

IX - a declaração de que os direitos autorais patrimoniais disponíveis, decorrentes da elaboração dos projetos e modelos BIM de arquitetura e engenharia e das obras, serão cedidos, sem qualquer limitação, ao respectivo órgão ou entidade contratante, no ato da contratação.

**Esta declaração deverá constar no instrumento convocatório e no contrato.**

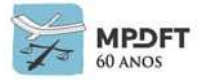

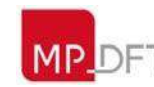

## **6.11 Critérios de medição – evolução dos projetos**

A medição das etapas de projeto seguirá as seguintes orientações:

Para a fiscalização e acompanhamento da elaboração dos projetos em BIM, em cada disciplina, a CONTRATADA deverá gerar um arquivo único em formato IFC, contendo todas as entidades (elementos, componentes e objetos) do modelo do projeto correspondente à etapa que o projeto se encontra.

Deverão ser entregues, ainda, toda documentação, por disciplina, gerada a partir dos modelos tais como:

- Plantas Gerais;
- Detalhamentos;
- Anotações;
- Tabelas de extração de quantitativos;
- Lista de pranchas;
- Lista de revisões; e
- Relatório de compatibilização dos projetos.

Também deverá ser entregue toda a documentação técnica que compõe a respectiva etapa do projeto, como por exemplo, memoriais descritivos, especificações técnicas, orçamentos, etc. e as memórias de cálculos utilizadas.

O cronograma das entregas será definido no edital de contratação ou no plano de execução BIM, devendo as entregas ocorrer preferencialmente a cada 30 dias.

Uma vez que o processo de modelagem utilizando a metodologia BIM segue lógica totalmente distinta, se comparada ao método tradicional em 2D, a forma como ocorre a medição para fins de progresso de modelagem e de pagamento seguirá critérios baseados no grau de complexidade e montante de atividades associadas a elaboração de cada etapa de projeto, além das exigências previstas no edital de licitação e contratação dos serviços.

Segundo a Coletânea Implementação do BIM para Construtoras e Incorporadoras, Volume 5, temos como exemplo, no caso da arquitetura, a seguinte lista das atividades para controle da progressão e dos pagamentos:

- Ajuste dos padrões da documentação (carimbos, *layers*, linhas, fontes, etc.);
- Ajuste dos padrões de extração de quantidades;
- Separação e organização dos objetos BIM que serão utilizados nas modelagens;
- Modelagem dos ambientes previstos no programa;
- Modelagem das aberturas (portas, janelas, etc.);
- Modelagem e especificações de pisos, soleiras, rodapés e peitoris;
- Modelagem e especificações de revestimentos;
- Modelagem e especificações de forros;
- Modelagem e especificações de pontos de luz e tomadas;
- Modelagem e especificações de louças, bancadas e metais;
- Modelagem e especificações de fachadas;
- Modelagem e especificações das áreas externas;
- Coordenação de arquitetura x arquitetura;
- Documentação (plantas, cortes, vistas, detalhes); e Extração de quantidades de materiais e serviços.
- 

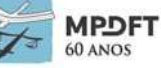

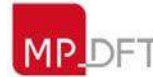

CONTRATANTE e CONTRATADA podem acordar pesos percentuais para cada uma dessas atividades listadas e utilizá-los para calcular seus correspondentes valores, em relação ao total do contrato.

Obviamente pode ser aplicado o mesmo raciocínio para as demais disciplinas a serem desenvolvidas.

Segue exemplo de atividades a serem medidas para as instalações de água fria:

- 1. Dimensionamento e cálculos;
- 2. Especificações;
- 3. Ajuste dos padrões da documentação (carimbos, *layers*, linhas, fontes, etc.);
- 4. Ajuste dos padrões de extração de quantidades;
- 5. Separação e organização dos objetos BIM que serão utilizados nas modelagens; e
- 6. Modelagem e especificação dos ramais de distribuição/alimentação dos pontos.

## <span id="page-224-0"></span>**6.12 Coordenação e compatibilização**

A coordenação e compatibilização dos projetos é de responsabilidade da CONTRATADA e do coordenador do projeto designado que devem garantir a entrega de todos os arquivos eletrônicos organizados conforme orientações e requisitos deste Caderno.

## **6.12.1 Coordenação**

Com relação à coordenação devem ser observados os seguintes critérios:

- Cada especialidade de projeto será responsável pelo desenvolvimento dos modelos BIM e documentação das disciplinas de sua competência.
- Os projetos serão desenvolvidos dentro da metodologia de engenharia simultânea, diminuindo a ocorrência de interferências e conflitos na compatibilização final.
- Os modelos e projetos seguirão todas as orientações, requisitos e diretrizes estabelecidas neste Caderno, principalmente sobre: melhores práticas de modelagem e desenvolvimento de projetos, nível de desenvolvimento do modelo (Ndt – nível de detalhamento geométrico e Ni - nível de detalhamento das informações não geométricas), coordenação e compatibilização, sistema de classificação da informação, codificação dos cadernos de encargos e de especificações, codificação EAP, codificação de insumos e serviços e controle de qualidade dos modelos.
- Os modelos das disciplinas de estrutura e complementares deverão ser associados (federados) ao modelo de Arquitetura, através da definição de um ponto de referência único que serve de origem para o sistema de coordenadas que orienta o projeto.
- O desenvolvimento dos modelos das disciplinas e a compatibilização seguirão uma ordem de precedência, na qual as disciplinas com maior grau de dificuldade de flexibilidade e alteração terão prioridade sobre as demais. Segue a sequência estabelecida:

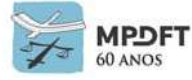

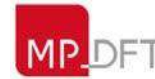

Ministério Público do Distrito Federal e Territórios

<span id="page-225-0"></span>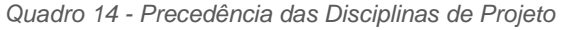

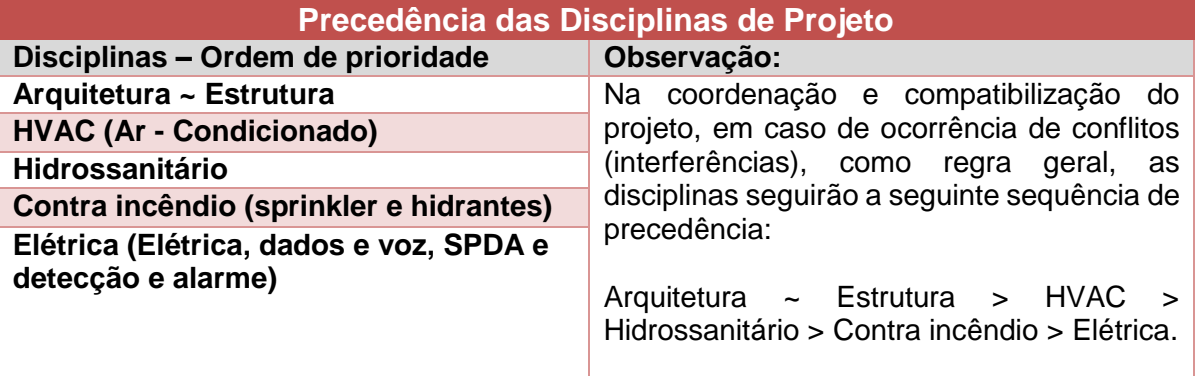

*Fonte: o Autor*

- A disciplina de mecânica (ar-condicionado ou climatização) deverá iniciar antes das demais complementares para que todos os outros projetistas possam desenvolver seus projetos tomando-a como referência. Sendo assim, as demais disciplinas devem adotar soluções evitando interferências com a climatização e entre elas, considerando a ordem de precedência. (Ver *[Apêndice 17 -](#page-415-0) Fluxograma 4 – Elaboração de Projetos - [Arquitetura, Estrutura e Instalações -](#page-415-0) SPO)*.
- Os projetistas devem trabalhar de maneira colaborativa de modo que quando forem surgindo conflitos, os mesmos possam ser resolvidos ainda durante a elaboração dos projetos, diminuindo o trabalho de compatibilização final.
- Em casos específicos, que a solução da interferência seja resolvida de uma maneira mais simples ou com melhor adequação técnica, a ordem de precedência poderá ser invertida a critério dos projetistas.
- O desenvolvimento dos modelos das disciplinas seguirá níveis de trabalho, no entreforro (pleno), que serão definidos pelos fiscais de Contrato durante a elaboração do projeto e de acordo com as respectivas características projetuais. Ver exemplo: esquemas 1 e 2 (laje mais vigas ou laje mais vigas faixas) do subitem *5.8.1 – [Coordenação SPO.](#page-187-0)*

## <span id="page-225-1"></span>**6.12.2 Compatibilização e checagem de interferências - conflitos físicos, conflitos legais ou normativos e conflitos funcionais**

A CONTRATADA será responsável pela compatibilização multidisciplinar que deverá ser realizada com os arquivos de cada disciplina modelada em BIM.

As checagens de interferências ou conflitos ocorrerão durante a elaboração e no final de cada etapa de projeto, principalmente nas etapas de anteprojeto, básico e executivo.

As checagens serão realizadas em softwares específicos de análise de modelos, como, por exemplo, Navisworks, Solibri, Tekla BIMsight, Trimble Connect, entre outros, utilizando os relatórios BCF.

Com relação à compatibilização BIM, devem ser observados os seguintes critérios:

Para a avaliação das interferências, os modelos deverão estar ligados através

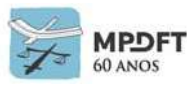

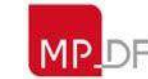

do referencial comum, adotado durante a elaboração dos projetos das disciplinas em engenharia simultânea, de maneira a possibilitar a visão de um modelo federado central quando processados nos softwares de análise de modelos.

- Para a checagem de interferências deverá ser seguida a mesma ordem de precedência de disciplinas estabelecida no *quadro 14 – [Precedência das](#page-225-0)  [Disciplinas de Projeto](#page-225-0)*, que considera o grau de dificuldade de alteração.
- A compatibilização será realizada considerando atributos geométricos e nãogeométricos, utilizando-se de regras.
- A compatibilização deverá, ainda, ocorrer de acordo com as etapas e Níveis de Desenvolvimento (BIM) de projetos de edificação descritos neste Caderno.
- Os projetistas de cada disciplina de projeto devem garantir a compatibilidade do seu trabalho com os demais membros de suas equipes e entre as equipes responsáveis pelas outras disciplinas, sob supervisão do coordenador de projetos.
- Deverá ser seguido o seguinte esquema de compatibilização entre as disciplinas:
- Arquitetura x Estrutural;
- Arquitetura x Estrutural x Terreno (Locação do projeto no terreno);
- Arquitetura x Estrutural x Climatização (HVAC); e
- Arquitetura x Estrutural x Climatização (HVAC) x Complementares.

## *6.12.2.1* **Análise das incompatibilidades**

Segundo o Guia AsBEA - Boas práticas em BIM, Fascículo II, os conflitos detectados podem ser de diferentes amplitudes:

- *soft clash*: componentes que não respeitam uma distância mínima exigida em relação a outro elemento ou sistema.
- *hard clash*: componentes que se sobrepõem;
- *time clash*: elementos que podem colidir ao longo do tempo, como durante a construção ou o uso do edifício.

Embora as ferramentas disponíveis sejam capazes de gerar relatórios automáticos apontando quaisquer conflitos encontrados entre disciplinas, muitas vezes existem colisões que não são consideradas incompatibilidades ou são de baixa relevância. Por outro lado, existem também problemas ou incoerências de projeto que os softwares não detectam.

Sendo assim na SPO, as análises das incompatibilidades deverão seguir a matriz de compatibilização e as respectivas listas de verificação e serão classificadas como descrito abaixo:

**Conflitos físicos:** são os conflitos entre entidades de uma mesma disciplina e entre todas as entidades das diferentes disciplinas.

Os conflitos físicos serão classificados em:

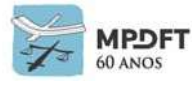

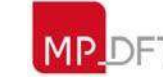

- Crítico: todas as interferências que envolvam a disciplina de estrutura serão críticas; e as interferências listadas na matriz de compatibilização para as demais disciplinas e assim classificadas nas listas de verificação. Exemplos: interferência entre duto de ar e viga, viga e esquadria, viga e tubulação de esgoto de grande diâmetro, caixa de distribuição com ponto de água, etc.;
- Moderado: todas as interferências que envolvam a disciplina de mecânica serão moderadas; e as interferências listadas na matriz de compatibilização para as demais disciplinas e assim classificadas nas listas de verificação. Exemplos: interferência entre tubulação de água-fria e duto de ar-condicionado, conduítes e esquadrias, etc.;
- Leve: as interferências que não envolvam as disciplinas de estrutura e mecânica ou não constem na matriz de compatibilização. Exemplo: interferência entre duas tubulações de pequeno diâmetro, tubulação de *sprinkler* com tubulação de água fria.

**Conflitos Legais e Normativos:** são os conflitos por não atendimento às Leis e Normas, como por exemplo: altura e posição das barras de acessibilidade conforme NBR 9050 e altura dos pontos de elétrica conforme NBR 5410.

Todos os conflitos Legais e Normativos deverão ser classificados como críticos.

**Conflitos Funcionais:** são os conflitos de posicionamento inadequado de equipamentos, falta de espaço para manutenção ou circulação, dentre outros. Exemplos: no projeto de uma sala de reuniões com recursos multimídia, fixar um projetor no teto posicionado atrás de uma luminária suspensa localizada entre ele e a tela de projeção. Embora não estejam ocupando o mesmo lugar no espaço, essa situação se configuraria como uma interferência que impediria o funcionamento adequado do sistema (leve); e falta de espaço para manutenção do sistema de *chiller* (crítico).

Os conflitos funcionais, assim como os físicos, serão classificados em crítico, moderado e leve.

Os principais elementos construtivos que serão analisados prioritariamente, em cada disciplina, constam na matriz de compatibilização e nas listas de verificação (*checklists)* que deverão ser seguidas durante o processo de compatibilização.

Os conflitos leves geralmente podem ser resolvidos facilmente em obra, sendo assim, serão analisados logo em seguida aos listados na matriz de compatibilização (críticos e moderados).

Todos os conflitos (críticos, moderados e leves), devem constar no Relatório de Compatibilização.

# *6.12.2.2* **Matriz de compatibilização das disciplinas e listas de verificação**

A seguir é apresentada a matriz de compatibilização que lista os principais elementos construtivos de cada disciplina que deverão ser checados prioritariamente. As interferências entre estes elementos construtivos foram classificadas em críticas e moderadas nas listas de verificação (*checklists*) de cada disciplina.

As listas de verificação de interferências podem ser acessadas no site do MPDFT

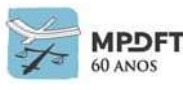

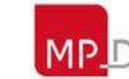

ou fornecida pela equipe que fiscalizará o contrato.

Serão verificadas possíveis interferências entre todos os elementos listados das disciplinas sob análise. Por exemplo, na análise estrutura x arquitetura, os pilares serão confrontados com todos os elementos listados na arquitetura, depois as vigas e, assim, sucessivamente. Além dos conflitos físicos, deverão ser verificados, ainda, os normativos e funcionais.

*Quadro 15 - Matriz de Compatibilização (Disciplinas e Elementos)*

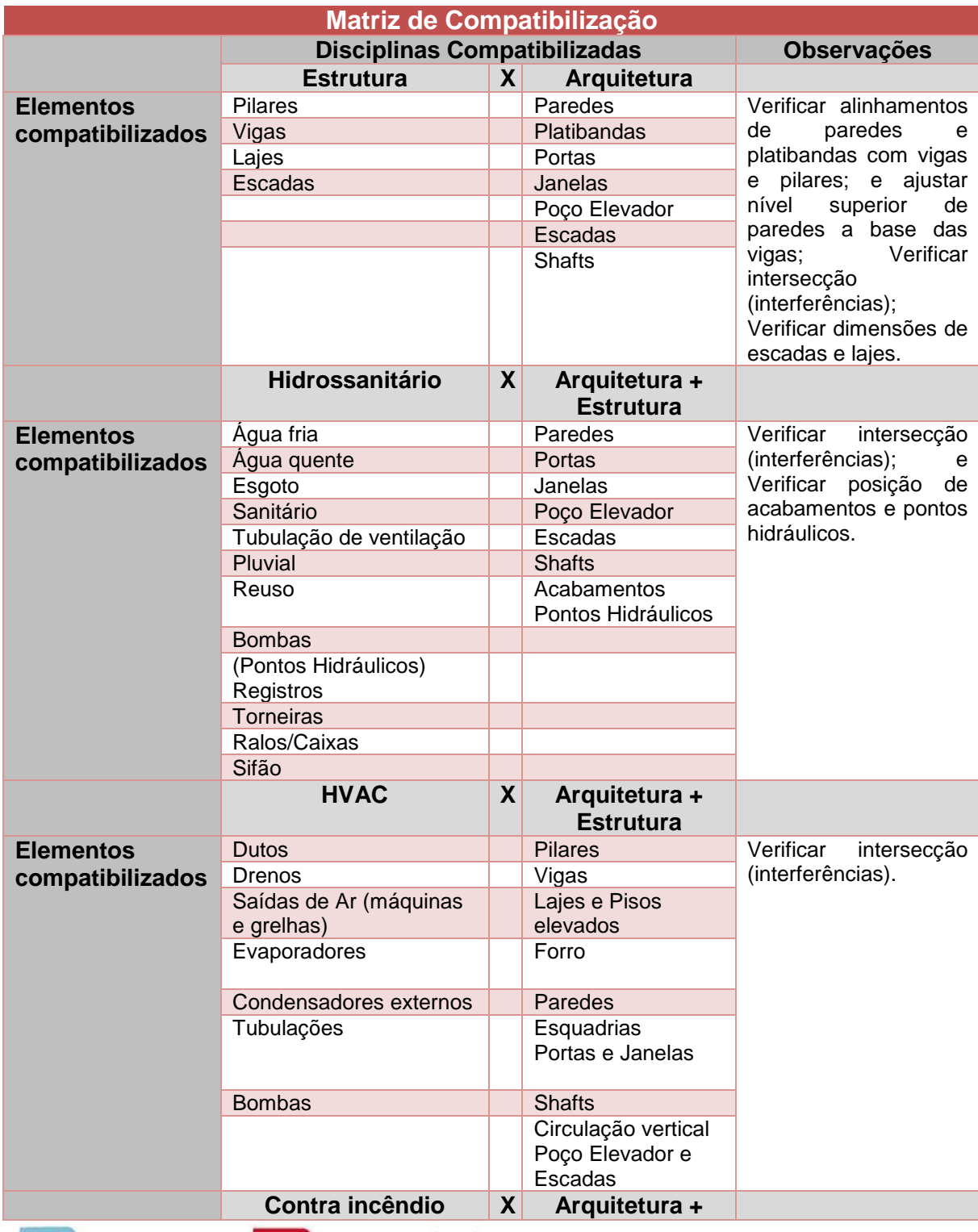

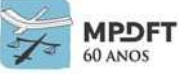

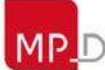

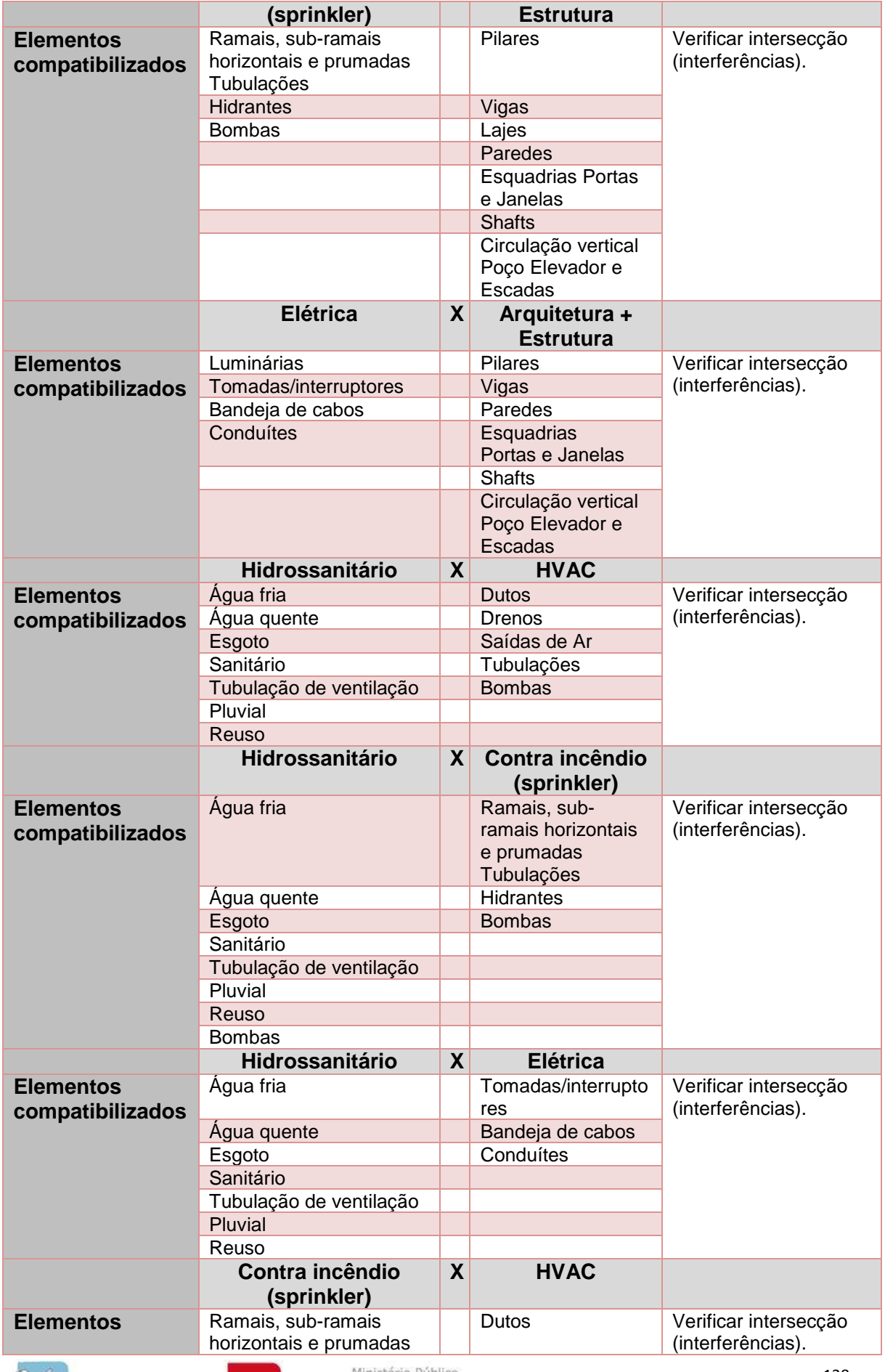

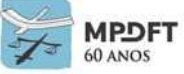

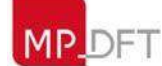

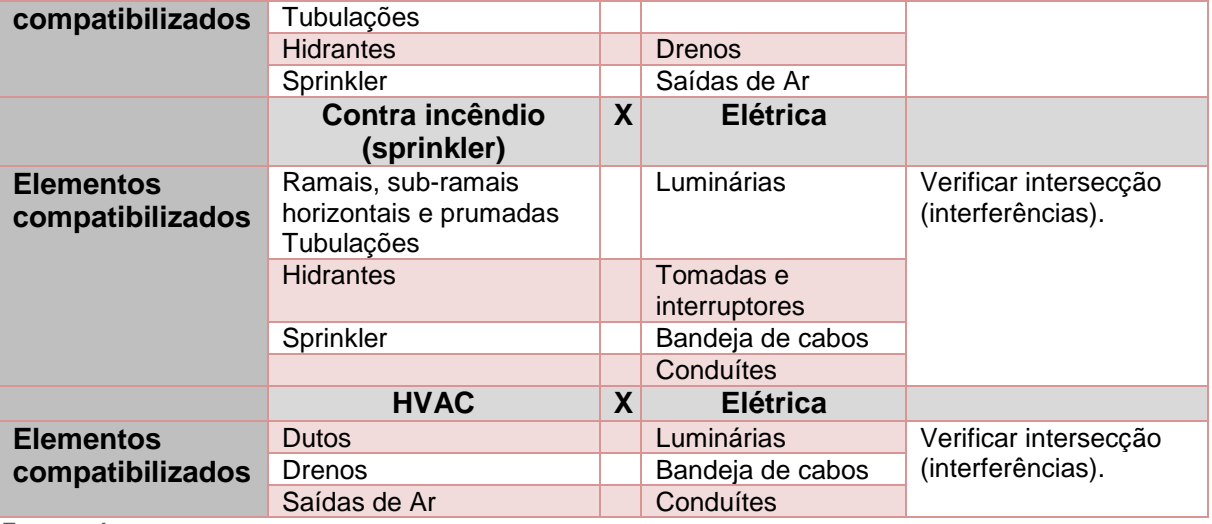

*Fonte: o Autor*

## **6.13 Sistema da classificação da informação da construção – NBR 15965**

A classificação da informação da construção será realizada conforme as tabelas da NBR 15965 já publicadas, ou seja, as partes 1, 2, 3 e 7.

Segue a lista das 7 partes (publicadas e não publicadas):

Parte 1: Terminologia e estrutura: apresenta o sistema de classificação.

Parte 2: Características dos objetos da construção, apresenta as seguintes classificações:

- 0M Materiais da construção
- 0P Propriedades da construção

Parte 3: referente aos processos da construção, apresenta as seguintes classificações:

- 1F Fases da construção
- 1S Serviços da construção
- 1D Disciplinas da construção

Parte 4: referente aos recursos da construção, apresenta as seguintes classificações:

- 2N Funções da construção
- 2Q Equipamentos da construção
- 2C Produtos da construção

Parte 5: referente aos resultados da construção, apresenta as seguintes classificações:

- 3E Elementos da construção
- 3R Resultados de serviços da construção

Parte 6: referente às unidades e espaços da construção, apresenta as seguintes

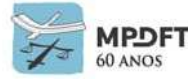

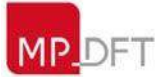

classificações:

- 4U Unidades da construção
- 4A Espaços da construção

Parte 7: referente às informações da construção, apresenta a seguinte classificação:

5I – Informações da construção

Caso seja publicada nova tabela da NBR 15965, deverá ser adotada para qualquer projeto iniciado após dois meses da data de publicação.

Paralelamente será utilizada a classificação *OMNICLASS* enquanto a NBR15965 não é concluída, sendo assim, devem ser utilizados os dois sistemas de classificação. Possivelmente a *OMNICLASS* será mantida para otimizar o uso de bases de dados internacionais e alguns softwares.

Os códigos de classificação devem ser criados como parâmetros nos Dados de Identidade dos objetos e elementos.

Para entendimento prático da classificação da informação dos componentes e materiais do modelo, no REVIT, acessar os seguintes vídeos da videoteca BIM MPDFT:

- Instalação plug-in *Classification Manager For* REVIT;
- Carregando códigos NBR 15965 no *Classification Manager For* REVIT;
- Carregando tabelas *OMNICLASS* no *Classification Manager For* REVIT;;
- Aplicando códigos NBR 15965 e *OMNICLASS* nos elementos; e
- Aplicando códigos NBR 15965 e *OMNICLASS* nos materiais.

Exemplo de classificação elementos AEC:

**NBR15965**

*Quadro 16 - Classificação Elementos - NBR 15965*

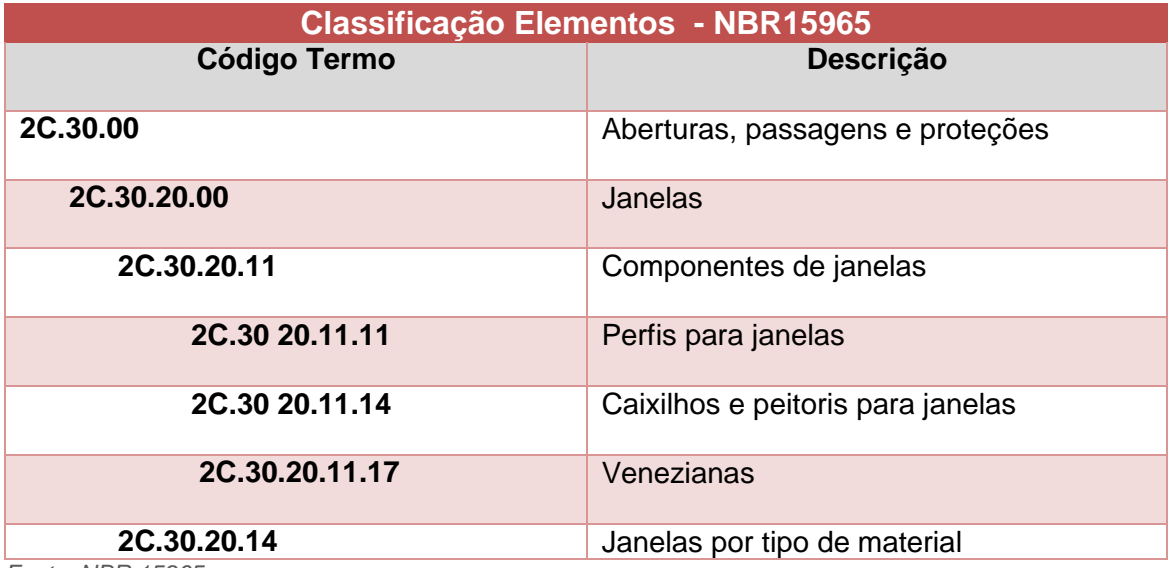

*Fonte: NBR 15965*

**OMNICLASS:** 23-17 10 00

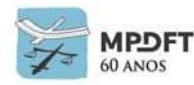

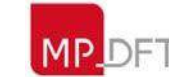

## **6.14 Codificações MPDFT - cadernos de encargos e de especificações, elementos e componentes BIM (insumos e composições) e estrutura analítica de projeto (EAP)**

A organização da informação citada no item anterior será complementada por meio de códigos internos desenvolvidos pelo MPDFT. Serão inseridos códigos a título de encargos e especificações (organizacionais e de projeto); códigos de serviços e insumos; e códigos de Estrutura Analítica de Projetos (EAP) como parâmetros nos Dados de Identidade dos elementos e componentes dos modelos.

Os códigos, que facilitam a organização das informações e o intercâmbio de dados entre os diversos usuários e softwares, permitirão o desenvolvimento, no padrão da SPO, de estimativas de custos e orçamentos, planejamento de obra e criação de EAP padronizada; e cadernos de encargos e especificações igualmente padronizados e tão automatizados quanto for possível, tendo em vista a natureza do projeto desenvolvido. As Codificações possibilitarão, ainda, a correlação com outras Tabelas Referenciais de Serviços, através de programação ou planilhas do Excel.

## **6.14.1 Codificação dos cadernos de encargos e de especificações**

O objetivo desta codificação é a padronização da documentação técnica de projeto na SPO, de modo a aumentar a confiabilidade e organização dos dados, a produtividade e a interoperabilidade dos objetos do edifício em suas diferentes etapas (projeto, orçamento, obra e manutenção), abreviando-se seu tempo de execução. Objetiva ainda, avançar na implementação BIM aprimorando o sistema de classificação da informação do edifício.

A proposta é a criação de codificação por classificação hierárquica (classes e subclasses) e facetada (sínteses, agrupamentos por similaridade) dos elementos construtivos, de forma a subsidiar a criação de bancos de dados de encargos e especificações para cada uma das disciplinas envolvidas. A ideia é que, a cada contratação, com base nos elementos de especificação utilizados, haja a delimitação do que realmente será utilizado dos bancos de dados de encargos e especificações, de forma a materializar cadernos específicos de encargos e especificações.

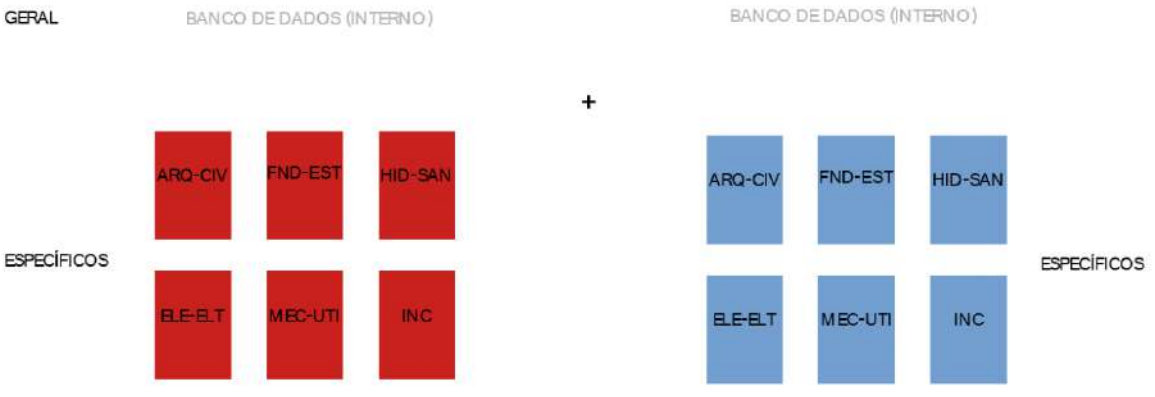

*Figura 59 - Esquema Cadernos de Encargos e Especificações*

*Fonte: Fonte: Secretaria de Projetos e Obras - SPO/MPDFT* 

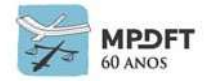

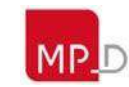

A codificação de encargos e especificações do MPDFT foi desenvolvida a partir da já consolidada Estrutura Analítica de Projetos da Secretaria de Estado de Administração e do Patrimônio (SEAP) e se deu conforme descrito abaixo.

#### **QUADRO RESUMO**

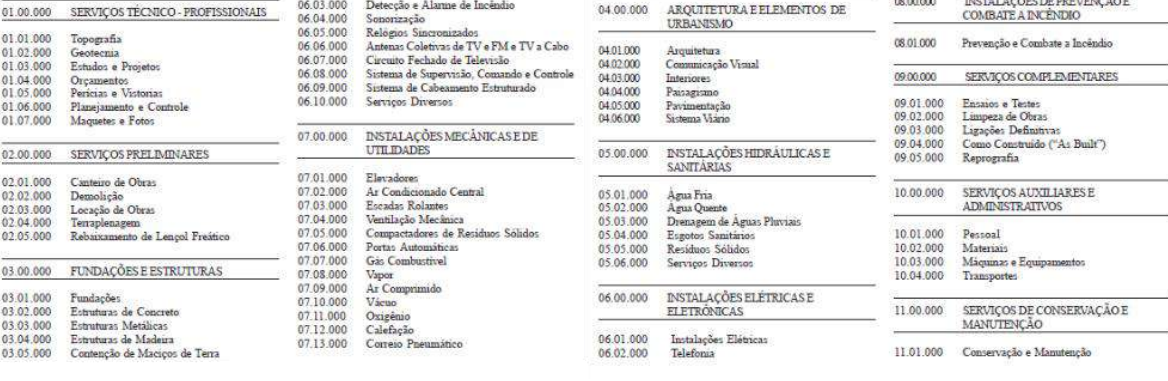

#### 04.00.000 ARQUITETURA E ELEMENTOS DE URBANISMO

#### 04.01.000 ARQUITETURA

04.01.500 Revestimentos

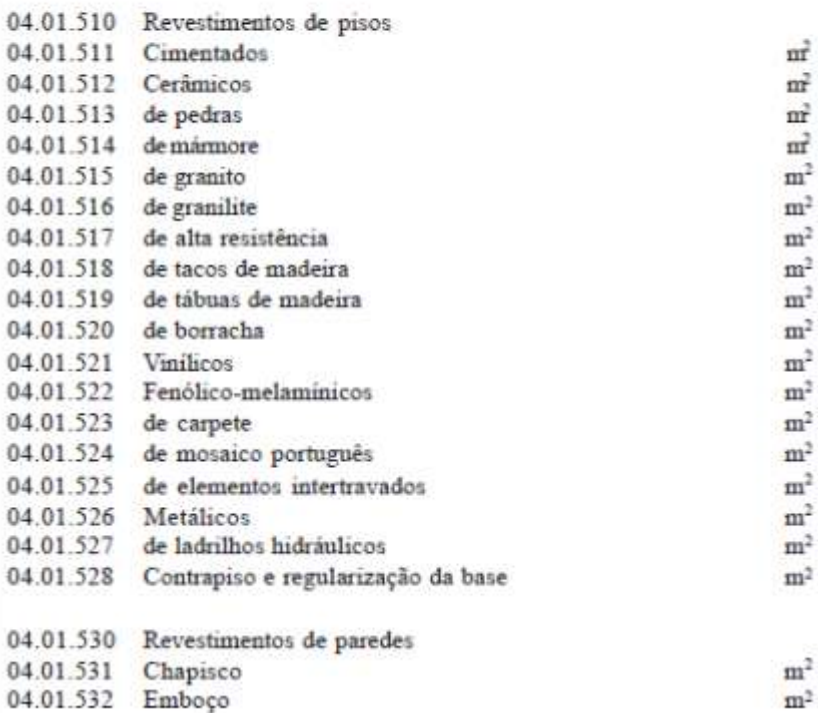

*Figura 60 - Estrutura Analítica de Projeto - EAP – SEAP*

*Fonte: Manual de Obras Públicas – Edificações - Práticas da SEAP*

A seguir é descrito o processo de criação da codificação:

#### **BASE DE CRIAÇÃO 1: CADERNO DE ENCARGOS**

\_A partir de uma estrutura preestabelecida: Estrutura Analítica de Projetos da SEAP (Secretaria de Estado da Administração e do Patrimônio);

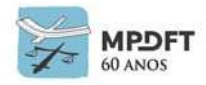

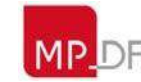

## **BASE DE CRIAÇÃO 2: CADERNO DE ENCARGOS**

\_Títulos únicos e compartilhados pelas disciplinas ARQ-CIV, FND-EST, HID-SAN, ELE-ELT, MEC e INC e áreas de projeto, orçamento, fiscalização, manutenção;

A codificação do caderno de encargos é composta por 6 campos de 2 dezenas separados por ".".

Exemplo: 00.00.00.00.00.00

## **BASE DE CRIAÇÃO 3: CADERNO DE ESPECIFICAÇÕES**

\_A partir da numeração do caderno de encargos (banco de dados) \_acrescentar sufixo a esta numeração e gerar guia numérico compartilhado (banco de dados)

A codificação do caderno de especificações é composta por 6 campos de 2 dezenas separados por "." +  $S +$  campo de 3 dezenas.

Exemplo: 00.00.00.00.00.00\_S000

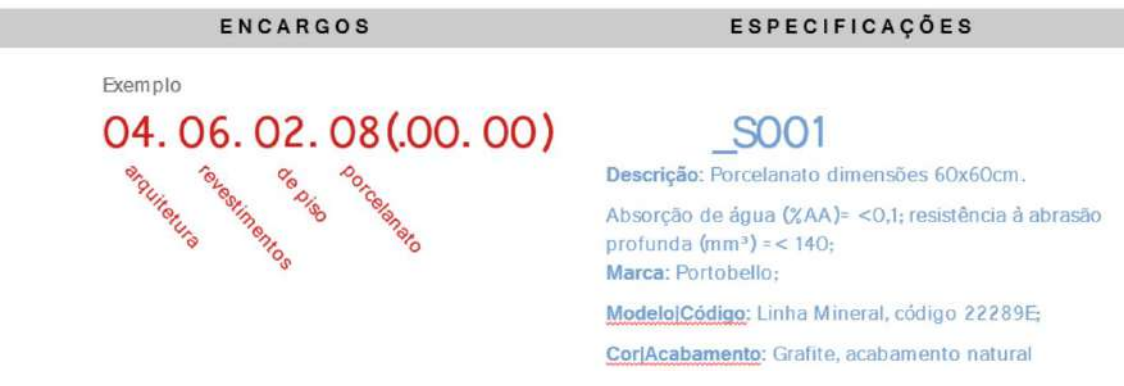

*Figura 61 - Codificação Cadernos de Encargos e de Especificações Fonte: Fonte: Secretaria de Projetos e Obras - SPO/MPDFT* 

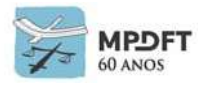

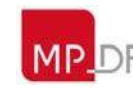

Exemplo de especificações Arquitetura e Civil: CEE\_ARQ-CIV\_ESP

Especificações: índice 04 ARQ e elementos de URB.

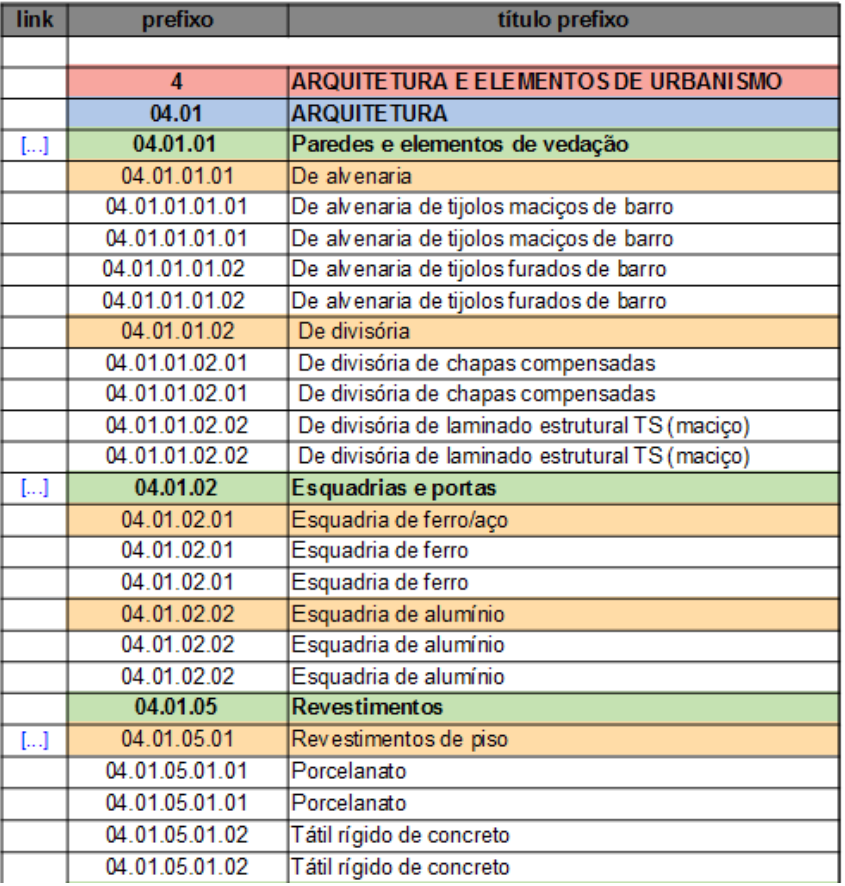

## Especificações: 04.01.02 Esquadrias e Portas

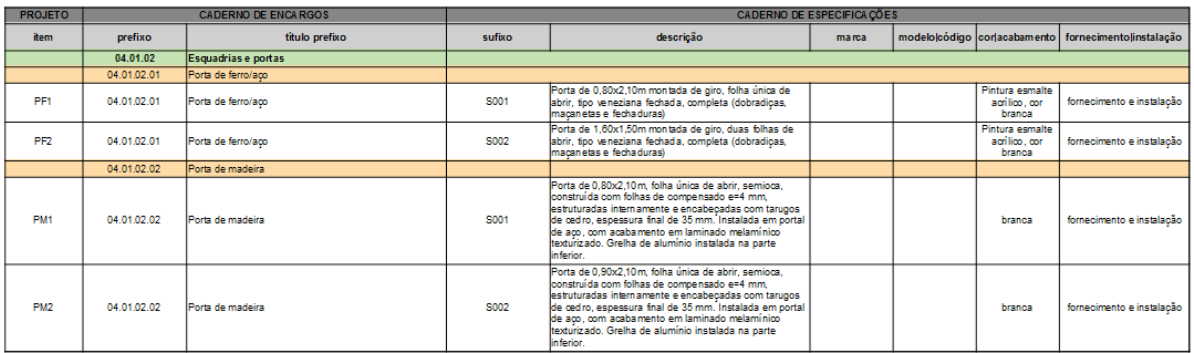

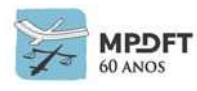

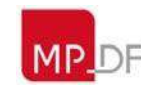

## Nas pranchas de projeto são representadas da seguinte forma:

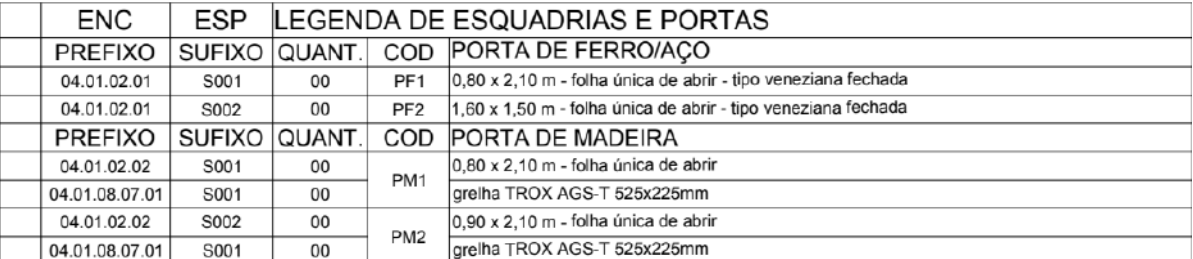

## Especificações: 04.01.05.01 Revestimentos de Pisos

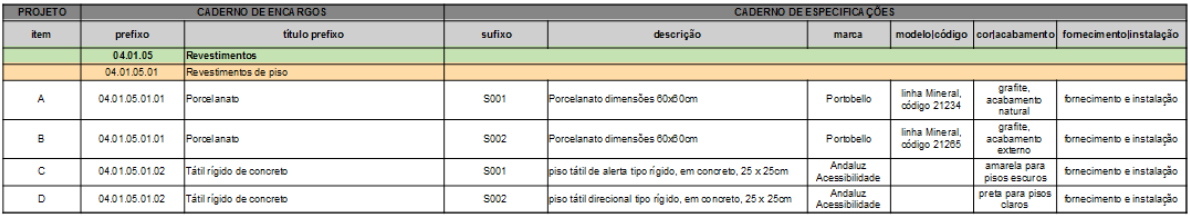

## Nas pranchas de projeto são representadas da seguinte forma:

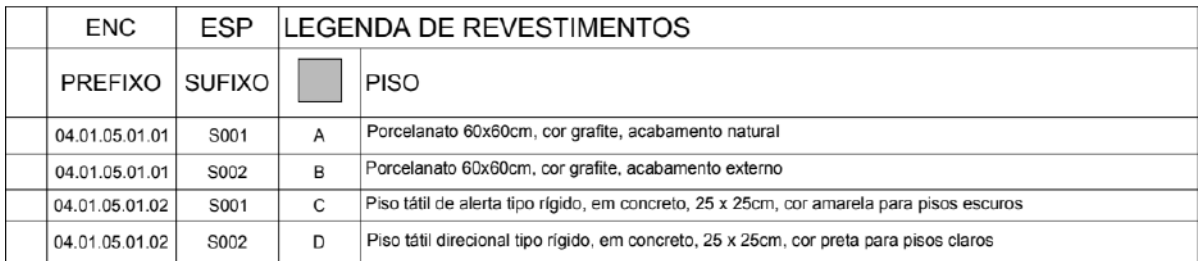

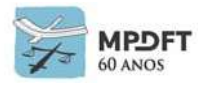

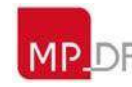

## Especificações: 04.01.09 Louças, metais, acessórios e peças de granito área molhadas

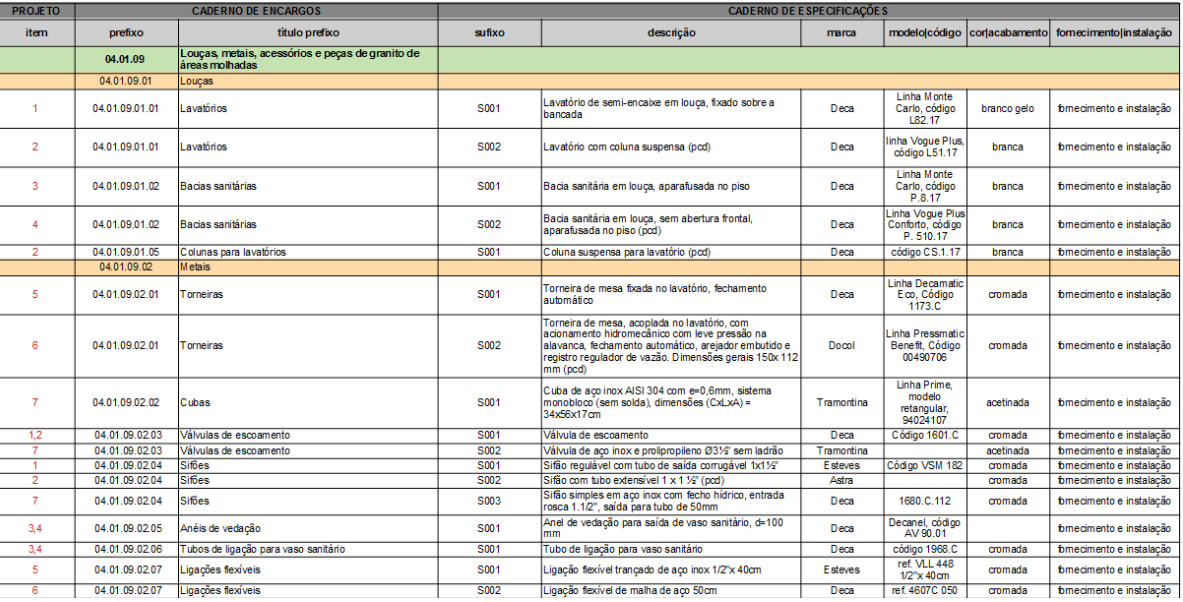

## Nas pranchas de projeto são representadas da seguinte forma:

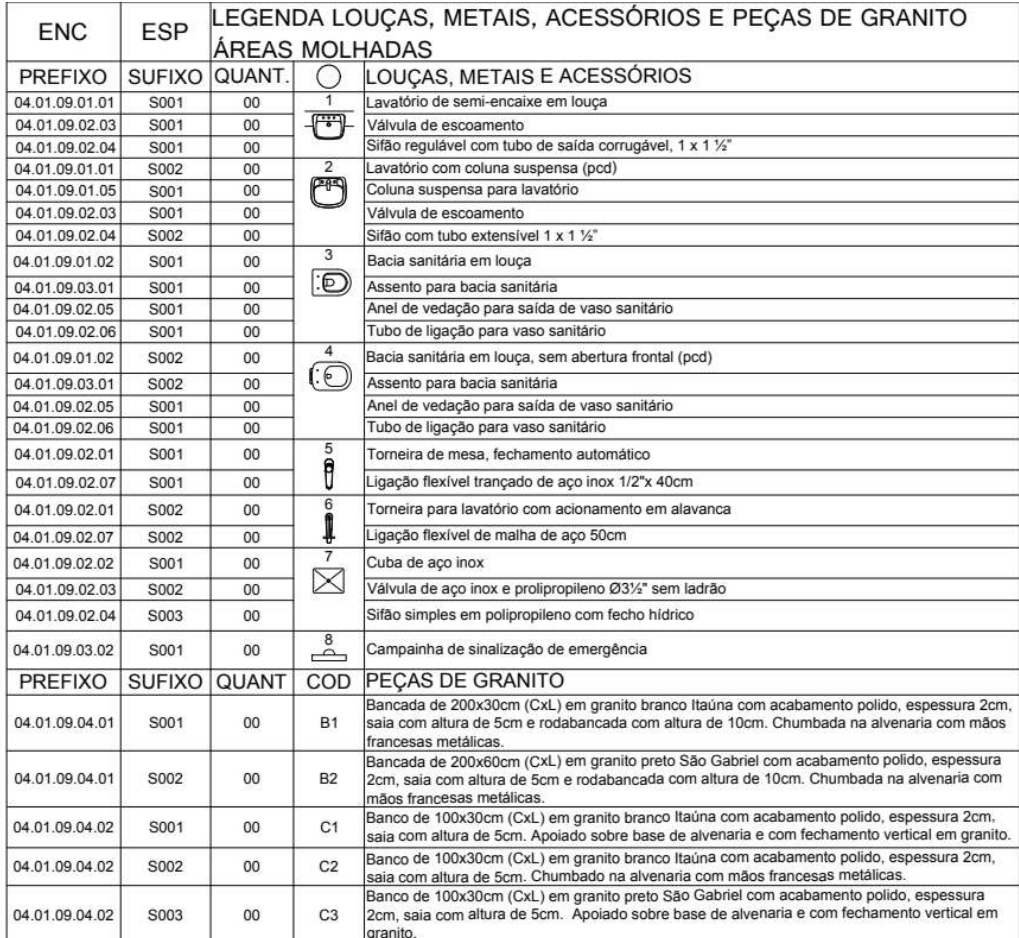

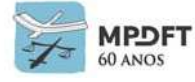

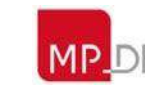

As planilhas eletrônicas com as listas dos códigos dos cadernos de encargos e especificações podem ser acessadas no site do MPDFT ou fornecidas pela equipe que fiscalizará o contrato.

Para entendimento prático da classificação dos componentes e materiais do modelo, com os códigos dos cadernos de encargos e de especificações no REVIT, acessar os seguintes vídeos da videoteca BIM MPDFT:

- Instalação plug-in *Classification Manager For* REVIT;
- Carregando códigos MPDFT no *Classification Manager For* REVIT;
- Aplicando códigos MPDFT nos elementos; e
- Aplicando códigos MPDFT nos materiais.

## **6.14.2 Codificação de insumos e composições**

A classificação de insumos e composições no MPDFT segue os códigos da base de dados SINAPI e os códigos SPO (Secretaria de Projetos e Obras do MPDFT), que são divididos em "MPDFT" e "CM" (cotação de mercado ou bases de dados diversas). Se houver o insumo ou a composição no SINAPI, utiliza-se o código SINAPI; caso não, é realizada uma cotação de mercado através de pedidos de orçamentos ou utilizando outras bases adicionais de dados, como, por exemplo, ORSE, SICRO, SEINFRA, EMBASA, CAERN, Base do Governo de São Paulo, dentre outras, para definir um custo, sendo assim um insumo ou composição sob código "CM". Em seguida, esse código CM passará a integrar necessariamente uma composição sob código MPDFT.

#### **Exemplo de classificação dos insumos e composições na SPO:**

- SINAPI: 89168
- SPO: MPDFT0001; e CM0003 (Cotação de Mercado ou bases de dados diversas).

#### **Exemplo de criação de código SPO e cotação de mercado (CM):**

Em uma aplicação de Pastilha de porcelana 5,0x5,0cm, linha Engenharia, cor Boráx, ref.SG8414, assentada com argamassa pré-fabricada, incluindo rejuntamento, foram encontrados os seguintes insumos ou serviços no SINAPI:

37595 - Argamassa colante tipo ACIII; 88256 - Azulejista ou Ladrilhista com encargos complementares; e 88316 - Servente com encargos complementares.

Uma vez que a pastilha de porcelana 5,0x5,0cm, linha Engenharia, cor Boráx, não foi encontrada na base SINAPI, foi realizada então uma cotação de mercado (CM) para definir o custo e, após, foi criado um código CM para este insumo, como por exemplo CM1204. Em seguida foi criada uma composição sob código SPO - MPDFT, como por exemplo MPDFT4501, incluindo todos os insumos e serviços necessários.

#### **Esquema final da composição MPDFT4501:**

CM1204 - Pastilha de porcelana 5,0x5,0cm, linha Engenharia, cor Nassau, ref.SG8422, assentada com argamassa pré-fabricada, incluindo rejuntamento; 37595 - Argamassa colante tipo ACIII;

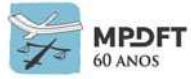

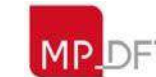

88256 - Azulejista ou Ladrilhista com encargos complementares; e 88316 - Servente com encargos complementares.

Nesse caso, a aplicação da pastilha é composta por uma única composição ou serviço, a MPDFT 4501, e será assim classificada:

Custo\_Base de dados/Serviço ou insumo 1: MPDFT4501.

#### **Exemplos práticos de classificação:**

- No caso de um resultado da construção ou objeto consistir de um único insumo ou composição, como, por exemplo a execução de passeio em piso intertravado, será assim classificado:
- Custo Base de dados/Servico ou insumo1: 92396 Execução de passeio em piso intertravado, com bloco retangular cor natural de 20 x 10 cm, espessura 6 cm. Af\_12/2015
- No caso de um resultado da construção consistir de dois ou mais serviços ou insumos, deve-se considerar e classificar todos os insumos e composições necessários. Por exemplo, uma parede de alvenaria acabada será assim classificada:
- Custo\_Base de dados/Serviço ou insumo1: 89168 (Composição representativa) do serviço de alvenaria de vedação de blocos vazados de cerâmica de 9x19x19cm (espessura 9cm), para edificação habitacional unifamiliar (casa) e edificação pública padrão. AF\_11/2014
- Custo\_Base de dados/Serviço ou insumo2: 87879 Chapisco aplicado em alvenarias e estruturas de concreto internas, com colher de pedreiro, argamassa traço 1:3 com preparo em betoneira 440L. AF\_06/2014
- Custo\_Base de dados/Serviço ou insumo3: 89173 (Composição representativa) do serviço de emboço / massa única, aplicado manualmente, traço 1:2:8, em betoneira de 400L, paredes internas, com execução de taliscas, edificação habitacional unifamiliar (casas) e edificação pública padrão. AF\_12/2014
- Custo Base de dados/Serviço ou insumo4: 88484 Aplicação de fundo selador acrílico em teto, uma demão. AF\_06/2014
- Custo\_Base de dados/Serviço ou insumo5: 88489 Aplicação manual de pintura com tinta látex acrílica em paredes, duas demãos. AF\_06/2014

A planilha eletrônica com a lista dos códigos de insumos e composições pode ser acessada no site do MPDFT ou fornecida pela equipe que fiscalizará o contrato.

Para entendimento prático da classificação dos componentes e materiais do modelo, com os códigos de insumos e composições no REVIT, acessar os seguintes vídeos da videoteca BIM MPDFT:

- Instalação plug-in *Classification Manager For* REVIT;
- Carregando códigos MPDFT no *Classification Manager For* REVIT;
- Aplicando códigos MPDFT nos elementos; e
- Aplicando códigos MPDFT nos materiais.

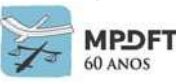

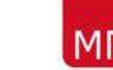

# **6.14.3 Codificação da estrutura analítica de projeto (EAP)**

Para o planejamento de uma obra, uma maneira eficiente de se fazer é subdividila em partes menores ou fazer a sua decomposição. Dessa maneira, o projeto em si é desmembrado em pequenas unidades mais simples e fáceis de gerenciar.

A Estrutura Analítica de Projetos (EAP) é uma ferramenta de Gerenciamento de Projetos indicada pelo *Project Management Institute* (PMI) no guia *Project Management Body of Knowledge* (PMBOK) para o bom gerenciamento do escopo e das atividades desenvolvidas ao longo do projeto.

> "A EAP é uma decomposição hierárquica do escopo total do trabalho a ser executado pela equipe do projeto a fim de alcançar os objetivos do projeto e criar as entregas requeridas. " (PMBOK, 2013)

A estrutura analítica de projeto também é conhecida pela expressão em inglês *Work Breakdown Structure* (WBS) e foi definida assim por MENEZES (2008):

> "A Estrutura Analítica de Projetos (EAP) é uma representação gráfica do projeto que evidencia seus componentes e as atividades necessárias à sua conclusão. "

A EAP possibilita uma maior organização das atividades e suas subatividades, bem como o direcionamento das equipes, materiais e recursos financeiros envolvidos em cada etapa ou atividade, desde o início do projeto – em sua concepção, quando a EAP é confeccionada – até o encerramento do projeto. (VARGAS, 2009)

Não existe uma regra definida para construir uma EAP. Duas pessoas separadamente podem construir EAPs diferentes para um mesmo projeto. A diferença ocorre devido ao critério de decomposição utilizado. Contudo, independente do critério utilizado, todos os serviços e atividades constituintes do projeto precisam estar listados ao final, representando a totalidade do escopo.

A EAP ou escopo de execução é muito importante e significa identificar quais são as atividades (ou serviços) envolvidos na execução. Se um serviço é esquecido e não entra na lista do escopo, ele não será orçado e não será programado no cronograma, gerando uma série de problemas durante a execução. A EAP facilita tanto o processo de planejamento quanto o de orçamento de obra, pois a divide em partes menores e organiza uma lista de serviços.

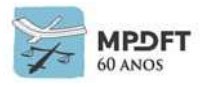

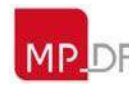

#### **Exemplo de Escopo de Viga Baldrame**

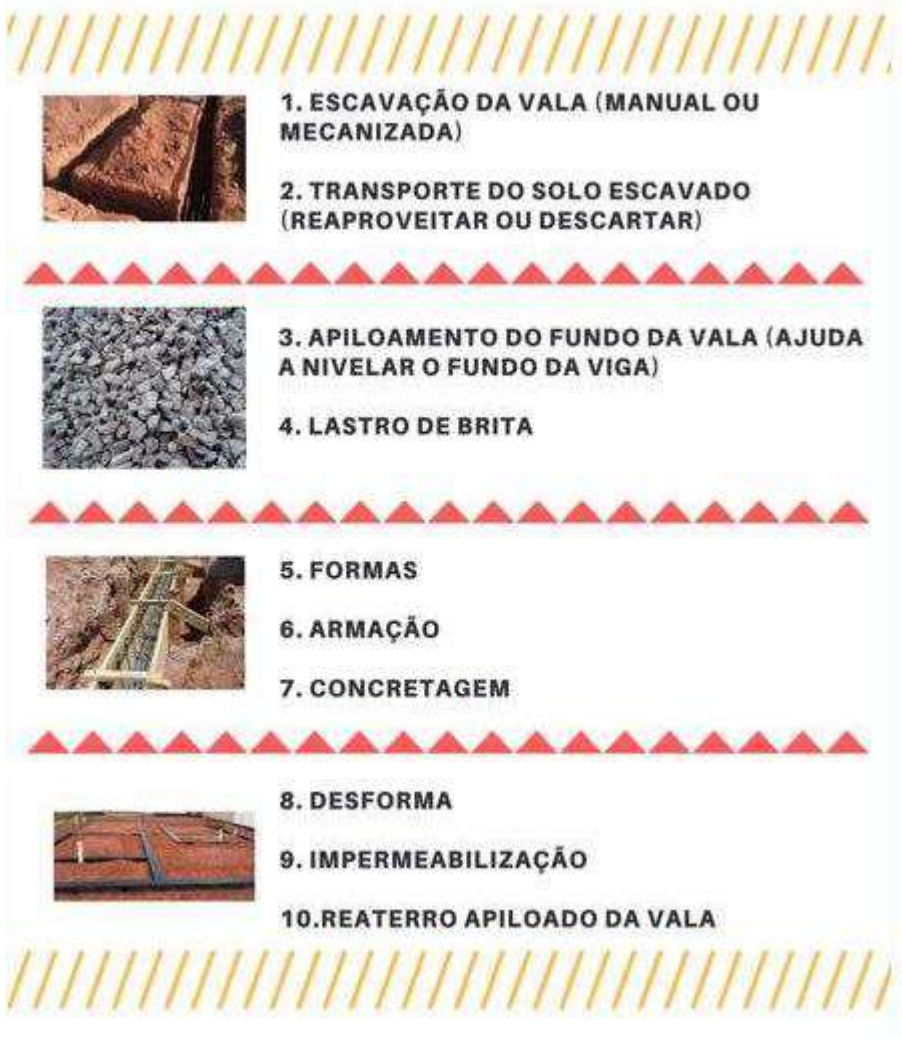

*Figura 62 - Escopo de Viga Baldrame*

*Fonte:<http://wanessafazinga.com.br/escopo-de-obra>*

É certo que o escopo pode mudar a depender da prática construtiva de cada empresa ou profissional. Por exemplo, há casos em que não é realizada a compactação manual do fundo da vala (apiloamento) ou o lastro de brita é substituído por lastro de concreto de baixa resistência, entre outras práticas.

É comum observar que os itens 2, 8 e 10 são os mais esquecidos e se não entram no escopo ficarão de fora do orçamento e do cronograma. Dependendo da prática construtiva estes serviços são até desconsiderados.

Em muitos casos são considerados somente, em nível de planejamento, os itens 1-escavação, 5-formas, 6-armação e 7-concretagem, de modo a simplificar o cronograma e planejamento, mas no orçamento estes e os demais itens são mantidos.

A EAP pode ser representada de várias formas, como, por exemplo, através de fluxograma, mapa mental e de forma textual hierarquizada sintética ou analítica.

A codificação para EAP dos projetos do MPDFT foi estruturada considerando as etapas comumente esperadas de construção de edificação e elaborada a partir da

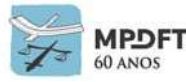

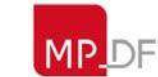

Estrutura Analítica de Projetos da SEAP e da codificação do caderno de encargos do MPDFT.

## **Estrutura Geral:**

- 01. SERVIÇOS PRELIMINARES
- 02. INFRAESTRUTURA OU FUNDAÇÕES
- 03. SUPERESTRUTURA, SUPRAESTRUTURA OU ESTRUTURA
- 04. ALVENARIA
- 05. TRATAMENTOS TÉRMICOS, ACÚSTICOS E IMPERMEABILIZAÇÕES
- 06. COBERTURA
- 07. INSTALAÇÕES ELÉTRICAS E DE TELEFONE
- 08. INSTALAÇÕES HIDROSSANITÁRIAS
- 09. APARELHOS E METAIS SANITÁRIOS
- 010. ESQUADRIAS
- 011. REVESTIMENTOS DE PAREDES
- 012. REVESTIMENTOS DE PISOS OU PAVIMENTAÇÕES
- 013. FERRAGENS
- 014. VIDROS
- 015. PINTURA
- 016. PAISAGISMO
- 017. INSTALAÇÕES MECÂNICAS
- 018. TESTES
- 019. DIVERSOS
- 020. LIMPEZA

O nível de detalhamento da EAP partirá do mais sintético para o mais analítico, possibilitando um planejamento adequado e de acordo com a complexidade do projeto.

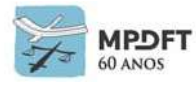

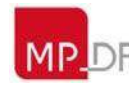

#### **Trecho da Estrutura Analítica do MPDFT**

*Quadro 17 - Trecho da EAP (Estrutura Analítica de Projeto) MPDFT*

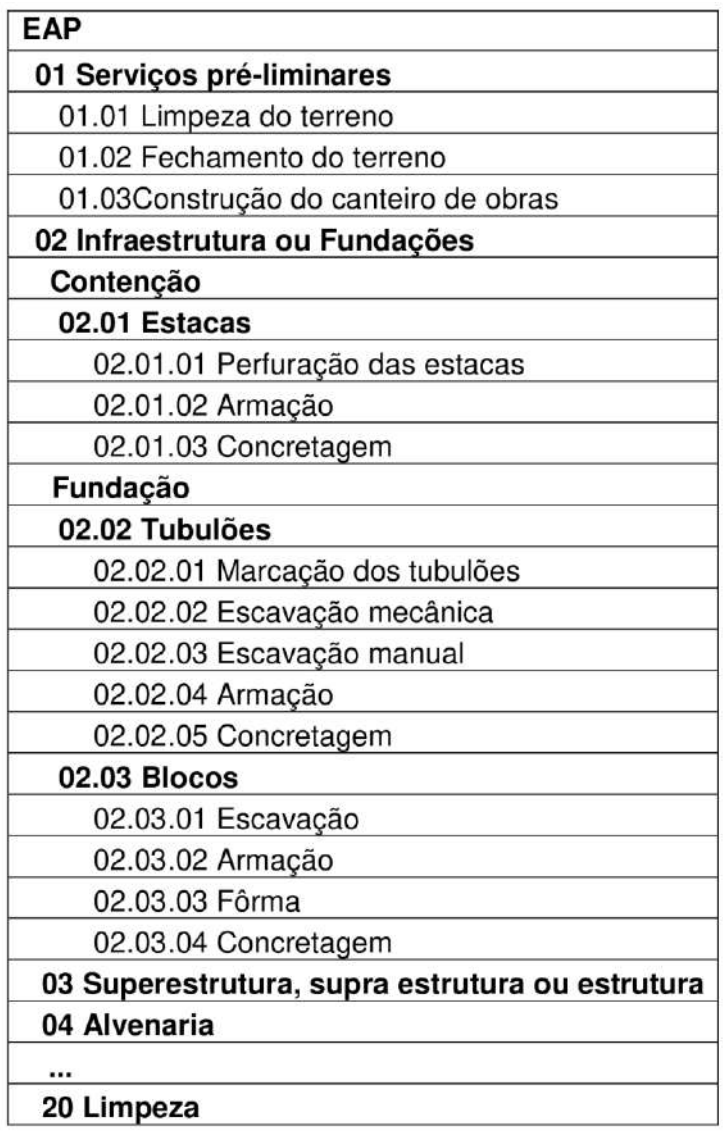

*Fonte: Secretaria de Projetos e Obras – SPO/MPDFT*

Os códigos da Estrutura Analítica de Projeto serão inseridos nos elementos que compõem o modelo e deve ser criada como atributo (parâmetro) "Código EAP" nos Dados de Identidade dos objetos e elementos.

A planilha eletrônica com a lista dos códigos da EAP pode ser acessada no site do MPDFT ou fornecida pela equipe que fiscalizará o contrato.

Para entendimento prático da classificação dos componentes e materiais do modelo, com os códigos da EAP no REVIT, acessar os seguintes vídeos da videoteca BIM MPDFT:

- Instalação *plug-in Classification Manager For* REVIT;
- Carregando códigos MPDFT no *Classification Manager* For REVIT;
- Aplicando códigos MPDFT nos elementos; e
- Aplicando códigos MPDFT nos materiais.

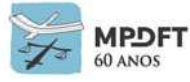

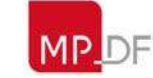

## **6.15 Controle de qualidade dos modelos (checagem de modelos)**

Os procedimentos de controle de qualidade deverão ser realizados periodicamente pelo responsável de cada disciplina durante a elaboração do projeto. A CONTRATADA será responsável pelas informações contidas e qualidade dos modelos BIM.

A forma de validação utilizada pela CONTRATADA deverá constar no Plano de Execução BIM.

O CONTRATANTE, através do coordenador de projetos, gerente BIM ou agente compatibilizador, poderá solicitar revisões nos modelos caso identifique inconsistências nos dados necessários para alcançar o escopo estabelecido.

O CONTRATANTE utilizará quaisquer softwares de checagem disponíveis no mercado, como, por exemplo, o Navisworks ou Tekla BIMsight, a fim de validar os produtos entregáveis (modelos BIM). Poderá ser utilizado, de maneira complementar, o *software* de modelagem, desde que possua a ferramenta de *clash detection* nativa no programa BIM, como, por exemplo o REVIT.

Em relação ao controle de qualidade devem ser observados os seguintes critérios:

- Os procedimentos de controle de qualidade deverão ser realizados durante a elaboração dos modelos e no final de cada etapa de projeto (EV, EP, AP, PB, PE);
- O controle de qualidade será aplicado em todos os modelos incluindo planejamento 4D, orçamento 5D, sustentabilidade 6D e gestão de *facilities* 7D, dentre outros;
- A periodicidade das verificações em cada modelo BIM, durante a elaboração, deverá ser avaliada pelo responsável de cada disciplina, mas devendo ser realizada também, obrigatoriamente, no final de cada etapa de projeto ou conclusão do modelo;
- As verificações periódicas deverão ser realizadas pelos técnicos de cada disciplina e gerente BIM;
- A validação no final de cada etapa de projeto ou conclusão do modelo deverá ser realizada pelo coordenador de projeto e gerente BIM da CONTRATADA, devendo ser ratificada pelos respectivos profissionais do CONTRATANTE, auxiliados pelos técnicos de cada disciplina;
- Outros profissionais poderão ser designados para auxiliar nas verificações, mas a responsabilidade continuará sendo do Coordenador de projeto e do Gerente BIM.
- As inconsistências identificadas deverão ser corrigidas pelos técnicos responsáveis por cada disciplina de projeto; e
- As verificações entre modelos deverão seguir as orientações para compatibilização de projetos previstas neste Caderno.

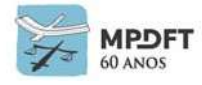

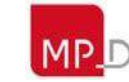

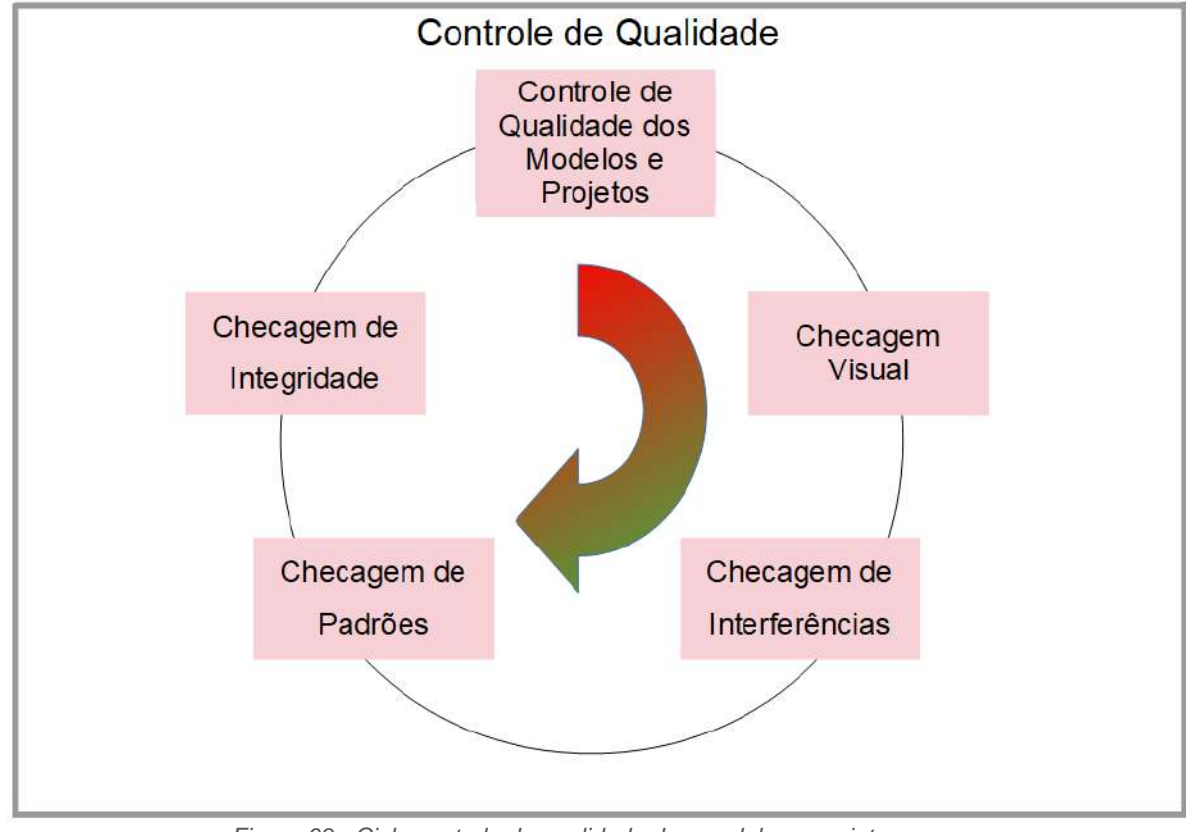

O controle de qualidade seguirá as seguintes etapas:

*Figura 63 - Ciclo controle de qualidade dos modelos e projetos*

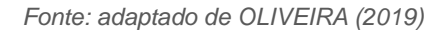

- Checagem visual: verificação se existem elementos fora de lugar ou não utilizados, sejam 3D ou de anotação 2D, de modo a ajustar ou eliminar. Além das vistas utilizadas no projeto, deverão ser criadas outras somente para auxiliar no processo;
- Checagem de interferências: para analisar conflitos entre elementos pertencentes à mesma disciplina e entre elementos de disciplinas distintas de acordo com o subitem *6.12.2 – [Compatibilização e checagem de interferências](#page-225-1) – conflitos físicos, [conflitos legais ou normativos e conflitos funcionais;](#page-225-1)*
- Checagem de padrões e regras: verificação dos padrões, requisitos e dados dos elementos e modelos.
- Checagem de integridade e validação dos elementos: garantir que todas as informações necessárias, para atingir os objetivos especificados no *item [6.1](#page-208-0) [\(Principais](#page-208-0) objetivos)* e do projeto em elaboração, estejam presentes nos modelos e elementos de acordo com o momento e fase do projeto. (Ver itens *6.2 – [Usos do](#page-208-1)  [BIM](#page-208-1) e 7.4 – [Nível de Desenvolvimento BIM \(Níveis de detalhe e de informação do](#page-276-0)  [modelo](#page-276-0)* e respectivos subitens).

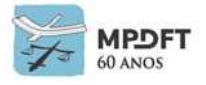

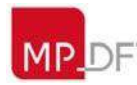

## **6.16 Acompanhamento de execução de obras e serviços**

O BIM no canteiro de obras permite que informações obtidas de progresso ou de atraso de atividades sejam rapidamente observadas e automaticamente direcionadas às equipes de planejamento, facilitando as tomadas de decisão.

O modelo de planejamento (4D) será utilizado para acompanhar o avanço físico de cada etapa da obra, potencializando o controle e monitoramento do cronograma. O acompanhamento virtual da evolução da obra, com riqueza de informações em tempo real, possibilita ainda verificar como a obra estará na linha do tempo em uma data prevista. Dessa forma os gestores podem definir o planejamento de execução semana a semana, alocando as equipes de maneira mais eficiente e diminuindo consideravelmente problemas e possíveis aditivos nessa fase do projeto.

Além de todas as atividades comumente previstas em edital de licitação e contratação de execução de obra, compete, ainda, a CONTRATADA:

- informar qual profissional será responsável pela visualização de Modelos BIM na Obra;
- monitorar o cronograma de execução e analisar o avanço físico, alimentando os dados no modelo 4D que permitirão gerar no modelo a visualização tridimensional do (Planejado x Executado), inclusive, com a animação do andamento da construção;
- elaborar a programação de serviços;
- alimentar os dados de execução no modelo 4D/5D para auxiliar na análise financeira (orçado x realizado), possibilitando a extração de quantitativos executados precisos, com agilidade e por fases, gerando informações para elaboração de relatórios financeiros mais realistas e assertivos e, por fim, facilitando a conferência de medições apresentadas;
- elaborar o modelo *As Built* com atualização da documentação 2D, durante a execução da obra, considerando todas as mudanças e adaptações realizadas no projeto executivo e seguindo as diretrizes da ABNT (Associação Brasileira de Normas Técnicas), no caso, a NBR 14.645:2001 – Elaboração do "como construído" *As Built* para edificações.

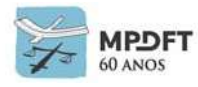

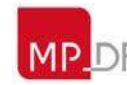

## **7 DIRETRIZES PARA ELABORAÇÃO DE MODELOS BIM E PROJETOS (DIRETRIZES GERAIS DE MODELAGEM)**

Este capítulo apresenta diretrizes gerais de modelagem e requisitos para elaboração de objeto a ser executado, independente do uso do modelo de informação que será adotado (projeto, planejamento, construção, gestão de edificação, entre outros). Também serve de referência para desenvolvimento interno de projetos pela SPO. Foi organizado na sequência lógica das atividades desenvolvidas durante a elaboração de modelos e projetos, de modo a facilitar o uso das informações.

Os modelos e respectivos projetos contratados das disciplinas deverão ser desenvolvidos com o uso de *softwares* BIM, definidos e aprovados no PEB, devendo ser entregues nos formatos nativos e IFC 2x3 ou IFC4, pois é a extensão pública para o gerenciamento e interoperabilidade de informações e dados de projeto, definido através da ISO–PAS–16739. Os *softwares* utilizados devem importar e exportar corretamente as informações para o modelo de dados IFC.

Tanto os modelos nativos quanto em formato IFC devem conter todas as entidades (elementos, componentes e objetos) e dados necessários para elaboração de quadros de quantitativos, orçamento, planejamento e demais usos BIM listados neste Caderno. Na elaboração dos modelos devem ser seguidas as classificações previstas (NBR 15965, *OMNICLASS*, codificação dos cadernos de encargos e de especificações, codificação de insumos e composições e Codificação EAP) por disciplina contratada.

Os projetistas de cada disciplina serão responsáveis por alimentar as informações nos modelos e assegurar a engenharia simultânea do seu projeto com as demais disciplinas, colaborando com a coordenação e compatibilização dos projetos.

## **7.1 Estrutura do modelo**

Além da divisão usual dos modelos por disciplina, os modelos podem ser subdivididos de acordo com as necessidades e escala do projeto, visando evitar a criação de modelos muito grandes, pesados e consequentemente de difícil manipulação. O coordenador do projeto e o Gerente BIM determinarão a divisão do projeto a ser elaborado, juntamente com a equipe de projetistas, na reunião inicial do projeto. Após a definição da estrutura do modelo, todas as disciplinas deverão adotar o mesmo critério de divisão.

Deverá ser incluída no PEB uma descrição do esquema definido de divisão do modelo. Exemplo: O modelo será decomposto em uma divisão setorial horizontal em dois submodelos: prédio principal e prédio anexo.

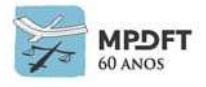

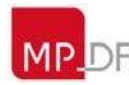

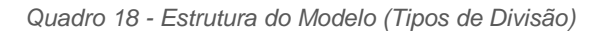

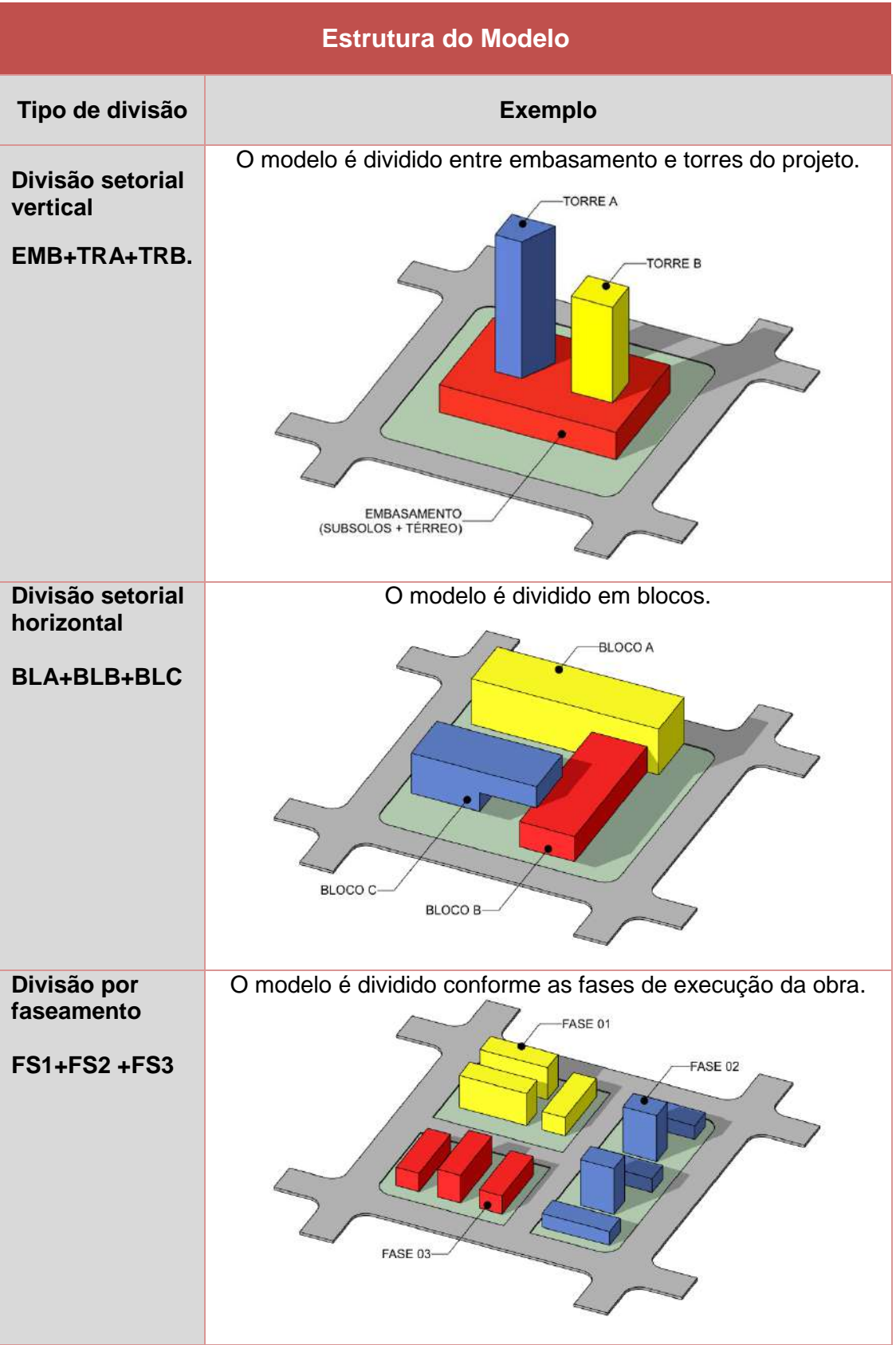

*Fonte: adaptado de OLIVEIRA (2019)*

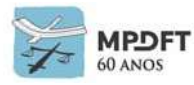

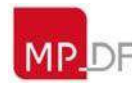

## **7.2 Sistema de medida, ponto de referência (ponto base de projeto) e georreferenciamento**

Será adotado o sistema métrico decimal e deverá ser definido ponto de referência (base do projeto) que não poderá ser alterado durante o desenvolvimento dos projetos.

Os modelos das disciplinas de projeto deverão ser elaborados a partir do mesmo ponto de referência definido inicialmente, independente dos *softwares* utilizados, para que possam ser associados (federados) sob a mesma localização espacial no sistema de coordenadas. Ver exemplo do REVIT, conforme Figura 64.

O ponto de referência (coordenadas do modelo) será definido pela disciplina de Arquitetura durante a implantação do projeto. Poderão ser adotadas as coordenadas 0,0,0 para os eixos X, Y e Z como referência padrão para todas as disciplinas.

É importante que seja registrada no PEB uma descrição da localização do ponto de referência para o projeto (origem), com inclusão de imagem ilustrativa. Exemplo: O ponto de origem será o vértice 2 do Levantamento Planialtimétrico ou vértice inferior esquerdo da edificação, sistema de coordenadas referente a latitude 55° 28' 31,9454" N e longitude 09° 8' 12,2022" L. O modelo (norte do projeto) foi rotacionado 38º no sentido anti-horário em relação Norte verdadeiro do terreno.

O lote deverá ser georreferenciado, com suas respectivas latitude, longitude e altitude, preferencialmente com as ferramentas específicas dos *softwares* para tal função e considerando as coordenadas geográficas determinadas no levantamento topográfico.

Deverá ser definido o norte verdadeiro, através das ferramentas específicas dos *softwares*, para permitir a realização de simulações e estudos de incidência solar.

Os modelos deverão ser elaborados dentro do Primeiro Quadrante do eixo de coordenadas (conforme representado na Figura 66), sendo o nível 0 do eixo Z (conforme representado na Figura 67) o plano superior do piso acabado de maior extensão no pavimento. Caso a edificação tenha piso elevado, o nível 0 do eixo Z deverá ser considerado no plano superior do piso acabado fixado ao piso elevado.

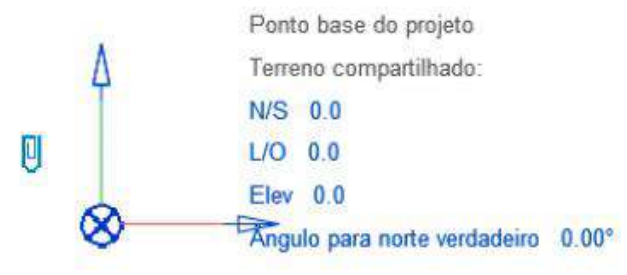

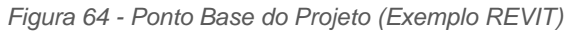

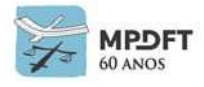

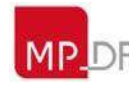

**Georreferenciamento, pontos base de projeto e topográfico e nortes verdadeiro e de projeto (Exemplo REVIT).**

- 1) **Ponto de Levantamento topográfico**: orienta o projeto a um sistema de coordenadas;
- 2) **Ponto base do projeto**: estabelece um ponto de referência dentro do projeto;
- 3) **Localização geográfica**: especifica a localização do seu modelo no mundo real;
- 4) **Norte verdadeiro**: permite determinar a posição do norte geográfico em relação ao projeto; e
- 5) **Norte do projeto**: define o eixo predominante da geometria da construção.

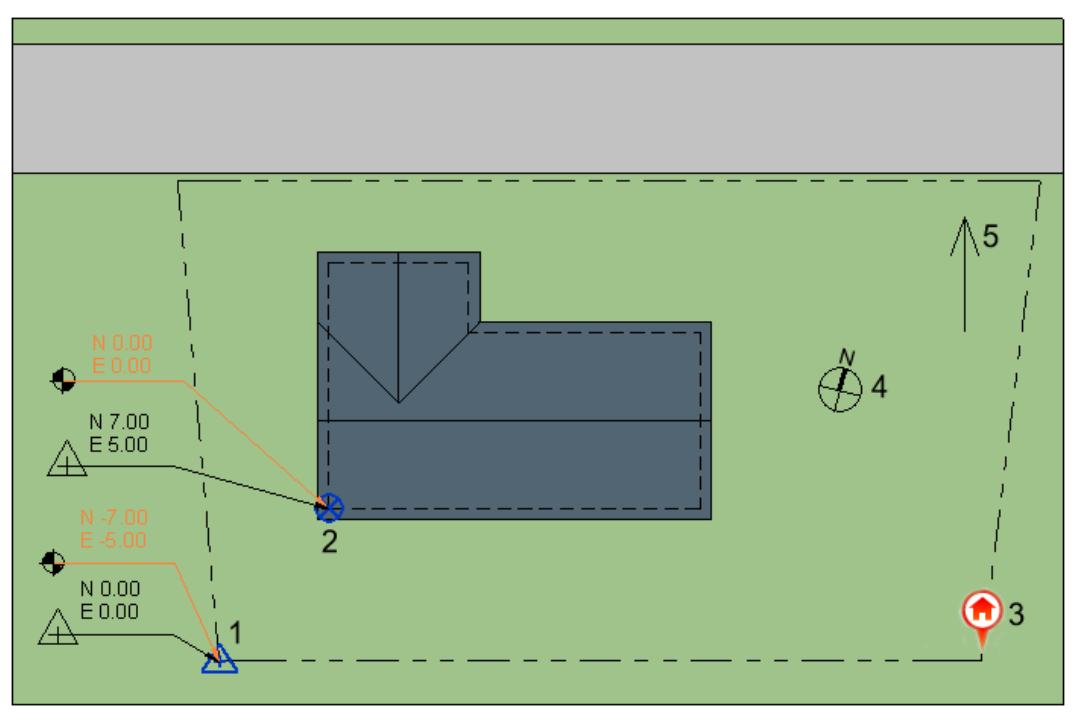

*Figura 65 - Esquema georreferenciamento, ponto base e norte*

*Fonte: adaptado AUTODESK*

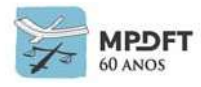

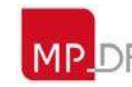

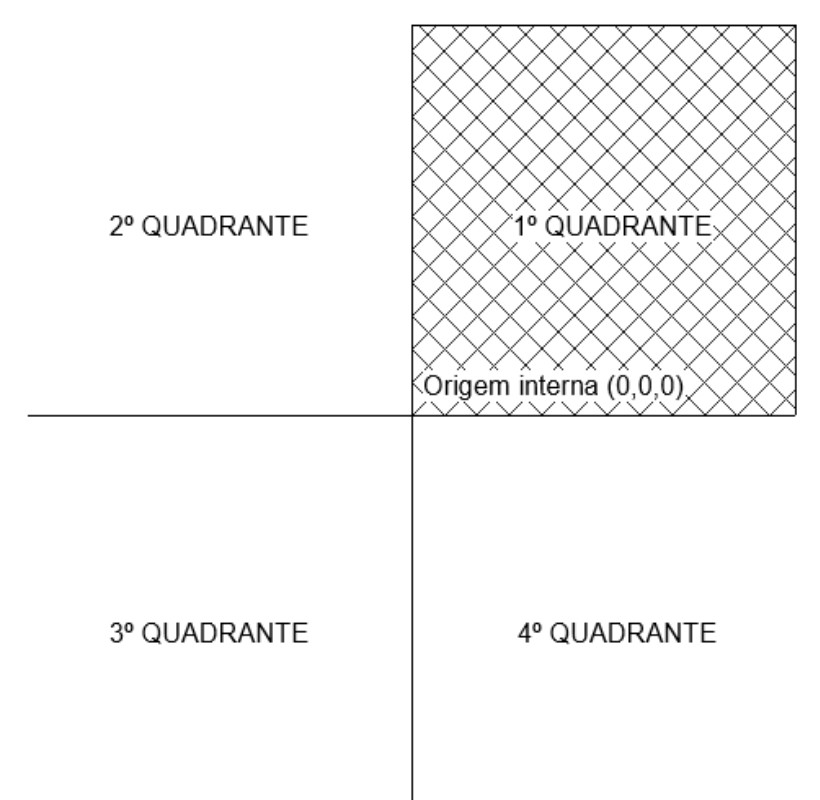

*Figura 66 - Especificação do quadrante de desenvolvimento projetual*

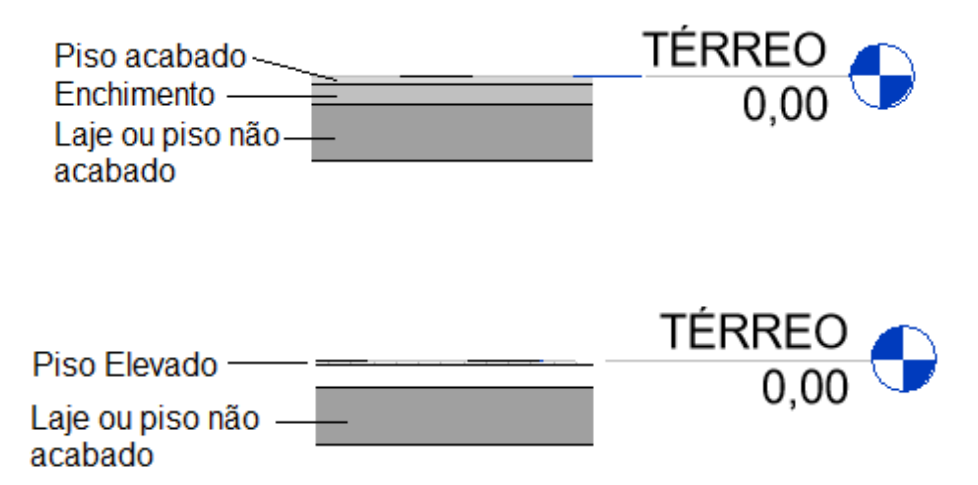

*Figura 67 - Definição da superfície superior do piso acabado como nível 0 do eixo Z.*

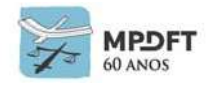

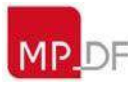
#### **7.3 Elementos, componentes, objetos e parâmetros BIM**

Os elementos, componentes e objetos de construção serão nomeados de maneira simples, indicando facilmente a que se referem. Deverão conter as informações de parâmetros e classificação instituídas pela Comissão de Estudo Especial de Modelagem de Informação da Construção, ABNT/CEE-134.

Poderão ser utilizados elementos, componentes e objetos, de bibliotecas disponíveis na internet ou em outros bancos de dados, para elaboração dos projetos arquitetônicos e complementares. Quando indisponíveis deverão ser desenvolvidos pela CONTRATADA. Todas as entidades citadas acima, sejam as utilizadas de banco de dados ou as desenvolvidas pela CONTRATADA, deverão conter os requisitos descritos neste Caderno, principalmente quanto ao ND, atributos (parâmetros), unidades e nomenclaturas.

As entidades supracitadas devem conter, ainda, as informações que possibilitem a coordenação, o planejamento, a orçamentação e a gestão de manutenção e operação conforme descritas neste Caderno.

Na modelagem de algum elemento não existente nativamente no *software* poderá ser utilizado outro existente que facilite o processo desde que seja devidamente reclassificado para correta extração de informações e quantitativos. Por exemplo, o *software* REVIT não disponibiliza a família de "divisória", sendo assim, poderá ser modelada a partir da ferramenta "parede", utilizando os materiais e dimensões desejados, lembrando de classificar a parede como divisória. (Este exemplo encontrase no manual de utilização de *Template* do MPDFT).

O CONTRATANTE poderá editar e utilizar os elementos, componentes e objetos, aproveitados de bancos de dados ou desenvolvidos pela CONTRATADA, sem ônus, para o desenvolvimento ou contratação de outros projetos futuros.

No desenvolvimento dos elementos deve ser considerado o nível de detalhamento de modelagem descrito neste Caderno. Segundo a ABDI, o nível de detalhamento geométrico do componente BIM não deve comprometer o desempenho do modelo BIM para os fins pretendidos, considerando-se a quantidade típica de instâncias inseridas no modelo naqueles usos. (GUIA 1, ABDI – MDIC, pág. 68, 2017)

Na exportação para o formato IFC, os elementos, componentes e objetos deverão ser mapeados corretamente, como, por exemplo: espaços (ifcSpace), ambientes (ifcRoom), sistemas (ifcSystem), janelas (ifcwindow) e portas (IfcDoor). (Ver subitem *7.4.1.1 – [Mapeamento de arquivo de dados IFC.](#page-312-0)*)

Na modelagem das disciplinas de mecânica, hidrossanitária e prevenção e combate a incêndio, deverão ser utilizadas cores de acordo com a NBR 6493 para identificar cada ramal ou grupos de ramais e sub-ramais de dutos e tubulações. Será utilizado complementarmente o *quadro 65 – [Cores para Disciplinas -](#page-368-0) Compatibilização*, de modo a facilitar o entendimento do projeto e posterior compatibilização.

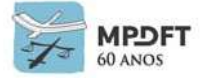

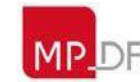

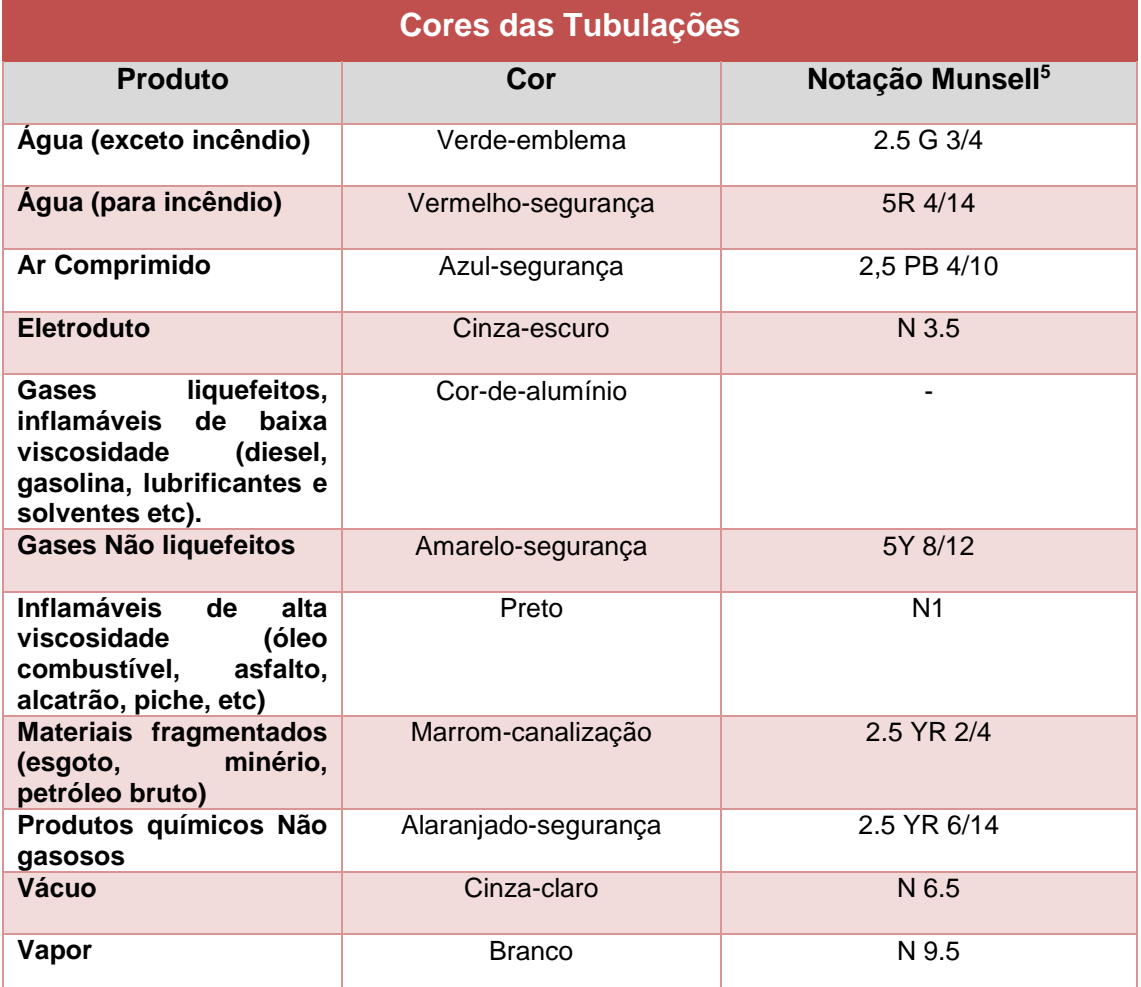

*Quadro 19 - Cores das Tubulações - NBR 6493 (Disciplinas)*

*Fonte: adaptado da NBR 6493/1994 – Emprego das cores para identificação das tubulações*

A ABNT NBR 6493 estabelece os requisitos de cores para identificação de tubulações de canalização de fluidos e materiais fragmentados ou condutores elétricos, com a finalidade de facilitar a identificação e evitar acidentes.

A norma define as cores básicas na pintura das tubulações, facilitando a identificação das redes e dos materiais transportados, bem como as manutenções, evitando ligações cruzadas, ou seja, a ligação de um tipo de líquido a outro.

*<sup>5</sup>O sistema de cores de Munsell é um sistema de ordenamento de cores perceptualmente uniforme que possibilita um arranjo tridimensional das cores num espaço cilíndrico de três eixos e que permite especificar uma determinada cor através de três dimensões. Foi criado pelo professor Albert H. Munsell na primeira década do século XX*

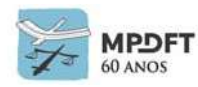

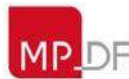

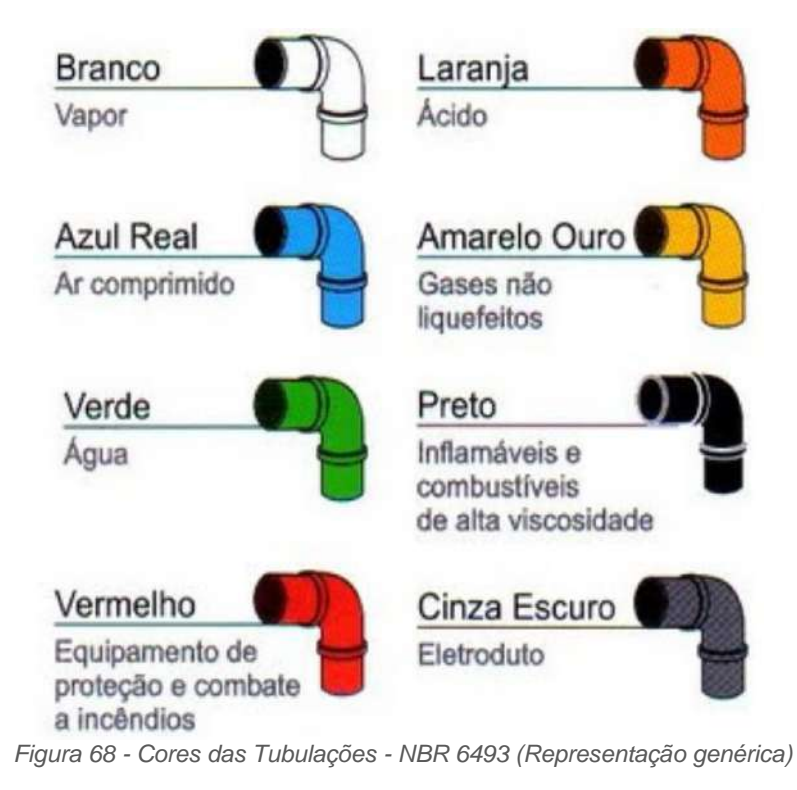

*Fonte[: http://bombeirocarvalho.blogspot.com/2011/07/sinalizacao-de-seguranca.html](http://bombeirocarvalho.blogspot.com/2011/07/sinalizacao-de-seguranca.html)*

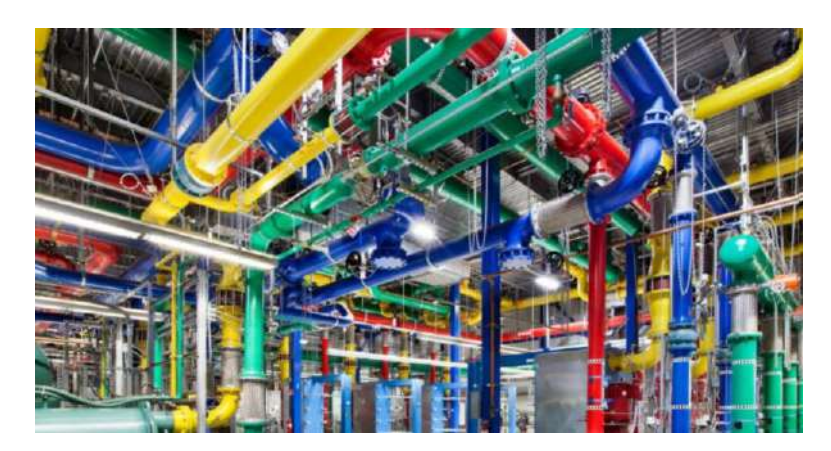

*Figura 69 - Exemplo de cores das tubulações em planta industrial Fonte:<https://segurancadotrabalhoacz.com.br/nbr-6493/>*

# **7.3.1 Melhores práticas para criação de elementos**

- Os elementos devem ser criados dentro de sua categoria. Por exemplo no REVIT, as famílias deverão ser criadas a partir do *template* de Família correspondente, arquivo \*.RFT;
- devem ser utilizados planos de referência para todos os sólidos internos que constituem a Família;
- deve ser utilizado nível de referência para a correta inserção nos ambientes do projeto;

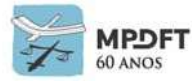

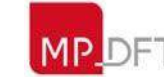

- evitar fazer detalhes muito pequenos, em escala milimétrica por exemplo, pois isso demanda muita memória do programa;
- catálogo de famílias: cada família criada deverá ser nominada no catálogo de famílias básicas de cada disciplina;
- deve ser seguido o *checklist* (lista de verificação) para desenvolvimento de famílias. Ver *[Apêndice 9;](#page-393-0) e*
- Regras e restrições devem ser aplicadas sempre que necessário.

**Parametrização:** nem todas as Famílias necessitam de parâmetros que controlem ou modifiquem a geometria. Aquelas que necessitarem desse controle devem atender as seguintes regras:

- todos os planos de referência que estejam associados a um parâmetro dimensional devem ser classificados com um nome claro e objetivo. Exemplo: Topo da Mesa – nome aplicado ao plano de referência que irá controlar a altura da mesa;
- as medidas do objeto devem ser tomadas de preferência com referência aos planos e não sobre as faces da geometria;
- os parâmetros criados dentro da Família deverão refletir seu objetivo. Exemplo: a cota entre os planos de referência "lado esquerdo" e "lado direito" de uma mesa deve ser nominada comprimento; e
- utilizar de preferência parâmetros compartilhados. Para o desenvolvimento interno na SPO os arquivos .txt dos parâmetros, para cada disciplina, estão na pasta de rede "Parâmetros compartilhados".

**Materiais:** ao criar os materiais deverá ter-se o cuidado de duplicar a parte gráfica dos mesmos para não alterar materiais existentes e atentar para as seguintes regras:

- dentro da Família devem ser criados parâmetros de controle associados aos materiais, quando seja um elemento que possa ser utilizado com material diferente, facilitando a alteração no ambiente do projeto; caso contrário, o material deve ser inserido nos objetos sem parâmetro de edição ou controle;
- todos os elementos modelados devem ter um material associado, para quantificação correta dos mesmos e de acordo com o padrão da SPO; e
- sempre que forem criados novos materiais, deverão ser inseridos na biblioteca de materiais do *template*.

#### <span id="page-255-0"></span>**7.3.2 Parâmetros**

Os modelos BIM de todas as disciplinas do Projeto Executivo devem conter os parâmetros de Dados de Identidade, ou seja, as informações das entidades (elementos, componentes e objetos) que serão usadas para gerar as planilhas de quantitativos e materiais. As entidades supracitadas devem conter, ainda, parâmetros que possibilitem

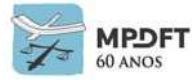

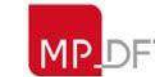

a coordenação, o planejamento, a orçamentação e a gestão de manutenção e operação.

Na utilização dos parâmetros deve ser dada prioridade aos nativos dos *softwares* (existentes) e só devem ser criados outros, caso não exista nativo correspondente, ou seja, quando necessário.

Na exportação IFC, os parâmetros adotados nos modelos nativos, para inclusão das informações, deverão ser mapeados com parâmetros correspondentes dentro do esquema de dados IFC.

A seguir serão apresentadas tabelas com os atributos (parâmetros) gerais e específicos necessários, das disciplinas e elementos, para inserção das informações e elaboração dos modelos e projetos, em função da Etapa de Projeto e ND - Níveis de Desenvolvimento. No caso dos elementos serão apresentadas algumas tabelas de exemplo, lembrando que os atributos gerais, assim como os específicos, devem ser inseridos em todos elementos de acordo com suas características.

As informações inseridas nos elementos do modelo e no projeto são acumuladas de acordo com o avanço das etapas projetuais que consequentemente vão exigindo um ND maior para atingir os objetivos do escopo.

A seguir são apresentados os requisitos de ND, atributos (parâmetros) e informações **gerais e específicas** das entidades e modelos de cada disciplina:

#### **Parâmetros Gerais – Todas as Disciplinas**

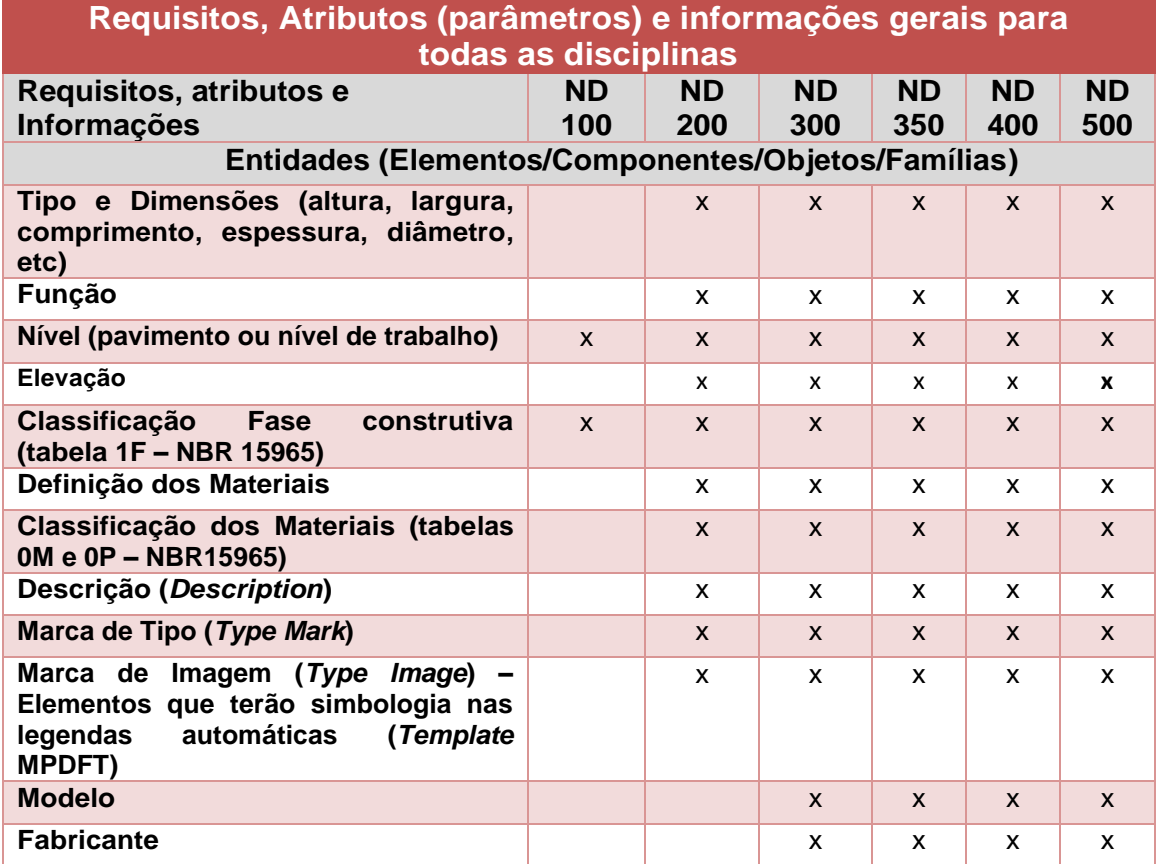

<span id="page-256-0"></span>*Quadro 20 – Requisitos, atributos (parâmetros) gerais - todas as disciplinas*

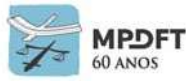

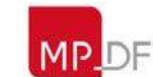

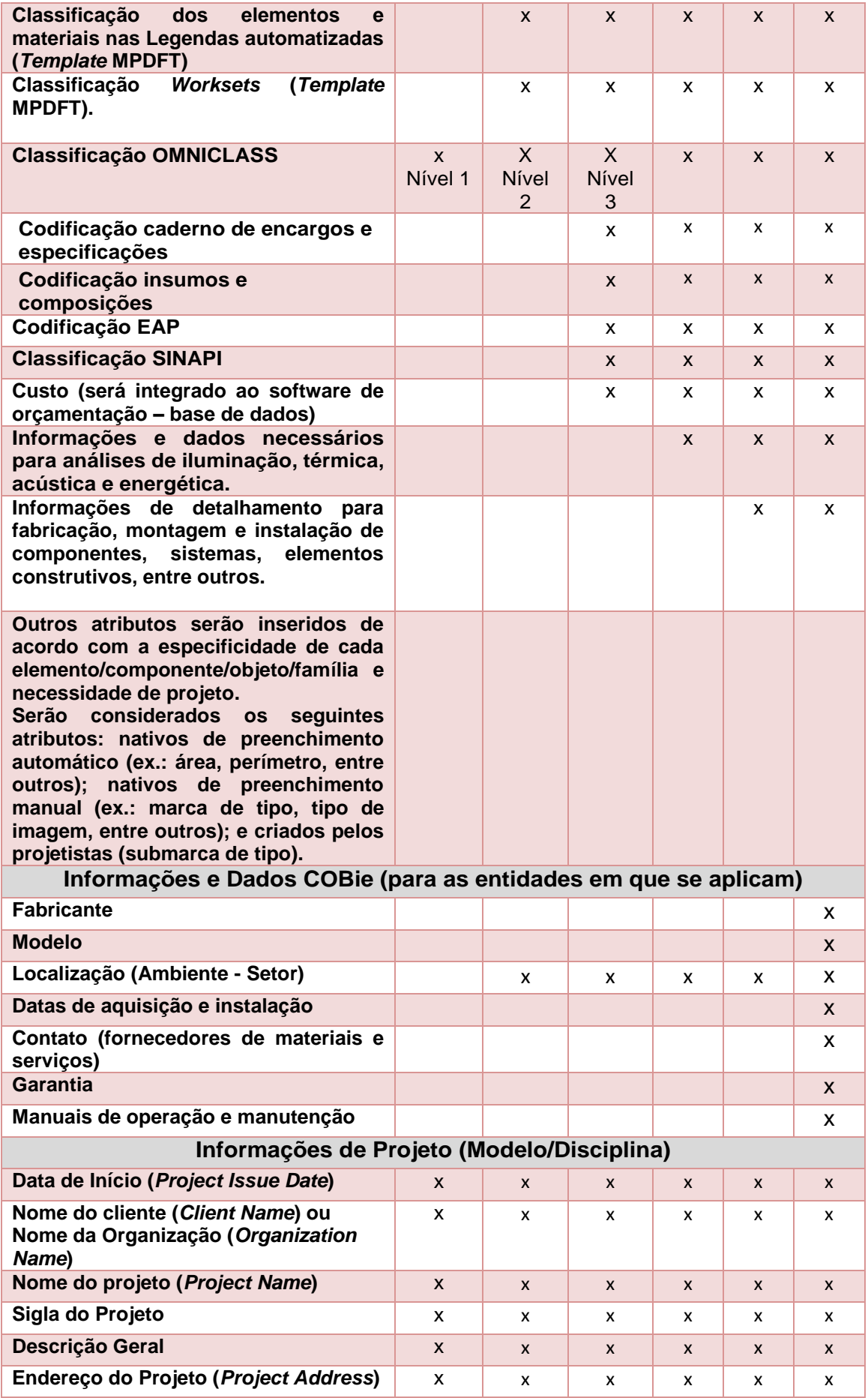

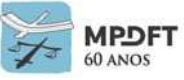

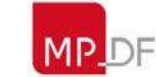

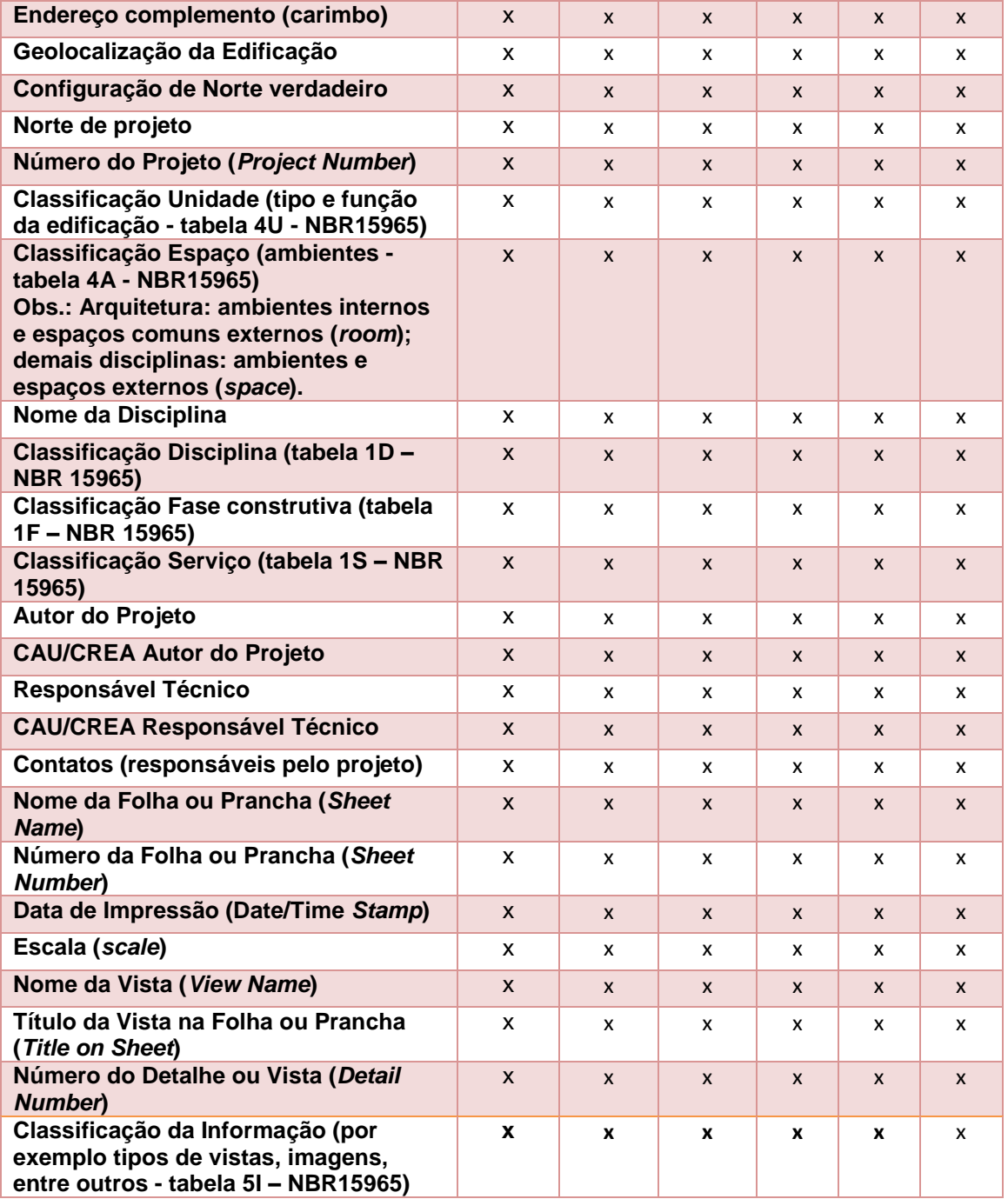

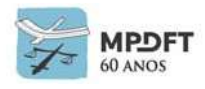

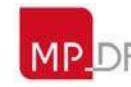

# **Parâmetros Específicos**

# **Arquitetura**

*Quadro 21 - Requisitos, atributos (parâmetros) específicos - Arquitetura*

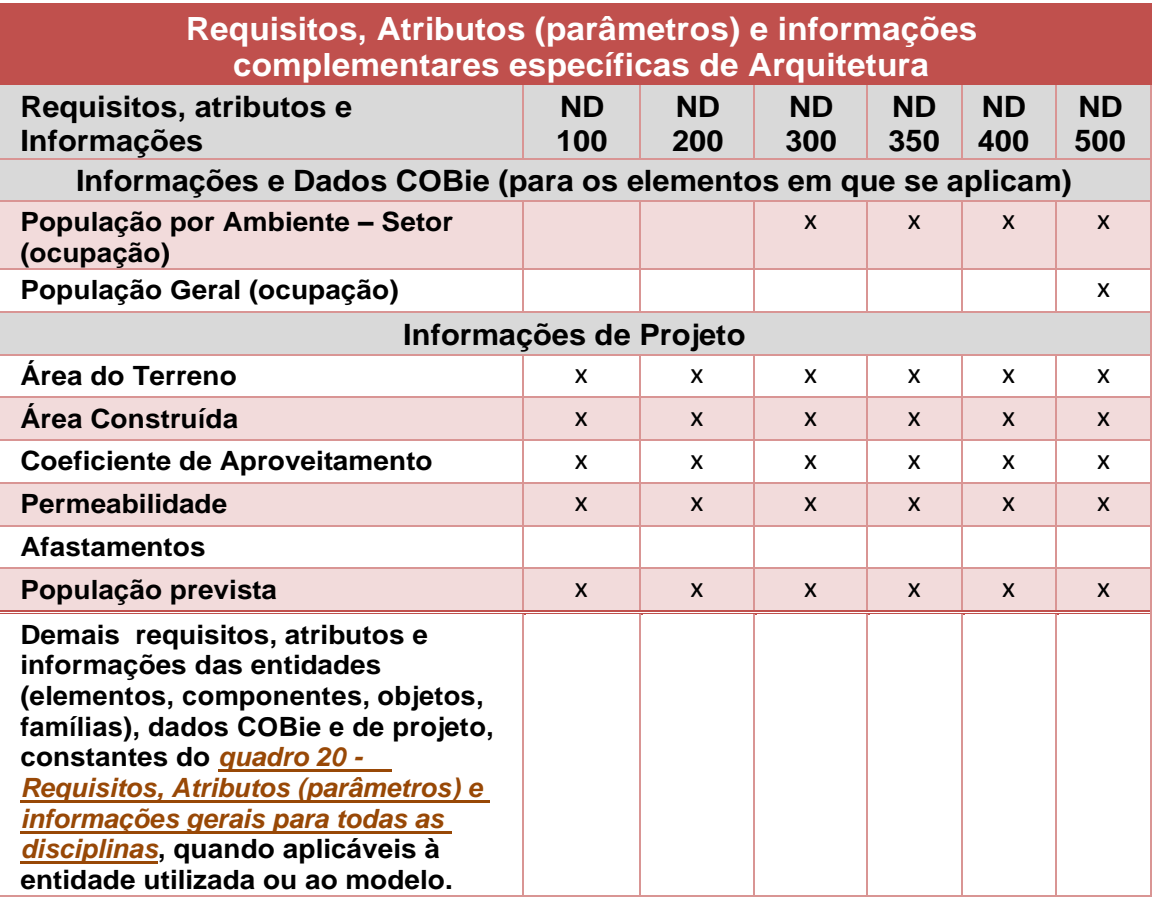

*Quadro 22 - Requisitos, atributos (parâmetros) - Exemplo Paredes ou Paredes Cortina*

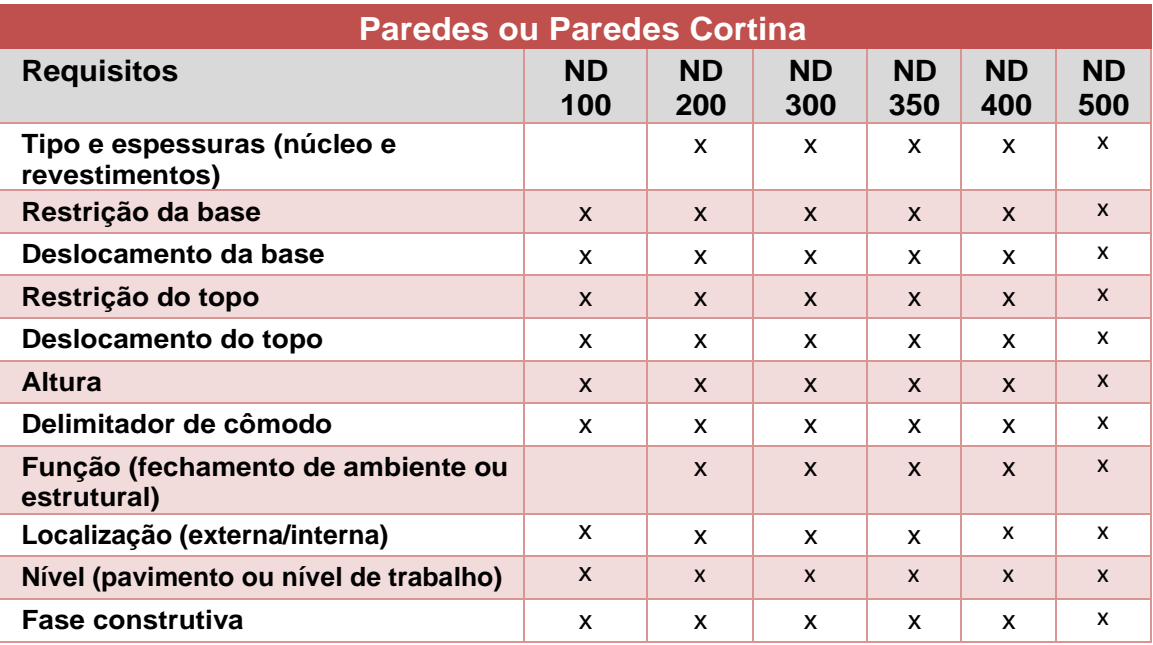

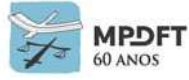

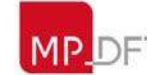

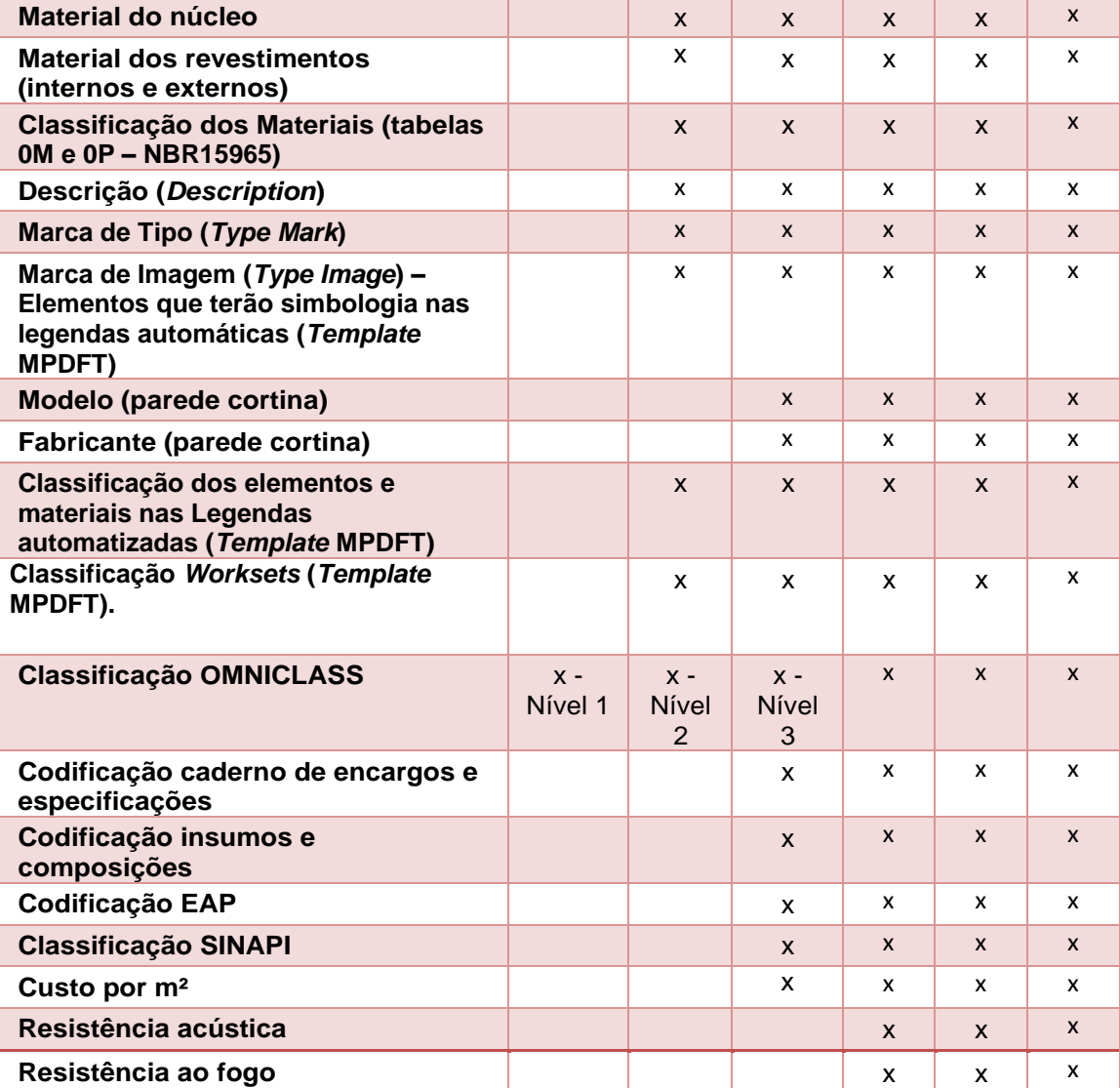

*Quadro 23 - Requisitos, atributos (parâmetros) - Exemplo portas*

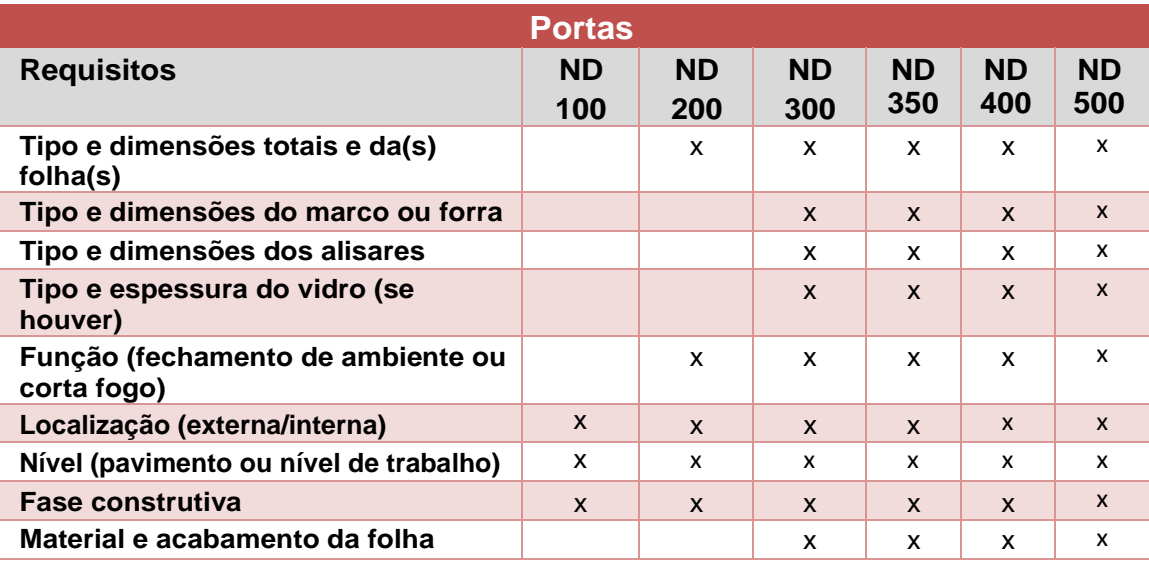

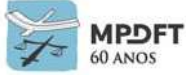

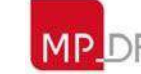

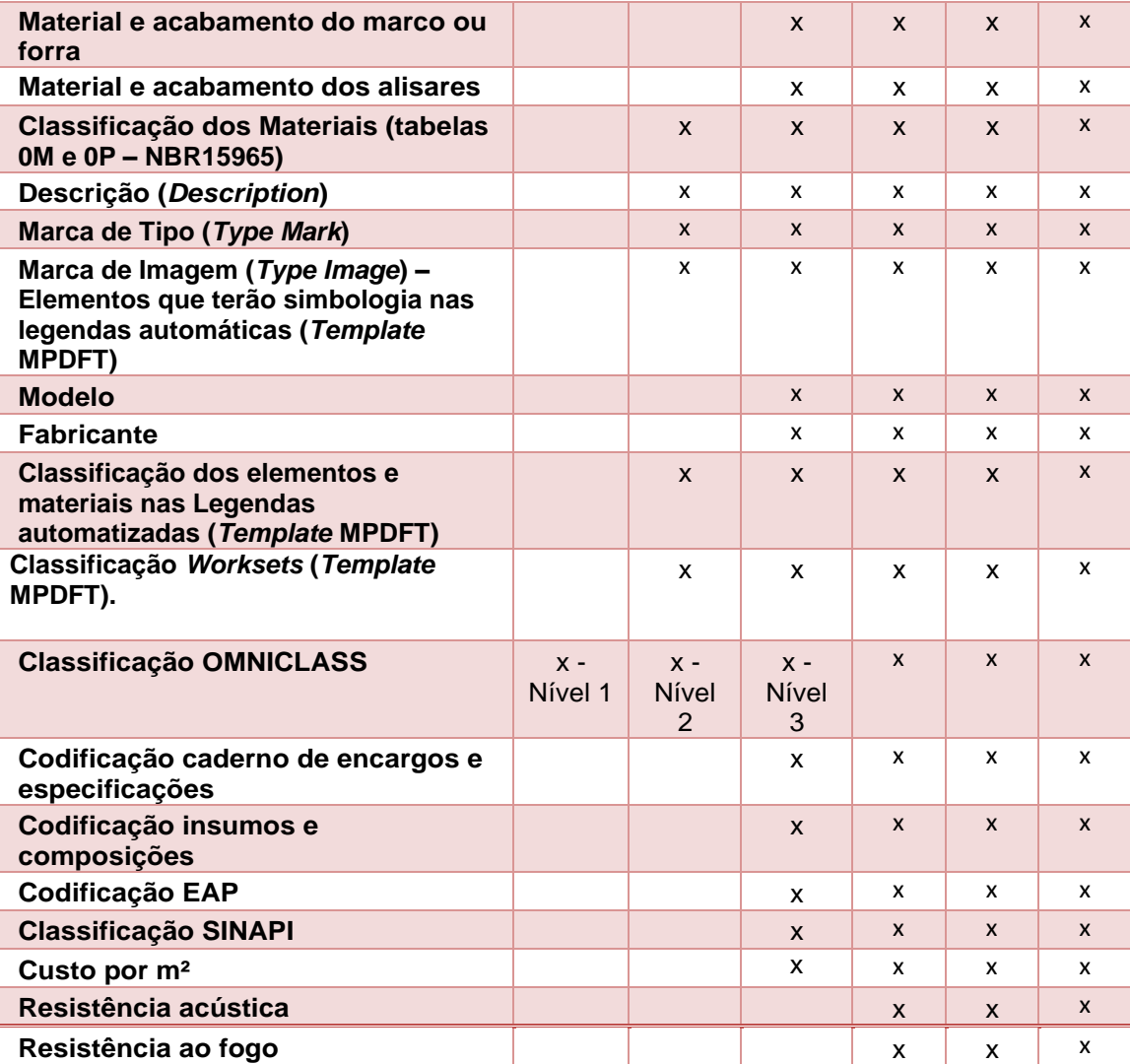

*Quadro 24 - Requisitos, atributos (parâmetros) - Exemplo janelas*

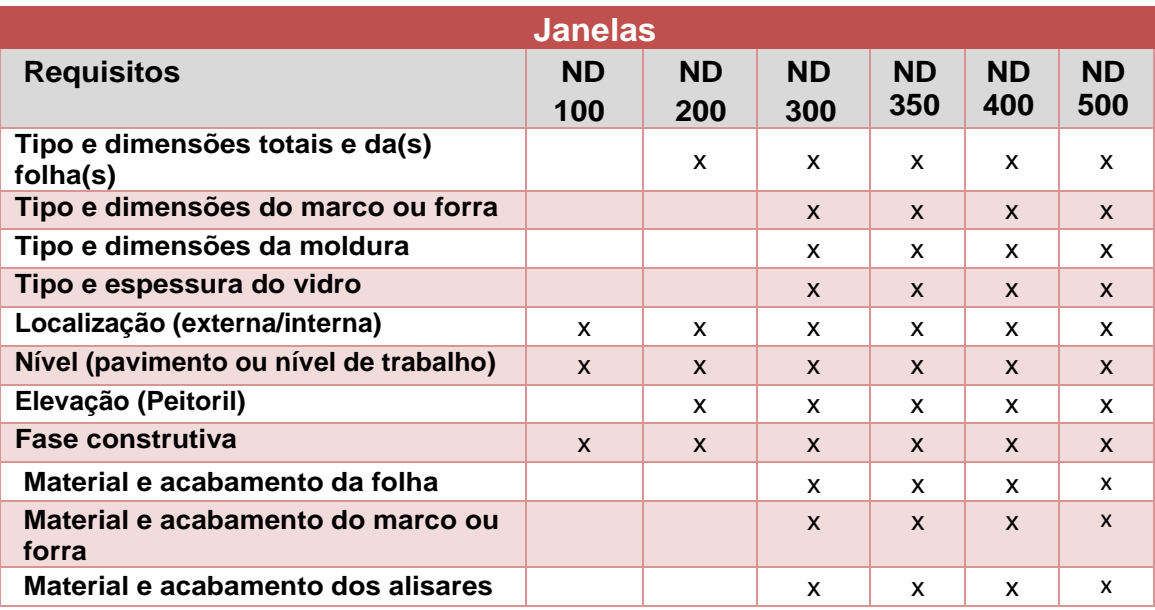

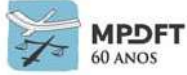

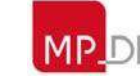

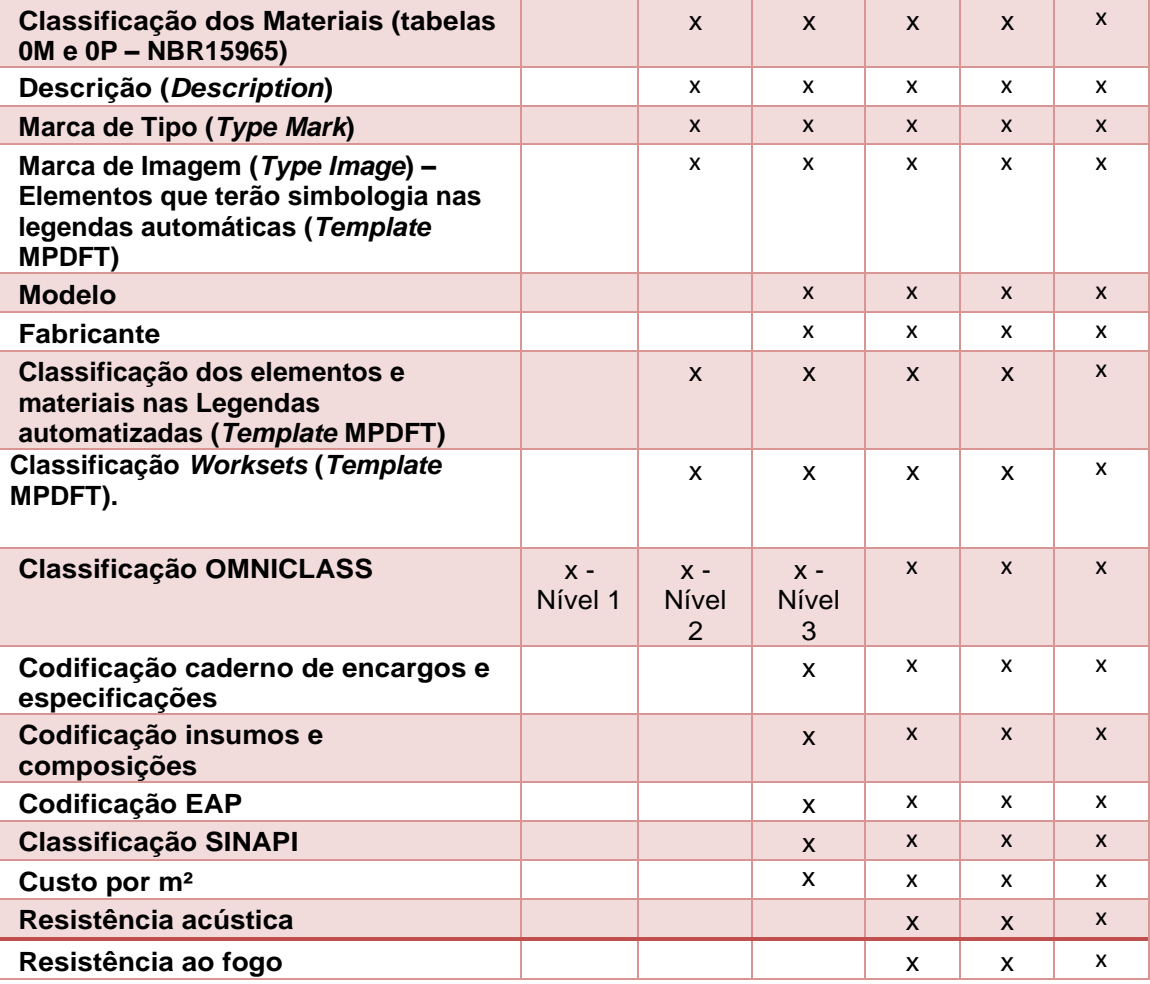

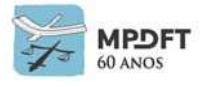

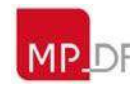

#### **Estrutura**

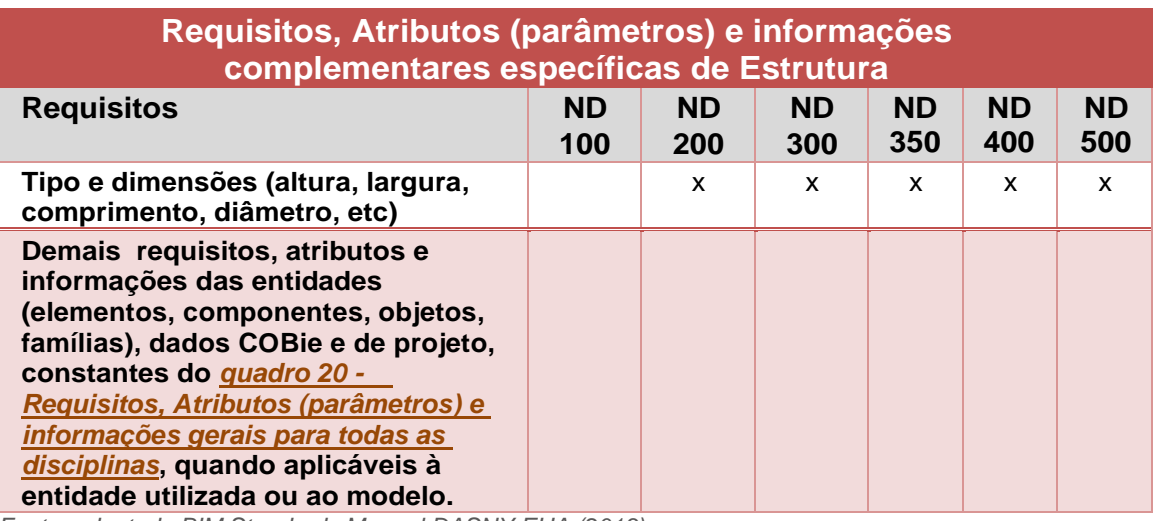

*Quadro 25 - Requisitos, atributos (parâmetros) específicos - Estrutura*

*Fonte: adaptado BIM Standards Manual DASNY EUA (2013).*

*Quadro 26 - Requisitos, atributos (parâmetros) - Exemplo Fundações*

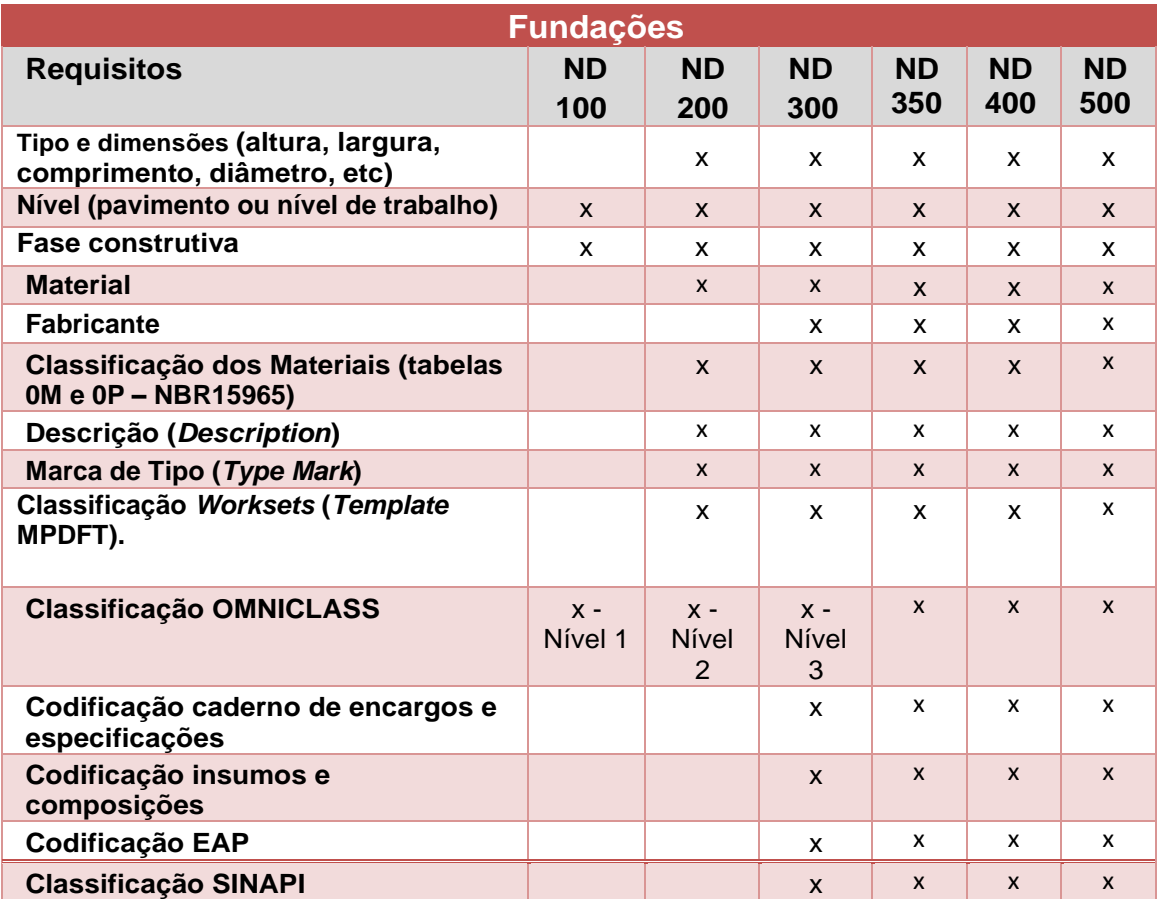

*Fonte: adaptado BIM Standards Manual DASNY EUA (2013) e Caderno de Apresentação de Projetos em BIM Santa Catarina - BRASIL (2014).*

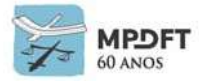

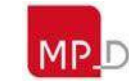

# **Instalações Mecânicas (HVAC)**

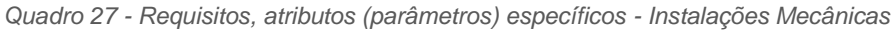

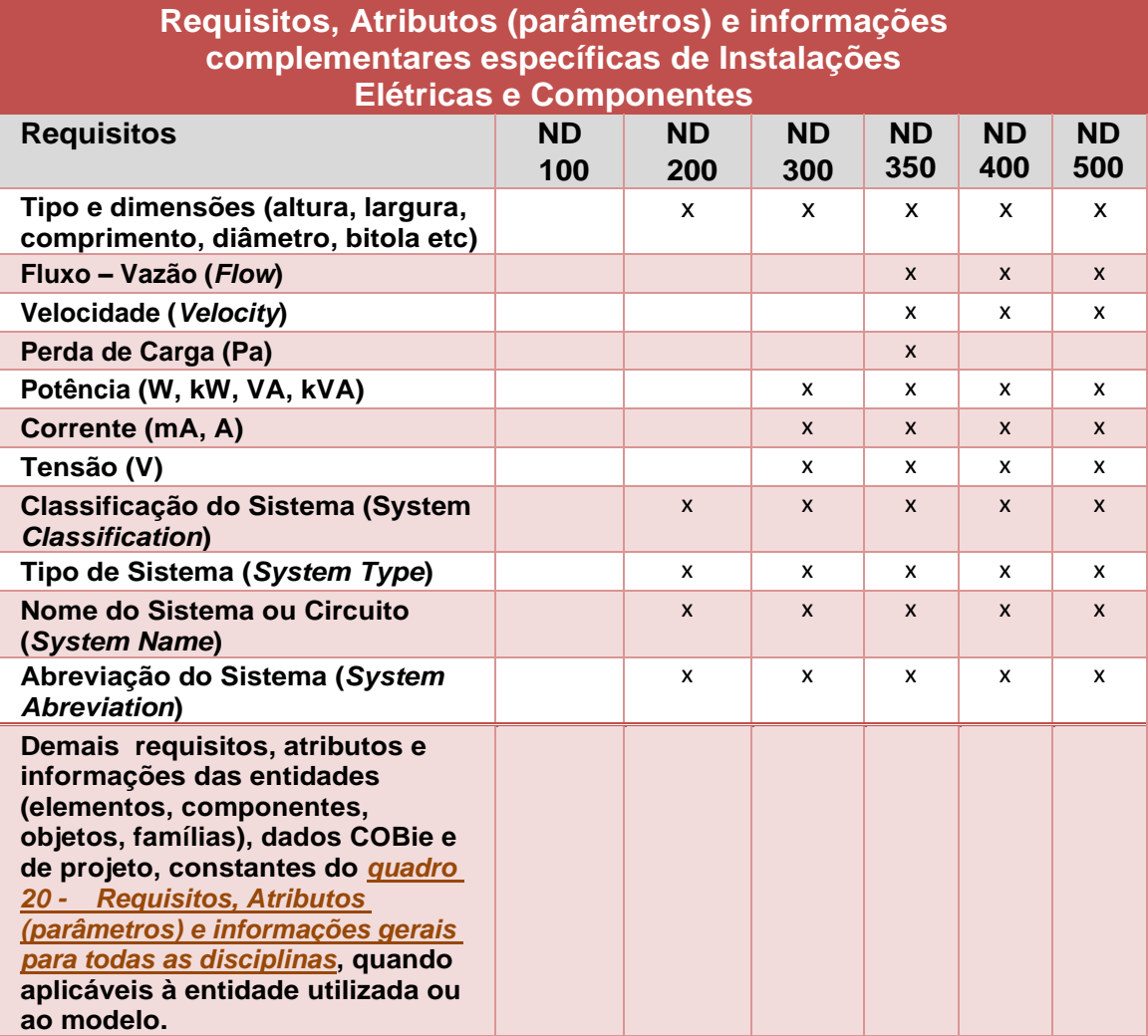

*Fonte: adaptado BIM Standards Manual DASNY EUA (2013) e Caderno de Apresentação de Projetos em BIM Santa Catarina - BRASIL (2014).*

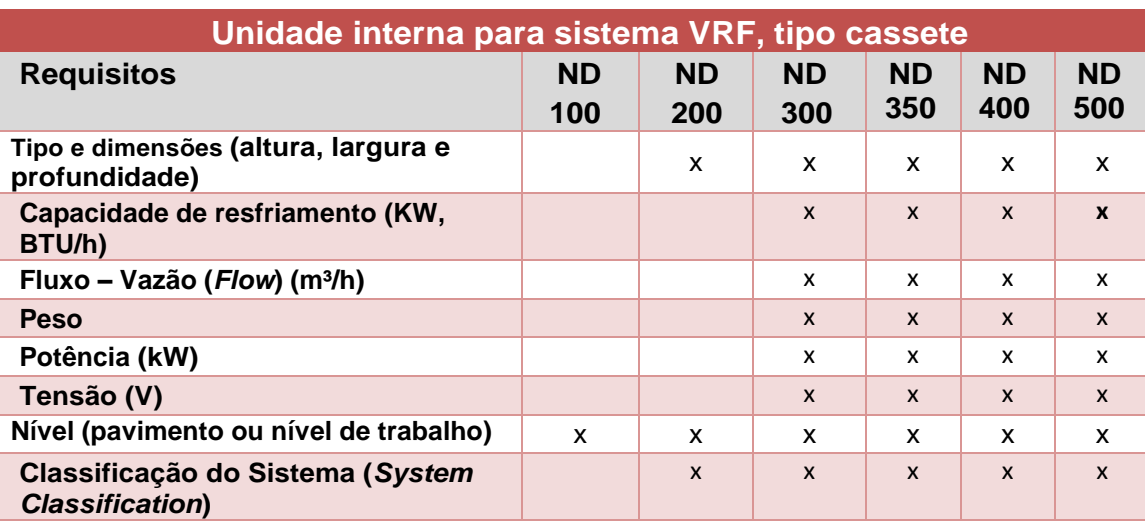

*Quadro 28 - Requisitos, atributos (parâmetros) - Exemplo Unidade interna VRF*

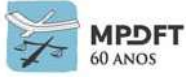

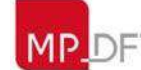

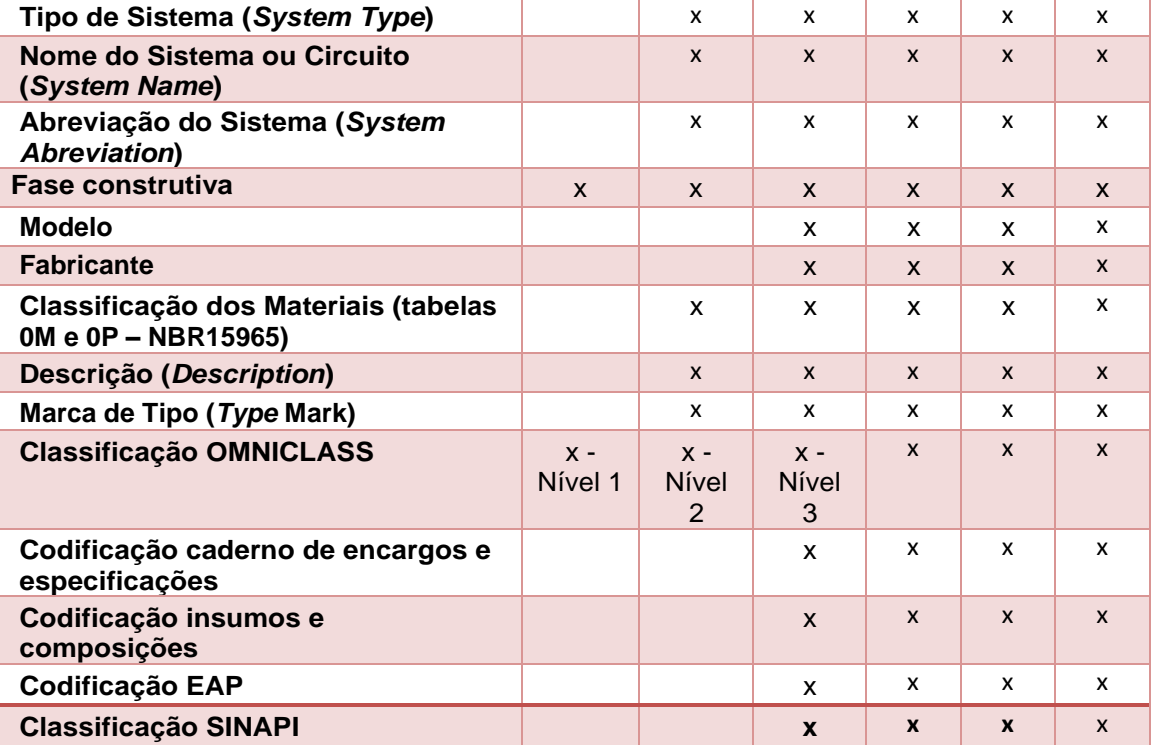

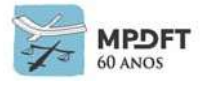

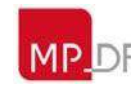

## **Instalações Hidráulicas**

*Quadro 29 - Requisitos, atributos (parâmetros) específicos - Instalações Hidráulicas*

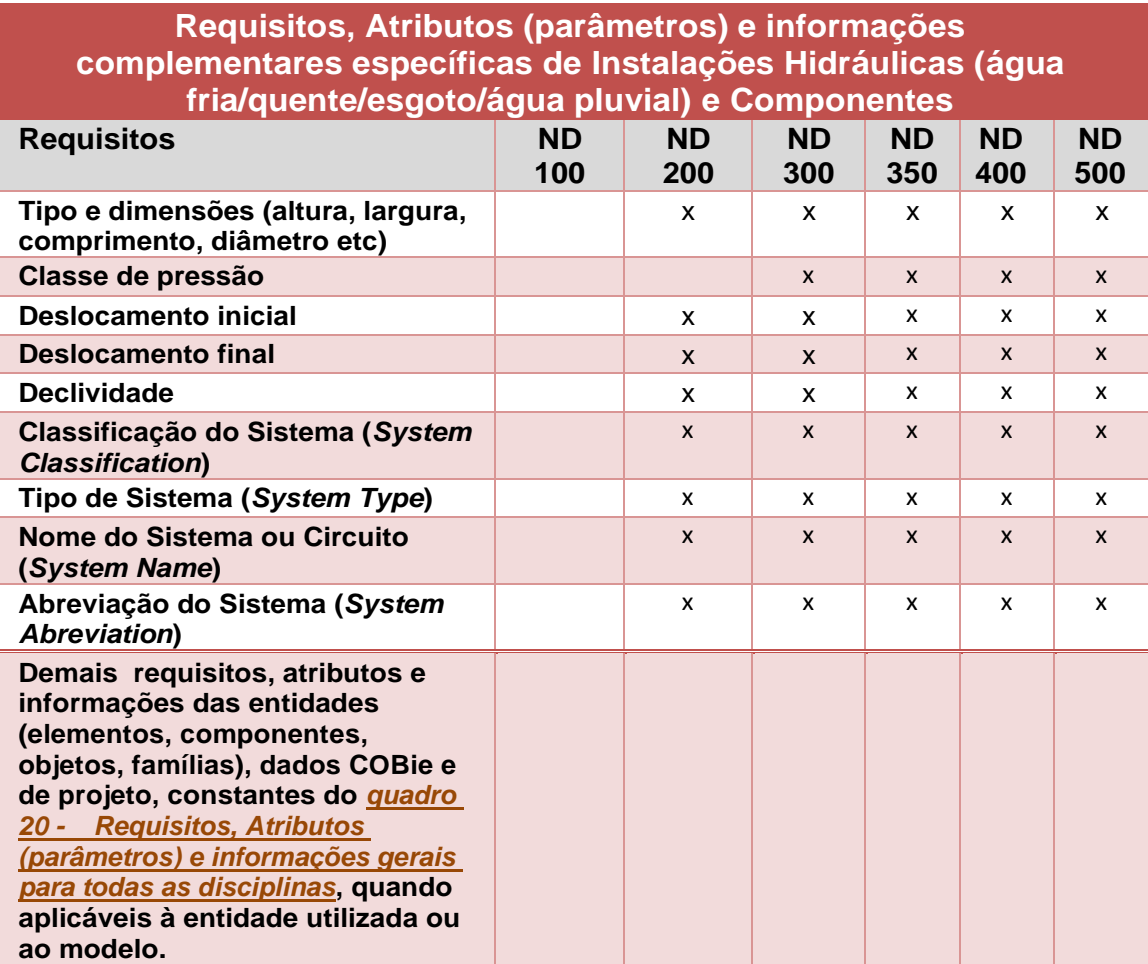

*Fonte: adaptado BIM Standards Manual DASNY EUA (2013) e Caderno de Apresentação de Projetos em BIM Santa Catarina - BRASIL (2014).*

*Quadro 30 - Requisitos, atributos (parâmetros) – Exemplo Tubulação*

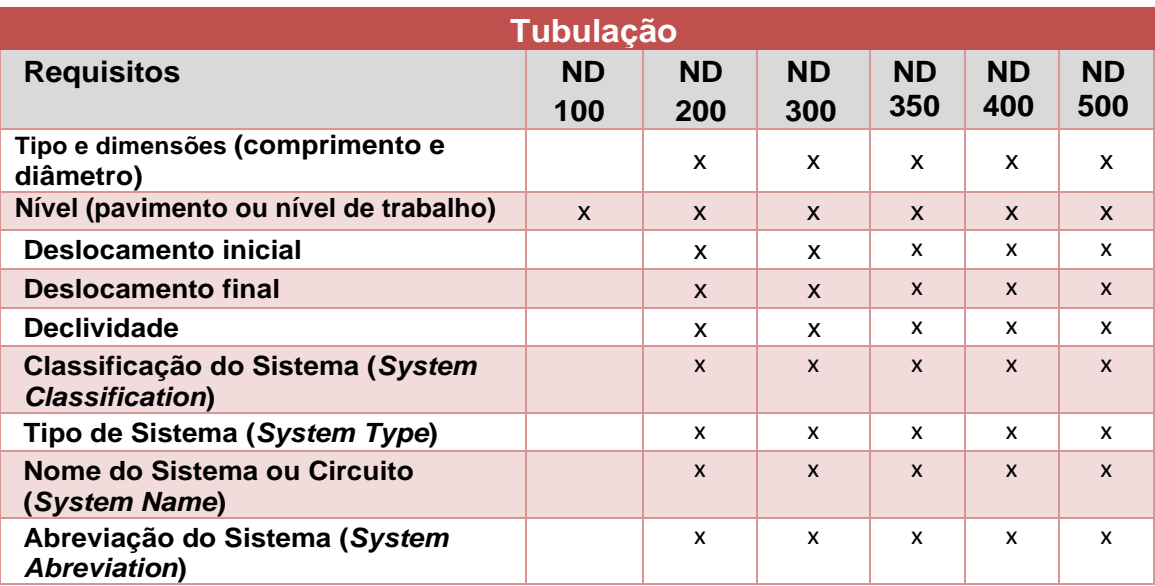

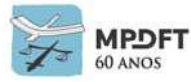

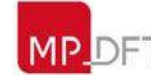

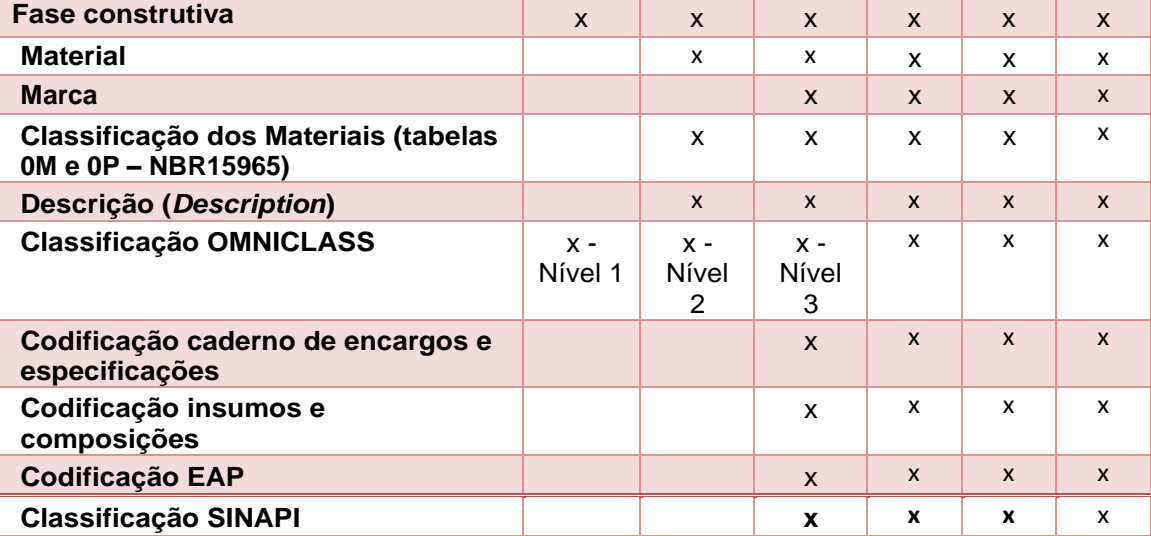

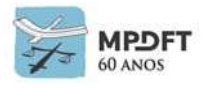

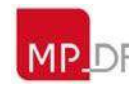

## **Prevenção e Combate a Incêndio**

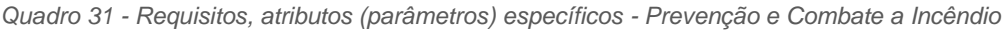

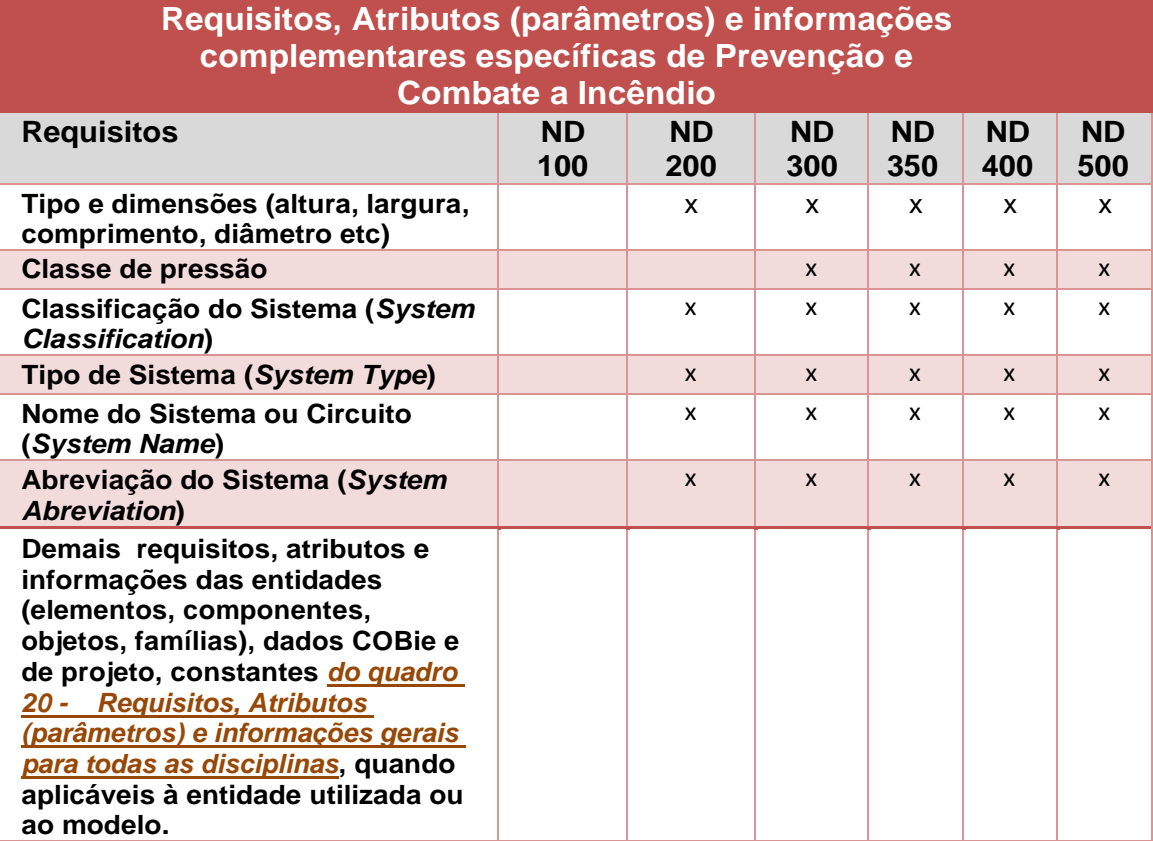

*Fonte: adaptado BIM Standards Manual DASNY EUA (2013).*

*Quadro 32 - Requisitos, atributos (parâmetros) - Exemplo Extintor de incêndio*

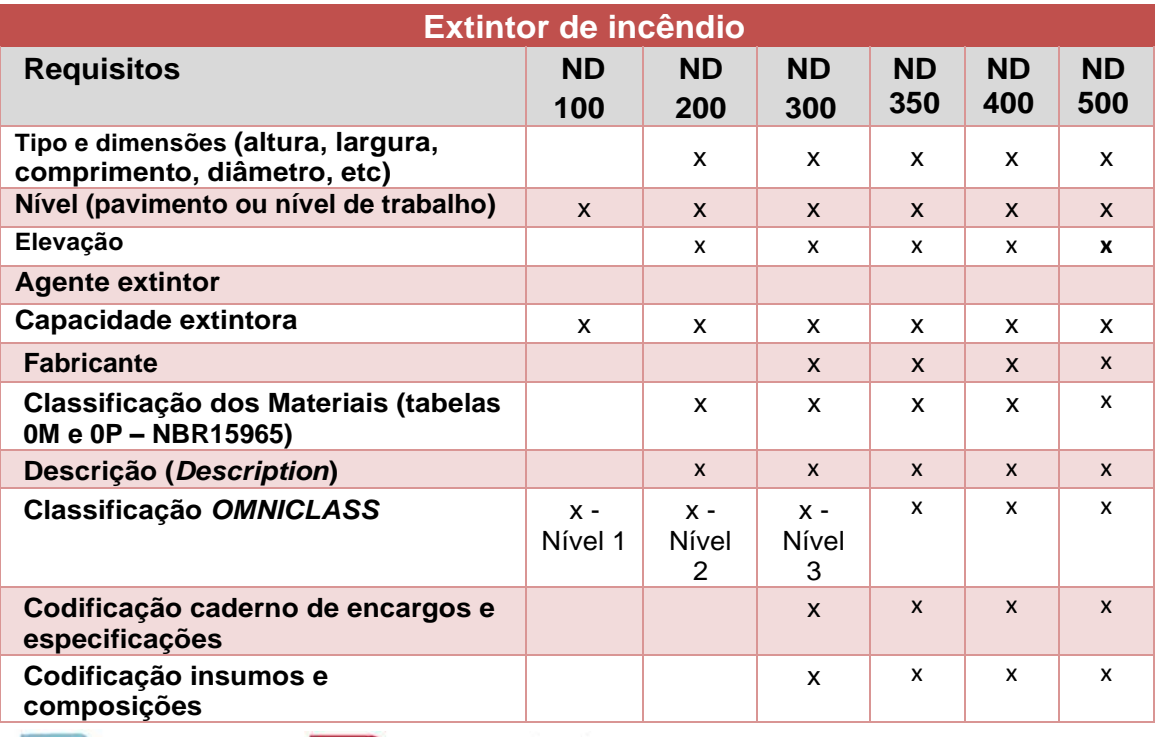

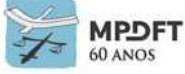

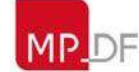

# **MPDFT SECRETARIA DE PROJETOS E OBRAS**

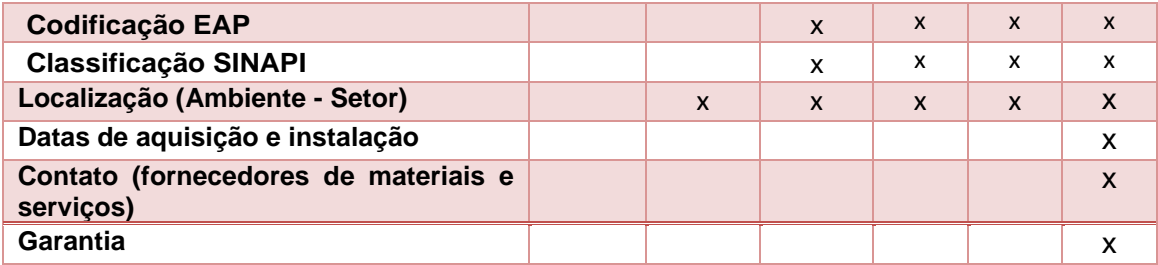

*Fonte: adaptado BIM Standards Manual DASNY EUA (2013).*

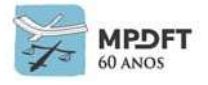

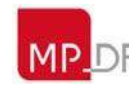

#### **Instalações Elétricas**

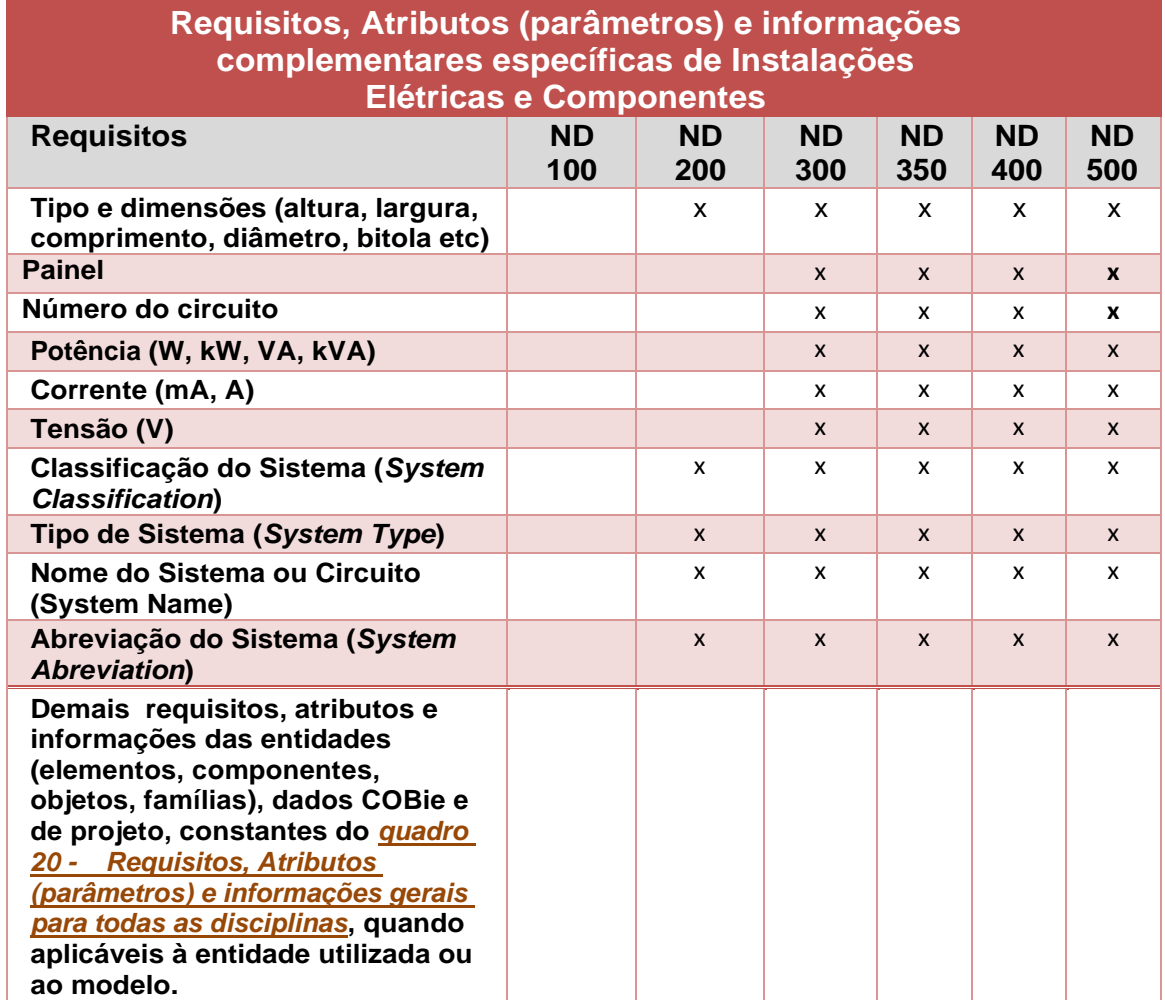

*Quadro 33 - Requisitos, atributos (parâmetros) específicos - Instalações Elétricas*

*Fonte: adaptado BIM Standards Manual DASNY EUA (2013) e Caderno de Apresentação de Projetos em BIM Santa Catarina - BRASIL (2014).*

*Quadro 34 - Requisitos, atributos (parâmetros) - Exemplo Iluminação e componentes elétricos*

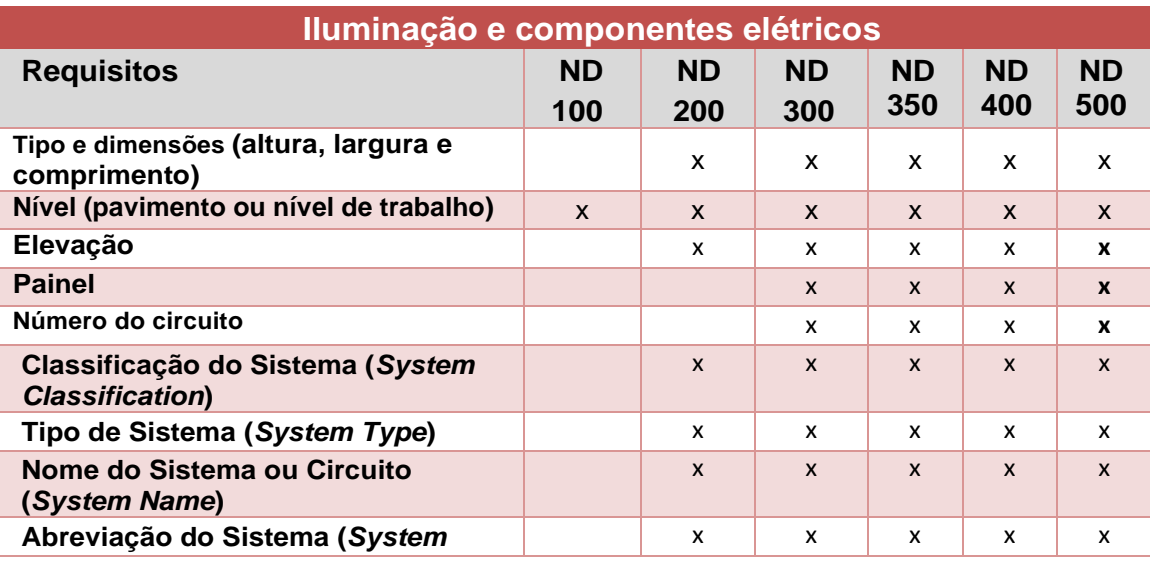

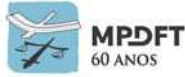

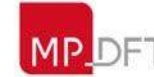

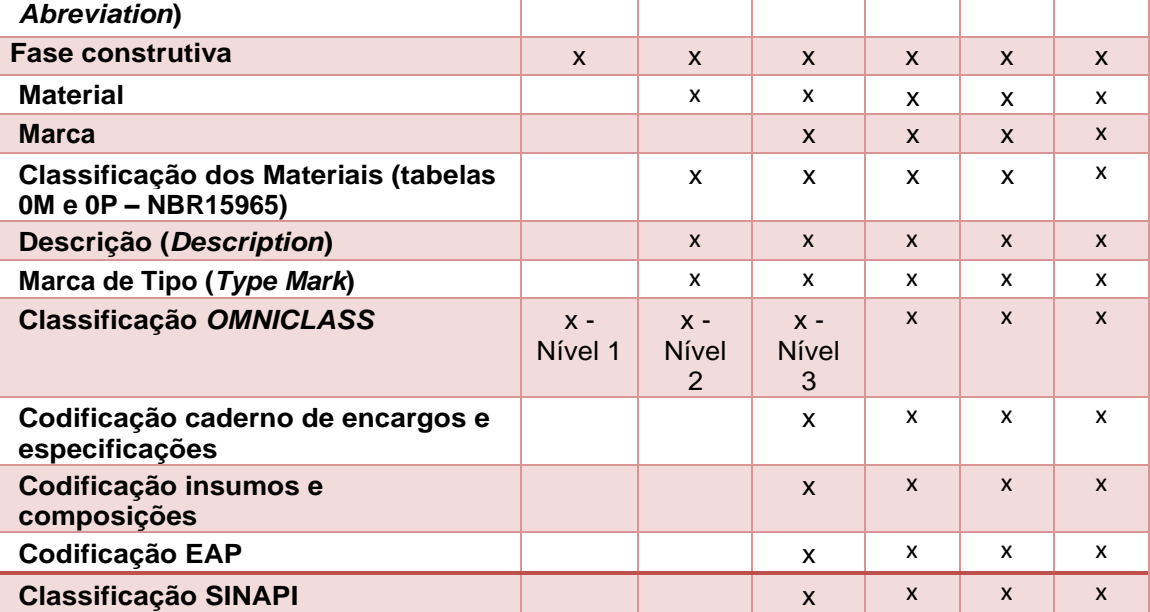

#### **Modelos 4D (planejamento) e 5D (orçamento)**

Os modelos 4D e 5D serão elaborados a partir dos modelos BIM 3D/projetos executivos de todas as disciplinas de acordo com o ND (Ndt + Ni) definidos para os projetos. Sendo assim, já conterá todas as informações gerais e específicas exigidas para o ND (Ndt + Ni) especificado para cada disciplina e que foram inseridas durante a elaboração do projeto (ciclo de vida).

É possível realizar a estimativa de custo em diversas fases de projeto (EP, AP, PB, PE) de acordo com o ND (Ndt + Ni) especificado.

É essencial que os elementos estejam com as codificações dos cadernos de encargos e de especificações, de insumos e serviços e EAP para elaboração do planejamento 4D e orçamento 5D.

Segue abaixo a relação das principais informações e requisitos necessários, lembrando que estas e as demais informações já estarão no modelo 3D/projeto que servirá de base para elaboração dos modelos 4D e 5D. Embora os modelos BIM 3D tenham passado pelo controle de qualidade, deverá ser realizada uma checagem dos dados.

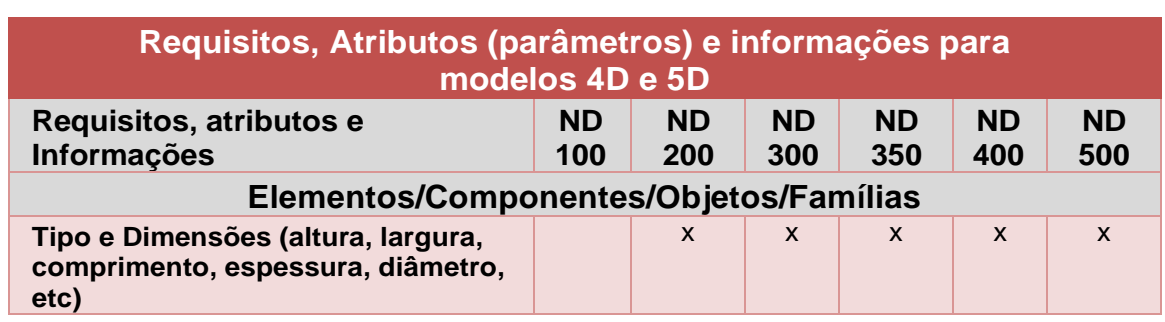

*Quadro 35 - Requisitos, atributos (parâmetros) - Modelos 4D e 5D*

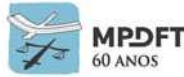

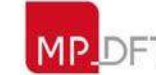

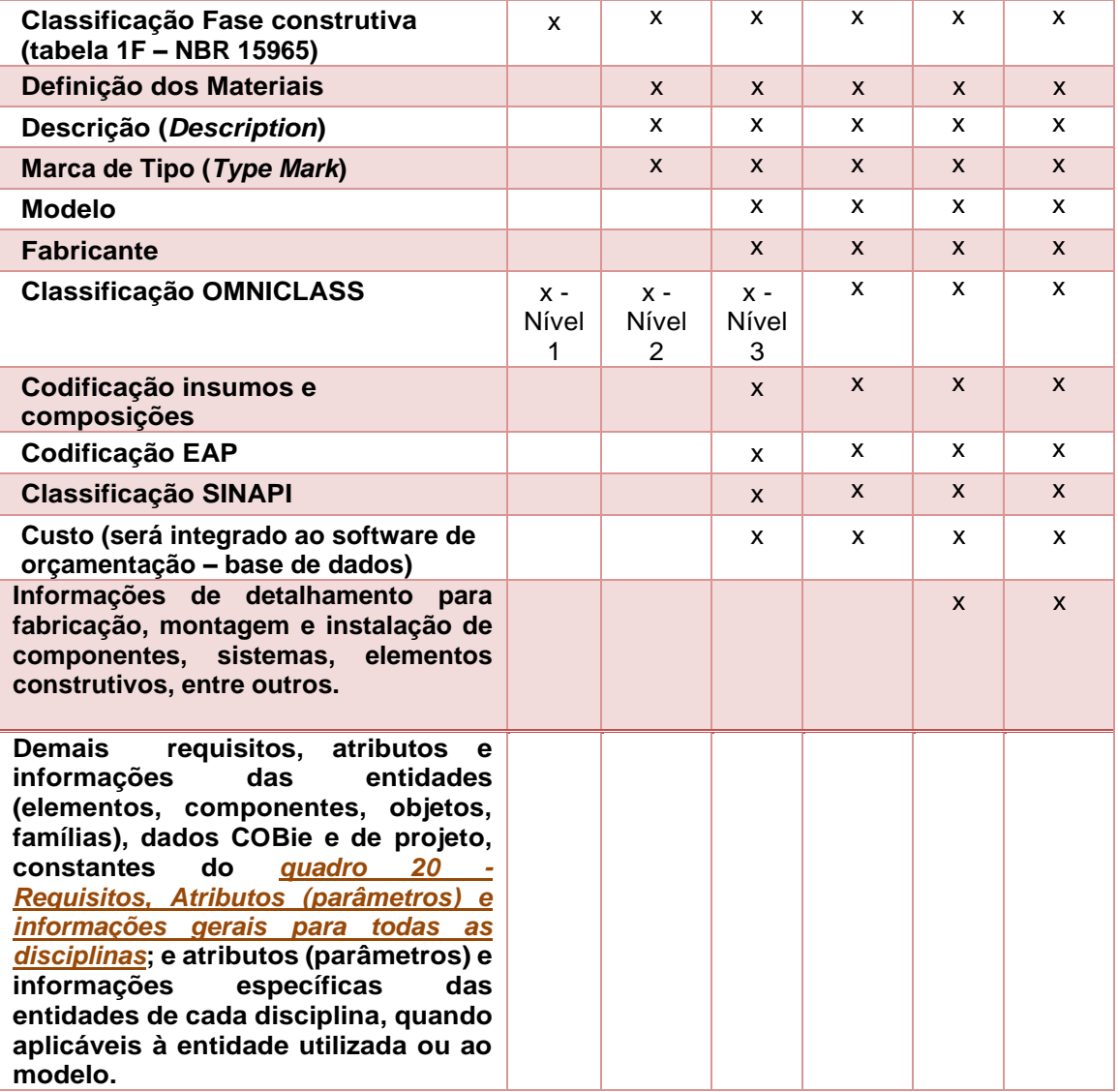

*Fonte: o Autor*

#### **Modelos 6D (Sustentabilidade e Eficiência Energética)**

Nas análises iniciais, fase de concepção, será utilizado o modelo de estudo de massa, pois é um breve resumo do volume e áreas ocupadas pela edificação. O estudo inicial de iluminação natural permitirá avaliar a edificação e a envoltória de acordo com o grau de incidência solar, assim como prever anteparos a fim de gerar sombras, como, por exemplo brises.

O modelo energético 6D avançado será elaborado após definições necessárias, como, por exemplo dimensões das esquadrias, paredes, cobertura, vidros, pisos, forros e seus respectivos materiais, incluindo as propriedades térmicas, entre outras.

Na análise de eficiência energética serão realizadas as **análises iniciais de iluminação natural (estudo do caminho do sol e sombra), térmica e energética, conforme especificada na contratação**.

Segue abaixo a relação das principais informações e requisitos necessários, lembrando que algumas informações já estarão no modelo 3D/projeto que servirá de base para elaboração do modelo 6D. Embora o modelo BIM 3D tenha passado pelo

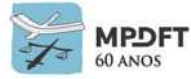

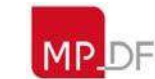

# controle de qualidade, deverá ser realizada uma checagem dos dados.

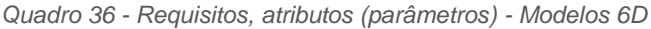

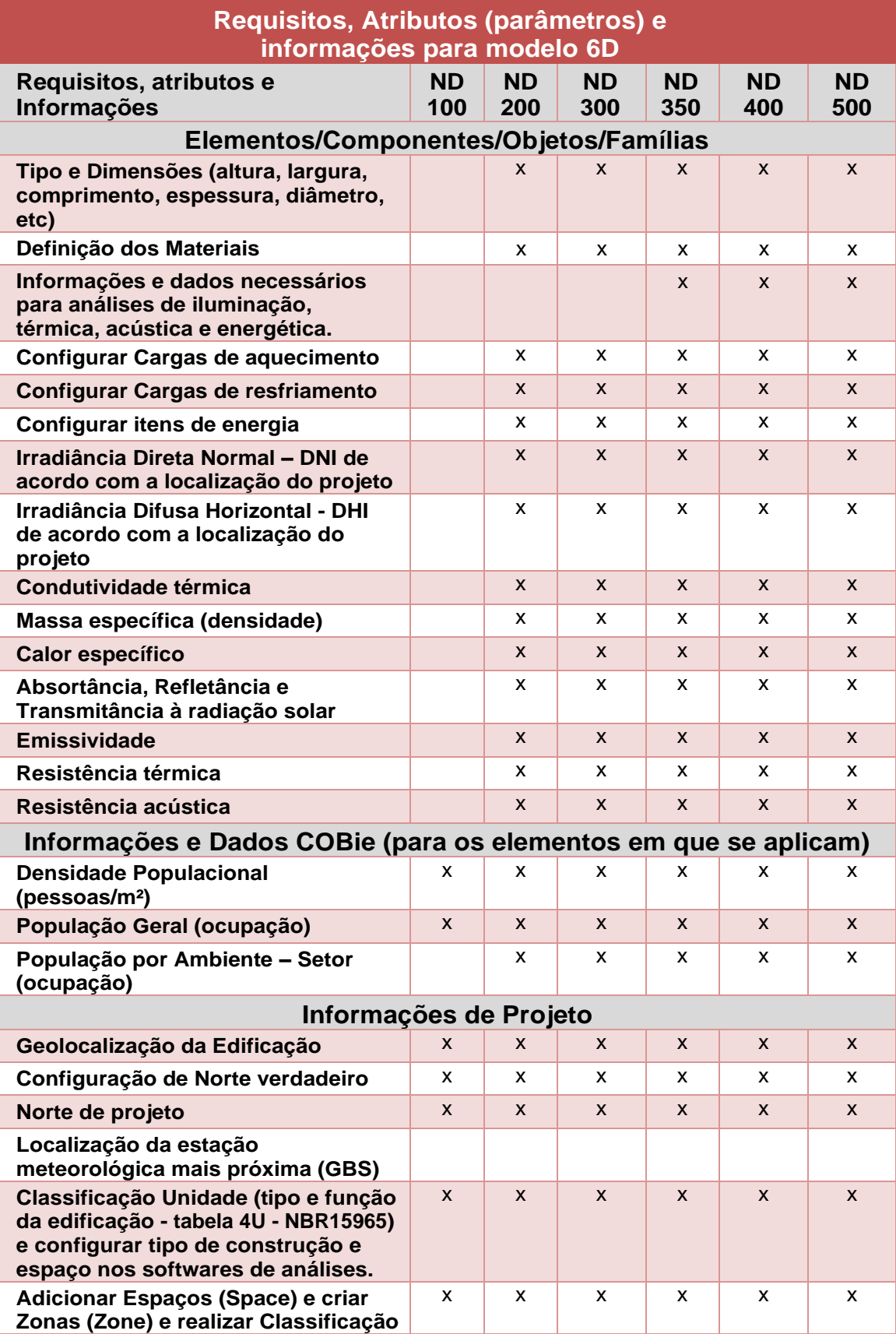

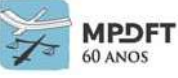

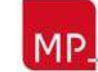

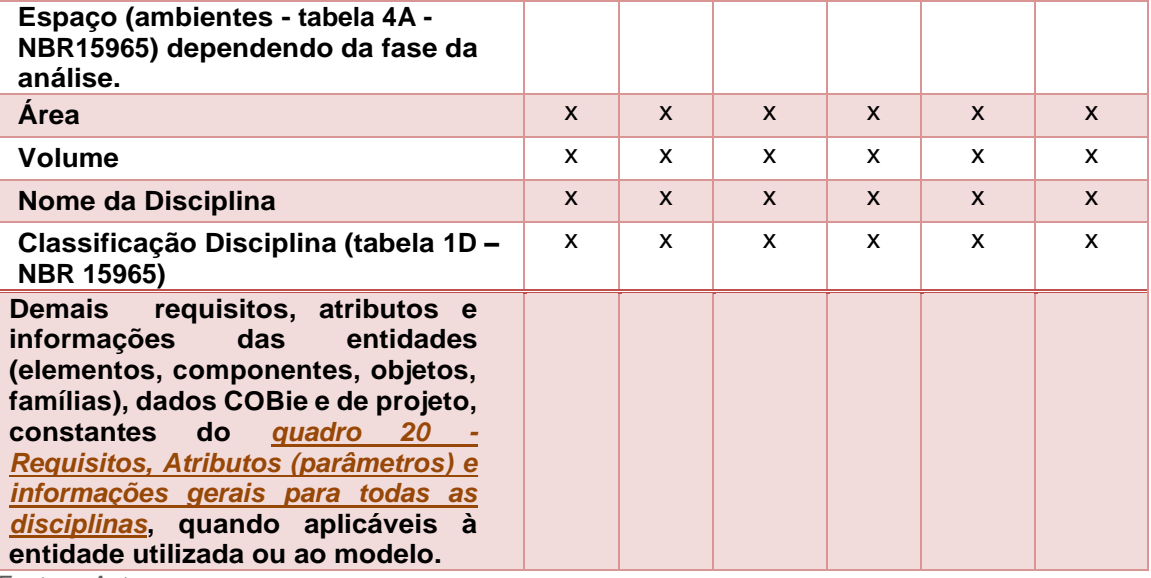

*Fonte: o Autor*

#### **Modelos 7D (Gestão de Edificação)**

O modelo 7D será elaborado a partir do modelo de *As Built* de todas as disciplinas de acordo com o ND (Ndt + Ni) definido para os projetos. Sendo assim, já conterá todas as informações gerais e específicas exigidas para o ND (Ndt + Ni) especificado.

É essencial que o projeto e os elementos estejam com todas as informações previstas até essa etapa, principalmente os dados COBie.

Segue abaixo a relação das principais informações e requisitos necessários, lembrando que estas e as demais informações já estarão no modelo 3D/projeto que servirá de base para elaboração do modelo 7D. Embora o modelo *As Built* tenha passado pelo controle de qualidade, deverá ser realizada uma checagem dos dados.

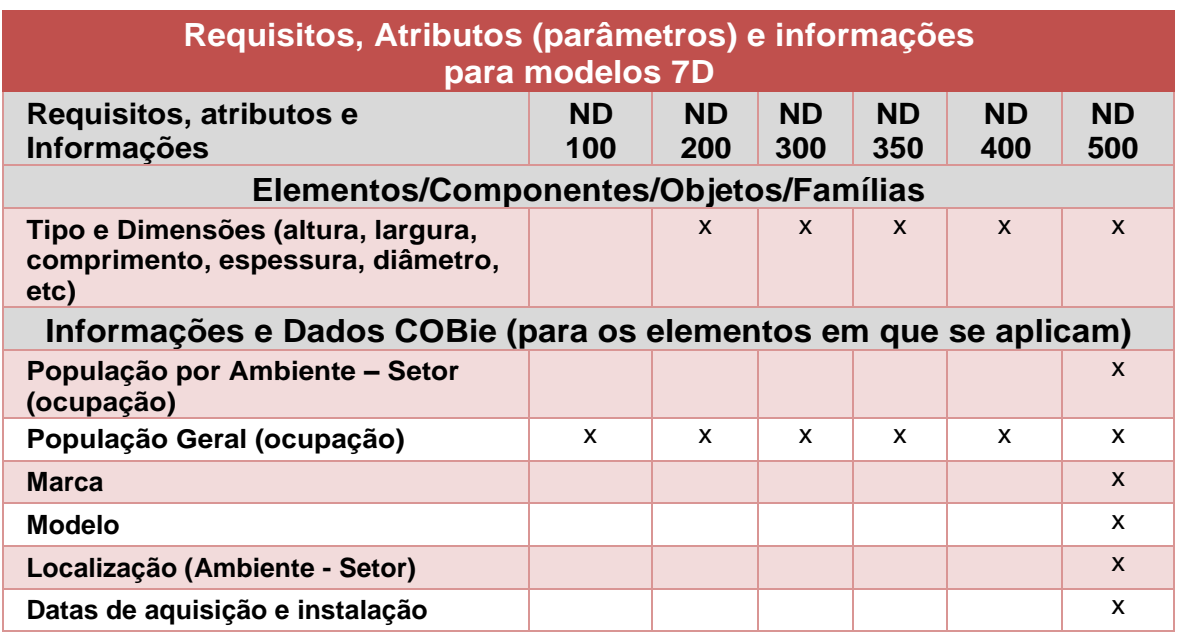

*Quadro 37 - Requisitos, atributos (parâmetros) - Modelos 7D*

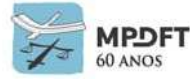

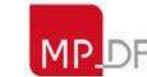

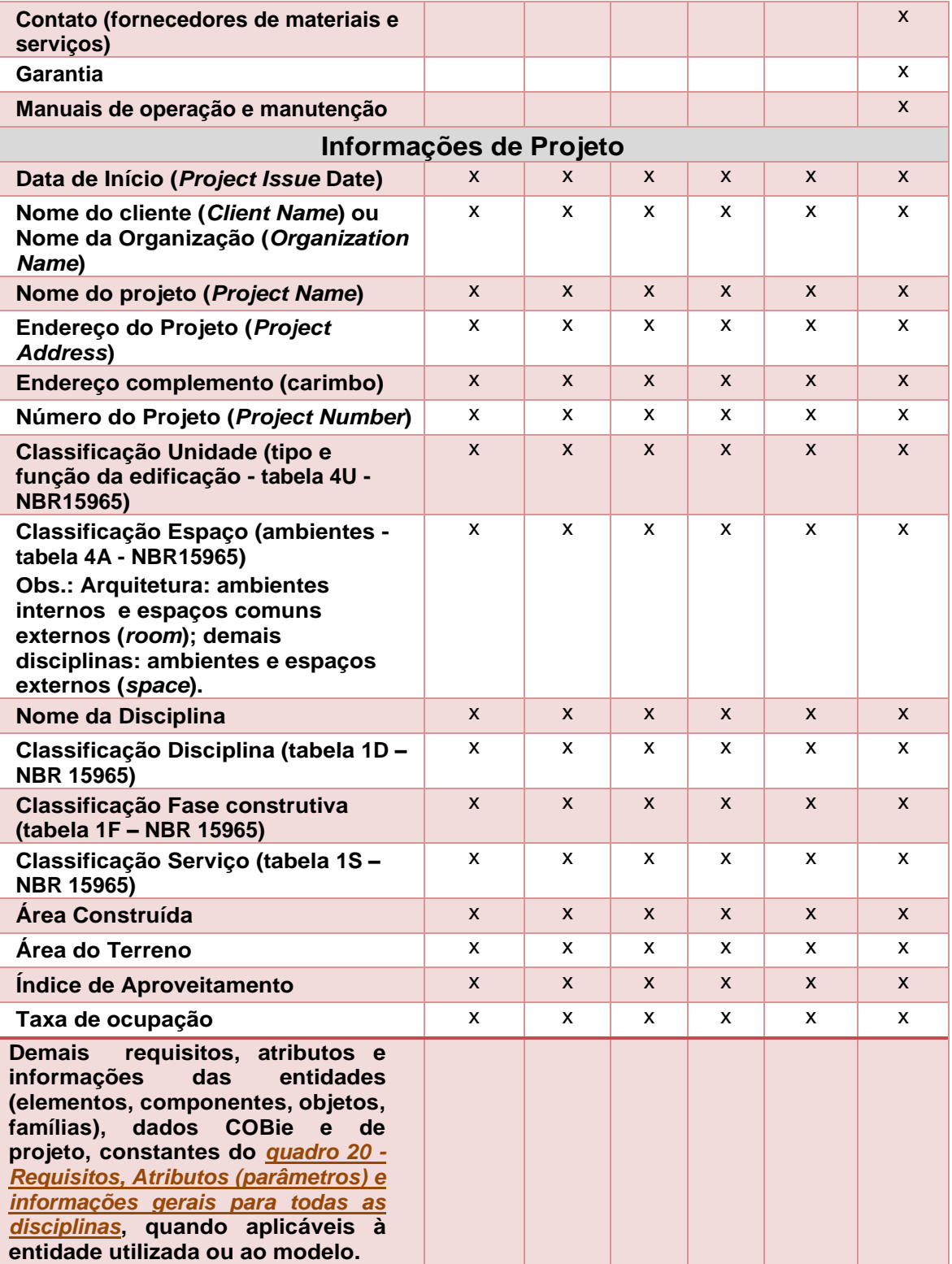

*Fonte: o Autor*

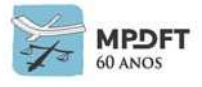

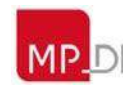

### **7.4 Nível de Desenvolvimento BIM (Níveis de detalhe e de informação do modelo)**

O Nível de Desenvolvimento dos elementos que será utilizado na elaboração dos modelos e projetos seguirá os critérios conforme definição e explicação apresentada no item *4.9 – [Níveis de Desenvolvimento](#page-160-0) BIM* do capítulo 4 - FUNDAMENTOS.

Este Caderno adotará a classificação para os Níveis de Desenvolvimento de elementos e modelo conforme o Guia NIBS (classificação AIA e BIMForum) adaptado à realidade e às necessidades de projetos do órgão e não estarão vinculados às etapas de projeto.

### **7.4.1 Síntese da classificação do Nível de Desenvolvimento BIM na SPO**

**Os Níveis serão: ND100, 200, 300, 350, 400 e 500, podendo ser adicionados níveis intermediários caso necessário. Esta graduação permite a inserção de novos níveis ao contrário de uma numeração sequencial.** A AIA esclarece que não existe relação direta entre fases de projeto e níveis de desenvolvimento e que para realizar entregas de etapas do projeto não há necessidade direta de todos os elementos cumprirem certo nível de desenvolvimento, pois também se torna um fator limitante à colaboração.

**Adotará ainda a divisão do Nível de Desenvolvimento em níveis de Detalhe (Ndt) e de Informação (Ni), de maneira independente, para mensuração do desenvolvimento de projeto. Desta forma será possível que um elemento no modelo seja entregue em LoD (Ndt) 200 e LoI (Ni) 400, por exemplo, acabando com a necessidade de tais níveis serem iguais.** 

**Os Níveis de Desenvolvimento serão objetivados de modo que a maioria das entidades que compõem o modelo/projeto (elementos, componentes, objetos e famílias) estejam com Ndt e Ni na graduação ND definida ou próxima a ela, ou seja, na região ou faixa do ND e não necessariamente todas as entidades no ND especificado. Os Ndt e Ni serão os suficientes para elaboração, interpretação, planejamento, orçamentação, execução do projeto e gestão das edificações dentro da realidade do MPDFT.**

**Sendo assim os projetos elaborados na SPO/MPDFT terão ND a ser perseguido e não necessariamente atingido para todos os elementos que compõem o modelo. Por exemplo: um projeto executivo de Arquitetura definido para que tenha o ND 300, conterá elementos com Ndt200 e Ni300, Ndt300 e Ni400, Ndt400 e Ni400 e as mais diversas combinações, trazendo somente as informações projetuais necessárias.**

Ou seja, um projeto definido para ter ND300, conterá a maioria dos elementos com Ndt e Ni na graduação 300 ou próximo a ela (Região ou Faixa) e não necessariamente todos com Ndt 300 e Ni 300, que configuraria um projeto realmente ND300. Alguns elementos inclusive podem conter Ndt menores como 100 ou 200 associados a Ni maiores como 300 ou 400.

**Outro ponto observado é que o LOD (ND) dos modelos/projetos pode variar, por exemplo, o estrutural em LOD (ND) 400**, **o hidráulico em LOD (ND) 200 e o elétrico** em **LOD (ND) 300. Claro que isso no decorrer do projeto e da necessidade de informações de cada uma das disciplinas.** 

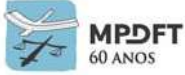

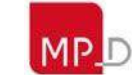

**Os ND's definidos neste Caderno poderão ser modificados pelo PEB após revisão para elaboração de projeto internamente ou contratado, desde que previsto no edital de contratação. Esta flexibilização dos requisitos é fundamental pois cada projeto é único e com suas particularidades e os requisitos de níveis de desenvolvimento podem não ter o mesmo grau de importância conforme o projeto.**

#### <span id="page-277-0"></span>*Quadro 38 - Níveis de Desenvolvimento do Modelo*

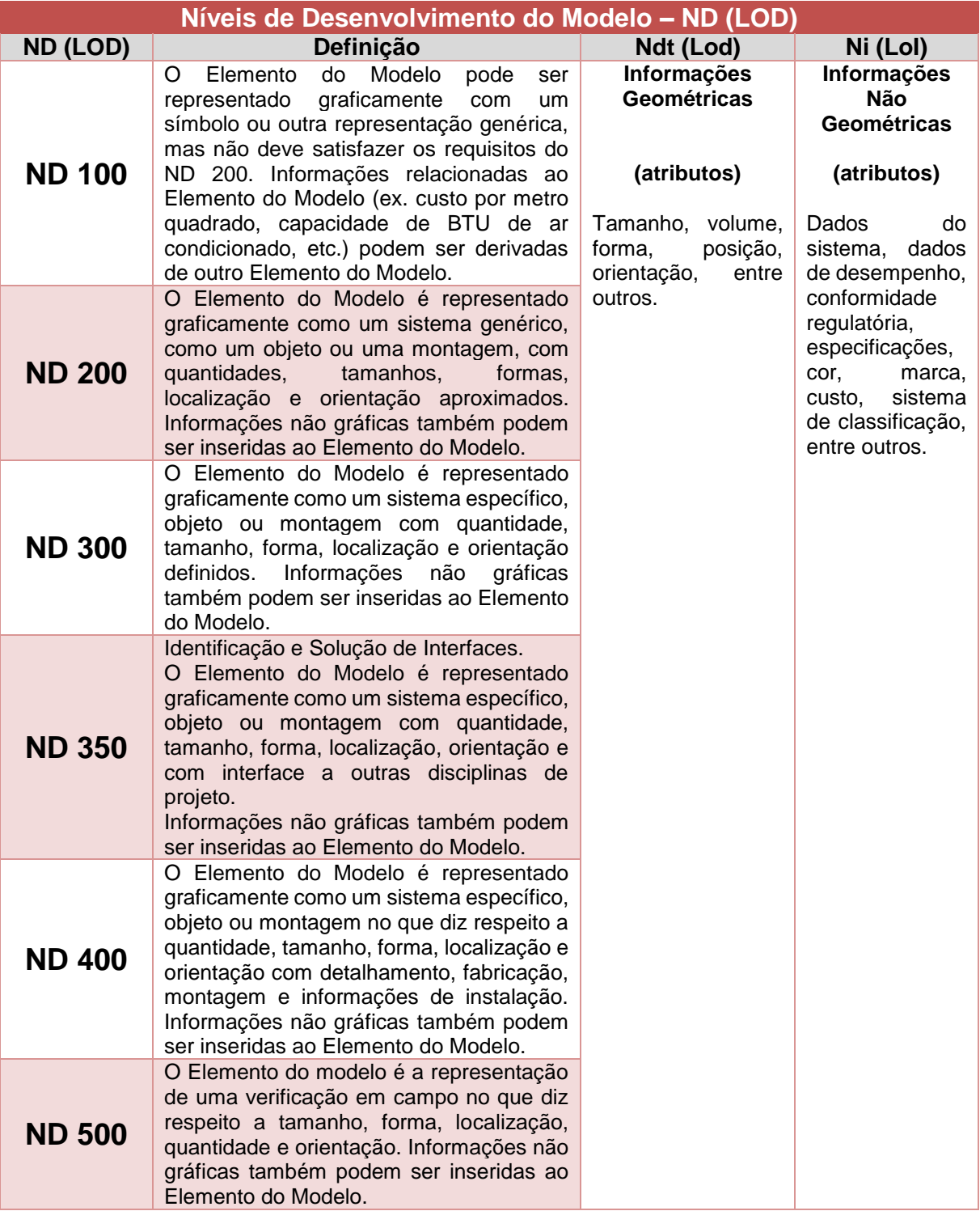

*Fonte: Adaptado, AIA (2015).*

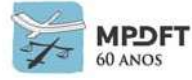

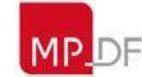

Resumindo o quadro 38 acima, é verificado que no nível 100 os elementos apresentam uma representação genérica, tornando o modelo viável para estudos de massa. Para o nível 200 já contém informações geométricas um pouco mais apuradas, o que permite a realização de anteprojetos. Dentro do nível 300, os elementos já têm uma representação específica em termos de quantidade, forma, tamanho, localização e orientação. Para o ND 350 devem apresentar informações que permitam realizar a interface entre as disciplinas de projeto. Para o ND 400, requerem informações detalhadas a ponto de permitirem a fabricação dos elementos e a sua montagem. E por fim, no ND 500 as informações conforme construído ou instalado.

As fases e etapas de projeto compreendem a evolução e o detalhamento do projeto como um todo, permitindo a sua compreensão, verificação e a validação das soluções técnicas adotadas e o ND evolui juntamente com as fases, mas não necessariamente vinculadas, pois a quantidade de dados e informações aumentam progressivamente à medida que o projeto avança.

Nessa evolução projetual, cada elemento construtivo é incrementado de atributos geométricos e não–geométricos, *[conforme quadro 38](#page-277-0)*, em função do tipo de uso BIM pretendido para o modelo (ver quadro 39 abaixo) .

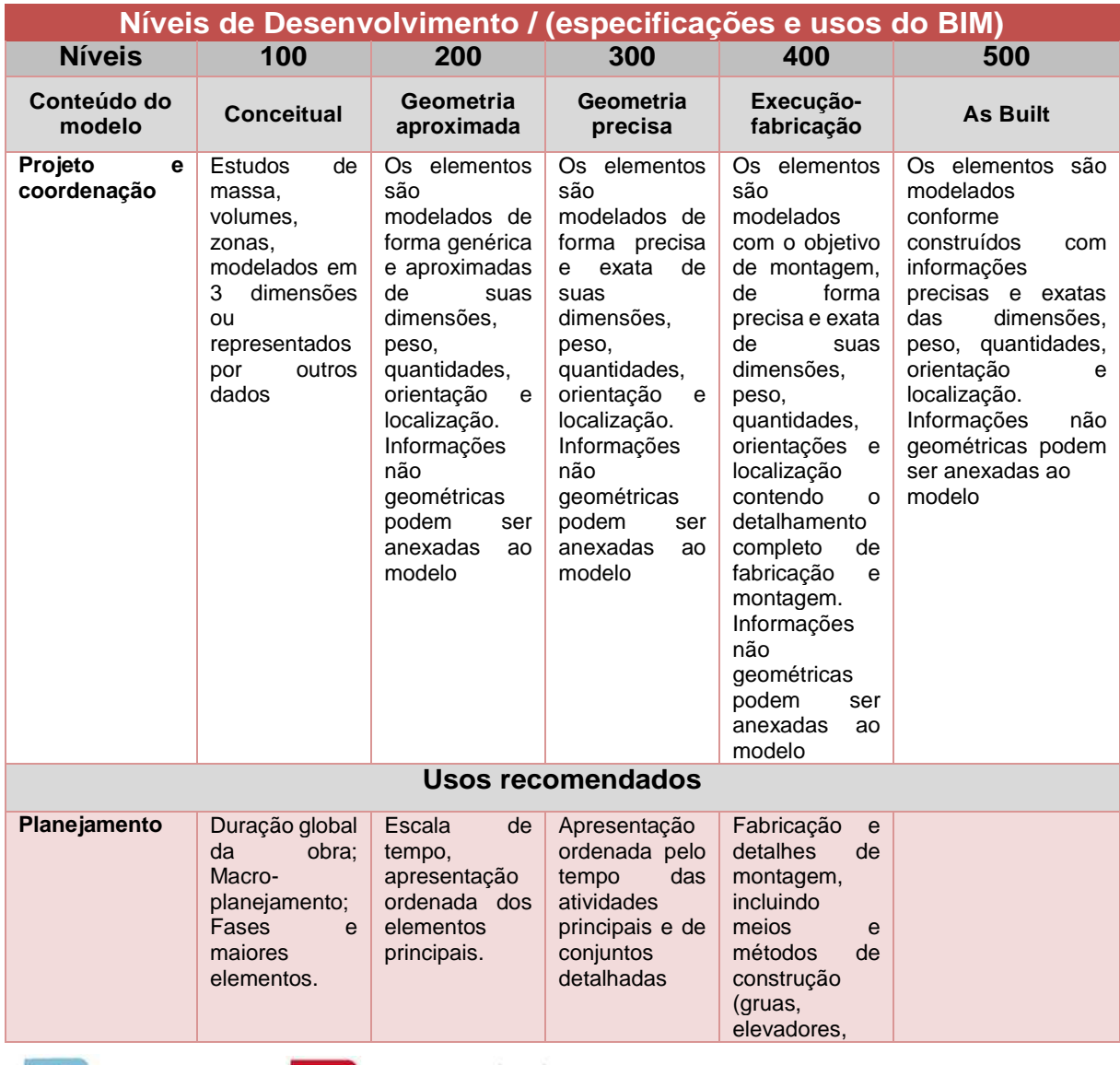

*Quadro 39 - Níveis de Desenvolvimento / Usos do BIM*

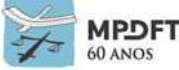

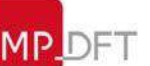

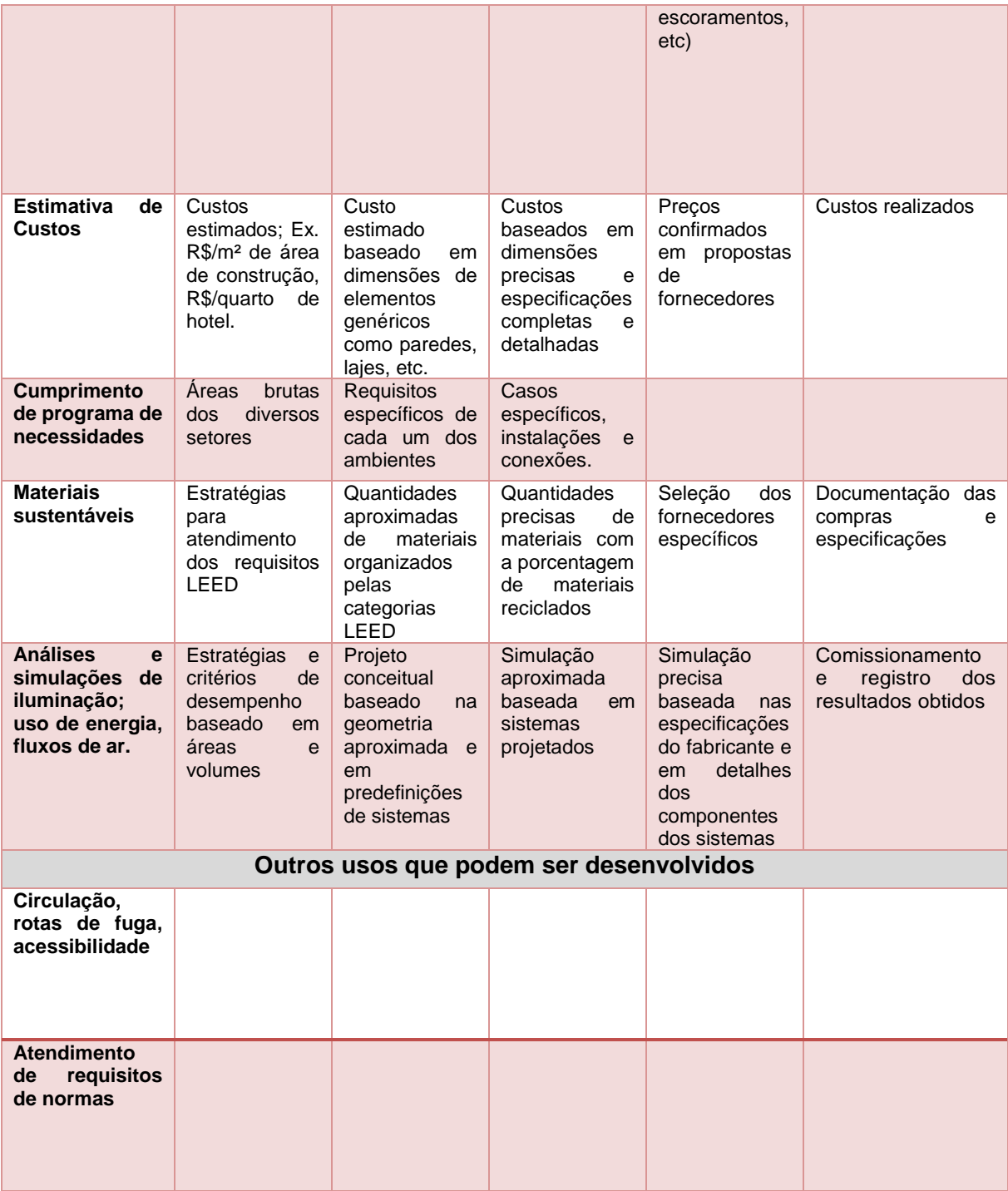

*Fonte: adaptado de MANZIONE, 2013.*

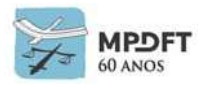

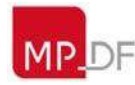

Os Níveis mínimos de Detalhe e de Informação dos elementos do modelo que deverão ser seguidos pela CONTRATADA estão descritos a seguir:

*Quadro 40 - Níveis de Desenvolvimento - Geral - SPO*

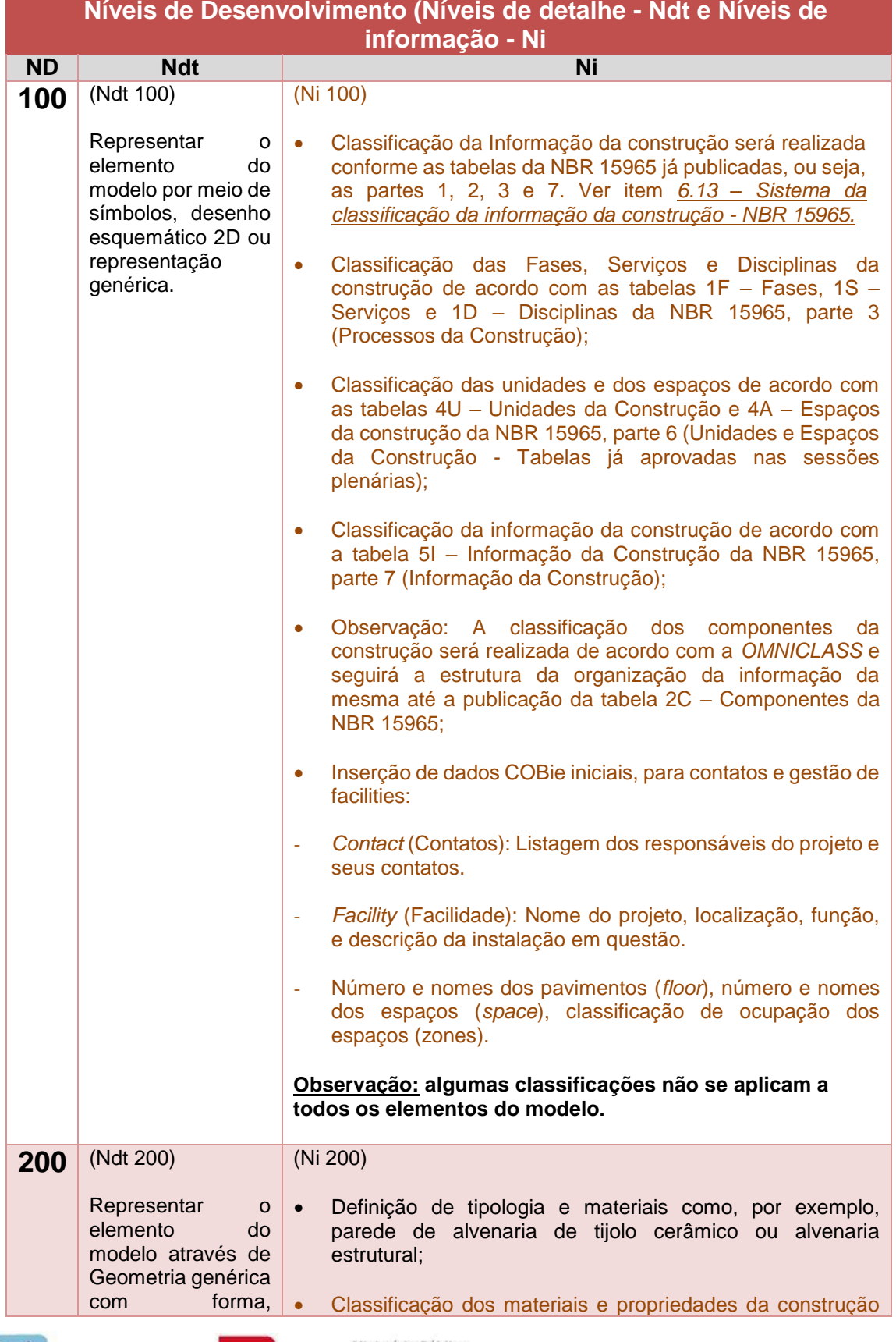

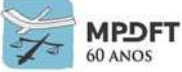

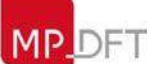

# **MPDFT SECRETARIA DE PROJETOS E OBRAS**

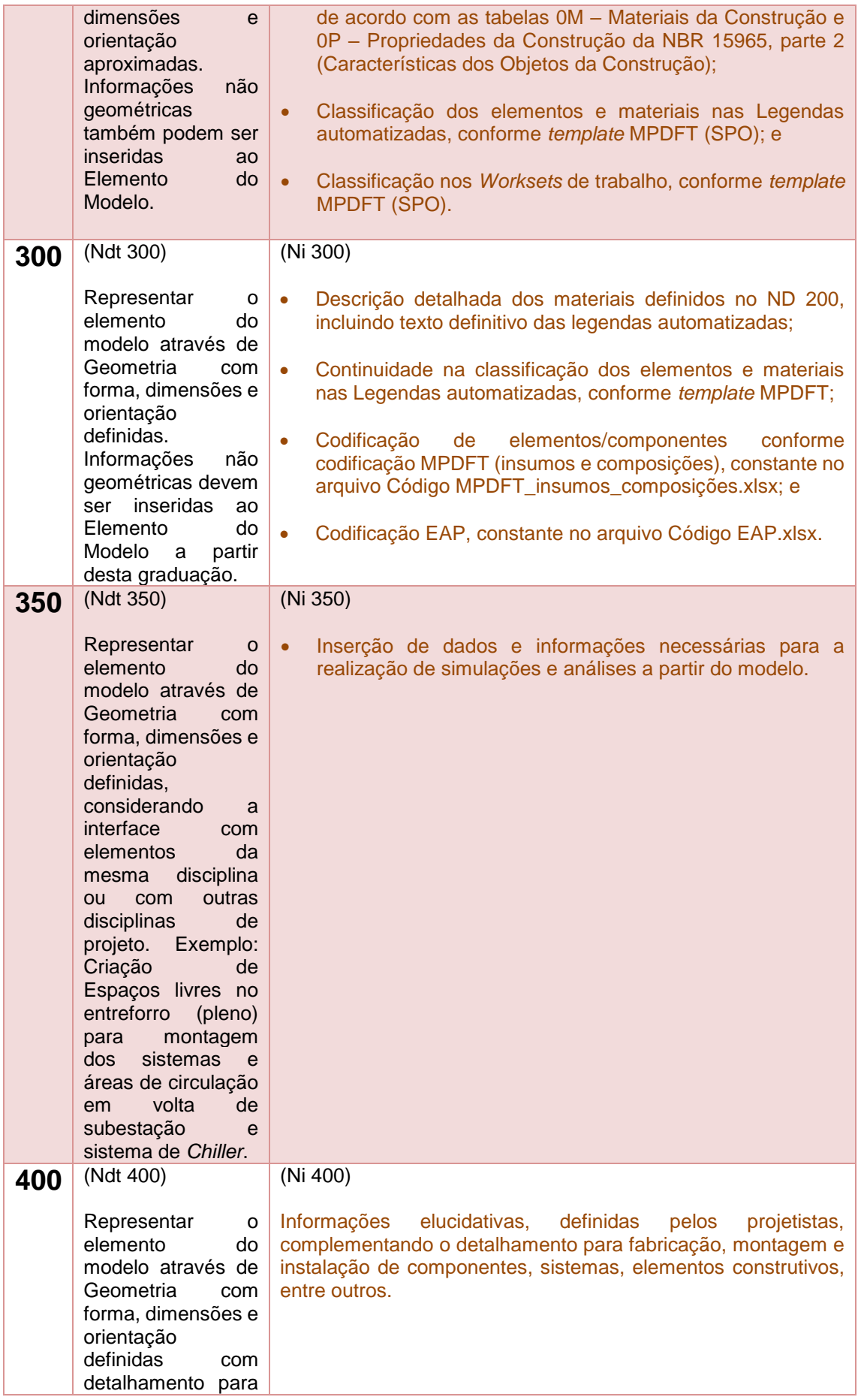

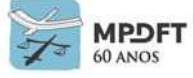

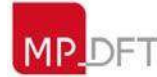

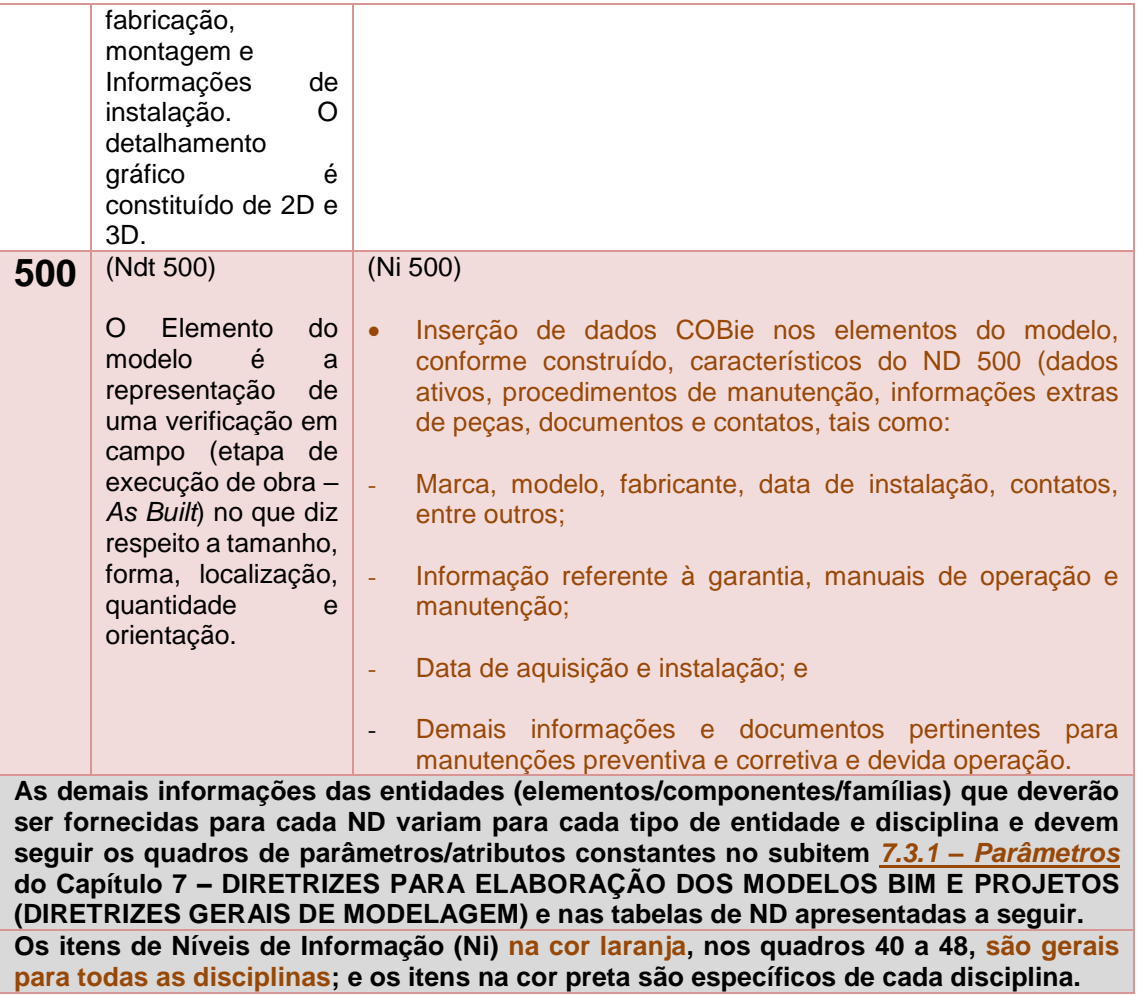

*Fonte: o Autor*

A diversidade de elementos construtivos que compõem um projeto com suas muitas disciplinas e as informações específicas que cada um deve conter formam uma lista bem extensa. Sendo assim, serão apresentados a seguir os ND's (Ndt e Ni) mínimos para vários elementos por disciplina.

Conforme foi citado, a lista é imensa e este Caderno está longe de esgotar o tema. Desta forma caberá aos projetistas de cada disciplina determinar as informações necessárias e suficientes para cada elemento não listado de modo a garantir a elaboração, interpretação, planejamento, orçamentação, execução do projeto e gestão das edificações dentro da realidade do MPDFT.

Para os elementos e/ou componentes não contemplados nas tabelas, não havendo outra orientação nos editais de licitação, aplica-se a regra geral em que o nível de desenvolvimento é contínuo e progressivo, ou seja, o nível de informação deve acompanhar o nível de detalhe do elemento.

O CONTRATANTE poderá exigir elementos não previstos neste Caderno ou ainda alterar Níveis de Detalhe e de Informação previstos para melhor adequação do objeto licitado. Para os elementos não previstos nas tabelas ou nos editais de licitação, será aplicada a regra supracitada em que o nível de desenvolvimento deverá ser progressivo.

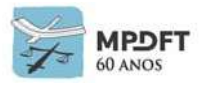

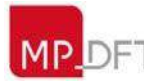

A seguir serão apresentadas as tabelas com os Níveis de Desenvolvimento (ND) dos elementos e das disciplinas para elaboração dos modelos e projetos.

### **Arquitetura**

*Quadro 41 - Níveis de Desenvolvimento (ND) - Arquitetura*

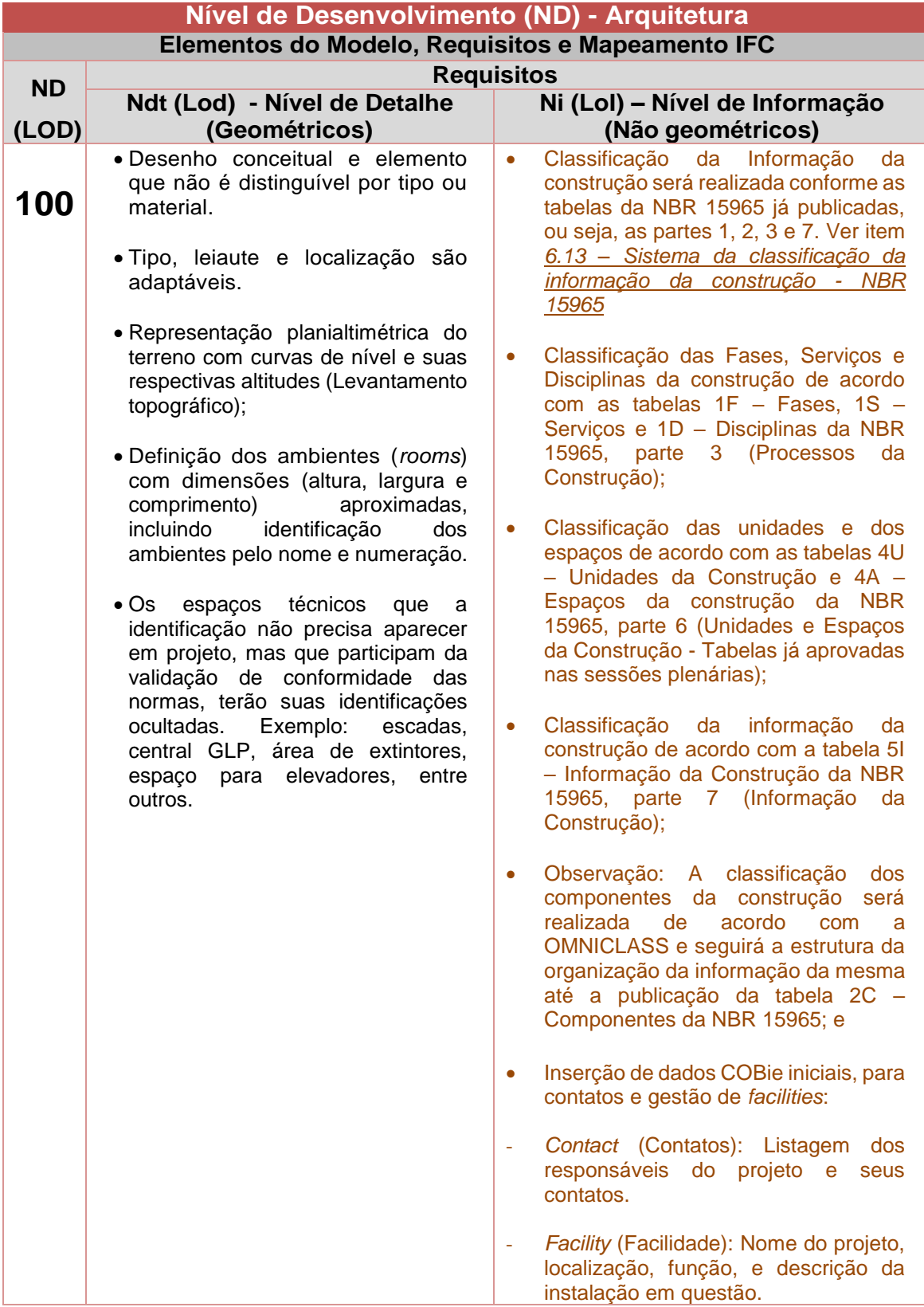

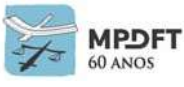

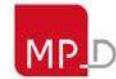

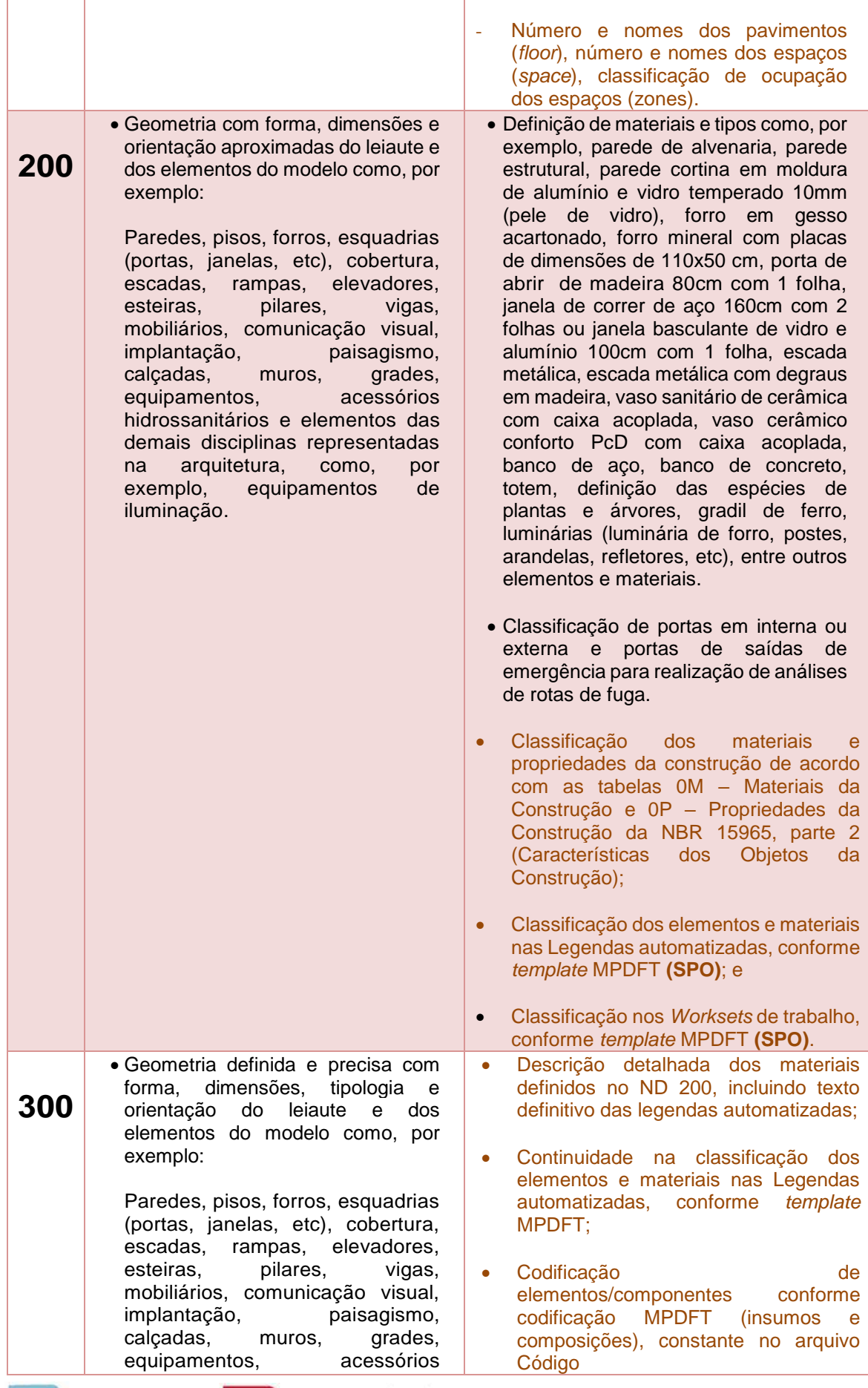

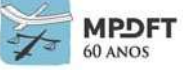

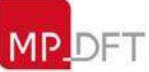

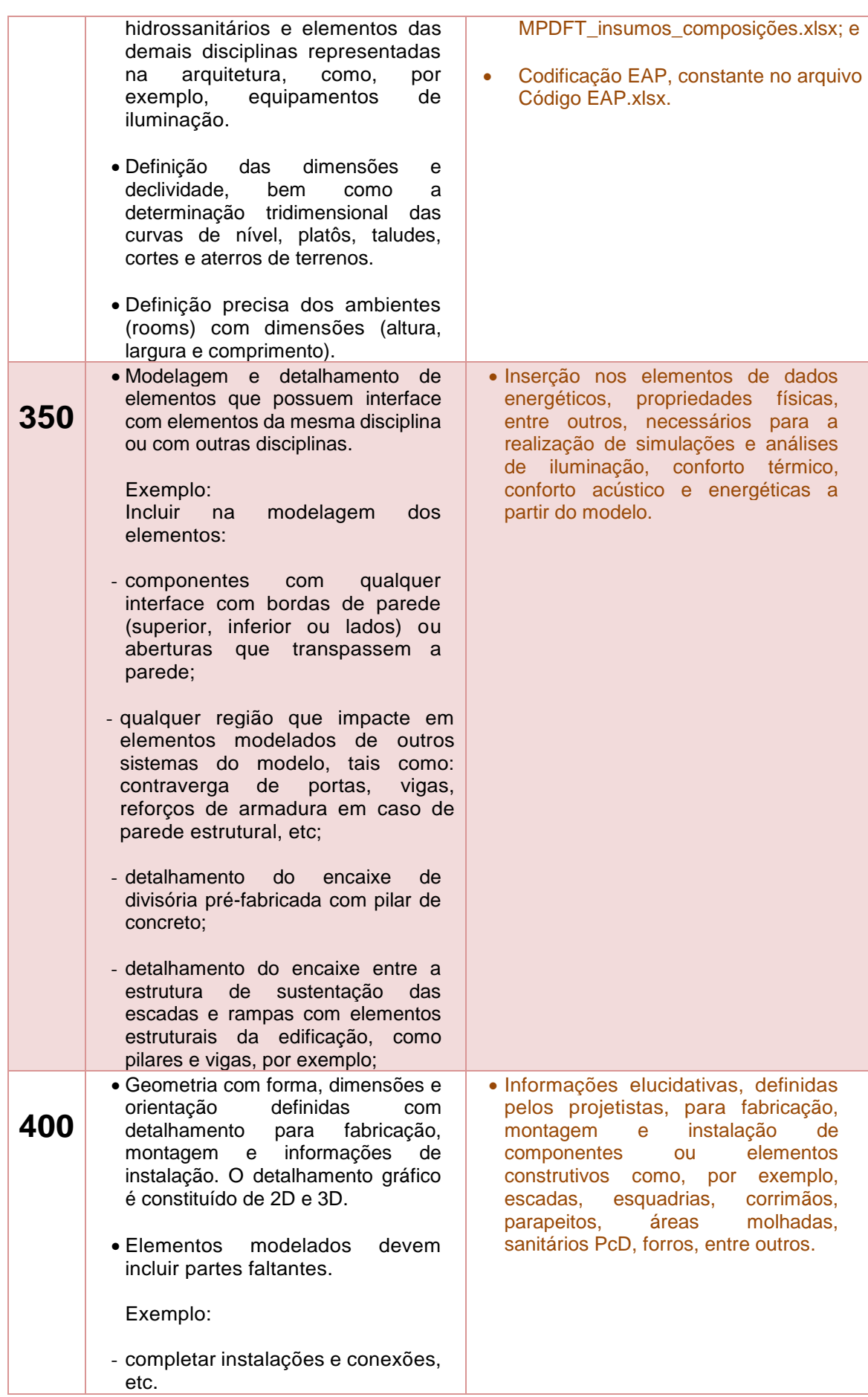

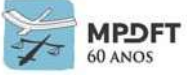

184

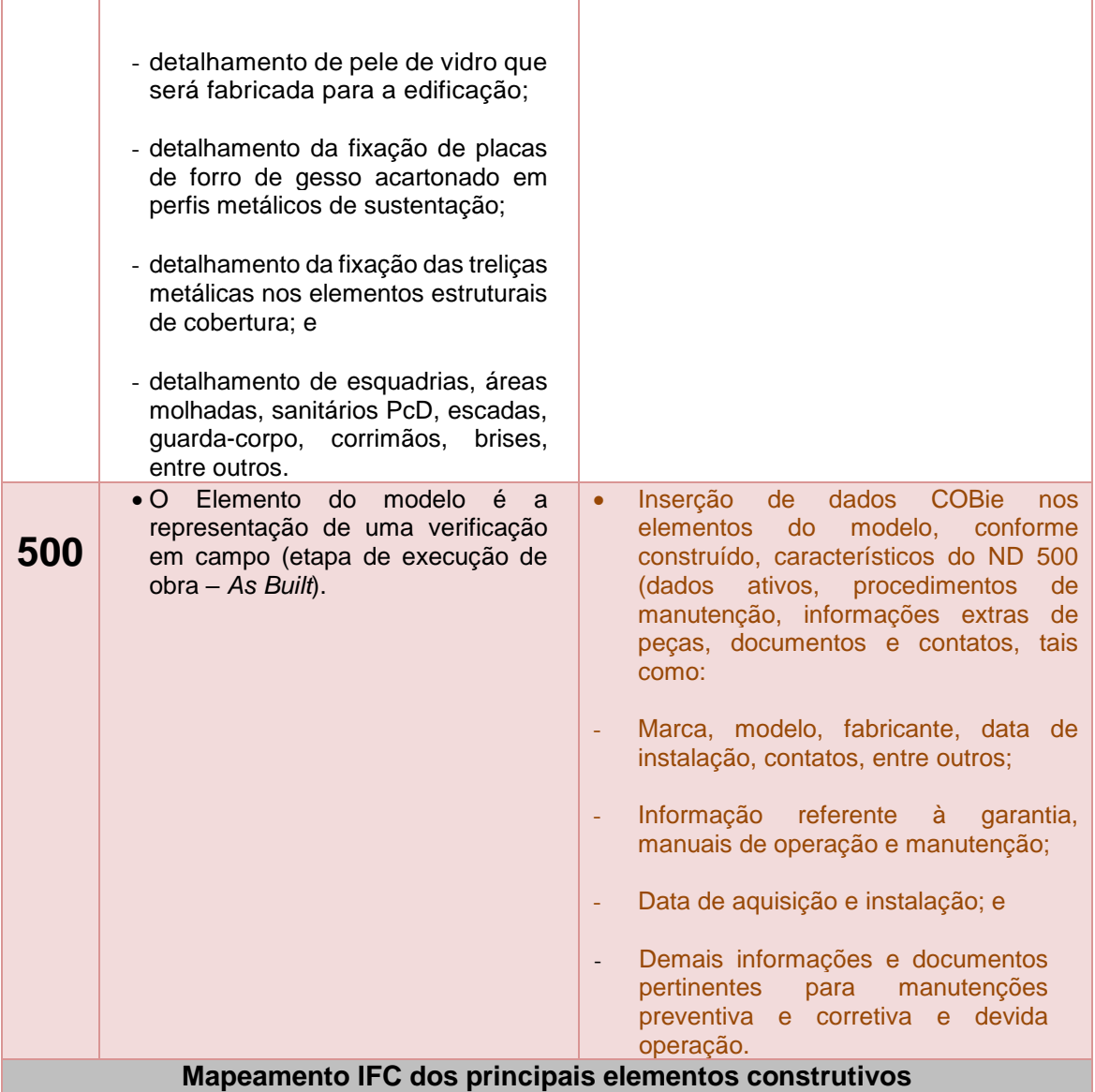

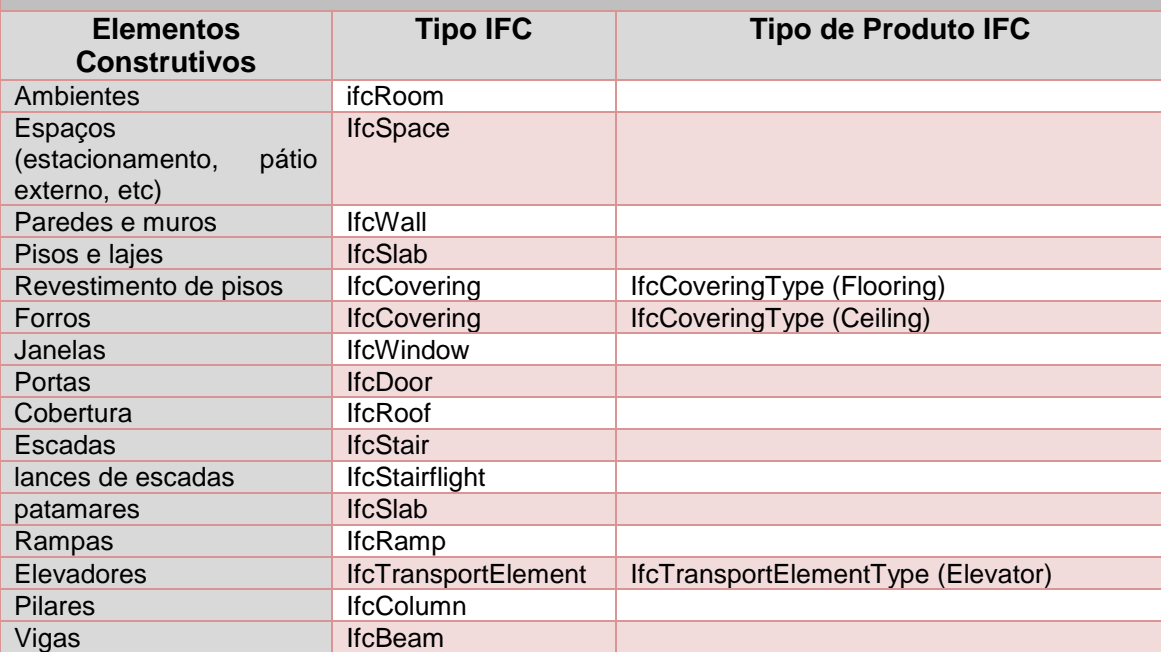

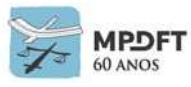

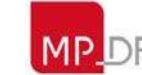

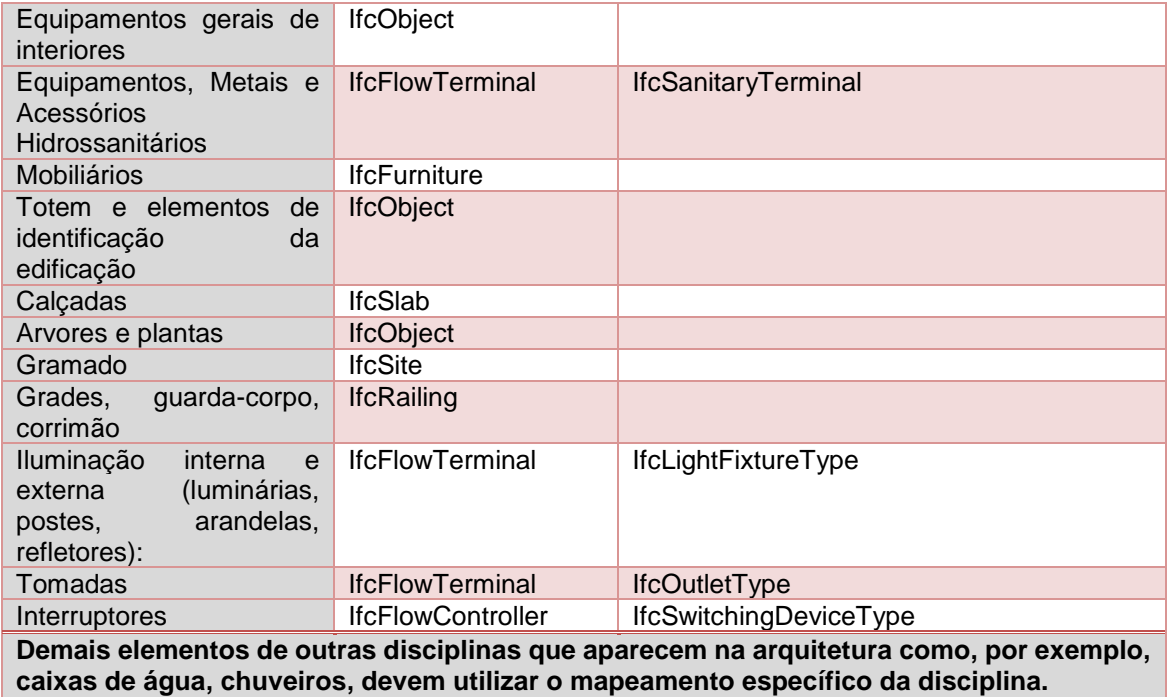

*Fonte: adaptado BIM Standards Manual DASNY EUA (2013) e Caderno BIM do PR BRASIL (2018).*

# **Exemplos:**

*Quadro 42 - Níveis de Desenvolvimento (ND) - Arquitetura - Exemplo Parede*

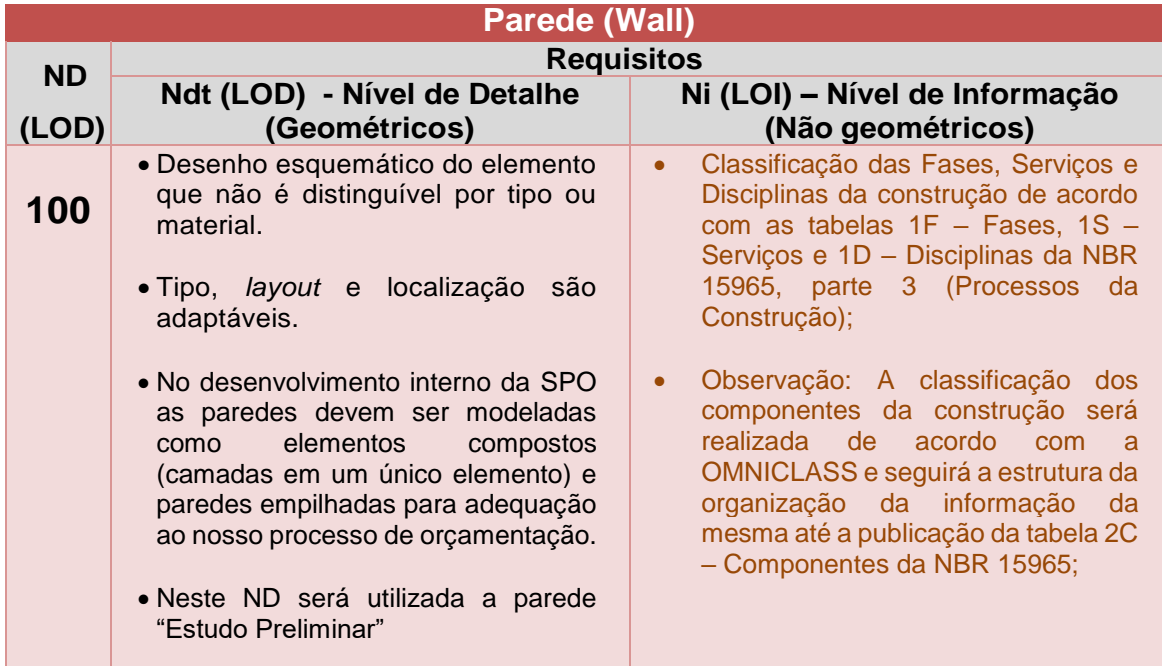

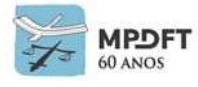

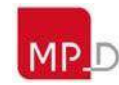
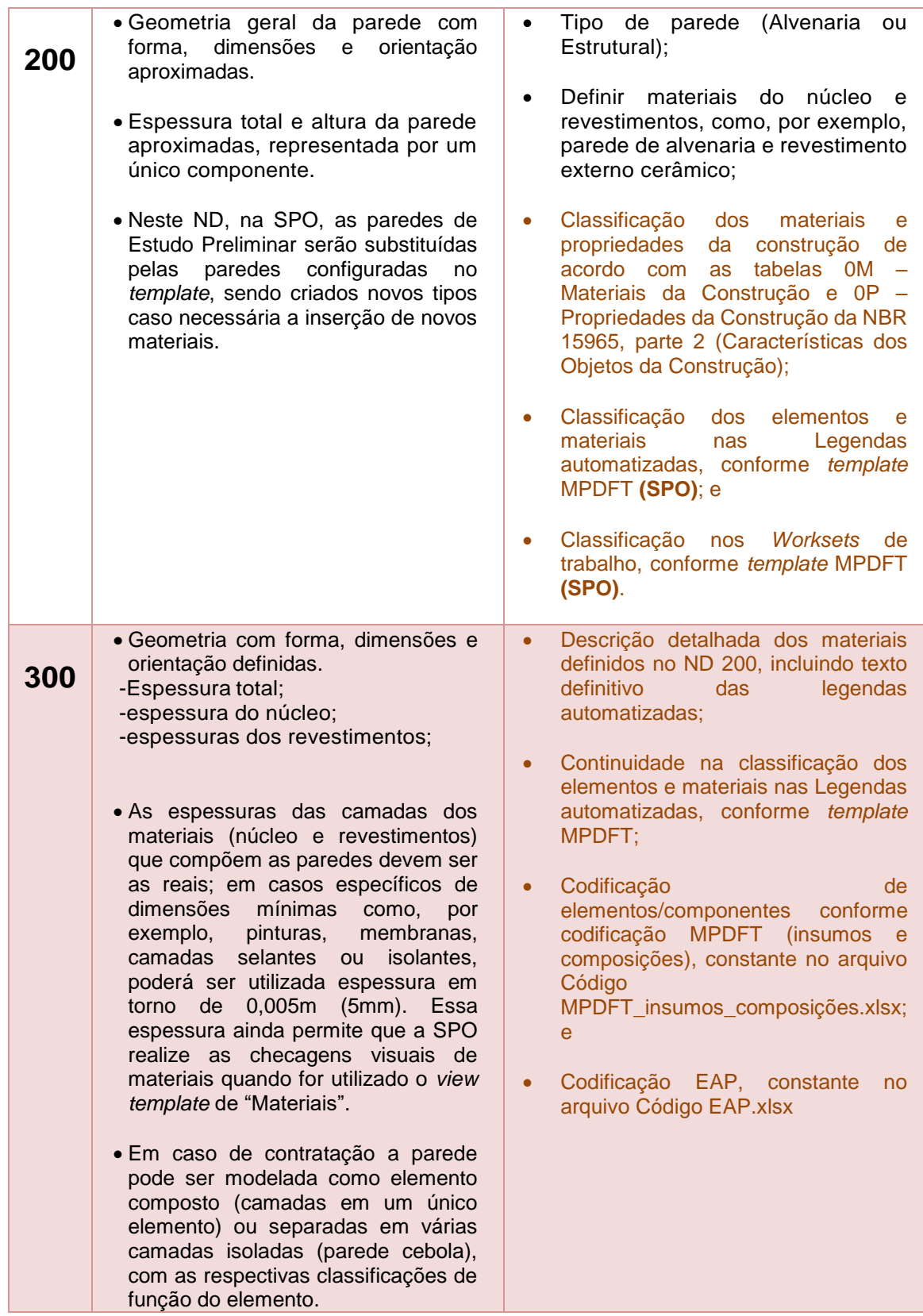

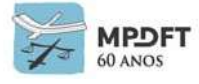

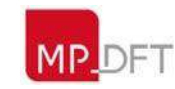

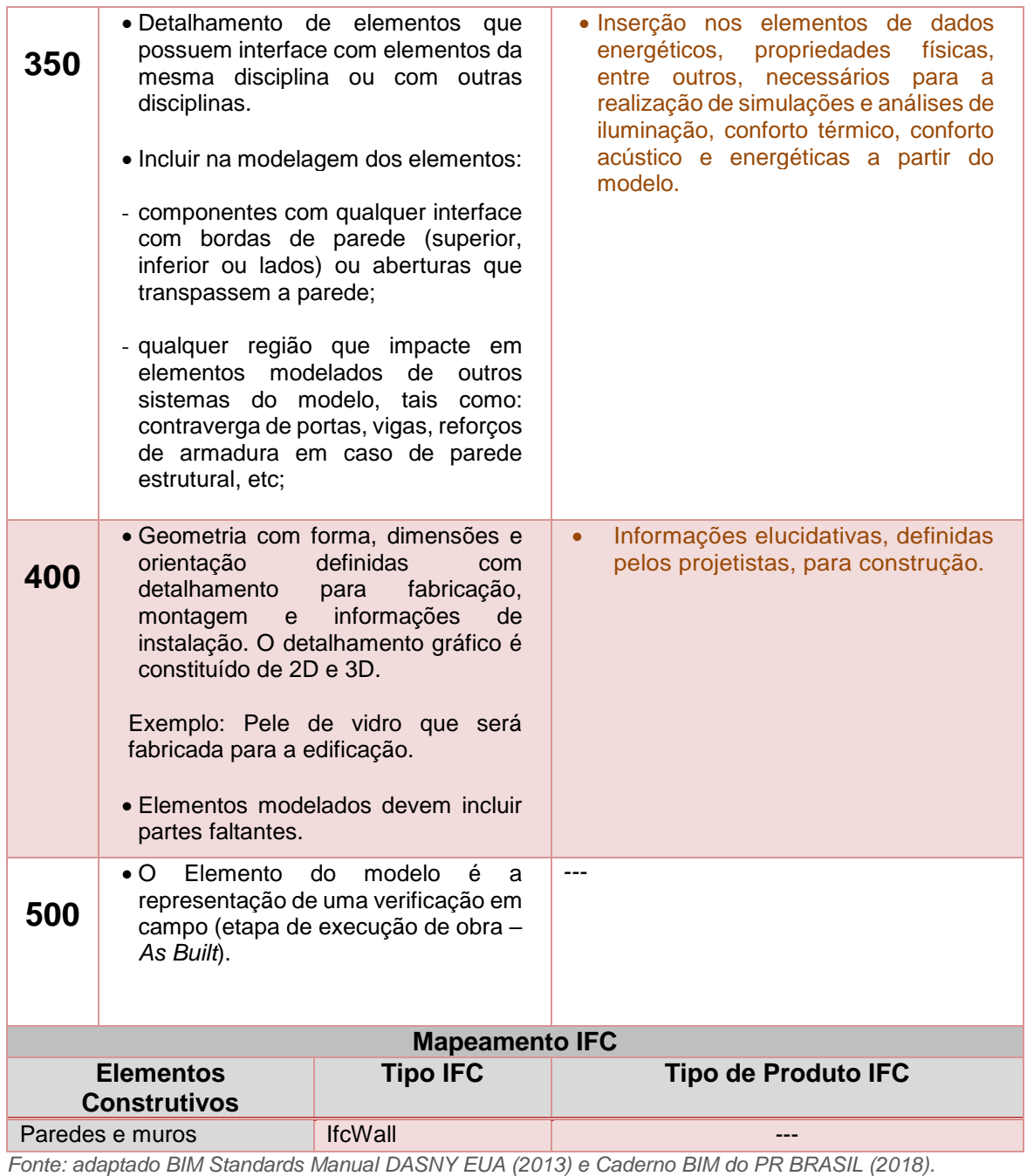

*Quadro 43 - Níveis de Desenvolvimento (ND) - Arquitetura - Exemplo Porta*

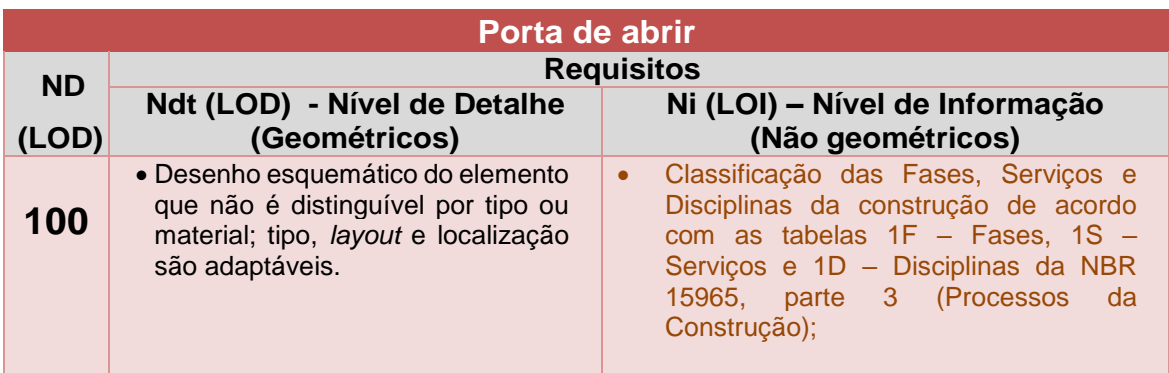

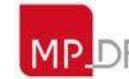

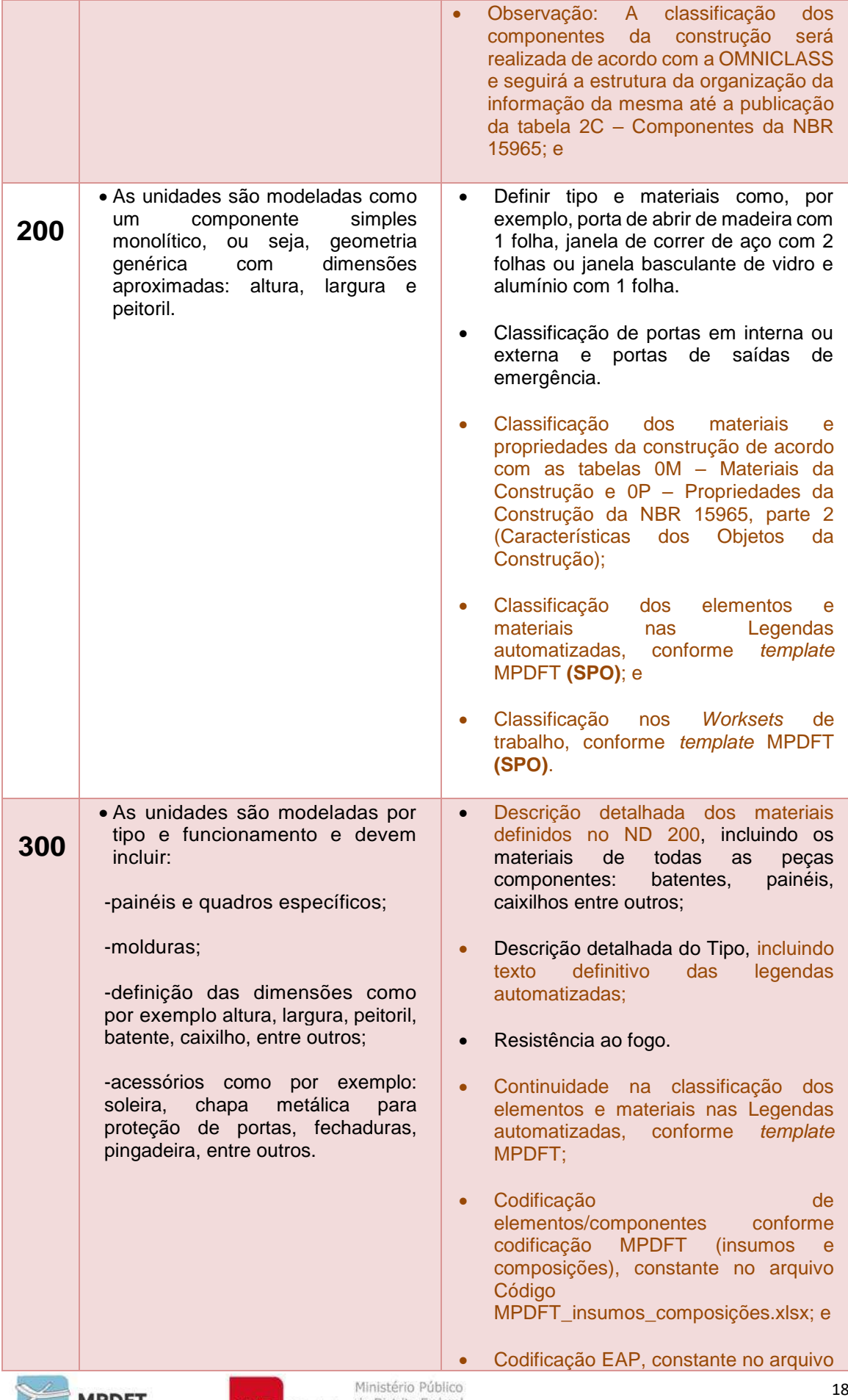

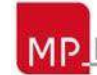

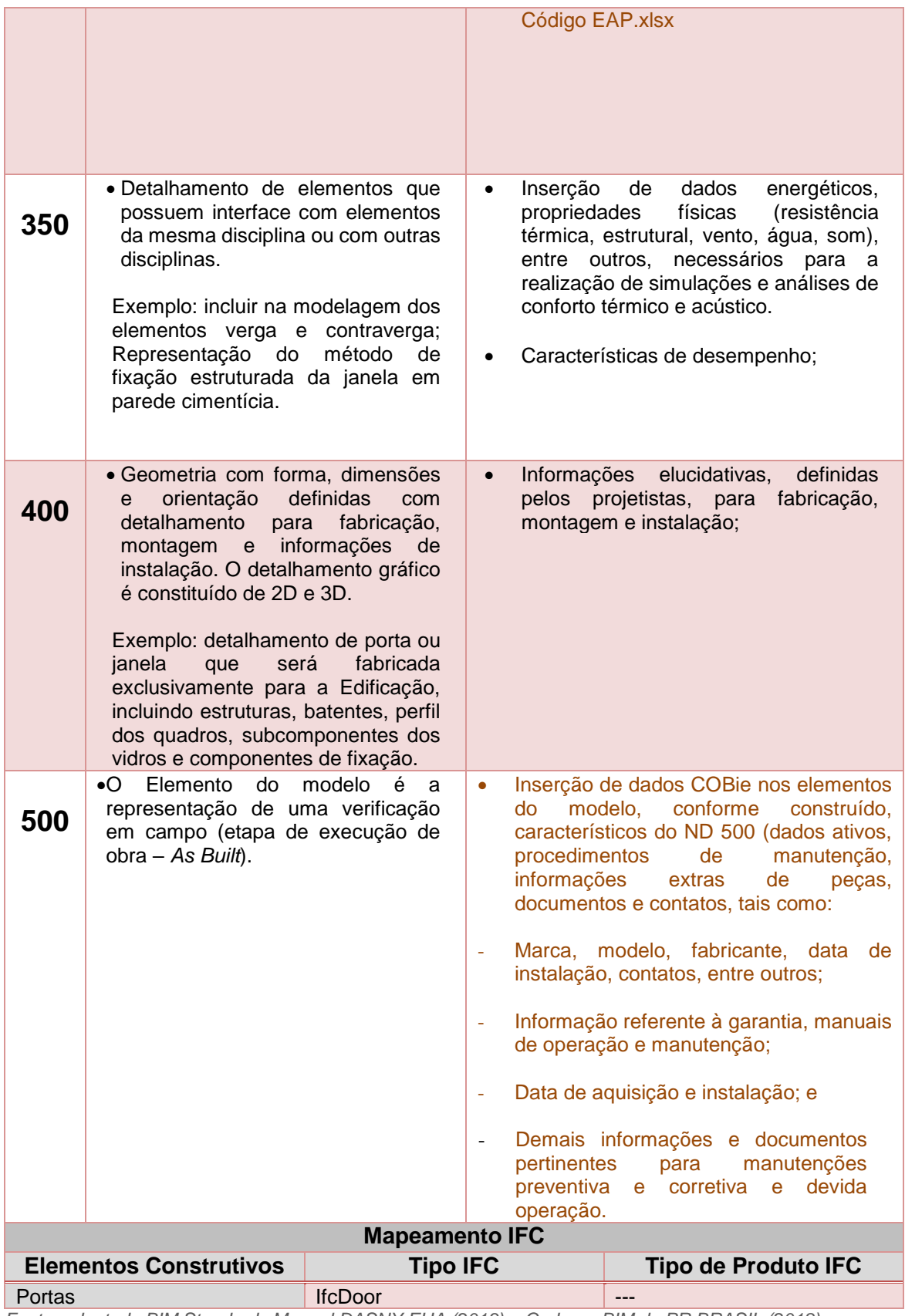

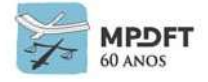

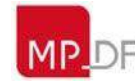

### **Estrutura:**

*Quadro 44 - Níveis de Desenvolvimento (ND) - Estrutura*

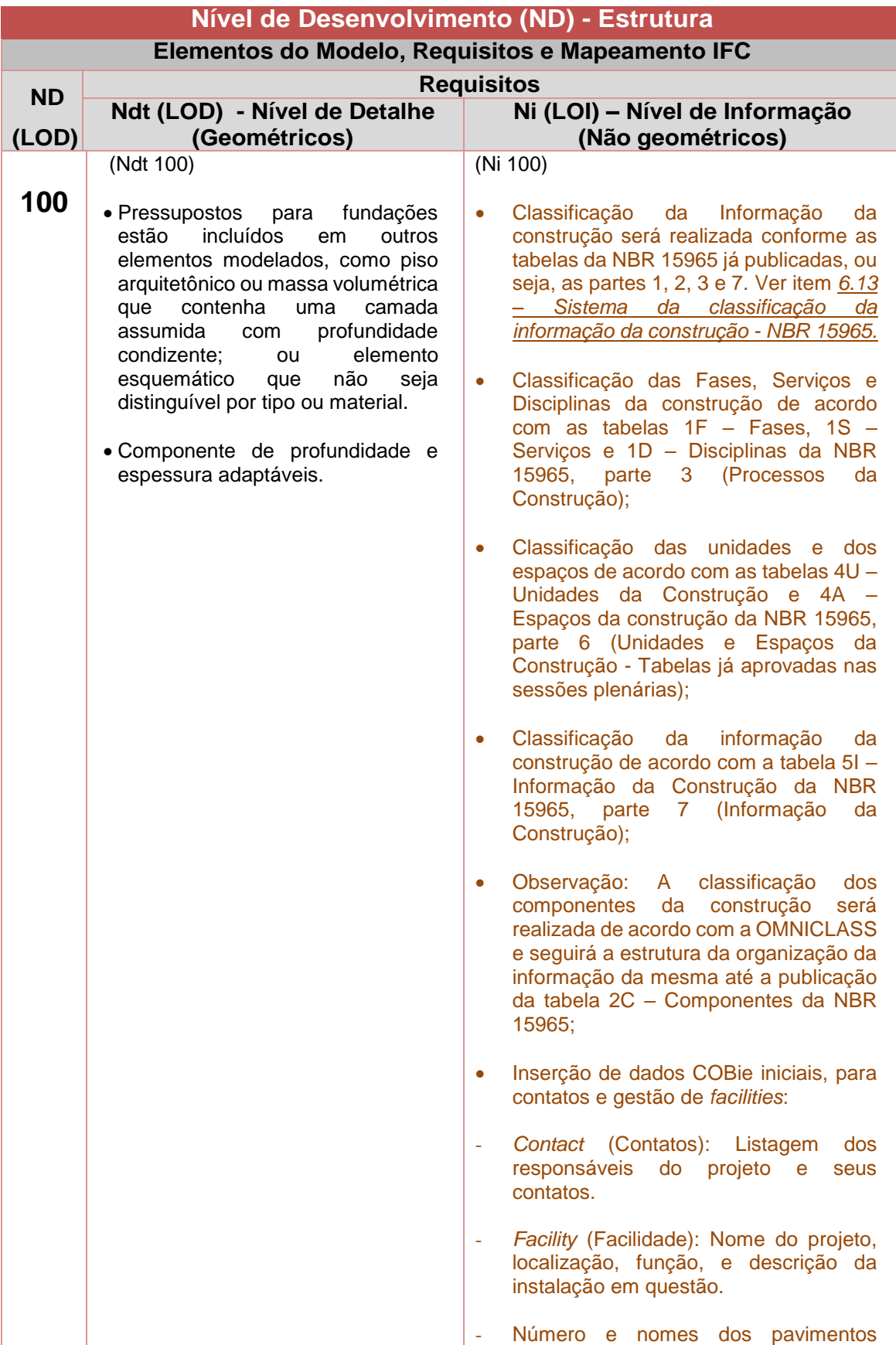

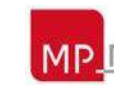

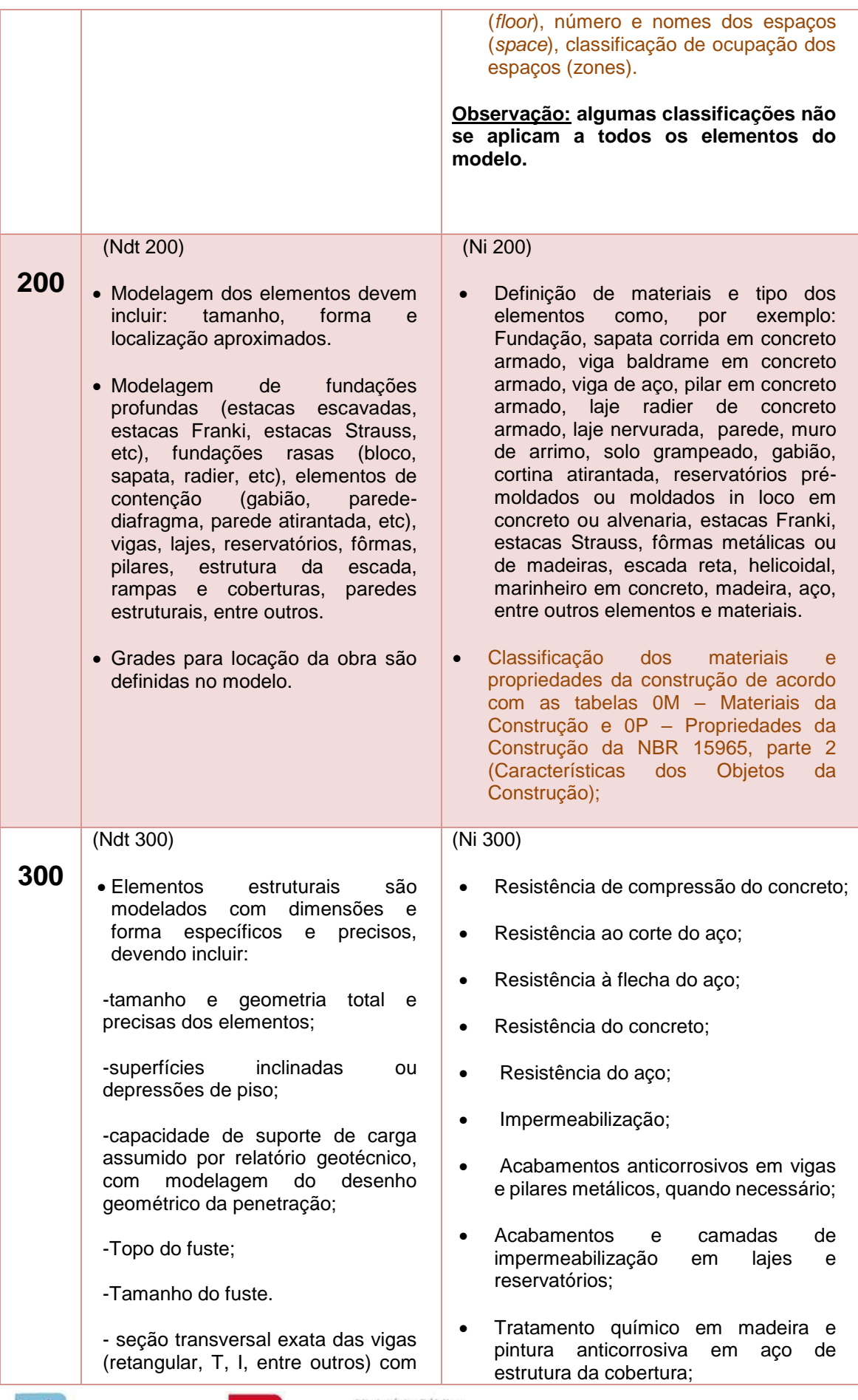

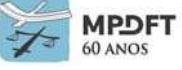

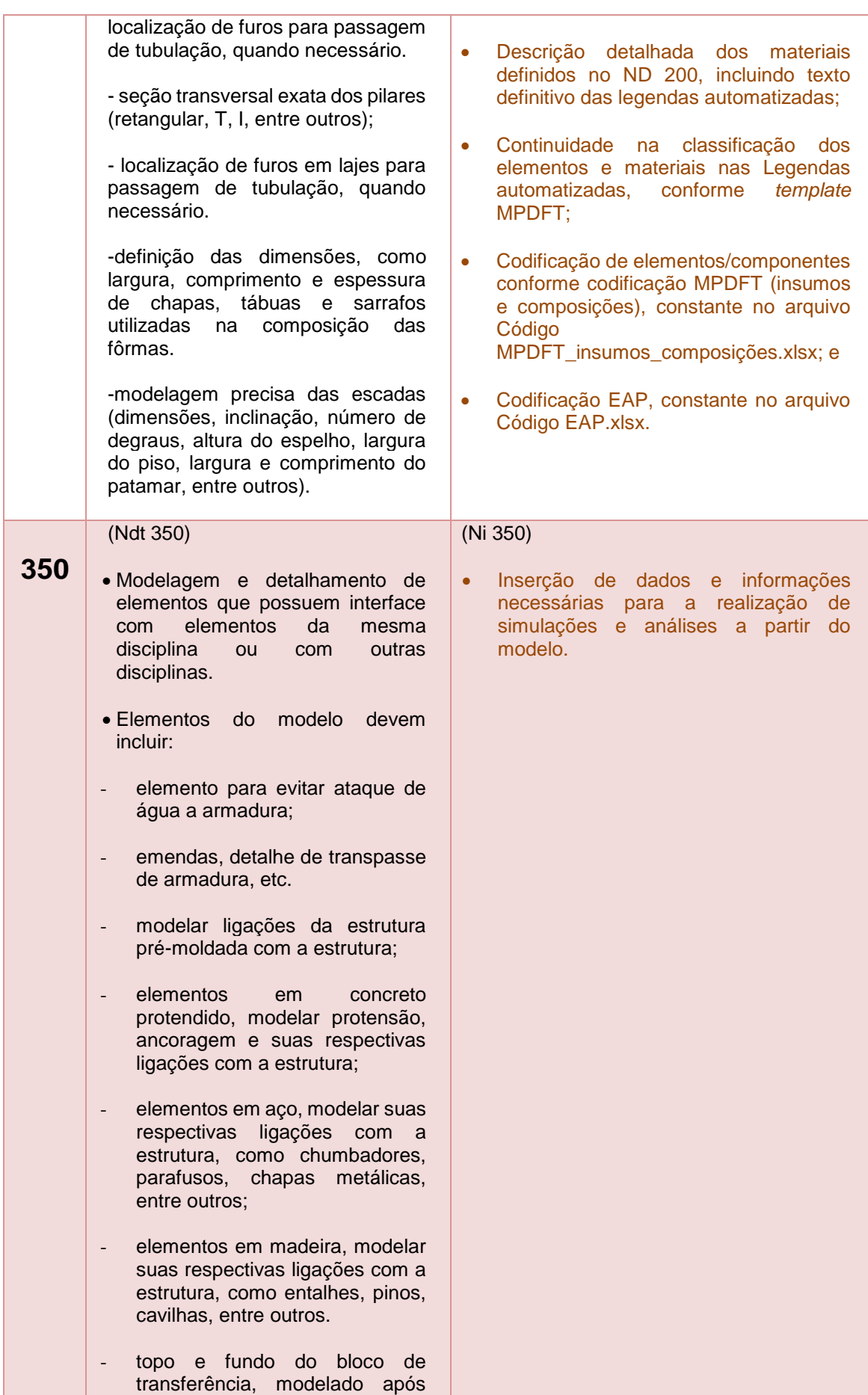

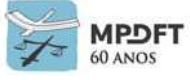

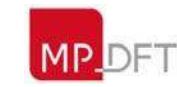

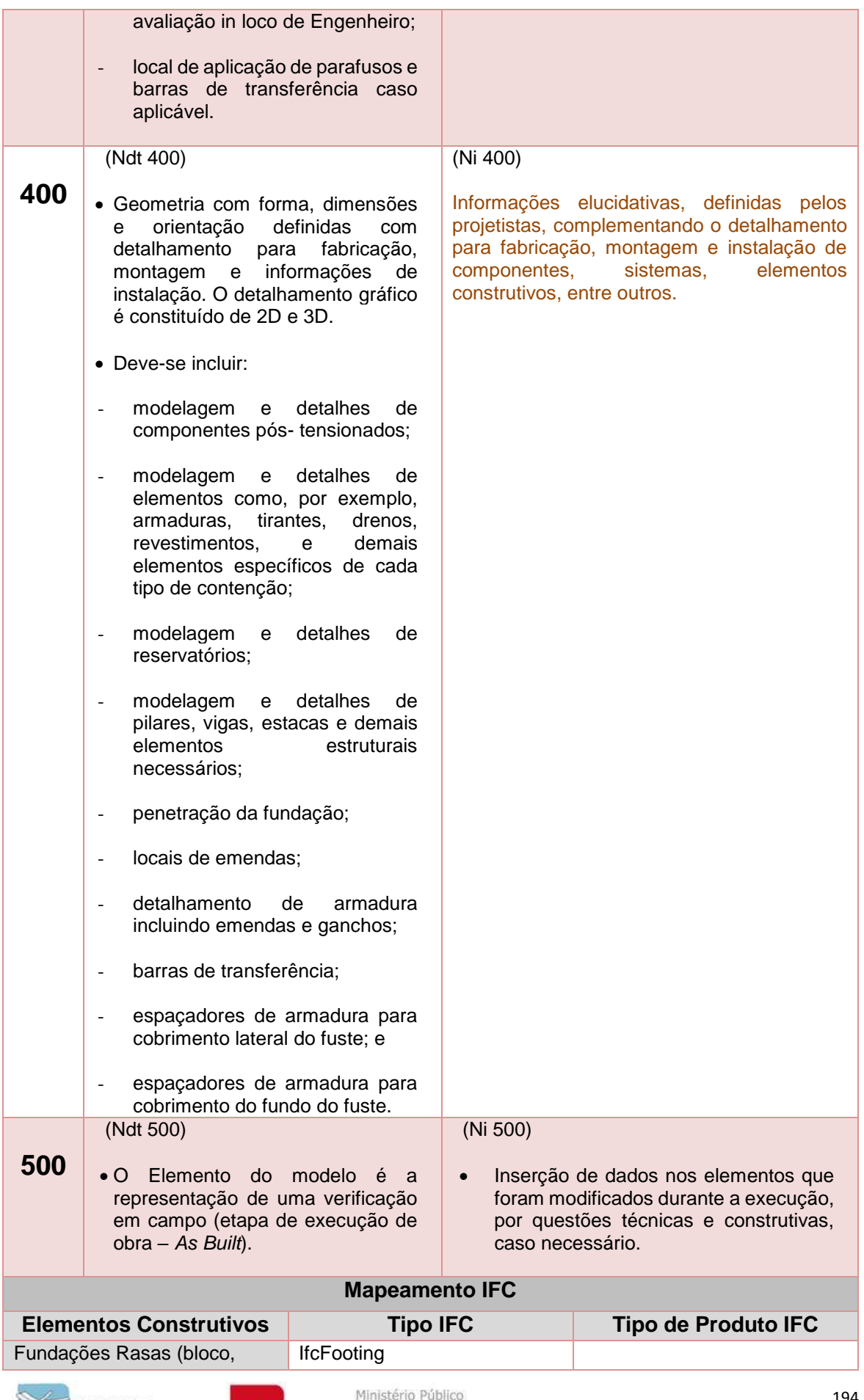

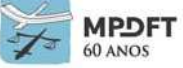

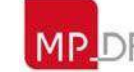

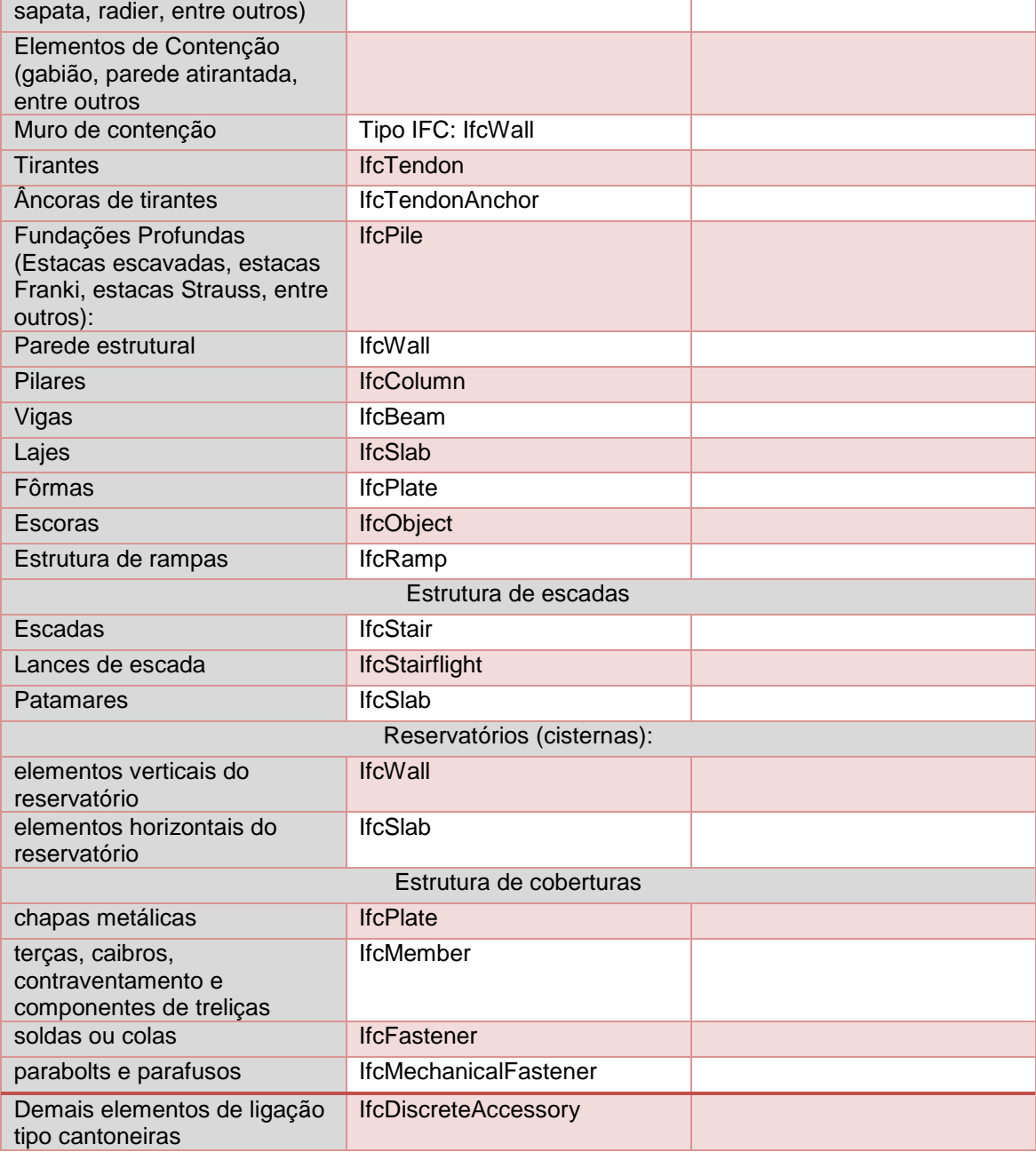

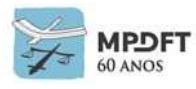

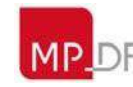

## **Instalações Mecânicas (HVAC):**

*Quadro 45 - Níveis de Desenvolvimento (ND) - Instalações Mecânicas (HVAC)*

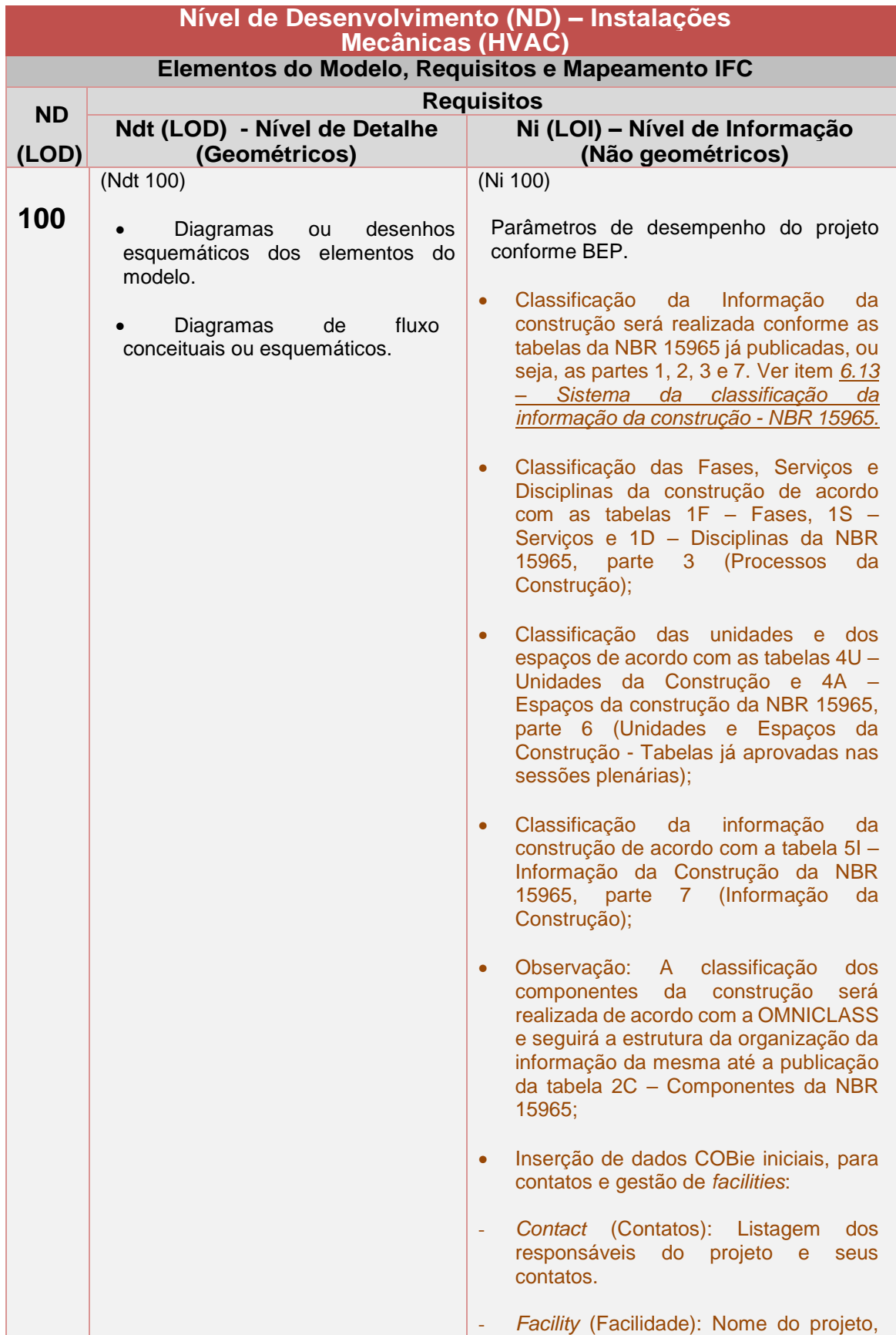

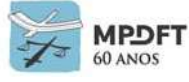

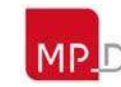

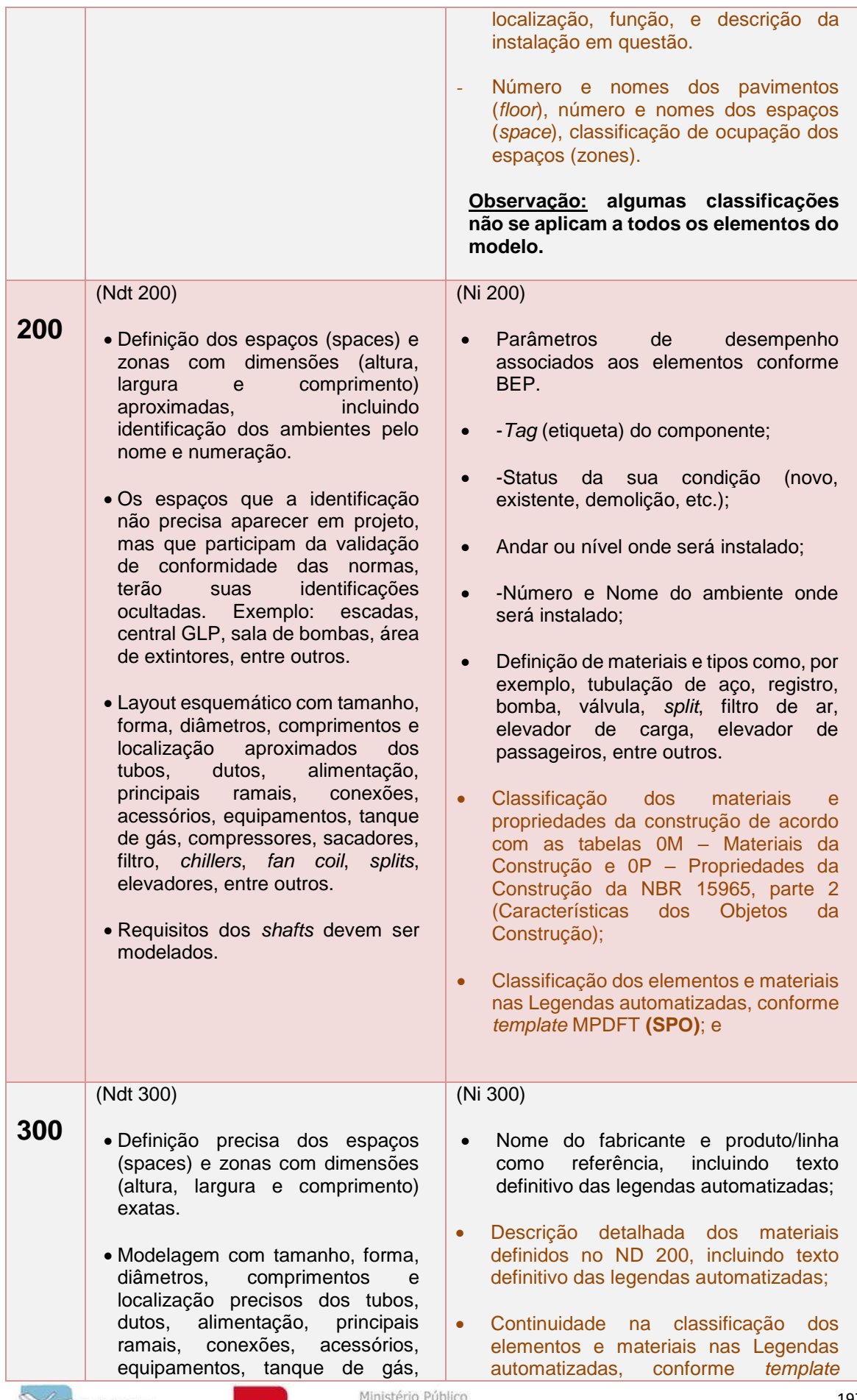

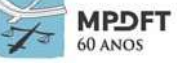

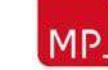

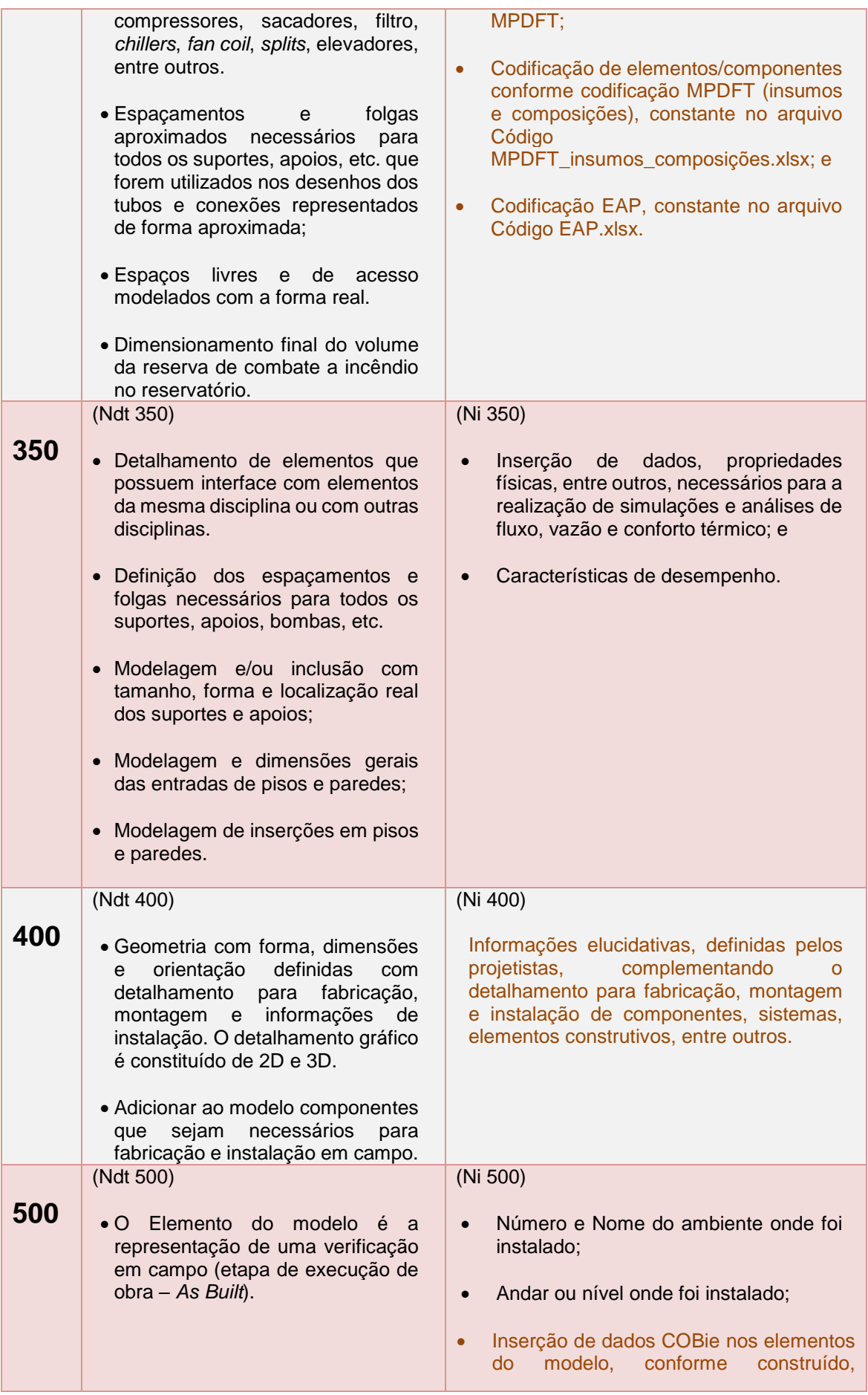

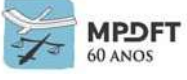

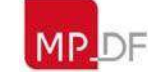

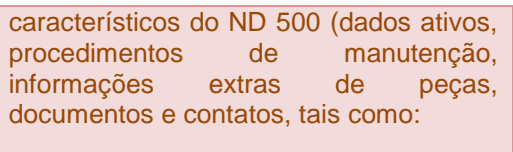

- Marca, modelo, fabricante, data de instalação, contatos, entre outros;
- Informação referente à garantia, manuais de operação e manutenção;
- Data de aquisição e instalação; e
- Demais informações e documentos manutenções preventiva e corretiva e devida operação.

### **Mapeamento IFC**

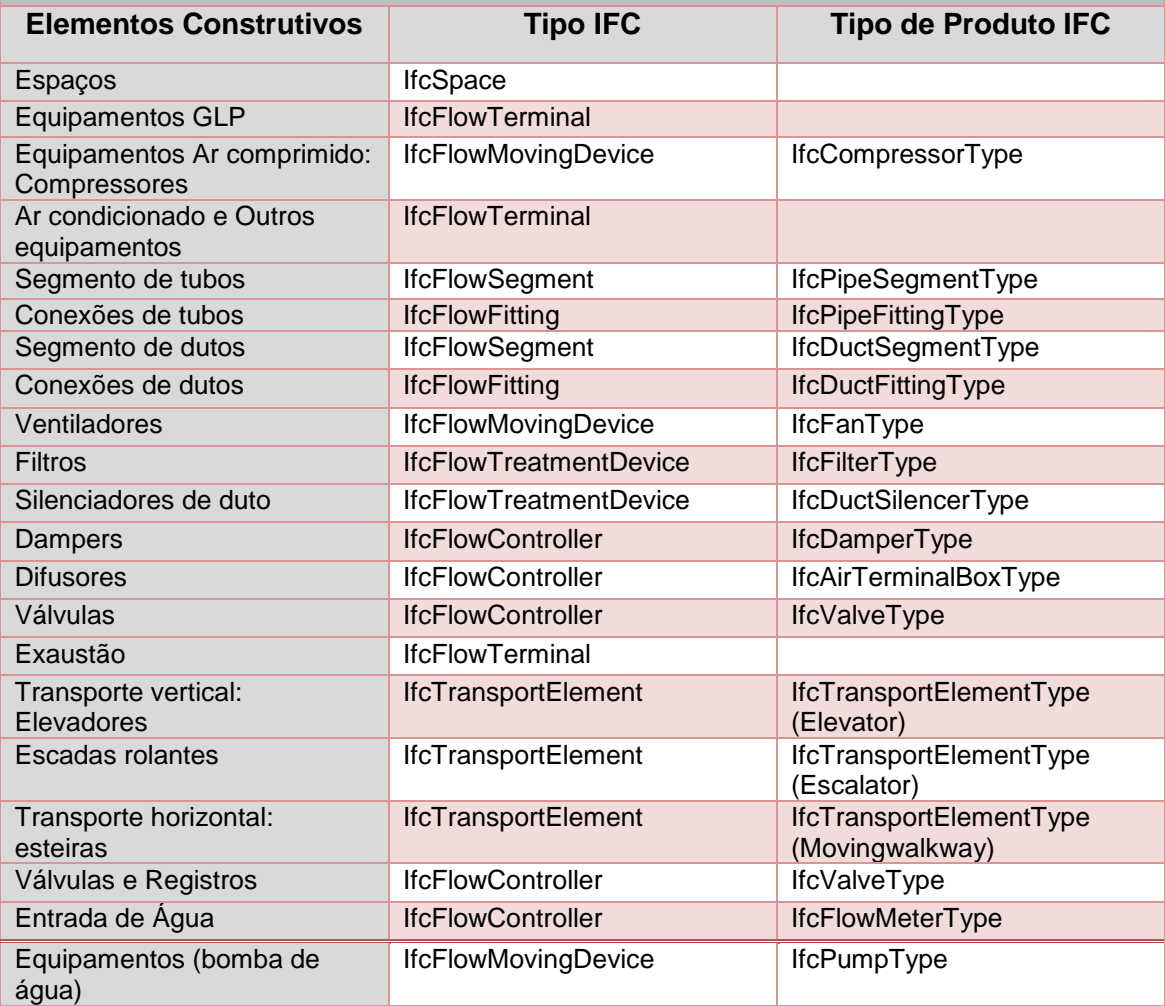

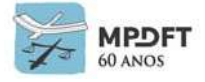

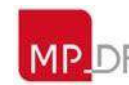

## **Instalações Hidráulicas (água potável, esgoto/reuso e pluvial):**

*Quadro 46 - Níveis de Desenvolvimento (ND) - Instalações Hidráulicas*

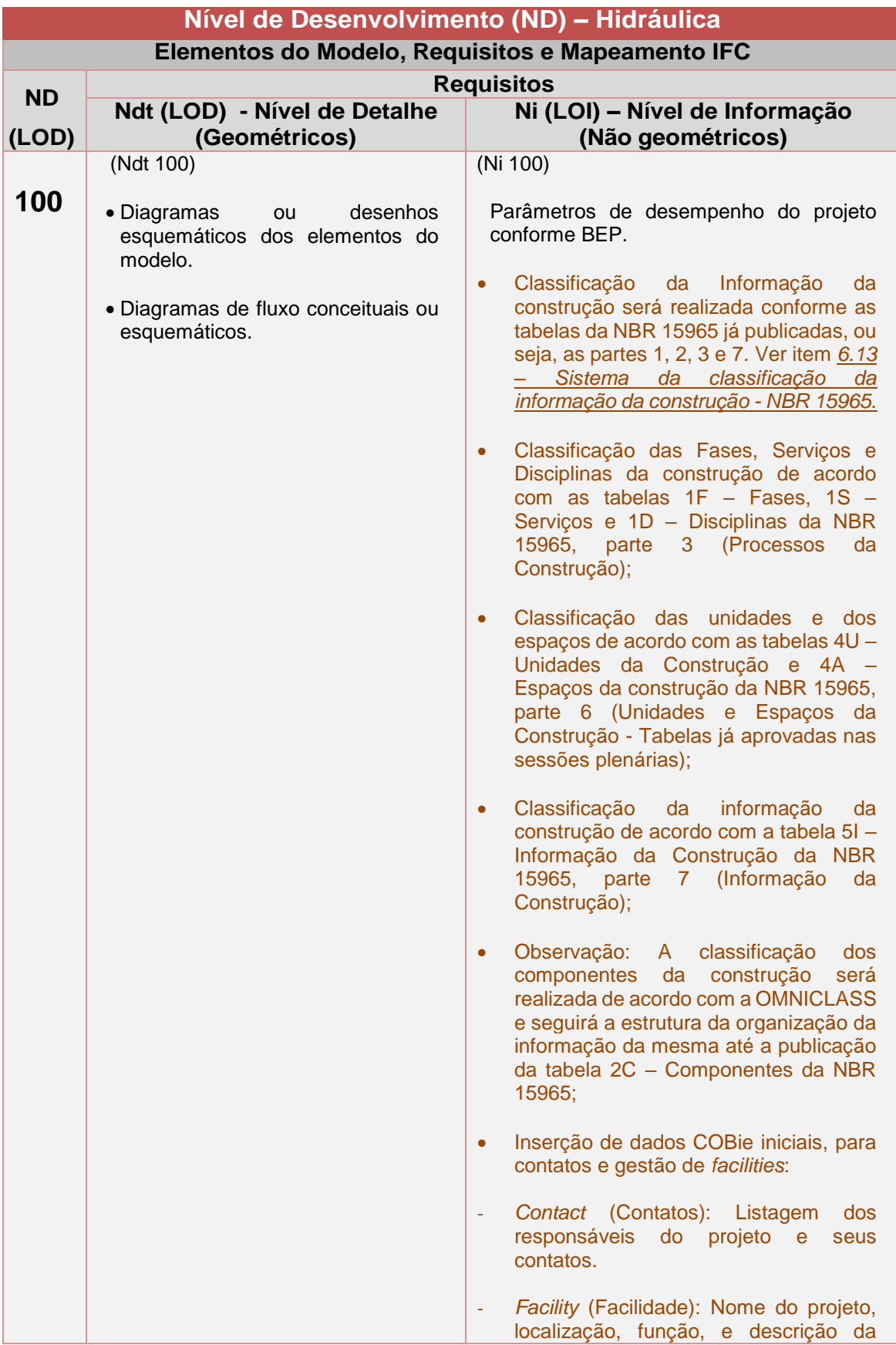

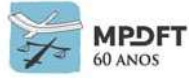

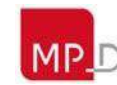

200

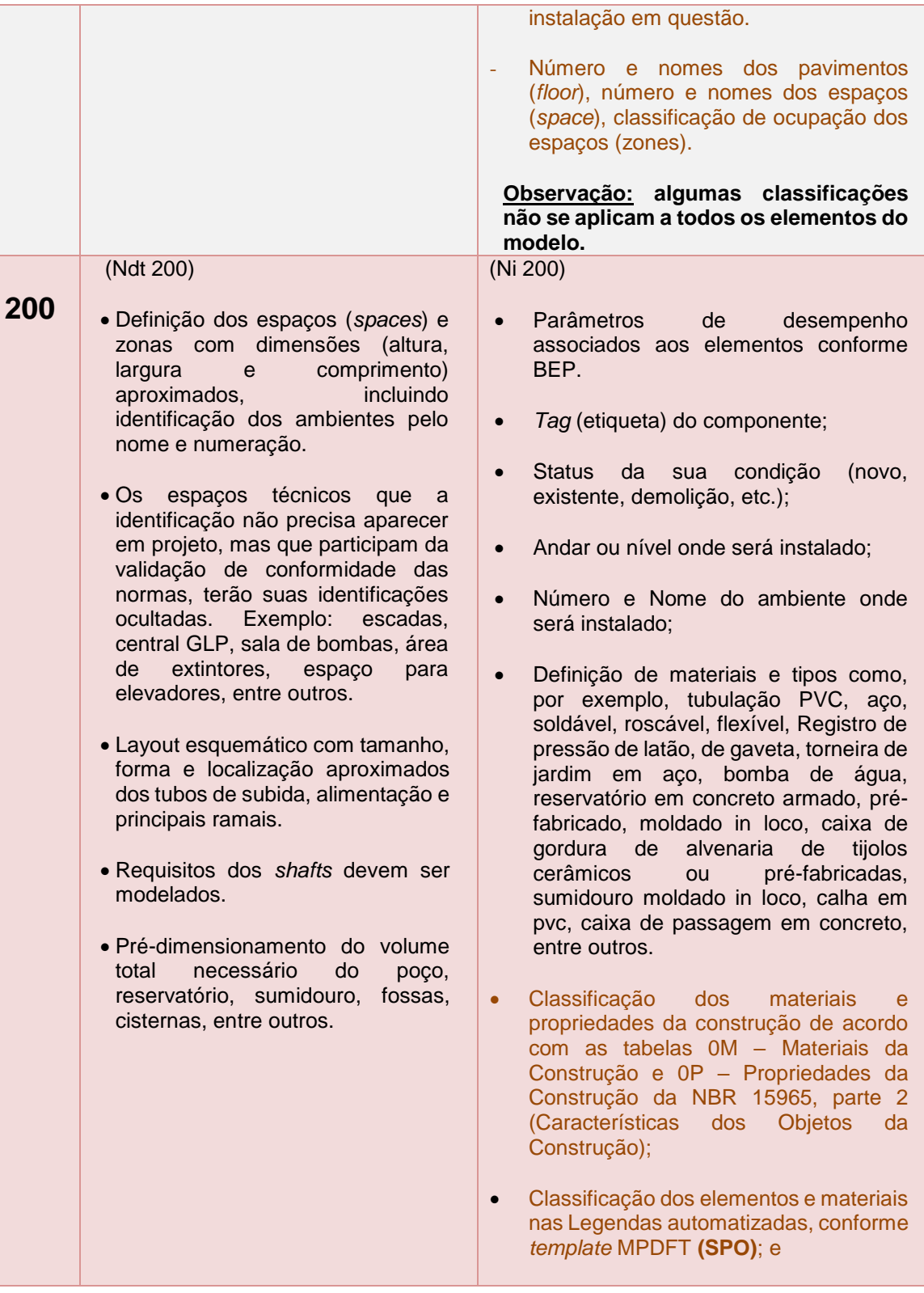

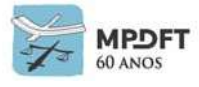

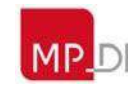

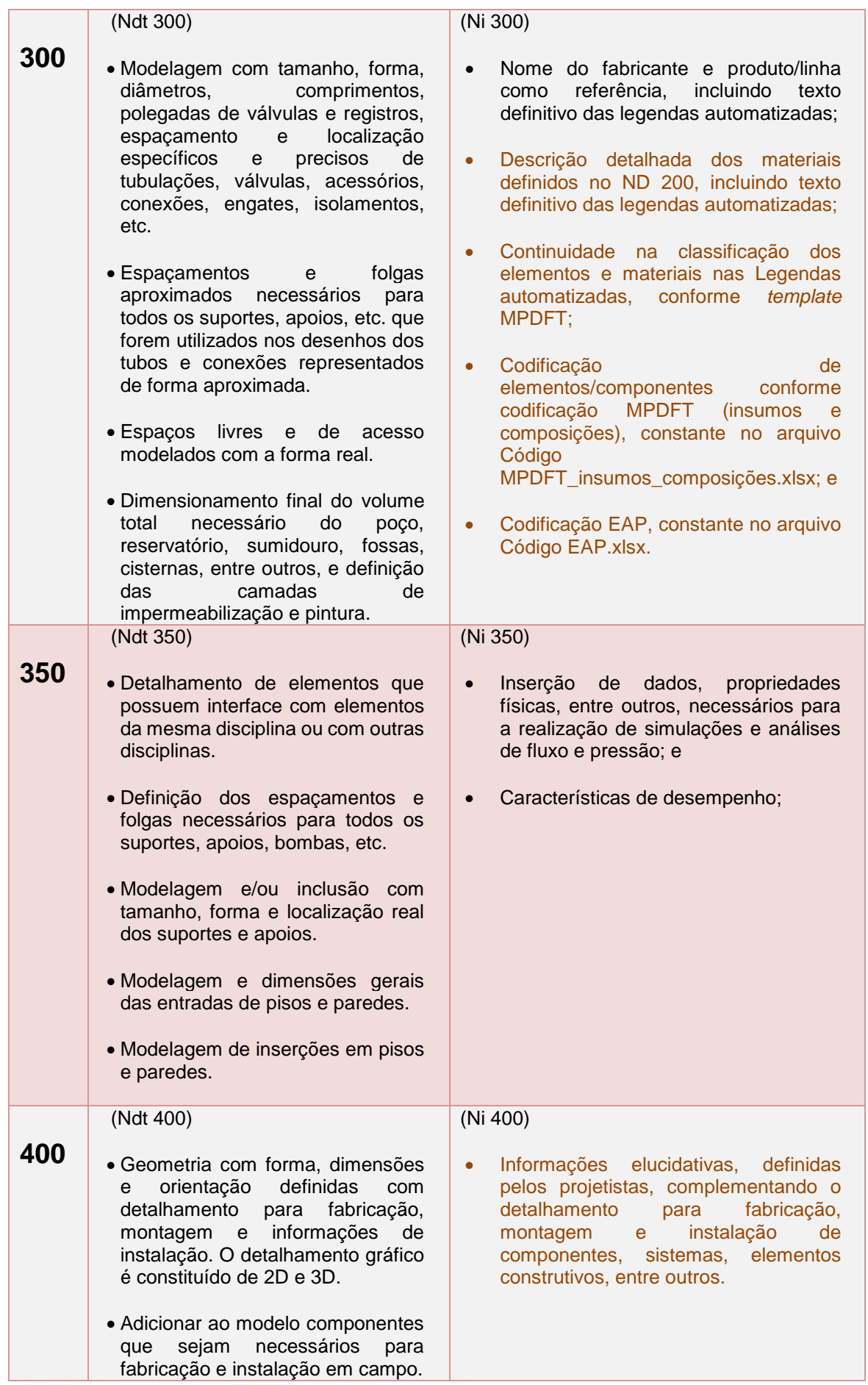

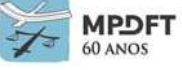

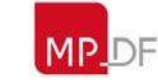

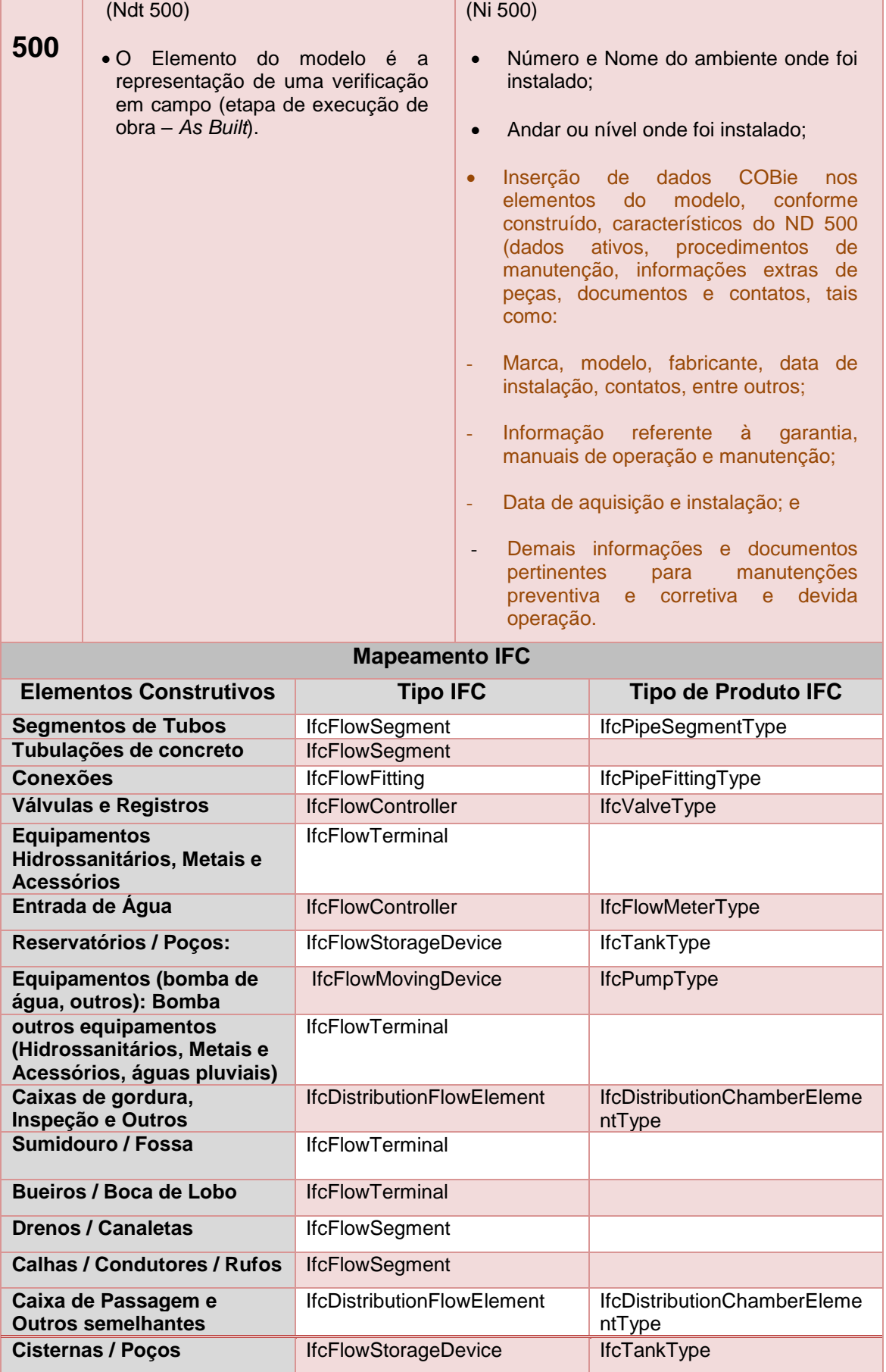

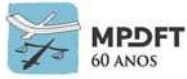

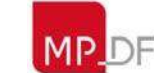

## **Prevenção e Combate a Incêndio:**

*Quadro 47 - Níveis de Desenvolvimento (ND) - Prevenção e Combate a Incêndio*

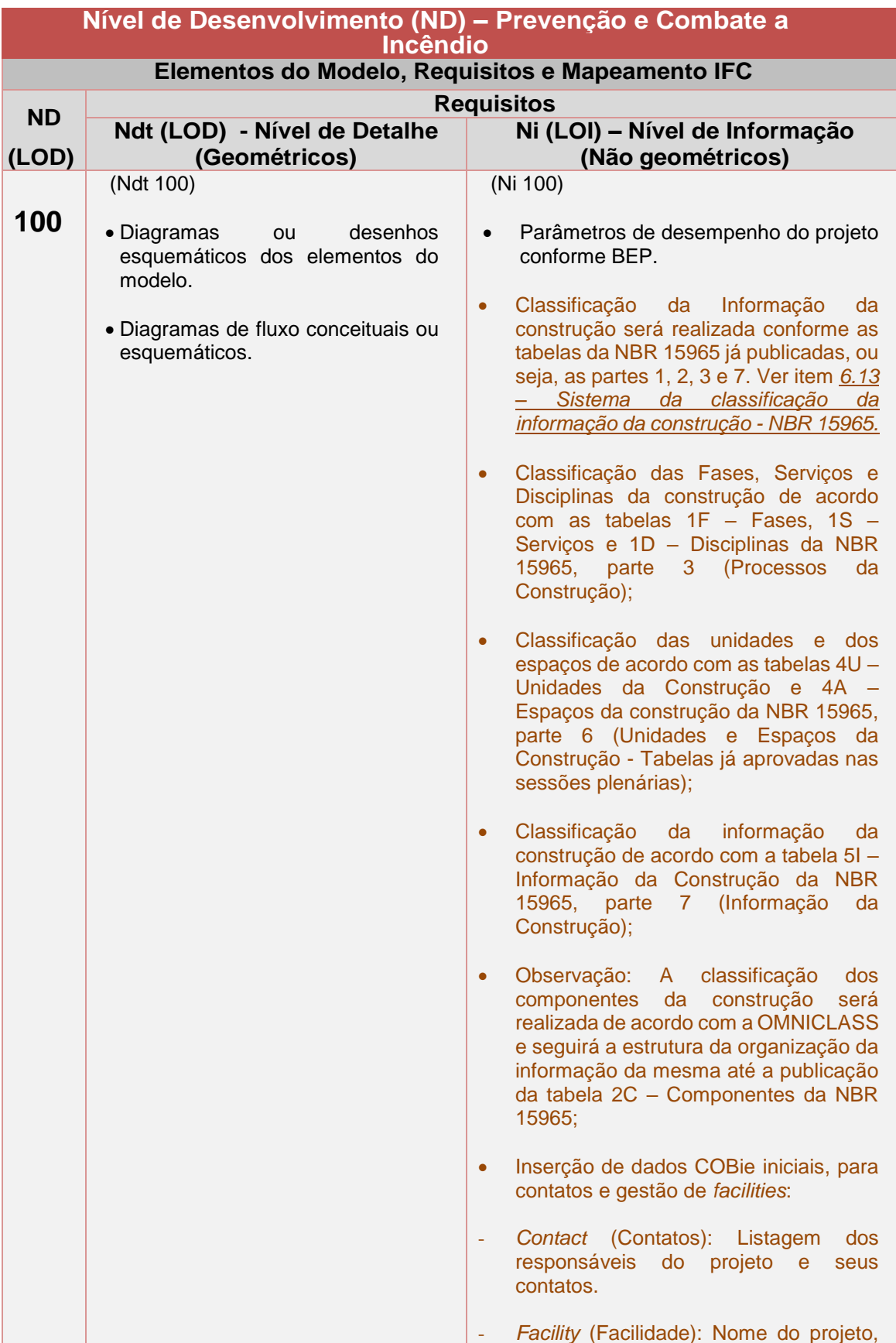

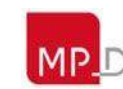

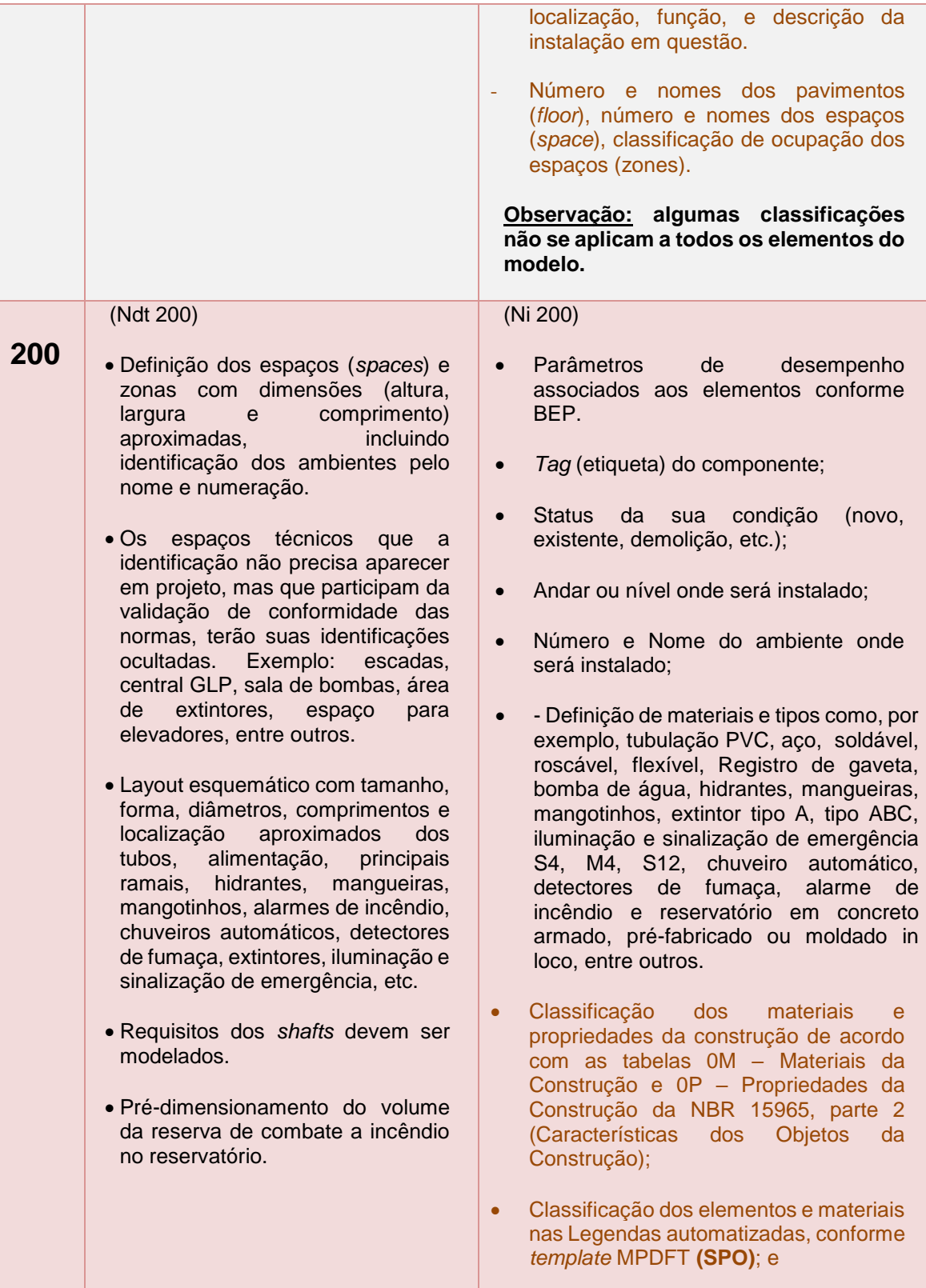

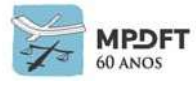

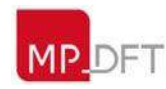

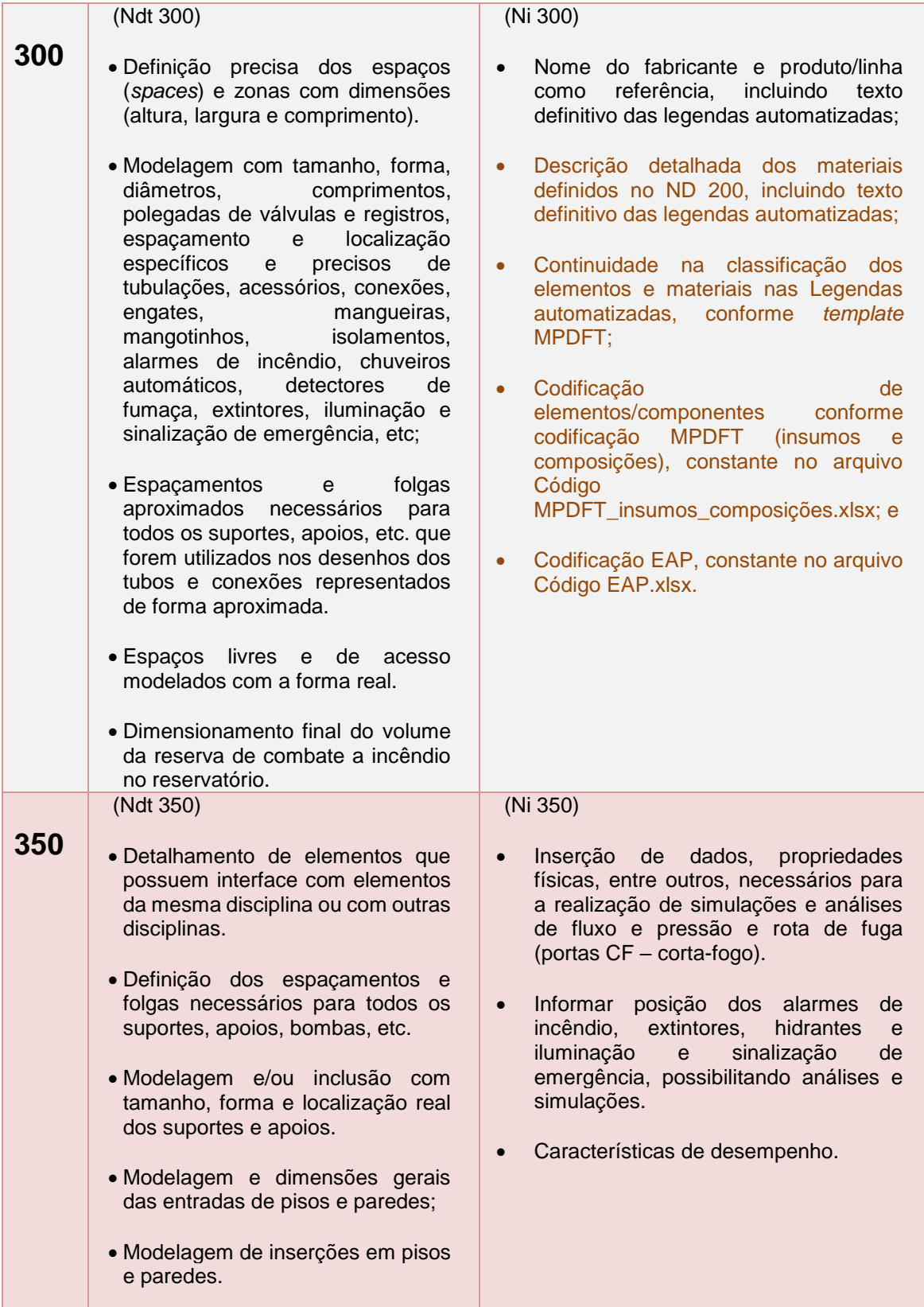

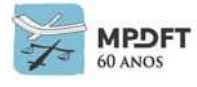

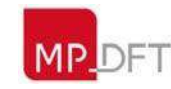

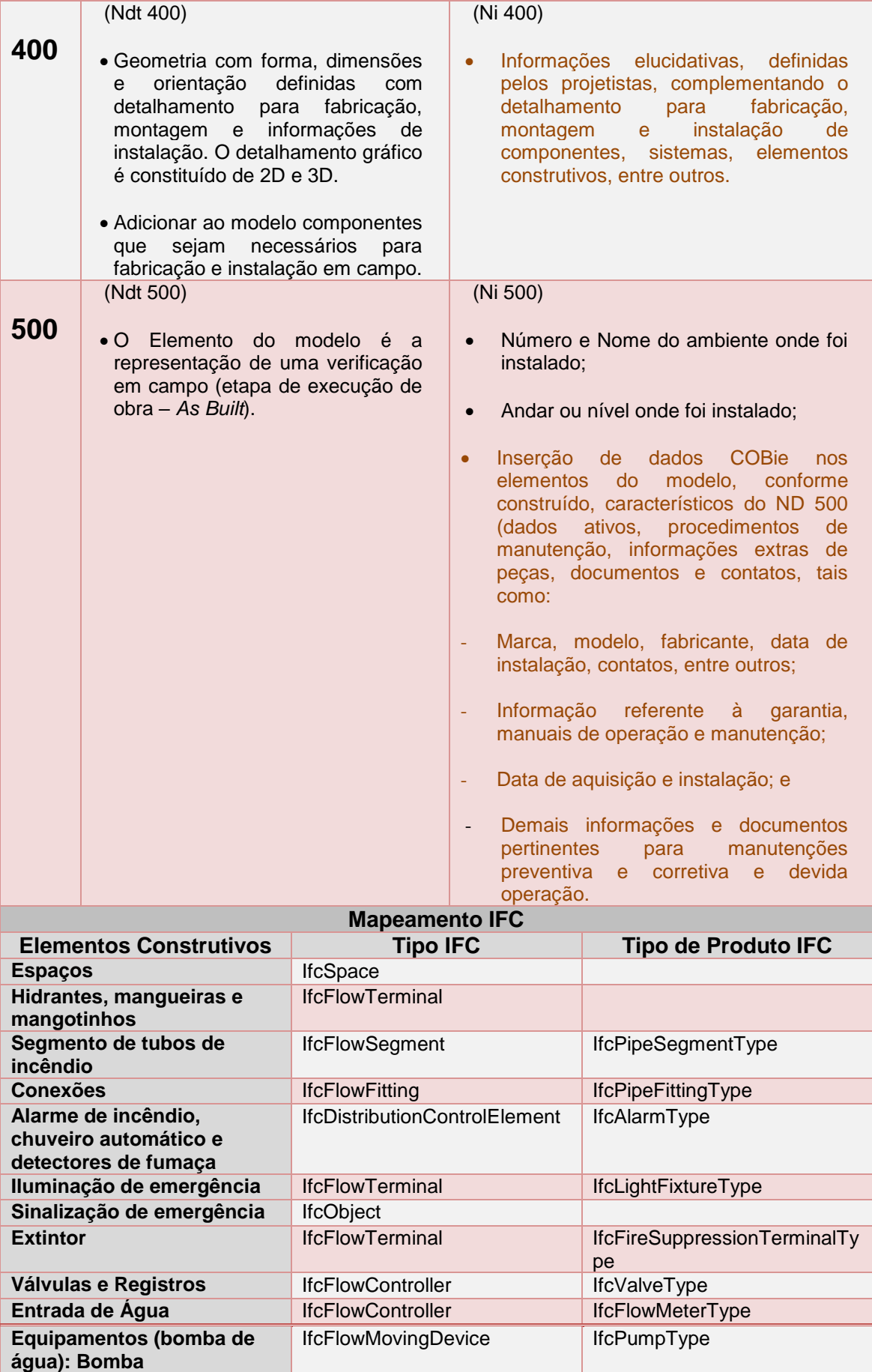

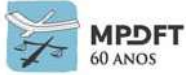

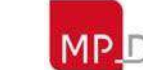

### **Instalações Elétricas:**

*Quadro 48 - Níveis de Desenvolvimento (ND) - Instalações Elétricas*

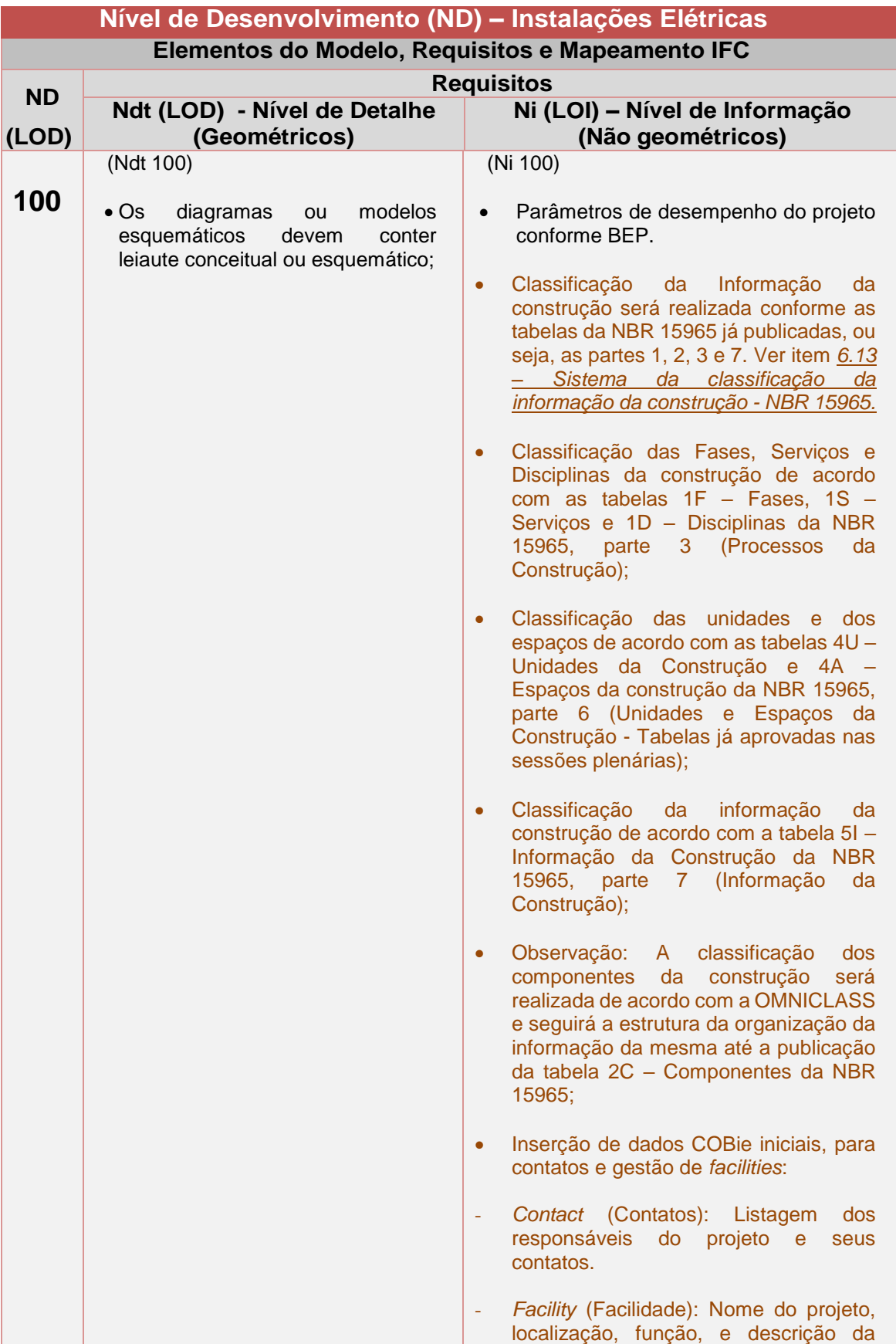

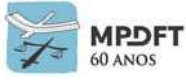

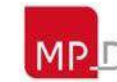

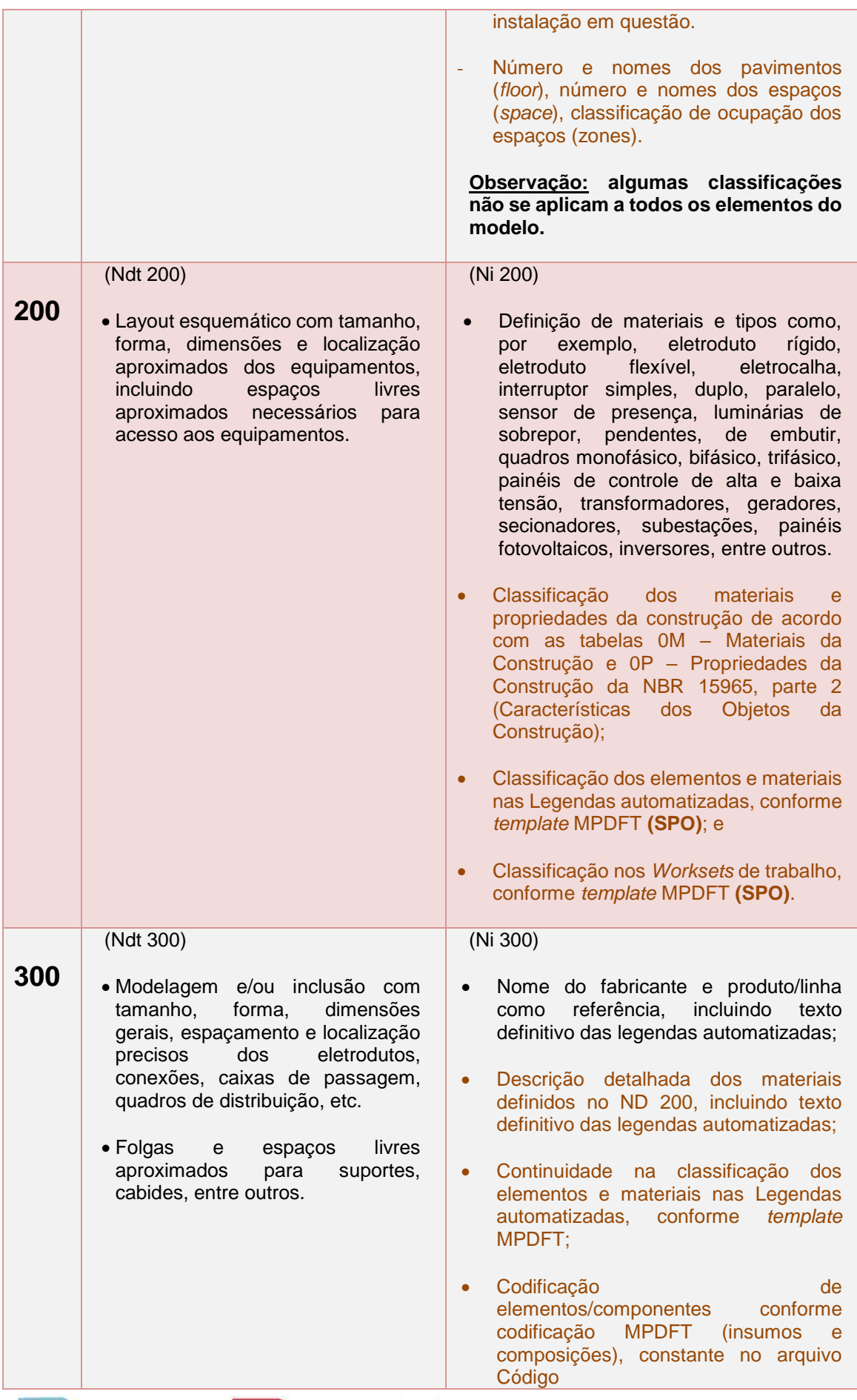

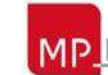

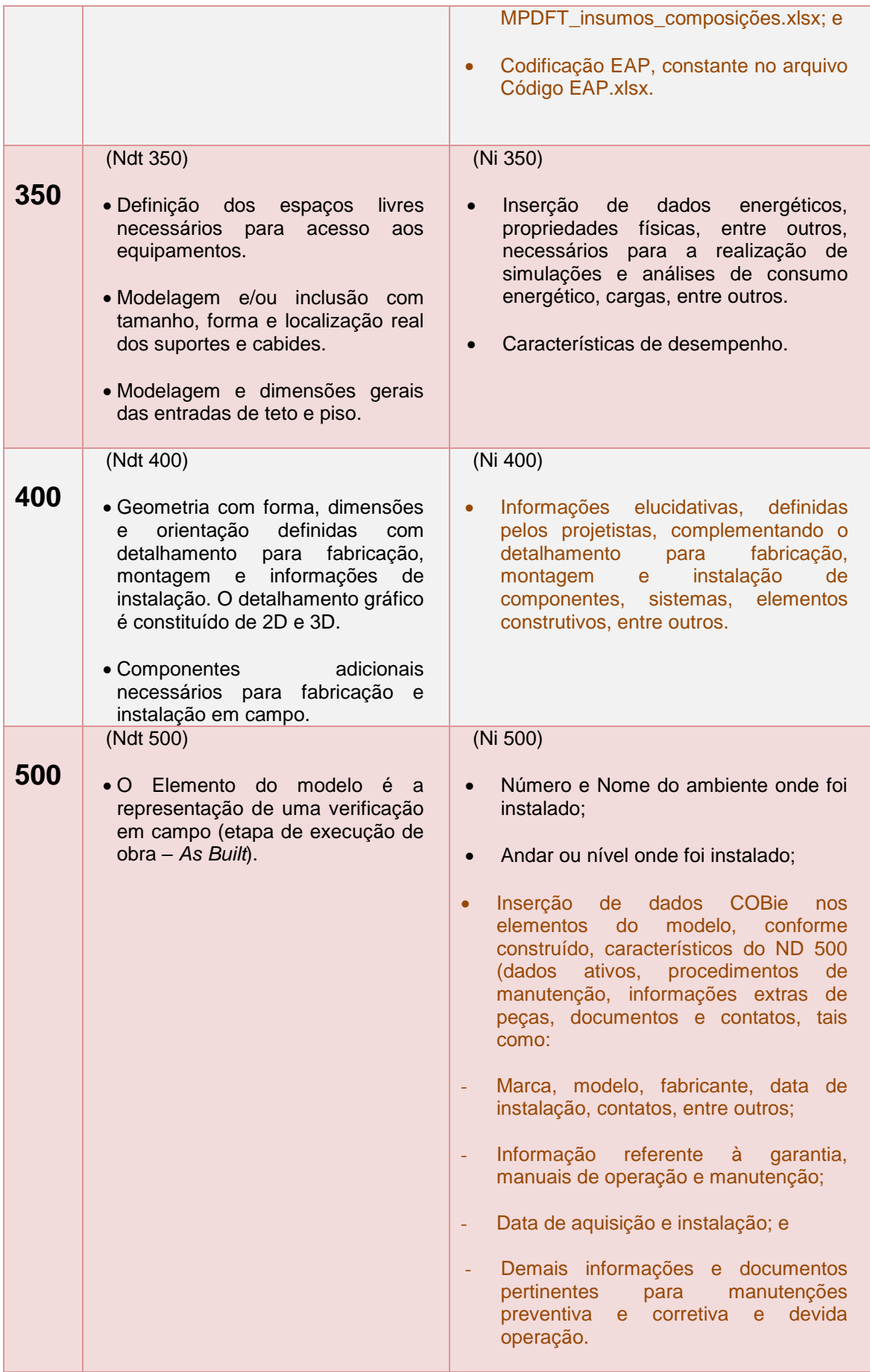

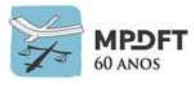

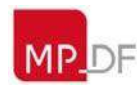

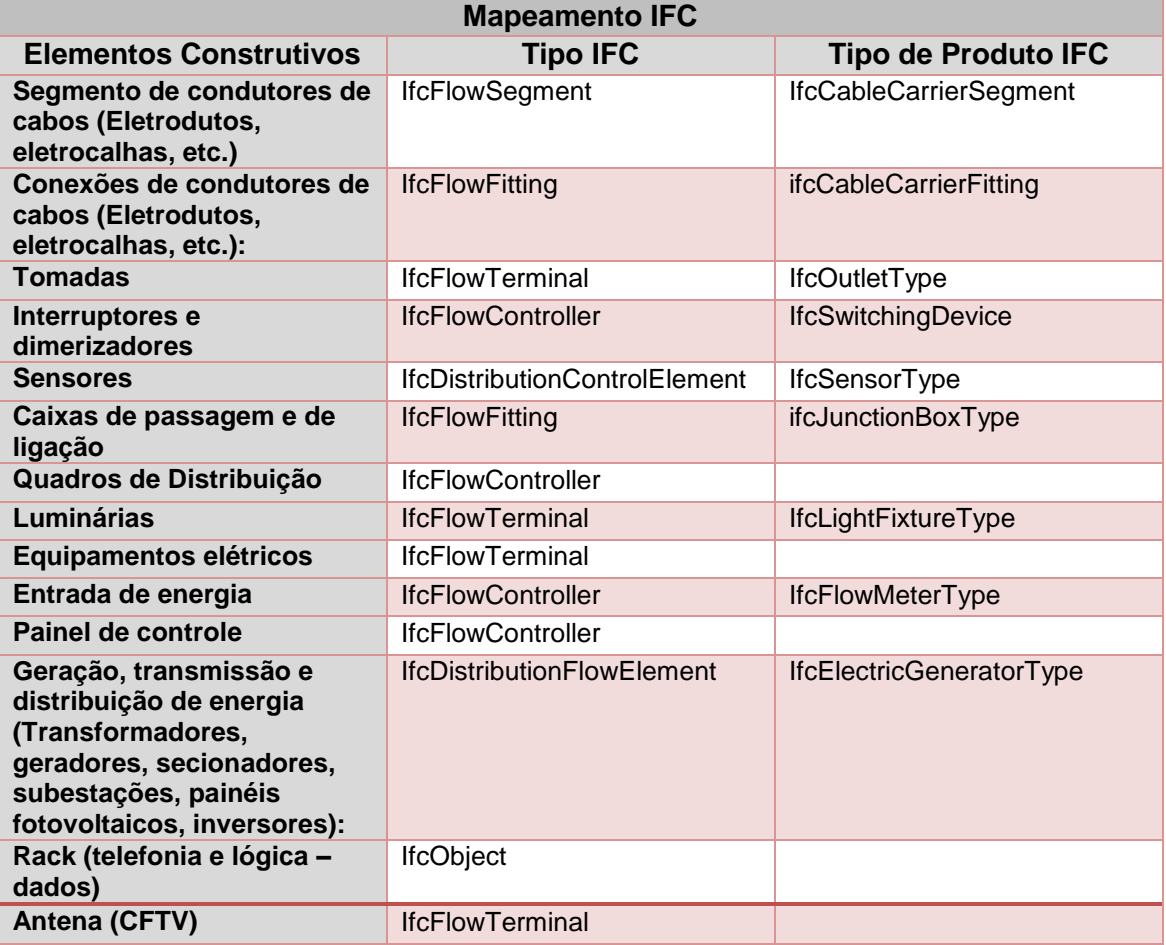

## *7.4.1.1* **Mapeamento de arquivo de dados IFC**

O mapeamento IFC é essencial para o trabalho colaborativo em BIM de maneira assertiva, pois permitirá que todos os elementos das diversas disciplinas sejam identificados de maneira correta nas diversas atividades desenvolvidas como, por exemplo, validação de regras e informações contidas nos componentes.

As classes IFC são:

- **Tipo IFC** que especifica o produto da construção como, por exemplo, IfcFlowSegment que se refere a segmento de fluido.
- **Tipo de Produto IFC** que especifica o tipo de produto da construção como, por exemplo, IfcPipeSegmentType que se refere a um segmento de tubo.

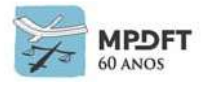

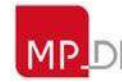

## **7.4.2 Níveis de detalhe e de informação por disciplina e etapa de projeto**

Os Níveis mínimos de Detalhe e de Informação (Níveis de Desenvolvimento - ND 100 a ND 400) dos elementos dos modelos por disciplina e etapa de projeto, que deverão ser seguidos, estão descritos nos quadros 49 a 60.

As informações do ND 500 serão inseridas nos elementos construtivos de acordo com classificação COBie deste Caderno e durante a etapa de execução da obra ou instalação dos equipamentos, pois esquadrias, equipamentos gerais, acessórios, mobiliários, dentre outros, são especificados como similares ou equivalentes a algum modelo ou fabricante de referência. Dessa forma, fabricante, modelo, dentre outras características, só serão conhecidas após serem informadas pelo CONTRATADO.

Para os elementos não citados nas tabelas e caso não seja descrito outros requisitos nos editais de licitação, continuará sendo aplicada a regra geral citada anteriormente, na qual o nível de desenvolvimento é contínuo, ou seja, o nível de informação deve acompanhar o nível de detalhe do elemento de maneira que apresente as informações técnicas necessárias para execução precisa do projeto.

Observação: Na elaboração de *As Built* de elemento são obrigatórios os Níveis de Detalhe e de Informação 500; e na elaboração do modelo *As Built* da edificação é obrigatório o Nível de Informação (Ni 500) para os elementos construtivos de acordo com classificação COBie deste Caderno, mas o Nível de Detalhe (Ndt) pode seguir os especificados nos quadros 49 a 60, ou seja, não precisa necessariamente ser Ndt500.

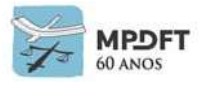

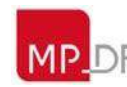

*Quadro 49 - Níveis de Desenvolvimento (ND) - Arquitetura / Etapas de Projeto*

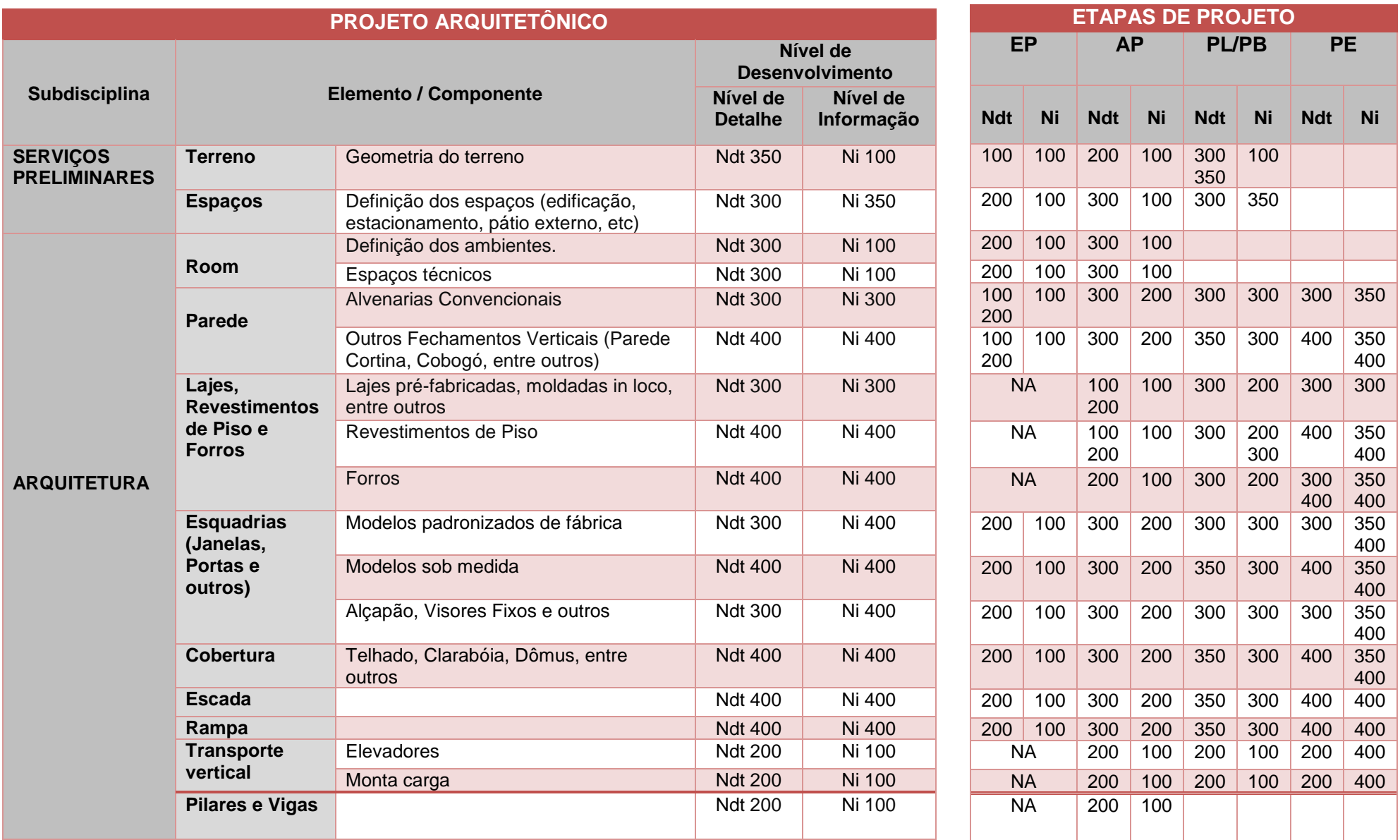

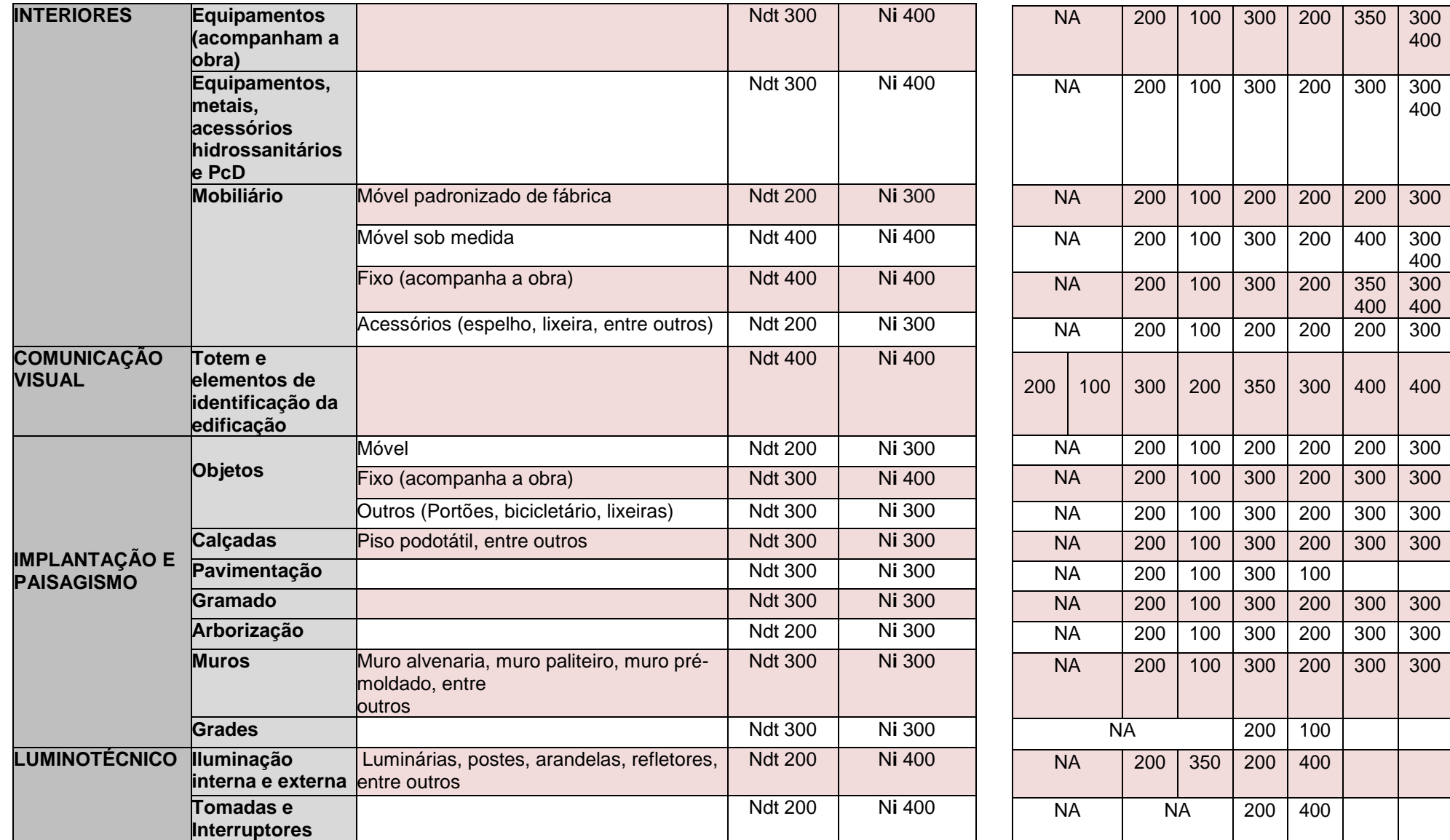

*Fonte: adaptado Caderno BIM da SEIL do Estado do Paraná - BRASIL (2018) e BIM Standards Manual DASNY EUA (2013).*

*Quadro 50 - Níveis de Detalhe (Ndt) - Arquitetura*

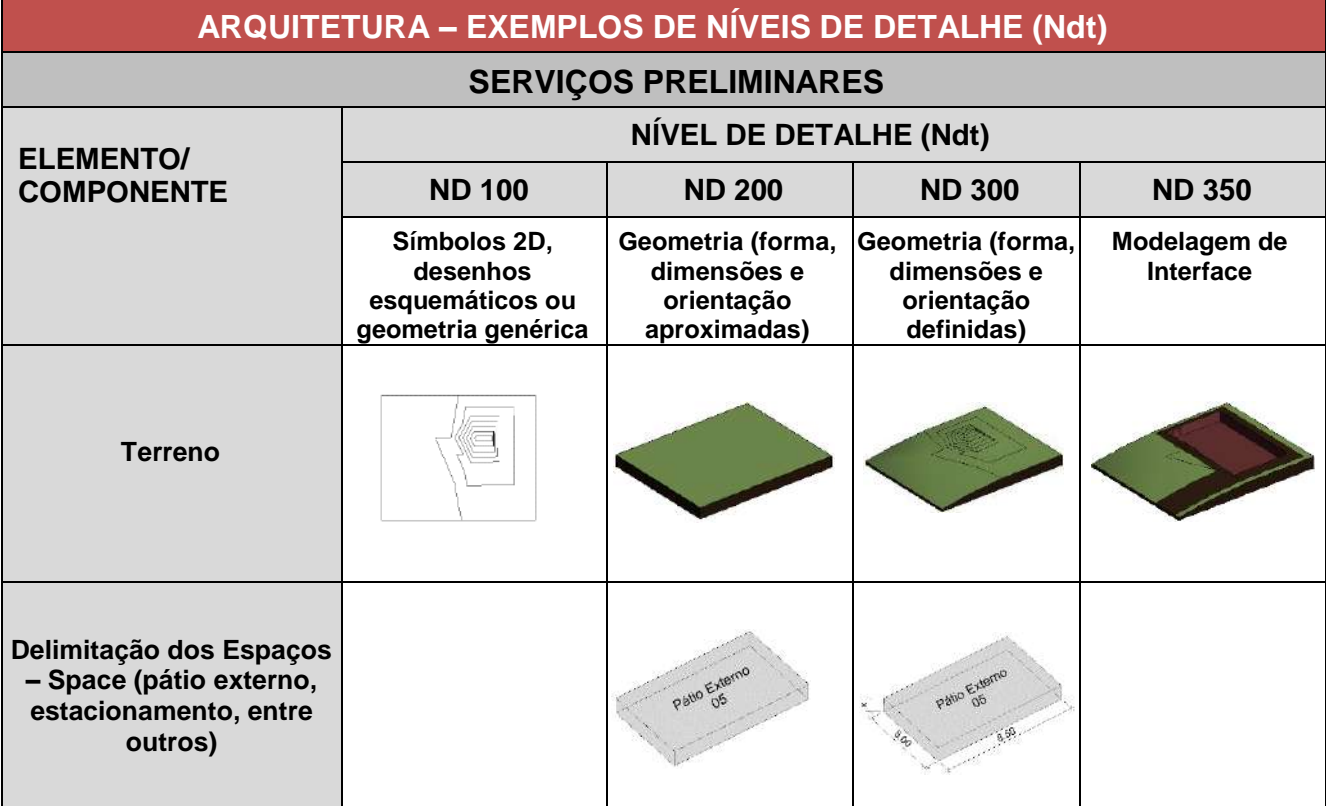

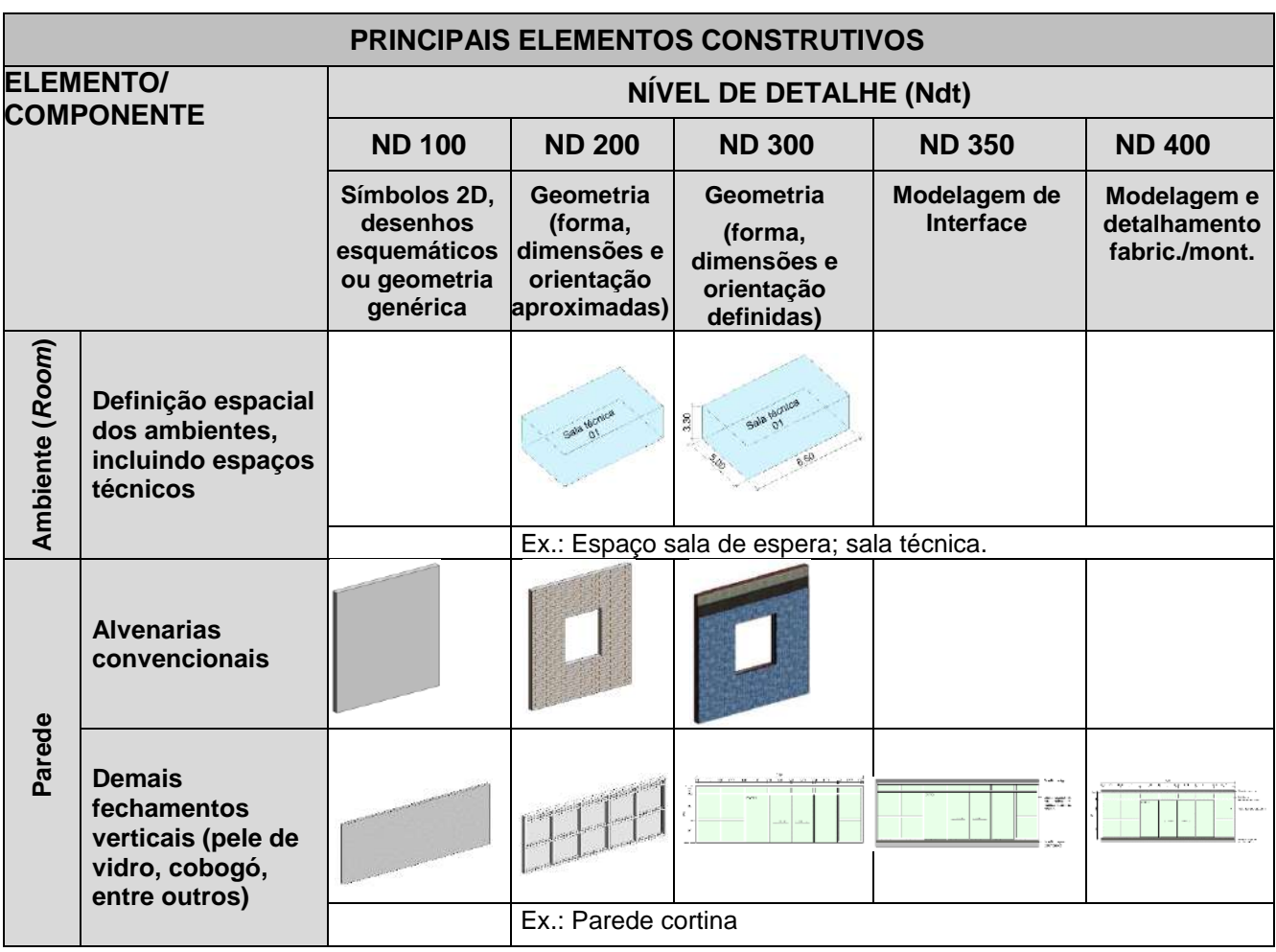

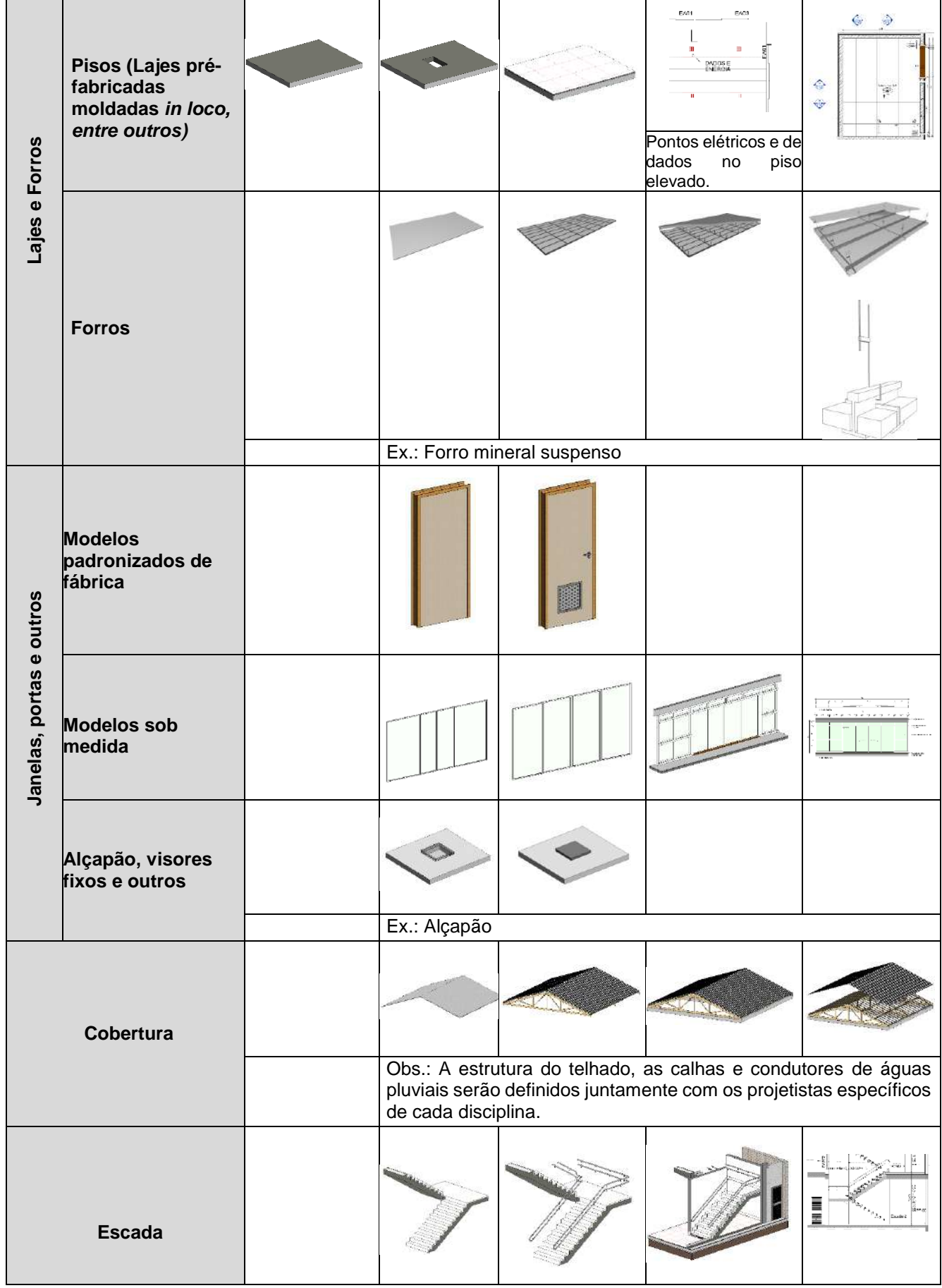

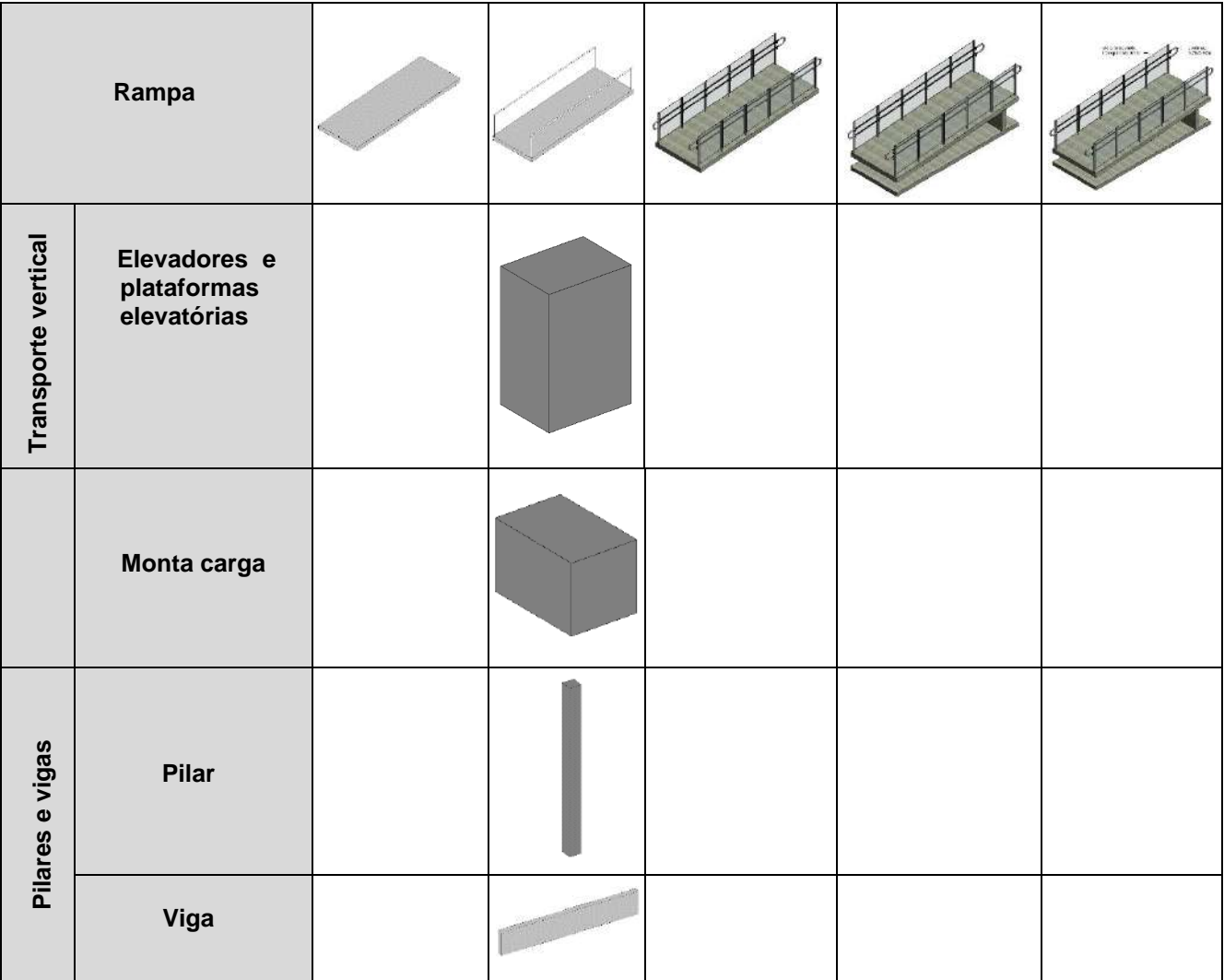

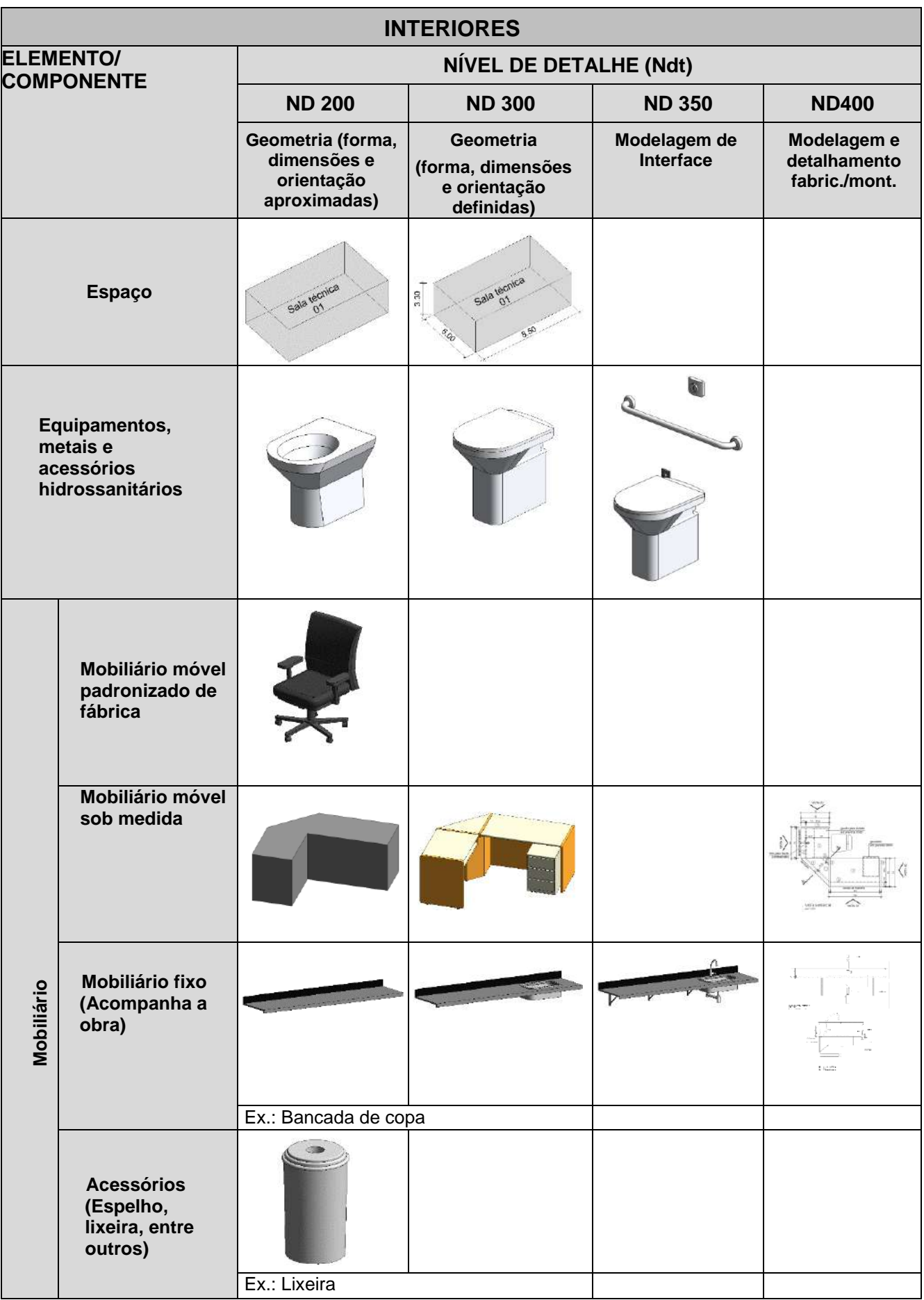

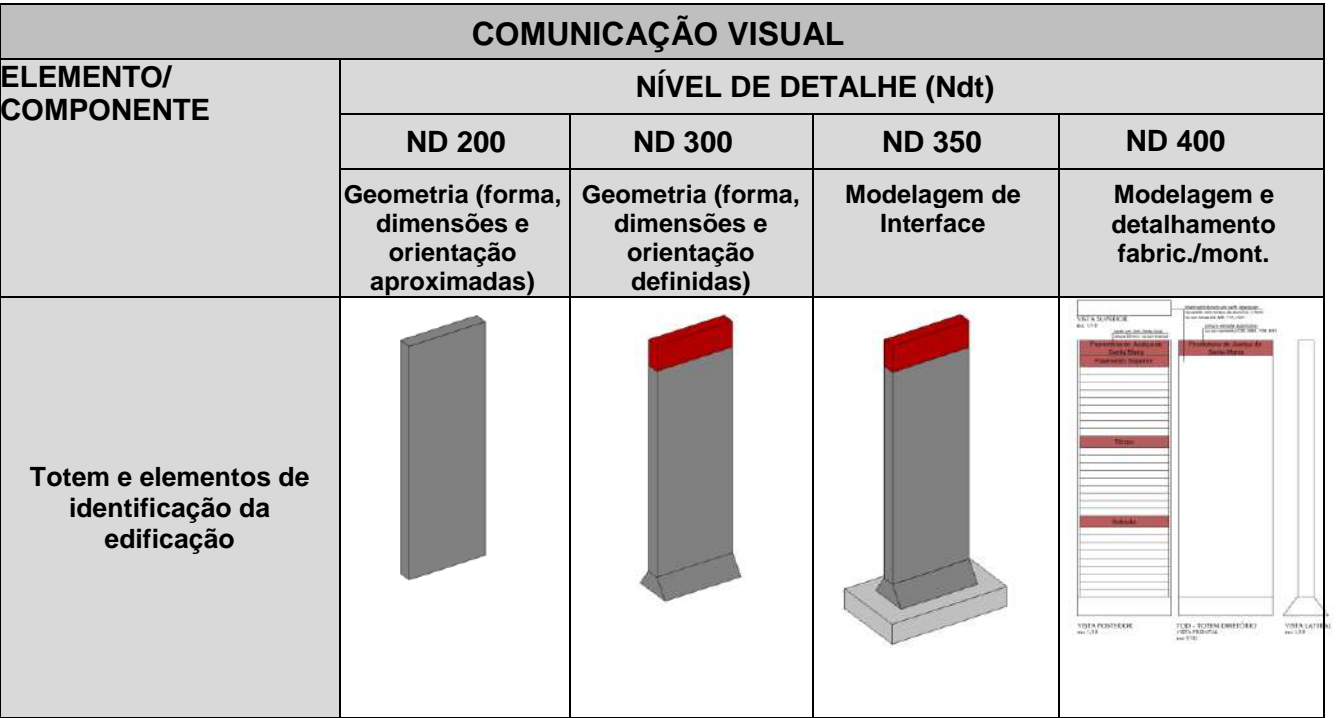

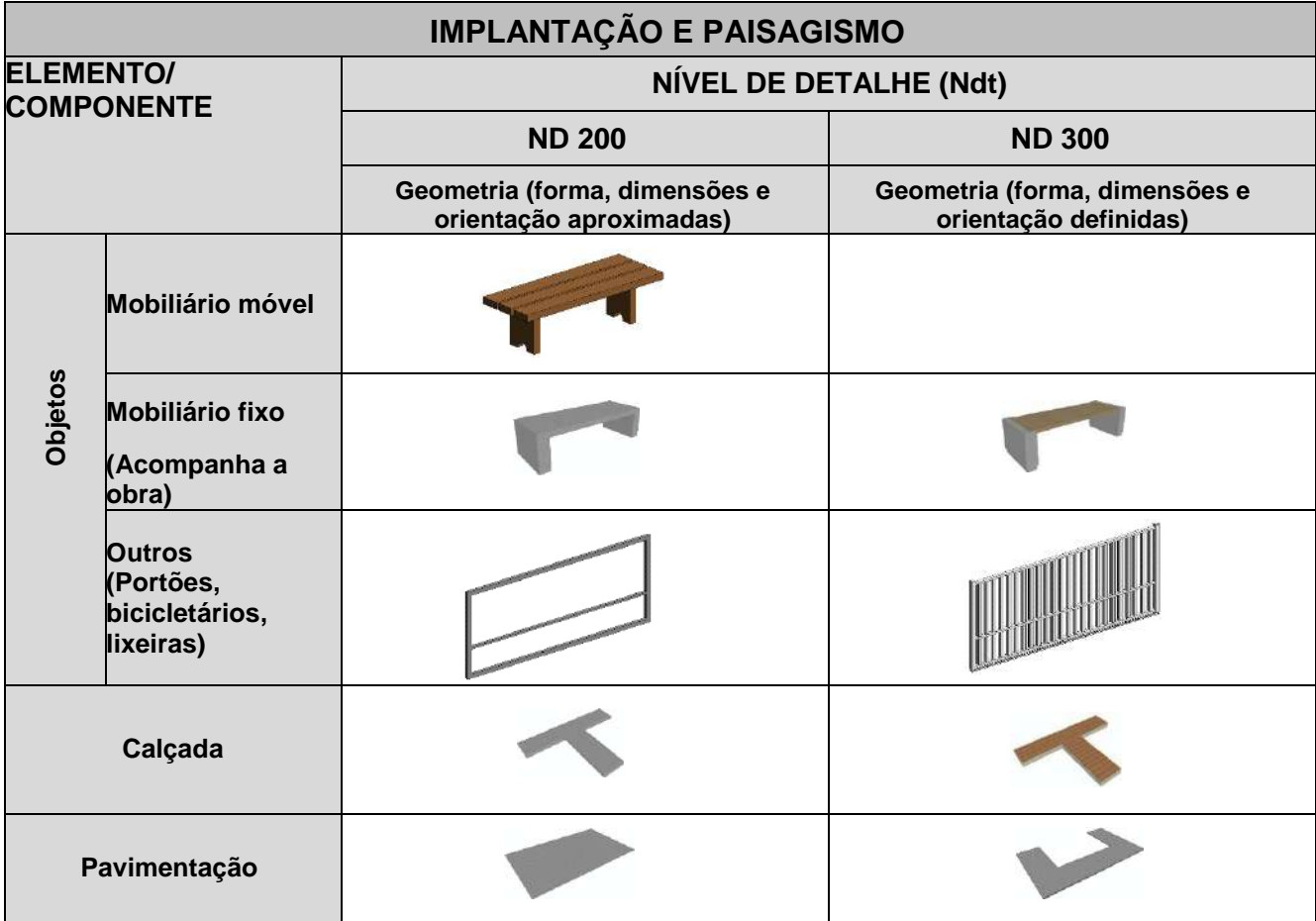

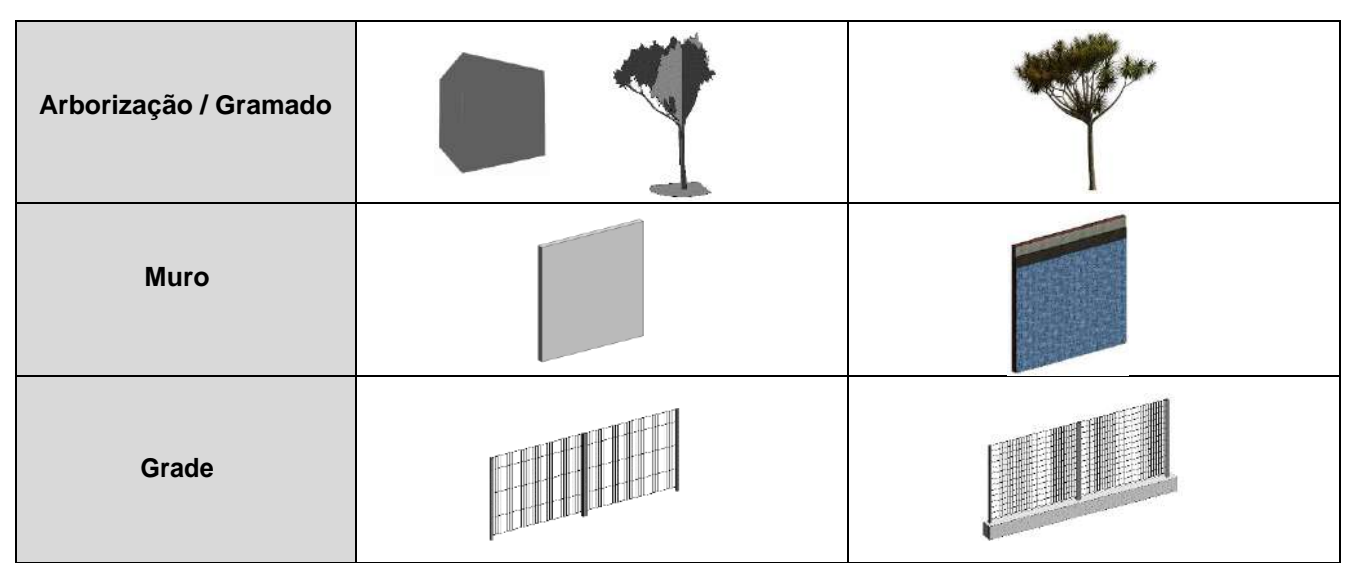

*Fonte: adaptado LOD Specification (2015) e Caderno BIM da SEIL do Estado do Paraná - BRASIL (2018).*

*Quadro 51 - Níveis de Desenvolvimento (ND) - Estrutura / Etapas de Projeto*

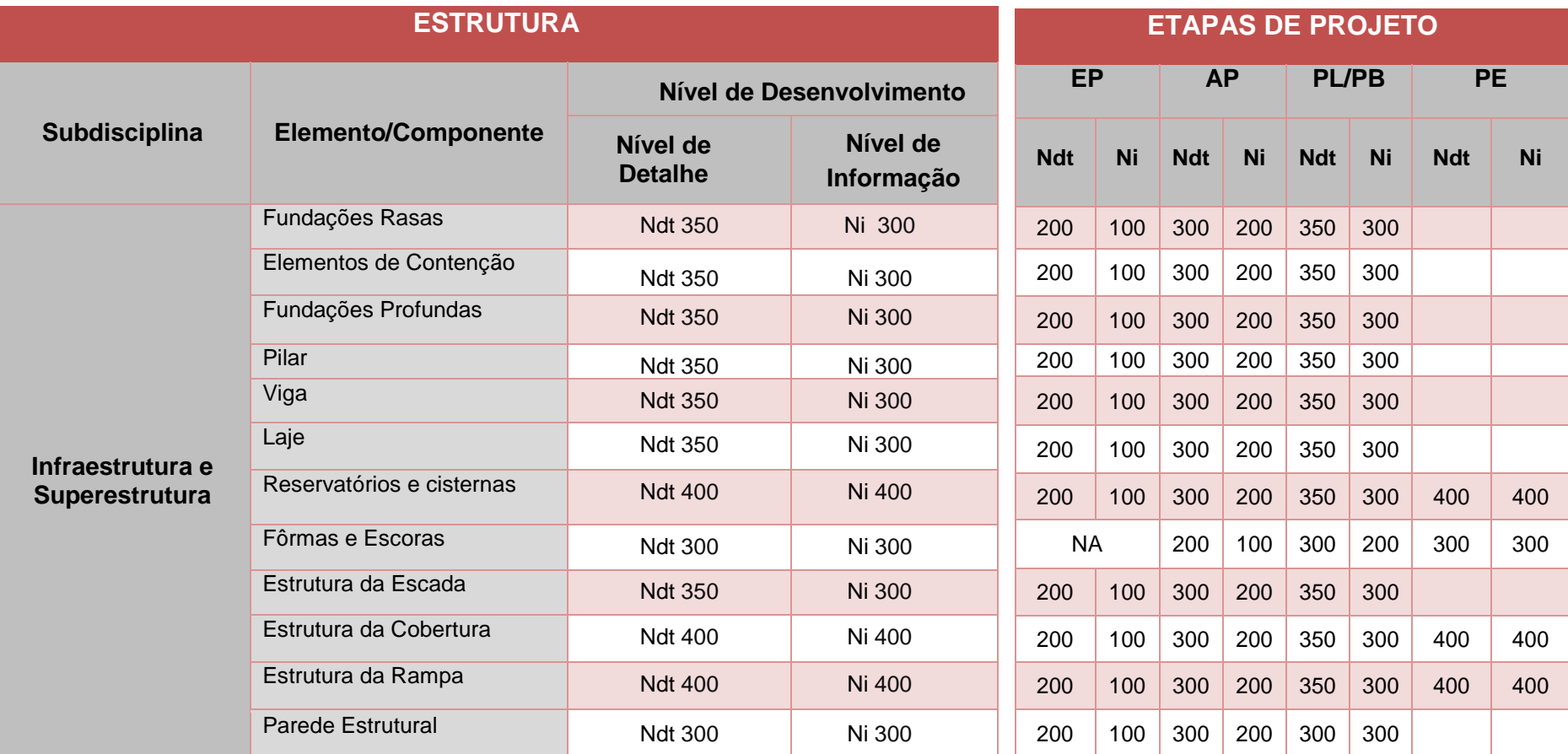

*Fonte: adaptado Caderno BIM da SEIL do Estado do Paraná - BRASIL (2018) e BIM Standards Manual DASNY EUA (2013).*

### *Quadro 52 - Níveis de Detalhe (Ndt) - Estrutura*

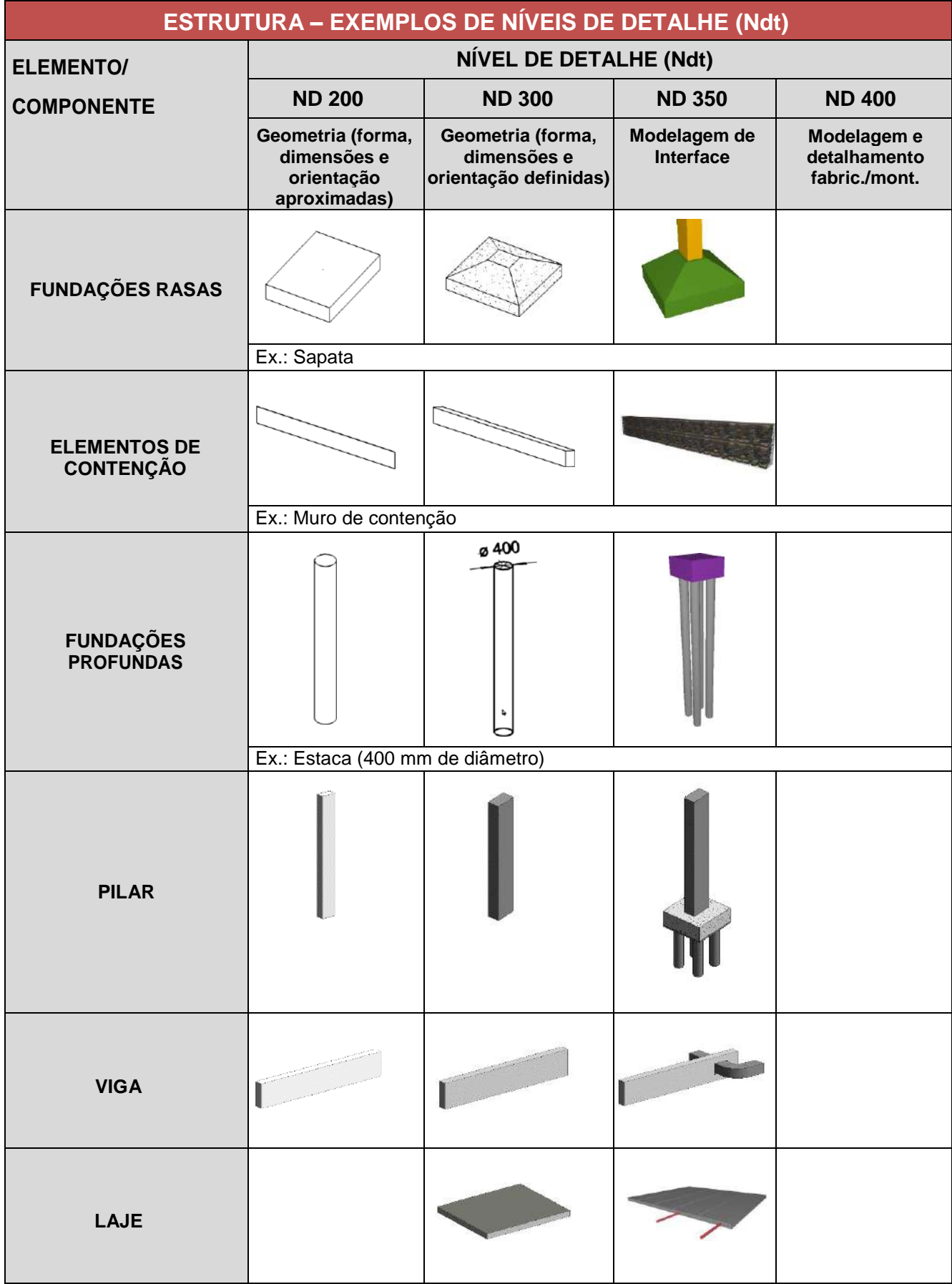
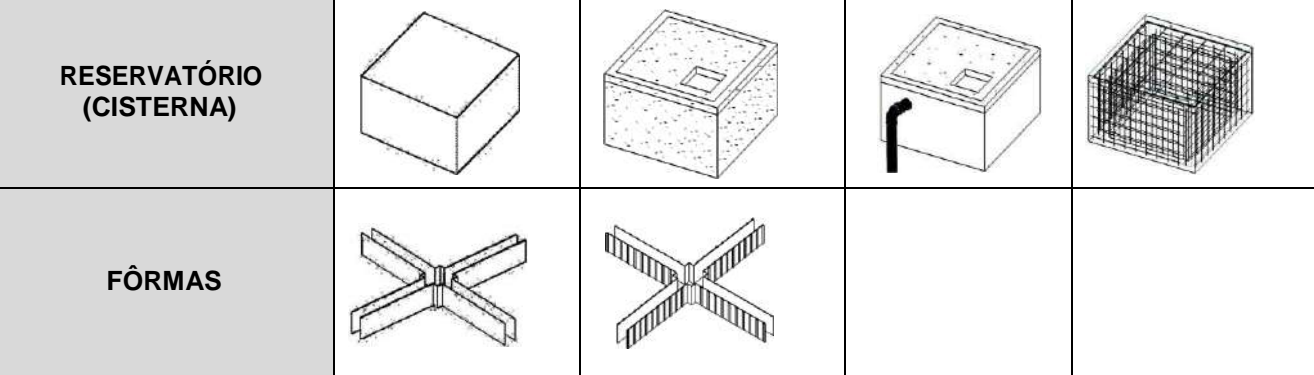

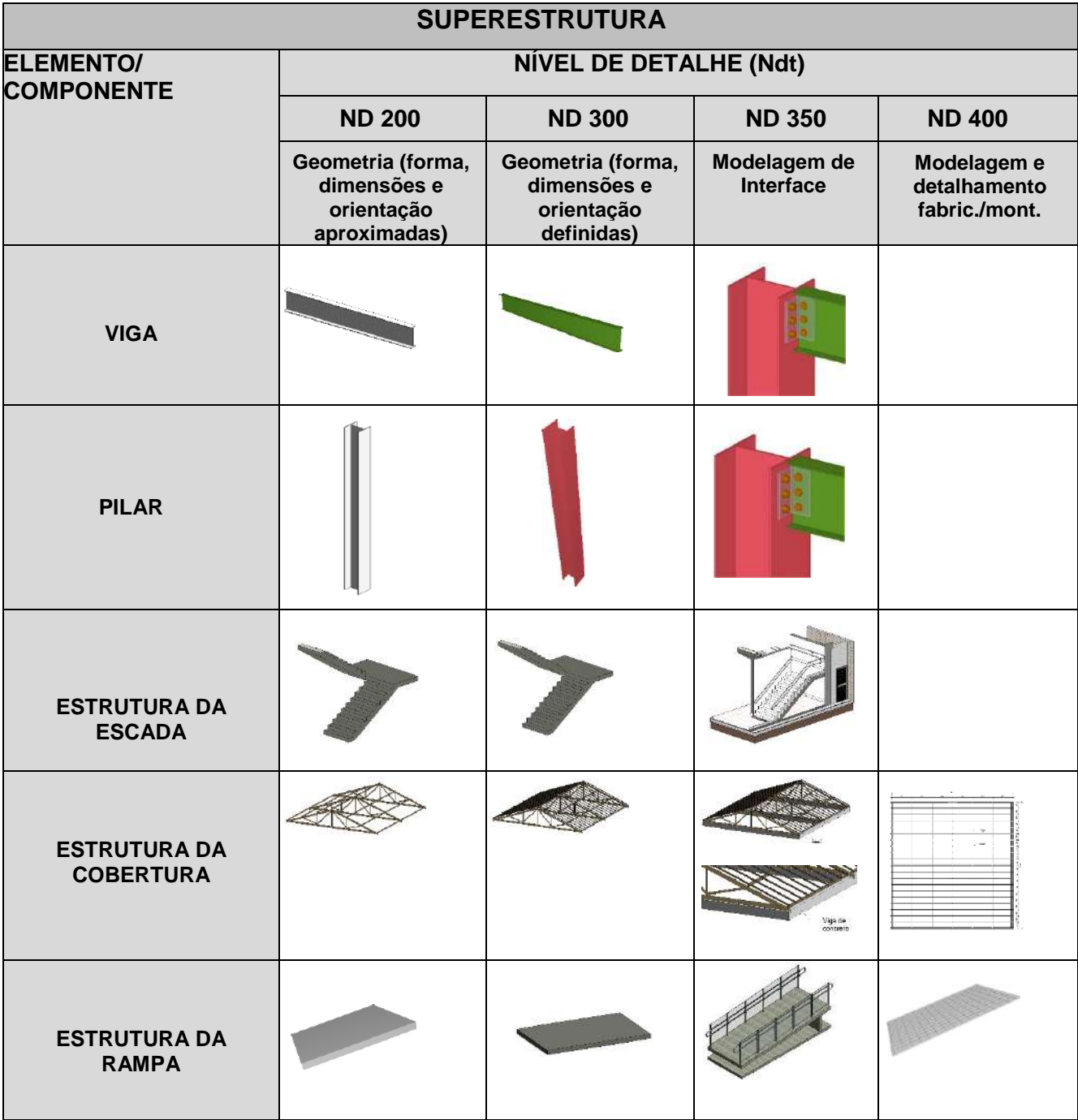

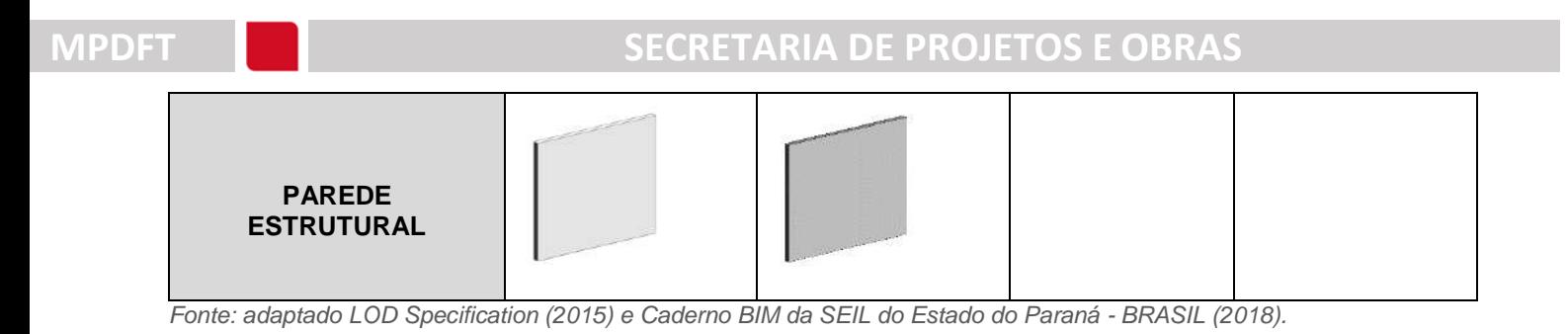

*Quadro 53 - Níveis de Desenvolvimento (ND) - Instalações Mecânicas / Etapas de Projeto*

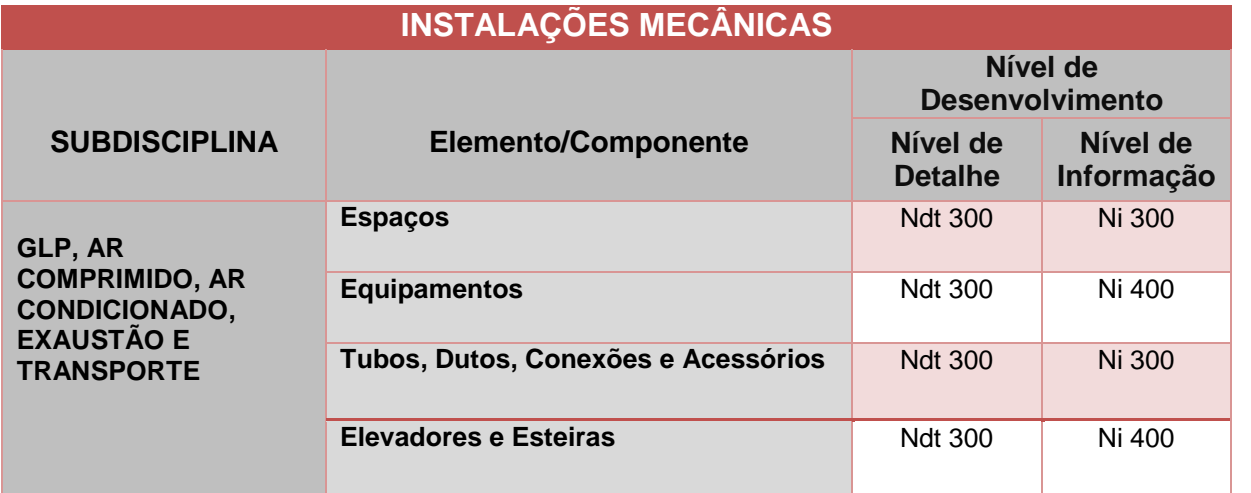

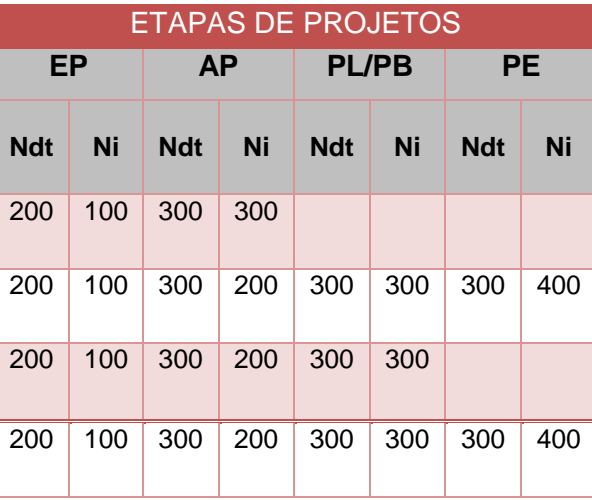

*Fonte: adaptado Caderno BIM da SEIL do Estado do Paraná - BRASIL (2018) e BIM Standards Manual DASNY EUA (2013).*

# *Quadro 54 - Níveis de Detalhe (Ndt) - Instalações Mecânicas*

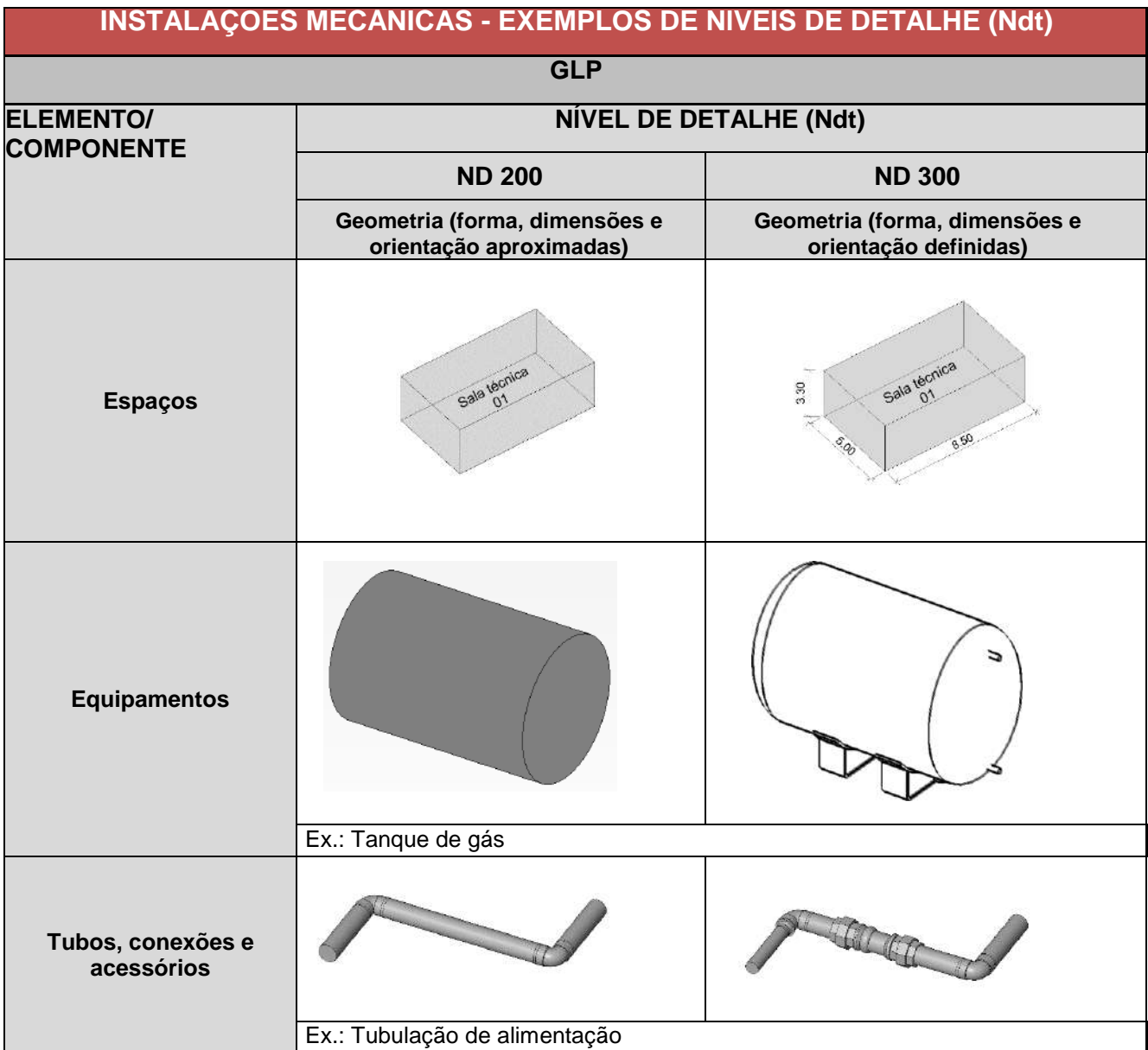

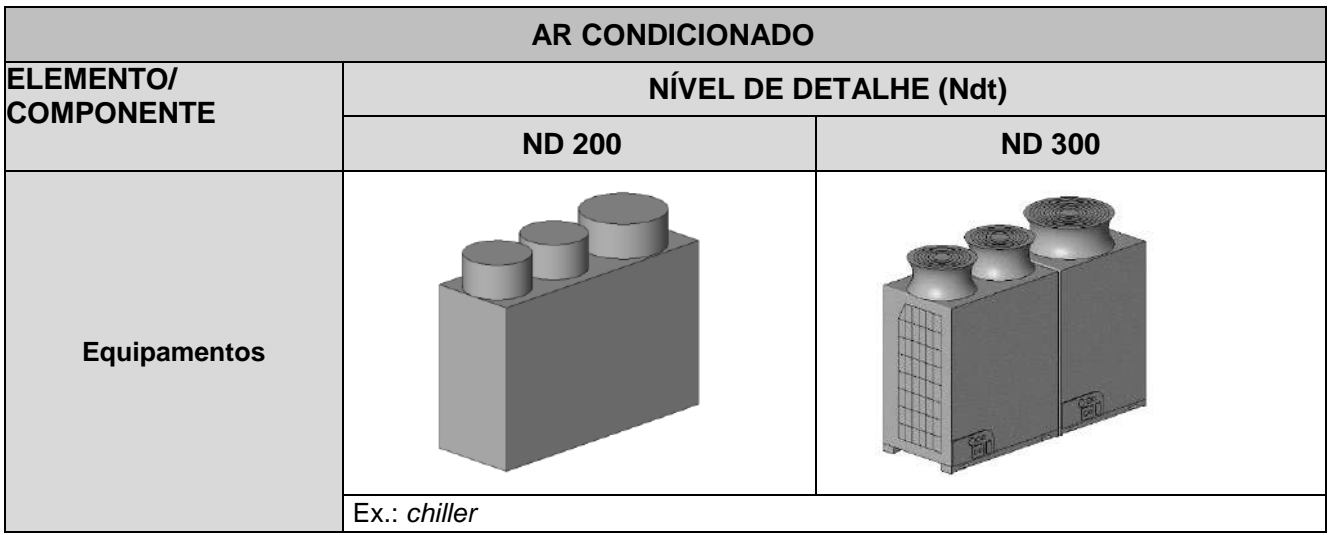

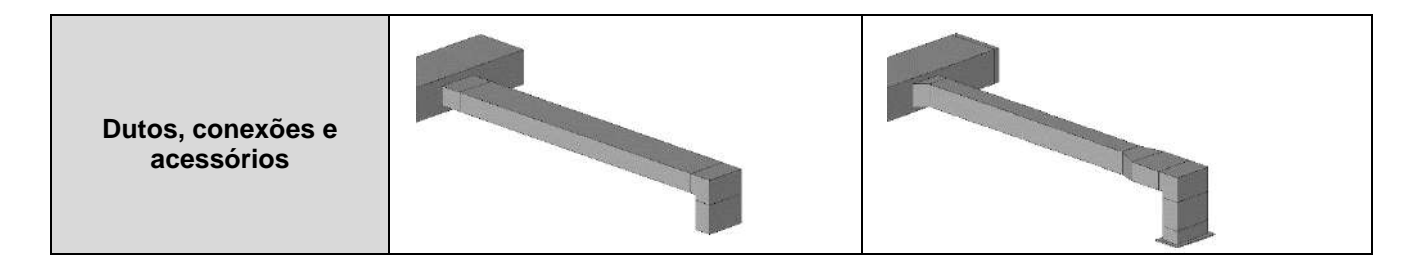

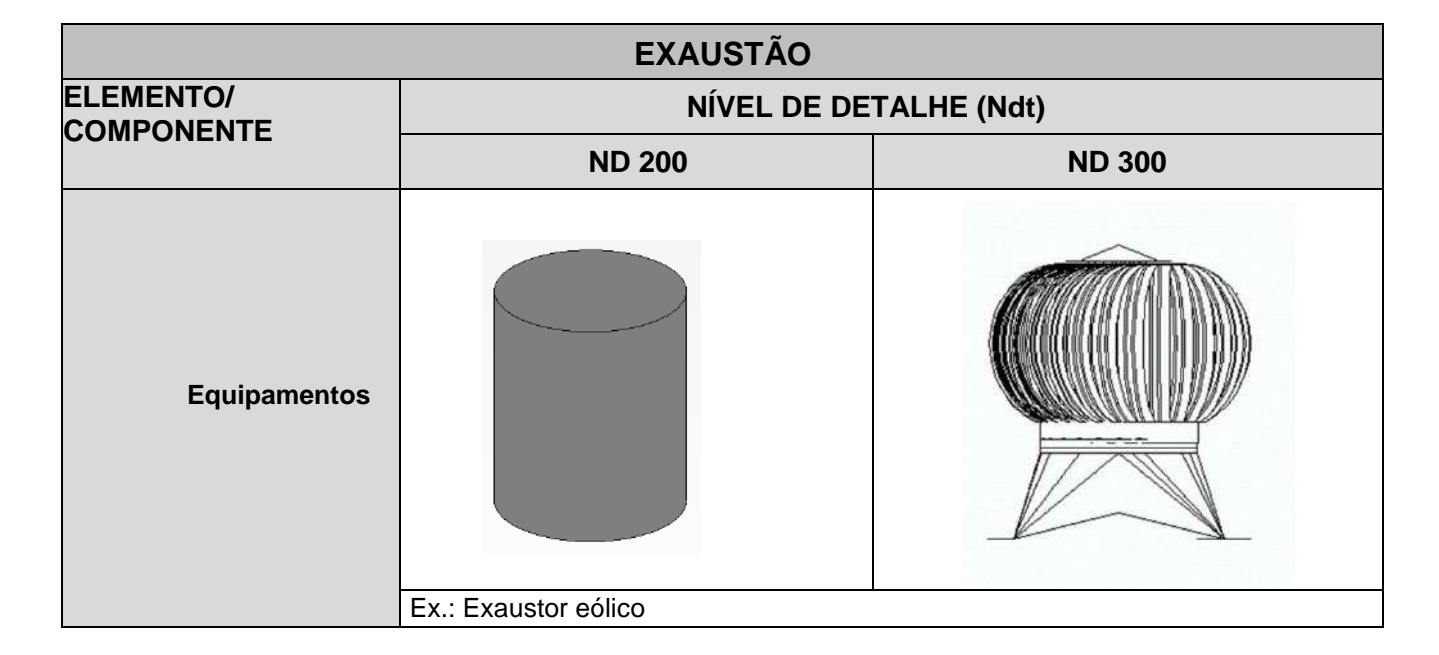

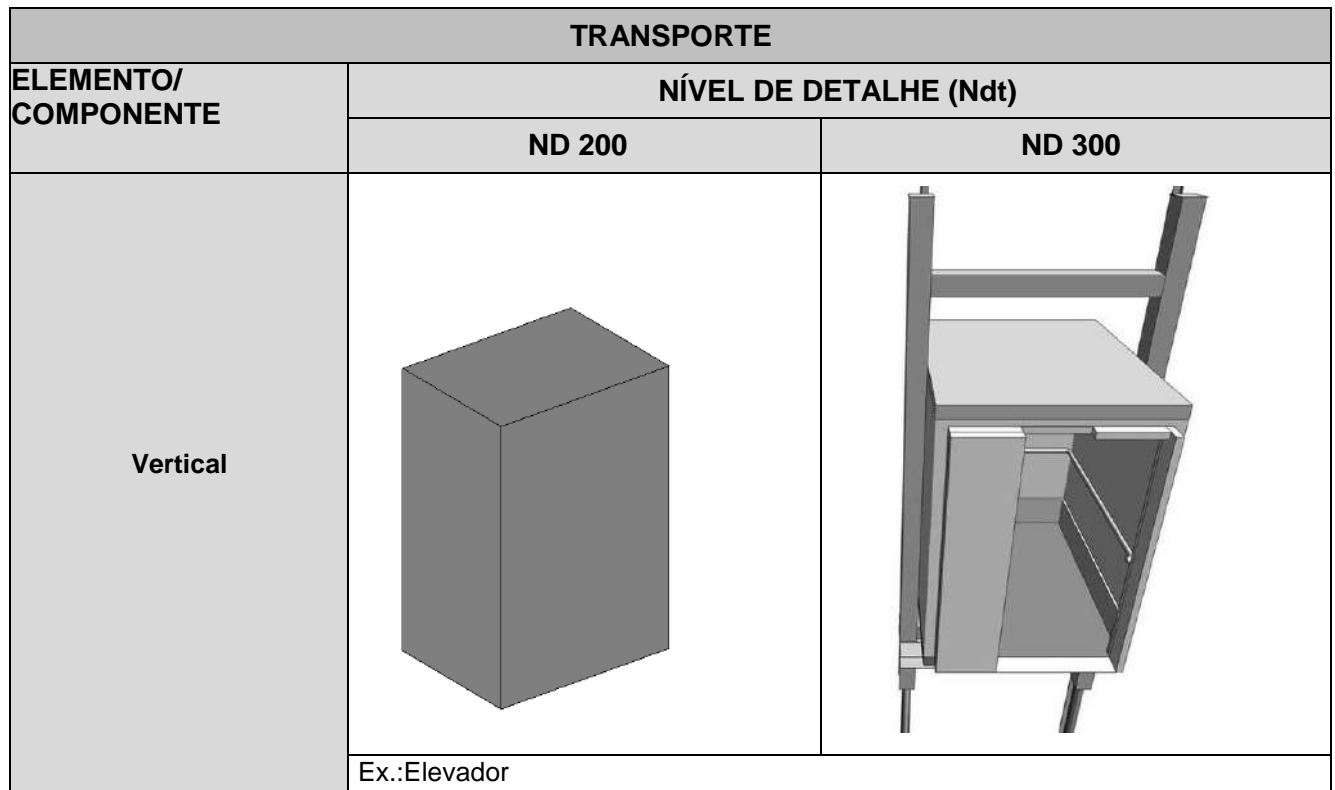

*Fonte: adaptado LOD Specification (2015) e Caderno BIM da SEIL do Estado do Paraná - BRASIL (2018).*

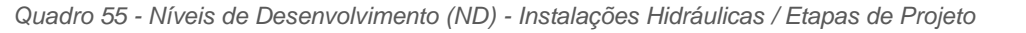

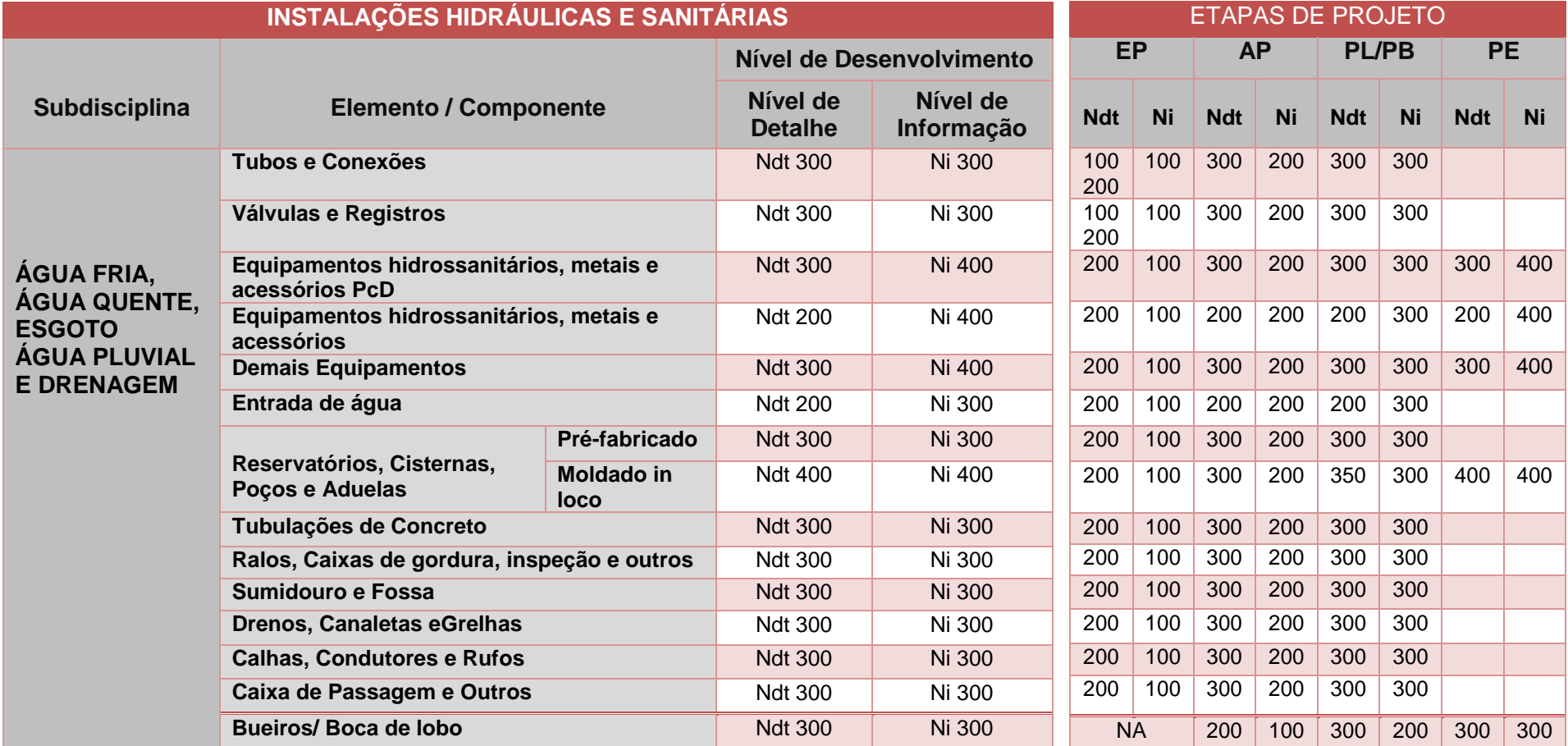

*Fonte: adaptado Caderno BIM da SEIL do Estado do Paraná - BRASIL (2018) e BIM Standards Manual DASNY EUA (2013).*

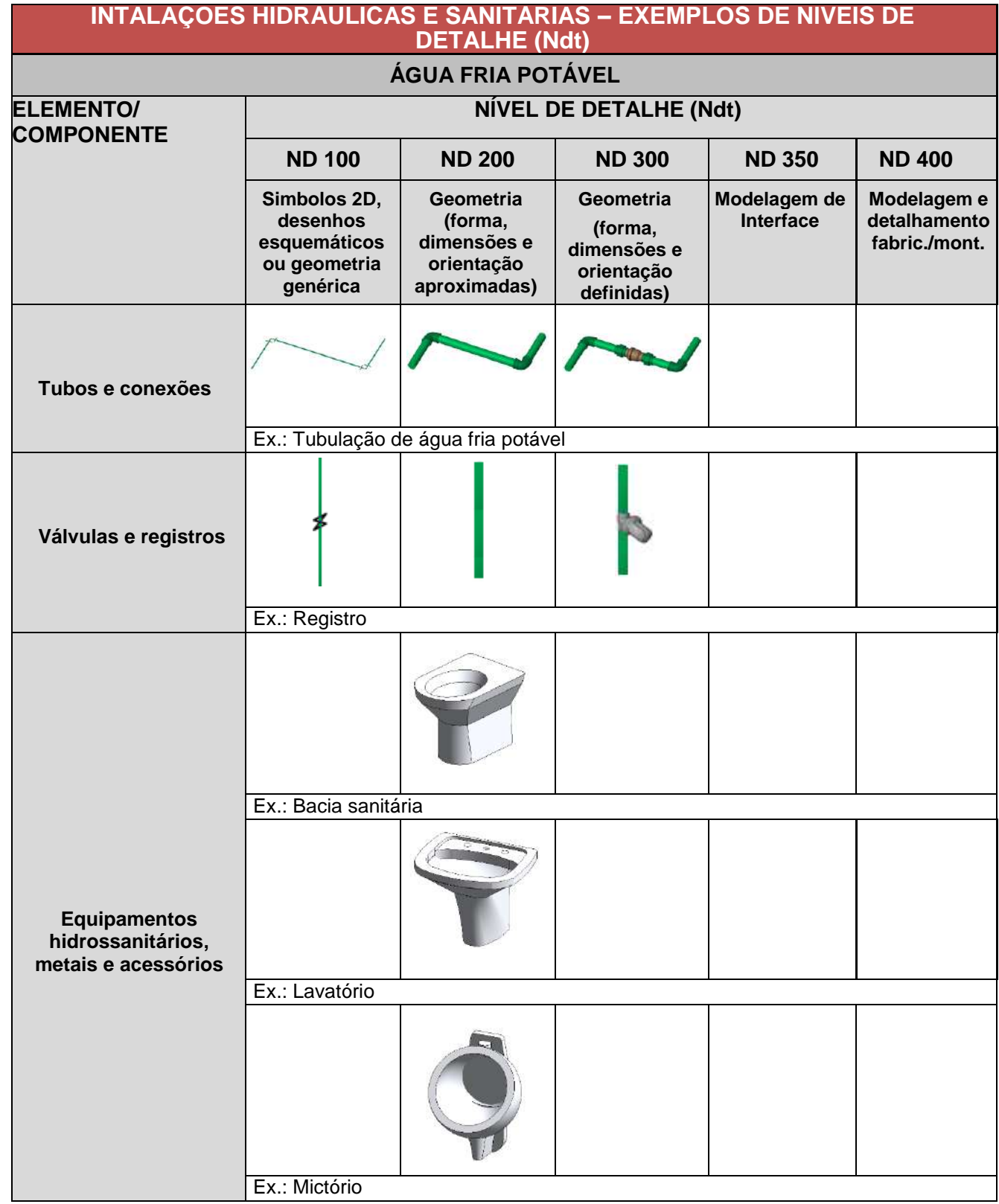

#### *Quadro 56 - Níveis de Detalhe (Ndt) - Instalações Hidráulicas e Sanitárias*

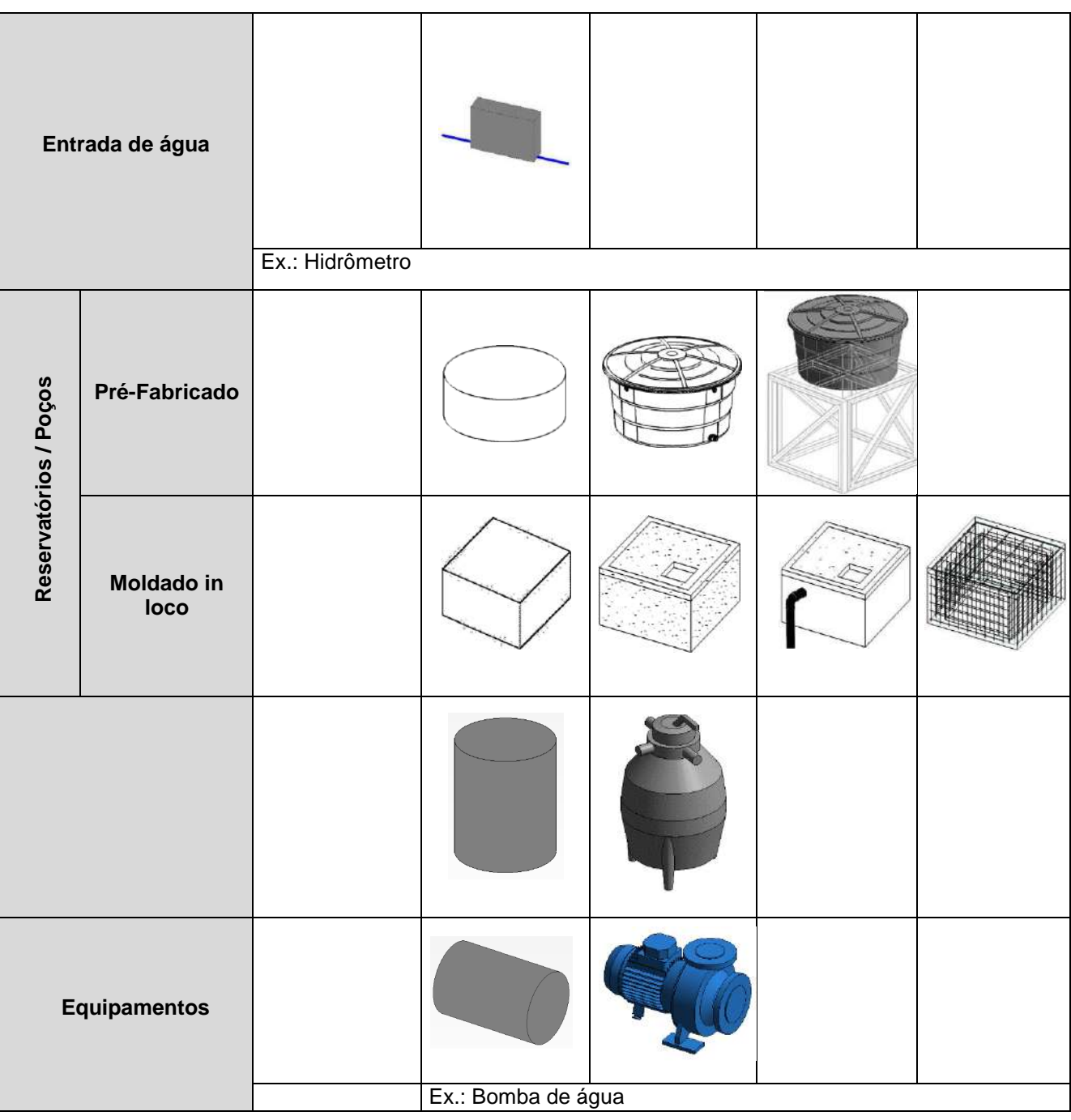

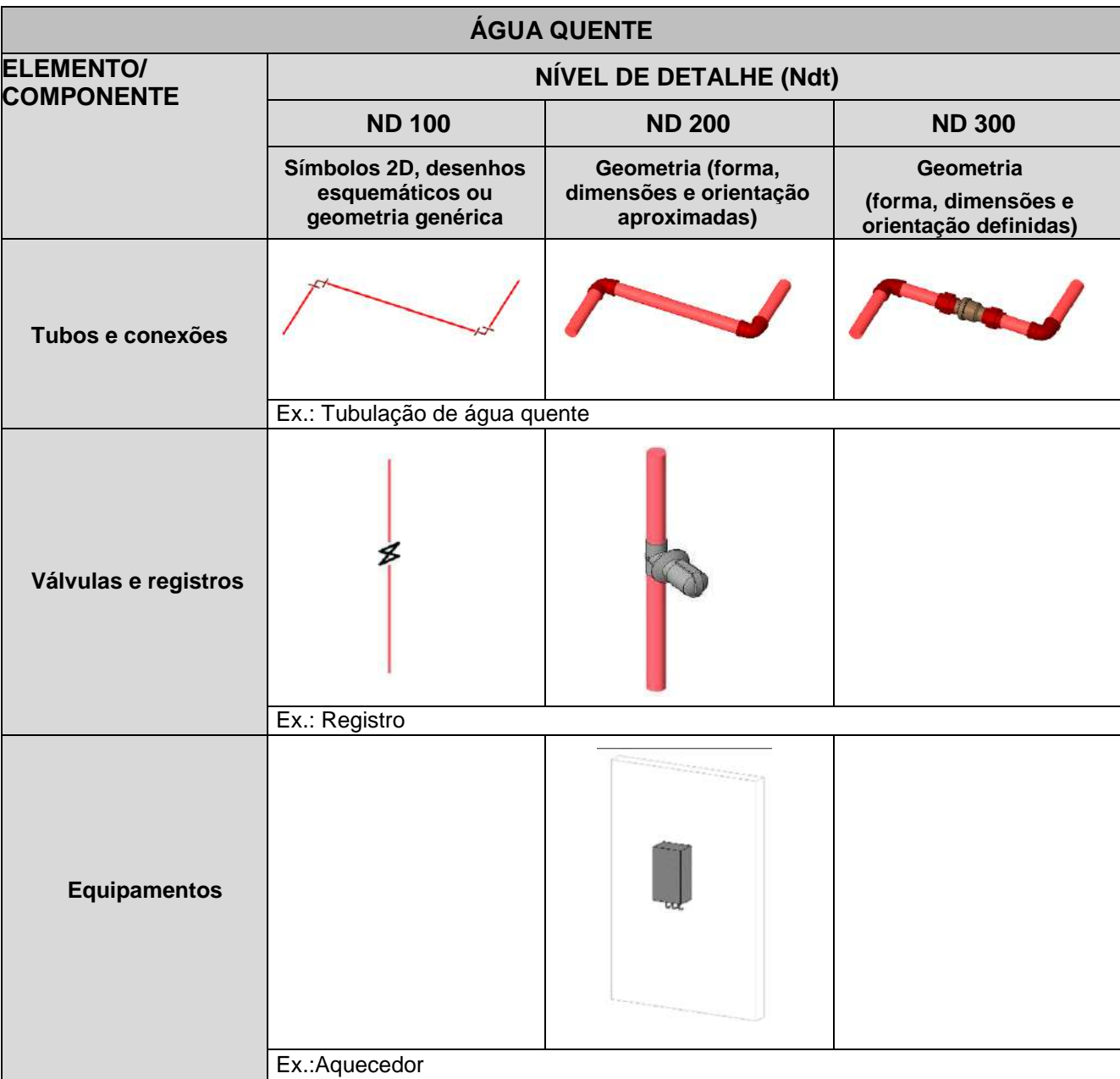

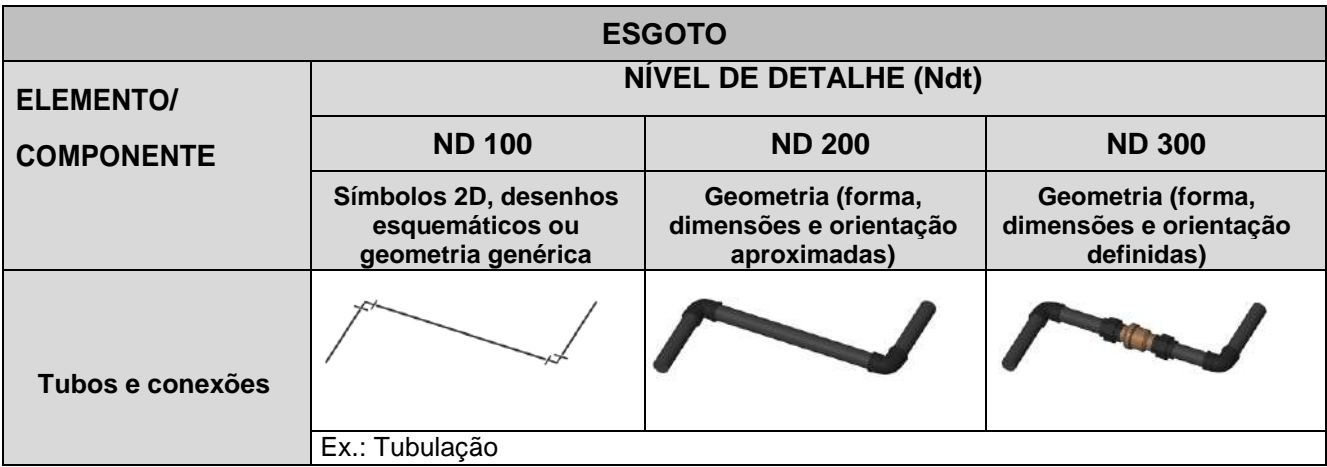

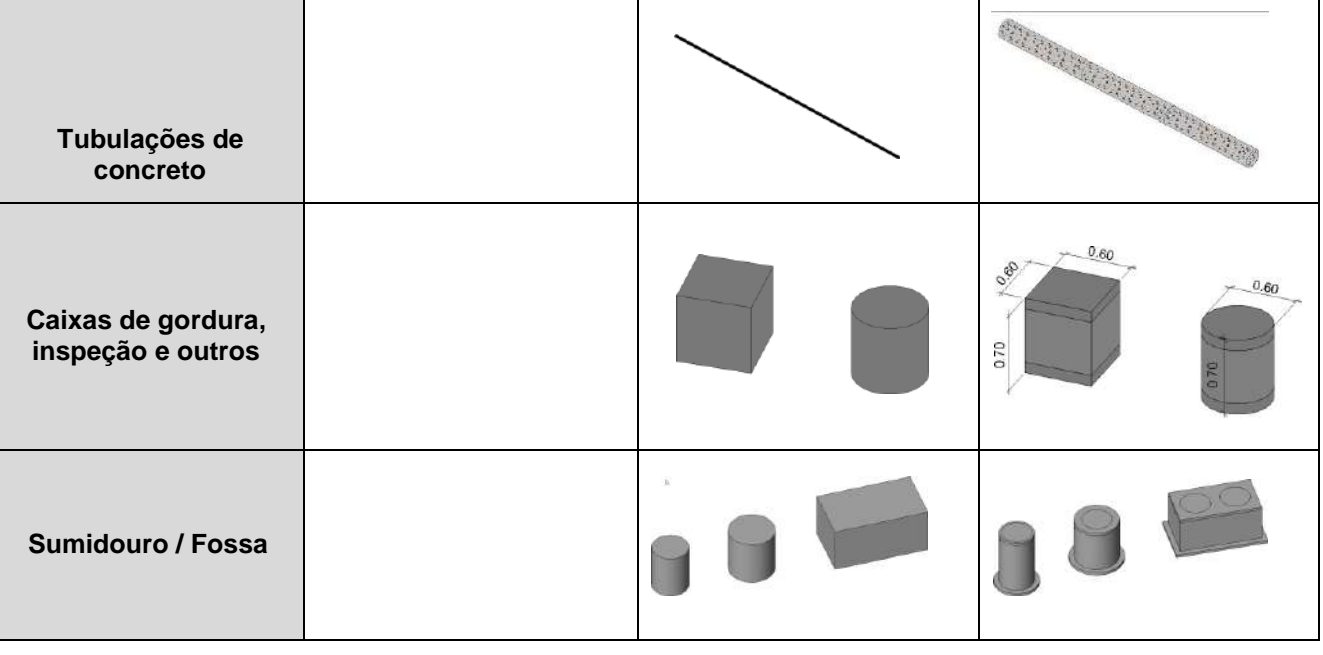

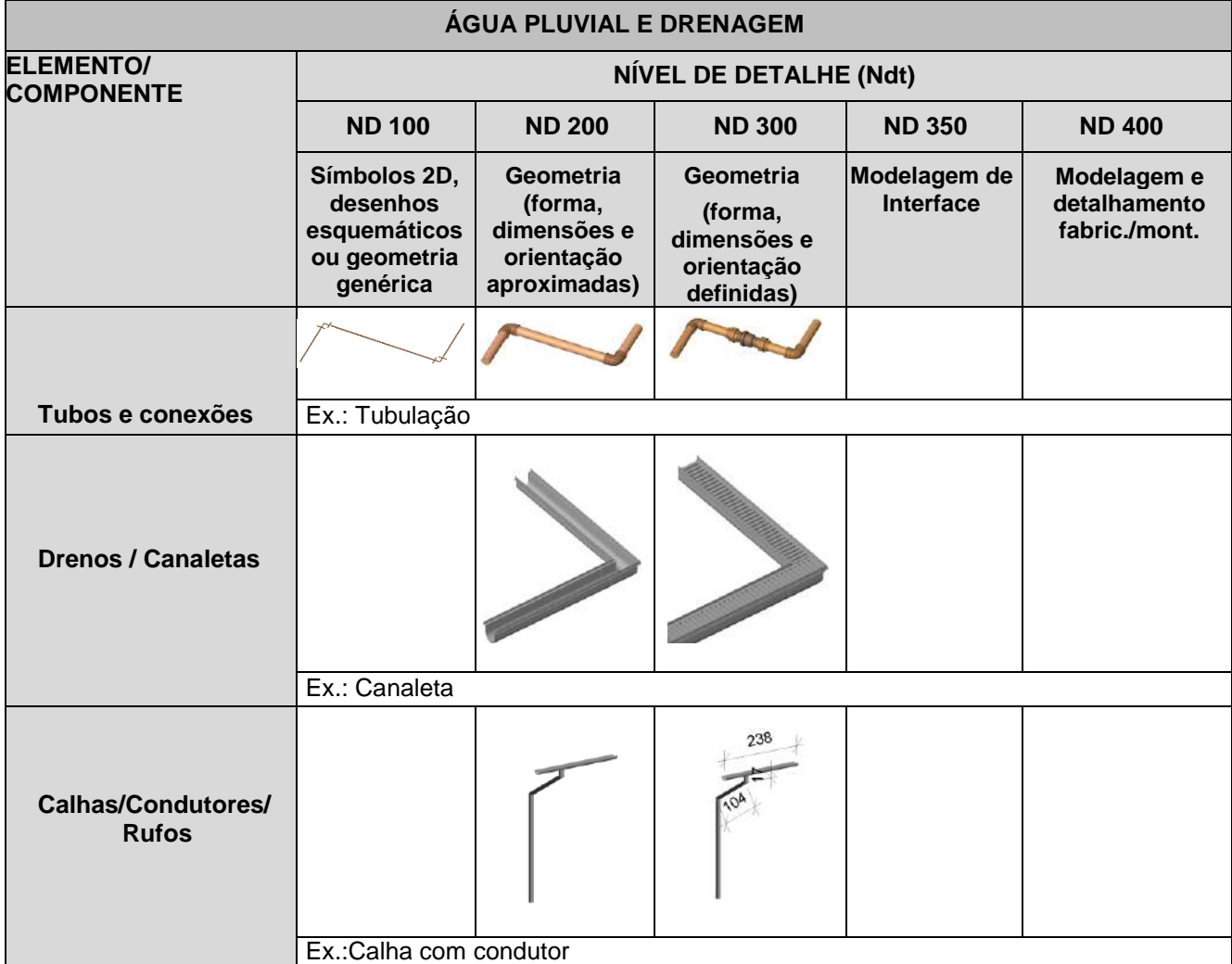

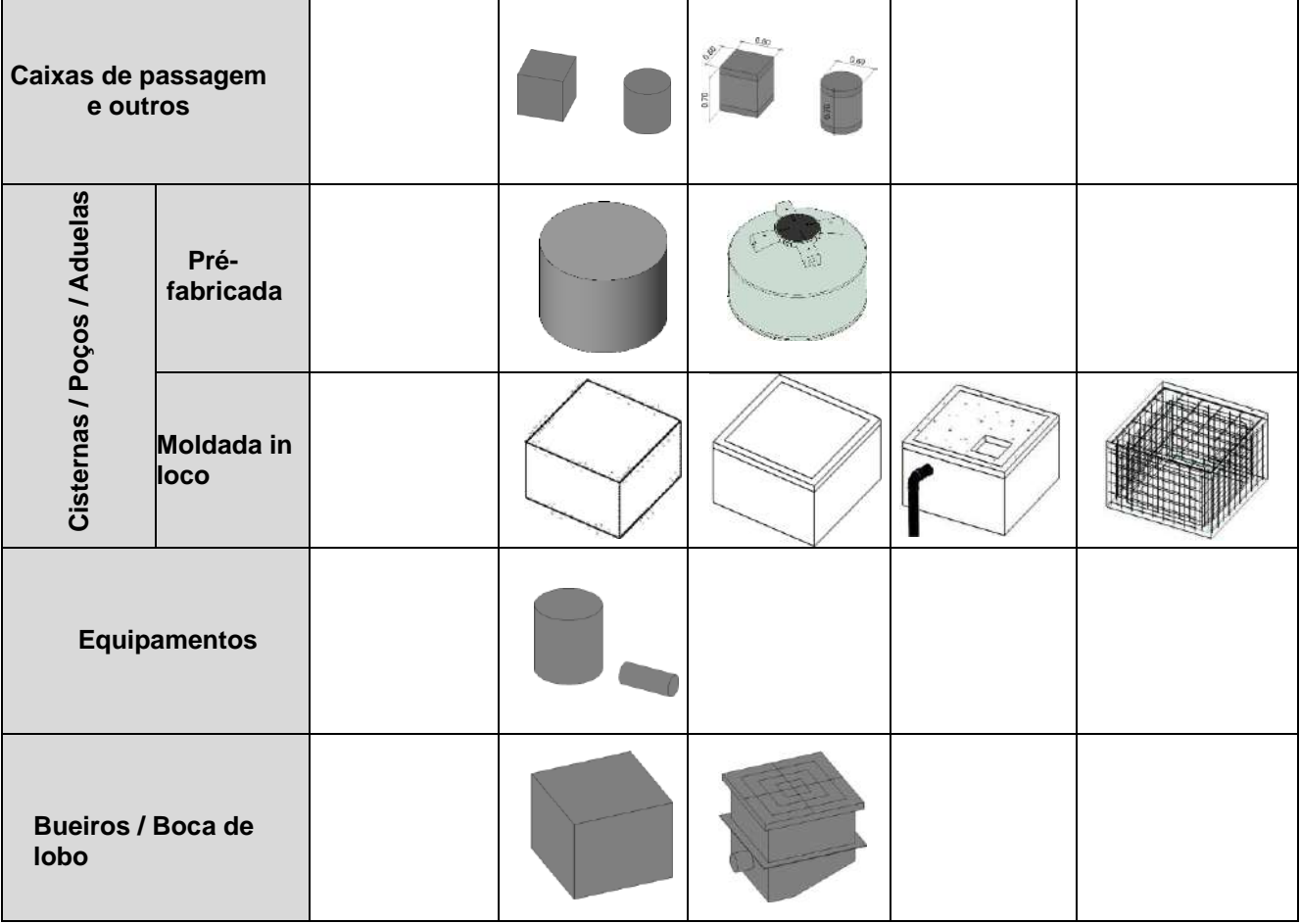

*Fonte: adaptado LOD Specification (2015) e Caderno BIM da SEIL do Estado do Paraná - BRASIL (2018).*

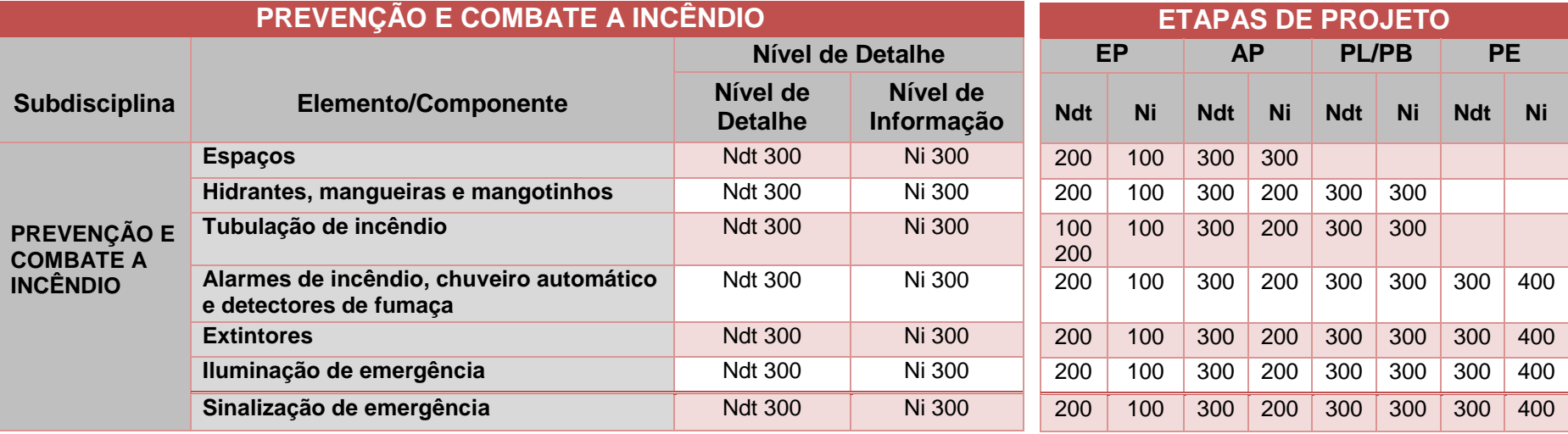

*Quadro 57 - Níveis de Desenvolvimento (ND) - Prevenção e Combate a Incêndio / Etapas de Projeto*

*Fonte: adaptado Caderno BIM da SEIL do Estado do Paraná - BRASIL (2018) e BIM Standards Manual DASNY EUA (2013).*

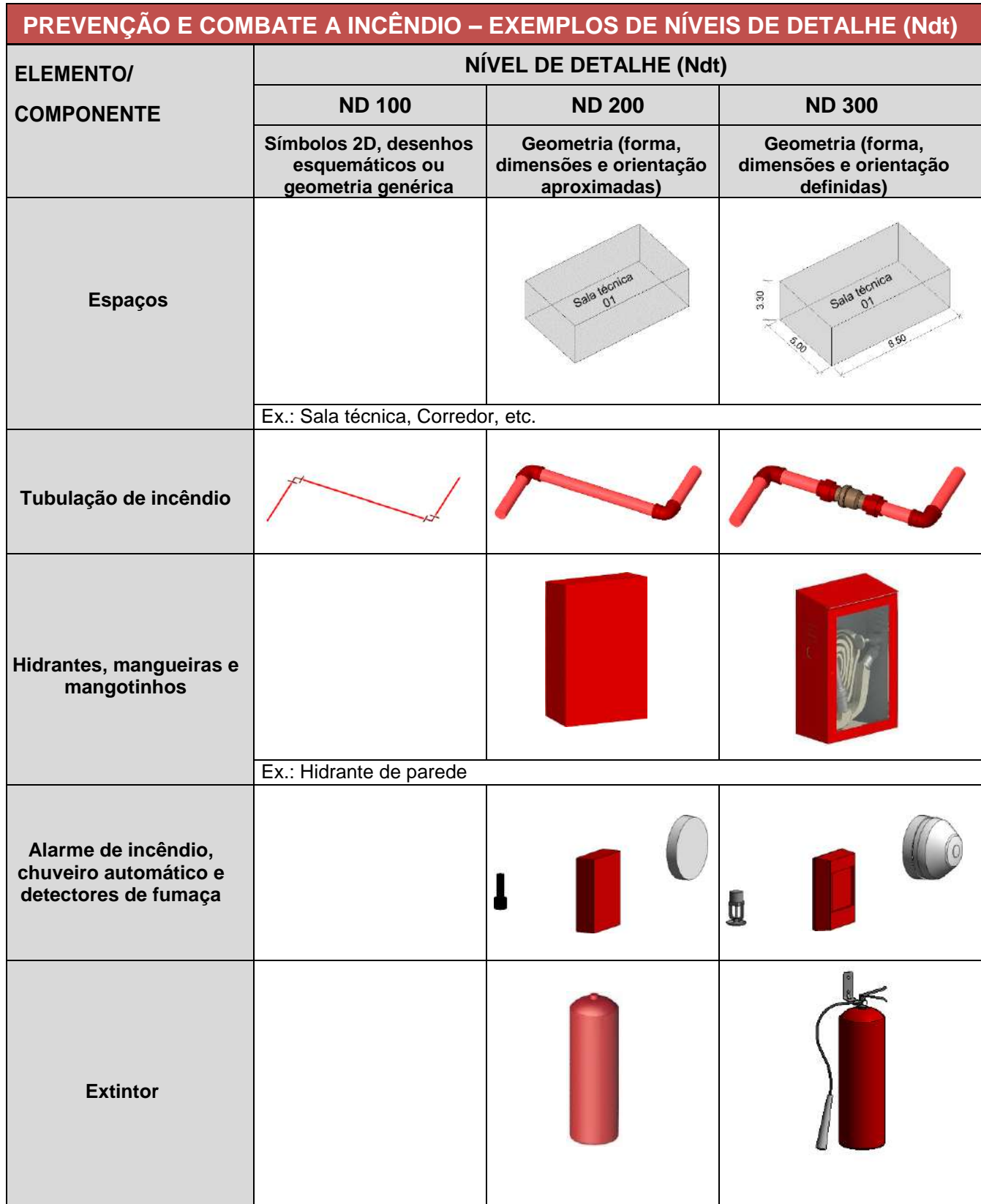

### *Quadro 58 - Níveis de Detalhe (Ndt) - Prevenção e Combate a Incêndio*

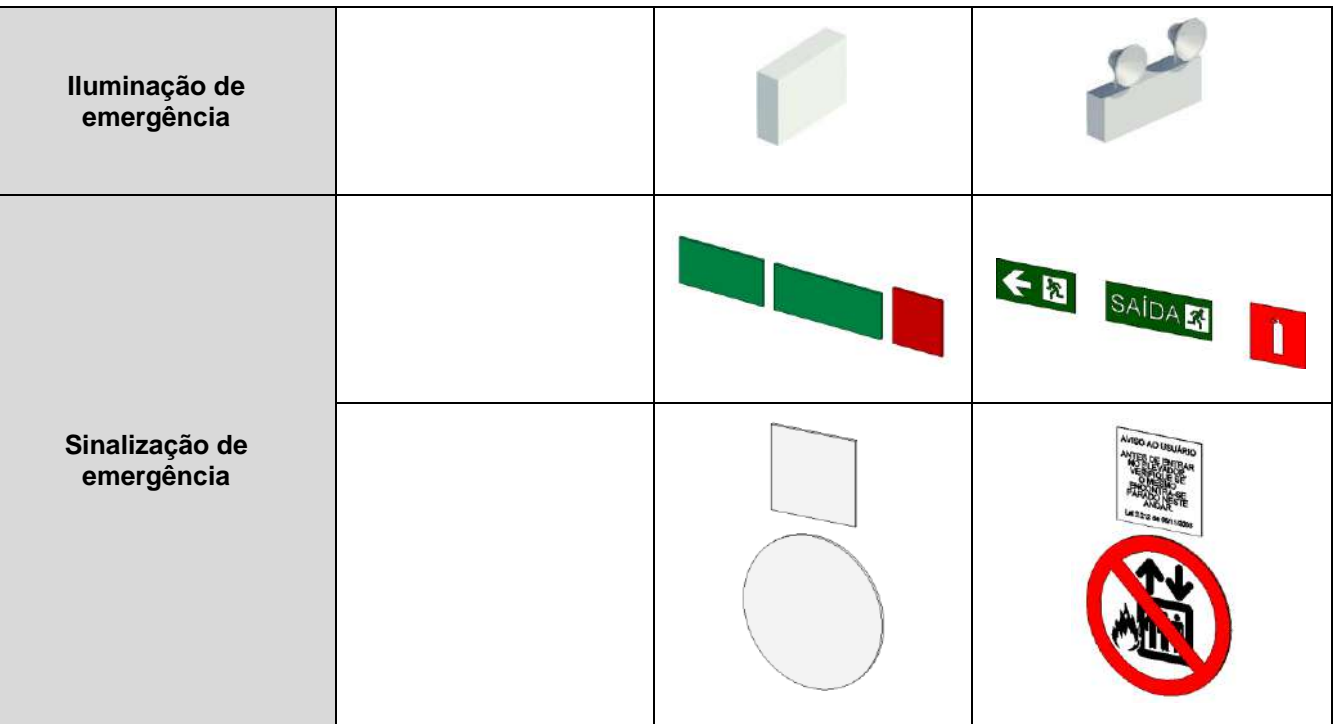

*Fonte: adaptado LOD Specification (2015) e Caderno BIM da SEIL do Estado do Paraná - BRASIL (2018).*

*Quadro 59 - Níveis de Desenvolvimento (ND) - Instalações Elétricas / Etapas de Projeto*

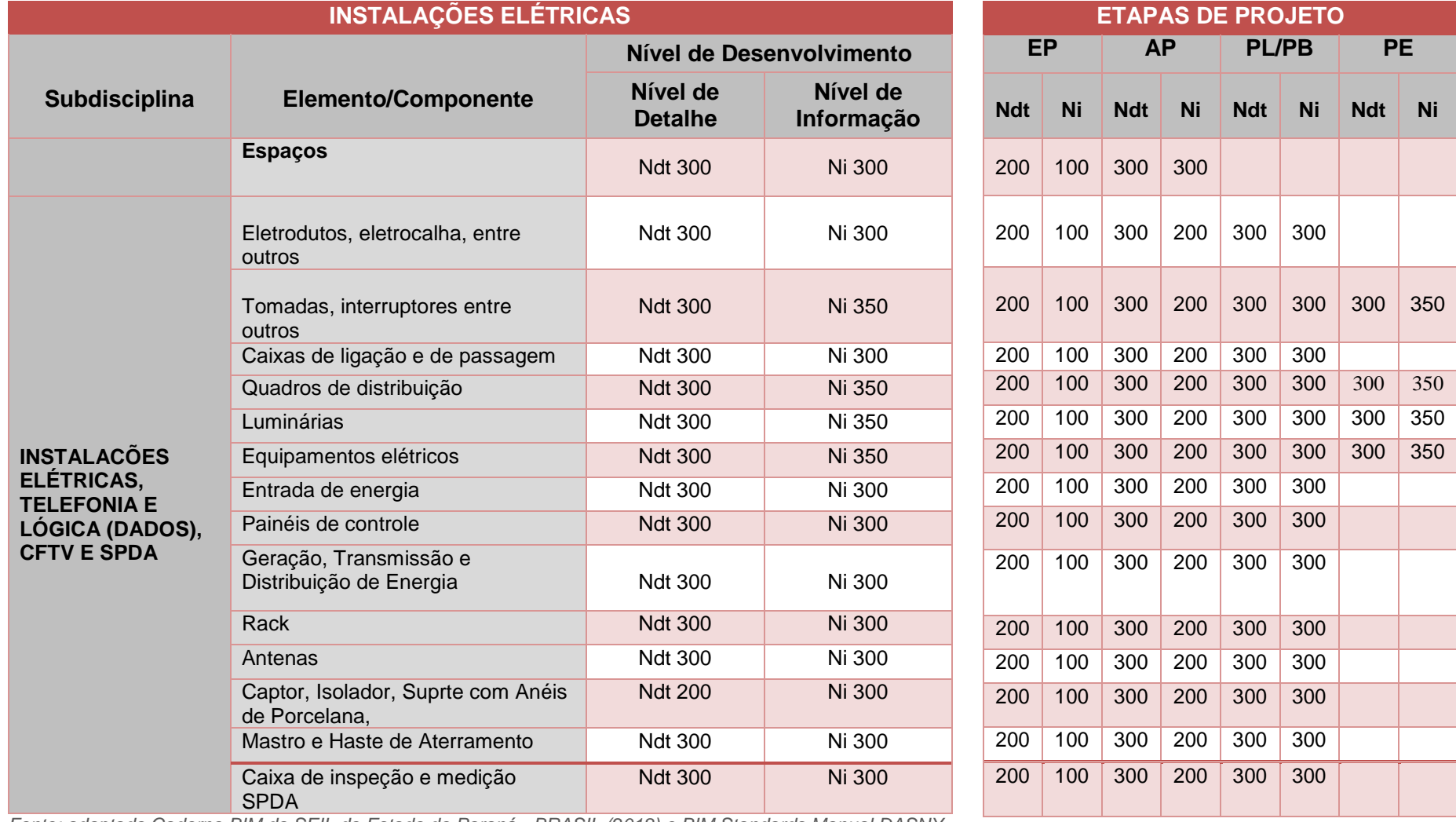

*Fonte: adaptado Caderno BIM da SEIL do Estado do Paraná - BRASIL (2018) e BIM Standards Manual DASNY EUA (2013).*

*Quadro 60 - Níveis de Detalhe (Ndt) - Instalações Elétricas*

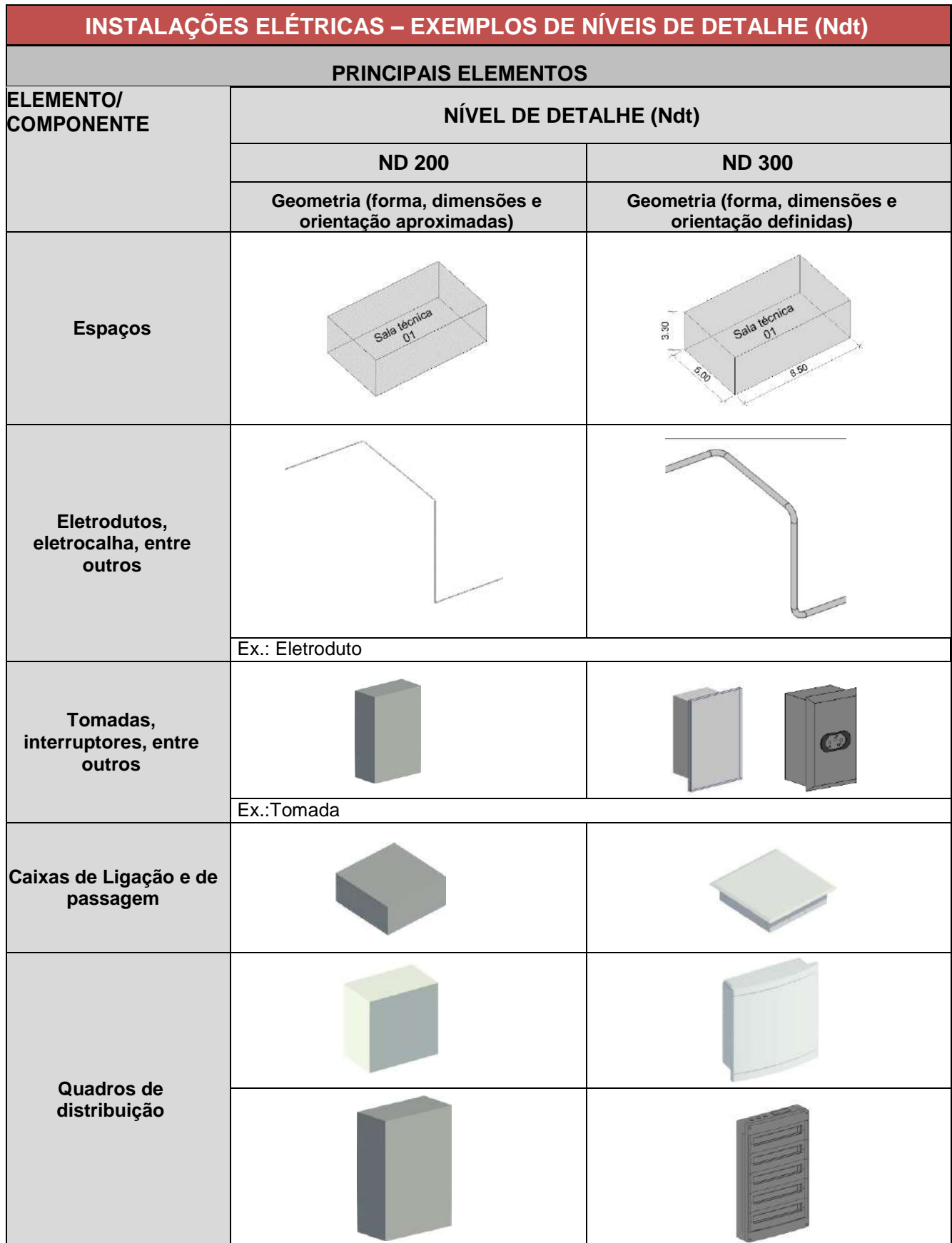

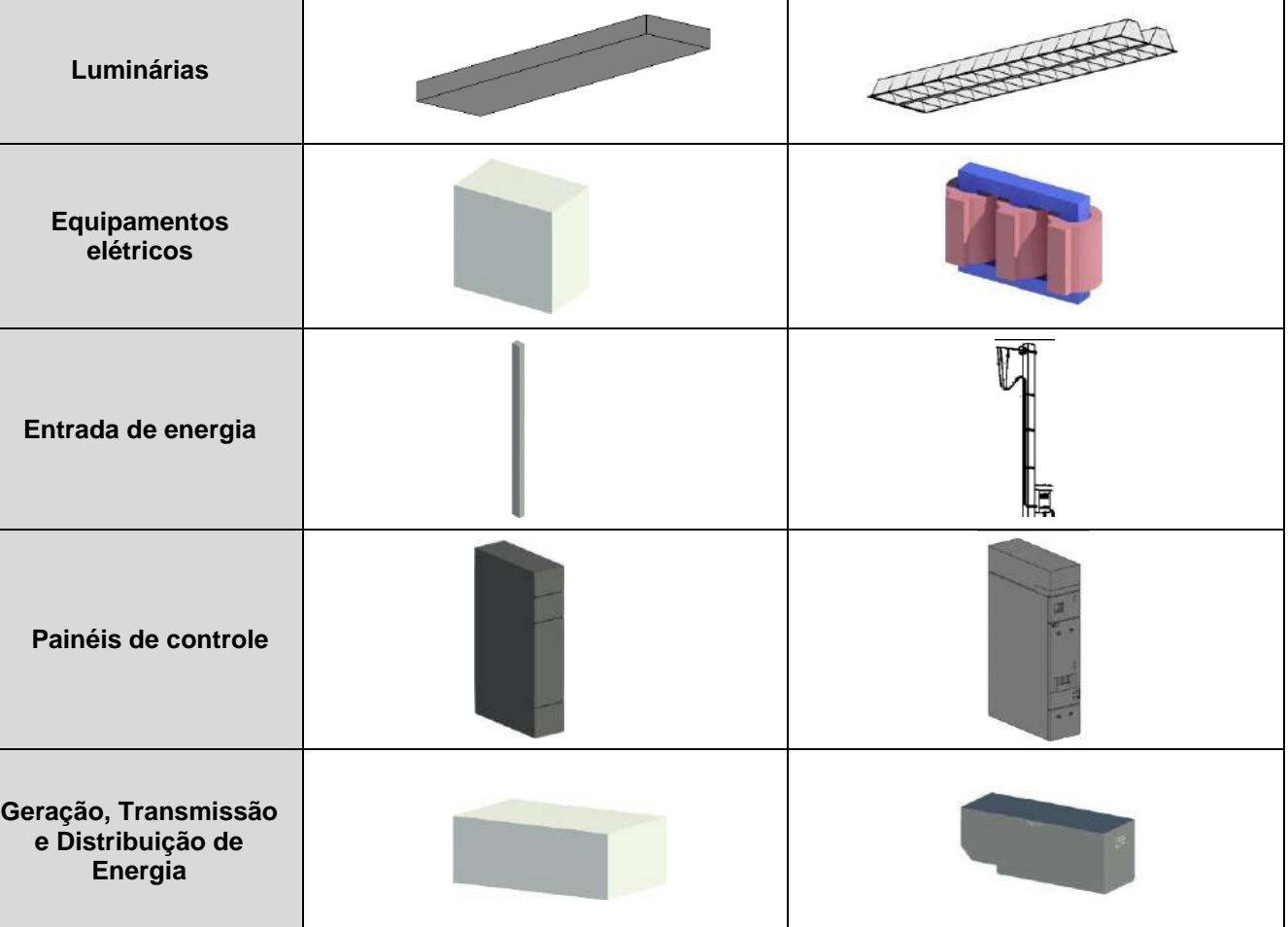

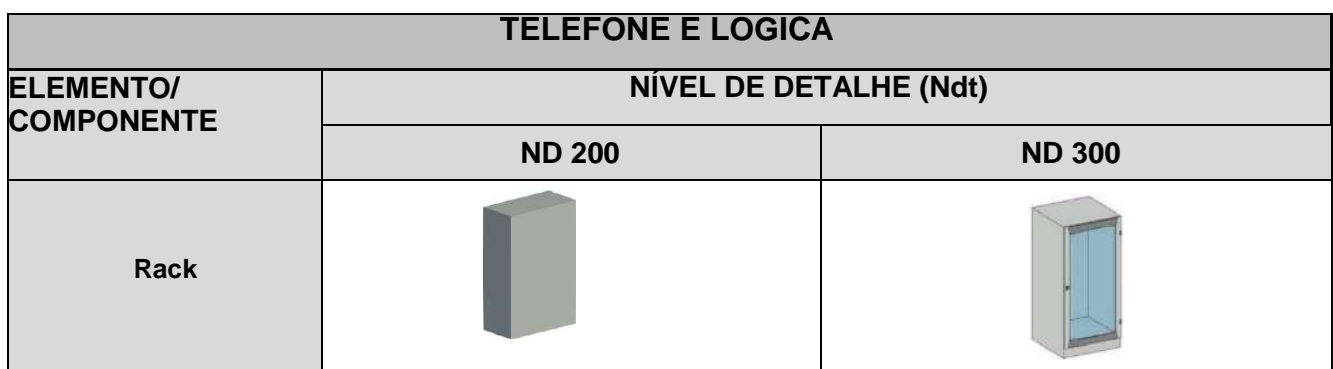

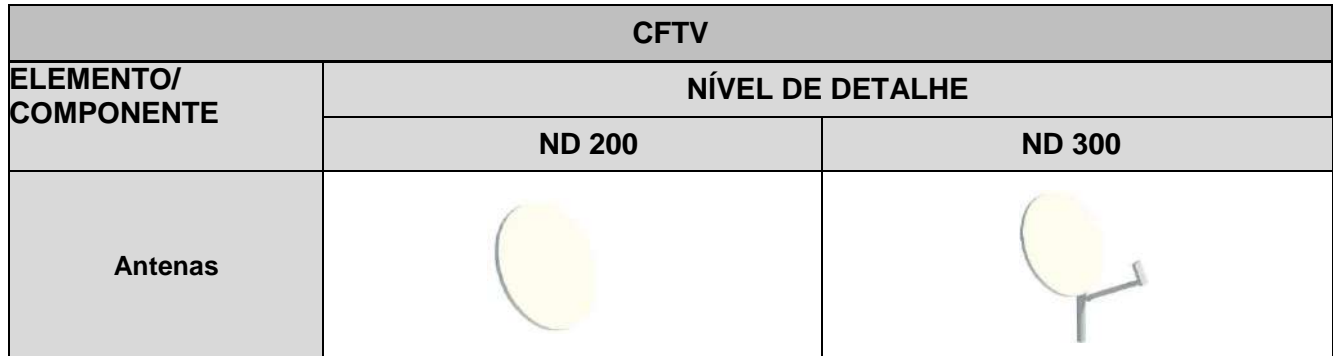

*Fonte: adaptado LOD Specification (2015) e Caderno BIM da SEIL do Estado do Paraná - BRASIL (2018).*

Em complementação aos LOD's (ND's), também serão considerados como conteúdo mínimo para cada etapa de projeto os itens dispostos no quadro 61 abaixo. Os itens poderão ser adequados a critério do CONTRATANTE.

*Quadro 61 - Conteúdo Mínimo por Disciplina/ Etapa de Projeto*

# **CONTEÚDO MÍNIMO (ELEMENTOS E INFORMAÇÕES) POR ETAPA DE PROJETO**

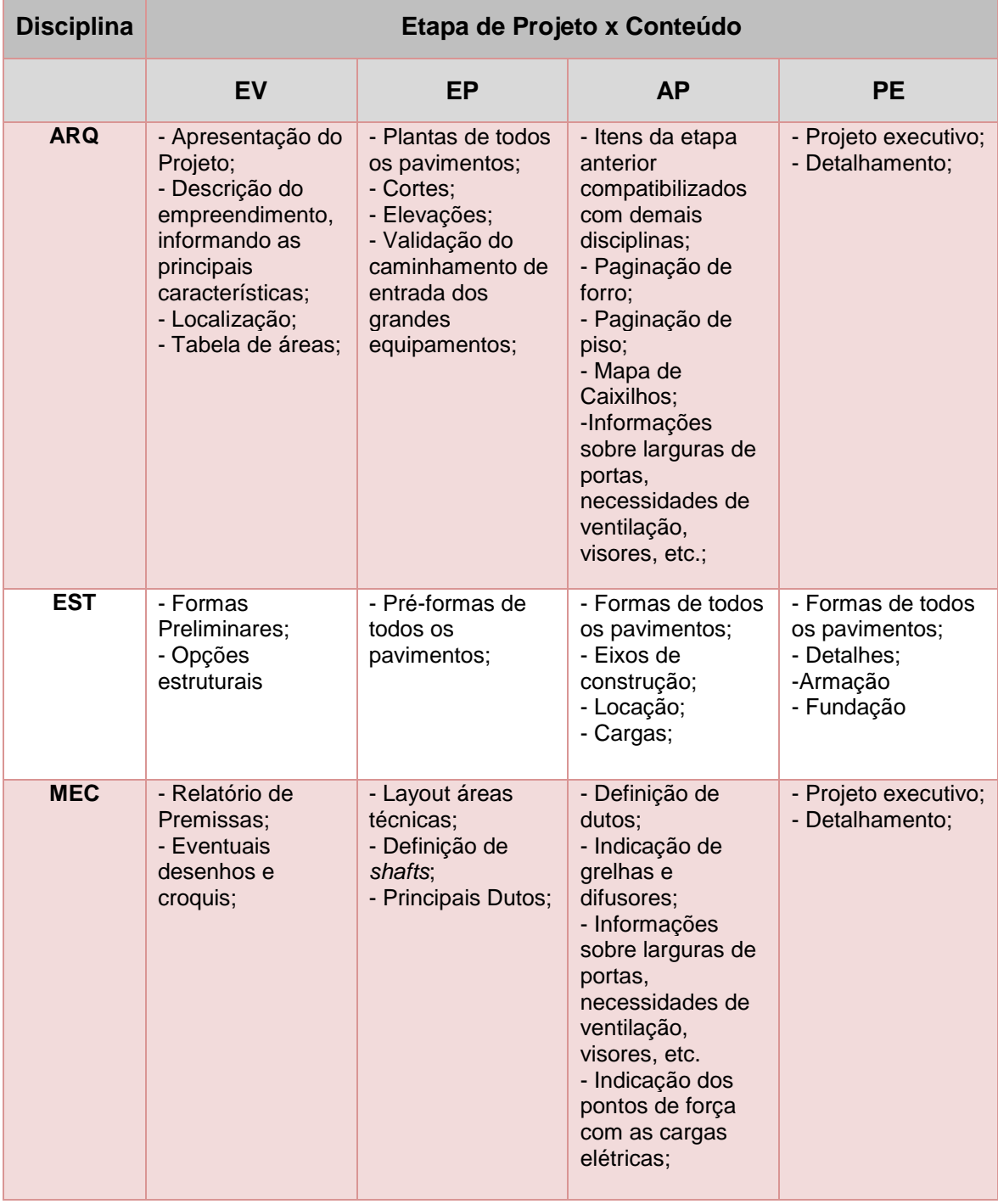

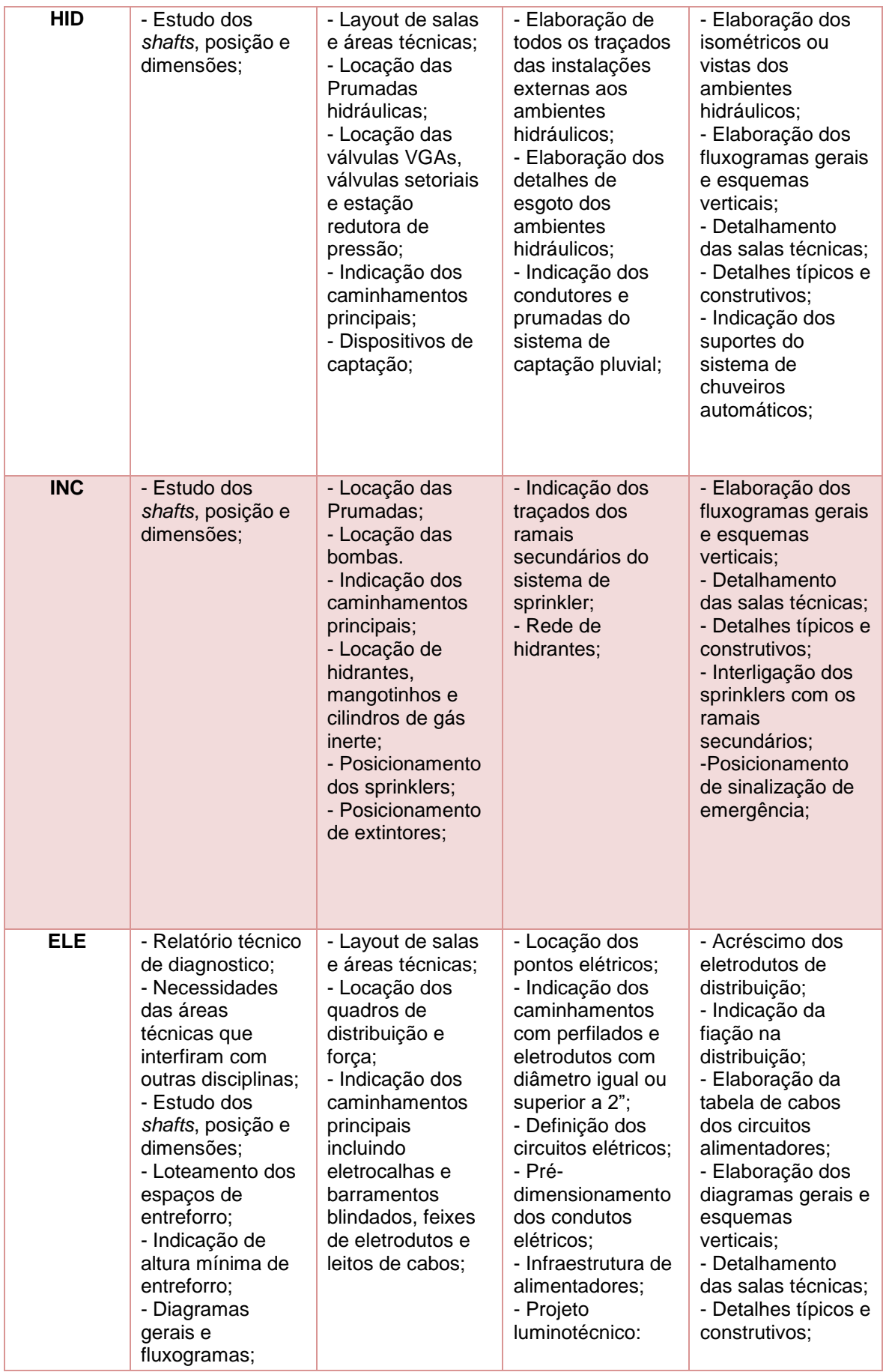

*Fonte: adaptado de OLIVEIRA (2019)*

# <span id="page-343-0"></span>**7.5 Boas Práticas de modelagem e desenvolvimento dos projetos**

Serão descritas a seguir as principais orientações e práticas de modelagem para desenvolvimento de modelos e projetos BIM.

*Quadro 62 - Boas práticas gerais de modelagem - Modelos e Disciplinas*

**Boas Práticas Gerais de Modelagem – Modelos e Disciplinas**

**A utilização de** *Template* **ou arquivo modelo facilita o fluxo trabalho, a modelagem, o desenvolvimento e representação técnica da documentação 2D, extração de quantitativos e análises, dentre outros. O desenvolvimento de** *Templates,* **entidades (elementos, famílias e objetos) e projetos deverão seguir todas as orientações, requisitos e padrões de representação gráfica definidos neste Caderno.**

**Os projetos de todas as disciplinas e demais modelos (modelo do terreno, arquitetura, estrutura, complementares, modelo 4D, dentre outros) deverão ser modelados separadamente, adotando um ponto de referência único para que possam ser associados (federados).**

**Os modelos devem preferencialmente ser desenvolvidos adotando a engenharia simultânea e refletindo o mais próximo possível a edificação como será construída, ou seja, cópia virtual.**

**O desenvolvimento dos modelos das disciplinas e a compatibilização devem seguir uma ordem de precedência, na qual as disciplinas com maior grau de dificuldade de alteração terão prioridade sobre as demais.** 

**O desenvolvimento dos modelos deve seguir também os níveis de trabalho definidos no entreforro (pleno) para cada disciplina.**

**Devem ser criados grupos para desenvolvimento de leiautes e conjuntos de elementos repetitivos, facilitando os ajustes e alterações, pois mudança em um grupo se reflete nos semelhantes por todo projeto. Exemplo: leiautes de banheiros, bancadas com seus respectivos componentes, salas de reuniões idênticas em pavimentos diversos e etc.**

*Fonte: o Autor*

Além das práticas citadas acima, deverão ser observadas as seguintes:

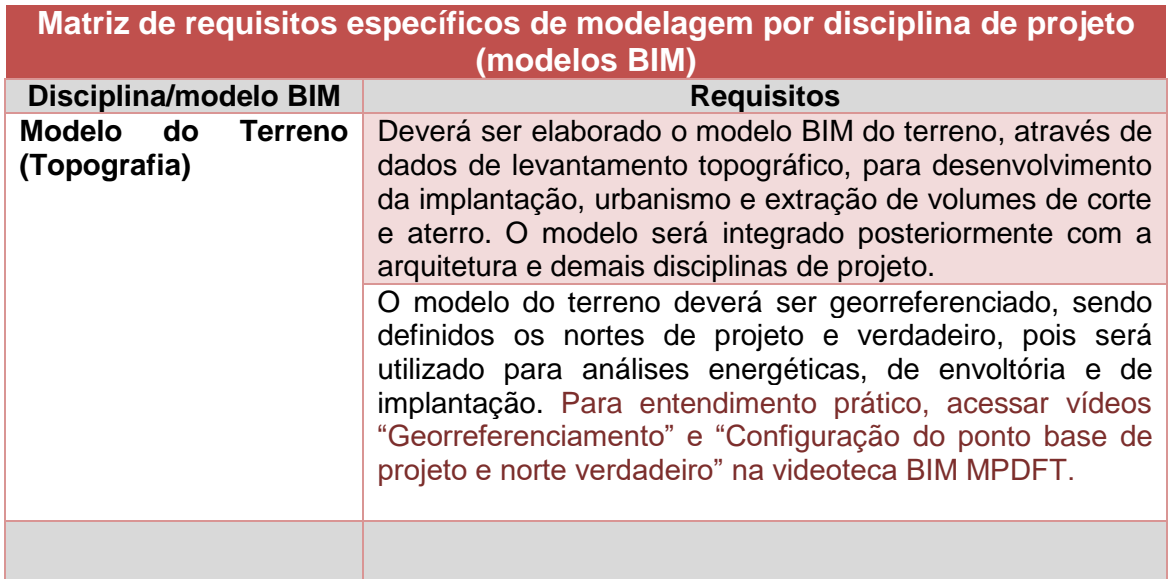

*Quadro 63 - Matriz de requisitos de modelagem - Modelos e Disciplinas*

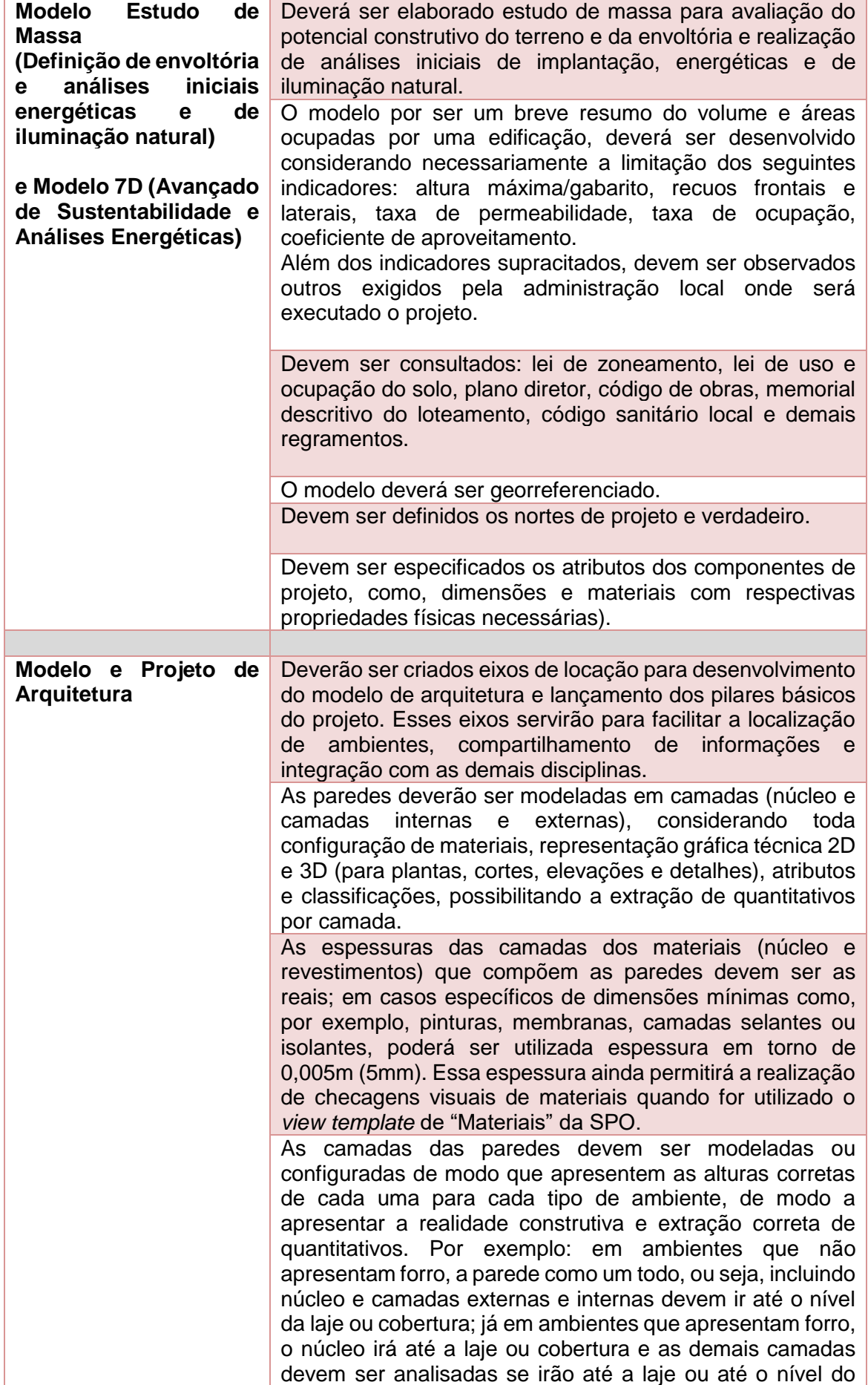

forro. Considerando uma parede com o núcleo de tijolo cerâmico e camadas externas e internas de chapisco, reboco, selador e pintura, o núcleo cerâmico mais as camadas de chapisco e reboco seguirão até a laje ou cobertura, sendo a camada de pintura limitada a altura do forro. **Observação: para fins de modelagem e orçamentação da SPO, ficou definido que em ambientes que contem forro, as camadas dos acabamentos devem ir até 10cm acima do nível do forro, pois normalmente são executadas dessa forma. No software REVIT, a adoção de paredes empilhadas é uma ótima solução para ambientes que contem forro.**

As paredes devem ser modeladas por pavimento, partindo por ex emplo de laje inferior até laje superior, pois a modelagem segue a ideia de cópia virtual, ou seja, o modelo deve ser elaborado de acordo com o processo construtivo real.

Na modelagem das paredes da envoltória, os revestimentos internos devem ir até laje ou forro se houver; já os revestimentos externos devem ser executados de modo a cobrir tanto as paredes quanto as lajes, conforme acontece na prática construtiva. Não poderá ser modelada uma única parede da base da edificação até a cobertura, passando por dentro das lajes de todos os pavimentos, pois implicará em quantitativos errados dos materiais.

As paredes devem ser classificadas em internas e externas, sendo que as que compõem a envoltória estão incluídas nas externas.

Na modelagem de pisos e forros, caso ambientes adjacentes possuam o mesmo acabamento, não poderá ser executado um único piso passando por debaixo das paredes que separam os ambientes. Cada elemento de piso ou forro deve ser modelado separadamente por ambiente.

Elementos ou objetos que não possuem comandos específicos para suas modelagens ou não existe um modelo carregável podem ser gerados a partir de outras ferramentas, desde que sejam reclassificados para o elemento que se deseja criar. Por exemplo: No REVIT não existe o comando divisória, sendo assim, pode ser utilizado o comando de paredes para criar a divisória, sendo a parede classificada como divisória; ainda no REVIT, na modelagem local, deve ser selecionada o tipo correto de família. Por exemplo: não existe o telhado curvo de concreto diretamente na ferramenta de telhado do programa, então para modelar um telhado curvo por extrusão, ao selecionar o comando de modelagem local, deve -se escolher a família correta de telhado (*roof*). O comando de modelagem local permite criar elementos nas mais diversas famílias.

Os elementos, componentes ou objetos carregáveis ou oriundos de bibliotecas disponibilizadas na internet ou vinculadas aos softwares, como, por exemplo, itens sanitários, bombas, portas, janelas, dentre outras, podem ser aproveitados na íntegra desde que atendam às necessidades e requisitos deste Caderno; caso não atendam podem ser editadas e configuradas para ficarem

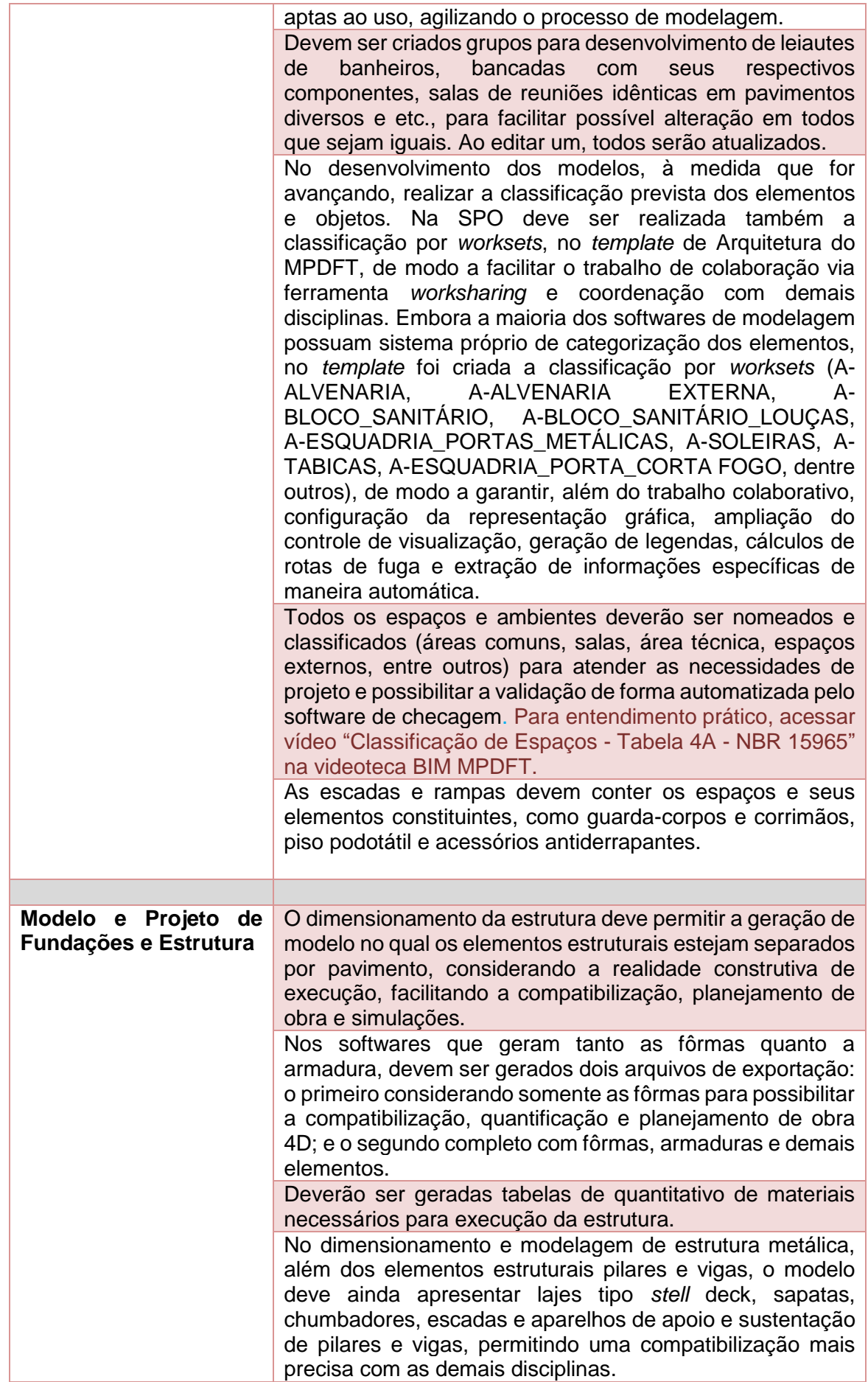

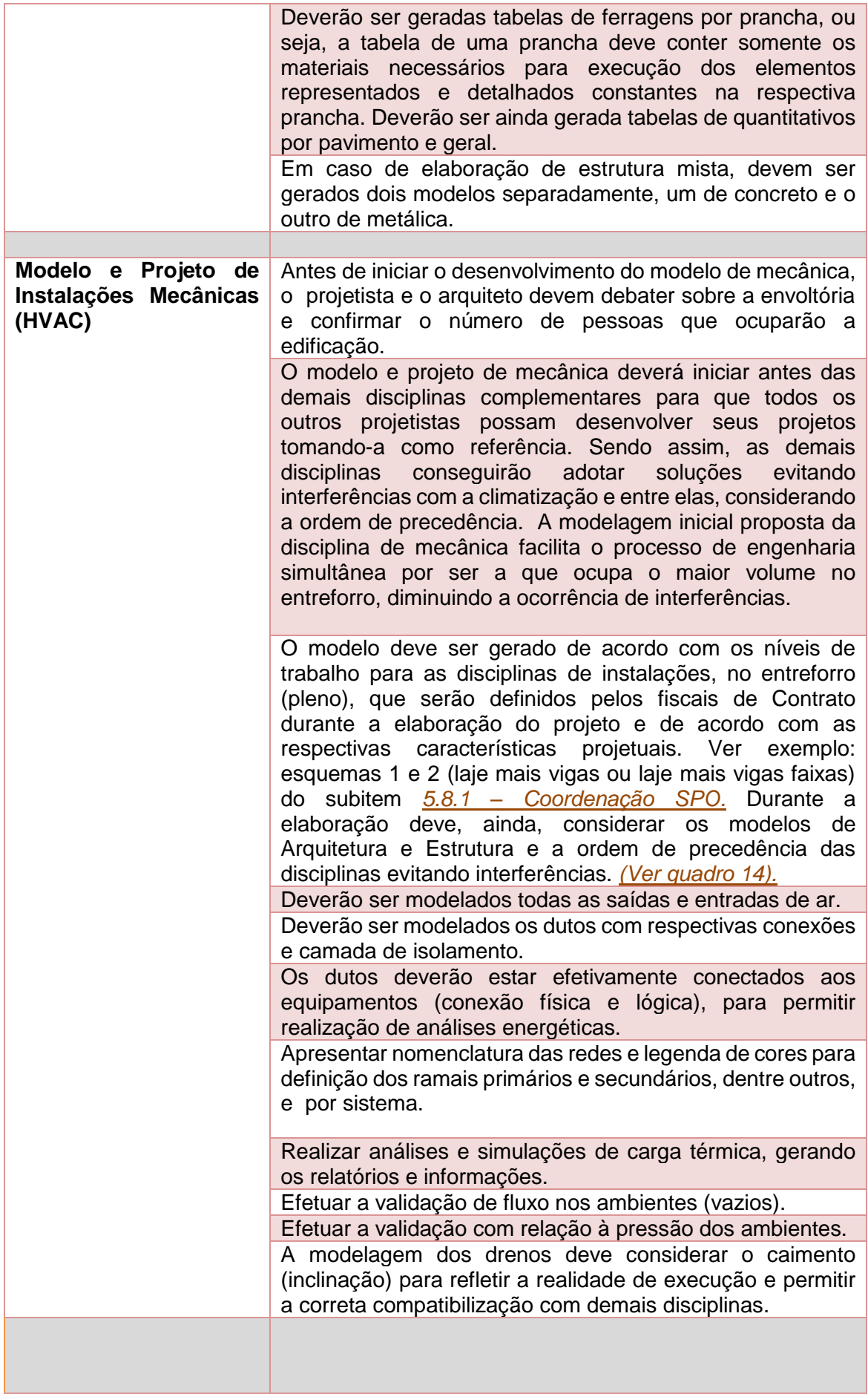

 $\mathbf{r}$ 

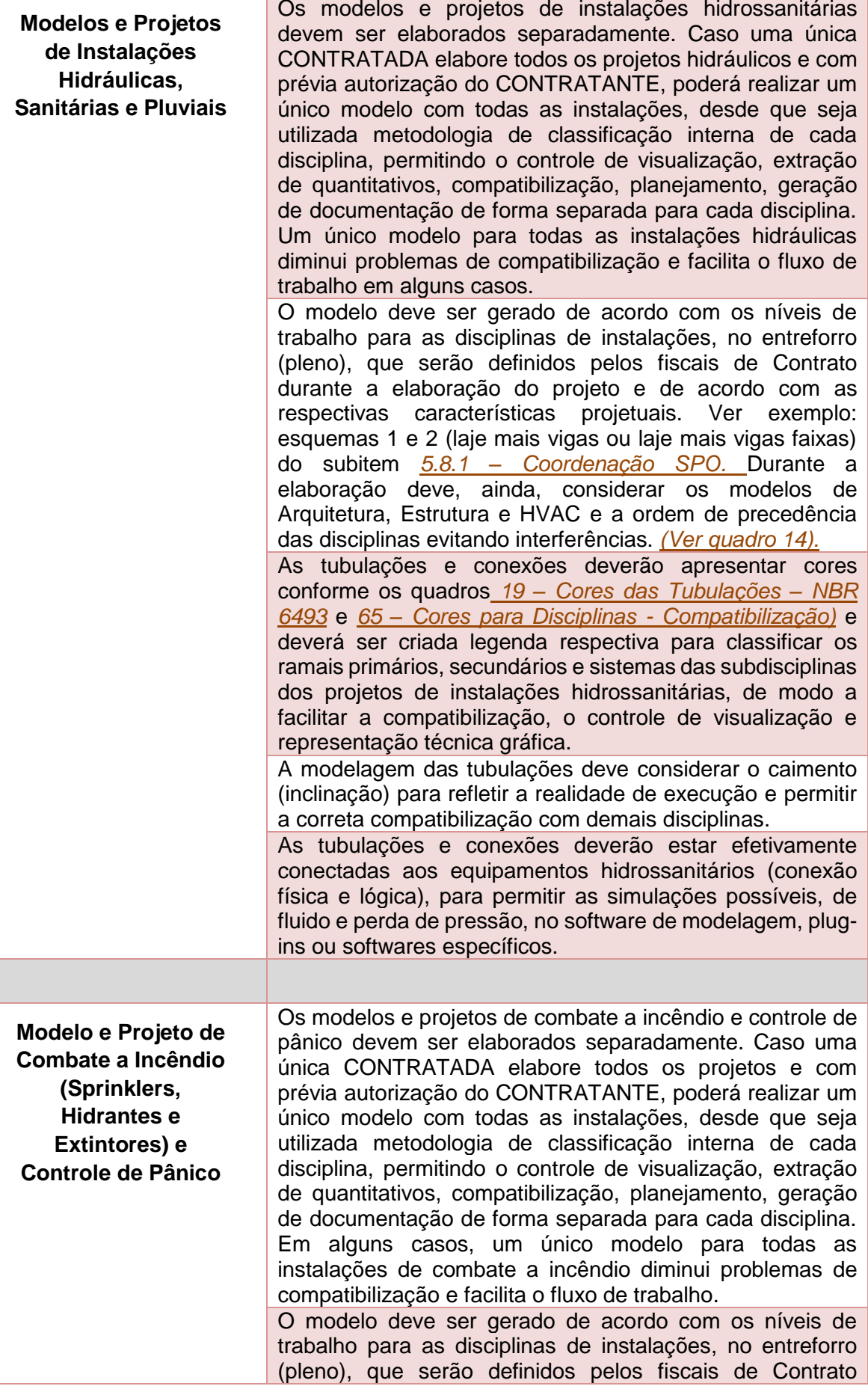

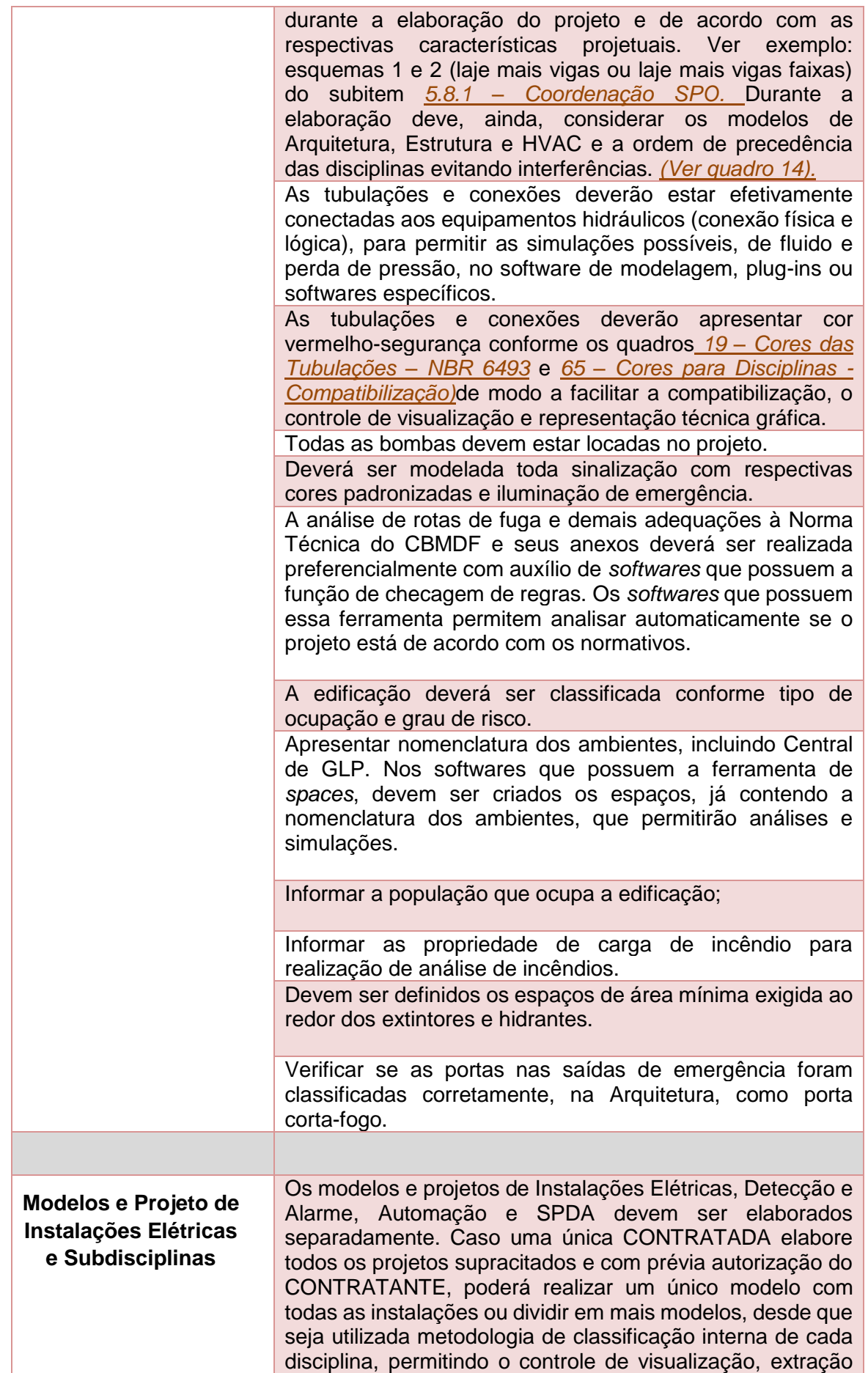

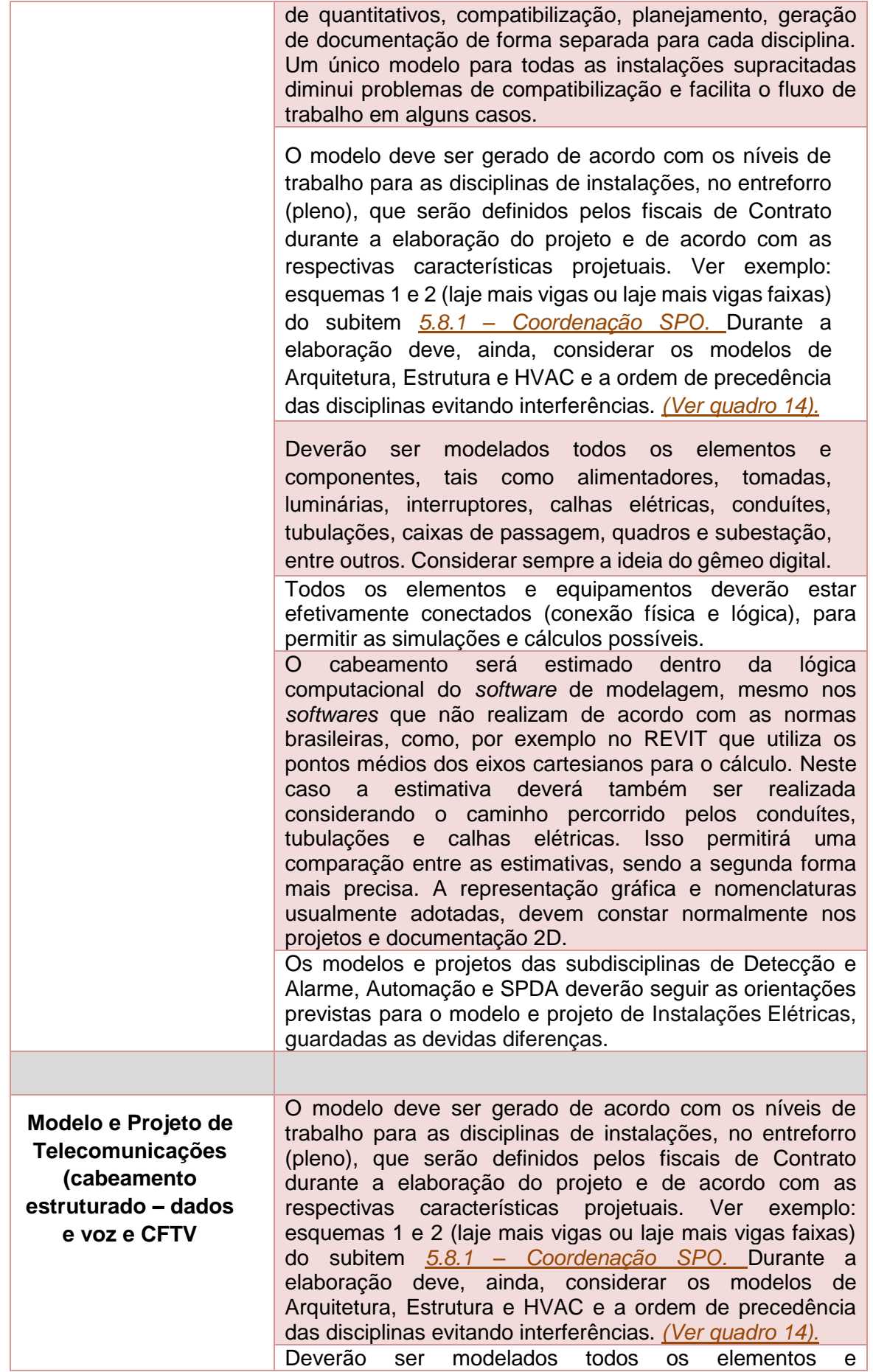

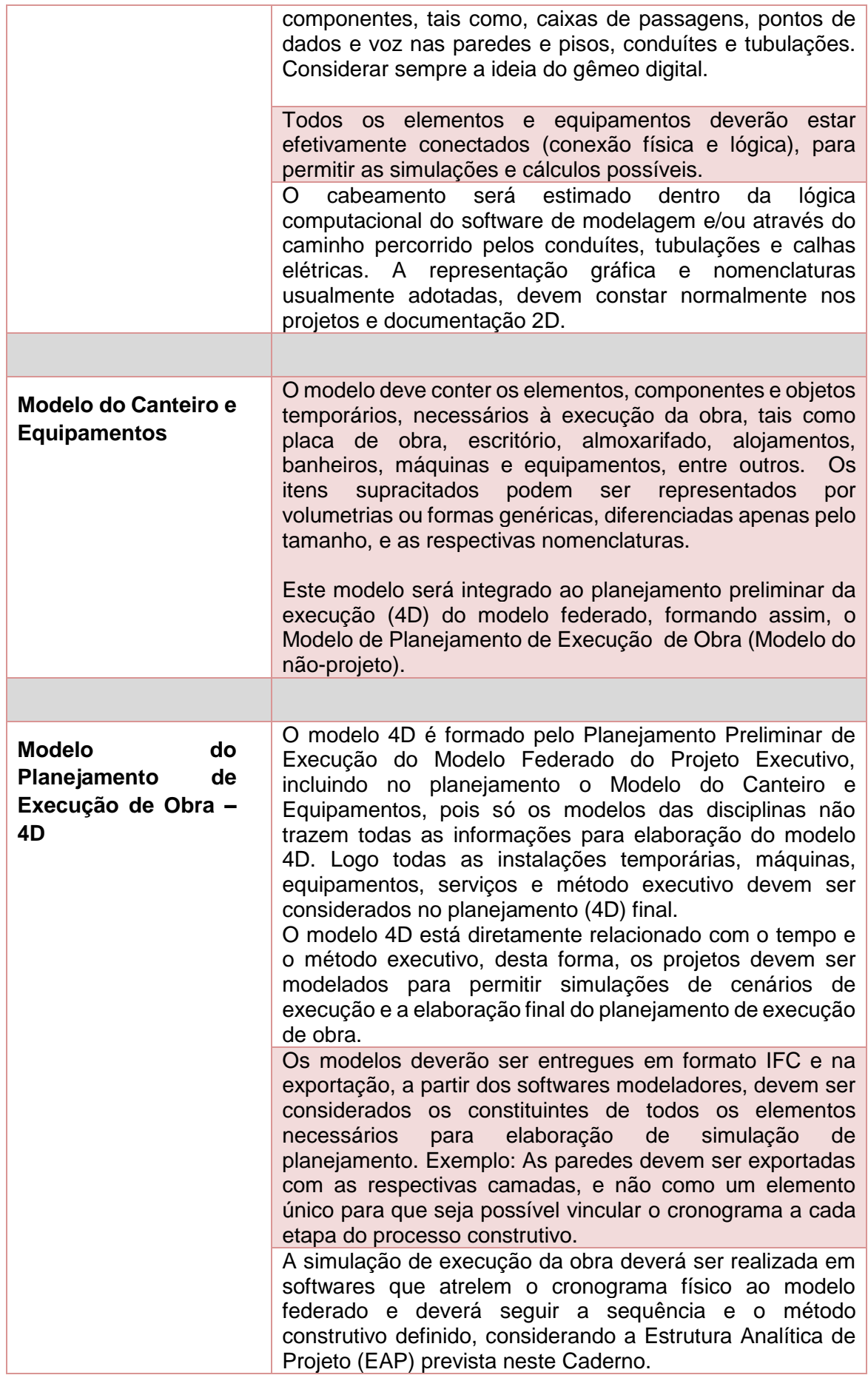

 $\Box$ 

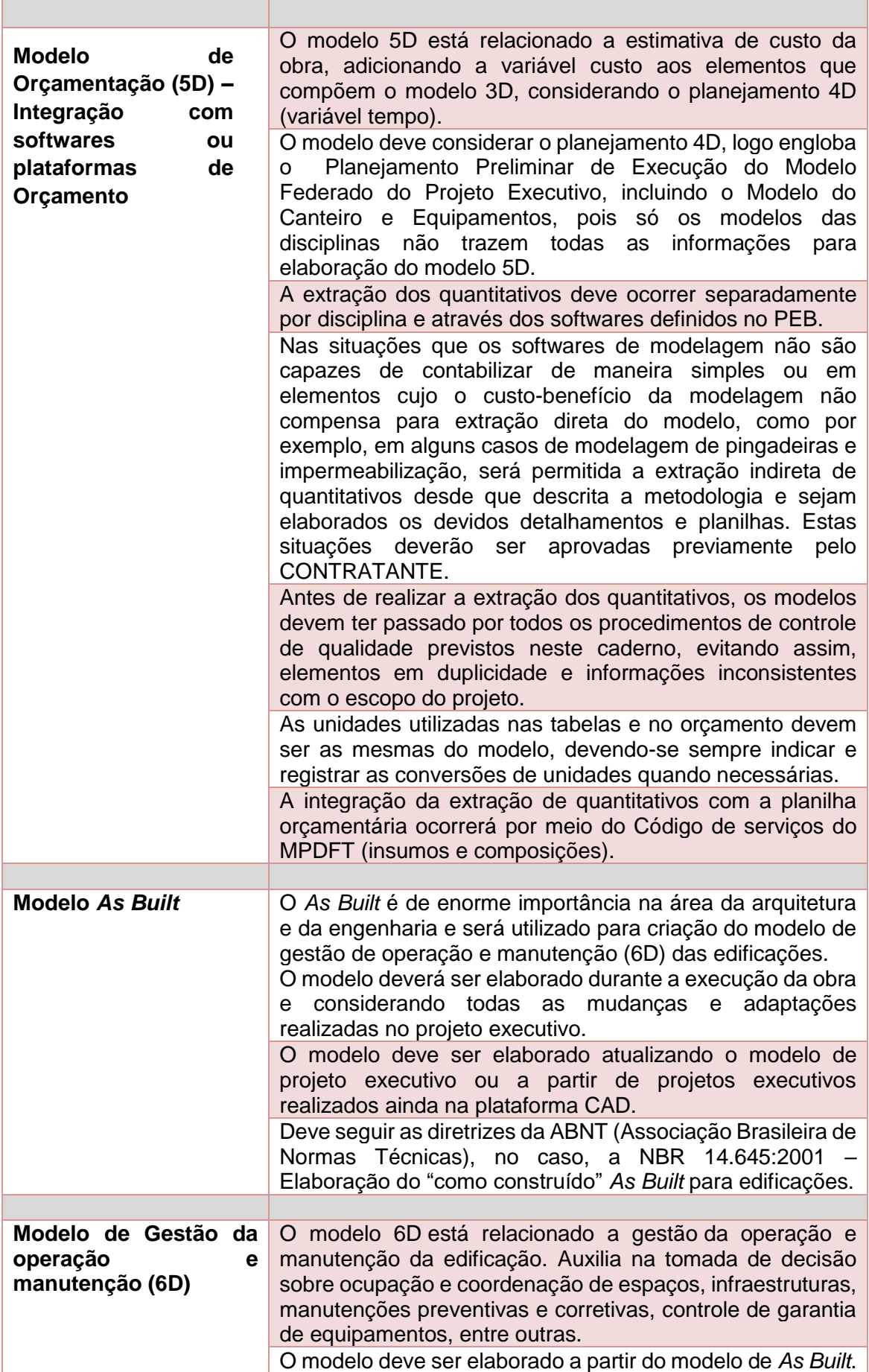

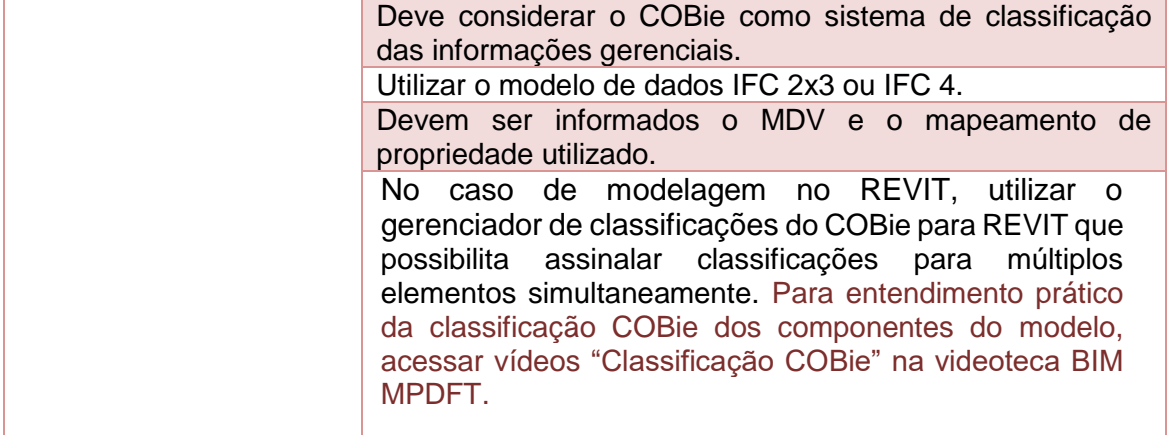

*Fonte: o Autor*

Oliveira (2019) lista ainda as seguintes práticas que agilizam a produtividade e melhoram a qualidade e desempenho dos modelos. Para facilitar a compreensão foram divididas em 3 categorias: Preceitos, Desempenho e Organização.

#### **Preceitos:**

- Salvar o arquivo com intervalos próximos para evitar perda de trabalho por possíveis imprevistos;
- Reiniciar o *software* ao menos 1 vez ao dia, liberando a memória alocada; e
- Incluir no cronograma de projeto uma etapa para verificação do modelo e controle de qualidade, conforme descrito no item *6.15 – [Controle de qualidade dos modelos](#page-244-0)  [\(checagem de modelos\)](#page-244-0)*.

#### **Desempenho:**

- Equalizar a necessidade da volumetria modelada, pois muitos elementos podem e devem ser representados apenas em 2D;
- Minimizar o uso de geometrias importadas (CAD e outros);
- Utilizar com cautela objetos de bibliotecas externas oriundos da internet para não sobrecarregar o arquivo. Checar tamanho dos objetos antes de inseri-los;
- Para importação de arquivos grandes, limpar o que não for indispensável antes da introdução;
- Remover arquivos *links* quando não estiverem sendo usados;
- Em cortes e vistas limitar a profundidade, evitando cálculo de processamentos extras;
- Desligar cores e sombras para as vistas que não for necessário;
- Reduzir o número de vistas abertas, fechando todas as vistas que não estiverem sendo utilizadas; e
- Para os elementos que necessitam ser exportados para DWF/DWG em cores,

utilizar uma das 256 cores do AutoCAD index color.

#### **Organização:**

- Verificar coordenadas: origem, localização do projeto e Norte. Checar no software de origem e no modelo IFC gerado;
- Preencher em local específico os campos de informações do projeto e garantir o mapeamento de tais informações no modelo IFC;
- Verificar padrão de nomenclatura dos seguintes elementos: pastas, arquivos, objetos, folhas, vistas e elementos 2D de documentação;
- Verificar se objetos criados estão categorizados corretamente quando for exportar para a extensão IFC;
- Os objetos deverão estar associados ao nível de inserção ou de acordo com a real sequência construtiva; e
- Verificar modelagem dos elementos: intersecção de paredes, linhas sobrepostas, elementos duplicados e limpar objetos desnecessários.

# **7.6 Aplicação da organização da informação da construção e das codificações dos cadernos de encargos e de especificações, de insumos e composições e da estrutura analítica de projetos (EAP)**

## **7.6.1 Organização da informação da construção**

A CONTRATADA deverá realizar a classificação da informação da Construção, NBR 15965 e OMNICLASS, conforme orientações descritas no item *6.13 – [Sistema](#page-230-0)  [de classificação da informação da construção](#page-230-0) – NBR 15965.*

# **7.6.2 Codificação dos cadernos de encargos e de especificações**

A CONTRATADA deverá inserir a codificação de padronização dos cadernos de encargos e de especificações, nos elementos que compõem o modelo, conforme orientações descritas no subitem *6.14.1 - [Codificação dos cadernos de encargos e de](#page-232-0)  [especificações.](#page-232-0)* Os códigos serão utilizados para padronização da documentação técnica de projeto na SPO, de modo a aumentar a confiabilidade e organização dos dados, produtividade e interoperabilidade, possibilitando a automatização da elaboração da documentação através de metadados e programação.

#### **7.6.3 Codificação de insumos e composições**

A CONTRATADA deverá inserir os códigos de serviços (insumos e composições), nos elementos que compõem o modelo, conforme orientações descritas no subitem *6.14.2 – [Codificação de insumos e composições](#page-238-0)*. Os códigos serão associados às bases de dados e utilizados para extração de quantitativos e orçamentação (integração 5D).

# **7.6.4 Codificação da estrutura analítica de projetos (EAP)**

A CONTRATADA deverá inserir os códigos da estrutura Analítica de Projetos, nos elementos que compõem o modelo, conforme orientações descritas no subitem *6.14.3 – [Codificação da estrutura analítica](#page-240-0) de projetos (EAP)*. Os códigos serão associados a cronogramas físicos e utilizados para simulação de cenários de execução de obra e Planejamento (integração 4D).

#### **7.7 Aplicação do controle de qualidade nos modelos**

A CONTRATADA deverá realizar o controle de qualidade dos modelos, conforme orientações descritas no item *6.15 – [Controle de qualidade dos modelos](#page-244-0) [\(checagem de modelos\)](#page-244-0)*, considerando necessariamente as checagens visuais, de interferências, de padrões e regras (legislação e normas) e de integridade. Essas verificações devem ocorrer durante a elaboração dos projetos e principalmente na entrega de cada etapa de projeto.

#### **7.8 Extração de quantitativos (tabelas)**

As informações e dados de quantitativos devem ser extraídos automática e diretamente do modelo nativo BIM, de cada disciplina de projeto, de modo a garantir maior eficiência, precisão, rastreabilidade e confiabilidade ao processo. A extração dos quantitativos pode ser realizada através das ferramentas específicas dos *softwares* nativos como o REVIT e ARCHICAD ou *softwares* específicos para quantificação e orçamentação, incluindo *plug-ins* como OrçaBIM, QTO e BIM *to* Excel. A extração deve considerar a classificação da informação, as codificações dos cadernos de encargos e de especificações e as de insumos e composições, além dos atributos (parâmetros) dos elementos.

Independente do uso de *softwares* específicos para quantificação e orçamentação, é imprescindível o uso do recurso de tabelas dentro dos próprios *softwares* de modelagem para conferência e validação dos dados antes da extração ou exportação para o modelo IFC.

As tabelas de quantitativos dos projetos devem ser separadas por disciplinas e subdividas por categorias, como, por exemplo, na arquitetura: quantitativo de materiais e revestimentos, esquadrias, componentes de áreas molhadas, mobiliário, rodapé, telhado, guarda-corpo, dentre outras.

A criação das tabelas de quantitativos será de responsabilidade da disciplina que executar a modelagem e elaborar o projeto.

A CONTRATADA deverá formatar as tabelas de modo a apresentar informações necessárias para caracterizar os elementos, serviços e materiais, de forma a garantir a elaboração do orçamento. Deve considerar informações, como, por exemplo, descrição, classificação da informação, dimensões, unidades, quantidades por pavimento e total de acordo com as unidades previstas, dentre outras. (Ver subitem *7.3.1 – [Parâmetros\)](#page-255-0)*.

As unidades de medida, para cada elemento, utilizadas na elaboração dos projetos das disciplinas e tabelas de extração de quantitativos, estão listadas no *Apêndice 10 – quadro 75 – [Unidades de Medida.](#page-394-0)* A lista não é exaustiva e poderão ser acrescentadas outras unidades de acordo com a necessidade do projeto e após

#### aprovação do CONTRATANTE.

Em caso de necessidade de conversão de unidades, deve constar essa informação nas tabelas seja de forma descritiva ou através das fórmulas.

Em casos excepcionais a serem avaliados pelo CONTRATANTE, em situações que os softwares de modelagem não são capazes de contabilizar de maneira simples ou em elementos cujo o custo-benefício da modelagem não compensa para extração direta do modelo, como, por exemplo, em algumas modelagens de pingadeiras e impermeabilização, será permitida a extração indireta de quantitativos desde que descrita a metodologia e sejam elaborados os devidos detalhamentos e planilhas. Essas situações deverão ser aprovadas previamente pelo CONTRATANTE.

Os modelos e elementos exportados para o formato IFC deverão conter em seus parâmetros as informações que foram necessárias para a geração das tabelas criadas no arquivo nativo, incluindo as respectivas unidades de medida.

O CONTRATANTE poderá, a qualquer tempo durante o desenvolvimento dos projetos, solicitar a criação e inclusão de outros atributos (parâmetros) e novas tabelas que não estejam previstas no PEB e neste Caderno.

### **7.9 Integração 4D (planejamento) e 5D (orçamento)**

# **7.9.1 Integração 4D (Planejamento de obra)**

Inicialmente deverá ser elaborado o Planejamento Preliminar de Execução da Obra, objeto da licitação, que será vinculado aos projetos em BIM e as suas etapas de desenvolvimento. Este será desenvolvido em programas para Gestão e Planejamento, como, por exemplo Microsoft Project, Primavera, entre outros que salve na extensão (.MPP), apresentando as etapas de execução da obra.

A CONTRATADA realizará simulações de cenários de execução de obra e de processos construtivos e elaborará o modelo de planejamento em software de Planejamento 4D, como, por exemplo o Navisworks, Synchro**,** entre outros. Na elaboração do modelo 4D e do planejamento deverão ser utilizados os modelos 3D do Projeto Executivo, devidamente compatibilizados, o cronograma físico desenvolvido em *software* de planejamento, a *[codificação EAP](#page-240-0)* e as orientações sobre modelo 4D do item *7.5 – [Boas Práticas de modelagem e desenvolvimento de](#page-343-0)  [projetos](#page-343-0)*. O modelo permitirá desenvolver um programa de projeto preciso, possibilitando comparar a evolução da execução da obra virtualmente com o que foi planejado no cronograma físico, facilitando o monitoramento e controle.

# **7.9.2 Integração 5D (Orçamento)**

O orçamento de obra será elaborado em *software* ou plataforma de orçamentação 5D, como, por exemplo OrçaFascio e Arquimedes. Na elaboração do modelo 5D e do orçamento deverão ser utilizados os modelos 3D do Projeto Executivo, devidamente compatibilizados, os modelos do Canteiro de Obra e Planejamento 4D, a *[codificação](#page-238-0)  [de insumos e composições](#page-238-0)* e as orientações sobre modelo 5D do item *7.5 – [Boas](#page-343-0)  [Práticas de modelagem e desenvolvimento de projetos.](#page-343-0)*

Em síntese, na elaboração do modelo 5D e orçamento, além do modelo 3D/ projeto executivo, modelos do canteiro de obra e do planejamento 4D, devem ser considerados todos os serviços necessários à execução da obra, como por exemplo, terraplanagem, urbanização, pavimentações, sinalizações vertical e horizontal, arcondicionado, elevadores, subestação, sistema de proteção contra descargas atmosféricas, prevenção e combate a incêndio, instalações elétricas, telefonia, dados, água fria, esgoto, águas pluviais, ligações com as redes públicas, entre outros.

O modelo permitirá desenvolver um orçamento preciso através de extração automática de quantitativos e integração direta à base de dados definida neste Caderno (SINAPI e MPDFT).

O edital de contratação dos modelos 4D e 5D definirá os demais requisitos para a elaboração dos modelos.

# **7.10 Integração 6D (sustentabilidade e eficiência energética) –** *BEM* **(***Building Energy Modeling***)**

A CONTRATADA deve informar os *softwares* que serão utilizados na modelagem 6D e análises, demonstrando a validação dos mesmos frente aos normativos brasileiros. Exemplo: Energy Plus, recomendado pela ABNT: NBR 15.575/2013.

Na análise de eficiência energética, a CONTRATADA deverá realizar as **análises iniciais de iluminação natural (estudo do caminho do sol e sombra), térmica e energética, conforme especificadas neste caderno e na contratação**. No edital de contratação serão determinadas as análises que deverão ser realizadas no modelo energético avançado 6D.

A elaboração do modelo 6D seguirá as seguintes orientações:

- Serão realizadas as análises iniciais de iluminação natural (Estudo do caminho do sol e sombra), térmica e energética;
- Nas análises iniciais, fase de concepção, será utilizado o modelo de estudo de massa, pois o modelo é um breve resumo do volume e áreas ocupadas pela edificação e servirá de base para estudos de iluminação natural, exposição solar anual e criação do modelo de energia. O estudo inicial de iluminação natural permitirá avaliar o modelo e a envoltória de acordo com grau de incidência, assim como prever anteparos a fim de gerar sombras, como, por exemplo brises; e
- O modelo energético (6D) será aprimorado após definições necessárias de projeto, como, por exemplo dimensões das esquadrias, paredes, cobertura, vidros, pisos, forros e seus respectivos materiais, incluindo as propriedades térmicas.

No modelo (6D) aprimorado (avançado) deverão ser realizadas as seguintes

análises:

- **Iluminação natural, novamente, considerando simulação de iluminância, simulação do fator de luz do dia - FLD e simulação de luminância**, abrangendo a iluminação interna dos ambientes após definição dos materiais das paredes, esquadrias, vidros, pisos, forros, cobertura, entre outros.
- **Energética/térmica**, **considerando aquecimento e resfriamento**, devendo ser utilizadas as Normas responsáveis pela avaliação de sistemas de ar-condicionado: ABNT NBR 16401 – Sistemas de ar-condicionado centrais e unitários; e desempenho térmico em edificações habitacionais brasileiras: NBR 15575:2013 - Edificações Habitacionais – Desempenho e NBR 15220:2003 - Desempenho Térmico de Edificações;

ABNT NBR 16401:2008 apresenta as seguintes considerações sobre os *softwares* de "carga térmica" e os respectivos cálculos:

#### 6.1.3 Metodologia

6.1.3.1 As cargas térmicas devem ser calculadas em quantas horas do dia de projeto forem necessárias para determinar a carga máxima de cada zona e as cargas máximas simultâneas de cada unidade de tratamento de ar e do conjunto do sistema, bem como as épocas de suas respectivas ocorrências.

Deve ainda ser considerado o efeito dinâmico da massa da edificação sobre a carga térmica.

6.1.3.2 Este cálculo, exceto para sistemas muito simples, é inviável sem o auxílio de um programa de computador. O programa deve ser baseado nos métodos da *ASHRAE (TFM - Transfer Function Method ou oreferivelmente RTS - Radiant Time Series Method),* descritos detalhadamente nas Referências Bibliográficas [2] e [3], respectivamente.

Existem diversos programas disponíveis, como os programas livres publicados pelo Departamento de Energia dos Estados Unidos, ou programas desenvolvidos e registrados pelos principais fabricantes de equipamentos.

Na utilização destes programas cabe ao projetista reavaliar os valores já predefinidos para os coeficientes de transmissão global de calor da edificação. Os valores devem ser adaptados aos parâmetros reais de projeto da edificação.

6.1.3.3 Para sistemas com zona única ou pequeno número de zonas, é admissível adotar o método da *ASHRAE CLTD/CLF - Cooling Load Temperature Difference / Cooling Load Factor,* descrita detalhadamente na Referência Bibliográfica [2], O método é uma versão simplificada, adaptada para cálculo manual, do método TFM. Consiste em tabelas de fatores e coeficientes pré-calculados para construções e situações típicas.

6.1.3.4 Algumas zonas podem apresentar picos de insolação em dias do ano outros que o dia mais quente de projeto. Para o cálculo da carga máxima destas zonas, cabe ao projetista estimar as condições termoigrométricas a serem adotadas.

A ABNT NBR 15575:2013 avalia as exigências de desempenho, garantindo um

padrão mínimo de qualidade das edificações residenciais e estabelece que sejam atendidos dois requisitos para uma unidade habitacional: exigências de desempenho no verão e exigências de desempenho no inverno, deixando estabelecidos os valores máximos e mínimos de temperatura, comparando o ambiente interno e o externo.

A NBR 15220:2003 apresenta as propriedades térmicas - condutividade térmica (λ), calor específico (c) e densidade (ρ) – para diversos materiais e componentes da construção, como, por exemplo de paredes, pisos, coberturas e vidros com os índices já calculados de acordo com a escolha de material. A norma é voltada para habitações unifamiliares populares com até três pavimentos, porém como é a única que delimita os aspectos de desempenho térmico no Brasil, é a que será utilizada para análises listadas neste Caderno.

### **7.10.1 Etapas e requisitos - configuração do modelo**

A seguir estão listadas as etapas e requisitos para configuração do modelo de modo a obter um processo de análise satisfatório, segundo AUTODESK (2018) e QUEIRÓZ (2016):

- 1) modelar o projeto do empreendimento a ser analisado atentando-se a inserção dos materiais e seus respectivos dados nos elementos construtivos;
- 2) adicionar espaços e zonas. Lembrando que os espaços a serem levados em conta devem ser adicionados em zonas diferentes da zona padrão;
- 3) especificar as configurações de área e volume;
- 4) configurar tipos de construção e espaço;
- 5) especificar a localização do empreendimento;
- 6) configurar cargas de aquecimento e resfriamento:
- a. geral;
- b. detalhes; e
- 7) configurar os campos referentes à energia.
#### **Coeficientes e propriedades térmicas extraídos da NBR 15220:2003.**

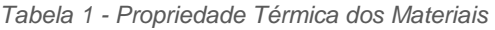

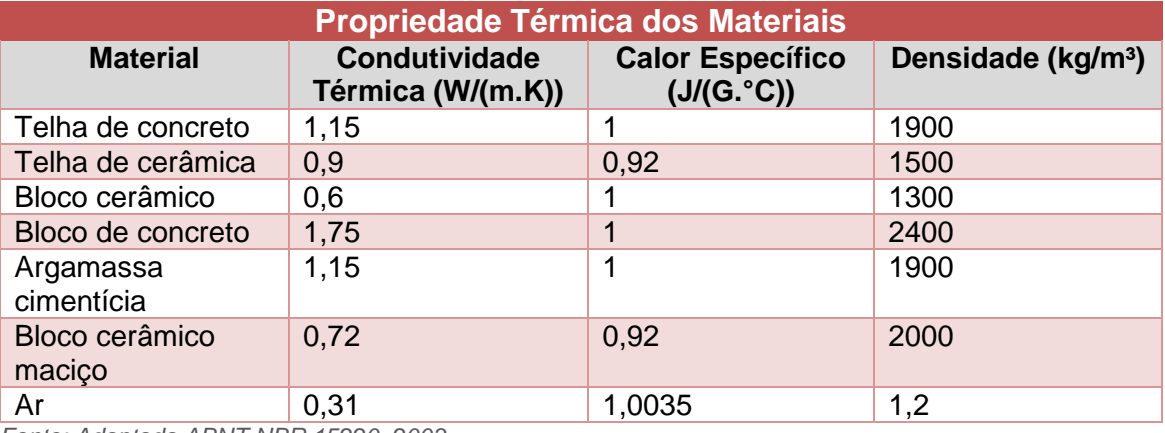

*Fonte: Adaptada ABNT NBR 15220, 2003.*

#### *Tabela 2 - Condutividade Térmica*

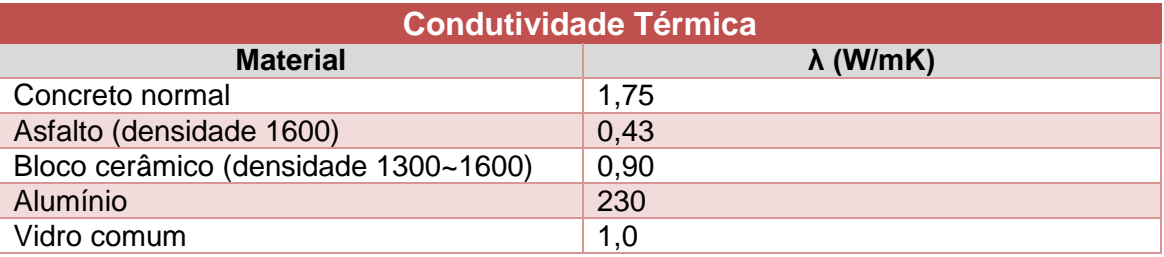

*Fonte: Adaptada ABNT NBR 15220, 2003.*

# **7.11 Integração 7D (Gestão de edificação)**

A CONTRATADA deverá elaborar o modelo de gestão de operação e manutenção em *software* de gestão 7D, utilizando como base de dados central o modelo de *As Built*, pois contempla todas as informações e modelagens atualizadas das disciplinas após a obra. (Ver também as orientações sobre modelo 7D do item *7.5 – [Boas Práticas de modelagem e desenvolvimento de projetos\)](#page-343-0).*

Deverá ser utilizado o sistema de classificação das informações COBie na elaboração e extração de dados do modelo para o uso de gerenciamento de *facilities* e o formato de interoperabilidade será o .IFC, podendo ser definido outros, em edital de contratação, como o ifcXML e Spreadsheet.

A CONTRATADA deverá informar qual será o tradutor IFC, incluindo os dados no PEB, devendo iniciar a elaboração do modelo somente após a aprovação pelo CONTRATANTE. O tradutor IFC é responsável por filtrar e traduzir as informações da modelagem paramétrica para o esquema IFC, de acordo com o *Model View Definition (MVD)* e outras predefinições de conversão importantes, como mapeamento de propriedade e conversão de dados. Na indicação do tradutor, deverão constar as informações do esquema IFC, do MVD COBie e do mapeamento de propriedades. Por exemplo: Esquema IFC 2x3, MVD COBie 2.4 e Mapeamento de Propriedade COBie 2 – *OMNICLASS*.

A definição de vista de modelo (MVD) é uma diretriz que determina recomendações para quais dados e elementos a tradução deverá incluir no IFC, ou seja, determina quais informações são desejadas na extração de dados do modelo.

O Mapeamento de Propriedade cria algumas propriedades IFC (parâmetros) relativas ao COBie nas entidades do IFC. Essas propriedades representam campos de dados referentes às especificações, garantia, manutenção, entre outras, que serão preenchidas diretamente nas propriedades dos elementos ou objetos do modelo.

# **7.11.1 Planilhas COBie**

Serão criadas várias planilhas de modo a organizar as informações por temas, conforme propõe a metodologia.

Inicialmente serão criadas ou adaptadas planilhas com os seguintes temas:

- *Contact* **(Contato):** listagem dos responsáveis do projeto, fornecedores, fabricantes e seus contatos;
- *Facility* **(Edificações):** são inseridas as informações gerais da edificação, como nome, localização, função (classificação OMNICLASS), descrição da edificação, do terreno e da fase de projeto. As informações são inseridas durante todo desenvolvimento projetual;
- *Floor* **(Pavimentos):** definição da nomenclatura dos pavimentos da edificação e posteriormente atribuição das classificações na etapa de criação das pranchas de projeto;
- *Space* **(Espaços):** nessa planilha são extraídos os espaços do projeto e suas respectivas descrições, funcionalidades (classificação OMNICLASS), áreas, alturas úteis, categorias, número e o pavimento ao qual pertence. Essas informações atribuem-se ao projeto na etapa de definição dos espaços no modelo;
- *Zone* **(Zonas):** criação e descrição das zonas, que são grupos de espaços de mesma funcionalidade (classificação da ocupação);
- *Type* **(Tipo):** nessa planilha são extraídos os dados do "tipo" de objetos utilizados no modelo (equipamentos e mobiliários). Nome, descrição, classificação, fabricante, modelo, especificações de garantia, custo de reposição, vida útil, características físicas e de desempenho de acessibilidade e sustentabilidade.
- *Component* **(Componentes):** todos os ativos descritos em *Type* (Tipo) serão listados nessa planilha. São extraídos os dados específicos de todas as unidades inseridas no modelo, assim como as demais informações necessárias. Localização (espaço), descrição, número de serial, data de instalação, data de início da garantia, código de barras, entre outros.
- *System* **(Sistemas):** os sistemas criados no modelo são dispostos nesta planilha, de acordo com suas categorias e configurações;
- *Spare* **(Extras):** serviços locais e peças de reposição;
- *Resource* **(Recursos):** materiais requeridos, ferramentas e instruções;
- *Job* **(Tarefa):** procedimentos relacionados com a operação da edificação, plano de segurança, por exemplo;
- *Document* **(Documento):** planilha disponível para preenchimento de todos os documentos referentes à edificação, garantias, manuais de operação e manutenção, e outros documentos que sejam importantes para o gerente de *facilities* ou outras finalidades.

O edital de contratação de modelo 7D definirá os demais requisitos para a elaboração do modelo e poderá solicitar a criação de novas planilhas e combinações de dados.

# **8 PADRONIZAÇÕES**

Este capítulo refere-se à padronização dos modelos e demais entregáveis com relação à organização dos arquivos, nomenclatura, representação gráfica, agrupamento de elementos, unidades de medida, impressão e formatação.

# **8.1 Organização dos arquivos**

#### **8.1.1 Orientações gerais**

Este item define as regras do sistema de arquivamento de projetos na SPO, juntamente com as nomenclaturas associadas.

### **8.1.2 Diretórios e subdiretórios (pastas)**

Os arquivos de projetos e documentos deverão ser distribuídos dentro da estrutura de diretórios e subdiretórios, organizada em níveis, de modo hierárquico, conforme padrão da SPO definido abaixo. Este padrão deve ser seguido pela CONTRATADA para entrega em mídia digital, como também para organização em *software* ou plataforma de colaboração, como, por exemplo, BIM360 ou Trimble Connect, entre outros.

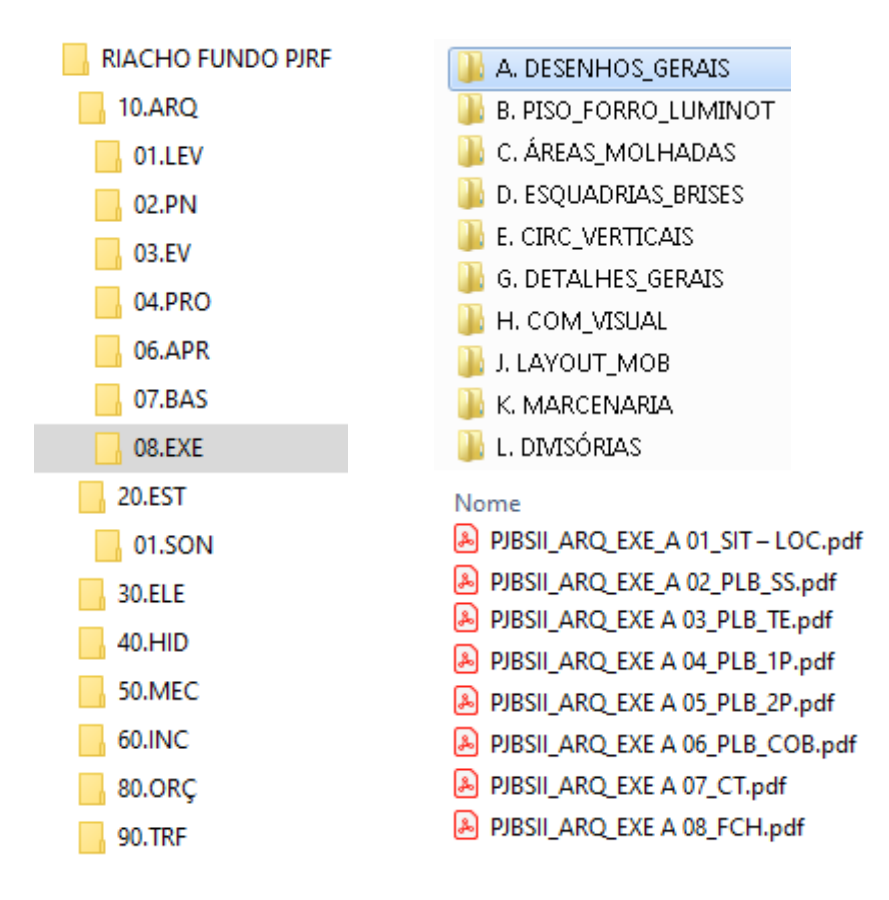

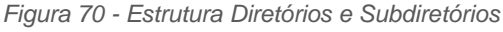

*Fonte: Secretaria de Projetos e Obras - SPO*

A organização deve ser seguida também pela equipe da SPO conforme pasta modelo que consta no caminho de rede abaixo:

R:\DAE\DIPAE\00.PROJETOS\00.PASTA MODELO 2012\AAAA-MM.SRV\_DEMANDA

# **8.1.3 Diretório – nome do projeto**

A nomenclatura do diretório "Nome do Projeto" será composta pelo nome da Região Administrativa do DF onde será executado o projeto, seguido da sigla do nome da edificação, considerando a atividade principal desenvolvida (função), mais sigla da Região Administrativa do DF, sem acento separador.

Exemplo: **SOBRADINHO PJSO** (Promotoria de Justiça de Sobradinho).

Nome da Região Administrativa do DF, conforme *[Apêndice 2 -](#page-386-0) quadro 67*: **SOBRADINHO**;

Sigla da atividade principal (função) da edificação, conforme *[Apêndice 3](#page-387-0) – [quadro 68](#page-387-0)*: **PJ** (Promotoria de Justiça); e

Sigla da Região Administrativa do DF, conforme *[Apêndice 2 -](#page-386-0) quadro 67*: **SO** (Sobradinho).

### **8.1.4 Subdiretório – disciplinas**

 Os nomes dos subdiretórios representando cada disciplina serão formados por uma sequência numérica de dezenas, permitindo a inserção de diretórios intermediários, seguida da abreviação das disciplinas de projeto, conforme *[Apêndice 4](#page-388-0) – quadro 69.*

Exemplo: **30.MEC** (número da dezena sequencial: **30** e abreviação de Instalações Mecânicas: **MEC**)**.**

O diretório "Disciplinas" é um subdiretório do diretório "Nome do Projeto".

#### **8.1.5 Subdiretório – etapas de projeto**

 Os nomes dos subdiretórios representando cada etapa de projeto serão formados por uma sequência numérica de dois dígitos, seguida de ponto mais abreviatura da etapa, de acordo com a sequência de elaboração, conforme *[Apêndice 5](#page-389-0) – quadro 70.*

Exemplo: **01.LV** (número sequencial: **01** e abreviatura da fase: **LV** levantamento).

O diretório "Etapas de Projeto" é um subdiretório do diretório "Disciplinas".

# **8.1.6 Subdiretório – categorias**

 Os nomes dos subdiretórios representando cada categoria serão formados pelas letras maiúsculas do alfabeto latino, seguida de ponto mais o título da categoria, conforme *[Apêndice 6](#page-390-0) – quadro 71.*

Exemplo: **A. DESENHOS GERAIS** (Letra maiúscula do alfabeto: **A** e título da categoria: **DESENHOS GERAIS**).

**Common** 

O diretório "Categorias" é um subdiretório do diretório "Etapas de Projeto".

# **8.2 Nomenclatura dos arquivos**

#### A nomenclatura dos arquivos seguirá a seguinte estrutura:

*Quadro 64 - Nomenclatura dos arquivos de projetos e pranchas*

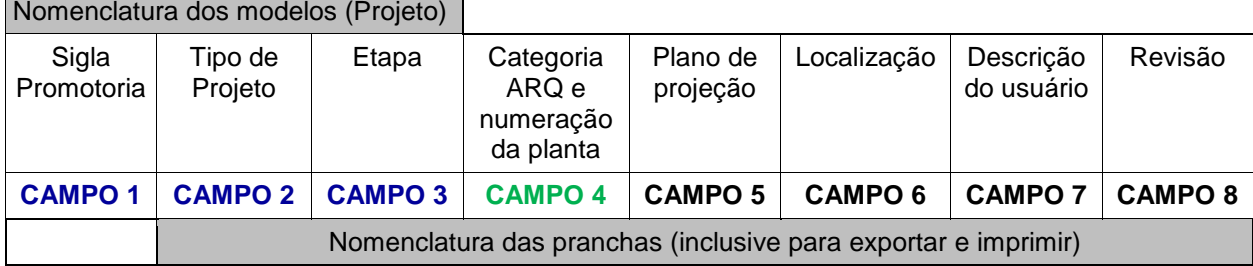

# **8.2.1 Modelos (Projetos)**

Para a identificação do projeto, os nomes dos arquivos devem conter informações da promotoria, tipo e etapa de projeto, conforme os três primeiros campos da tabela acima.

#### Exemplo: **PJBSII\_ARQ\_EXE.RVT**; e **PJBSII\_ARQ\_EXE.IFC**.

Cada arquivo de modelo (projeto) conterá todas as pranchas das disciplinas correspondentes.

### **8.2.2 Pranchas (Exportadas do modelo e impressas)**

Para identificação das pranchas, quando exportadas em algum formato ou impressas, os nomes dos arquivos devem conter informações da promotoria, tipo, etapa de projeto, categoria mais numeração sequencial, plano de projeção, localização, descrição do usuário e número da revisão, ou seja, todos os campos conforme quadro 64 acima e exemplo abaixo. No final será acrescentada a extensão correspondente ao tipo de arquivo exportado ou impresso, como, por exemplo (.dwg e .pdf).

#### **Observações:**

- A categoria de projeto se aplica a disciplina de Arquitetura;
- Indicar plano de projeção quando for a principal informação, como, por exemplo, planta baixa geral de algum pavimento, cortes, fachadas, situação, locação, etc.; e
- Quando o ambiente detalhado existir em mais de um pavimento não precisa informar o nível de projeto.

## Exemplo: PJBSII\_ARQ\_EXE\_A 01\_SIT – LOC.pdf PJBSII\_ARQ\_DET\_C 01\_sanitários PcD.pdf PJBSII\_ARQ\_DET\_C 05\_SS\_vestiários terceirizados.pdf PJSO\_HID\_EXE-01\_PLB\_TE\_Agua Fria.dwg. PJSO\_HID\_EXE-01\_PLB\_TE\_Água Fria.pdf.

#### **PJBSII\_ARQ\_EXE\_A 01\_PLB\_MEZ\_piso\_R00.pdf**

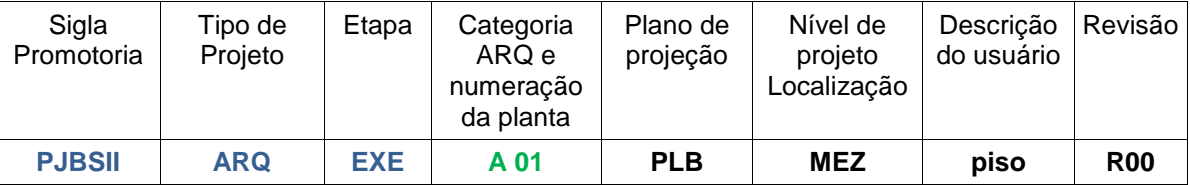

**CAMPO 1:** sigla do nome da edificação, conforme *[Apêndice 3](#page-387-0) – quadro 68.* Exemplo: "PJBSI" (Promotoria de Justiça de Brasília I); e PJSO (Promotoria de Justiça de Sobradinho).

**CAMPO 2:** sigla da disciplina (tipo de projeto), conforme *[Apêndice 4](#page-388-0) – quadro 69.* Exemplo: ARQ (Arquitetura).

**CAMPO 3:** sigla da etapa de projeto, conforme *[Apêndice 5](#page-389-0) – quadro 70.* Exemplo: EXE (Executivo).

**CAMPO 4:** código da categoria arquitetura e numeração da planta, conforme *[Apêndice 6](#page-390-0) – quadro 71*. Exemplo: A. DESENHOS GERAIS.

**CAMPO 5:** sigla do plano de projeção, conforme *[Apêndice 7](#page-391-0) – quadro 72.* Exemplo: CTE (Corte).

**CAMPO 6:** sigla do Nível de projeto, conforme *[Apêndice 8](#page-392-0) – quadro 73*. Exemplo: LOC (Locação).

**CAMPO 7:** descrição do usuário para facilitar identificação do conteúdo da prancha, informando a subdisciplina, sistemas ou detalhes. Exemplo: planta de piso; áreas molhadas\_copa; áreas molhadas\_sanitário\_PcD; Esgoto; e Água\_Fria.

**CAMPO 8:** informação do número de revisões, sendo indicada pela letra "R" seguida de dois algarismos numéricos que variam de 01 a 99. Exemplo: R01, R10, R99.

**Nome final do modelo:** os campos que compõem o nome devem ser separados pelo símbolo \_ (underline) e no final será acrescentada a extensão correspondente ao tipo de arquivo.

Exemplo: **PJBSII\_ARQ\_EXE.RVT**; e **PJBSII\_ARQ\_EXE.IFC**

**Nome final da prancha:** os campos que compõem o nome devem ser separados pelo símbolo \_ (underline) e no final será acrescentada a extensão correspondente ao tipo de arquivo.

Exemplo: **PJBSII\_ARQ\_DET\_C 05\_SS\_vestiários terceirizados.pdf**; e **PJSO\_HID\_EXE-01\_PLB\_TÉ\_Água Fria.dwg**.

# **8.2.3 Documentação técnica que compõe o projeto**

A nomenclatura da documentação técnica que compõe o projeto seguirá o padrão definido pela SPO, conforme lista abaixo:

- Caderno de Encargos;
- Memorial Descritivo;
- Caderno de Especificações técnicas de equipamentos;
- Memórias de cálculo;
- Orçamento; e
- Relatórios

Na ocorrência de revisões deverá ser informado o número, sendo indicada pela letra "R" seguida de dois algarismos numéricos que variam de 01 a 99. Exemplo: R01, R10, R99.

# **8.2.4 Documentos diversos**

A nomenclatura dos demais documentos seguirá o padrão adotado usualmente na indústria AECO ou na área específica do documento.

# **8.2.5 Elementos, componentes e objetos (blocos, famílias, entre outros)**

Os elementos, componentes e objetos de construção serão nomeados de maneira simples, indicando facilmente a que se referem, incluindo descrição básica do tipo, dimensões e material.

Ex.: Porta\_1folha\_80cm\_abrir\_madeira.IFC; e Porta\_2folhas\_160cm\_correr.ferro.IFC; Forro\_2cm\_gesso acartonado.IFC.

Nos casos das disciplinas de projeto, deve fazer referência as subdisciplinas e sistemas conforme *[quadro 65](#page-368-0)*: Água\_Fria\_Tê90\_30mm.rfa; Sprinkler\_ Tê90\_30mm.IFC; e Água\_Fria\_Joelho\_30mm.rfa.

# **8.2.6 Sistemas e agrupamentos de Elementos, componentes e objetos (blocos, famílias, entre outros)**

A nomenclatura e classificação dos sistemas e agrupamento de elementos, componentes e objetos facilitam a criação de filtros, controle de visualização, cores e espessuras, otimizando a representação gráfica, manipulação dos objetos e projetos, compatibilização e vários processos envolvidos no BIM. Otimiza, ainda, a interpretação e identificação das subdisciplinas/sistemas e elementos dos modelos, seja nos formatos nativos, IFC, impressões 3D, entre outros.

Poderão ser criados novos nomes de sistemas ou agrupamentos de elementos de acordo com a necessidade do projeto, contanto que seja mantido o padrão adotado neste Caderno.

Nos *Templates* REVIT do MPDFT, a nomenclatura de sistemas e agrupamentos de elementos já está configurada.

#### **8.3 Unidades de medida**

As unidades de medida, para cada elemento, utilizadas na elaboração dos projetos das disciplinas e tabelas de extração de quantitativos estão listadas no *[Apêndice 10 -](#page-394-0) quadro 75.*

#### **8.4 Representação gráfica dos projetos**

As representações gráficas dos projetos das disciplinas de arquitetura e engenharia devem seguir o padrão da NBR 6492:1994 e outras pertinentes ao tema.

Ver *Apêndice 12 – [Carimbos, simbologias e legendas.](#page-398-0)*

#### **8.5 Padrão de cores dos sistemas e agrupamentos de elementos, componentes e objetos.**

O padrão de cores é adotado na metodologia BIM para representação de subdisciplinas e sistemas, pois auxilia na representação gráfica, otimiza a manipulação dos objetos e projetos, compatibilização, interpretação e identificação dos sistemas e vários processos envolvidos no BIM.

Cada sistema ou agrupamento de elementos terá associado: cor da paleta, cor para impressão e espessura. As cores da paleta e de impressão devem seguir o padrão conforme o item *8.6 – [Estilos e padrões -](#page-369-0) imprimir e exportar.*

#### **Cores para disciplinas e sistemas (Uso na Compatibilização)**

Para facilitar a visualização, a análise de compatibilização e a emissão de relatórios de comunicação, serão utilizadas cores para cada disciplina e sistema, conforme quadro 65 abaixo, complementando *o quadro 19 – [Cores das Tubulações](#page-253-0)  - [NBR 6493](#page-253-0)* (Notação Munsell). As cores poderão ser adequadas às necessidades de cada disciplina e desde que aprovadas pela SPO.

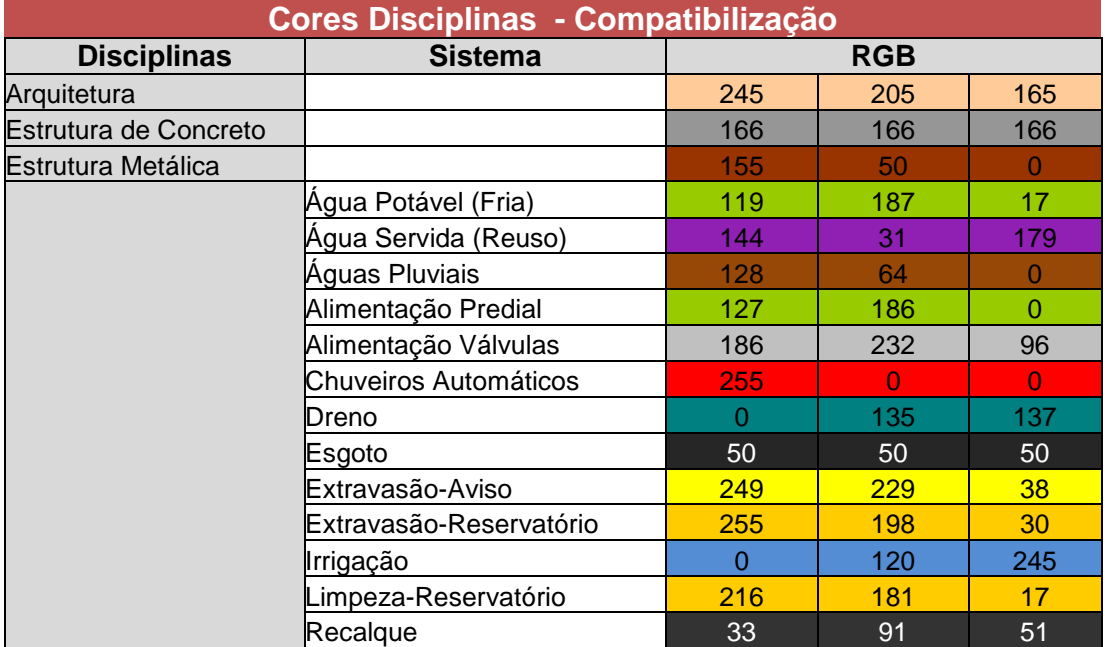

<span id="page-368-0"></span>*Quadro 65 - Cores para Disciplinas - Compatibilização*

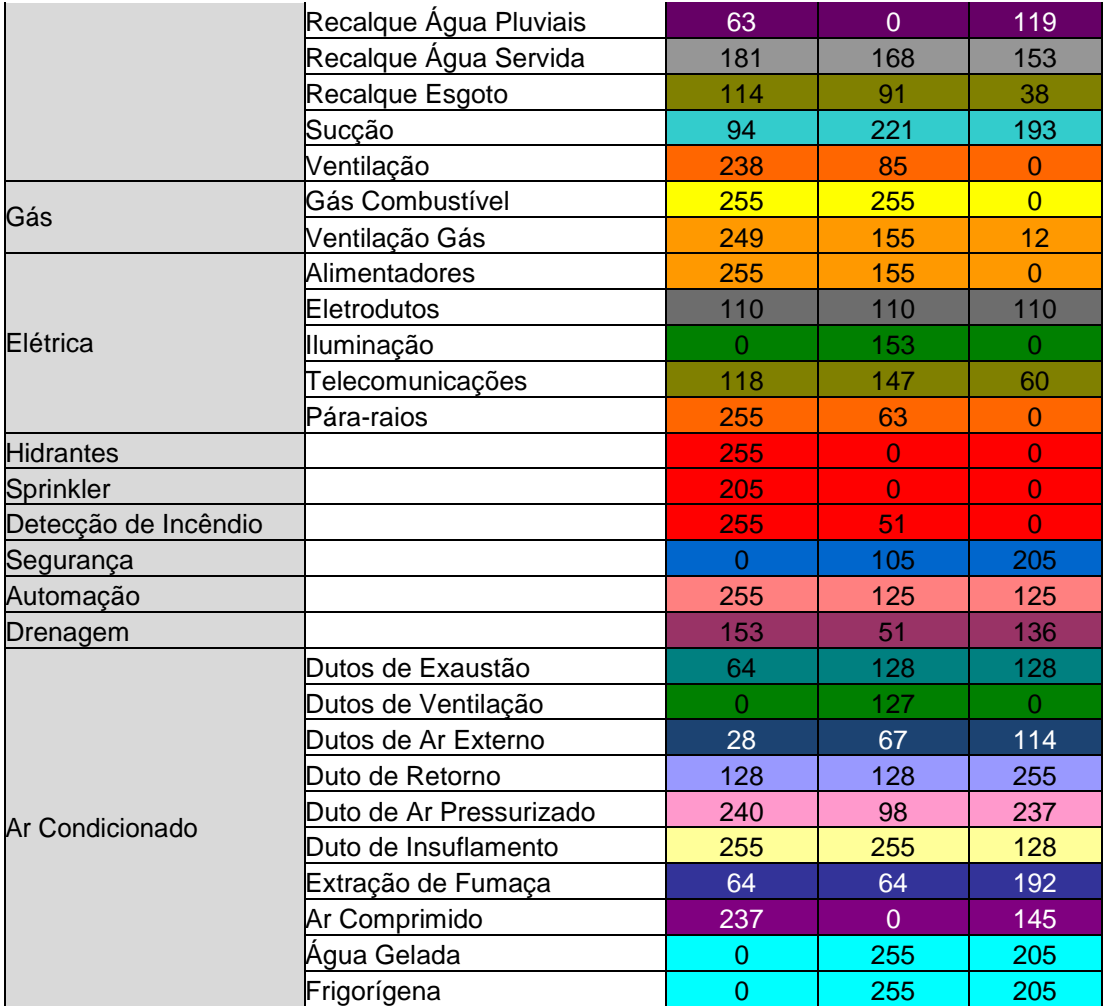

*Fonte: adaptado Guia AsBEA – Boas Práticas em BIM – Fascículo II.*

Nos *Templates* REVIT do MPDFT, todos os padrões de cores e espessuras já estão configurados de acordo com as escalas adotadas.

#### <span id="page-369-0"></span>**8.6 Estilos e padrões - imprimir e exportar**

O padrão de cores, tipos de linhas (contínua, tracejada, etc.) e espessuras para elaboração e impressão dos projetos devem seguir as orientações da NBR 6492:1994 – representação de projetos de arquitetura e NBR 8403:1984 – aplicação de linhas em desenhos, tipos de linhas, larguras das linhas, como também as orientações deste Caderno.

As espessuras das linhas para os pesos gráficos (penas) de 1 a 6 variam de 0,10mm a 0,60mm, de acordo com a escala e nível de detalhe do projeto, e a cor impressa será a preta. A partir da pena 7, a cor será a padrão do programa, inclusive para impressão, e o peso gráfico será de 0,10mm.

O CONTRATANTE fornecerá arquivo de estilo de impressão, no padrão da SPO e formato CTB (PENAS-DIPOP.ctb), de acordo com as escalas e disciplinas de projeto.

Nos *Templates* REVIT do MPDFT, todos os padrões de cores e espessuras já estão configurados.

# **8.7 Formatação dos entregáveis**

#### **8.7.1 Formato das pranchas, carimbos e legendas**

Nos *Templates* REVIT do MPDFT, todos os formatos de pranchas, carimbos e legendas já estão configurados.

#### *8.7.1.1* **Pranchas**

As pranchas do projeto deverão seguir os formatos normalizados pela ABNT NBR 10068:1987: A3 (297x420mm), A2 (420x594mm), A1 (594x841mm) e A0 (841X1189mm).

### *8.7.1.2* **Carimbos e legendas**

Nos carimbos de aprovação de projeto e de projeto executivo e nas legendas serão empregadas as informações mínimas conforme prescrito na Norma ABNT NBR 6492:1994, com adaptações.

Todas as pranchas das disciplinas deverão adotar os modelos estabelecidos visando a uniformização da documentação. As informações e dimensões dos carimbos não devem ser editadas, exceto as indicações em (xx) que serão preenchidas com as informações do projeto.

As legendas devem conter informações suficientes para leitura e interpretação do projeto.

Ver modelos dos carimbos e legendas no *Apêndice 12 – [Carimbos, simbologias e](#page-398-0)  [legendas.](#page-398-0)*

### **8.7.2 Formatação da documentação técnica que compõe o projeto**

A formatação da documentação técnica do projeto seguirá o padrão definido da SPO ou os usuais da indústria AECO, desde que aprovados pelo CONTRATANTE, contendo todas as informações necessárias para execução do projeto e/ou pertinentes aos respectivos documentos.

Documentação prevista:

- Caderno de Encargos e de Especificações;
- Memorial Descritivo:
- Memórias de cálculo;
- Orçamento; e
- Relatórios.

A CONTRATANTE poderá solicitar outros documentos que julgar necessários para a execução do projeto.

#### *8.7.2.1* **Do orçamento:**

A CONTRATADA deverá elaborar os orçamentos ou as estimativas de custo obedecendo à discriminação orçamentária indicada pelo CONTRATANTE, às

orientações deste Caderno e do Caderno de Encargos. Poderá adotar ainda o padrão do Manual de Obras Públicas – Edificações (PROJETO) da Secretaria de Estado da Administração e do Patrimônio – SEAP, desde que aprovado previamente pelo CONTRATANTE e siga as demais orientações deste caderno. Independente das ferramentas utilizadas para integração 5D, o orçamento deverá também ser entregue impresso e no formato digital na extensão XLS ou XLSX.

O orçamento da obra deverá ser desenvolvido durante o processo de modelagem e projeto, permitindo obter estimativas em diferentes etapas do projeto para a tomada de decisões.

A extração de quantitativos deverá ser realizada por disciplina e com as ferramentas descritas no PEB, seguindo as orientações previstas no item *[7.8](#page-355-0) – [Extração de quantitativos \(tabelas\)](#page-355-0)* e nos demais itens pertinentes deste caderno BIM.

Em casos excepcionais a serem avaliados pelo CONTRATANTE, em situações que os softwares de modelagem não são capazes de contabilizar de maneira simples ou em elementos cujo o custo-benefício da modelagem não compensa para extração direta do modelo, como, por exemplo, em algumas modelagens de pingadeiras e impermeabilização, será permitida a extração indireta de quantitativos desde que descrita a metodologia e sejam elaborados os devidos detalhamentos e planilhas. Essas situações deverão ser aprovadas previamente pelo CONTRATANTE.

O orçamento executivo da obra, além do modelo 3D/projeto executivo, modelos do canteiro de obra e do planejamento 4D, deve considerar todos os serviços necessários a execução da obra, como por exemplo, terraplanagem, urbanização, pavimentações, sinalizações vertical e horizontal, ar-condicionado, elevadores, subestação, sistema de proteção contra descargas atmosféricas, prevenção e combate a incêndio, instalações elétricas, telefonia, dados, água fria, esgoto, águas pluviais, ligações com as redes públicas, entre outros.

O conteúdo mínimo deverá conter: orçamentos sintéticos e analíticos, planilha orçamentária de consolidação, memória de cálculo analítica dos quantitativos e curvas ABC dos serviços e dos insumos. Cada documento deverá ser entregue em versão impressa, além dos respectivos arquivos digitais.

Os orçamentos sintéticos e analíticos deverão apresentar a relação de todos os serviços com as respectivas unidades de medida, quantidades e preços unitários, calculados a partir dos projetos e respectiva documentação técnica, contendo obrigatoriamente os seguintes campos para cada serviço:

- Item;
- Base de Referência: Sistema de referência usado para a composição;
- Código da Composição de Custo Unitária: Código único de um sistema de referência (NBR 15965, MPDFT, SINAPI, PINI, entre outros);
- Discriminação do Serviço;
- Unidade de medida;
- Quantidade total;
- Custo unitário de material;
- Custo unitário de mão de obra;
- Custo unitário total;
- Custo total de material;
- Custo total de mão de obra; e
- Custo total.

A memória de cálculo dos quantitativos dos serviços para todas as disciplinas deverá apresentar de forma clara e objetiva a metodologia empregada pela CONTRATADA para a obtenção dos quantitativos, que devem ser extraídos diretamente dos quadros de quantitativos e levantamento de materiais gerados nos arquivos de projetos em BIM ou através de programas e *plug-ins* de integração ao modelo.

As descrições dos insumos e serviços integrantes do orçamento deverão seguir os sistemas de referência (NBR 15965, Código MPDFT, SINAPI e *OMNICLASS*).

Deverá ser incluída a informação do percentual máximo admitido para Benefícios e Despesas Indiretas (BDI).

O orçamento analítico será composto por composições de custo unitário de todos os serviços existentes nos orçamentos sintéticos. Desta forma, cada item do orçamento sintético será desmembrado em uma composição de custo unitário.

Quando não houver valor de referência do serviço desejado na tabela de referência oficial adotada, deverão ser utilizados valores de referência obtidos a partir de outras fontes ou metodologias consagradas, todos devidamente identificados e com as justificativas e pesquisas realizadas. Ver subitem *6.14.2 - [Codificação de](#page-238-0)  [insumos e composições.](#page-238-0)* 

A CONTRATADA deverá apresentar ART ou RRT referente ao orçamento.

# **8.7.3 Formatação dos documentos diversos**

A formatação dos demais documentos deve seguir os padrões usuais da área específica do documento ou da indústria AECO, desde que aprovada pelo CONTRATANTE. Os documentos devem conter todas as informações necessárias do projeto e/ou pertinentes aos respectivos documentos.

### **8.7.4 Extensões e Qualidade (Resolução)**

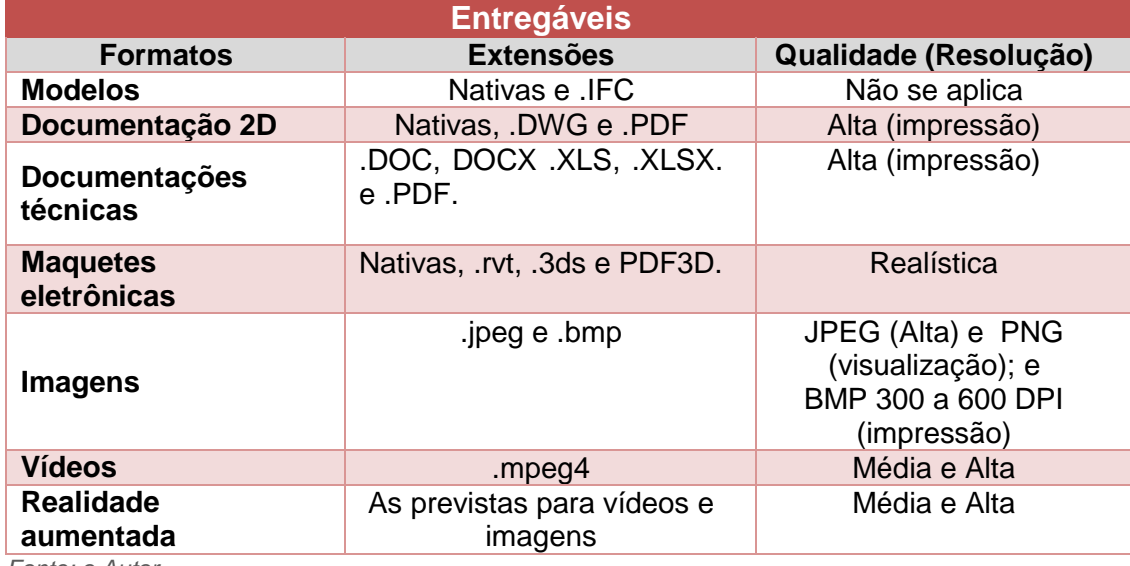

*Quadro 66 - Extensões e Qualidade (Resolução) - Entregáveis*

*Fonte: o Autor* 

# **9 VIDEOTECA BIM MPDFT (DICAS DE MODELAGEM, CONFIGURAÇÕES E PROCESSOS)**

A videoteca BIM do MPDFT é constituída por uma série de conteúdos sobre o BIM, sendo um suporte para a disseminação da metodologia, utilização de processos e desenvolvimento de atividades, entre os colaboradores do MPDFT. É composta por vídeos curtos, tipo tutorial com ou sem áudio, sobre dicas de modelagens, processos, atividades, usos de software, configurações e fundamentos BIM. A videoteca ajuda os colaboradores no processo de consolidação da metodologia.

O conteúdo total da videoteca é de acesso exclusivo do órgão, mas os vídeos listados abaixo estarão disponíveis, para uso das empresas CONTRATADAS, no sítio eletrônico *[www.mpdft.mp.br](http://www.mpdft.mp.br/)* ou serão fornecidos pela equipe que fiscalizará o contrato

### **REVIT**

- Vídeo 01 Iniciando projeto nos *Templates* MPDFT
- Vídeo 02 Georreferenciamento
- Vídeo 03 Configuração do ponto base de projeto e norte verdadeiro
- Vídeo 04 Revit *Link* para engenharia simultânea
- Vídeo 05 Classificação de Espaços Tabela 4A NBR 15965
- Vídeo 06 Melhores práticas de modelagem agrupamento de elementos
- Vídeo 07 Instalação plug-in *Classification Manager* For Revit
- Vídeo 08 Configuração plug-in *Classification Manager* For Revit
- Vídeo 09 Classificação COBie inicial do Projeto
- Vídeo 10 Classificação COBie dos espaços e ambientes
- Vídeo 11 Classificação COBie dos elementos
- Vídeo 12 Carregando códigos NBR 15965 no *Classification Manager For* REVIT
- Vídeo 13 Carregando tabelas OMNICLASS no *Classification Manager For* REVIT
- Vídeo 14 Aplicando códigos NBR 15965 e *OMNICLASS* nos elementos
- Vídeo 15 Aplicando códigos NBR 15965 e *OMNICLASS* nos materiais
- Vídeo 16 Carregando códigos MPDFT no *Classification Manager For* REVIT
- Vídeo 17 Aplicando códigos MPDFT nos elementos
- Vídeo 18 Aplicando códigos MPDFT nos materiais
- Vídeo 19 Extração de quantitativos de elementos e materiais
- Vídeo 20 Extração de quantitativo de fiação (estimativa)
- Vídeo 21 Exportando arquivo IFC
- Vídeo 22 Exportando arquivo para Navisworks

### **NAVISWORKS**

- Vídeo 01 Importando arquivo no Navisworks
- Vídeo 02 Configurando análise de interferência
- Vídeo 03 Exportando relatório de interferência

# **10 BIBLIOTECA DE ROTINAS (PROGRAMAÇÃO) - Dynamo e tabelas de dimensionamento**

# **10.1 Biblioteca de rotinas Dynamo**

O Dynamo é uma ferramenta de Programação Visual que oferece aos usuários a capacidade de criar *scripts* usando várias linguagens de programação textual. Permite construir rotinas lógicas para automatizar fluxos de trabalho, atividades repetitivas, inserção de grandes volumes de dados, analisar as opções de projeto, criar formas complexas, *design* generativo, entre outras.

A Biblioteca Dynamo do MPDFT é constituída de rotinas, criadas ou adaptadas pela equipe BIM da SPO, para automatizar a criação de pisos e forros a partir dos limites dos ambientes, inserção de vigas nas paredes, soleiras nas aberturas de portas, textos, etiquetas, telhas, distribuição e numeração de vagas de estacionamento, geração de diagrama trifilar, entre outras.

A equipe da SPO deve utilizar e analisar as funcionalidades de *design* generativo do REVIT 2021 para otimizar a elaboração de projetos e leiautes, devendo ainda, desenvolver rotinas no Dynamo com relação ao tema, pois oferecem imenso ganho na análise de opções projetuais.

# **10.2 Tabelas de dimensionamento**

As tabelas de dimensionamento são criadas ou adaptadas, pela equipe BIM da SPO, dentro dos softwares de modelagem, de modo a realizar dimensionamentos e cálculos de acordo com os normativos brasileiros, gerar dados intermediários ou de necessidade do órgão. Visa agilizar os dimensionamentos e suprir a falta de funcionalidades nativas dos softwares. As tabelas desenvolvidas passam por um processo de validação dos dados, através de comparação com os dados de projetos e dimensionamentos anteriores ou realizados por outros *softwares*. Foram desenvolvidas algumas tabelas para auxiliar no desenvolvimento de projeto de arquitetura e nos dimensionamentos de instalações elétricas, mecânicas e hidráulicas.

# **11 DIRETÓRIOS REDE INTERNA SPO**

A seguir estão listados os principais caminhos na rede interna para acessar *templates* de projeto, *templates* de famílias, parâmetros compartilhados, biblioteca REVIT, atualizações, *plug-ins*, videoteca BIM e rotinas Dynamo.

#### *Templates* **Projetos MPDFT (todas disciplinas)**

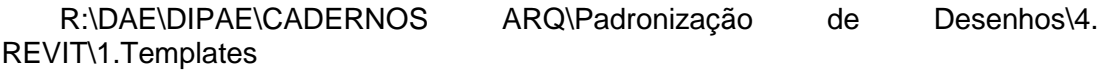

#### *Templates* **Famílias**

R:\DAE\DIPAE\01.Arquitetura\Padronização de Desenhos\4. REVIT\Templates\Family Templates

#### **Parâmetros compartilhados**

R:\DAE\DIPAE\CADERNOS ARQ\Padronização de Desenhos\4. REVIT \Parâmetros compartilhados

#### **Biblioteca REVIT (Famílias, arquivos IES e RPC)**

R:\DAE\DIPAE\CADERNOS ARQ\Padronização de Desenhos\2. BIBLIOTECA \FAMÍLIAS REVIT

#### **Atualizações, correções e** *plug-ins*

R:\DAE\DIPAE\CADERNOS ARQ\Padronização de Desenhos\4. REVIT\ Autalizações\_plug-ins

#### **Videoteca BIM**

R:\DAE\DIPAE\CADERNOS ARQ\Padronização de Desenhos\Videoteca BIM

### **Rotinas Dynamo**

R:\DAE\DIPAE\CADERNOS ARQ\Padronização de Desenhos\Rotinas Dynamo

**Cadernos (BIM, Comunicação Visual, Encargos e Especificações, Desenho e Obras, Divisórias, Implantação PJ e Mobiliário)**

R:\DAE\DIPAE\CADERNOS ARQ

#### **Legislação**

R:\DAE\DIPAE\CADERNOS ARQ

#### **Diretório e Pasta Modelo**

R:\DAE\DIPAE\CADERNOS ARQ\Padronização de Desenhos

#### **Padrão de Escala e Penas (pesos gráficos)**

R:\DAE\DIPAE\CADERNOS ARQ\Padronização de Desenhos

# **12 REFERÊNCIAS BIBLIOGRÁFICAS**

ASSOCIAÇÃO BRASILEIRA DE NORMAS TÉCNICAS – ABNT. NBR 6492: **Representação de projetos de arquitetura: Procedimento**, 1994.

\_\_\_\_. NBR 6493: **Emprego de cores para identificação de tubulações**, 1993.

\_\_\_\_. NBR 8403: **Aplicação de linhas em desenhos – Tipos de linhas - Larguras das linhas - Procedimento**, 1984.

\_\_\_\_.NBR 9050: **Acessibilidade a edificações, mobiliário, espaços e equipamentos urbanos**, 2020

\_\_\_\_. NBR ISO 12006-2: **Construção de edificação: organização de informação da construção**. Parte 2 – Estrutura para classificação, 2018.

\_\_\_\_. NBR 13531: **Elaboração de projetos de edificações - Arquitetura: Procedimento**, 1995.

\_\_\_\_. NBR 13532: **Elaboração de projetos de edificações - Atividades técnicas: Procedimento**, 1995.

\_\_\_\_. NBR 15.220: **Desempenho térmico de edificações**, 2005.

\_\_\_\_. NBR 15.575: **Edificações habitacionais - Desempenho**, 2013.

\_\_\_\_. NBR 15873: **Coordenação modular para edificações**, 2010.

\_\_\_\_. NBR 15965-1: **Sistema de classificação da informação da construção. Parte 1: Terminologia e estrutura**, 2011b.

\_\_\_\_. NBR 15965-2: **Sistema de classificação da informação da construção. Parte 2: Características dos objetos da construção**, 2012a.

\_\_\_\_. NBR 15965-3: **Sistema de classificação da informação da construção. Parte 3: Processos da construção**, 2014b.

\_\_\_\_. NBR 16354: **Diretrizes para as bibliotecas de conhecimento e bibliotecas de objetos**, 2018.

\_\_\_\_.NBR 16401: **Sistemas de ar-condicionado centrais e unitários**, 2008.

\_\_\_\_. NBR 16757-1: **Estruturas de dados para catálogos eletrônicos de produtos para sistemas prediais**, 2018.

\_\_\_\_. NBR 16757-2: **Estruturas de dados para catálogos eletrônicos de produtos para sistemas prediais**, 2018.

ANTÔNIO CARLOS. **Segurança do Trabalho ACZ. NBR 6493 – Emprego das cores para identificação de tubulações**. Disponível em: [<https://segurancadotrabalhoacz.com.br/nbr-6493/>](https://segurancadotrabalhoacz.com.br/nbr-6493/). Acesso em: 15 julho 2020.

ASMETRO-SN. **Governo federal lança estratégia para promover inovação na indústria da construção.** Disponível em: [<https://asmetro.org.br/portalsn/2018/05/17/governo-federal-lanca-estrategia-para-](https://asmetro.org.br/portalsn/2018/05/17/governo-federal-lanca-estrategia-para-promover-inovacao-na-industria-da-construcao/) [promover-inovacao-na-industria-da-construcao/>](https://asmetro.org.br/portalsn/2018/05/17/governo-federal-lanca-estrategia-para-promover-inovacao-na-industria-da-construcao/). Acesso em: 02 julho 2020.

aU – Arquitetura e Urbanismo. Disponível em: <http://au17.pini.com.br/arquiteturaurbanismo/211/tudo-coordenado-238914-1.aspx>. Acesso em: 03 julho 2019.

AUTODESK. Disponível em: <https://www.autodesk.com.br/>. Acesso em: 26 out. 2018.

\_\_\_\_.**Família Revit**. 2018a. Disponível em: <https://www.autodesk.com.br/products/revit-family/overview>. Acesso em: 26 out. 2018.

\_\_\_\_.Insight Lighting Analysis Help. 2018b. Disponível em: <https://forums.autodesk.com/.../insight-lighting-analysis-help.pdf>. Acesso em: 31 ago. 2018.

BARISON, M.; SANTOS, E. **Estratégias de Ensino BIM: uma visão geral das abordagens atuais**. In: INTERNATIONAL CONFERENCE ON COMPUTING IN CIVIL AND BUILDING ENGINEERING, 12., Nottingham, 2010. Proceedings... Nottingham: ICCCBE, 2010.

BARROS NETO, José de Paula. **Um Modelo de Compatibilização de Projeto de Edificação Baseado na Engenharia Simultânea e FMEA.** Artigo- Departamento de Arquitetura e Urbanismo da Escola de Engenharia de São Carlos-USP Construção Civil, São Paulo, 2001.

BIMCOLLAB. Disponível em: < [https://www.bimcollab.com/en/home>](https://www.bimcollab.com/en/home). Acesso em: 10 outubro 2019.

BIMDICTIONARY, **Verbete Building Information Modelling.** Disponível em: < [http://bimdictionary.com/en/building-information-modelling. A](http://bimdictionary.com/en/building-information-modelling)cesso em: 26 março 2018.

BOAVIDA, A M. & PONTE, J. P. (2002). Investigação colaborativa: Potencialidades e problemas. In GTI (Org), Reflectir e investigar sobre a prática profissional (pp. 43- 55). Lisboa: APM.

BOMBEIRO CARVALHO. Sinalização de Segurança. Disponível em: [<http://bombeirocarvalho.blogspot.com/2011/07/sinalizacao-de-seguranca.html>](http://bombeirocarvalho.blogspot.com/2011/07/sinalizacao-de-seguranca.html). Acesso em: 15 julho 2020.

BRASIL. Agência Brasileira de Desenvolvimento Industrial. **Brasil Maior: Agendas estratégicas setoriais.** Brasília, DF, 2013. Disponível em: [<http://www.mdic.gov.br/arquivos/](http://www.mdic.gov.br/arquivos/) dwnl\_1377289231.pdf>. Acesso em 20 julho 2017.

\_\_\_\_. **Brasil Maior: Relatório de acompanhamento das agendas estratégicas setoriais.** Brasília, DF, 2014a. Disponível em: [<http://www.brasilmaior.mdic.gov.br/images/data/201411/6](http://www.brasilmaior.mdic.gov.br/images/data/201411/)3060f4dae4e6 3a2a399ae33e9ba1426.pdf>. Acesso em: 20 julho 2017.

\_\_\_\_. Departamento Nacional de Infraestrtura de Transportes. Brasília, DF, 2018. **Estratégia BIM BR**. Disponível em: <http://www.dnit.gov.br/planejamento-epesquisa/bim-no-dnit/bim-no-dnit-1/estrategia-bim-br>. Acesso em: 30 junho 2017.

\_\_\_\_. **Ministério da Indústria, Comércio Exterior e Serviços.** Brasília, DF, 2016. Disponível em: <http://www.mdic.gov.br/noticias/2157-brasil-e-reino-unido-assinammemorandos-de-entendimento-nas-areas-de-construcao-civil-e-propriedadeintelectual>. Acesso em: 30 junho 2017.

\_\_\_\_. Ministério do Planejamento, Orçamento e Gestão. Secretaria de Estado da Administração e Patrimônio. **Manual de Obras Públicas – Edificações – Práticas da SEAP: Projeto.** Disponível em: < [http://www.comprasnet.gov.br/publicacoes/manuais/manual\\_projeto.pdf>](http://www.comprasnet.gov.br/publicacoes/manuais/manual_projeto.pdf). Acesso em: 2 junho 2017.

\_\_\_\_. Ministério do Planejamento, Orçamento e Gestão. Secretaria de Estado da Administração e Patrimônio. **Manual de Obras Públicas – Edificações – Práticas da SEAP: Construção.** Brasília, DF, 1997. Disponível em: <https:// [www.comprasgovernamentais.gov.br/arquivos/manuais/manual\\_construcao.pdf>](http://www.comprasgovernamentais.gov.br/arquivos/manuais/manual_construcao.pdf). Acesso em: 2 junho 2017.

\_\_\_\_. Ministério Público da União. **Sobre o Ministério Público da União.** Disponível em: < [http://www.mpu.mp.br/navegacao/institucional>](http://www.mpu.mp.br/navegacao/institucional). Acesso em: 2 junho 2020.

\_\_\_\_. Presidência da República. GC-BIM (Comitê Gestor). DECRETO Nº 9.377, de 17 de maio de 2018**. Instituiu a Estratégia Nacional de Disseminação do Building Information Modelling.** Brasília, 2018. Disponível em: [<http://www.planalto.gov.br/CCIVIL\\_03/\\_Ato2015-2018/2018/Decreto/D9377.htm>](http://www.planalto.gov.br/CCIVIL_03/_Ato2015-2018/2018/Decreto/D9377.htm). Acesso em: 15 novembro 2018.

\_\_\_\_. Presidência da República. **[DECRETO Nº 9](http://legislacao.planalto.gov.br/legisla/legislacao.nsf/Viw_Identificacao/DEC%2010.306-2020?OpenDocument).983, de 22 de agosto de 2019**. - **Building Information Modelling - Estratégia BIM BR.** Disponível em: [<http://www.planalto.gov.br/ccivil\\_03/\\_ato2019-2022/2019/decreto/D9983.htm>](http://www.planalto.gov.br/ccivil_03/_ato2019-2022/2019/decreto/D9983.htm). Acesso em: 02 setembro 2019.

\_\_\_\_. Presidência da República. **[DECRETO Nº 10.306](http://legislacao.planalto.gov.br/legisla/legislacao.nsf/Viw_Identificacao/DEC%2010.306-2020?OpenDocument)**, **de 02 de abril de 2020**. - **Building Information Modelling - Estratégia BIM BR.** Disponível em: [<http://www.planalto.gov.br/ccivil\\_03/\\_Ato2019-2022/2020/Decreto/D10306.htm>](http://www.planalto.gov.br/ccivil_03/_Ato2019-2022/2020/Decreto/D10306.htm). Acesso em: 02 abril 2020.

\_\_\_\_. Tribunal de Contas da União. Obras Públicas: **Recomendações Básicas para a Contratação e Fiscalização de Obras de Edificações Públicas**. Brasília, DF, 2014d. **Disponível em:**  $\leftarrow$  em:  $\leftarrow$  http://portal3.tcu.gov. br/portal/pls/portal/docs/2684759.PDF>. Acesso em: 30 junho 2017.

BUILDINGSMART. International home of OpenBIM. Disponível em [<http://buildingsmart.org/>](http://buildingsmart.org/). Acesso em: 05 abril 2018.

**Caderno de Especificações de Projetos em BIM.** [s.l.]: Governo de Santa Catarina – Secretaria de Estado do Planejamento, 2014. Disponível em: [<http://www.spg.sc.gov.br/visualizar-](http://www.spg.sc.gov.br/visualizar-) biblioteca/acoes/1176-393-1/file>. Acesso em: 25 fevereiro 2015.

**Caderno BIM - Caderno de Especificações Técnicas para Contratação de Projetos em BIM**. [s.l.]: Governo do Estado do Paraná / Secretaria de Infraestrutura e Logística / Departamento de Gestão de Projetos e Obras, 2018. Disponível em: [<http://www.bim.pr.gov.br/arquivos/File/Caderno\\_BIM/Caderno\\_BIM\\_2018\\_v4.pdf>](http://www.bim.pr.gov.br/arquivos/File/Caderno_BIM/Caderno_BIM_2018_v4.pdf). Acesso em: 20 maio 2019.

CAMPOS, Sérgio Emídio de Azevêdo. **Gestão do processo de projetos de edificações em instituição federal de ensino superior: estudo de caso no CEPLAN/UnB.** Monografia, 2011.

CATELANI, Wilton Silva; SANTOS, Eduardo Toledo. **Normas brasileiras sobre BIM.** Concreto & Construções, São Paulo, v. 44, n. 84, p. 54-59, 2016. Disponível em: < https://repositorio.usp.br/single.php? id=002802724 >. Acesso em: 25 maio 2016.

**Coletânea Guias BIM ABDI-MDIC.** Disponível em: [<http://www.abdi.com.br/Paginas/bim\\_construcao\\_download.aspx>](http://www.abdi.com.br/Paginas/bim_construcao_download.aspx). Acesso em: 10 de abril 2018.

**Coletânea Implementação do BIM para Construtoras e Incorporadoras da CBIC.** Brasília, 2016. Disponível em: [<https://cbic.org.br/inovacao/2017/10/18/coletanea](https://cbic.org.br/inovacao/2017/10/18/coletanea-bim/)[bim/>](https://cbic.org.br/inovacao/2017/10/18/coletanea-bim/). Acesso em: 12 novembro 2017.

COMARELLA, Cristhian Waldir; FERREIRA, Éric Vinícius; SILVA, Rafael Knelsen Pereira da. **Níveis de desenvolvimento BIM de guias nacionais e internacionais - estudo de caso.** Trabalho de Conclusão apresentado ao curso de Engenharia Civil. Universidade Positivo, 2016.

Companhia Paulista de Trens Metropolitanos - CPTM, BIM Mandate – versão preliminar, São Paulo, 2017.

DANTAS, P.R; SANTOS, L.G.R. **Análise da Eficiência Energética e do Conforto Térmico no Instituto de Química da Universidade de Brasília**. Monografia de Projeto Final – Segunda Etapa, Departamento de Engenharia Civil e Ambiental, Universidade de Brasília, Brasília, DF, 77p. 2014.

DARÓS, José. **Os "D's" do BIM.** Disponível em: [<https://utilizandobim.com/blog/bim-10d-construcao-industrializada/>](https://utilizandobim.com/blog/bim-10d-construcao-industrializada/). Acesso em: 15 maio 2020.

DAUDT ENGINEERING E TECHNOLOGY. **Tendências da construção civil 2019.** Disponível em: [<https://daudt.eng.br/pt/mercado/tendencias-construcao-civil-2019/>](https://daudt.eng.br/pt/mercado/tendencias-construcao-civil-2019/). Acesso em: 15 abril 2019.

**DESIGNBUILDER.** Disponível em: <https://designbuilder.co.uk/software/productoverview>. Acesso em: 15 julho 2019.

Dormitory Authority State of New York (DASNY). **Building Information Model (BIM) Standads Manual**. 2013.

EASTMAN et al. **Manual de BIM: um guia de modelagem da informação da construção para arquitetos, engenheiros, gerentes, construtores e incorporadores**. 1.ed. Porto Alegre: Bookman Editora Ltda, 2014. Tradução: Cervantes Gonçalves Ayres Filho et al.

EASTMAN, C.; TEICHOLZ, P.; SACKS, R.; LISTON, K. **BIM Handbook: a Guide to Building Information Modeling for Owners, Managers, Designers, Engineers, and Contractors.** New Jersey:John Wiley & Sons, 2008, 2011 e 2018.

EASTMAN, Chuck. (et al); Tradução: AYRES FILHO, Cervantes Gonçalves**. Manual** 

**de BIM: um guia de modelagem da informação para arquitetos, engenheiros, gerentes, construtores e incorporadores.** Bookman, Porto Alegre, 2014.

FABRÍCIO, Márcio Minto. **Projeto simultâneo na construção de edifícios**. 2002. 350 f. Tese (Doutorado em Engenharia de Construção Civil e Urbana) – Escola Politécnica, Universidade de São Paulo. São Paulo, 2002.

\_\_\_\_. **Projeto Simultâneo: um modelo para gestão integrada da concepção de edifícios**. 2004. Notas de aula. Universidade de São Paulo, Escola de Engenharia de São Carlos. São Carlos: [s.n.], 2004.

FAZINGA, Wanessa. O que é escopo de obra e porque voc~e precisa dominar. Disponível em : [<http://wanessafazinga.com.br/escopo-de-obra>](http://wanessafazinga.com.br/escopo-de-obra). Acesso em: 15 jun 2020.

FERREIRA, Rita Cristina. **Os Diferentes Conceitos Adotados entre Gerência, Coordenação e Compatibilização de Projeto na Construção de Edifícios**. USP. São Paulo, 2001.

GARIBALDI, Bárbara Cristina Blank. **Do 3D ao 7D – Entenda todas as dimensões do BIM**. Disponível em: [<https://www.sienge.com.br/blog/dimensoes-do-bim/>](https://www.sienge.com.br/blog/dimensoes-do-bim/). Acesso em: 20 jul 2020.

GIACOMELLI, Wiliana. **Compatibilização de projetos – estudo de caso**. Revista Especialize On-Line IPOG, 8ª ed, nº 9, vol. 01/2014. Goiânia, 2014.

**Guias AsBEA Boas Práticas em BIM**. [s.l.]: AsBEA, 2015. Disponível em: [<http://asbea.org.br/manuais>](http://asbea.org.br/manuais). Acesso em: 20 junho 2017.

GONÇALVES JR, Francisco. **BIM 4D: O Planejamento Inteligente da Obra.** Disponível em: < http://maisengenharia.altoqi.com.br/bim/bim-4d-o-planejamento[inteligente-da-obra/>](http://maisengenharia.altoqi.com.br/bim/bim-4d-o-planejamento-inteligente-da-obra/). Acesso em: 20 julho 2020.

GONÇALVES JR, Francisco. **BIM 6D: O BIM aplicado à manutrenção e a operção das edificações.** Disponível em: [<https://www.osetoreletrico.com.br/wp](https://www.osetoreletrico.com.br/wp-content/uploads/documentos/fasciculos/BIM_165.pdf)[content/uploads/documentos/fasciculos/BIM\\_165.pdf>](https://www.osetoreletrico.com.br/wp-content/uploads/documentos/fasciculos/BIM_165.pdf). Acesso em: 20 julho 2020.

GONÇALVES, Gustavo Carezzato. **Protocolo de Gerenciamento BIM nas fases de Contratação, projeto e obra em empreendimentos civis baseado na iso 19650.** Dissertação Mestrado USP, 2018.

GRAPHISOFT. Disponível Disponível em: [<https://www.graphisoft.com/archicad/partner\\_solutions/bimcollab/>](https://www.graphisoft.com/archicad/partner_solutions/bimcollab/). Acesso em: 15 abril 2020.

**ISO/DIS 19650-1.2:2017** – Organization of information about construction works / information management using building information modeling. Disponível em: <https://www.iso.org/standard/68078.html>. Acesso em: 20 agosto 2018.

JERNIGAN, F. **BIG BIM little bim –the practical approach to building information modeling – Integrated practice done the right way**!. Salisbury, 2008.

KHOSROWSHAHI, F.; ARAYICI, Y. **Roadmap For Implementation of BIM in the UK Construction Industry. Engineering, Construction and Architectural Management**, v. 19, n. 6, p. 610-635, 2012.

Level of Development Specification. [s.l.]: **BIM Forum, 2015.** Disponível em: <https://bim- international.com/wp-content/uploads/2016/03/LOD-Specification-2015.pdf.> Acesso em: 13 novembro 2016.

MALLESON, A.; MORDUE, S.; HAMIL, S. **The IFC/COBie Report**. National Building Specification. [S.l.]. 2012.

MANZIONE, L. **Proposição de uma estrutura conceitual de gestão do processo de projeto colaborativo com o uso do BIM.** Tese apresentada à Escola Politécnica da

Universidade de São Paulo, 2013.

MANZIONE, L. **204 softwares BIM: IFC compatíveis.** Disponível em: <http:// www4.coordenar.com.br/bim-conheca-os-204-softwares-ifc-compativeis-hoje-nomundo/>. Acesso em: 05 abril 2019.

MARITAN, Flavia. Coordenação x compatibilização x BIM. Disponível em: < [http://www.bimrevit.com/2017/11/coordenacao-x-compatibilizacao-x-bim.html>](http://www.bimrevit.com/2017/11/coordenacao-x-compatibilizacao-x-bim.html) Acesso em: 13 dezembro 2017.

MELHADO, S.B. **Qualidade do Projeto na Construção de Edifícios: aplicação ao caso das empresas de incorporação e construção.** 1994. 295p. Tese (Doutorado em Engenharia) - Escola Politécnica da Universidade de São Paulo, São Paulo.

MENEZES, Luís César de Moura. Gestão de projetos. 2. ed. São Paulo: Atlas, 2008.

MOTTA, S.R.F.; AGUILAR, M. T. P. **The Dialetic Creative Process for a Sustainable in the Constructed Environment.** In: 2008 World Sustainable Building Conference - SB08, 2008, Melbourne. Proceedings of the 2008 World Sustainable Building Conference - SB08, v. 2. pp. 2640-2643. 2008.

**Ministério do Desenvolvimento, Indústria e Comércio Exterior**. Disponível em : [<http://www.mdic.gov.br/index.php/ultimas-noticias/3832-disseminacao-do-bim](http://www.mdic.gov.br/index.php/ultimas-noticias/3832-disseminacao-do-bim-aumentara-pib-da-construcao-civil-em-28-9)[aumentara-pib-da-construcao-civil-em-28-9>](http://www.mdic.gov.br/index.php/ultimas-noticias/3832-disseminacao-do-bim-aumentara-pib-da-construcao-civil-em-28-9). Acesso em: 20 jun 2020.

NASCIMENTO, Rafael Lucas do. **Compatibilização de projetos de edificações.** Monografia UFRJ, 2015.

**NBS BIM Toolkit.** Toolkit.thenbs.com. Disponível em: <https://toolkit.thenbs.com/>. Acesso em: 21 junho 2018.

NEIVA NETO, Romeu da Silva; FARIA, Brayer Luiz de; BIZELLO, Sérgio Adriano. **Implantação de BIM em uma construtora de médio porte: caso prático, da modelagem a quantificação.** PARC Pesquisa em Arquitetura e Construção, Campinas, v. 5, n.1, p. 45-51, jan./jun. 2014.

OLIVEIRA, Gustavo Aparecido de. **Proposta de Manual para desenvolvimento de projetos em BIM através do método Design Science Research.** Monografia apresentada à Escola Politécnica da Universidade de São Paulo, 2019.

OLIVEIRA, M. **Um método para a obtenção de indicadores visando à tomada de decisão na etapa de concepção do processo construtivo**: a percepção dos principais intervenientes. 1999. 309 f. Tese (Doutorado em Administração) – Universidade Federal do Rio Grande do Sul, Porto Alegre, 1999.

PMI. A Guide to the Project Management Body of Knowledge (PMBoK). 5a. ed. PMI Standard, 2013.

PRAIRIE SKY CONSULTING. Planilhas COBie. Disponível em: [<https://www.prairieskyconsulting.com/testing.htm>](https://www.prairieskyconsulting.com/testing.htm). Acesso em: 03 março 2020.

**Project Execution Planning Guide. 2. ed.** [s.l.: s.n.], 2010.

Disponível em:

<https://vdcscorecard.stanford.edu/sites/default/files/bim\_project\_execution\_plannin g\_guide-v2.0.pdf>. Acesso em: 15 fevereiro 2014.

PROJECT MANAGEMENT INSTITUTE. A Guide to the Project Management Body of Knowledge – PMBOK. 5ª edição. Disponível em: <https://www.pmi.org/> Acesso em: 15 fevereiro 2017.

QUEIRÓZ, G. R. **Análise de Interoperabilidade entre os programas computacionais Autodesk Revit e Energy Plus para a simulação térmica de edificações.** 169 p. Dissertação (Mestrado) – Universidade Federal de Santa Maria, 2016.

RODAS, I. R. **Aplicação da metodologia BIM na Gestão de Edifícios.** Universidade do Porto. Porto. 2015.

SANTOS, REY; POLANCO ARTURO. **Webinar Autodesk Gestión de archivos vinculados en Revit 2018**. Disponível em: <https://www.youtube.com/watch?v=5zN9JzGvB54>. Acesso em: 21 ago. 2019.

Secretaria de Estado de Infraestrutura e Logística – Departamento de Gestão de Projetos e Obras – Governo do Estado do Paraná. **Consulta pública SEIL N.º 001/2018 - Caderno de Especificação Técnica para contratação de projetos de edificações em BIM,** 2018**.**

SMITH, P. BIM & the 5D project cost manager. **Procedia-Social and Behavioral Sciences**, 2014, 119: 475-484.

SUCCAR, B. Building Information Modelling Framework: a research and delivery foundation for industry stakeholders. **Automation in Construction,** v. 18, n. 3, p. 357-375, 2009.

TOBIN, J. **Proto-building: to BIM is to build.** AECbytes, 28 May. 2008. Disponível em: <http://www.aecbytes.com/buildingthefuture/2008/ProtoBuilding.html.> Acesso em: 10 jan. 2014.

UNDERWOOD, JASONISIKDAG, UMIT. **Handbook of research on building information modeling and construction informatics.** Nova York: Information Science Reference, 2010.

VALLADÃO, Alfredo. Op. cit., In: MARQUES, J. B. de Azevedo. **Direito e Democracia - O Papel do Ministério Púlbico.** São Paulo: Cortez, 1984. p.10-11.

VALOTO, F. M.; ANDRADE, B. S. **Construção civil e o ensino de práticas sustentáveis em prol do meio ambiente.** 2011. XXXIX Congresso Brasileiro de Educação em Engenharia, COBENGE, Blumenau – SC. 2011.

VARGAS, Ricardo Viana. **Gerenciamento de projetos: estabelecendo diferenciais competitivos.** 7. ed. Rio de Janeiro: Brasport, 2009.

YASUOKA, Diego Nakahira. **O padrão COBie na coleta de informações para o gerenciamento de facilidades: Um estudo de caso em data centrer.** Monografia apresentada à Escola Politécnica da Universidade de São Paulo, 2019.

#### **BIBLIOGRAFIAS E SITES CONSULTADOS**

AIA, AMERICAN INSTITUTE OF ARCHITECTS. **Integrated Project Delivery: A Guide.** 2007.

ANDRÉ, Maria Eduarda Inacio. **Análise de eficiência energética de uma edificação residencial com o uso de ferramentas BIM.** Trabalho de conclusão de curso apresentado ao curso de Engenharia Civil da Universidade Federal de Uberlândia, 2019.

ASSOCIAÇÃO BRASILEIRA DE NORMAS TÉCNICAS. NBR 5410: **Instalações elétricas de baixa tensão**, 2004. .

\_\_\_\_. NBR 5626**: Instalação predial de água fria**, 1998.

\_\_\_\_. NBR 8160: **Sistemas prediais de esgoto sanitário – Projeto e execução**, 1999.

\_\_\_\_. NBR 15206: **Instalações hidráulicas prediais – Chuveiros ou duchas – Requisitos e métodos de ensaio**, 2005.

AZIZ, N. D.; NAWAWI, A. H.; ARIFF, N. R. M. **Building Information Modelling (BIM) in Facilities Management: Opportunities to be considered by Facility Managers**. Procedia - Social and Behavioral Sciences, 234, 2016. 352-362.

**INBEC.** Disponível em : [<https://www.inbec.com.br/blog/conheca-dimensao-8d-bim](https://www.inbec.com.br/blog/conheca-dimensao-8d-bim-essencial-para-prevencao-acidentes-construcao-civil)[essencial-para-prevencao-acidentes-construcao-civil>](https://www.inbec.com.br/blog/conheca-dimensao-8d-bim-essencial-para-prevencao-acidentes-construcao-civil). Acesso em: 20 jun 2020.

TOGNETTI, Giuliano. **Estudo de Massa: calcule o potencial construtivo do seu terreno.** Disponível em : [<https://rexperts.com.br/estudo-de-massas/>](https://rexperts.com.br/estudo-de-massas/). Acesso em: 20 jun 2020.

BIMOBJECTS. **BimObjects**, 2018. Disponivel em: <https://www.bimobject.com/ptbr>. Acesso em: 18 set. 2018.

CALLEGARI, Simara. **Análise da compatibilização de projetos em três edifícios residenciais multifamiliares.** 2007. 145 f. Dissertação (Mestrado em Arquitetura e Urbanismo) – Universidade Federal de Santa Catarina, Florianópolis.

EAST, B.; CARRASQUILLO‐MANGUAL, M. **The COBie Guide: a commentary to the NBIMS**‐**US COBie standard**. [S.l.]. 2013.

LUIS ANDRÉ. **O que é Level of Development.** Disponível em: [https://qualificad.com.br/o-que-e-level-of-development/.](https://qualificad.com.br/o-que-e-level-of-development/) Acesso em: 5 de novembro de 2019.

MANZIONE, L. O BIM Manager é realmente necessário? Disponível em: [<https://www.makebim.com/2017/11/07/o-bim-manager-e-necessario/>](https://www.makebim.com/2017/11/07/o-bim-manager-e-necessario/). Acesso em: 5 maio 2020.

N. B. FEITOSA, Artur. Níveis de Maturidade BIM. Disponível em: [<www.bimexperts.com.br>](http://www.bimexperts.com.br/). Acesso em: 15 julho 2020.

OLIVEIRA, V.; JESUS, L.; CONDE, K. **Análise de eficiência energética utilizando softwares BIM: uso de ferramentas de modelagem energética do edifício (BEM) da Autodesk**. In: SIMPÓSIO BRASILEIRO DE QUALIDADE DO PROJETO NO AMBIENTE CONSTRUÍDO, 6., 2019, Uberlândia. Anais... Uberlândia: PPGAU/FAUeD/UFU, 2019. p. 943-954. DOI https://doi.org/10.14393/sbqp19087.

RUSCHEL, R. C. et al. **Collaborative Design in Architecture: a teaching experience.** In: CIB W096 - ARCHITECTURAL MANAGEMENTE; CIB TG49 - ARCHITECTURAL ENGINEERING JOINT CONFERENCE, 10., São Paulo, 2008. Proceedings... Rotterdam: CIB, 2008. p. 53-64.

SILVA, Rafael Luciano Vieira da; VILELA, Rafael Martins. **EAP – Estrutura Analítica de Projeto e suas aplicações na engenharia de planejemanto**. Disponível em: [<https://pmkb.com.br/artigos/eap-estrutura-analitica-de-projeto-e-suas-aplicacoes](https://pmkb.com.br/artigos/eap-estrutura-analitica-de-projeto-e-suas-aplicacoes-na-engenharia-de-planejamento/)[na-engenharia-de-planejamento/>](https://pmkb.com.br/artigos/eap-estrutura-analitica-de-projeto-e-suas-aplicacoes-na-engenharia-de-planejamento/). Acesso em: 15 maio 2020.

Trello. Disponivel em: [<https://trello.com/>](https://trello.com/). Acesso em: 15 jun 2018

YEGANIANTZ, Tatiana Santana. **Simulação computacional ambiental no sistema BIM: possibilidades e limitações do cálculo de luz natural.** Dissertação apresentada ao Programa de Pós-Graduação em Arquitetura e Urbanismo da Universidade de Brasília, 2016.

# **13 APÊNDICES**

# **13.1 Apêndice 1 – Manuais BIM,** *templates***, tabelas organização da informação, código cadernos de encargos e de especificações, código insumos e composições, código EAP e lista de verificação de Compatibilização.**

Os arquivos do Caderno BIM MPDFT, Tabelas para Organização da Informação, Código Cadernos de Encargos e de Especificações, Código de Insumos e Composições e Código EAP podem ser acessados através do sítio eletrônico [www.mpdft.mp.br.](http://www.mpdft.mp.br/) Os *Templates* e Manuais de Utilização dos *Templates e de*  Compatibilização só estão disponíveis na rede interna.

#### **Caderno e Manuais BIM MPDFT**

Caderno BIM Manual de Utilização dos *Templates* Manual de Compatibilização

#### *Templates* **MPDFT**

*Template* REVIT Arquitetura *Template* Estrutura *Template* REVIT HVAC *Template* REVIT Hidrossanitário *Template* REVIT Prevenção e Combate a Incêndio *Template* Elétrica – Dados *Template* (base de dados de composições e insumos) para orçamentação – importação no Orçafascio

**Observação:** nos *templates* REVIT *foram criados view templates (arquivos modelos de visualização),* com utilização de filtros e regras, para configuração automática das vistas de projeto (plantas, fachadas, cortes, detalhes, entre outras).

#### **Tabelas**

Tabela da Organização da Informação (*OMNICLASS*) Tabela Código Caderno de Encargos e de Especificações Tabela Código Insumos e Composições Tabela Código EAP

#### **Listas** Listas de Verificação de Compatibilização

# <span id="page-386-0"></span>**13.2 Apêndice 2 – Siglas para as regiões administrativas do DF**

*Quadro 67 - Siglas das Regiões Administrativas do DF - Diretório e Pranchas*

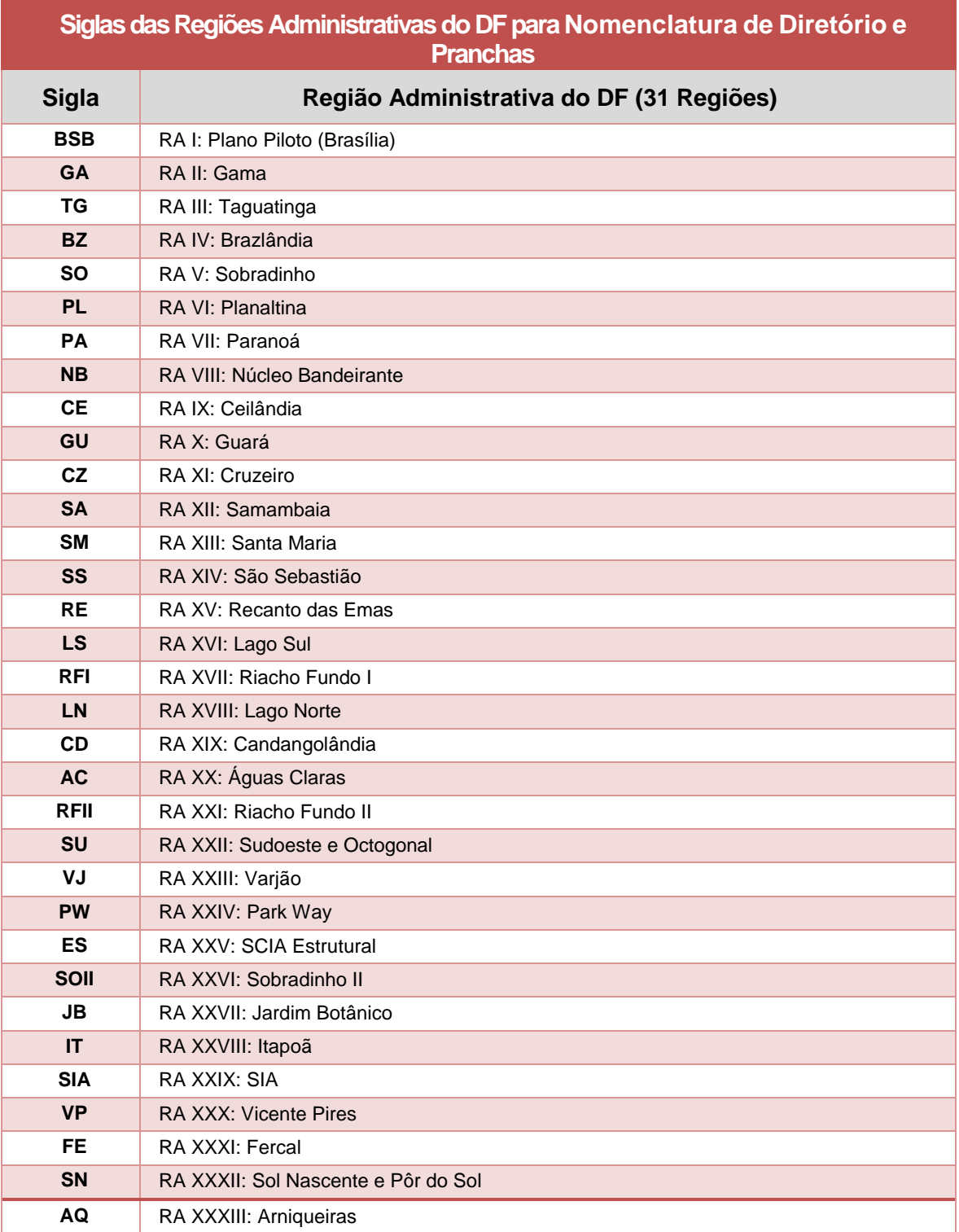

# <span id="page-387-0"></span>**13.3 Apêndice 3 – Siglas e nomenclaturas das edificações e projetos MPDFT**

*Quadro 68 - Sigla e Nomenclaturas das Edificações e Projetos do MPDFT*

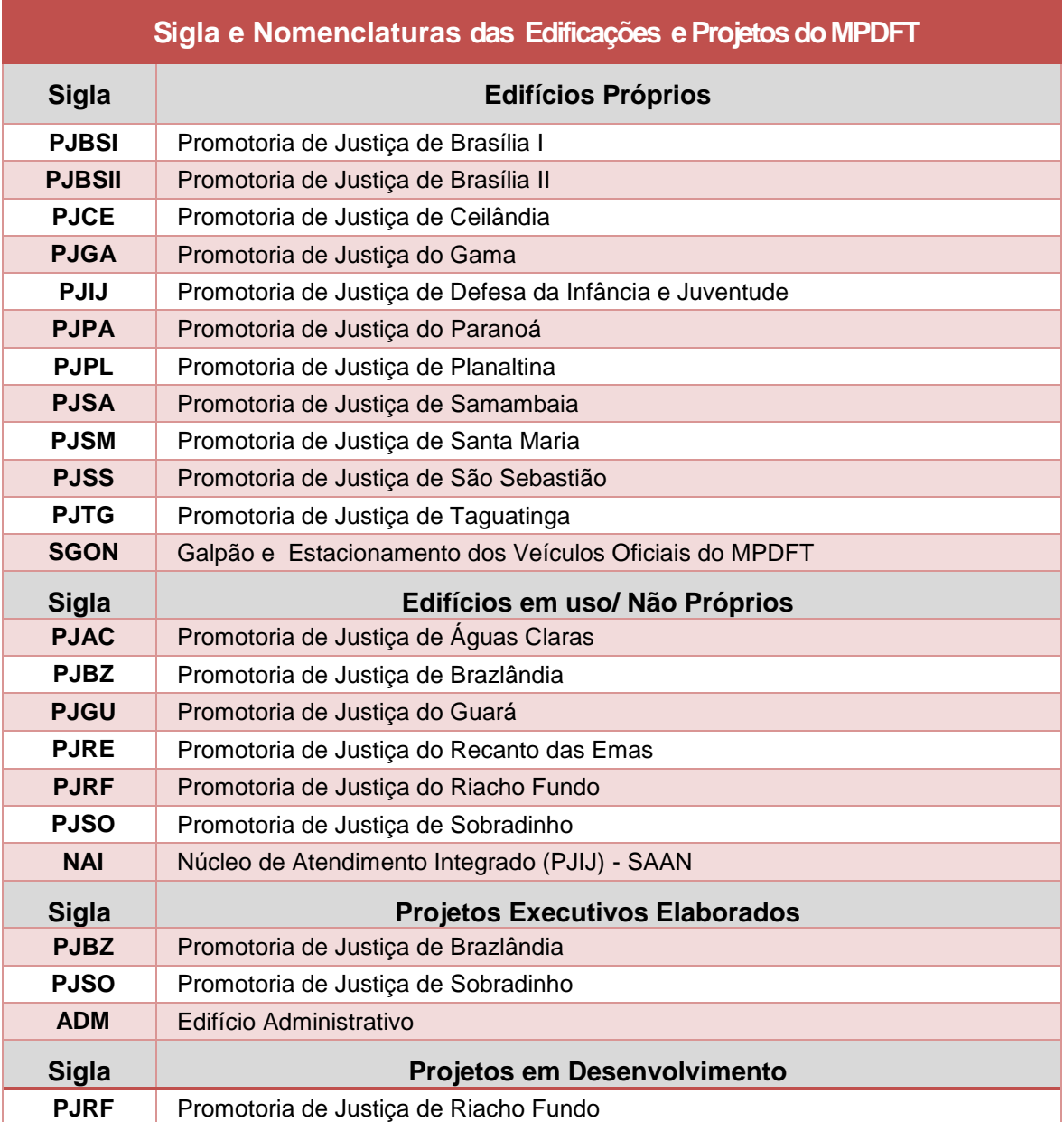

# <span id="page-388-0"></span>**13.4 Apêndice 4 - Siglas para disciplinas e subdisciplinas de projeto**

*Quadro 69- Siglas Disciplinas e Subdisciplinas de Projeto*

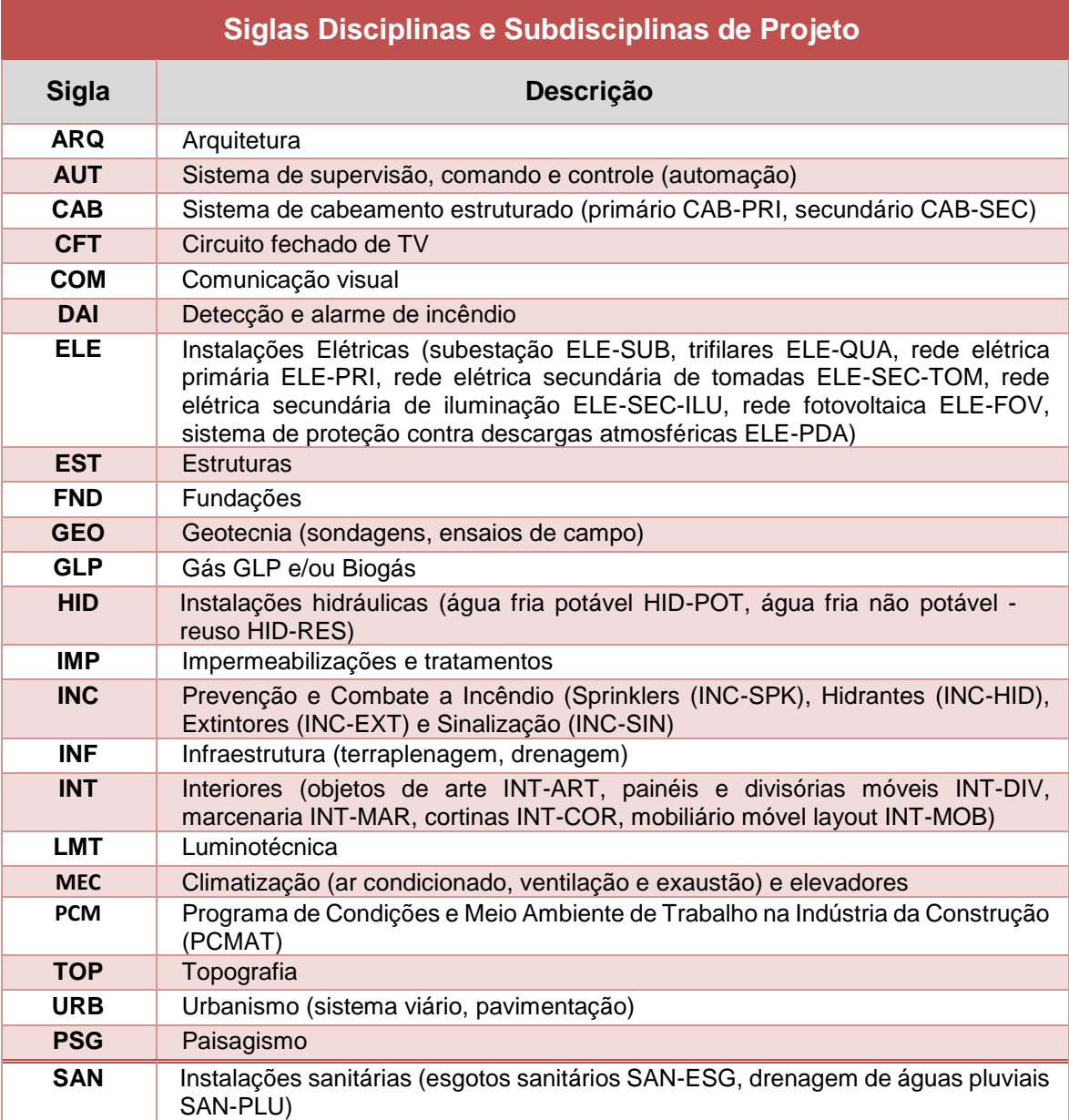

# <span id="page-389-0"></span>**13.5 Apêndice 5 – Siglas para etapas de projeto**

*Quadro 70 - Siglas Etapas de Projeto*

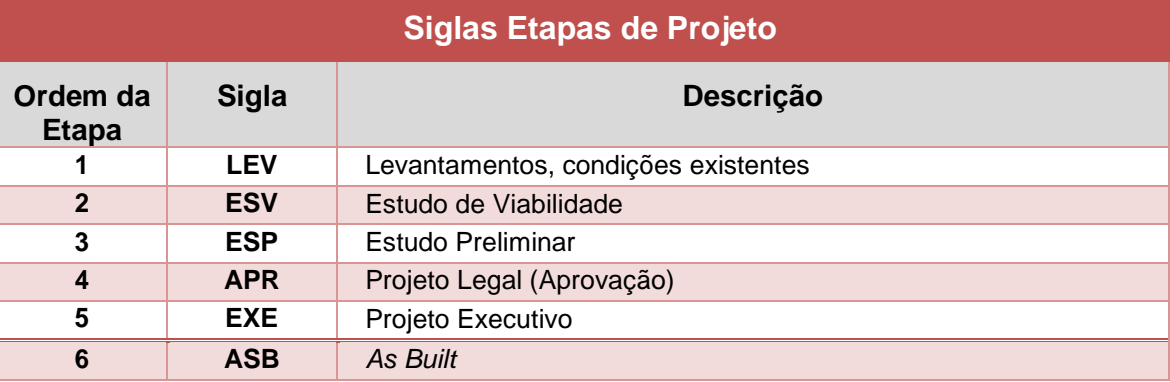

# <span id="page-390-0"></span>**13.6 Apêndice 6 – Siglas para categorias de pranchas (arquitetura)**

*Quadro 71 – Código Categorias de Pranchas - Arquitetura*

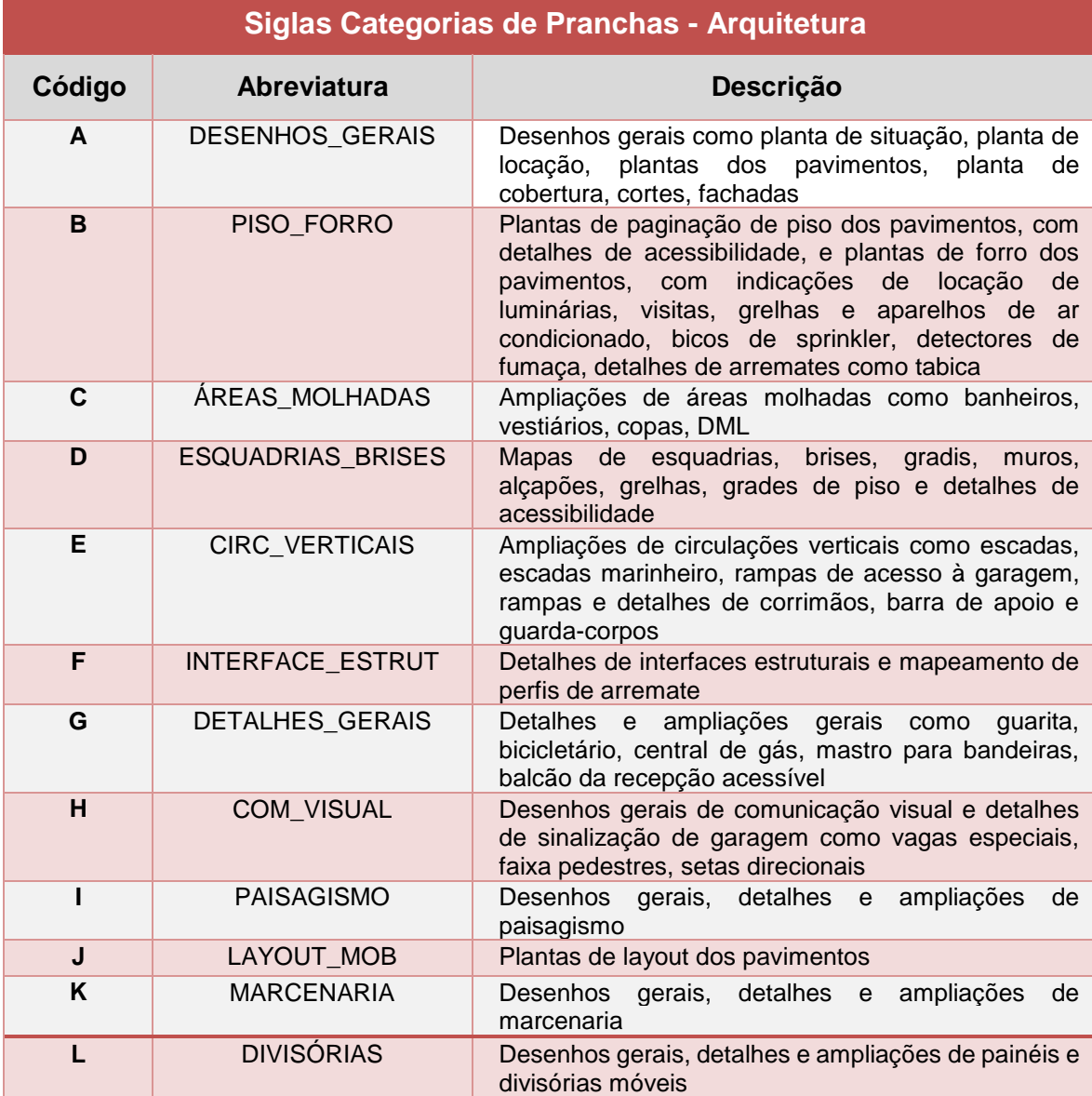

# <span id="page-391-0"></span>**13.7 Apêndice 7 – Siglas para planos de projeção (vistas)**

*Quadro 72 - Siglas Planos de Projeção – Internas ao Modelo e Carimbo*

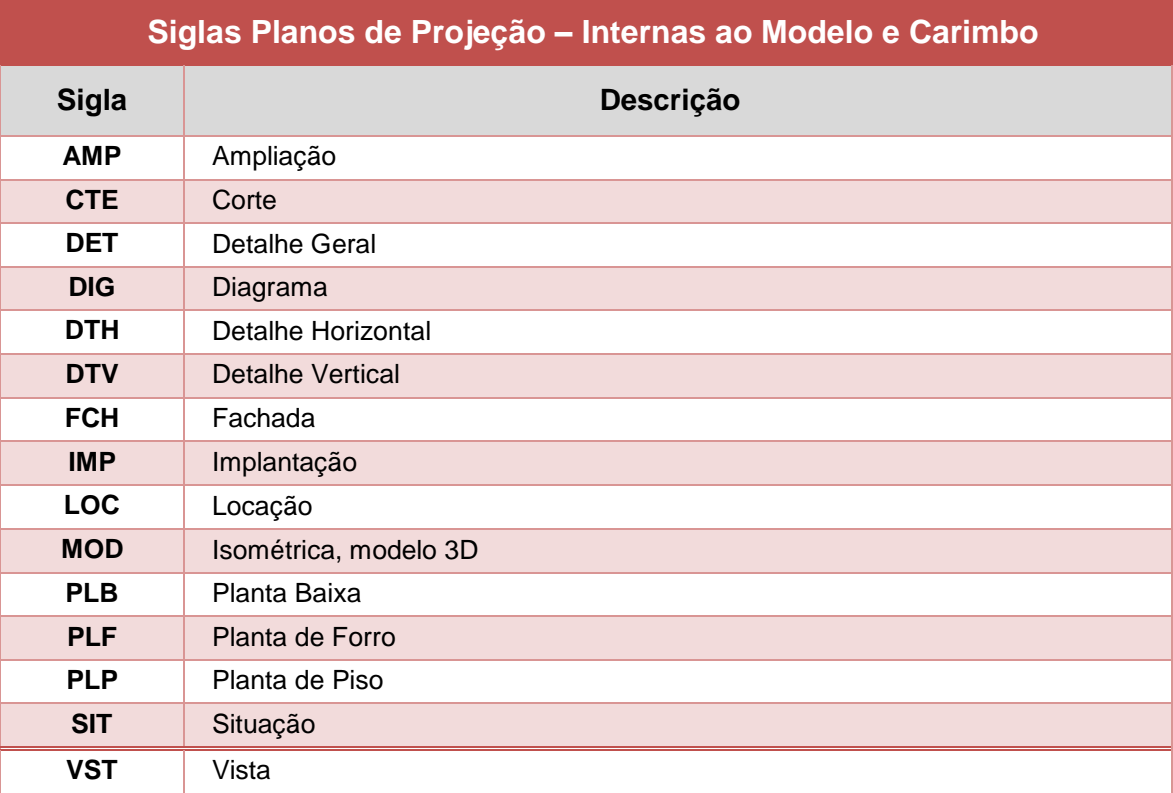

# <span id="page-392-0"></span>**13.8 Apêndice 8 – Siglas para níveis de projeto**

*Quadro 73 - Siglas Níveis do Projeto – Modelo, Carimbo e Nomenclatura das Pranchas*

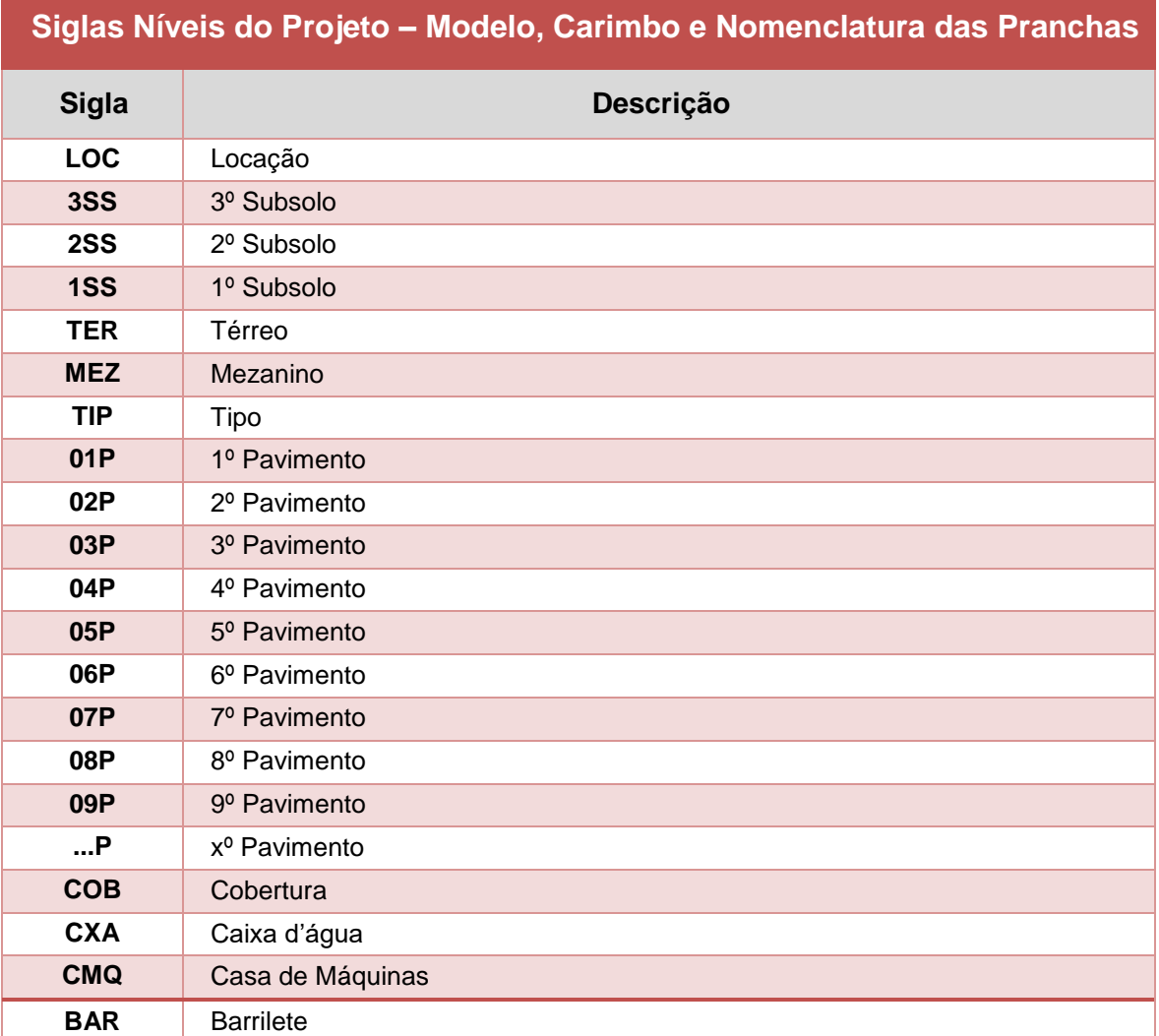

# **13.9 Apêndice 9 – Lista de verificação para desenvolvimento de famílias**

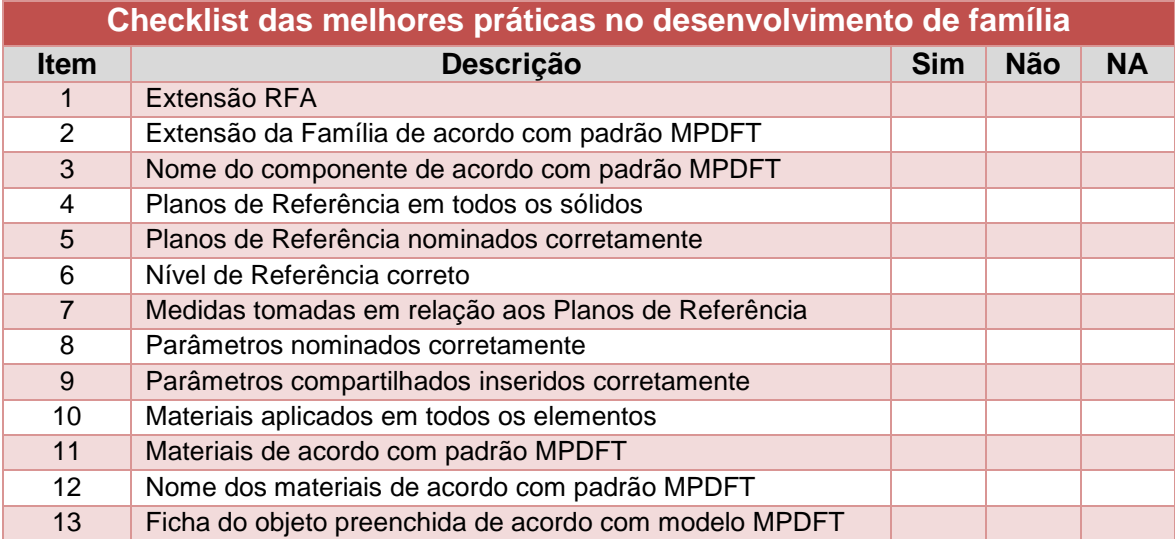

*Quadro 74 - Checklist das melhores práticas no desenvolvimento de família*

# <span id="page-394-0"></span>**13.10 Apêndice 10 - Unidades de medida dos elementos**

*Quadro 75 – Unidades de Medida*

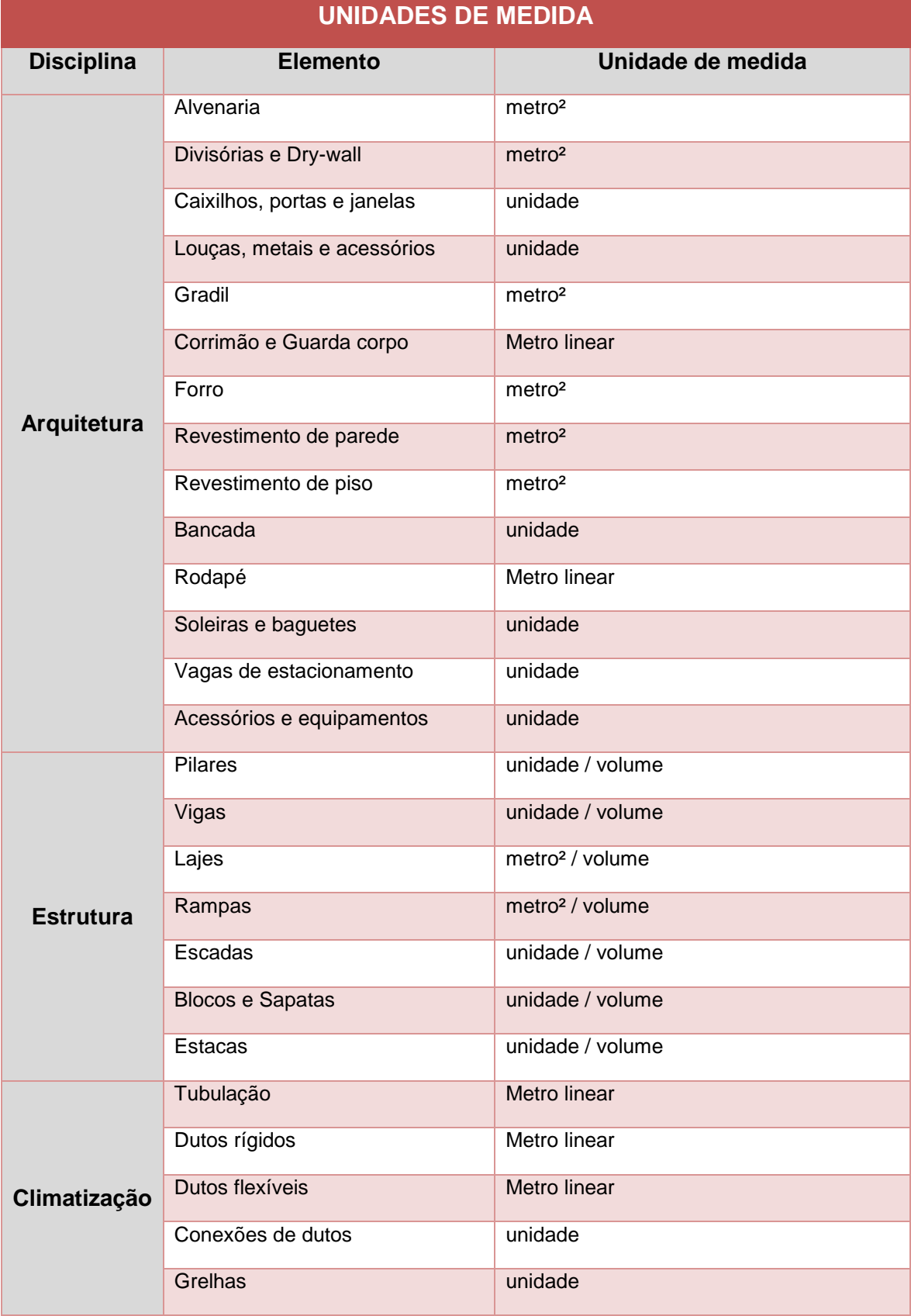

# **MPDFT SECRETARIA DE PROJETOS E OBRAS**

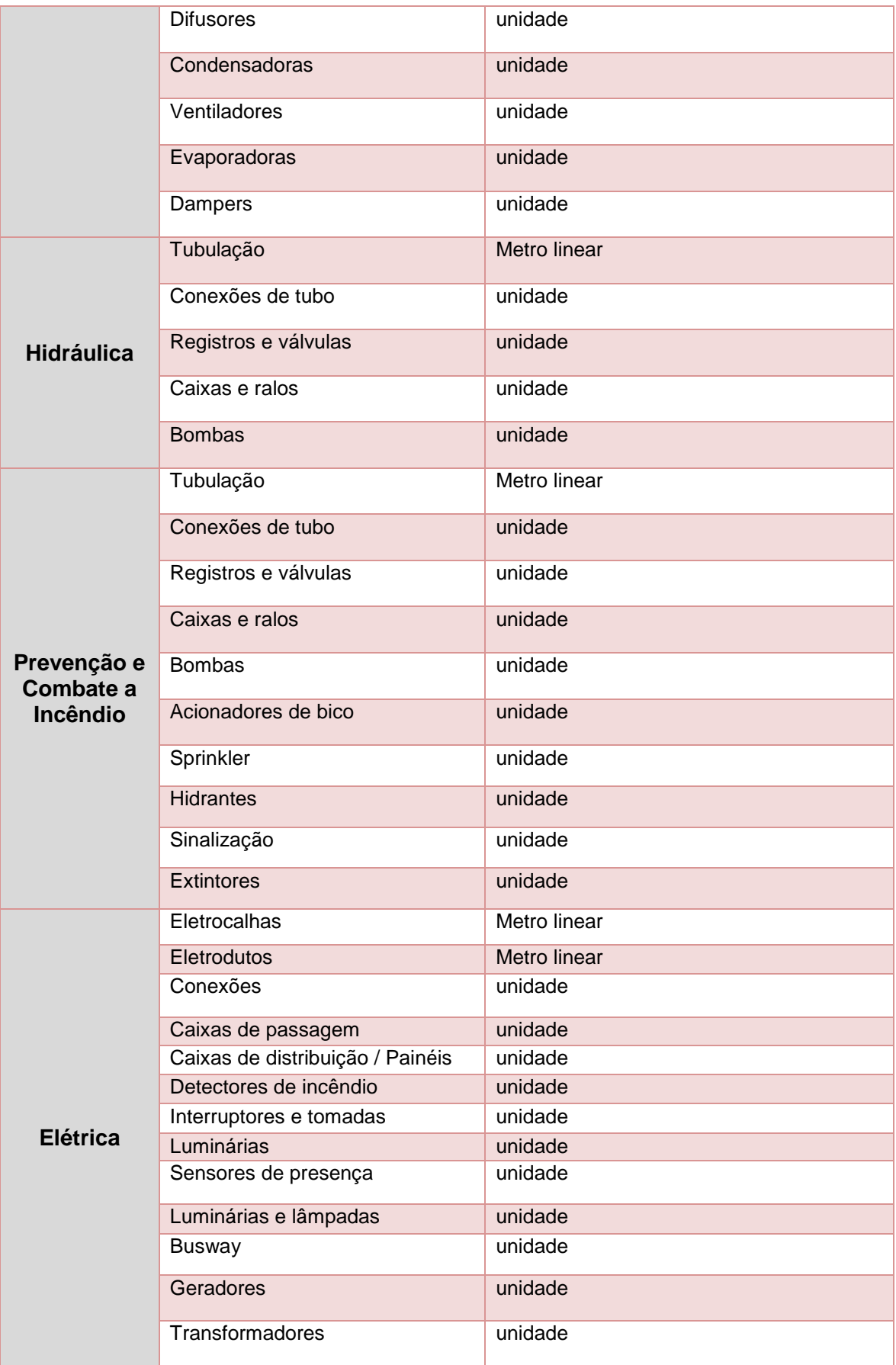

*Fonte: adaptado de OLIVEIRA (2019).*
## **13.11 Apêndice 11 - Organização do navegador de projeto - REVIT**

*Quadro 76 - Organização do Navegador de Projeto - REVIT - Templates – MPDFT*

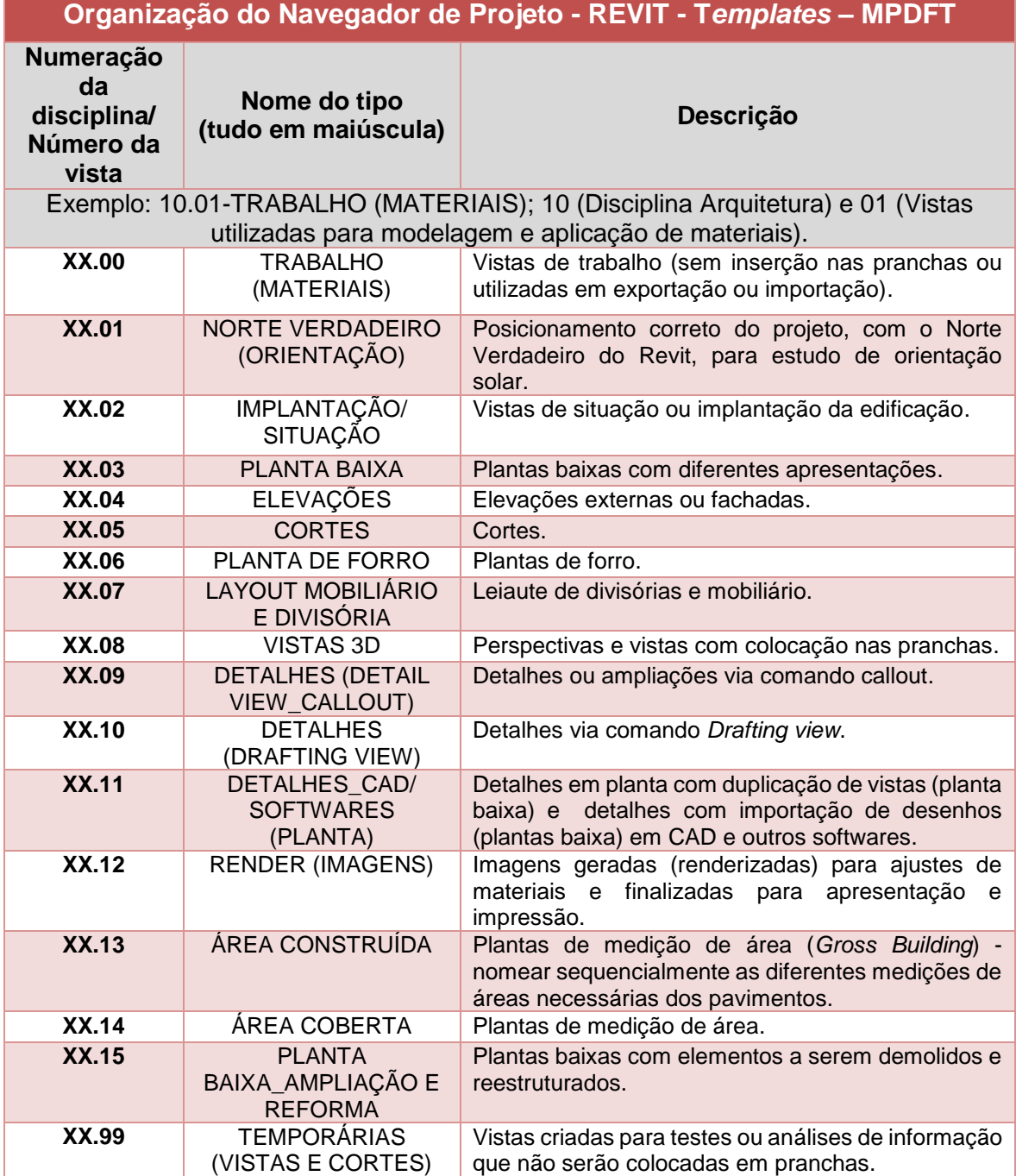

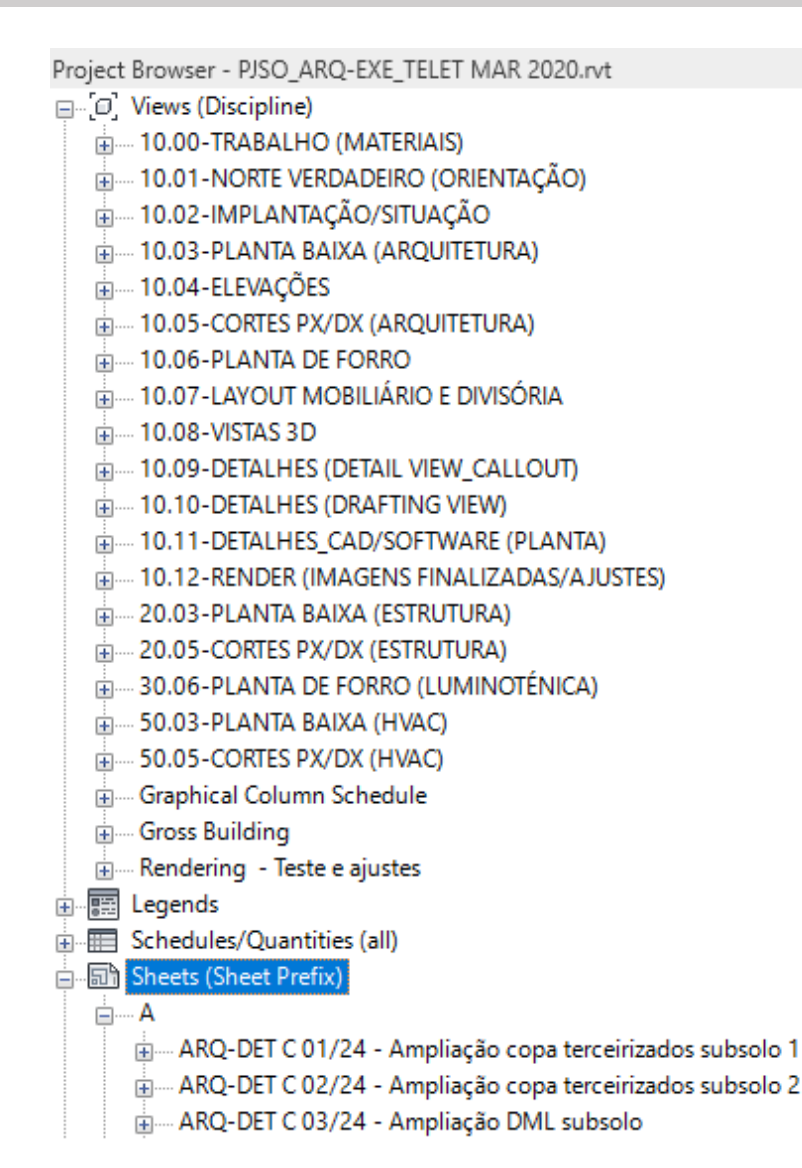

*Figura 71 - Navegador de Projeto - REVIT - Template de Arquietura*

*Fonte: Secretaria de Projetos e Obras – SPO/MPDFT*

# 13.12 Apêndice 12 - Carimbos, simbologias, entidades e legendas

Aprovação

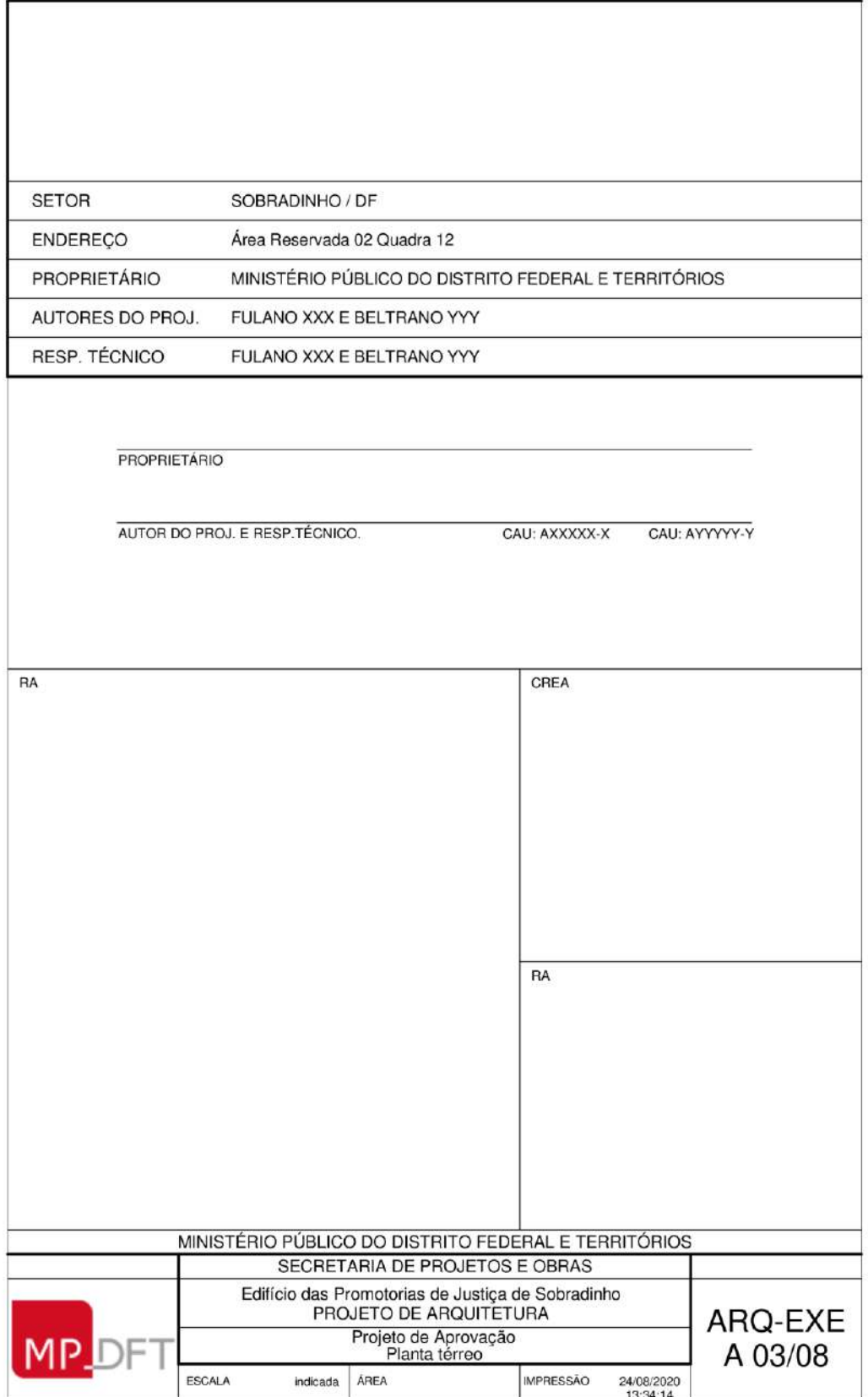

DATELETRABALHO-WAGNER-MAR2020/Compatibilização PJSO\PJSO\_ARQ-EXE\_TELET MAR 2020\_wagner.rvt

#### Executivo

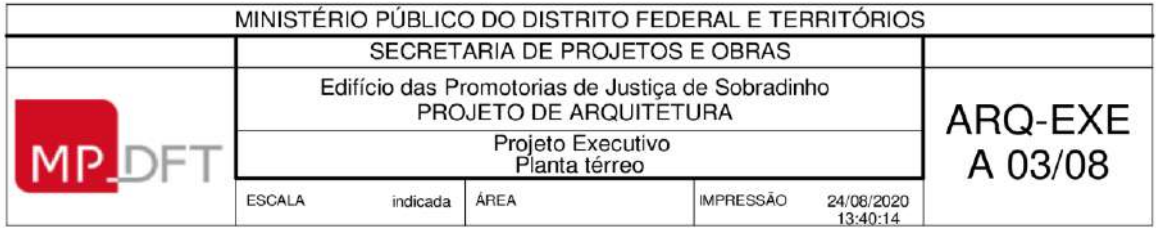

D:\TELETRABALHO-WAGNER-MAR2020\Compatibilização PJSO\PJSO\_ARQ-EXE\_TELET MAR 2020\_wagner.rvt

#### Exemplo Simbologia

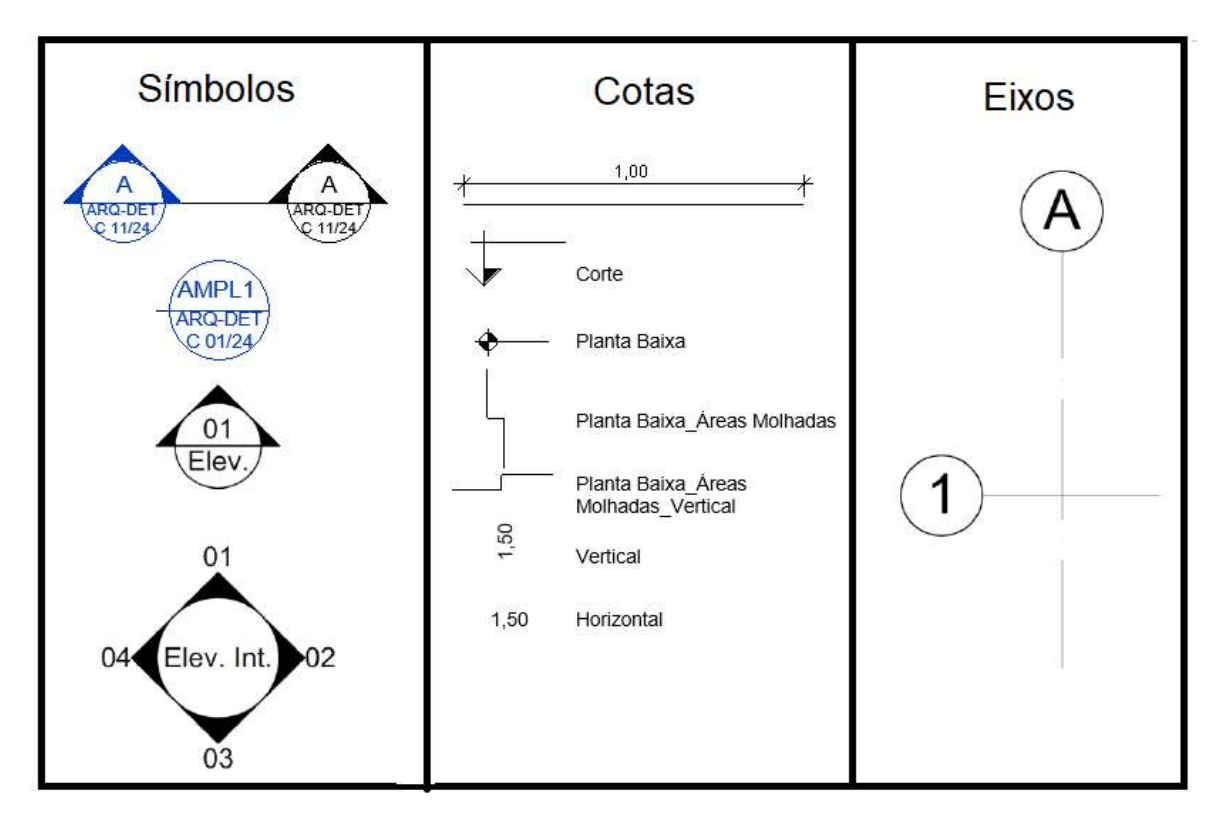

# **MPDFT**

# SECRETARIA DE PROJETOS E OBRAS

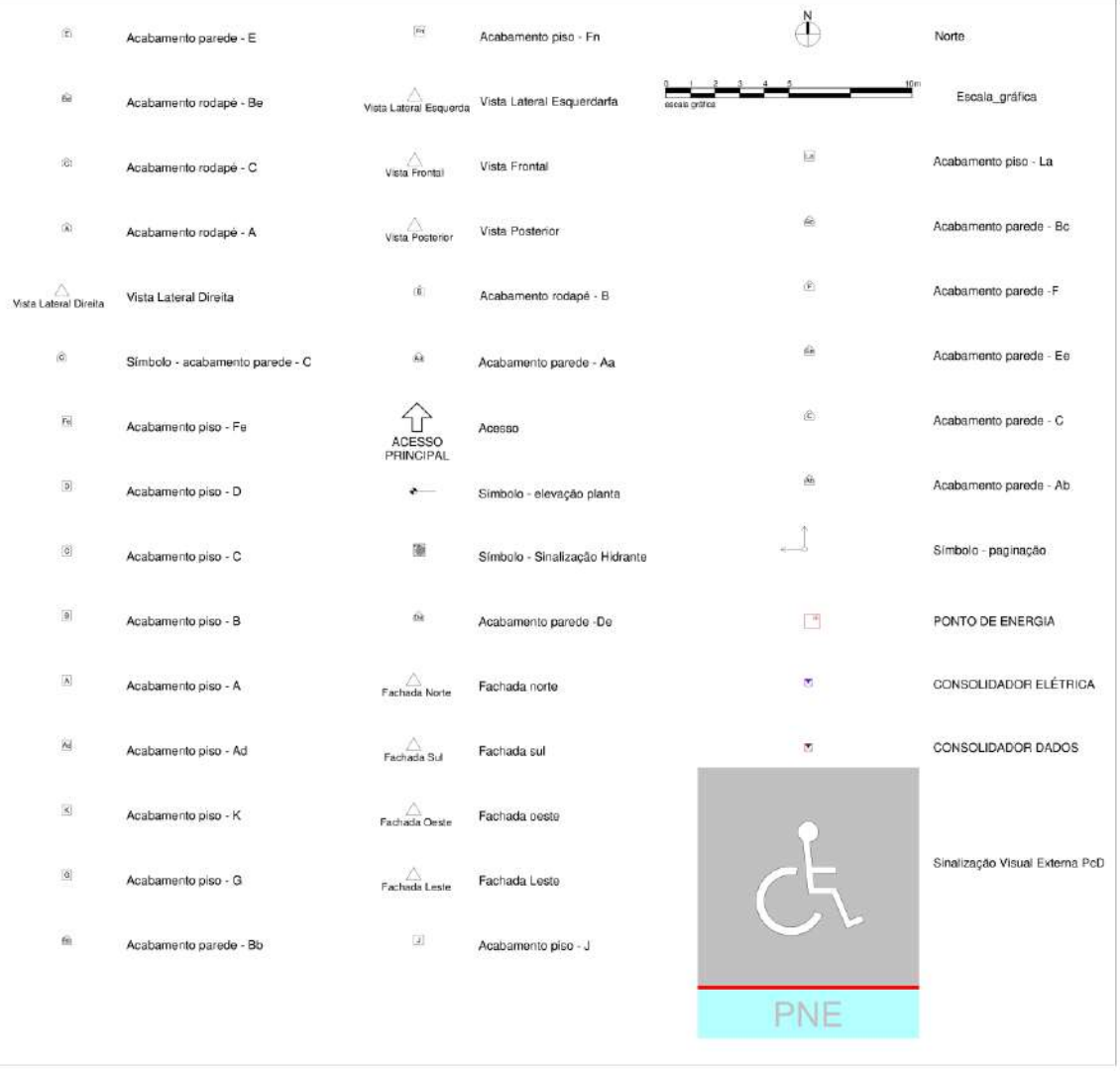

#### Exemplo Mobiliário

#### (planta)

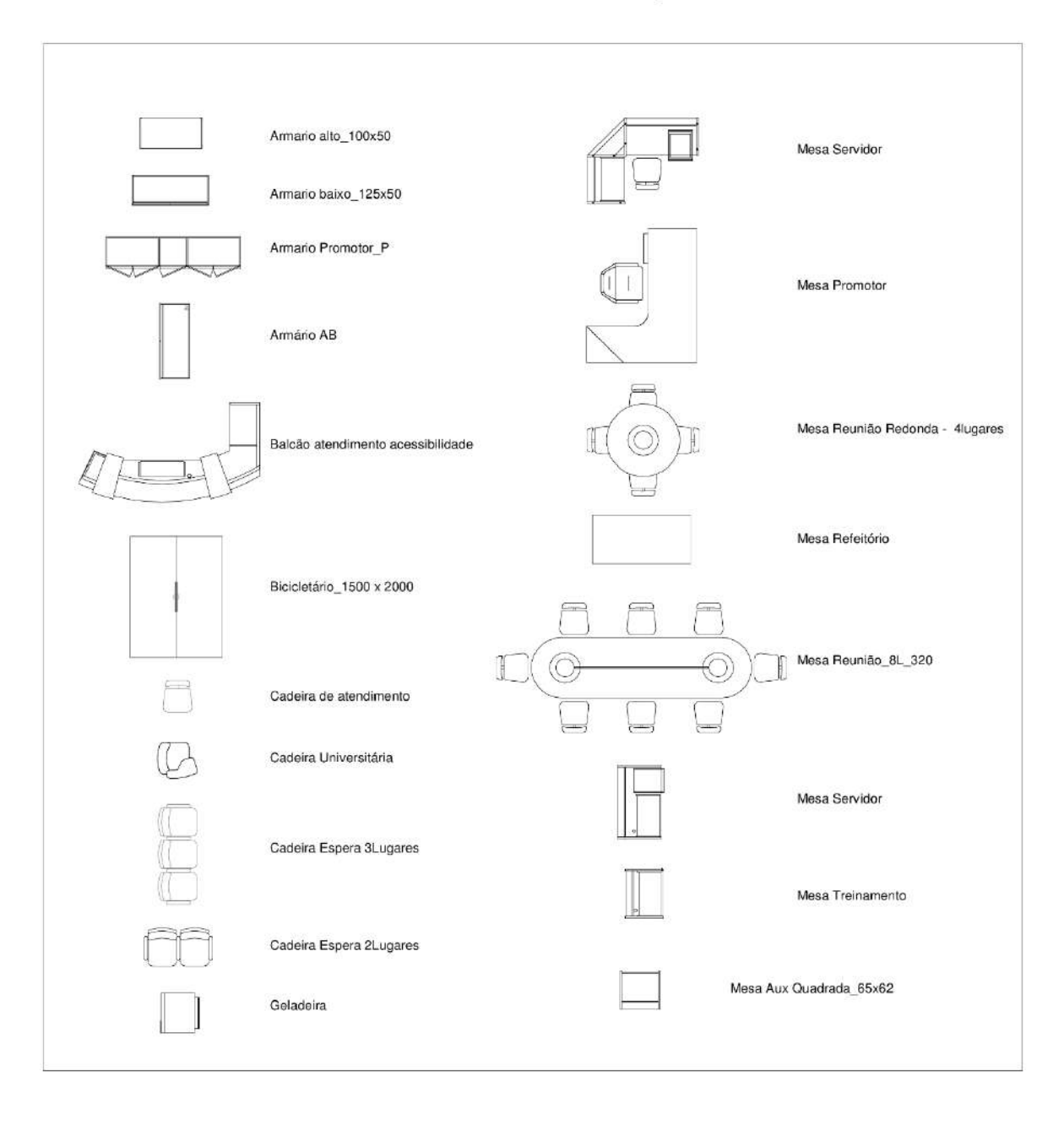

## (Vista 3D renderizada - leiaute)

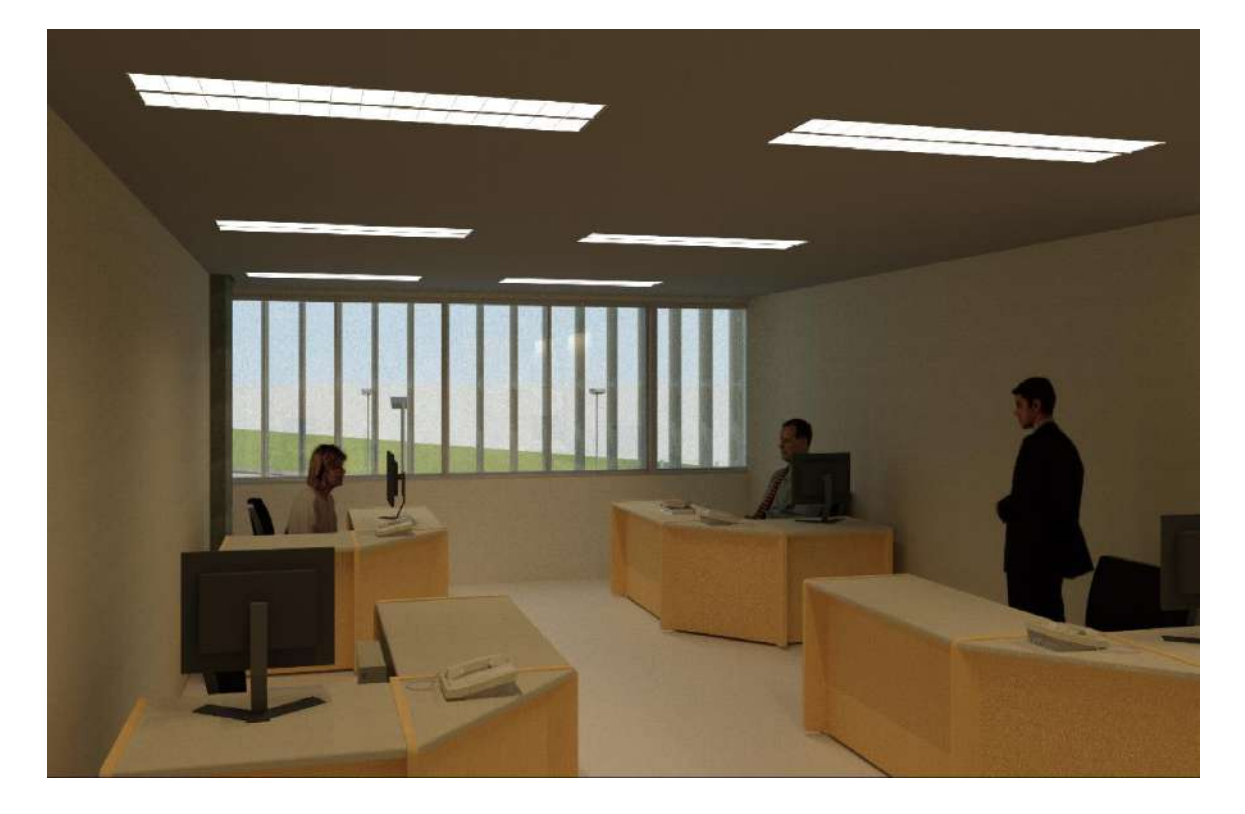

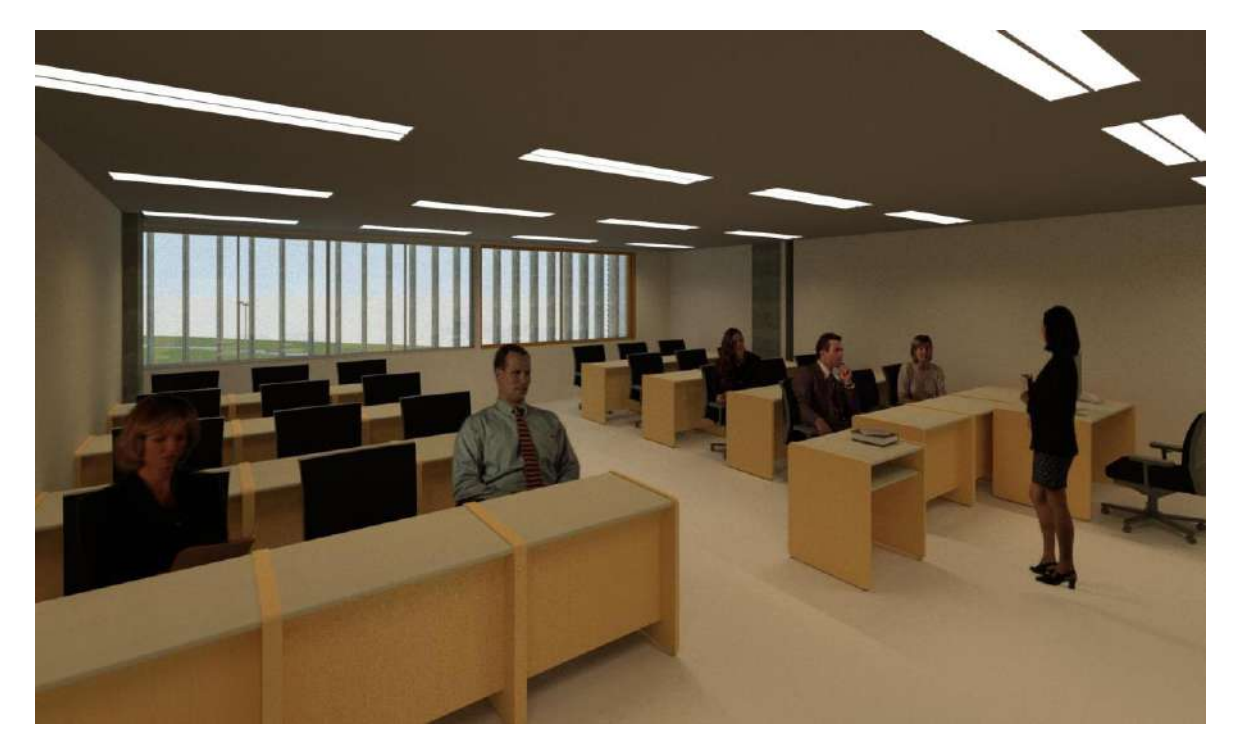

## Exemplo Legendas (Trechos)

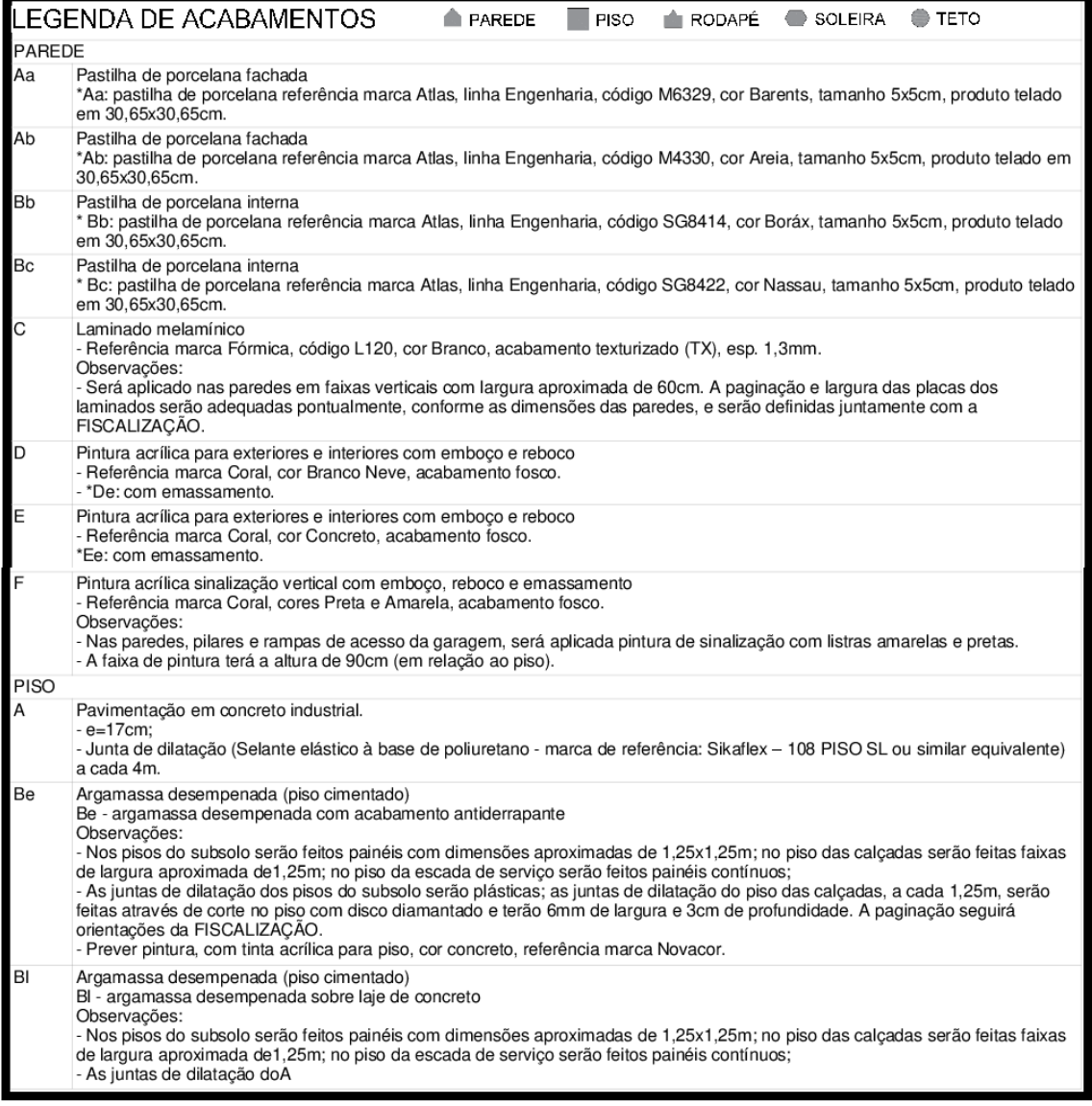

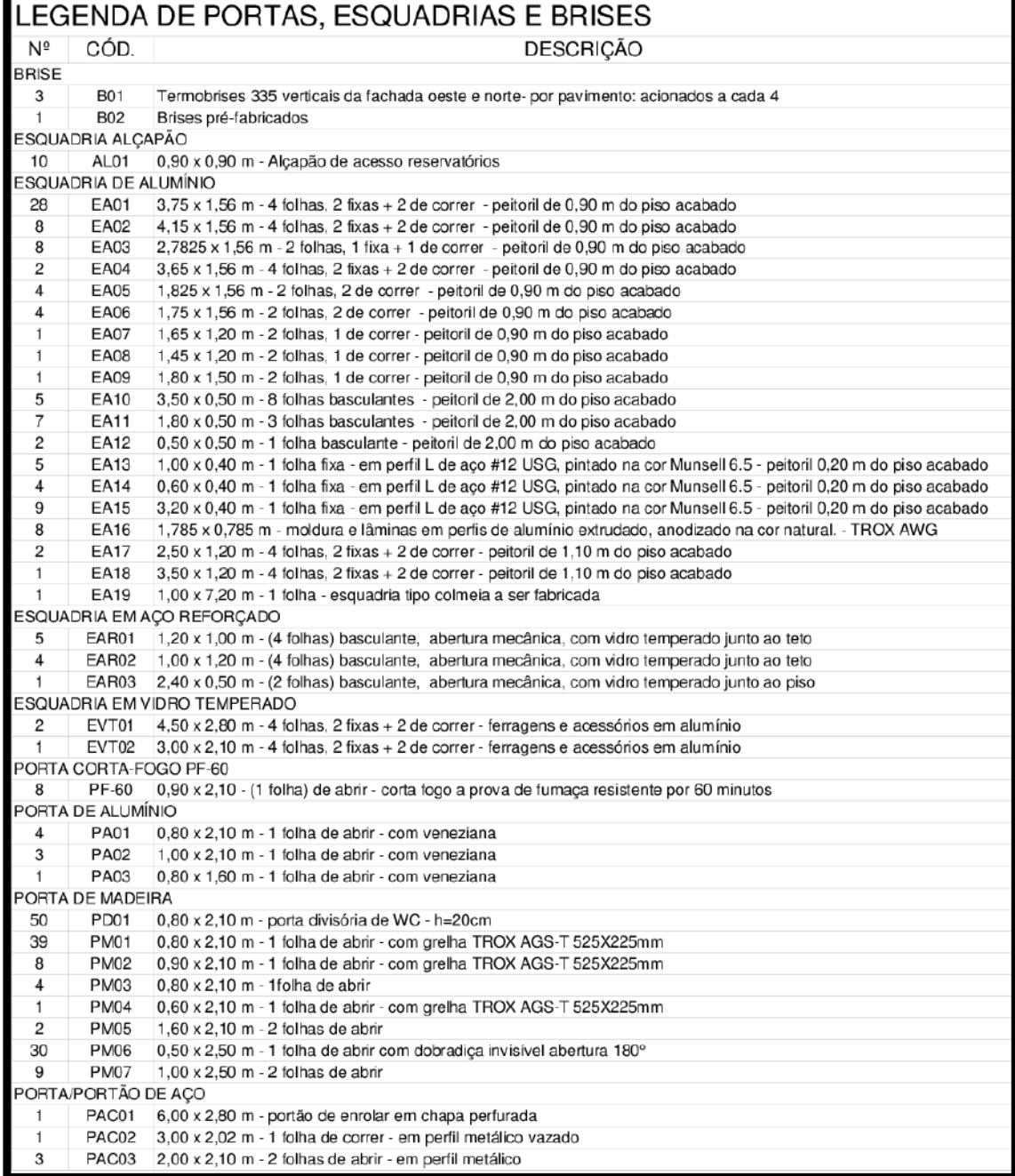

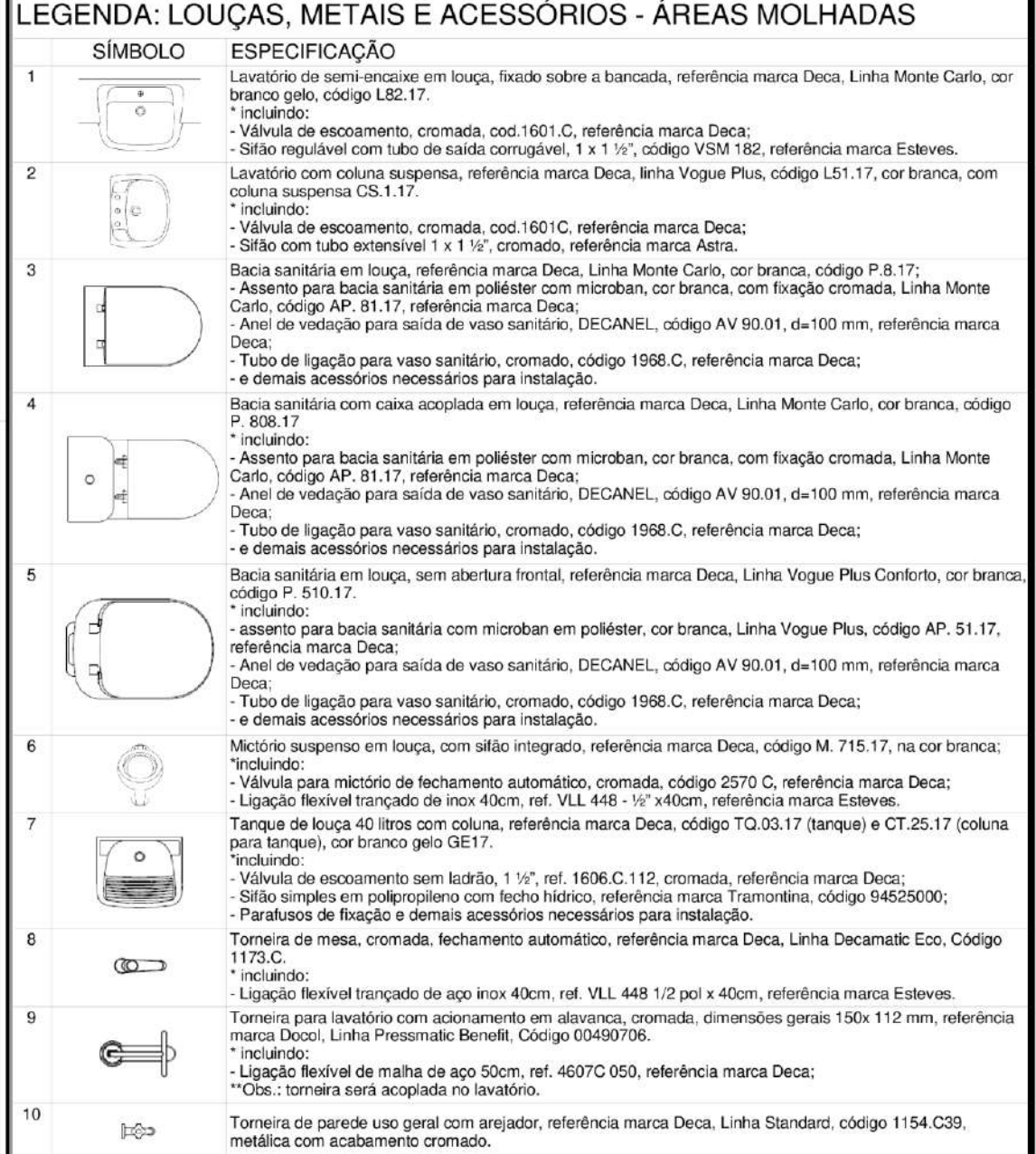

**13.13 Apêndice 13 – Cronograma PEB (Elaboração de projeto e fiscalização de obra)**

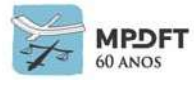

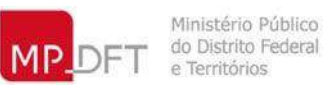

# **MPDFT SECRETARIA DE PROJETOS E OBRAS**

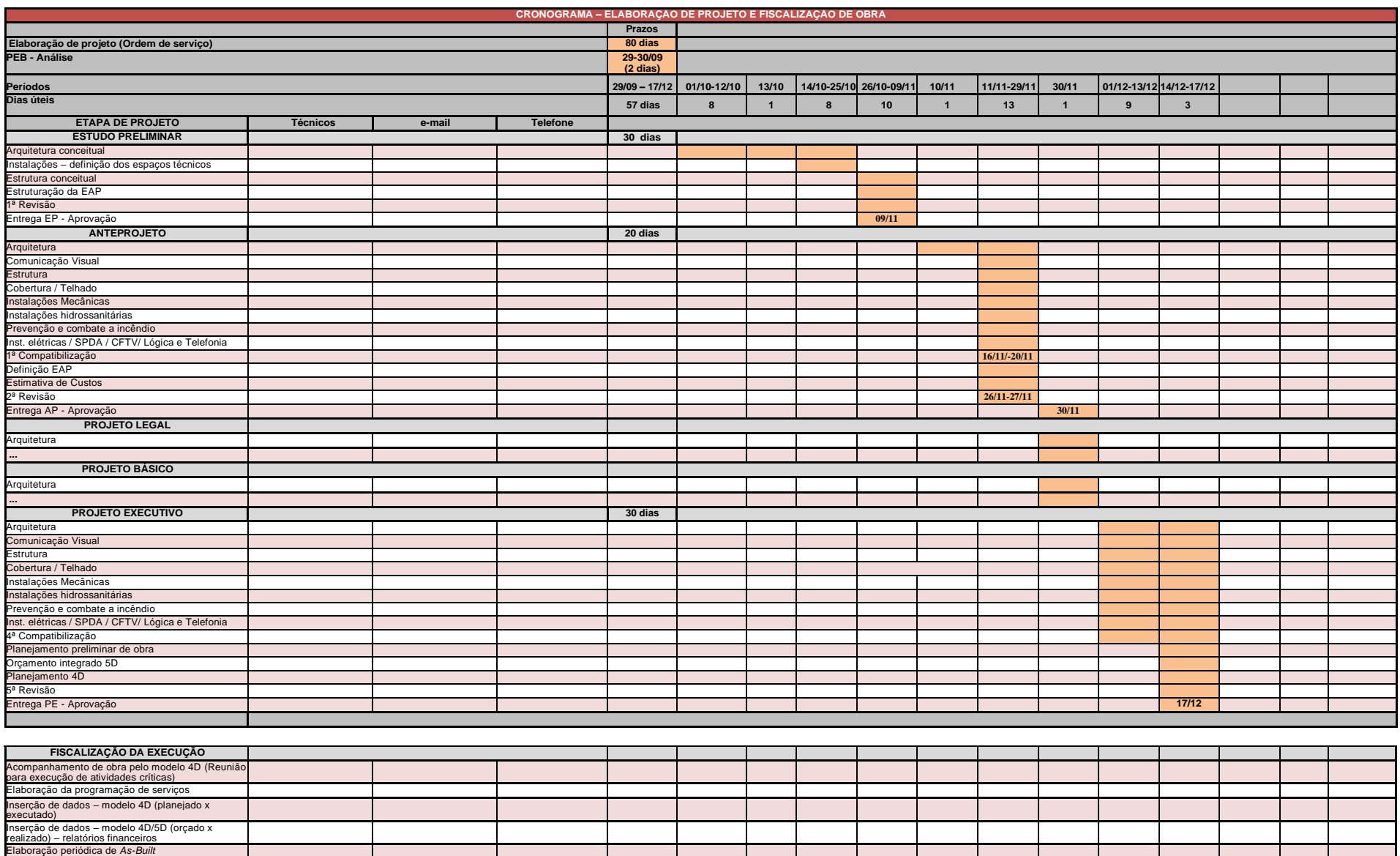

**Prazo de execução de obra - xxx dias (Ordem de serviço)**

*Fonte: adaptado do Caderno BIM do Estado do Paraná*

### **13.14 Apêndice 14 - Fases, etapas, escopo de atividades e principais entregas – Desenvolvimento Projetual BIM**

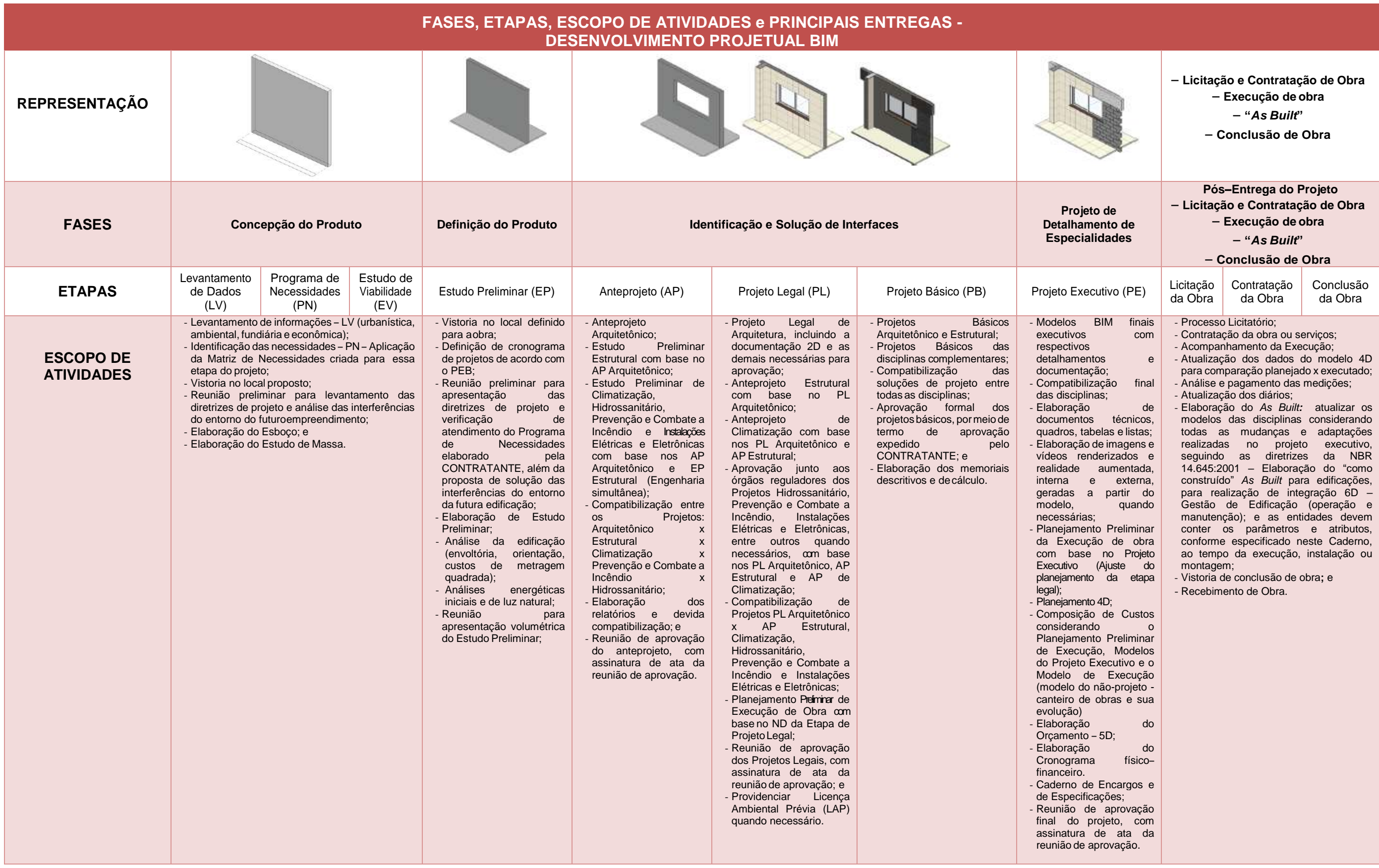

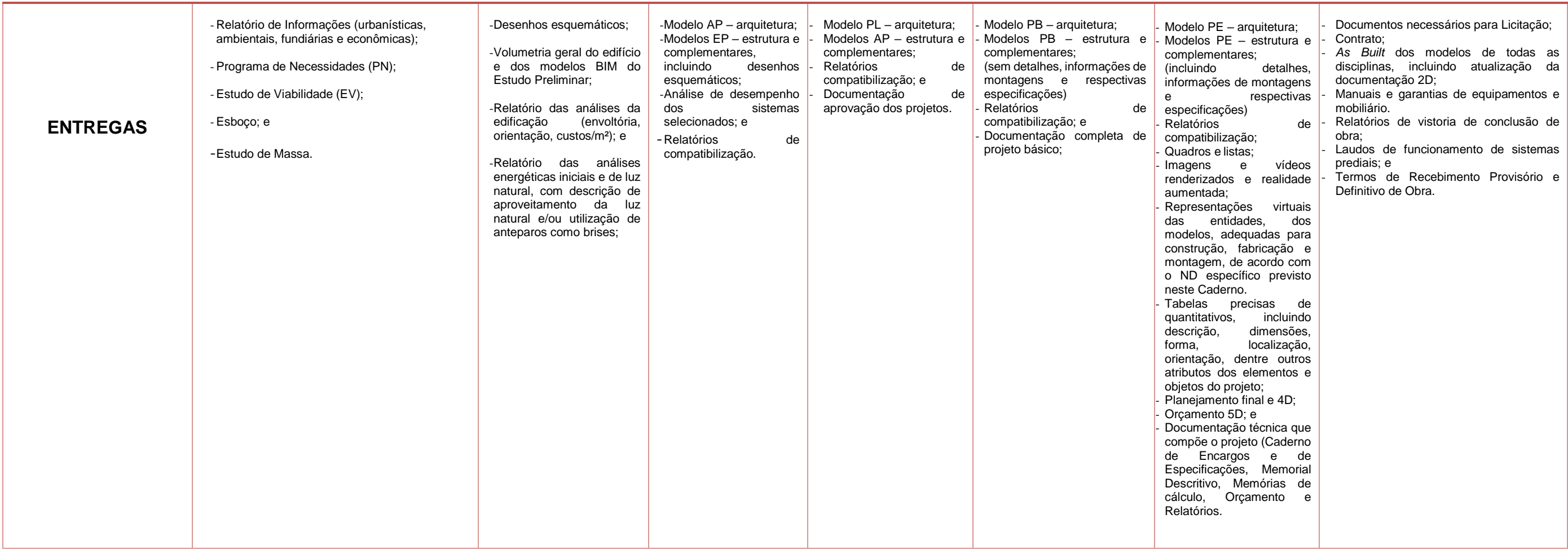

*Fonte: adaptado do Caderno BIM do Estado de Santa Catarina e da Coletânea Guias BIM ABDI-MDIC.*

![](_page_410_Picture_56.jpeg)

![](_page_410_Picture_2.jpeg)

![](_page_410_Picture_3.jpeg)

Análisar e adaptar contínuamente os processos e atividades,<br>acompanhando a evolução da indústria e o surgimento de novos<br>softwares, principalmente os openBIM e livres, melhorando os<br>processos de elaboração de projetos, fis

Consolidar boas práticas, elaborar e atualizar manuais,<br>infográficos e fluxogramas desde o nível macro dos processos<br>até o nível tarefa, de modo a facilitar a execução de atividades.

etências e aprofundar conceitos do BIM nas áreas de projeto, los e políticas do órgão, através de seminários, congressos, icas, publicações e cursos internos;

gãos vinculados a Estratégia.

suas funcionalidades, evitando adquirir outro software para realizar

e artigos acadêmicos;

práticas de planejamento e orçamento em BIM;

a desenvolvimento dos modelos 6D e 7D;

ssos BIM as equipes de fiscalização de obras e de manutenção;

de rotinas Dynamo e tabelas diretamente nos softwares para sionamento.

a aplicação da metodologia de maneira correta;

ais BIM de acordo com o conhecimento internalizado e feedback<br>s nos mais diversos processos do ciclo de vida. mento de famílias e vídeos instrucionais;

principalmente os openBIM e livres, melhorando os processos de

e modo a facilitar a execução de atividades.

#### 13.16 Apêndice 16 - Mapas de processos

![](_page_411_Figure_2.jpeg)

#### 2 - Fluxo Analítico das Etapas de Projeto - SPO

![](_page_412_Figure_1.jpeg)

![](_page_413_Figure_0.jpeg)

### 2A - Continuação Fluxo Analítico das Etapas de Projeto - Contratação de Projetos em BIM

#### 13.17 Apêndice 17 – Fluxogramas de trabalho

3-(Detalhamento) Fluxo das Etapas de Projeto - SPO

![](_page_414_Figure_2.jpeg)

![](_page_414_Figure_3.jpeg)

#### 4 - (Detalhamento) Fluxo de Elaboração de Projetos - Arquitetura, Estrutura e Instalações - SPO

![](_page_415_Figure_1.jpeg)

![](_page_416_Figure_0.jpeg)

![](_page_416_Figure_1.jpeg)

![](_page_416_Figure_2.jpeg)

![](_page_417_Picture_0.jpeg)

PODER JUDICIÁRIO TRIBUNAL REGIONAL FEDERAL DA 6ª REGIÃO

## **CONTRATO MINUTA 0447813**

**Processo nº** 0002512-37.2022.4.06.8000 **Pregão Eletrônico nº 08/2023-SJMG**

#### MINUTA

**CONTRATO Nº \_\_/2023** DE PRESTAÇÃO DE SERVIÇOS DE LEVANTAMENTO CADASTRAL, COM DESENVOLVIMENTO EM PLATAFORMA BIM (BUILDING INFORMATION MODELING) E ELABORAÇÃO DE PROJETO BÁSICO, DESTINADOS À CONTRATAÇÃO DE EMPRESA DE MANUTENÇÃO PREVENTIVA E CORRETIVA NO ÂMBITO DOS EDIFÍCIOS SEDE DO TRF-6, QUE ENTRE SI FAZEM A UNIÃO, POR MEIO DO TRIBUNAL REGIONAL FEDERAL DA 6ª REGIÃO E A EMPRESA .

A UNIÃO, por meio do **TRIBUNAL REGIONAL FEDERAL DA 6ª REGIÃO**, sediado na Av. Álvares Cabral, nº 1805 - Bairro Santo Agostinho, Belo Horizonte/MG, CNPJ n° 47.784.477/0001-79, neste ato representado pelo Diretor-Geral, Edmundo Veras, por delegação da Portaria TRF6-Presi 103 (0102883), de 21/11/2022, doravante denominada CONTRATANTE, e como CONTRATADA a empresa **\_\_\_\_\_\_\_**, com registro no CNPJ/MF sob o nº \_\_\_\_\_\_, com sede na \_\_\_\_\_\_\_\_\_, neste ato representada por seu o sr. \_\_\_\_\_\_\_, CPF nº \_\_\_\_\_\_, resolvem celebrar o presente contrato de prestação de serviços levantamento cadastral, com desenvolvimento em plataforma BIM (Building Information Modeling) e elaboração de projeto básico, destinados à contratação de empresa de manutenção preventiva e corretiva no âmbito dos edifícios sede do TRF-6, observando o disposto nos autos do Processo Administrativo Eletrônico nº 0002512-37.2022.4.06.8000, Pregão nº **08/2023-SJMG** e seus anexos, Lei nº 8.666/1993, Lei Complementar n° 123/06, Portaria Presi 126/22 do TRF1, e ainda, conforme as seguintes cláusulas e condições:

**CLÁUSULA PRIMEIRA – DA MODALIDADE DE LICITAÇÃO**: os serviços ora contratados foram objeto de Pregão Eletrônico n° 08/2023-SJMG, empreitada por preço global, em sessão pública na internet, nos termos das leis 10.520/02 e 8.666/93, conforme itens **03. MODALIDADE DE LICITAÇÃO, 04. DO REGIME DE EXECUÇÃO e 5. FUNDAMENTAÇÃO LEGAL** do Termo de Referência (id. 0443081). O presente contrato vincula-se ao referido certame, bem como à proposta da CONTRATADA apresentada em // , e ao Termo de Referência e anexos, independentemente de transcrição e no que a este não contraditar.

**CLÁUSULA SEGUNDA - OBJETO:** A presente contratação tem por objeto a contratação de empresa especializada para levantamento cadastral, com desenvolvimento em plataforma BIM (Building Information Modeling) e elaboração de Projeto Básico, destinados à contratação de empresa de manutenção preventiva e corretiva no âmbito dos Edifícios SEDE do TRF-6, nos termos do item **1. OBJETO**

do Termo de Referência e seus anexos.

**CLÁUSULA TERCEIRA - FINALIDADE:** A finalidade do serviço contratado é a contratação deste objeto visa manter, de forma eficiente, uma infraestrutura física favorável ao desenvolvimento das atividades do TRF-6.

**CLÁUSULA QUARTA - FORMA DE PRESTAÇÃO DOS SERVIÇOS :** o regime de execução contratual deverá observar as disposições constantes do Termo de Referência e seus anexos, em especial, nos itens **9 - ESCOPO DO SERVIÇO, 13 - DO VALOR DO SERVIÇO, PRAZO DE EXECUÇÃO, PAGAMENTO E RECEBIMENTO**, **15 - DO LOCAL DE PRESTAÇÃO DOS SERVIÇOS e 16 - DA VISTORIA,** conforme o Termo de Referência.

**CLÁUSULA QUINTA - OBRIGAÇÕES DA CONTRATADA:** As obrigações da CONTRATADA são aquelas previstas no Termo de Referência, especialmente nos **itens 14. DA RESPONSABILIDADE, 17. OBRIGAÇÕES DA CONTRATADA e 21 - DOS CRITÉRIOS DE SUSTENTABILIDADE** do Termo de Referência e seus anexos.

**§ 1º** Assinar a qualquer tempo, sem ônus para o contratante, documentos para regularização dos serviços perante os órgãos competentes (INSS, cartórios de registro de imóveis, regulação urbana, meio ambiente, conselhos profissionais, concessionárias, órgãos de patrimônio histórico e artístico) mesmo após rescisão do contato;

**§ 2º** Não será exigida garantia de execução do objeto contratado.

**CLÁUSULA SEXTA - OBRIGAÇÕES DA CONTRATANTE:** As obrigações da CONTRATANTE são aquelas previstas no Termo de Referência, anexo a este contrato, especialmente no **item 18. OBRIGAÇÕES DO CONTRATANTE** do Termo de Referência e seus anexos.

**CLÁUSULA SÉTIMA - DOTAÇÃO ORÇAMENTÁRIA: as** despesas decorrentes da execução deste contrato correrão à conta dos recursos orçamentários consignados na naturezas de despesa 339039-05 (Serviços Técnicos Especializados), Programa de Trabalho Julgamento de Causas na Justiça Federal - Nacional (PTRES 168312 - JC/UG 090013-SJMG).

**§ 1º** Foi emitida em 11 post Nota de Empenho nº 1, no valor de R\$ 1, (0), para atender as despesas iniciais oriundas desta contratação.

**§ 2º** Para os exercícios futuros, as despesas decorrentes deste contrato, correrão à conta da dotação orçamentária própria, destinada a atender despesas de mesma natureza, extraindo-se o respectivo empenho.

**CLÁUSULA OITAVA - PREÇO:** Pela execução dos serviços, objeto deste contrato, a CONTRATANTE pagará à CONTRATADA o valor total de **R\$ \_\_\_\_\_\_ (\_\_\_\_\_\_\_\_\_)**, e mensal conforme planilha orçamentária no Anexo II do Termo de Referência.

**§ 1º** O valor acima é meramente estimativo, de forma que os pagamentos devidos à CONTRATADA dependerão dos quantitativos de serviços efetivamente prestados.

**§ 2º** incluem-se na remuneração prevista no caput todos os impostos, taxas, tributos

e demais despesas verificadas para a execução dos serviços contratados, inclusive mão-de-obra comum, técnica, especializada e de supervisão, transporte de empregados, utilização de ferramentais e de instrumentos especiais necessários à correção dos serviços.

**CLÁUSULA NONA - PAGAMENTO:** executados os serviços, a CONTRATADA encaminhará Nota Fiscal de Serviços, **emitida a partir do primeiro dia útil do mês subsequente ao da prestação do serviço**, de acordo com o empenho, conforme cronograma físico-financeiro constante no item 11.14, bem como o item **13 - DO VALOR DO SERVIÇO, PRAZO DE EXECUÇÃO, PAGAMENTO E RECEBIMENTO** do Termo de Referência e seus anexos.

**§1**º Os pagamentos serão efetuados por meio de crédito em conta corrente declarada pela CONTRATADA ou mediante ordem bancária para pagamento de faturas com código de barras, em até 5 (cinco) dias úteis, para valor inferior ou igual R\$17.600,00 (dezessete mil e seiscentos reais), ou em até 10 (dez) dias úteis, para valor superior. **O prazo será contado a partir do atesto da nota fiscal/fatura pelo Gestor do Contrato**.

**§ 2º** Por ocasião do pagamento, serão conferidos os documentos da CONTRATADA relativos às obrigações sociais (CND - Certidão Negativa de Débito Relativos aos Tributos Federais e à Dívida Ativa da União – RFB/PGFN; CRF - Certificado de Regularidade com o FGTS, e CNDT – Certidão Negativa de Débitos Trabalhistas/TST), que demonstrem a situação regular da empresa no cumprimento dos encargos sociais instituídos por lei.

**§ 3º** Constatada qualquer irregularidade, a CONTRATADA será notificada por escrito, para que, no prazo de 5 (cinco) dias úteis, regularize sua situação ou, no mesmo prazo, apresente sua defesa. O prazo poderá ser prorrogado uma vez, por igual período, a critério da contratante.

**§ 4º** Não havendo regularização ou sendo a defesa considerada improcedente, a contratante deverá comunicar aos órgãos responsáveis pela fiscalização da regularidade fiscal quanto à inadimplência da contratada, bem como quanto à existência de pagamento a ser efetuado, para que sejam acionados os meios pertinentes e necessários para garantir o recebimento de seus créditos.

**§ 5º** Persistindo a irregularidade, a contratante deverá adotar as medidas necessárias à rescisão contratual nos autos do processo administrativo correspondente, assegurada à contratada a ampla defesa.

**§ 6º** Havendo a efetiva execução do objeto, os pagamentos serão realizados normalmente, até que se decida pela rescisão do contrato, caso a contratada não regularize sua situação.

**§ 7º** Será rescindido o contrato em execução com a contratada inadimplente, salvo por motivo de economicidade, segurança nacional ou outro de interesse público de alta relevância, devidamente justificado, em qualquer caso, pela máxima autoridade da contratante.

**§ 8º** Caso a CONTRATADA seja optante pelo "SIMPLES" deverá apresentar, também, Declaração de Opção pelo SIMPLES original, em conformidade com o Anexo IV da Instrução Normativa/RFB n. 1234/2012, assinada pelo representante da empresa, e referente ao recolhimento de impostos naquela modalidade.

**§ 9º** Os pagamentos a serem efetuados em favor da CONTRATADA estarão sujeitos à retenção na fonte, quando couber, dos seguintes tributos:

1. Imposto de Renda das Pessoas Jurídicas – IRPJ, Contribuição Social sobre o Lucro

Líquido – CSLL, Contribuição para o Financiamento da Seguridade Social – COFINS, e Contribuição para os Programas de Integração Social e de Formação do Patrimônio do Servidor Público – PIS/PASEP, na forma da Instrução Normativa RFB nº 1.234, de 11 de janeiro de 2012, conforme determina o art. 64 da Lei nº 9.430, de 27 de dezembro de 1996;

2. Contribuição previdenciária, correspondente a 11% (onze por cento), na forma da Instrução Normativa RFB nº 2.110, de 17 de outubro de 2022, conforme determina a Lei nº 8.212, de 24 de julho de 1991; e

3. Imposto Sobre Serviços de Qualquer Natureza – ISSQN, na forma da Lei Complementar nº 116, de 31 de julho de 2003, combinada com a legislação municipal e/ou distrital sobre o tema.

**§ 10º** Serviços não aceitos pela Fiscalização da Contratante não serão objeto de medição.

10.1 Em nenhuma hipótese poderá haver:

10.1.1 antecipação de medição de serviços; ou

10.1.2 medição de serviços sem a devida cobertura contratual.

**CLÁUSULA DÉCIMA - REAJUSTE:** O preço contratado não será reajustado até que transcorra o prazo de 12 (doze) meses, a contar de  $/$  / data de apresentação da proposta, conforme legislação vigente, ressalvada a previsão contida no art. 65, II, "d", da Lei 8666/93, relativamente à manutenção do equilíbrio econômicofinanceiro inicial do contrato.

**§1º** Os preços contratuais serão reajustados de acordo com a variação acumulada d o **Índice Nacional de Construção Civil – INCC**, publicado pelo IBGE, ou na hipótese de extinção deste por outro índice que venha a substituí-lo, contada a partir da data de apresentação da proposta, conforme o caput desta Cláusula, observando que esta variação poderá ser pro-rata em função da data da proposta.

**§ 2º** Em razão da natureza dos serviços, para os quais a CONTRATADA será remunerada pela taxa de administração incidente sobre os valores efetivamente executados, o percentual da taxa de administração não poderá ser reajustado durante a vigência deste Contrato, podendo, todavia, ser objeto de redução, a favor da Administração.

**CLÁUSULA ONZE- SANÇÕES:** As sanções relacionadas à execução deste contrato são aquelas previstas no Termo de Referência e seus anexos, especialmente no item **22. SANÇÕES.**

**CLÁUSULA DOZE - RESCISÃO:** A inadimplência às cláusulas e condições estabelecidas neste contrato, por parte da CONTRATADA, assegura à CONTRATANTE o direito de dá-lo por rescindido, nos termos e nas condições previstas nos artigos 78 a 80 da Lei 8.666/93.

**Parágrafo Único:** este contrato poderá ser rescindido, ainda, amigável ou judicialmente, consoante o disposto no art. 79, incisos II e III da Lei nº 8.666/93.

**CLÁUSULA TREZE - VIGÊNCIA**: este contrato vigorará por 08 **meses**, no período de **\_\_/\_\_/\_\_\_\_** a \_\_/\_\_/\_\_\_\_, contados a partir da comunicação da emissão da Ordem de Execução de Serviço, podendo ser prorrogado nos termos do art. 57, §1º da Lei

### 8.666/93.

**§ 1º** Para o encaminhamento do pedido de prorrogação do contrato, o gestor do contrato deve observar os seguintes requisitos:

a) Prestação regular dos serviços.

b) Manutenção do interesse do CONTRATANTE na realização do serviço.

c) Permanência da vantajosidade econômica para o CONTRATANTE.

d) Manifestação expressa da CONTRATADA quanto ao interesse na prorrogação.

e) Ausência de registro no SICAF de declaração de inidoneidade ou suspensão da CONTRATADA no âmbito da União ou do CONTRATANTE.

**CLÁUSULA QUATORZE - CESSÃO DO CONTRATO E SUBCONTRATAÇÃO:** A Contratada não poderá ceder o Contrato, total ou parcialmente, a terceiros em nenhuma hipótese.

**§ 1º** Subcontratar o objeto desta licitação será permitido somente mediante expressa aprovação da fiscalização e autorização do Gestor do Contrato, limitando a 30% (trinta por cento) do valor total contratado.

**§ 2°** As subcontratações parciais, se necessárias, deverão ser efetuadas através de microempresa ou de empresa de pequeno porte, salvo expressa justificativa do Fiscal do Contrato.

**§ 3º** À subcontratada aplicam-se, na sua esfera de atuação, as obrigações da Contratada.

**CLÁUSULA QUINZE – ACRÉSCIMOS E SUPRESSÕES:** A CONTRATADA obriga-se a aceitar, nas mesmas condições contratuais, os acréscimos e supressões de até 25% (vinte e cinco por cento) do valor do contrato, assim como as supressões superiores a esse limite, desde que resultantes de acordo entre as partes (artigo 65, parágrafos 1º e 2º, da Lei 8.666/93).

**§ 1º** Os acréscimos de serviços serão objeto de aditivos ao contrato pelos mesmos preços unitários da planilha orçamentária apresentada na licitação.

**§ 2°** No caso de alteração nos serviços contratados, o pagamento pela execução dos novos serviços somente poderá ser efetuado após a realização do aditivo contratual, sob risco de antecipação de pagamento.

**§ 3°** Quando acrescida ao contrato a execução de serviços não licitados, os preços devem ser pactuados tendo como limite as referências de preços estabelecidas no art. 9º da Resolução CNJ nº 114/2010.

**§ 4°** A Contratada concorda com o acréscimo de até 10% (dez por cento) do valor do contrato em caso de necessidade de adequações do projeto e alterações contratuais sob alegação de falhas ou omissões em qualquer das peças, orçamentos, plantas, especificações, memoriais e estudos técnicos preliminares do projeto, computandose esse percentual para verificação do limite de 25% (vinte e cinco por cento) previsto no § 1º do art. 65 da Lei 8.666/93 e o Acórdão 1.977/2013-Plenário/TCU, conforme item 11.10 do Termo de Referência.

**§ 5°** A Contratada aceita os critérios definidos em planilha orçamentária, ciente de que aditivos por erros de quantitativo só podem ser requeridos caso sejam subestimativas ou superestimativas superiores aos percentuais definidos em planilha - item 11.11 do Termo de Referência.

**CLÁUSULA DEZESSEIS - LEI GERAL DE PROTEÇÃO DE DADOS:** Na execução do objeto, devem ser observados os ditames da Lei 13.709/2018 (Lei Geral de Proteção de Dados) – LGPD, notadamente os relativos às medidas de segurança e controle para proteção dos dados pessoais a que tiver acesso mercê da relação jurídica estabelecida, mediante adoção de boas práticas e de mecanismos eficazes que evitem acessos não autorizados, situações acidentais ou ilícitas de destruição, perda, alteração, comunicação ou qualquer forma de tratamento inadequado ou ilícito de dados; observando o item **20 – LEI GERAL DE PROTEÇÃO DE DADOS** do Termo de Referencia**.**

**CLÁUSULA DEZESSETE - PROPRIEDADE INTELECTUAL:** Nos termos do art. 111 da Lei Federal nº. 8.666/1993 e suas alterações, a CONTRATADA cederá a título gratuito, total e definitivamente, no Brasil e no exterior, a parte patrimonial dos direitos autorais dos projetos elaborados, passando estes a serem de propriedade do TRIBUNAL REGIONAL FEDERAL DA 6ª REGIÃO, que deles se utilizará como melhor lhe convier, sem que qualquer ônus adicional lhe seja atribuído e a seu exclusivo critério.

**§ 1°** A cessão tratada no caput deverá ser averbada à margem do registro procedido junto ao Conselho regional de Engenharia e Agronomia - CREA, ou ao Conselho de Arquitetura e Urbanismo - CAU, nos termos do art. 19 c/c art.26 da Lei Federal nº 9.610/1998, bem como do art. 17 da Lei Federal nº 5.988/1973; do art. 17 a Lei Federal nº 5.194/1966; do art. 13 da Lei Federal nº 12.378/2010 e ainda de acordo com a Resolução nº 1.029/2010 do CONFREA e com a Resolução nº 67/2013 do CAU/BR.

**§ 2°** Os autores dos projetos elaborados autorizam, de modo irretratável, a realização de alterações e ajustes nestes, necessários à sua adaptação ao objeto a ser executado, cabendo ao(s) profissional(s) que o fizer(em) o recolhimento das devidas Anotações e/ou Registros de responsabilidade Técnica junto aos Conselhos Profissionais competentes e consequentemente, a responsabilidade integral pelas modificações efetuadas, em conformidade com o paráfrago ùnico do art. 18, c/c os artigos 19 a 21, todos da Lei Federal nº 5.194/1966.

**CLÁUSULA DEZOITO – PUBLICAÇÃO**: este contrato será publicado em forma de extrato, na Imprensa Oficial, na conformidade do disposto no Parágrafo Único do art. 61 da Lei nº 8.666/93.

**CLÁUSULA DEZENOVE - FORO:** É competente o Foro Justiça Federal de Primeiro Grau em Minas Gerais para dirimir as questões oriundas deste contrato.

**CLÁUSULA VINTE - DOS CASOS OMISSOS -** Os casos omissos serão decididos pela CONTRATANTE, segundo as disposições contidas na Lei nº 8.666, de 1993 e demais normas federais aplicáveis e, subsidiariamente, segundo as disposições contidas na Lei nº 8.078, de 1990 – Código de Defesa do Consumidor – e normas e princípios gerais dos contratos.

E, contratados, lavram o presente termo contratual, que, depois de lido e achado conforme, segue assinado pelas partes digitalmente, para um só efeito.

#### **Diretor da Secretaria Administrativa da Justiça Federal de Primeiro Grau em Minas Gerais**

#### **p/ a contratada**

Documento assinado digitalmente

![](_page_423_Picture_3.jpeg)

Documento assinado eletronicamente por **Bruno Guimaraes Valadares**, **Supervisor(a) de Seção**, em 01/09/2023, às 15:09, conforme art. 1º, § 2º, III, "b", da Lei 11.419/2006.

![](_page_423_Picture_5.jpeg)

A autenticidade do documento pode ser conferida no site https://sei.trf6.jus.br/sei/controlador\_externo.php? acao=documento\_conferir&id\_orgao\_acesso\_externo=0 informando o código verificador **0447813** e o código CRC **12E11C39**.

Av. Alvares Cabral, 1805 - Bairro Santo Agostinho - CEP 30170-001 - Belo Horizonte - MG - www.trf6.jus.br 0002512-37.2022.4.06.8000 0447813v5